## **SIEMENS NIXDORF**

**INFORMIX**NFORMIX

## INFORMIX Fehlermeldungen V6.0 (UNIX)

Uns interessiert Ihre Meinung zu dieser Druckschrift.

Schicken Sie uns bitte eine Kopie dieser Seite, wenn Sie uns Hinweise geben wollen:

- zum Inhalt
- zur Form
- zum Produkt.

Dafür bedanken wir uns im voraus. Mit freundlichen Grüßen, Ihre

Siemens Nixdorf Informationssysteme AG Unternehmenskommunikation 81730 München

Fax: (089) 636-497 68

#### We would like to know your opinion on this publication.

Please send us a copy of this page if you have any criticism on:

- the contents
- the layout
- the product.

We would like to thank you in advance for your comments. With kind regards,

Siemens Nixdorf Informationssysteme AG Corporate Communication D-81730 München

Fax: (00 49) 89 6 36-4 97 68

Ihre Meinung/Your opinion:

# INFORMIX Fehlermeldungen V6.0

(UNIX)

Ausgabe April 1994

## Wir bieten Ihnen nicht nur Druckschriften an, sondern auch Kurse...

... zu diesem Produkt

... oder zu einem anderen Thema der Informationstechnik

Unsere Training Center stehen mit ihrem Kursangebot für Sie bereit. Besuchen Sie uns in Berlin, Essen, Frankfurt/Main oder Hamburg, in Hannover, München, Stuttgart, Wien oder Zürich.

Informationen zu unserem Trainingsangebot erhalten Sie über:

Fax (089) 636-42945

Oder schreiben Sie an:

Siemens Nixdorf Informationssysteme AG Training Center D-81730 München

INFORMIX® Copyright © Siemens Nixdorf Informationssysteme AG, 1992.

Basis: INFORMIX®-ESQL/C-ALL, INFORMIX®-4GL/lnteraktiver Debugger, INFORMIX®-4GL, INFORMIX®-SQL, INFORMIX®-ESQL/C, INFORMIX®-ESQL/COBOL, INFORMIX®-SE, INFORMIX®-OnLine, OnLine/FMWORM, INFORMIX®-TP/XA, C-ISAM Copyright © Informix Software Inc. Alle Rechte Vorbehalten.

INFORMIX ist ein eingetragenes Warenzeichen der Informix Software Inc. UNIX ist ein eingetragenes Warenzeichen der Unix System Laboratories Inc.

Copyright © Siemens Nixdorf Informationssysteme AG, 1994.

Alle Rechte Vorbehalten, insbesondere (auch auszugsweise) die der Übersetzung, des Nachdrucks, Wiedergabe durch Kopieren oder ähnliche Verfahren.

Zuwiderhandlungen verpflichten zu Schadenersatz. Alle Rechte Vorbehalten, insbesondere für den Fall der Patenterteilung oder GM-Eintragung.

Liefermöglichkeiten und technische Änderungen Vorbehalten.

THE INFORMIX SOFTWARE AND USER MANUAL ARE PROVIDED "AS IS" WITHOUT WARRANTY OF ANY KIND, EITHER EXPRESSED OR IMPLIED, INCLUDING, BUT NOT LIMITED TO, THE IMPLIED WARRANTIES OF MERCHANTABILITY AND FITNESS FOR A PARTICULAR PURPOSE. THE ENTIRE RISK AS TO THE QUALITY AND PERFORMANCE OF THE INFORMIX SOFTWARE AND USER MANUAL IS WITH YOU. SHOULD THE INFORMIX SOFTWARE AND USER MANUAL PROVE DEFECTIVE, YOU (AND NOT INFORMIX OR ANY AUTHORIZED REPRESENTATIVE OF INFORMIX) ASSUME THE ENTIRE COST OF ALL NECESSARY SERVICING, REPAIR, OR CORRECTION. IN NO EVENT WILL INFORMIX BE LIABLE TO YOU FOR ANY DAMAGES, INCLUDING ANY LOST PROFITS, LOST SAVINGS, OR OTHER INCIDENTAL OR CONSEQUENTIAL DAMAGES ARISING OUT OF THE USE OF OR INABILITY TO USE SUCH INFORMIX SOFTWARE OR USER MANUAL, EVEN IF INFORMIX OR AN AUTHORIZED REPRESENTATIVE OF INFORMIX HAS BEEN ADVISED OF THE POSSIBILITY OF SUCH DAMAGES, OR FOR ANY CLAIM BY ANY OTHER PARTY. IN ADDITION, INFORMIX SHALL NOT BE LIABLE FOR ANY CLAIM ARISING OUT OF THE USE OF OR INABILITY TO USE SUCH INFORMIX SOFTWARE OR USER MANUAL BASED UPON STRICT LIABILITY OR INFORMIX'S NEGLIGENCE. SOME STATES DO NOT ALLOW THE EXCLUSION OF IMPLIED WARRANTIES, SO THE ABOVE EXCLUSION MAY NOT APPLY TO YOU IN WHOLE OR IN PART. THIS WARRANTY GIVES YOU SPECIFIC LEGAL RIGHTS AND YOU MAY ALSO HAVE OTHER RIGHTS, WHICH VARY FROM STATE TO STATE.

All rights reserved. No part of this work covered by the copyright hereon may be reproduced or used in any form or by any means – graphic, electronic, or mechanical, including photocopying, recording, taping, or information storage and retrieval systems - without permission of the publisher.

Published by INFORMIX<sup>®</sup> Press Informix Software, Inc.

4100 Bohannon Drive Menlo Park, CA 94025

INFORMIX® and C-ISAM® are registered trademarks of Informix Software, Inc.

UNIX® is a registered trademark, licensed exclusively by the X/Open Company Ltd. in the United Kingdom and other countries.

X/Open® is a registered trademark of X/Open Company Ltd. in the United Kingdom and other countries.

MS® and MS-DOS® are registered trademarks of Microsoft Corporation.

("DOS" as used herein refers to MS-DOS and/or PC-DOS operating systems.)

MS Windows™ is a trademark of Microsoft Corporation.

PostScript is a registered trademark of Adobe Systems Incorporated.

IBM® is a registered trademark of International Business Machines Corporation.

DRDA™ is a trademark of International Business Machines Corporation.

Some of the products or services mentioned in this document are provided by companies other than Informix. These products or services are identified by the trademark or servicemark of the appropriate company. If you have a question about one of those products or services, please call the company in question directly.

#### RESTRICTED RIGHTS LEGEND

The Informix software and accompanying materials are provided with Restricted Rights. Use, duplication, or disclosure by the Government is subject to restrictions as set forth in subdivision (c) (1) (ii) of the Rights in Technical Data and Computer Software Clause at DFARS 252.227-7013 or subparagraphs (c) (1) and (2) of the Commercial Computer Software-Restricted Rights at 48 CFR 52.227-19, as applicable (and any other applicable license provisions set forth in the Government contract).

Copyright© 1981-1994 by Informix Software, Inc.

 $\label{eq:2.1} \mathcal{L}_{\mathcal{A}}(\mathcal{A}) = \mathcal{L}_{\mathcal{A}}(\mathcal{A}) = \mathcal{L}_{\mathcal{A}}(\mathcal{A})$ 

 $\epsilon$ 

## **Einleitung**

Das vorliegende Handbuch enthält die Fehlermeldungen und die entsprechenden Maßnahmen für das Datenbanksystem INFORMIX. Es enthält auch Fehlermeldungen und Maßnahmetexte älterer Produkte und Versionen.

Zunächst werden Fehlermeldungen mit positiven Zahlen in absteigender Reihenfolge aufgelistet; danach folgen die Meldungen mit negativen Zahlen in aufsteigender Reihenfolge.

Fehlermeldungen, die auf dem Bildschirm in englischer Sprache erscheinen, finden Sie auch in diesem Handbuch in englischer Sprache.

*Anmerkung: Um die Kompatibilität zu älteren Versionen zu gewährleisten*, *können bei einer Fehlernummer mehrere Maßnahmetexte stehen. Dies weist auf Änderungen im Wortlaut oder in der Funktionalität der Fehlermeldungen für verschiedene Versionen der Software hin. Vergewissern Sie sich*, *daß Sie die Ihrer Version entsprechenden Maßnahmen ergreifen.*

## **Typographische Konventionen**

In dem vorliegenden Handbuch *INFORMIX-Fehlermeldungen* werden durchgehend folgende typographische Stilmittel verwendet:

- *kursiv* neu eingeführte Begriffe werden kursiv geschrieben.
- **fett** Namen von Datenbanken, Tabellen, Spalten und Dateien, sowie Dienstprogramme und ähnliche Begriffe erscheinen in Fettschrift.
- Ausgaben von **Online** und Eingaben, die Sie eintippen müssen, werden in Maschinenschrift dargestellt.. **maschine**
- Alle Schlüsselwörter werden groß geschrieben. **SCHLÜSSEL**

Außerdem gilt folgende Sprachregelung:

Wenn Sie aufgefordert werden, Text "einzugeben"oder "auszuführen", müssen Sie unmittelbar nach der Eingabe die RETURN-Taste drücken. Wenn Sie den Text "schreiben" sollen, müssen Sie die RETURN-Taste nicht drücken.

### **Darstellung der Beispiele**

Beispiele für SQL-Code kommen durchgehend in diesem Handbuch vor. Wenn nicht ausdrücklich angegeben, sind diese Beispiele nicht produktspezifisch. SQL-Anweisungen sind nicht mit Strichpunkt abgeschlossen. Um den angegebenen SQL-Code für ein spezifisches Produkt zu verwenden, müssen Sie die Syntaxregeln dieses Produkts berücksichtigen. Wenn sie z.B. **DB-Access** oder **INFORMIX-SQL** verwenden, müssen Sie die Anweisungen mit einem Strichpunkt abschließen. Wenn Sie eine eingebettete Sprache verwenden, müssen Sie EXEC SQL vor und einen Strichpunkt (oder andere Trennzeichen) nach jeder Anweisung schreiben.

Zum Beispiel sind folgende Anweisungen angegeben:

```
CONNECT TO stores6
DELETE FROM customer
    WHERE Customer num = 121
COMMIT WORK
DISCONNECT CURRENT
```
Wenn Sie **DB-Access** oder **INFORMIX-SQL** verwenden, fügen Sie nach jeder Anweisung einen Strichpunkt an. Wenn Sie **INFORMIX-4GL** verwenden, bleiben die Anweisungen unverändert. Wenn Sie **INFORMIX-ESQL/C** verwenden, schreiben Sie EXEC SQL oder ein Dollarzeichen (\$) an den Anfang jeder Zeile und schließen jede Zeile mit einem Strichpunkt ab. Einzelheiten zu einem Entwicklungswerkzeug finden Sie im zugehörigen Handbuch.

Die Punkte im Beispiel zeigen an, daß Teile ausgelassen sind, die an dieser Stelle nicht von Bedeutung sind.

## **Nützliche On-line-Dateien**

Die folgenden On-line-Dateien im Verzeichnis **\$INFORMIXDIR/release** ergänzen das Handbuch *INFORMIX-Fehlermeldungen:*

- **Documentation** beschreibt Merkmale, die im Handbuch nicht enthalten sind. **Notes** Die Datei mit den Ergänzungen zur Dokumentation für dieses Produkt heißt **ERRDOC\_6.0.**
- **Release Notes** beschreibt Unterschiede zu früheren Versionen von Informix-Produkten und die möglichen Auswirkungen auf die aktuelle Version. Die Datei mit den Versionsanmerkungen heißt **SERVERS\_6.0.**
- **Machine Notes** beschreibt alle speziellen Aktionen, die für die Konfiguration und den Betrieb von Informix-Produkten auf Ihrem Rechner notwendig sind. Die Datei mit den Rechnerabhängigkeiten für das Produkt **INFORMIX-OnLine Dynamic Server** z. B. heißt **ONLINE\_6.0.**

Schauen Sie sich diese Dateien an, denn sie enthalten wichtige Anwendungsund Performance-Aspekte.

## **ASCII- und PostScript-Fehlermeldungsdateien**

Alle Informix-Produkte verwenden ASCII-Dateien, die die Fehlermeldungen und Korrekturmaßnahmen enthalten. Für den Zugriff auf die Fehlermeldungen in der ASCII-Datei stellt Informix Skripts zur Verfügung, die die Fehlermeldungen am Bildschirm anzeigen oder formatiert drucken.

Das Zusatzprodukt **Informix Messages and Corrections** verwendet Post-Script-Dateien für die Fehlermeldungen und Korrekturmaßnahmen. Wenn Sie dieses Produkt installiert haben, können Sie die PostScript-Dateien auf einem PostScript-Drucker ausdrucken.

### **Verwendung der ASCII-Fehlermeldungsdatei**

Sie können die Datei mit der ASCII-Version der Fehlermeldungen und Korrekturmaßnahmen auf zweierlei Art verwenden:

- Wenn Sie eine oder mehrere Fehlermeldungen auf dem Bildschirm anzeigen wollen, verwenden Sie das finderr-Skript.
- Wenn Sie eine Fehlermeldung oder einen Bereich von Fehlermeldungen drucken wollen, verwenden Sie das rofferr-Skript.

Die Skripts finden Sie im Verzeichnis **\$INFORMIXDIR/bin.** Die ASCII-Datei hat den folgenden Pfadnamen:

#### **\$INFORMIXDIR/msg/errmsg.txt**

Die Nummern der Fehlermeldungen liegen zwischen -1 und -33000. Wenn Sie diese Nummern für die finderr- oder rofferr-Skripts angeben, können Sie das Minuszeichen weglassen. Einige Meldungen haben positive Nummern; diese Meldungen werden nur in den Entwicklungswerkzeugen verwendet. Wenn Sie diese Meldungen anzeigen wollen, müssen Sie der Meldungsnummer ein Pluszeichen voranstellen.

Die Meldungen mit den Nummern -1 bis -100 können rechnerabhängig sein. Wenn der Text einer Meldung nicht auf Ihre Flardware zutrifft, müssen Sie in der Betriebssystem-Dokumentation die genaue Bedeutung der Fehlernummer nachsehen.

#### **Das** *finderr-Skript*

Wenn Sie eine oder mehrere Fehlermeldungen und die entsprechenden Korrekturmaßnahmen am Bildschirm anzeigen wollen, verwenden Sie das finderr-Skript. Der Aufruf von finderr hat folgende Syntax:

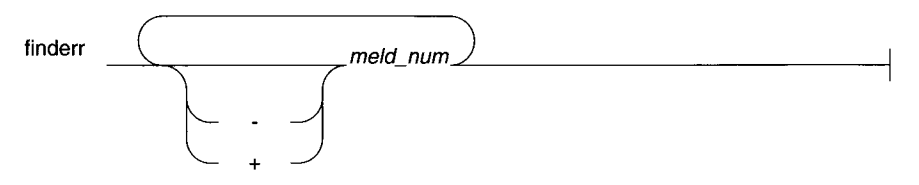

*meld\_num* Nummer der Fehlermeldung, die angezeigt werden soll.

Sie können eine beliebige Anzahl Fehlermeldungen für das finderr-Kommando angeben. Das finderr-Kommando schreibt alle angegebenen Meldungen und die zugehörigen Korrekturmaßnahmen auf die Standardausgabe.

Wenn Sie z.B. die Fehlermeldung -359 ausgeben wollen, geben Sie folgendes Kommando ein:

**finderr -359**

Das folgende Beispiel zeigt, wie Sie eine Liste von Fehlermeldungen ausgeben. Die Ausgabe wird außerdem auf das UNIX-Kommando more umgeleitet, um die Ausgabe zu steueren. Sie können die Ausgabe auch in eine Datei umleiten, damit Sie die Fehlermeldungen sichern oder drucken können:

**finderr 233 107 113 134 143 144 154 | more**

#### **Das** *rofferr***-Skript**

Wenn Sie eine Fehlermeldung oder einen Bereich von Fehlermeldungen zum Drucken formatieren wollen, verwenden Sie das rofferr-Skript. Standardmäßig zeigt rofferr die Ausgabe am Bildschirm. Sie müssen die Ausgabe nach nroff weiterleiten, wenn die Formatierkommandos interpretiert werden sollen. Abschließend müssen Sie die nroff-Ausgabe auf einen Drucker weiterleiten oder auf eine Datei, wo sie bis zum Druck gespeichert wird. Hinweise zur Verwendung von nroff und zum Ausdrucken von Dateien finden Sie in Ihrer UNIX-Dokumentation.

Das rofferr-Skript hat die folgende Syntax:

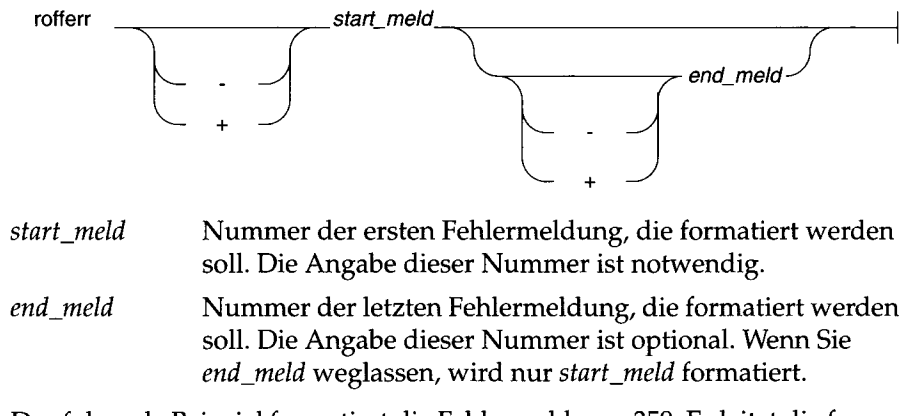

Das folgende Beispiel formatiert die Fehlermeldung -359. Es leitet die formatierte Fehlermeldung weiter zu nroff und schickt die nroff-Ausgabe zum voreingestellten Drucker:

**rofferr 359 | nroff -man | lpr**

Das folgende Beispiel formatiert und druckt alle Fehlermeldungen zwischen -1300 und -4999:

**rofferr -1300 -4999 | nroff -man | lpr**

### **Verwendung der PostScript-Fehlermeldungsdatei**

Wenn Sie die Fehlermeldungen und die Korrekturanleitungen auf einem PostScript-Drucker drucken wollen, verwenden Sie das Produkt **Informix Message Files (MF).** Die PostScript-Fehlermeldungen stehen in den Dateien **errmsgl.ps, errmsg2.ps** usw. im Verzeichnis **\$INFORMIXDIR/msg.** Jede Datei enthält ungefähr 50 Druckseiten mit Fehlermeldungen.

## **Fehlermeldungen in diesem Handbuch**

Die folgende Tabelle zeigt, welche Fehlermeldungen für welches Produkt gelten und auf welchen Seiten sie zu finden sind.

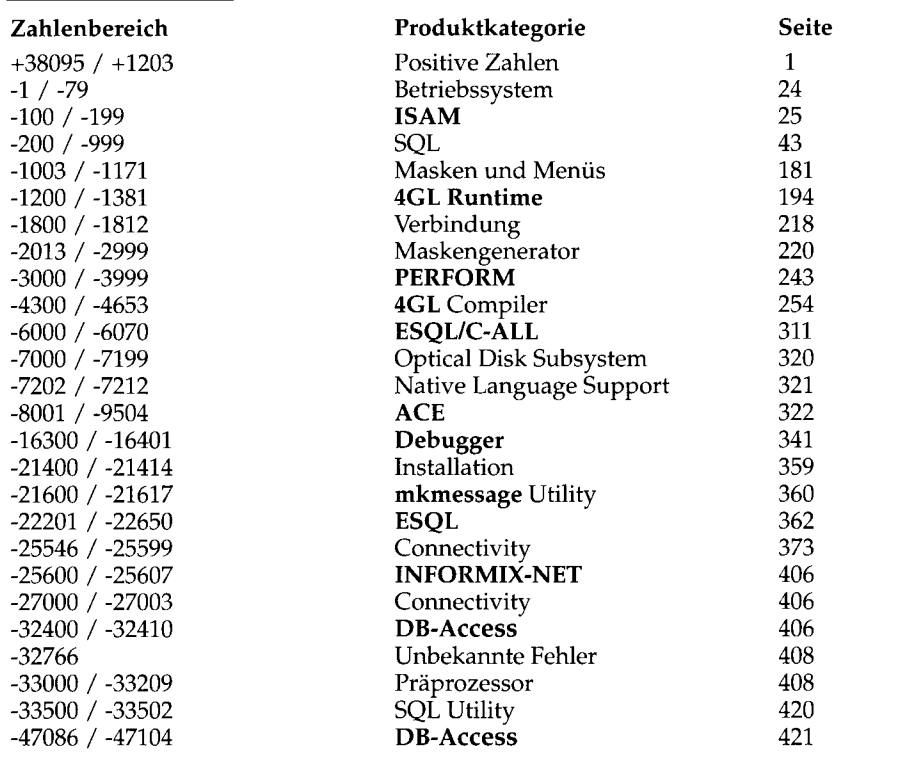

 $\sim 10^{-11}$ 

 $\label{eq:2.1} \frac{1}{\sqrt{2}}\left(\frac{1}{\sqrt{2}}\right)^{2} \left(\frac{1}{\sqrt{2}}\right)^{2} \left(\frac{1}{\sqrt{2}}\right)^{2} \left(\frac{1}{\sqrt{2}}\right)^{2} \left(\frac{1}{\sqrt{2}}\right)^{2} \left(\frac{1}{\sqrt{2}}\right)^{2} \left(\frac{1}{\sqrt{2}}\right)^{2} \left(\frac{1}{\sqrt{2}}\right)^{2} \left(\frac{1}{\sqrt{2}}\right)^{2} \left(\frac{1}{\sqrt{2}}\right)^{2} \left(\frac{1}{\sqrt{2}}\right)^{2} \left(\$ 

## **INFORMIX Fehlermeldungen**

- 38094 *string* is invalid setting for ADTMODE. In der Datei **onconfig** ist ein falscher Parameter. Ändern Sie den Parameter in  $0/1.$
- 38095 string is invalid setting for ADTMODE.

In der Datei **onconfig** befindet sich ein falscher Parameter. Ändern Sie den Parameter in 0/1.

38094 *string* is invalid setting for ADTERR.

In der Datei **onconfig** ist ein falscher Parameter. Ändern Sie den Parameter in  $0/1.$ 

- 38093 Informix level audit write failure (errcode = *number*). Der Datenbankserver kann den aktuellen Audit Record nicht in die Audit Trail-Datei schreiben. Stellen Sie sicher, daß **ADTPATH** auf ein gültiges Verzeichnis deutet, in das der Benutzer oder die Gruppe informix schreiben dürfen und in dem genügend Platz vorhanden ist. Überprüfen Sie die Zugriffsrechte für das Verzeichnis und die Audit Trail-Datei.
- 38092 Could not open next audit file.

Der Datenbankserver kann die nächste Audit Trail-Datei nicht öffnen, da **aio\_fopen()** fehlschlug. Stellen Sie sicher, daß **ADTPATH** auf ein gültiges Verzeichnis deutet, in das der Benutzer oder die Gruppe **informix** schreiben dürfen.

```
38091 Audit trail creation failed for filename.
```
Der Datenbankserver kann die nächste Audit Trail-Datei nicht öffnen, da **aio\_fopen()** fehlschlug. Stellen Sie sicher, daß **ADTPATH** auf ein gültiges Verzeichnis deutet, in das der Benutzer oder die Gruppe **informix** schreiben dürfen.

38090 Skipped existing audit trail *filename*.

Der Datenbankserver kann eine bestehende Audit Trail-Datei nicht überschreiben. Diese Meldung kann erscheinen, wenn der **INFORMIX-OnLine Dynamic Server** gerade hochfährt und in **ADTPATH** befinden sich noch alte Audit-Daten. Löschen Sie alle alten Audit Trails.

**38089 F a ile d to** *a c t i o n* **— e r r o r** *num ber* **occured.**

Diese Meldung bedeutet, daß **onaudit** fehlschlug. Dies liegt vielleicht an einem falschen oder unvollständigen Kommando, auf die Datenbank kann nicht zugegriffen werden oder der Benutzer ist nicht **informix.** Überprüfen Sie die Zugriffsrechte, die Benutzerkennung, die Syntax und versuchen Sie es nochmals.

**38088 F a ile d to** *a c t i o n* **user** *u s e r-n a m e* **— e rro r** *num ber* **occured.**

Diese Meldung bedeutet, daß **onaudit** fehlschlug. Dies liegt vielleicht an einem falschen oder unvollständigen Kommando, auf die Datenbank kann nicht zugegriffen werden oder der Benutzer ist nicht **informix.** Überprüfen Sie die Zugriffsrechte, die Benutzerkennung, die Syntax und versuchen Sie es nochmals.

38086 Badly formatted audit record found.

Es ist ein Fehler beim Parsen aufgetreten. Übeiprüfen Sie den Verzeichnispfad und die Zugriffsrechte und versuchen Sie es nochmals.

38085 Cannot locate ONCONFIG file.

**Der Datenbankserver kann die Datei \$INFORMIXDIR/etc/\$ONCONFIG nicht finden und/oder ADTPATH und/oder DBSERVERNAME sind nicht definiert.**

38084 OS mode auditing not supported for this platform.

Die Option -O ist auf dieser Platform nicht implementiert. Löschen Sie die Option aus ihrem Kommando und versuchen Sie es nochmals.

38083 Masks cannot be modified during a bulk operation (line *lin e - n u m b e r***) .**

Die Maske, die in einer Load-Datei definiert wurde, existiert bereits. Löschen Sie entweder die Load-Datei oder die vorhandene Definition.

**38065 Unable to connect to shared memory.**

Stellen Sie sicher, daß ihr **INFORMIX-OnLine Dynamic Server** läuft und versuchen Sie es nochmals.

38064 Nomore than two events sets may be defined.

Ihr Kommando auf Betriebssystemebene für **onaudit** ist nicht korrekt oder die Syntax ist nicht vollständig. Sie haben mehr als zwei event sets angegeben. Informieren Sie sich über den Gebrauch des Kommandos und versuchen Sie es nochmals.

38062 Option without required argument found.

Ihr Kommando auf Betriebssystemebene für **onaudit** ist nicht korrekt oder die Syntax ist nicht vollständig. Sie haben bei der Option das nötige Argument nicht angegeben. Informieren Sie sich über den Gebrauch des Kommandos und versuchen Sie es nochmals.

**38061 Actions must be the first argument to onaudit.** 

Ihr Kommando auf Betriebssystemebene für **onaudit** ist nicht korrekt oder die Syntax ist nicht vollständig. Die Aktionen müssen das erste Argument sein. Informieren Sie sich über den Gebrauch des Kommandos und versuchen Sie es nochmals.

**38060 Badly formatted mask/role/event definition at line** line*n um ber.*

Der Datenbankserver kann die Definition von mask/role/event in einer Load-Datei nicht finden. Editieren Sie die Load-Datei und versuchen Sie es nochmals.

**38055 Unknown option ' - x ' .**

Ihr Kommando auf Betriebssystemebene für **onaudit** ist nicht korrekt oder die Syntax ist nicht vollständig. Sie haben eine unbekannte Option eingegeben. Informieren Sie sich über den Gebrauch des Kommandos und versuchen Sie es nochmals.

38054 Bad option usage: -u required for modify.

Ihr "MODIFY"-Kommando für **onaudit** ist nicht vollständig, da kein Benutzername angegeben wurde. Informieren Sie sich über den Gebrauch des Kommandos und versuchen Sie es nochmals.

38053 Bad option usage: -u required for add.

Ihr "ADD"-Kommando für **onaudit** ist nicht vollständig, da kein Benutzername angegeben wurde. Informieren Sie sich über den Gebrauch des Kommandos und versuchen Sie es nochmals.

**38047 Invalid serial number. Please consult the Installation** Instructions.

Sie haben eine ungültige Seriennummer eingegeben. Schlagen Sie in den Installationsbeschreibungen für ihr Produkt nach und versuchen Sie es nochmals.

38010 Internal error: Illegal use of set msg (bounds exceeded).

Dies ist ein interner Fehler. Sie Funktion **set\_msg** hat den zugewiesenen Speicherplatz im Fehlerspeicher überschritten. Schreiben Sie bitte alle Informationen zu den Umständen auf und wenden Sie sich damit an ihren Kundendienst.

38008 Cannot create file filename (errcode = *number*).

Die angegebene Datei kann nicht angelegt werden. Überprüfen Sie die Berechtigungen und versuchen Sie es nochmals.

38007 No read permission on file *filename*.

Sie haben für die angegebene Datei keine Leserechte. Prüfen Sie die Berechtigungen und versuchen Sie es nochmals.

**38006 In v alid f i l e ,** *fi le n a m e* **(errcod e =** *n u m b er).*

Sie haben einen ungültigen Dateinamen eingegeben. Korrigieren Sie ihre Eingabe und versuchen Sie es nochmals.

**38005 In v alid pathname,** *p a th n a m e* **(errcod e =** *n u m b er).*

Sie haben einen ungültigen Pfadnamen eingegeben. Korrigieren Sie ihre Eingabe und versuchen Sie es nochmals.

**38002 Unknown event mnemonic %d.**

Eine unbekannte event mnemonic oder Code wurden im audit trail zusammengebracht. Überprüfen Sie event mnemonic und Code, korrigieren ihre Eingabe auf Betriebssystemebene oder die Eingabedatei und versuchen Sie es nochmals.

35202 SQLCODE parameter must be declared with type **SQLCODE\_TYPE.**

**Deklarieren Sie nur SQLCODE als SQLCODE\_TYPE-Parameter.**

- 35201 SQLCODE used in SQL statement or declared as IN parameter. Löschen Sie SQLCODE aus der SQL-Anweisung und/oder löschen Sie 'IN' aus der Liste der Parameter.
- **32766 Unbekannte Fehlernummer: %d.**

Das gestartete Programm kann die Fehlermeldungsdatei für INFORMIX nicht finden. Die wahrscheinlichste Fehlerursache ist, daß \$INFORMIXDIR nicht richtig gesetzt wurde. Meldungsdateien befinden sich im Unterverzeichnis **/msg** von \$INFORMIXDIR.

- 25544 The sqlexecd daemon cannot get a host structure. Überprüfen Sie den angegebenen Server-Namen auf Gültigkeit. Vergewissern Sie sich, daß der angeforderte Server-Name einen Eintrag in der Datei / **etc/hosts** hat.
- 25543 The specified service name or protocol is unknown.

Überprüfen Sie die Datei **/etc/services,** und vergewissern Sie sich, daß der angeforderte Server-Name vorhanden ist und das richtige Protokoll verwendet.

**25537 The sqlexecd daemon cannot connect to network.**

Vergewissern Sie sich, daß das TCP/IP- bzw. StarGROUP-Netz installiert ist und im gesamten Netz auch korrekt funktioniert.

25535 Address translation failed in sqlexecd daemon.

Geben Sie die Anforderung nochmals ein. Sollte das Problem erneut auftreten, sehen Sie bitte in Ihrem Betriebssystem-Handbuch nach.

- 25534 The sqlexecd daemon cannot allocate a structure. Geben Sie die Anforderung nochmals ein. Sollte das Problem erneut auftreten, sehen Sie bitte in Ihrem Betriebssystem-Handbuch nach.
- 25533 The sqlexecd daemon cannot close the network.

Geben Sie die Anforderung nochmals ein. Sollte das Problem erneut auftreten, sehen Sie bitte in Ihrem Betriebssystem-Handbuch nach.

- **25531 The sqlexecd daemon cannot bind to the required address.** Überprüfen Sie, ob nicht schon ein Daemon auf dieser Port-Adresse läuft.
- 25530 The sqlexecd daemon cannot bind to the required port **ad d ress.**

Überprüfen Sie, ob nicht schon ein Daemon auf dieser Port-Adresse läuft.

- 25529 The sqlexecd daemon cannot qet a host structure. Überprüfen Sie den angeforderten Host-Namen auf seine Gültigkeit. Vergewissern Sie sich, daß der angeforderte Host-Name einen Eintrag in der Datei **/etc/hosts** hat.
- 25528 The sqlexecd daemon cannot accept a connection. Überprüfen Sie, ob Ihre Netz-Software und -Hardware installiert und im gesamten Netz funktionsfähig ist.
- 25526 The sqlexecd daemon cannot listen on the network device. Geben Sie die Anforderung nochmals ein. Sollte das Problem erneut auftreten, lassen Sie Ihr Netz-Diagnoseprogramm ablaufen.
- 25523 The sqlexecd daemon cannot bind the network structures. Geben Sie die Anforderung nochmals ein. Sollte das Problem erneut auftreten, sehen Sie bitte in Ihrem Betriebssystem-Handbuch nach.
- 25522 The sqlexecd daemon cannot allocate the call structure. Geben Sie die Anforderung nochmals ein. Sollte das Problem erneut auftreten, sehen Sie bitte in Ihrem Betriebssystem-Handbuch nach.
- 25521 The sqlexecd daemon cannot allocate the return structure. Geben Sie die Anforderung nochmals ein. Sollte das Problem erneut auftreten, sehen Sie bitte in Ihrem Betriebssystem-Handbuch nach.
- 25520 The sqlexecd daemon cannot allocate the call structure. Geben Sie die Anforderung nochmals ein. Sollte das Problem erneut auftreten, sehen Sie bitte in Ihrem Betriebssystem-Handbuch nach.
- 25519 The sqlexecd daemon cannot open the network device. Geben Sie die Anforderung nochmals ein. Sollte das Problem erneut auftreten, sehen Sie bitte in Ihrem Betriebssystem-Handbuch nach.

**25518 Unknown network type specified in DBNETTYPE. Assuming STARLAN.**

> Setzen Sie die Umgebungsvariable DBNETTYPE entsprechend dem verwendeten lokalen Netz auf starlan bzw. tcp/ip.

- **25515 Too many arguments were passed to the sqlexecd daemon.** Vergewissern Sie sich, daß die Versionen der Client/Server-INFORMIX-Produkte, die auf dem Client und Server laufen, kompatibel sind.
- 25514 The sqlexecd daemon cannot open the log file. Überprüfen Sie, ob Sie in die gewünschte Protokolldatei schreiben können.
- **25512 The database engine program cannot be accessed .** Überprüfen Sie, ob Sie auf den angegebene Datenbankserver zugreifen können.
- 25511 The sqlexecd daemon could not receive data from client. Überprüfen Sie, ob das TCP/IP-Netz installiert und im gesamten Netz funktionsfähig ist.
- 25510 The database engine server-name could not be started by execv, system errno error number.

Geben Sie die Anforderung nochmals ein. Sollte das Problem erneut auftreten, sehen Sie bitte in Ihrem Betriebssystem-Handbuch nach.

25507 The specified service name or protocol is unknown.

Lassen Sie ihren Datenbankadministrator die Einträge in der Datei **sqlhosts** überprüfen. Sehen Sie in der Datei **/etc/services** nach, ob der Service-Name und das TCP-Protokoll für diesen Service-Namen vorhanden ist.

25506 The sqlexecd daemon cannot accept a connection on the **so ck et.**

Überprüfen Sie, ob das TCP/IP-Netz installiert und im gesamten Netz funktionsfähig ist.

25505 The sqlexecd daemon cannot bind a name to the socket. Geben Sie die Anforderung nochmals ein. Sollte das Problem erneut auftreten, sehen Sie bitte in Ihrem Betriebssystem-Handbuch nach.

- 25504 The sqlexecd daemon cannot open a socket. Überprüfen Sie, ob das TCP/IP-Netz installiert und im gesamten Netz funktionsfähig ist.
- 25503 Informix network support is not available for this  $version.$

Diese Version des sqlexecd-Daemons unterstützt die Netzverbindungen nicht. Überprüfen Sie, ob die Belegung der Umgebungsvariablen DBNLS für die Datenbank oder den Datenbankserver korrekt ist. Lassen Sie ihren Systemadministrator die Lizenz von **INFORMIX-NET** überprüfen.

- 25502 The sqlexecd daemon cannot execute the fork system call. Überprüfen Sie mit Ihrem Systemverwalter das System auf Fehler.
- 25501 The sqlexecd daemon must be started by root. Melden Sie sich als **root** an, und starten Sie den Daemonprozeß sqlexecd.
- 25500 The sqlexecd daemon is not licensed for remote use.

Sie haben beim Ablauf der Installationsprozedur eine falsche Seriennummer bzw. einen falschen Seriennummernschlüssel für das Client/Server-Produkt von INFORMIX eingegeben. Lassen Sie sich die richtige Seriennummer und den korrekten Schlüssel geben; dann installieren Sie die Client/Server-Produktsoftware neu.

8009  $F$ ehler-Nr.: %d.

> Lesen Sie die zugehörige Meldung; sie gibt Aufschluß über die entsprechende Maßnahme.

Suchen Sie die angegebene Fehlermeldung in diesem Abschnitt.

4157 **SYSTEM Fehlernummer %d.**

> Es liegt ein 4GL-Laufzeitfehler vor. Schlagen Sie die Meldung für *-nummer* in diesem Handbuch nach.

4156 **ISAM Fehlernummer %d.**

> Es liegt ein 4GL-Laufzeitfehler vor. Schlagen Sie die Meldung für *-nummer* in diesem Handbuch nach.

4155 **4GL A b lau fzeit Fehlernummer %d.**

> Es liegt ein 4GL-Laufzeitfehler vor. Schlagen Sie die Meldung für *-nummer* in diesem Handbuch nach.

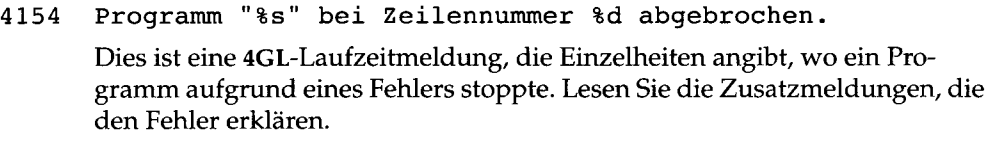

**4153 SQL-Anweisung - Fehlernummer %d.**

Es liegt ein 4GL-Laufzeitfehler vor. Schlagen Sie die Meldung für *-nummer* in diesem Handbuch nach.

**4152 FORMAT-Anweisung - Fehlernummmer %d.**

Es liegt ein 4GL-Laufzeitfehler vor. Schlagen Sie die Meldung für *-nummer* in diesem Handbuch nach.

**4150 Programmfehler in "%s", Zeilennummer %d.**

Dies ist eine 4GL-Laufzeitmeldung, die aufgrund eines fehlerhaften Codes ausgegeben wurde, der in der angegebenen Zeile festgestellt wurde (obwohl der tatsächliche Fehler schon weiter vorn im Programm sein könnte). Lesen Sie die Zusatzmeldungen, die den Fehler erklären.

**4102 Siehe Fehlernummer %d.**

Dies ist eine 4GL-Compiler-Meldung. Schlagen Sie die Meldung zu *-nummer* in diesem Handbuch nach.

4074 Es existiert kein C-Compiler in Ihrem Dateiverzeichnis.

Dies ist eine 4GL-Compiler-Meldung. Zur endgültigen Compilierung Ihres Programms benötigen Sie einen C-Compiler. Ändern Sie den Ausführungspfad so, daß ein C-Compiler mit dem Namen **cc** aufgerufen werden kann.

2020 Folgende Tabellen sind betroffen:

Lesen Sie die zugehörige Meldung; sie gibt Aufschluß über die entsprechende Maßnahme.

Die angegebenen Tabellen sind an dem angegebenen Fehler (bzw. Fehlern) beteiligt.

2009 Es wurde keine Tabelle ausgewaehlt.

.

Sie müssen im Abschnitt TABLES des Masken-Programms einen oder mehrere Tabellennamen angeben.

2008 Die Tabelle "%s" ist nicht in der Datenbank. Der Tabellenname im Abschnitt TABLE des Masken-Programms ist nicht in der Datenbank auffindbar, die im Abschnitt DATABASE angegeben ist. Überprüfen Sie, ob der Tabellenname richtig geschrieben ist.

- 2005 Die Datenbank "%s" konnte nicht gefunden werden. Überprüfen Sie, ob der *datenbankname* richtig geschrieben ist.
- 1204 Unbekannter Terminaltyp. Pruefen Sie TERM und TERMCAP Überprüfen Sie, ob die Umgebungsvariable TERM richtig gesetzt ist. Überprüfen Sie, ob *datenbankname* richtig geschrieben ist. Wenden Sie sich an den zuständigen Systemverwalter, wenn Sie dazu Hilfe benötigen.
- 1203 Textdatei nicht gefunden. Pruefen Sie INFORMIXDIR und **DBLANG.**

**Open View** kann eine benötigte Meldungsdatei nicht finden. Überprüfen Sie, ob die Umgebungsvariablen INFORMIXDIR und DBLANG mit dem entsprechenden Pfadnamen belegt sind. Wenden Sie sich an den zuständigen Systemverwalter, wenn Sie dazu Hilfe benötigen.

-1 Hat anderen Eigentuemer.

Ein Betriebssystemfehler-Code mit der gezeigten Bedeutung wurde unerwarteterweise an den Datenbankserver zurückgegeben. Überprüfen Sie die Eigentümer- und Zugriffseinstellungen für die Dateien und Dateiverzeichnisse, die bei der aktuellen Operation verwendet werden. Sehen Sie auch nach, ob Fehlermeldungen des Betriebssystems ausgegeben wurden, die unter Umständen zusätzliche Informationen enthalten.

-2 Datei oder Dateiverzeichnis unbekannt.

Ein Fehlercode des Betriebssystems mit der gezeigten Bedeutung wurde unerwarteterweise an den Datenbankserver zurückgegeben. Sehen Sie auch nach, ob Fehlermeldungen des Betriebssystems ausgegeben wurden, die unter Umständen zusätzliche Informationen enthalten.

**-3 Prozess unbekannt.**

Ein Fehlercode des Betriebssystems mit der gezeigten Bedeutung wurde unerwarteterweise an den Datenbankserver zurückgegeben. Sehen Sie auch nach, ob Fehlermeldungen des Betriebssystems ausgegeben wurden, die unter Umständen zusätzliche Informationen enthalten. Sollte der Fehler wiederholt auftreten, schreiben Sie bitte alle Informationen zu den Umständen auf und wenden Sie sich damit an Ihren Kundendienst.

#### **4 Systemaufruf wurde unterbrochen.**

Ein Fehlercode des Betriebssystems mit der gezeigten Bedeutung wurde unerwarteterweise an den Datenbankserver zurückgegeben. Der Grund dafür könnte sein, daß Sie in einem entscheidenden Augenblick die INTER-RUPT-Taste gedrückt haben, bzw. daß ein software-generiertes INTERRUPT-Signal wie das UNIX-Kommando kill übergeben wurde. Sehen Sie auch nach, ob Fehlermeldungen des Betriebssystems ausgegeben wurden, die unter Umständen zusätzliche Informationen enthalten. Sollte der Fehler wiederholt auftreten, schreiben Sie bitte alle Informationen zu den Umständen auf und wenden Sie sich damit an Ihren Kundendienst.

-5 Ein/Ausgabe Fehler

Ein Fehlercode des Betriebssystems mit der gezeigten Bedeutung wurde unerwarteterweise an den Datenbankserver zurückgegeben. Sehen Sie auch nach, ob Fehlermeldungen des Betriebssystems ausgegeben wurden, die unter Umständen zusätzliche Informationen enthalten. Versuchen Sie insbesondere zu ermitteln, welche Einheit den Fehler verursacht hat, und ob darauf die Datenbank oder eine andere Art von Datei abgelegt war.

#### **6 G eraet oder Adresse unbekannt**

Ein Fehlercode des Betriebssystems mit der gezeigten Bedeutung wurde unerwarteterweise an den Datenbankserver zurückgegeben. Dies ist wahrscheinlich auf einen Fehler bei der Konfiguration der Datenbank-Software zurückzuführen oder unter Umständen auch auf einen Fehler in der REPORT TO-Klausel einer Liste. Sehen Sie auch nach, ob Fehlermeldungen des Betriebssystems ausgegeben wurden, die unter Umständen zusätzliche Informationen enthalten.

#### **7 L is te der Argumente zu lang.**

Ein Fehlercode des Betriebssystems mit der gezeigten Bedeutung wurde unerwarteterweise an den Datenbankserver zurückgegeben. Lesen Sie die Zusatzmeldungen, die den Fehler erklären. Sollte der Fehler wiederholt auftreten, schreiben Sie bitte alle Informationen zu den Umständen auf und wenden Sie sich damit an Ihren Kundendienst.

#### -8 Fehlerhaftes exec-Format

Ein Fehlercode des Betriebssystems mit der gezeigten Bedeutung wurde unerwarteterweise an den Datenbankserver zurückgegeben. Sehen Sie auch nach, ob Fehlermeldungen des Betriebssystems ausgegeben wurden, die unter Umständen zusätzliche Informationen enthalten. Sollte der Fehler wiederholt auftreten, schreiben Sie bitte alle Informationen zu den Umständen auf und wenden Sie sich damit an Ihren Kundendienst.

#### **-9 U nzulaessige Dateinummer**

Ein Fehlercode des Betriebssystems mit der gezeigten Bedeutung wurde unerwarteterweise an den Datenbankserver zurückgegeben. Sehen Sie auch nach, ob Fehlermeldungen des Betriebssystems ausgegeben wurden, die unter Umständen zusätzliche Informationen enthalten. Sollte der Fehler wiederholt auftreten, schreiben Sie bitte alle Informationen zu den Umständen auf und wenden Sie sich damit an Ihren Kundendienst.

#### **\* -10 Keine Kindprozesse**

Ein Fehlercode des Betriebssystems mit der gezeigten Bedeutung wurde unerwarteterweise an den Datenbankserver zurückgegeben. Sehen Sie auch nach, ob Fehlermeldungen des Betriebssystems ausgegeben wurden, die unter Umständen zusätzliche Informationen enthalten. Sollte der Fehler wiederholt auftreten, schreiben Sie bitte alle Informationen zu den Umständen auf und wenden Sie sich damit an Ihren Kundendienst.

#### $-11$  Keine weiteren Prozesse moeglich

Die Anwendung konnte einen Prozeß für den Datenbankzugriff nicht starten bzw. konnte einen Prozeß nicht erzeugen, der für eine untergeordnete Funktion wie z. B. eine REPORT TO-Pipe oder ein Netzzugriffsprogramm benötigt wird. Sehen Sie auch nach, ob Fehlermeldungen des Betriebssystems ausgegeben wurden, die unter Umständen zusätzliche Informationen enthalten.

#### -12 Arbeitsspeicher unzureichend

Ein Fehlercode des Betriebssystems mit der gezeigten Bedeutung wurde unerwarteterweise an den Datenbankserver zurückgegeben. "Hauptspeicher" verweist wahrscheinlich auf den Datenbereich im Speicher, der für eine Betriebssystemfunktion benötigt wird. Sehen Sie auch nach, ob Fehlermeldungen des Betriebssystems ausgegeben wurden, die unter Umständen zusätzliche Informationen enthalten.

#### -13 Zugriff untersagt

Ein Fehlercode des Betriebssystems mit der gezeigten Bedeutung wurde unerwarteterweise an den Datenbankserver zurückgegeben. Dies ist in der Regel eine Folge des Versuchs, eine Datei auszuführen, die kein Programm bzw. keine Shell-Prozedur ist; dies kann auch auf einen Fehler in einer REPORT TO-Angabe in einer Liste zurückzuführen sein. Sehen Sie auch nach, ob Fehlermeldungen des Betriebssystems ausgegeben wurden, die unter Umständen zusätzliche Informationen enthalten.

#### **14 Unzulaessige Adresse**

Ein Fehlercode des Betriebssystems mit der gezeigten Bedeutung wurde unerwarteterweise an den Datenbankserver zurückgegeben. Sehen Sie auch nach, ob Fehlermeldungen des Betriebssystems ausgegeben wurden, die unter Umständen zusätzliche Informationen enthalten. Sollte der Fehler wiederholt auftreten, schreiben Sie bitte alle Informationen zu den Umständen auf und wenden Sie sich damit an Ihren Kundendienst.

#### $-15$  Nur bei block-orientierten Geraeten moeglich

Ein Fehlercode des Betriebssystems mit der gezeigten Bedeutung wurde unerwarteterweise an den Datenbankserver zurückgegeben. Dies kann auf einen Fehler in der Konfiguration der Datenbank-Software zurückzuführen sein, beispielsweise auf eine falsche Adresse im Chunk-Gerät oder in den Magnetband-Geräteparametem, die an **INFORMIX-OnLine** übergeben werden. Sehen Sie auch nach, ob Fehlermeldungen des Betriebssystems ausgegeben wurden, die unter Umständen zusätzliche Informationen enthalten.

#### -16 Geraet oder Dateiverzeichnis noch nicht frei

Ein Fehlercode des Betriebssystems mit der gezeigten Bedeutung wurde unerwarteterweise an den Datenbankserver zurückgegeben. Sehen Sie auch nach, ob Fehlermeldungen des Betriebssystems ausgegeben wurden, die unter Umständen zusätzliche Informationen enthalten. Sollte der Fehler wiederholt auftreten, schreiben Sie bitte alle Informationen zu den Umständen auf und wenden Sie sich damit an Ihren Kundendienst.

#### $-17$  Datei existiert

Ein Fehlercode des Betriebssystems mit der gezeigten Bedeutung wurde unerwarteterweise an den Datenbankserver zurückgegeben. Dies kann darauf zurückzuführen sein, daß in einer REPORT TO-Angabe eine vorhandende Datei ersetzt werden sollte. Sehen Sie auch nach, ob Fehlermeldungen des Betriebssystems ausgegeben wurden, die unter Umständen zusätzliche Informationen enthalten.

#### -18 Unzulaessige Referenz ueber Geraetegrenzen

Ein Fehlercode des Betriebssystems mit der gezeigten Bedeutung wurde unerwarteterweise an den Datenbankserver zurückgegeben. Sollte der Fehler wiederholt auftreten, schreiben Sie bitte alle Informationen zu den Umständen auf und wenden Sie sich damit an Ihren Kundendienst.

#### **-19 G eraet unbekannt**

Ein Fehlercode des Betriebssystems mit der gezeigten Bedeutung wurde unerwarteterweise an den Datenbankserver zurückgegeben. Dies kann auf einen Fehler in der Konfiguration der Datenbank-Software zurückzuführen sein, beispielsweise auf eine falsche Adresse des Chunks oder in den Magnetband-Geräteparametern, die an **INFORMIX-OnLine** übergeben werden. Dies kann auch auf einen Fehler in einer REPORT TO-Angabe in einer Liste zurückzuführen sein. Sehen Sie auch nach, ob Fehlermeldungen des Betriebssystems ausgegeben wurden, die unter Umständen zusätzliche Informationen enthalten.

#### $-20$  Kein Dateiverzeichnis

Ein Fehlercode des Betriebssystems mit der gezeigten Bedeutung wurde unerwarteterweise an den Datenbankserver zurückgegeben. Sehen Sie auch nach, ob Fehlermeldungen des Betriebssystems ausgegeben wurden, die unter Umständen zusätzliche Informationen enthalten. Beachten Sie, daß einige Datenbankserver Datenbanken als Dateiverzeichnisse mit dem Namen *datenbank.dbs* ablegen. Dieser Fehler kann auftreten, wenn Sie eine Datei (nicht ein Dateiverzeichnis) mit dem Suffix .dbs in den DBPATH einfügen.

#### $-21$  Ist ein Dateiverzeichnis

Ein Fehlercode des Betriebssystems mit der gezeigten Bedeutung wurde unerwarteterweise an den Datenbankserver zurückgegeben. Eine dateibezogene Operation wurde auf ein Dateiverzeichnis angewendet. Manche Datenbankserver legen Tabellen, Indizes und Sperrdateien als Dateien mit bestimmten Suffixen im Datenbankverzeichnis ab. Wenn eine solche Datei durch ein Dateiverzeichnis ersetzt wurde, kann dieser Fehler auftreten. Sehen Sie auch nach, ob Fehlermeldungen des Betriebssystems ausgegeben wurden, die unter Umständen zusätzliche Informationen enthalten.

#### -22 Unzulaessiges Argument

Ein Fehlercode des Betriebssystems mit der gezeigten Bedeutung wurde unerwarteterweise an den Datenbankserver zurückgegeben. Sehen Sie auch nach, ob Fehlermeldungen des Betriebssystems ausgegeben wurden, die unter Umständen zusätzliche Informationen enthalten. Sollte der Fehler wiederholt auftreten, schreiben Sie bitte alle Informationen zu den Umständen auf und wenden Sie sich damit an Ihren Kundendienst.

#### **23 Ueberlauf der Dateien Tabelle im System**

Ein Fehlercode des Betriebssystems mit der gezeigten Bedeutung wurde unerwarteterweise an den Datenbankserver zurückgegeben. Dieser Fehler ist wahrscheinlich auf einen Grenzwert zurückzuführen, der in Ihrem Betriebssystem konfiguriert ist. Sehen Sie nach, ob Fehlermeldungen des Betriebssystems ausgegeben wurden, die unter Umständen zusätzliche Informationen enthalten.

#### -24 Zu viele offene Dateien im System

Ein Fehlercode des Betriebssystems mit der gezeigten Bedeutung wurde unerwarteterweise an den Datenbankserver zurückgegeben. Dieser Fehler ist wahrscheinlich auf einen Grenzwert zurückzuführen, der in Ihrem Betriebssystem konfiguriert ist. Sehen Sie nach, ob Fehlermeldungen des Betriebssystems ausgegeben wurden, die unter Umständen zusätzliche Informationen enthalten.

#### -25 Nur bei zeichen-orientierten Geraeten moeglich

Ein Fehlercode des Betriebssystems mit der gezeigten Bedeutung wurde unerwarteterweise an den Datenbankserver zurückgegeben. Dieser kann von einem Fehler in der Konfiguration der Datenbank-Software herrühren, beispielsweise einer falschen Adresse im Protokollgeräteparameter, der an **INFORMIX-OnLine** übergeben wurde. Sehen Sie nach, ob Fehlermeldungen des Betriebssystems ausgegeben wurden, die unter Umständen zusätzliche Informationen enthalten. Sollte der Fehler wiederholt auftreten, schreiben Sie bitte alle Informationen zu den Umständen auf und wenden Sie sich damit an Ihren Kundendienst.

#### **26 Programm wird gerade ausgefuehrt**

Ein Fehlercode des Betriebssystems mit der gezeigten Bedeutung wurde unerwarteterweise an den Datenbankserver zurückgegeben. Wenn die aktuelle Operation die Verwendung einer Textdatei erfordert (beispielsweise die Eingabedatei für LOAD oder für eine PRINT FILE-Anweisung in einer Liste), dann versuchen Sie die Operation später noch einmal. Sehen Sie nach, ob Fehlermeldungen des Betriebssystems ausgegeben wurden, die unter Umständen zusätzliche Informationen enthalten.

#### **27 D atei zu gross**

Ein Fehlercode des Betriebssystems mit der gezeigten Bedeutung wurde unerwarteterweise an den Datenbankserver zurückgegeben. Schlagen Sie in Ihrer Dokumentation zum Betriebssystem nach, was unter den gegebenen Umständen "zu groß" bedeuten könnte.

#### -28 Speicherkapazitaet erschoepft

Ein Fehlercode des Betriebssystems mit der gezeigten Bedeutung wurde unerwarteterweise an den Datenbankserver zurückgegeben. Dies ist entweder auf eine Datenbanktabelle oder eine ASCII-Ausgabedatei zurückzuführen, die den verfügbaren Plattenspeicherplatz gefüllt hat. Sehen Sie nach, ob Fehlermeldungen des Betriebssystems ausgegeben wurden, die unter Umständen zusätzliche Informationen enthalten.

#### **-29 U nzulaessige P o sition ieru n g**

Ein Fehlercode des Betriebssystems mit der gezeigten Bedeutung wurde unerwarteterweise an den Datenbankserver zurückgegeben. Sehen Sie nach, ob Fehlermeldungen des Betriebssystems ausgegeben wurden, die unter Umständen zusätzliche Informationen enthalten, beispielsweise Hinweise auf das Gerät, auf dem der Fehler aufgetreten ist. Sollte der Fehler wiederholt auftreten, schreiben Sie bitte alle Informationen zu den Umständen auf und wenden Sie sich damit an Ihren Kundendienst.

#### -30 Dateisystem darf nur gelesen werden

Ein Fehlercode des Betriebssystems mit der gezeigten Bedeutung wurde unerwarteterweise an den Datenbankserver zurückgegeben. Ein ganzes Dateisystem (eine Platte oder ein Plattenbereich) wurde als schreibgeschützt definiert. Fragen Sie den zuständigen Systemverwalter nach dem Grund.

#### **-31 Zu v ie le Referenzen**

Ein Fehlercode des Betriebssystems mit der gezeigten Bedeutung wurde unerwarteterweise an den Datenbankserver zurückgegeben. Sehen Sie nach, ob Fehlermeldungen des Betriebssystems ausgegeben wurden, die unter Umständen zusätzliche Informationen enthalten, insbesondere im Hinblick darauf, welche Datei(en) betroffen ist (sind). Sollte der Fehler wiederholt auftreten, schreiben Sie bitte alle Informationen zu den Umständen auf und wenden Sie sich damit an Ihren Kundendienst.

#### -32 Pipeline unterbrochen

Ein Fehlercode des Betriebssystems mit der gezeigten Bedeutung wurde unerwarteterweise an den Datenbankserver zurückgegeben. Eine "Pipe" ist ein Datenpfad zwischen zwei Prozessen; eine Pipe ist zerstört, wenn einer der Prozesse sich unerwartet beendet, während der andere auf Daten wartet. Sehen Sie nach, ob Fehlermeldungen des Betriebssystems ausgegeben wurden, die unter Umständen zusätzliche Informationen enthalten, insbesondere im Hinblick darauf, welche Prozesse betroffen waren. Sollte der Fehler wiederholt auftreten, schreiben Sie bitte alle Informationen zu den Umständen auf und wenden Sie sich damit an Ihren Kundendienst.

#### **33 Argument zu gross**

Ein Fehlercode des Betriebssystems mit der gezeigten Bedeutung wurde unerwarteterweise an den Datenbankserver zurückgegeben. Sollte der Fehler wiederholt auftreten, schreiben Sie bitte alle Informationen zu den Umständen auf und wenden Sie sich damit an Ihren Kundendienst.

#### -34 Resultat zu gross

Ein Fehlercode des Betriebssystems mit der gezeigten Bedeutung wurde unerwarteterweise an den Datenbankserver zurückgegeben. Sollte der Fehler wiederholt auftreten, schreiben Sie bitte alle Informationen zu den Umständen auf und wenden Sie sich damit an Ihren Kundendienst.

-35 Operation blockiert

Ein Fehlercode des Betriebssystems mit der gezeigten Bedeutung wurde unerwarteterweise an den Datenbankserver zurückgegeben. Sollte der Fehler wiederholt auftreten, schreiben Sie bitte alle Informationen zu den Umständen auf und wenden Sie sich damit an Ihren Kundendienst.

#### **36 Operation wird ausgefuehrt**

Ein Fehlercode des Betriebssystems mit der gezeigten Bedeutung wurde unerwarteterweise an den Datenbankserver zurückgegeben. Sollte der Fehler wiederholt auftreten, schreiben Sie bitte alle Informationen zu den Umständen auf und wenden Sie sich damit an Ihren Kundendienst.

#### -37 Operation wird bereits ausgefuehrt

Ein Fehlercode des Betriebssystems mit der gezeigten Bedeutung wurde unerwarteterweise an den Datenbankserver zurückgegeben. Sollte der Fehler wiederholt auftreten, schreiben Sie bitte alle Informationen zu den Umständen auf und wenden Sie sich damit an Ihren Kundendienst.

#### -38 Socket-Operation auf Non-socket

Ein Fehlercode des Betriebssystems mit der gezeigten Bedeutung wurde unerwarteterweise an den Datenbankserver zurückgegeben. Sehen Sie nach, ob Fehlermeldungen des Betriebssystems ausgegeben wurden, die unter Umständen zusätzliche Informationen enthalten, insbesondere im Hinblick auf die jeweilige Operation und die betroffenen Prozesse. Sollte der Fehler wiederholt auftreten, schreiben Sie bitte alle Informationen zu den Umständen auf und wenden Sie sich damit an Ihren Kundendienst.

#### -39 Bestimmungsadresse verlangt

Ein Fehlercode des Betriebssystems mit der gezeigten Bedeutung wurde unerwarteterweise an den Datenbankserver zurückgegeben. Sollte der Fehler wiederholt auftreten, schreiben Sie bitte alle Informationen zu den Umständen auf und wenden Sie sich damit an Ihren Kundendienst.

#### **-40 Meldung zu lang**

Ein Fehlercode des Betriebssystems mit der gezeigten Bedeutung wurde unerwarteterweise an den Datenbankserver zurückgegeben. Sollte der Fehler wiederholt auftreten, schreiben Sie bitte alle Informationen zu den Umständen auf und wenden Sie sich damit wenden Sie sich damit an Ihren Kundendienst.

-41 Falsches Protokoll fuer Socket

Ein Fehlercode des Betriebssystems mit der gezeigten Bedeutung wurde unerwarteterweise an den Datenbankserver zurückgegeben. Sollte der Fehler wiederholt auftreten, schreiben Sie bitte alle Informationen zu den Umständen auf und wenden Sie sich damit an Ihren Kundendienst.

-42 Das Protokoll unterstuetzt die Option nicht.

Ein Fehlercode des Betriebssystems mit der gezeigten Bedeutung wurde unerwarteterweise an den Datenbankserver zurückgegeben. Sollte der Fehler wiederholt auftreten, schreiben Sie bitte alle Informationen zu den Umständen auf und wenden Sie sich damit an Ihren Kundendienst.

#### -43 Das Protokoll wird nicht unterstuetzt.

Ein Fehlercode des Betriebssystems mit der gezeigten Bedeutung wurde unerwarteterweise an den Datenbankserver zurückgegeben. Sollte der Fehler wiederholt auftreten, schreiben Sie bitte alle Informationen zu den Umständen auf und wenden Sie sich damit an Ihren Kundendienst.

-44 Socket-Typ wird nicht unterstuetzt

Ein Fehlercode des Betriebssystems mit der gezeigten Bedeutung wurde unerwarteterweise an den Datenbankserver zurückgegeben. Sollte der Fehler wiederholt auftreten, schreiben Sie bitte alle Informationen zu den Umständen auf und wenden Sie sich damit an Ihren Kundendienst.

-45 Operation auf Socket nicht unterstuetzt

Ein Fehlercode des Betriebssystems mit der gezeigten Bedeutung wurde unerwarteterweise an den Datenbankserver zurückgegeben. Sollte der Fehler wiederholt auftreten, schreiben Sie bitte alle Informationen zu den Umständen auf und wenden Sie sich damit an Ihren Kundendienst.

#### -46 Protokoll-Familie wird nicht unterstuetzt

Ein Fehlercode des Betriebssystems mit der gezeigten Bedeutung wurde unerwarteterweise an den Datenbankserver zurückgegeben. Sollte der Fehler wiederholt auftreten, schreiben Sie bitte alle Informationen zu den Umständen auf und wenden Sie sich damit an Ihren Kundendienst.

**47** Addressenfamilie wird von Protokoll nicht unterstuetzt Ein Fehlercode des Betriebssystems mit der gezeigten Bedeutung wurde unerwarteterweise an den Datenbankserver zurückgegeben. Sollte der Fehler wiederholt auftreten, schreiben Sie bitte alle Informationen zu den Umständen auf und wenden Sie sich damit an Ihren Kundendienst.

 $-48$  Adresse bereits verwendet

Ein Fehlercode des Betriebssystems mit der gezeigten Bedeutung wurde unerwarteterweise an den Datenbankserver zurückgegeben. Sollte der Fehler wiederholt auftreten, schreiben Sie bitte alle Informationen zu den Umständen auf und wenden Sie sich damit an Ihren Kundendienst.

#### $-49$  Verlangte Adresse kann nicht erreicht werden

Ein Fehlercode des Betriebssystems mit der gezeigten Bedeutung wurde unerwarteterweise an den Datenbankserver zurückgegeben. Sollte der Fehler wiederholt auftreten, schreiben Sie bitte alle Informationen zu den Umständen auf und wenden Sie sich damit an Ihren Kundendienst.

#### -50 Netzwerk ist zusammengebrochen

Ein Fehlercode des Betriebssystems mit der gezeigten Bedeutung wurde unerwarteterweise an den Datenbankserver zurückgegeben. Wenn Sie versuchen, mit **INFORMIX-STAR** oder **INFORMIX-NET** zu arbeiten, wenden Sie sich an den zuständigen Systemverwalter, um herauszufinden, wann das Netz wieder in Betrieb ist. Ist dies nicht der Grund für den Fehler, schreiben Sie bitte alle Informationen zu den Umständen auf und wenden Sie sich damit an Ihren Kundendienst.

-51 Netzwerk ist nicht erreichbar

Ein Fehlercode des Betriebssystems mit der gezeigten Bedeutung wurde unerwarteterweise an den Datenbankserver zurückgegeben. Wenn Sie versuchen, mit **INFORMIX-STAR** oder **INFORMIX-NET** zu arbeiten, wenden Sie sich an den zuständigen Systemverwalter, um herauszufinden, was mit dem Netz nicht Ordnung ist. Ist dies nicht der Grund für den Fehler, schreiben Sie bitte alle Informationen zu den Umständen auf und wenden Sie sich damit an Ihren Kundendienst.

#### -52 Network dropped connection on reset

Ein Fehlercode des Betriebssystems mit der gezeigten Bedeutung wurde unerwarteterweise an den Datenbankserver zurückgegeben. Wenn Sie versuchen, mit **INFORMIX-STAR** oder **INFORMIX-NET** zu arbeiten, wenden Sie sich an den zuständigen Systemverwalter, um den Fehler im Netz zu melden. Ist dies nicht der Grund für den Fehler, schreiben Sie bitte alle Informationen zu den Umständen auf und wenden Sie sich damit an Ihren Kundendienst.

#### $-53$  Verbindungsabbruch verursacht durch Software

Ein Fehlercode des Betriebssystems mit der gezeigten Bedeutung wurde unerwarteterweise an den Datenbankserver zurückgegeben. Wenn Sie versuchen, mit **INFORMIX-STAR** oder **INFORMIX-NET** zu arbeiten, wenden Sie sich an den zuständigen Systemverwalter, um den Fehler im Netz zu melden. Ist dies nicht der Grund für den Fehler, schreiben Sie bitte alle Informationen zu den Umständen auf und wenden Sie sich damit wenden Sie sich damit an Ihren Kundendienst.

#### -54 Connection reset by peer

Ein Fehlercode des Betriebssystems mit der gezeigten Bedeutung wurde unerwarteterweise an den Datenbankserver zurückgegeben. Wenn Sie versuchen, mit **INFORMIX-STAR** oder **INFORMIX-NET** zu arbeiten, wenden Sie sich an den zuständigen Systemverwalter, um den Fehler im Netz zu melden. Ist dies nicht der Grund für den Fehler, schreiben Sie bitte alle Informationen zu den Umständen auf und wenden Sie sich damit an Ihren Kundendienst.

#### -55 Pufferplatz nicht verfuegbar

Ein Fehlercode des Betriebssystems mit der gezeigten Bedeutung wurde unerwarteterweise an den Datenbankserver zurückgegeben. Sehen Sie nach, ob Fehlermeldungen des Betriebssystems ausgegeben wurden, die unter Umständen zusätzliche Informationen enthalten.

#### **-56 B e re its verbunden mit Socket**

Ein Fehlercode des Betriebssystems mit der gezeigten Bedeutung wurde unerwarteterweise an den Datenbankserver zurückgegeben. Sollte der Fehler wiederholt auftreten, schreiben Sie bitte alle Informationen zu den Umständen auf und wenden Sie sich damit an Ihren Kundendienst.

#### $-57$  Socket ist nicht angeschlossen

Ein Fehlercode des Betriebssystems mit der gezeigten Bedeutung wurde unerwarteterweise an den Datenbankserver zurückgegeben. Sollte der Fehler wiederholt auftreten, schreiben Sie bitte alle Informationen zu den Umständen auf und wenden Sie sich damit an Ihren Kundendienst.

-58 Nach Socket-Shutdown kann nicht gesendet werden Ein Fehlercode des Betriebssystems mit der gezeigten Bedeutung wurde unerwarteterweise an den Datenbankserver zurückgegeben. Sollte der Feh-

ler wiederholt auftreten, schreiben Sie bitte alle Informationen zu den Umständen auf und wenden Sie sich damit an Ihren Kundendienst.

#### -59 Zu viele Verweise: cantsplice'

Ein Fehlercode des Betriebssystems mit der gezeigten Bedeutung wurde unerwarteterweise an den Datenbankserver zurückgegeben. Sollte der Fehler wiederholt auftreten, schreiben Sie bitte alle Informationen zu den Umständen auf und wenden Sie sich damit an Ihren Kundendienst.

**60 Verbindungszeit abgelaufen**

Ein Fehlercode des Betriebssystems mit der gezeigten Bedeutung wurde unerwarteterweise an den Datenbankserver zurückgegeben. Wenn Sie versuchen, mit **INFORMIX-STAR** oder **INFORMIX-NET** zu arbeiten, wenden Sie sich an den zuständigen Systemverwalter, um den Fehler im Netz zu melden. Ist dies nicht der Grund für den Fehler, schreiben Sie bitte alle Informationen zu den Umständen auf und wenden Sie sich damit an Ihren Kundendienst.

#### **61 Verbindung abgelehnt**

Ein Fehlercode des Betriebssystems mit der gezeigten Bedeutung wurde unerwarteterweise an den Datenbankserver zurückgegeben. Wenn Sie versuchen, mit **INFORMIX-STAR** oder **INFORMIX-NET** zu arbeiten, wenden Sie sich an den zuständigen Systemverwalter, um den Fehler im Netz zu melden. Ist dies nicht der Grund für den Fehler, schreiben Sie bitte alle Informationen zu den Umständen auf und wenden Sie sich damit an Ihren Kundendienst.

#### -62 Zu viele Ebenen des symbolischen Links

Ein Fehlercode des Betriebssystems mit der gezeigten Bedeutung wurde unerwarteterweise an den Datenbankserver zurückgegeben. Der Datenbankserver verwendet in aller Regel keine symbolischen Verbindungen. Sehen Sie nach, ob Fehlermeldungen des Betriebssystems ausgegeben wurden, die unter Umständen zusätzliche Informationen enthalten, insbesondere im Hinblick darauf, auf welche Datei oder Dateien zugegriffen wurde.

#### **63 Dateiname zu lang**

Ein Fehlercode des Betriebssystems mit der gezeigten Bedeutung wurde unerwarteterweise an den Datenbankserver zurückgegeben. Dies kann auf einen Fehler in der Codierung einer REPORT TO-Anweisung einer Liste zurückzuführen sein. Wenn nicht, schreiben Sie bitte alle Informationen zu den Umständen auf und wenden Sie sich damit an Ihren Kundendienst.

#### $-64$  Host ist down

Ein Fehlercode des Betriebssystems mit der gezeigten Bedeutung wurde unerwarteterweise an den Datenbankserver zurückgegeben. Wenn Sie versuchen, mit **INFORMIX-STAR** oder **INFORMIX-NET** zu arbeiten, wenden Sie sich an den zuständigen Systemverwalter, um den Fehler im Netzwerk zu melden. Ist dies nicht der Grund für den Fehler, schreiben Sie bitte alle Informationen zu den Umständen auf und wenden Sie sich damit an Ihren Kundendienst.

#### -65 Host ist nicht erreichbar

Ein Fehlercode des Betriebssystems mit der gezeigten Bedeutung wurde unerwarteterweise an den Datenbankserver zurückgegeben. Wenn Sie versuchen, mit **INFORMIX-STAR** oder **INFORMIX-NET** zu arbeiten, wenden Sie sich an den zuständigen Systemverwalter, um den Fehler im Netz zu melden. Ist dies nicht der Grund für den Fehler, schreiben Sie bitte alle Informationen zu den Umständen auf und wenden Sie sich damit an Ihren Kundendienst.

#### $-66$  Dateiverzeichnis ist nicht leer.

Ein Fehlercode des Betriebssystems mit der gezeigten Bedeutung wurde unerwarteterweise an den Datenbankserver zurückgegeben. Sehen Sie nach, ob Fehlermeldungen des Betriebssystems ausgegeben wurden, die unter Umständen zusätzliche Informationen enthalten, insbesondere im Hinblick darauf, welches Dateiverzeichnis gelöscht werden sollte. Sollte der Fehler wiederholt auftreten, schreiben Sie bitte alle Informationen zu den Umständen auf und wenden Sie sich damit an Ihren Kundendienst.

#### -67 Zu viele Prozesse

Die Anwendung konnte einen Prozeß für den Datenbankzugriff nicht starten oder war nicht in der Lage, einen Prozeß für eine untergeordnete Funktion wie eine REPORT TO-Pipe oder ein Netzzugriffprogramm zu starten. Dieser Fehler ist wahrscheinlich auf einen Grenzwert zurückzuführen, der im Betriebssystem konfiguriert ist. Sehen Sie nach, ob Fehlermeldungen des Betriebssystems ausgegeben wurden, die unter Umständen zusätzliche Informationen enthalten.

#### -68 Zu viele Benutzer

Ein Fehlercode des Betriebssystems mit der gezeigten Bedeutung wurde unerwarteterweise an den Datenbankserver zurückgegeben. Dieser Fehler rührt wahrscheinlich von einem Grenzwert her, der in Ihrem Betriebssystem konfiguriert ist. Sehen Sie nach, ob Fehlermeldungen des Betriebssystems ausgegeben wurden, die unter Umständen zusätzliche Informationen enthalten.
#### $-69$  Plattenkapazitaet ueberschritten

Ein Fehlercode des Betriebssystems mit der gezeigten Bedeutung wurde unerwarteterweise an den Datenbankserver zurückgegeben. Dieser Fehler ist wahrscheinlich auf einen Grenzwert zurückzuführen, der in Ihrem Betriebssystem konfiguriert ist. Sehen Sie auch nach, ob Fehlermeldungen des Betriebssystems ausgegeben wurden, die unter Umständen zusätzliche Informationen enthalten, inbesondere im Hinblick auf die betreffende Platte. Fragen Sie den zuständigen Systemverwalter, ob er mehr Plattenspeicherplatz zuweisen kann.

#### -70 Inaktiver NFS (DFS) Haendler

Ein Fehlercode des Betriebssystems mit der gezeigten Bedeutung wurde unerwarteterweise an den Datenbankserver zurückgegeben. Dies ist auf einen Fehler in einem Datei-Server auf einem vernetzten Dateisystem zurückzuführen. INFORMIX-Datenbankserver unterstützen zwar keine von NFS eingehängten Dateisysteme, aber dieser Fehler kann auftreten, wenn sich die ausführbaren Dateien auf dem Datenbankserver oder andere Dateien, die mit dem Datenbankserver zu tun haben, auf einer von NFS eingehängten Platte befinden. (Mit anderen Worten: in der Umgebungsvariablen INFORMIXDIR ist eine von NFS eingehängte Platte angegeben. Dieser Fehler ist in der Regel nur vorübergehend und auf einen Absturz und nachfolgende Neustart des Datei-Servers zurückzuführen. Hängen Sie das Dateisystem wieder auf Ihrer Workstation mit **mount** ein, dann rufen Sie die Anwendung nochmals auf.)

## **71 Zu v ie le "remote" Ebenen im Pfad**

Ein Fehlercode des Betriebssystems mit der gezeigten Bedeutung wurde unerwarteterweise an den Datenbankserver zurückgegeben. Sollte der Fehler wiederholt auftreten, schreiben Sie bitte alle Informationen zu den Umständen auf und wenden Sie sich damit an Ihren Kundendienst.

### **72 Kein Stream geraet**

Ein Fehlercode des Betriebssystems mit der gezeigten Bedeutung wurde unerwarteterweise an den Datenbankserver zurückgegeben. Sehen Sie auch nach, ob Fehlermeldungen des Betriebssystems ausgegeben wurden, die unter Umständen zusätzliche Informationen enthalten, insbesondere im Hinblick darauf, welches Gerät betroffen ist. Sollte der Fehler wiederholt auftreten, schreiben Sie bitte alle Informationen zu den Umständen auf und wenden Sie sich damit an Ihren Kundendienst.

## **-73 Timer abgelaufen**

Ein Fehlercode des Betriebssystems mit der gezeigten Bedeutung wurde unerwarteterweise an den Datenbankserver zurückgegeben. Sollte der Fehler wiederholt auftreten, schreiben Sie bitte alle Informationen zu den Umständen auf und wenden Sie sich damit an Ihren Kundendienst.

# -74 Streamkapazitaet ueberschritten

Ein Fehlercode des Betriebssystems mit der gezeigten Bedeutung wurde unerwarteterweise an den Datenbankserver zurückgegeben. Sollte der Fehler wiederholt auftreten, schreiben Sie bitte alle Informationen zu den Umständen auf und wenden Sie sich damit an Ihren Kundendienst.

**-75 Keine Meldung der gewünschten A rt**

Ein Fehlercode des Betriebssystems mit der gezeigten Bedeutung wurde unerwarteterweise an den Datenbankserver zurückgegeben. Sollte der Fehler wiederholt auftreten, schreiben Sie bitte alle Informationen zu den Umständen auf und wenden Sie sich damit an Ihren Kundendienst.

### **-76 Keine Daten-Meldung**

Ein Fehlercode des Betriebssystems mit der gezeigten Bedeutung wurde unerwarteterweise an den Datenbankserver zurückgegeben. Sollte der Fehler wiederholt auftreten, schreiben Sie bitte alle Informationen zu den Umständen auf und wenden Sie sich damit an Ihren Kundendienst.

# $-77$  Bezeichner entfernt

Ein Fehlercode des Betriebssystems mit der gezeigten Bedeutung wurde unerwarteterweise an den Datenbankserver zurückgegeben. Sollte der Fehler wiederholt auftreten, schreiben Sie bitte alle Informationen zu den Umständen auf und wenden Sie sich damit an Ihren Kundendienst.

# **-78 D eadlock -Situation entdeckt/verm ieden**

Ein Fehlercode des Betriebssystems mit der gezeigten Bedeutung wurde unerwarteterweise an den Datenbankserver zurückgegeben. Sollte der Fehler wiederholt auftreten, schreiben Sie bitte alle Informationen zu den Umständen auf und wenden Sie sich damit an Ihren Kundendienst.

### **-79 Keine Record-Locks verfuegbar**

Ein Fehlercode des Betriebssystems mit der gezeigten Bedeutung wurde unerwarteterweise an den Datenbankserver zurückgegeben. Wahrscheinlich arbeitet die vorliegende Implementierung des INFORMIX-Datenbankservers mit einer sogenannten "Systemkern-Sperre"; d.h. Sätze in Tabellen werden mit Hilfe von Einrichtungen des Betriebssystems gesperrt. Die Kapazität

der Sperrentabelle des Betriebssystems wurde überschritten. Veranlassen Sie den zuständigen Systemverwalter, die Betriebssystemkonfiguration so zu ändern, daß mehr Sperren unterstützt werden. Überprüfen Sie Ihre Datenbankanwendung auch dahingehend, ob sie mit weniger Sperren arbeiten kann, beispielsweise indem Sie weniger Sätze in einer Transaktion aktualisieren oder durch Sperren ganzer Tabellen anstatt nur von Sätzen.

**100 C-ISAM Fehler: Doppelter Wert fuer Satz mit eindeutigem** Schluessel.

Ein Satz, der eingefügt oder aktualisiert werden sollte, hat einen Schlüsselwert, der bereits in seinem Index vorhanden ist. C-ISAM-Programme: Ein doppelter Wert wurde im letzten Aufruf von **iswrite, isrewrite, isrewcurr** oder **isaddindex** übergeben. Überprüfen Sie die Programmlogik und die Eingabedaten. SQL-Produkte: Ein doppelter Schlüsselwert wurde im letzten INSERT oder UPDATE benutzt.

 $-101$  C-ISAM Fehler: Datei nicht offen.

Der ISAM-Prozessor wurde aufgefordert, eine ungeöffnete Datei (Tabelle) zu verwenden. C-ISAM-Programme: Das Programm hat versucht, eine Datei zu benutzen, bevor diese überhaupt mit einem Aufruf von **isopen** geöffnet wurde; oder es hat versucht, in eine Datei zu schreiben, die als schreibgeschützt geöffnet wurde. SQL-Produkte: Sollte nicht Vorkommen; schreiben Sie bitte alle Informationen zu den Umständen auf und wenden Sie sich damit an Ihren Kundendienst.

-102 C-ISAM Fehler: Unzul. Argument beim Aufruf einer C-ISAM **Funktion.**

In Parameter, der an eine der C-IS AM-Funktionen übergeben wurde, befindet sich außerhalb des akzeptablen Wertebereichs. C-ISAM-Programme: Überprüfen Sie die in diesem Funktionsaufruf benutzten Parameter, und schlagen Sie diese in der Dokumentation zu der Funktion nach.SQL-Produkte: Sollte nicht Vorkommen; schreiben Sie bitte alle Informationen zu den Umständen auf und wenden Sie sich damit an Ihren Kundendienst.

-103 C-ISAM Fehler: Falscher Schluessel (zu lang oder zu viele Teile).

Dem ISAM-Prozessor wurde ein ungültiger Schlüssel-Deskriptor übergeben. C-ISAM-Programme: Überprüfen Sie den Schlüssel-Deskriptor. Ein Schlüssel-Deskriptor hat maximal 8 Teile und 120 Zeichen. SQL-Produkte: Sollte nicht Vorkommen; schreiben Sie bitte alle Informationen zu den Umständen auf und wenden Sie sich damit an Ihren Kundendienst.

### -104 C-ISAM Fehler: Zu viele offene Dateien.

Der ISAM-Prozessor hat den Grenzwert für offene Dateien erreicht. C-ISAM-Programme: Überprüfen Sie die Programmlogik und ändern Sie diese so, daß weniger Dateien gleichzeitig offen sind. Schließen Sie nicht benötigte Dateien mit **isclose.** SQL-Produkte: Diese Abfrage ist zu komplex und verwendet zu viele Tabellen gleichzeitig. Führen Sie die Abfrage schrittweise unter Verwendung temporärer Tabellen durch.

#### -105 C-ISAM Fehler: Keine C-ISAM-Datei.

Der Inhalt einer ISAM-Datei (Tabelle oder Index) ist zerstört. C-ISAM: Wenn die Transaktionsprotokollierung aktiviert ist, können Sie die Datei mit dem Programm **isrecover** wiederherstellen. Ansonsten erstellen Sie die Datei neu oder lesen Sie von einer Sicherungskopie wieder ein. SQL-Produkte: Rufen Sie mit Hilfe des Dienstprogramms **bcheck** weitere Informationen zu dem Problem ab, und beseitigen Sie es nach Möglichkeit (Verwenden Sie **tbcheck** mit dem INFORMIX-OnLine-Datenbankserver.) Wenn das Dienstprogramm die Tabelle bzw. den Index nicht wiederherstellen kann, muß diese/dieser neu erzeugt bzw. neu eingelesen werden.

### -106 C-ISAM Fehler: Exclusiver Zugriff notwendig.

Der ISAM-Prozessor wurde aufgefordert, einen Index hinzuzufügen bzw. zu löschen, besitzt aber keinen exklusiven Zugriff. C-ISAM-Programme: Vor dieser Operation muß die Datei mit exklusivem Zugriff geöffnet werden. Überprüfen Sie die Programmlogik, und achten Sie darauf, daß diese Datei geöffnet wird, bevor der Schalter ISEXCLLOCK an **isopen** übergeben wird. SQL-Produkte: Sollte nicht Vorkommen; schreiben Sie bitte alle Informationen zu den Umständen auf und wenden Sie sich damit an Ihren Kundendienst.

### -107 C-ISAM Fehler: Satz gesperrt.

Der angeforderte Record bzw. die Datei (Tabelle), die ihn enthält, wurde von einem anderen Prozeß gesperrt. Dies ist in der Regel nur ein vorübergehender Zustand. Ein Programm kann einen Fehler durch Rücksetzen der aktuellen Transaktion, kurzzeitiges Warten und erneute Durchführung der Operation vermeiden. Verwendung von interaktivem SQL: Wiederholen Sie die Operation. C-ISAM-Programme: Überprüfen Sie die Programmlogik, und sorgen Sie dafür, daß darin Vorkehrungen für einen derartigen Fall enthalten sind, der in Multiprogramm-Systemen ein normales Ereignis ist. Exklusiven Zugriff auf eine Tabelle erhalten Sie, indem Sie den Schalter ISEXCLLOCK an **isopen** übergeben. SQL-Programme: Überprüfen Sie die Programmlogik, und sorgen Sie dafür, daß Vorkehrungen für einen derartigen Fall enthalten sind, der in Multiprogramm-Systemen ein normales Ereignis ist. Die einfachste Möglichkeit ist in diesem Zusammenhang die Verwendung des Kommandos SET LOCK MODE TO WAIT. Sollen umfangreiche Aktualisierungen in einem Zug vorgenommen werden, sehen Sie das Kommando LOCK TABLE und die Klausel EXCLUSIVE bitte in der Anweisung DATABASE nach.

-108 C-ISAM Fehler: Schluessel schon vorhanden.

Der ISAM-Prozessor wurde zur Erzeugung eines Index aufgefordert, der bereits vorhanden ist. C-ISAM-Programme: Überprüfen Sie die Programmlogik. Dieser bereits vorhandene Index muß gelöscht werden, bevor ein anderer definiert wird. SQL-Produkte: Sollte nicht Vorkommen; schreiben Sie bitte alle Informationen zu den Umständen auf und wenden Sie sich damit an Ihren Kundendienst.

-109 C-ISAM Fehler: Schluessel ist der Primaer-Schluessel.

Der ISAM-Prozessor wurde aufgefordert, den Primärschlüssel-Index zu löschen. C-ISAM-Programme: Der Primärschlüssel kann nicht mit dem Aufruf von **isdelindex** gelöscht werden. SQL-Produkte: Sollte nicht Vorkommen; schreiben Sie bitte alle Informationen zu den Umständen auf und wenden Sie sich damit an Ihren Kundendienst.

### -110 C-ISAM Fehler: Ende/Anfang der Datei erreicht.

Beim sequentiellen Lesen von Sätzen (rückwärts oder vorwärts) hat der ISAM-Prozessor das Ende der Datei (Tabelle) erreicht. C-ISAM-Programme: Dies ist das normale Signal für das Dateiende. Arbeiten Sie mit einem anderen Abrufmodus von **isread** zur Neupositionierung der Datei. SQL-Produkte: Siehe SQL-Fehlermeldung oder -Rückgabewert.

# -111 C-ISAM Fehler: Kein Satz gefunden.

Der ISAM-Prozessor kann den angeforderten Record nicht finden. C-ISAM-Programme: Abhängig vom verwendeten Abrufmodus ist kein Record mit dem angeforderten Indexwert bzw. der angeforderten Record-Nummer vorhanden. Überprüfen Sie, ob der korrekte Index verwendet wird. SQL-Produkte: Siehe SQL-Fehlermeldung oder -Rückgabewert. Wahrscheinlich wurde kein Satz für diese Abfrage gefunden.

### -112 C-ISAM Fehler: Kein aktueller Satz.

Der ISAM-Prozessor wurde zur Rückgabe des aktuellen Records aufgefordert, aber es wurde keiner bestimmt. C-ISAM-Programme: Überprüfen Sie die Programmlogik. Vor der Verwendung der Abrufmethode ISCURR muß das Programm einen anderen Abrufmodus benutzen, beispielsweise ISFIRST, um einen aktuellen Record zu bestimmen. SQL-Produkte: Sollte nicht Vorkommen; schreiben Sie bitte alle Informationen zu den Umständen auf und wenden Sie sich damit an Ihren Kundendienst.

### -113 C-ISAM Fehler: Datei ist gesperrt.

Die angeforderte Datei (Tabelle) wurde von einem anderen Prozeß im Exklusivmodus geöffnet. Bei Systemen, die Dateien zum Sperren benutzen, gibt es eine Datei *tabelle.***lok.** Unter Umständen wurde eine solche Datei von einem anderen Programm zurückgelassen, das nicht ordnungsgemäß geendet hat. Wenn Sie sicher sind, daß dies der Fall ist, geben Sie die Sperre durch Ausleeren der Datei frei. Sperrdateien werden nur in wenigen Systemen benutzt; mit dem OnLine-Datenbankserver werden sie nicht verwendet.

C-ISAM -Programme: Starten Sie das Programm neu, nachdem die Dateisperre freigegeben wurde. SQL-Produkte: Die Tabellen werden explizit mit der Anweisung LOCK TABLE gesperrt und implizit während der Ausführung der Kommandos CREATE INDEX und ALTER TABLE. Starten Sie das Programm bzw. die Abfrage neu, nachdem die Sperre der Tabelle aufgehoben wurde.

# -114 C-ISAM Fehler: Der Dateiname ist zu lang.

Der ISAM-Prozessor wurde aufgefordert, eine Datei mit einem Dateinamen zu öffnen oder zu erstellen, der länger als 10 Zeichen lang ist. C-ISAM-Programme: Es handelt sich hier um eine Einschränkung des Produkts. Sie müssen einen kürzeren Dateinamen wählen. SQL-Produkte: Sollte nicht Vorkommen (der Datenbankserver erstellt kurze Dateinamen, wenn SQL-Tabellennamen den ISAM-Grenzwert übersteigen); schreiben Sie bitte alle Informationen zu den Umständen auf und wenden Sie sich damit an Ihren Kundendienst.

# -115 C-ISAM Fehler: Sperrdatei kann nicht erzeugt werden.

Der ISAM-Prozessor wurde aufgefordert, auf eine Datei oder einen Satz zuzugreifen, die/der Sperren benutzt. Da es sich um ein Betriebssystem handelt, bei dem Dateien für Sperren verwendet werden, muß ISAM eine Datei *tabelleldk* erstellen. Dabei erhielt es einen Fehlercode vom Betriebssystem. Unter Umständen ist die Platte voll; es kann auch sein, daß Ihr Benutzereintrag keine Schreibberechtigung im betreffenden Dateiverzeichnis hat. Sehen Sie auch nach, ob Fehlermeldungen des Betriebssystems ausgegeben wurden, die unter Umständen zusätzliche Informationen enthalten.

# -116 C-ISAM Fehler: Fehler bei Speicheranforderung (malloc).

Der ISAM-Prozessor mußte Hauptspeicher für Daten zuweisen und konnte es nicht. Unter Umständen liegt ein Problem im Betriebssystem vor; sehen Sie auch nach, ob Fehlermeldungen des Betriebssystems ausgegeben wurden, die unter Umständen zusätzliche Informationen enthalten. Ein Grund: Es wird ein Satz, der große BYTE- oder TEXT-Spalten enthält, für eine temporäre Tabelle oder als Teil einer INSERT- oder UPDATE-Operation gewählt. In einigen Fällen wird ein ganzer Satz einschließlich BLOB-Werte im Hauptspeicher abgelegt. C-ISAM-Programme: Versuchen Sie das Programm so umzuschreiben, daß es weniger Speicher braucht. SQL-Produkte: Vereinfachen Sie wenn möglich das Programm, die Maske oder die Liste.

#### -117 C-ISAM Fehler: Unzulaessige Sortierfolge.

Diese Meldung wird von keinem aktuellen INFORMIX-Produkt ausgegeben. Sollte sie doch erscheinen, wenden Sie sich an Ihren Kundendienst und melden einen Dokumentationsfehler.

#### -118 C-ISAM Fehler: Log-Satz kann nicht gelesen werden.

Der ISAM-Prozessor versucht, eine Transaktion zurückzusetzen oder eine Datei wiederherzustellen und hat einen Fehler beim Lesen des Transaktionsprotokolls festgestellt. Sehen Sie auch nach, ob Fehlermeldungen des Betriebssystems ausgegeben wurden, die unter Umständen zusätzliche Informationen enthalten. Mit Hilfe des Dienstprogramms **dblog** können Sie weitere Informationen über das Problem abrufen. Wenn die Datei (Tabelle) nicht wiederhergestellt werden kann, muß sie neu erstellt bzw. von einer Sicherungskopie wieder eingelesen werden.

### -119 C-ISAM Fehler: Falscher log-Satz.

Der ISAM-Prozessor versucht, eine Transaktion zurückzusetzen oder eine Datei wiederherzustellen und hat einen Fehler beim Lesen des Transaktionsprotokolls festgestellt. Mit Hilfe des Dienstprogramms **dblog** können Sie weitere Informationen über das Problem abrufen. Wenn die Datei (Tabelle) nicht wiederhergestellt werden kann, muß sie neu erstellt bzw. von einer Sicherungskopie wieder eingelesen werden.

#### -120 C-ISAM Fehler: Log-Datei kann nicht geoeffnet werden.

Der ISAM-Prozessor versucht, die Transaktionsprotokolldatei zu öffnen und hat einen Fehler vom Betriebssystem erhalten. Sehen Sie auch nach, ob Fehlermeldungen des Betriebssystems ausgegeben wurden, die unter Umständen zusätzliche Informationen enthalten. C-ISAM-Programme: Überprüfen Sie den Parameter, der an **islogopen** übergeben wurde. Überprüfen Sie, ob darin der korrekte Dateiname einer vorhandenen Protokolldatei mit Schreibberechtigung angegeben ist und auch einen Pfad enthält, falls sich die Datei nicht im aktuellen Dateiverzeichnis befindet. SQL-Produkte: Die Transaktionsprotokolldatei wird mit dem Kommando START bestimmt. Überprüfen Sie, ob die Protokolldatei noch an derselben Stelle im Dateiverzeichnis vorhanden ist, an der sie sich bei Eingabe des Kommandos START befand, und daß Ihr Benutzereintrag Schreibzugriff darauf hat.

-121 C-ISAM Fehler: log-Satz kann nicht geschrieben werden.

Der ISAM-Prozessor versucht, einen Record in das Transaktionsprotokoll aufzunehmen und hat einen Fehler vom Betriebssystem erhalten. Möglicherweise ist die Platte voll. Sehen Sie auch nach, ob Fehlermeldungen des Betriebssystems ausgegeben wurden, die unter Umständen zusätzliche Informationen enthalten. Die Transaktions-protokolldatei kann ziemlich groß werden. Um sie zu verkleinern, müssen Sie zwei Dinge tun. Erstens, erstellen Sie eine Sicherungskopie der Datendatei (C-ISAM) oder aller Datenbankdateien (SQL). Zweitens, machen Sie die Transaktionsprotokolldatei zu einer leeren Datei. Wenn diese Schritte regelmäßig durchgeführt werden, läßt sich die Größe der Protokolldatei steuern.

-122 C-ISAM Fehler: Transaktion nicht verfuegbar.

Der ISAM-Prozessor wurde zur Markierung des Anfangs und Endes einer Transaktion aufgefordert, aber die Transaktionsprotokollierung ist nicht aktiv. C-ISAM-Programme: Diese Datei wurde ohne Protokollierung geöffnet. Überprüfen Sie die Aufrufe von isopen und vergewissern Sie sich, daß der Parameter ISTRANS angegeben ist. SQL-Produkte: Diese Datenbank unterstützt keine Transaktionsprotokollierung. Wenn Sie den OnLine-Datenbankserver benutzen, bitten Sie den Systemverwalter, daß er die Protokollierung für diese Datenbank aktiviert. Ansonsten verwenden Sie die START-Anweisung zum Starten der Transaktionsprotokollierung. In allen Fällen sollte die Protokollierung nur unmittelbar nach der Erstellung eines vollständigen Archivs der Datenbank gestartet werden.

-123 C-ISAM Fehler: Kein Shared Memory.

Diese Implementierung von ISAM arbeitet mit Shared Memory; es wurde jedoch kein Shared-Memory-Bereich eingerichtet. Wenden Sie sich an den Systemverwalter bzw. an denjenigen, der das Produkt installiert hat.

-124 C-ISAM Fehler: Noch kein BEGIN WORK.

Der ISAM-Prozessor wurde aufgefordert, das Ende einer Transaktion zu markieren, aber es wurde noch keine Transaktion gestartet. C-ISAM-Programme: Überprüfen Sie die Programmlogik, und sorgen Sie dafür, daß **isbegin** vor dem Aufruf von **iscommit** oder **isrollback** aufgerufen wird. SQL-Produkte: Vergewissern Sie sich, daß BEGIN WORK vor COMMIT WORK oder ROLL-BACK WORK ausgeführt wird.

-125 C-ISAM Fehler: NFS/DFS kann nicht benutzt werden.

Der ISAM-Prozessor wurde aufgefordert, eine Datei zu öffnen, die sich auf einer Platte befindet, die an einen anderen Rechner angeschlossen ist und auf die der Zugriff über das Network File System (NFS) erfolgt. Dies wird nicht

unterstützt. Datenbankdateien müssen sich auf Platten befinden, die physisch an dem Rechner angeschlossen sind, auf dem der ISAM-Prozessor läuft. Zur Verwendung der Datenbank müssen Sie die INFORMIX-STAR- oder INFORMIX-NET-Netzsoftware verwenden. Dann kann eine Anwendung auf diesem Rechner mit einem Datenbankserver kommunizieren, der auf dem Rechner läuft, an dem die Platten angeschlossen sind.

#### -126 C-ISAM Fehler: Unzulaessige ROWID

Der ISAM-Prozessor wurde aufgefordert, einen Satz an dessen physischer Speicherstelle abzurufen, konnte ihn dort aber nicht finden. C-ISAM-Programme: Beim Zugriff nach Record-Nummer überprüfen Sie die Nummer, die in **isrecnum** abgelegt ist; diese ist ungültig. Es könnte auch der aktuelle Index zerstört sein; lassen Sie das Dienstprogramm **bcheck** laufen. SQL-Produkte: Der Index ist zerstört; lassen Sie das Dienstprogramm **bcheck** zur Überprüfung und Reparatur laufen. Lassen Sie **tbcheck** laufen, wenn Sie den **OnLine-Server** benutzen.

#### -127 C-ISAM Fehler: Kein Primaerschluessel.

Der ISAM-Prozessor wurde für eine Funktion aufgerufen, die die Existenz eines eindeutigen Primärschlüssel-Index voraussetzt; dieser Index ist aber für diese Datei nicht vorhanden. C-ISAM-Programme: Überprüfen Sie den Aufbau der Datendatei; sie wurde mit einem Primärindex mit Null-Teil erzeugt, d.h. für Abruf nach Record-Nummemfolge. Ist das nicht der Fall, könnte der Index beschädigt sein. Lassen Sie das Dienstprogramm **bcheck** laufen. SQL-Produkte: Sollte nicht Vorkommen; schreiben Sie bitte alle Informationen zu den Umständen auf und wenden Sie sich damit an Ihren Kundendienst.

#### -128 C-ISAM Fehler: Kein Logging.

Der ISAM-Prozessor wurde für eine Funktion aufgerufen, die ein Transaktionsprotokoll benötigt; für diese Datei existiert aber keines. C-ISAM-Programme: Überprüfen Sie die Erstellung der Datendatei. Vor der Verwendung solcher Funktionen wie beispielsweise **isbegin** muß das Programm ein Protokoll mit der Anweisung **islogopen** erstellen. SQL-Produkte: Diese Datenbank unterstützt keine Transaktionsprotokollierung. Wenn Sie mit dem OnLine-Datenbankserver arbeiten, bitten Sie den Systemverwalter, die Protokollierung für diese Datenbank zu aktivieren. Ansonsten starten Sie die Transaktionsprotokollierung mit der Anweisung START. In allen Fällen sollte die Protokollierung nur unmittelbar nach der Erstellung eines vollständigen Archivs der Datenbank gestartet werden.

#### -129 C-ISAM Fehler: Zu viele Benutzer.

Diese Implementierung von ISAM arbeitet mit Shared Memory, und die Obergrenze der gleichzeitigen Benutzer, die für den Shared Memory konfiguriert wurde, ist erreicht. Wenden Sie sich an den Systemverwalter oder denjenigen, der das Produkt installiert hat. *Hinweis:* Das Wort "Benutzer" kann irreführend sein; die Obergrenze gilt für die Anzahl von gleichzeitigen Anwendungsprogrammen, die den Datenbankserver benutzen. Ein Benutzer kann mehrere Anwendungen gleichzeitig starten. Wenn beispielsweise die INFORMIX-4GL-Programmierumgebung gestartet wird, öffnet diese eine Sitzung mit dem Datenbankserver. Wenn der betreffende Benutzer ein Kommando zur Compilierung eines 4GL-Programms eingibt, wird der 4GL-Compiler gestartet, der seinerseits wieder ein Sitzung mit dem Datenbankserver öffnet; während der Compilierung hat also der betreffende Benutzer zwei Sitzungen laufen.

#### -130 C-ISAM Fehler: Kein solcher Dbspace.

Dieser Code ist auf eines von zwei Problemen zurückzuführen. Der wahrscheinlichste Grund ist, daß diese Operation einen Dbspace mit Namen angibt (z. B. in der IN-Klausel der CREATE TABLE-Anweisung oder in der Belegung der Umgebungsvariablen DBSPACETEMP), der Name aber nicht definiert wurde. Starten Sie das Dienstprogramm **tbstat** oder **onstat** mit dem Schalter **-d,** um sich die Namen der definierten Dbspaces auflisten zu lassen. Fragen Sie den **OnLine-**Administrator, wie ein neuer Dbspace erzeugt wird.

Wenn die Operation nicht explizit einen Dbspace benennt oder der Name korrekt ist, dann kann es sich um ein ernsteres Problem handeln. Der Fehler kann unter Umständen auf Defekte in den reservierten Pages des Root-Dbspace zurückzuführen sein. Überprüfen Sie dies durch Aufruf des Dienstpro- \* gramms **oncheck** mit dem Schalter **-er.**

#### -131 C-ISAM Fehler: Speicherkapazitaet erschoepft.

Es steht nicht genügend durchgängiger freier Plattenplatz zur Ausführung der aktuellen Operation zur Verfügung. C-ISAM-Programme: Wenn die Transaktionsprotokollierung aktiviert ist, setzen Sie die aktuelle Transaktion zurück. Machen Sie Plattenplatz frei, und lassen Sie das Programm nochmals laufen. SQL-Produkte: Setzen Sie nach Möglichkeit die aktuelle Transaktion zurück. Bitten Sie den Systemverwalter um Bereitstellung von mehr Plattenplatz für Datenbanken.

### -132 C-ISAM Fehler: Satzlaenge zu gross.

Die Obergrenze für einen einzelnen Satz ist die Plattenseitengröße, die von **INFORMIX-OnLine** unterstützt wird. Sie müssen die Tabelle anders definieren, so daß die einzelnen Sätze kürzer sind. Sinnvoll könnte eine Aufteilung der Tabelle in zwei oder mehr Tabellen oder die Verwendung kompakterer Datentypen sein.

### -133 C-ISAM Fehler: Zugriffsprotokoll vorhanden.

Der ISAM-Prozessor wurde aufgefordert, eine Operation an einer Datei auf eine Weise durchzuführen, die mit einem AUDIT-Protokoll inkompatibel ist, es gibt aber ein AUDIT-Protokoll für die Datei. C-ISAM-Programme: **iscluster** darf nicht aufgerufen werden, wenn ein AUDIT-Protokoll vorhanden ist. Rufen Sie zuerst **isaudit** mit dem AUDSTOP-Modus auf. SQL-Produkte: Ein 'Cluster'-Index kann nicht für eine Tabelle erstellt werden, wenn diese ein AUDIT-Protokoll hat. Verwenden Sie das Kommando DROP AUDIT, um das AUDIT-Protokoll zuerst zu löschen.

### -134 C-ISAM Fehler: Keine Sperren mehr.

Der ISAM-Prozessor muß einen Satz oder eine Indexseite sperren, es sind aber keine Sperren verfügbar. Die Anzahl der für eine Operation erforderlichen Sperren hängt in erster Linie von der Anzahl von Sätzen ab, die in ein und derselben Transaktion modifiziert werden. Sie können die Anzahl von erforderlichen Sperren reduzieren, indem weniger Operationen in den einzelnen Transaktionen durchgeführt werden, oder durch Sperren ganzer Tabellen anstelle von Sätzen. Abhängig von der jeweils verwendeten Implementierung wird die Anzahl der verfügbaren Sperren an einer von drei Stellen konfiguriert: Betriebssystemkem, Shared-Memory-Segment oder in **INFORMIX-OnLine.** Bitten Sie Ihren Systemverwalter um die Bereitstellung von mehr Sperren.

### -135 C-ISAM Fehler: Tblspace existiert nicht

Dieser Fehler weist unter Umständen darauf hin, daß Kontrollinformationen im Root-Dbspace zerstört sind; dies ist ein ernstes Problem, das unter Umständen die Wiederherstellung des Systems vom Archiv erfordern kann. Als Sofortmaßnahme setzen Sie die aktuelle Transaktion zurück und beenden die Anwendung. Dann läßt der **OnLine-**Administrator das Dienstprogramm **tbcheck** laufen.

### -136 C-ISAM Fehler: Keine Extents mehr

Dieser Fehler verweist darauf, daß der OnLine-Datenbankserver einen Plattenspeicherbereich für eine Tabelle hinzufügen muß aber nicht kann. Es gibt zwei mögliche Gründe. Einer ist, daß es nicht genügend Plattenplatz im Dbspace gibt; der andere ist, daß für die Tabelle die maximal zulässige Anzahl von Extents vergeben wurde. Der OnLine-Administrator kann die Ursache wie folgt feststellen:

- 1. Er stellt die Tblspace-Nummer für die Tabelle fest. Dabei handelt es sich um den Wert in der Spalte **partnum** der Tabelle **systables** für diese Tabelle.
- 2. Er wandelt die Tblspace-Nummer in einen Hexadezimalwert um und extrahiert die beiden signifikanten Stellen (höchstwertiges Byte). Dies ist die Chunk-Nummer des Chunks, in dem sich die Tabelle befindet.
- 3. Er findet mit Hilfe des Dienstprogramms **tbstat** mit dem Schalter **-t** heraus, wie diese Tabelle die Platte belegt. Dabei ist insbesondere auf die Werte zu achten, die für **npages** (verfügbare Plattenseiten), **nused** (belegte Seiten) und **nextns** (Anzahl von Plattenspeicherbereichen) gemeldet werden.

Ist **nused** kleiner als **npages** und **nextns** groß (über 200), dann liegt das Problem daran, daß es zuviele Extents für die Tabelle gibt. Die Obergrenze der Extents liegt zwischen 200 und 500 und hängt von der Tabellendefinition und der verwendeten Plattenseitengröße ab. Die einzig verfügbare Abhilfe ist, die Tabelle unter Verwendung von wenigeren, aber größeren Extents neu zuzuordnen. übertragen Sie dazu die Tabellendaten in eine sequentielle Datei. Löschen Sie dann die Tabelle. Erzeugen Sie die Tabelle neu und geben Sie dabei eine erste Extent-Größe und eine Größe für den nächsten Extent an. Der erste Extent muß groß genug sein alle aktuellen Daten aufzunehmen. Der nächste Extent soll zwischen einem Viertel und einem Sechzehntel seiner aktuellen Größe haben. Dann übertragen Sie die Daten wieder in die Tabelle.

Wenn **nextns** klein ist oder der Unterschied zwischen **npages** und **nused** kleiner als die Größe des nächsten Extent für die Tabelle ist, dann ist das Problem ein fehlender Plattenspeicherplatz im Dbspace, in dem sich die Tabelle befindet. Verwenden Sie die in Schritt 2 ermittelte Chunk-Größe und die "Chunks"-Anzeige des DB-Monitor zur Bestimmung des Dbspace; dann fügen Sie einen neuen Chunk in diesen Dbspace ein.

### -137 C-ISAM Fehler: Ueberlauf der Chunk-Tabelle

Diese Fehlermeldung richtet sich an den OnLine-Administrator. Der OnLine-Datenbankserver ist so konfiguriert, daß er mit einer bestimmten Anzahl von Platten-Chunks arbeiten kann. Diese Obergrenze wurde erreicht, es konnte also kein Chunk hinzugefügt werden. Erhöhen Sie den Parameter CHUNKS der Datei **tbconfig,** und initialisieren Sie den Shared Memory.

## -138 C-ISAM Fehler: Ueberlauf der Dbspace-Tabelle

Diese Fehlermeldung richtet sich an den OnLine-Administrator. Der OnLine-Datenbankserver ist so konfiguriert, daß er mit einer bestimmten Anzahl von Dbspaces arbeiten kann. Diese Obergrenze wurde erreicht, es konnte also kein Dbspace hinzugefügt werden. Erhöhen Sie den Parameter DBSPACES der Datei **tbconfig,** und initialisieren Sie den Shared Memory.

# -139 C-ISAM Fehler: Ueberlauf der Protokoll-Tabelle

Diese Fehlermeldung richtet sich an den OnLine-Administrator. Der OnLine-Datenbankserver ist so konfiguriert, daß er mit einer bestimmten Anzahl von logischen Protokollen arbeiten kann. Diese Obergrenze wurde erreicht, es konnte also kein Protokoll hinzugefügt werden. Erhöhen Sie den Parameter LOGSMAX der Datei **tbconfig,** und initialisieren Sie den Shared Memory.

# -140 C-ISAM Fehler: Kein Zugriff auf globale Sektion.

Dieser Fehler tritt nur im Betriebssystem VMS auf. Ein interner Fehler ist bei der Initialisierung des Shared Memory aufgetreten. Schreiben Sie bitte alle Informationen zu den Umständen auf und wenden Sie sich damit an Ihren Kundendienst.

# -141 C-ISAM Fehler: Ueberlauf der Tblspace-Tabelle

Der OnLine-Datenbankserver ist so konfiguriert, daß er mit einer bestimmten Anzahl von offenen Tblspaces arbeiten kann (die ungefähr den Tabellen entsprechen). Diese Obergrenze wurde erreicht, so daß eine in dieser Anweisung verwendete Tabelle nicht geöffnet werden konnte. Als Sofortmaßnahme setzen Sie die aktuelle Transaktion zurück und führen diese erneut aus, wenn weniger Operationen gleichzeitig laufen. Um ein erneutes Auftreten dieses Problems zu vermeiden, sollte der OnLine-Administrator das System so konfigurieren, daß es mehr offene Tblspaces verarbeiten kann. Der Parameter TBLSPACES der Datei **tbconfig** bestimmt die Obergrenze. Der Zähler **ovrtable** in der Anzeige Profile des DB-Monitor gibt an, wie oft der Fehler aufgetreten ist.

# -142 C-ISAM Fehler: Tblspace page Ueberlauf

Die ist ein interner Fehler (wahrscheinlich überholt); sollte er auftreten, schreiben Sie bitte alle Informationen zu den Umständen auf und wenden Sie sich damit an Ihren Kundendienst.

# -143 C-ISAM Fehler: Ein DEADLOCK wurde erkannt

Der OnLine-Datenbankserver hat einen drohenden Deadlock zwischen Ihrem Prozeß und einem anderen gleichzeitig ablaufenden Prozeß festgestellt. Jeder Prozeß wartet auf eine Ressource (Satz oder Plattenseite), die von einem anderen in der Kette belegt ist; wenn die Operation Ihres Prozesses ablaufen würde, dann wäre die Kette geschlossen und es käme zu einer Totalsperre. Als Sofortmaßnahme behandeln Sie diesen Fehler wie -107, Satz gesperrt: Setzen Sie die aktuelle Transaktion zurück und führen Sie sie nach einer kurzen Wartezeit nochmals aus. Damit dieser Fehler später nicht wieder auftritt, überprüfen Sie die Struktur der Anwendungen, die gleichzeitig ablaufen und dieselben Tabellen benutzen. Es gibt verschiedene Design-Strategien, um die Wahrscheinlichkeit eines Deadlocks auf ein Minimum zu reduzieren. *Hinweis:* Wenn **INFORMIX-STAR** aktiv ist und Ihre Anwendung mit Tabellen in diesem System und in einem anderen System arbeitet, dann wird bei der Feststellung von Deadlocks nicht mehr deterministisch, sondern wahrscheinlichkeitsorientiert vorgegangen. Als Basis dient hierbei die Zeit, die auf Ressourcen in anderen Systemen gewartet wird. Der **OnLine-Admi**nistrator kann die Wartezeit einstellen, nach deren Ablauf von einem Deadlock ausgegangen wird.

### -144 C-ISAM Fehler: Schluesselwert ist gesperrt

Die aktuelle Operation fügt einen Satz mit einem bestimmten Primärschlüsselwert ein bzw. aktualisiert einen Satz so, daß er einen bestimmten Primärschlüsselwert erhält; aber dieser Schlüsselwert wurde von einer Transaktion aus dem Index gelöscht, die noch nicht mit Commit festgeschrieben wurde. Dieser Fehler wird nur ausgegeben, wenn der Sperrenmodus auf NOT WAIT gesetzt wird. Gehen Sie wie bei Fehler -107, Satz gesperrt, vor: Setzen Sie die aktuelle Transaktion zurück, und führen Sie diese nach einer kurzen Wartepause nochmals aus. Wenn die andere Transaktion festgeschrieben wurde, besteht die Sperre nicht mehr. Wenn sie zurückgesetzt wurde, ist der Schlüssel bereits vorhanden. In diesem Fall erscheint der doppelte Schlüssel in einer Fehlermeldung.

# -145 C-ISAM Fehler: System hat keine Plattenspiegelung

Diese Fehlermeldung richtet sich an den OnLine-Administrator. Dieses OnLine-System wurde nicht für die Unterstützung von Plattenspiegelung initialisiert. Bevor Sie einen Spiegel-Chunk hinzufügen können, müssen Sie die ursprünglichen Plattenparameter neu initialisieren, so daß im Feld mit der Bezeichnung Mirror ein Y steht. Damit ist die Unterstützung für Plattenspiegelung definiert.

# -146 C-ISAM Fehler: Andere Kopie dieser Platte ist nicht  $erreichbar/existiert nicht$

Dieser Fehler richtet sich an den OnLine-Administrator. Sie müssen den anderen Chunk dieses Spiegelpaares in den Online-Modus bringen, bevor Sie diesen Chunk in den Offline-Modus bringen können.

### -147 C-ISAM Fehler: Archivierung laeuft

Diese Fehlermeldung richtet sich an den OnLine-Administrator. Die Aktion, die Sie angefordert haben, kann nicht ausgeführt werden, solange eine Archivierung durchgeführt wird. Beispielsweise können Sie kein Protokoll bzw. keine Spiegelung während der Archivierung definieren. Brechen Sie die Archivierung ab, oder warten Sie auf deren Ende; dann geben Sie das Kommando neu ein.

### -148 C-ISAM Fehler: Dbspace ist nicht leer

Diese Fehlermeldung richtet sich an den OnLine-Administrator. Sie können einen Dbspace erst löschen, wenn alle darin enthaltenen Tabellen gelöscht wurden. Um die Namen der verbleibenden Tabellen herauszufinden, lassen Sie das Dienstprogramm **tbcheck** mit dem Schalter **-pe** laufen; in der entsprechenden Liste werden die Tabellen nach Chunks innerhalb von Dbspaces aufgeführt.

- -149 C-ISAM Fehler: INFORMIX-TURBO Daemon laueft nicht mehr Ihre Anwendung kommunizierte mit dem OnLine-Datenbankserver, aber der Server-"Daemon" oder Zentralprozeß hat sich beendet. Ihre aktuelle Transaktion wird zurückgesetzt, wenn das OnLine-System beim nächsten Start die schnelle Wiederherstellung durchläuft. Beenden Sie die Anwendung und fragen Sie den Systemverwalter, was passiert ist und wann der Datenbankserver wieder gestartet wird.
- 150 Limit der INFORMIX Demo Version wurde ueberschritten Sie arbeiten mit der Demonstrationsversion des Datenbankservers. Diese Version weist starke Einschränkungen bei der Anzahl und der Größe der Tabellen auf, die damit bearbeitet werden können. Die aktuelle Operation führt zu einer Überschreitung einer solchen Einschränkung. Das belegt den Nutzen des Programms für Ihren Einsatzzweck; wenden Sie sich also an die Siemens Nixdorf-Geschäftsstelle in Ihrer Nähe, und erfragen Sie Einzelheiten zum Kauf einer Vollversion.
- -151 ISAM error: Illegal value in varchar length field.

Dies ist ein interner Fehler. Etwas veranlaßte das erste Byte in einer Varchar-Spalte auf der Platte eine größere Varchar-Länge für die Spalte anzugeben, als bei der Anlage der Spalte für diese definiert wurde. Schreiben Sie bitte alle Umstände auf und wenden Sie sich damit an ihren Kundendienst.

### -152 C-ISAM Fehler: Falsche Meldung vom fernen Prozess  $erhalten$

Dies ist ein interner Fehler, der nicht Vorkommen sollte. Schreiben Sie bitte alle Informationen zu den Umständen auf, inbesondere Einzelheiten in bezug auf die verwendete Netz-Software und den Versionsstand der Datenbankserver in diesem und im anderen Host-System, und wenden Sie sich damit an Ihren Kundendienst.

### $-153$  C-ISAM Fehler: nicht in ISMANULOCK-Mode.

Der ISAM-Prozessor wurde aufgefordert, die aktuelle Datei (Tabelle) zu sperren, aber die Datei wurde nicht im entsprechenden Modus geöffnet. **C-ISAM-**Programme: Überprüfen Sie die Verwendungsweise von **isopen,** und sorgen Sie dafür, daß der Schalter ISMANULOCK übergeben wird, wenn eine Tabelle für manuelles Sperren geöffnet wird. SQL-Produkte: Sollte nicht Vorkommen; schreiben Sie bitte alle Informationen zu den Umständen auf und wenden Sie sich damit an Ihren Kundendienst.

-154 C-ISAM Fehler: Deadlock Timeout abgelaufen - moeglicher **Deadlock.**

Diese Operation wurde angehalten, weil sie länger auf die Antwort eines anderen Datenbankservers wartet als maximal erlaubt ist. Der **OnLine-**Datenbankserver geht davon aus, daß ein verteilter Deadlock eingetreten ist, in dem dieser Prozeß auf eine Ressource wartet, die von einem anderen Prozeß in einem anderen System gesperrt ist und auf etwas wartet, dessen Eigentümer dieser Prozeß ist. Setzen Sie die aktuelle Operation zurück und versuchen Sie es nach einer kurzen Wartezeit nochmals. Tritt dieser Fehler häufiger auf, bitten Sie den **Online-**Administrator um eine Verlängerung des Zeitlimits für Deadlocks.

- -155 C-ISAM Fehler: Primaer- und Spiegel-Chunks sind falsch Beide Kopien einer gespiegelten Platte sind unbrauchbar. Setzen Sie die aktuelle Transaktion zurück, und beenden Sie die Anwendung. Wenden Sie sich an den **Online-**Administrator. Neue Platten-Chunks müssen definiert werden, anschließend muß das System von Band wiederhergestellt werden.
- -160 C-ISAM Fehler: Es darf jeweils nur ein BLOB offen sein Dies ist ein interner Fehler, der nicht auftreten sollte. Ist dies trotzdem der Fall, schreiben Sie bitte alle Informationen zu den Umständen auf und wenden Sie sich damit an Ihren Kundendienst. (Der Datenbankserver hat den Blob-Manager **isbopen** zweimal hintereinander aufgerufen.)

### -161 C-ISAM Fehler: Kein BLOB offen.

Dies ist ein interner Fehler, der nicht auftreten sollte. Ist dies trotzdem der Fall, schreiben Sie bitte alle Informationen zu den Umständen auf und wenden Sie sich damit an Ihren Kundendienst. (Der Datenbankserver hat eine Funktion des Blob-Managers ohne vorherigen Aufruf von **isbopen** aufgerufen.)

### -162 C-ISAM Fehler: BLOBSpace existiert nicht.

Dieser Fehler ist auf eines von zwei Problemen zurückzuführen. Die wahrscheinlichste Ursache ist, daß die aktuelle Anweisung versucht, eine BYTEoder TEXT-Spalte mit der Klausel "IN *blobspace"* zu definieren, aber es wurde kein Blobspace mit diesem Namen definiert. Wenn aber der Blobspace richtig geschrieben ist und eigentlich existieren müßte, könnte das Problem darauf zurückzuführen sein, daß im Root-Dbspace eine reservierte Seite zerstört ist. Der OnLine-Administrator kann die Situation durch Aufruf des Dienstprogramms **tbcheck** mit dem Schalter **-er** klären.

## -163 C-ISAM Fehler: Pageanfang und -ende Marke sind  $unterschiedlich.$

Der OnLine-Datenbankserver meldet, daß Hinweise auf eine defekte Datenbank vorliegen. Jede Plattenpage hat an ihrem Anfang und Ende je eine Zeitmarke, die identisch sein sollten, wenn die Page von der Platte gelesen wird. Dieser Test der Datenintegrität ist fehlgeschlagen, was darauf hinweist, daß eine Plattenseite nicht voll auf Platte geschrieben wurde, oder daß eine Seite auf Platte bzw. im Speicher teilweise überschrieben wurde. In jedem Fall sollte die aktuelle Transaktion zurückgesetzt und die Anwendung beendet werden. Dann informieren Sie den OnLine-Administrator, der mit dem Dienstprogramm **tbcheck** weitere Informationen zu dem Fehler herausfinden kann.

# -164 C-ISAM Fehler: BLOB-Marke ist nicht richtig.

Diese Operation hat einen BYTE- oder TEXT-Wert zurückgegeben, der nicht zulässig ist. Wahrscheinlich sind die Datenpages zerstört. Setzen Sie die aktuelle Transaktion zurück. Bitten Sie den OnLine-Administrator, **tbcheck** mit dem Schalter **-D** laufen zu lassen, um mehr Informationen über das Problem zu sammeln. *Hinweis:* Wenn das Programm mit "Dirty Read"- Isolationsstufe oder "Committed Read"-Isolationsstufe arbeitet, kann diese Meldung ein Hinweis darauf sein, daß der BYTE- oder TEXT-Wert von einem anderen Prozeß gelöscht wurde, und seine Pages wurden teilweise einem nicht zugehörigen Wert zugewiesen. Ein Programm, das mit Dirty Read-Isolationsstufe arbeitet, kann Sätze lesen, die gelöscht wurden, vorausgesetzt, der Löschvorgang wurde noch nicht mit Commit festgeschrieben. Diese Fehlercode kann

angezeigt werden, wenn der Löschvorgang mit Commit festgeschrieben wird, während das Programm einen BYTE- oder TEXT-Wert liest, und wenn der diesem Wert zugeordnete Platz einem anderen Programm zugewiesen wird. Bei der Verwendung einer Committed Read-Isolationsstufe sind zur Löschung markierte Sätze für das Programm nicht lesbar; es wird jedoch keine Sperre für einen Satz vergeben, der nicht zur Aktualisierung gelesen wird. BYTE- oder TEXT-Daten werden in einem zweiten Schritt gelesen, nachdem der Satz geholt wurde. Während dieses längeren Schrittes kann ein anderes Programm den Satz löschen, den Löschvorgang mit Commit festschreiben, und den Blobspace zur Wiederverwendung freigeben. Um festzustellen, ob dies der Fall war, sollte das Programm die Verarbeitung des BYTEoder TEXT-Wertes stoppen und den Satz neu lesen. Wenn die Non-BLOB-Werte im Satz nicht mehr gelesen werden können, dann wurde der Satz gelöscht. Kann der Satz noch gelesen werden, ist der Blobspace zerstört.

### -165 C-ISAM Fehler: BLOB-Spalte existiert nicht.

Dies ist ein interner Fehler, der nicht auftreten sollte. Ist dies trotzdem der Fall, schreiben Sie bitte alle Informationen zu den Umständen auf und wenden Sie sich damit an Ihren Kundendienst. (Der Datenbankserver hat die Funktion **isbcreate** des Blob-Managers für eine Tabellen-Spalte aufgerufen, die nicht als BYTE oder TEXT definiert ist.)

### -166 C-ISAM Fehler: BLOBSpace ist voll.

Diese Operation versucht, den Wert einer BYTE oder TEXT-Spalte einzufügen bzw. zu aktualisieren, aber im Blobspace, in dem diese Spalte gespeichert ist, steht nicht genügend Platz zur Verfügung. Setzen Sie die aktuelle Transaktion zurück, und beenden Sie die Anwendung. Dann wenden Sie sich an den OnLine-Administrator und veranlassen ihn, diesem Blobspace einen Plattenspeicher-Chunk hinzuzufügen. *H inw eis*: Durch Löschen bzw. Ersetzen von BYTE- und TEXT-Werten werden die Seiten, die sie im Blobspace belegen, erst wieder verwendbar, wenn das logische Protokoll, in dem die Transaktion erscheint, freigegeben wurde. Ein logisches Protokoll wurde freigegeben, wenn das Protokoll auf Band gesichert wird und alle Transaktionen im Protokoll abgeschlossen sind.

### -167 C-ISAM Fehler: BlobPage Groesse ist nicht ein Vielfaches **von PAGESIZE.**

Diese Fehlermeldung richtet sich an den OnLine-Administrator. Bei der Definition eines Blobspace müssen Sie eine Seitengröße angeben, die ein ganzzahliges Mehrfaches der Systemseitengröße ist. Die Systemseitengröße wird mit der ersten Initialisierung von OnLine im Bildschirm "Parameters" festgelegt.

### -168 C-ISAM Fehler: Archive blockiert BlobPage Zuweisung.

Während der Durchführung einer Online-Archivierung ist die Zuweisung von Plattenpages in einem Blobspace nicht möglich. Dies gewährleistet, daß Blobpages, die bei Archivierungsbeginn Daten enthalten, erst freigegeben und von neuen Blobpages überschrieben werden, nachdem sie auf das Archivband geschrieben wurden. Sobald alle belegten Blobpages in einem Blobspace-Chunk archiviert sind, kann die Blobpage-Zuweisung in diesem Chunk fortgesetzt werden. Normale Satzdaten können auch weiterhin während der Archiverstellung verändert werden, weil geänderte Dbspacepages jederzeit auf Band (neu) geschrieben werden können.

-169 C-ISAM Fehler: Keine Zuweisung von BLOB Pages bevor Chunk **p r o to k o llie r t i s t**

Wenn ein Blobspace durch Hinzufügen eines neuen Chunk erweitert wurde, können erst wieder Seiten zugewiesen werden, wenn der Protokoll-Record, in dem der hinzugefügte Chunk erscheint, protokolliert wurde. Die strikte Einhaltung dieser Regel verhindert bestimmte Anomalien, die während der Wiederherstellung auftreten könnten. Es muß nicht gewartet werden, bis das Protokoll voll ist; Eine Umschaltung zum nächsten Protokoll läßt sich durch Aufruf des Dienstprogramms **tbmode** mit dem Schalter **-1** erzwingen.

-171 C-ISAM Fehler: Änderung des ISAM-Datei-Formates entdeckt.

Ein Programm, das mit einer bestimmten Sperrmethode und/oder Indexknoten-Größe arbeitet, hat versucht, auf eine ISAM-Datei zuzugreifen, die eine andere Sperrmethode und/oder Index-Knotengröße verwendet.

Wenn Sie Dateien von einer Plattform übernehmen, die mit einer anderen Indexknoten-Größe arbeitet, müssen Sie das Dienstprogramm **bcheck** mit dem Schalter -s für alle ISAM-Dateien **(.dat** und **.idx)** laufen lassen, um die Größe der Indexknoten anzupassen.

Für INFORMIX-SE: Wenn Sie Anwendungen von Plattformen übernehmen, die verschiedene Sperrmethoden verwenden, müssen Sie die Umgebungsvariable RESETLOCK setzen, so daß ISAM-Dateien umgewandelt werden, wenn Sie auf diese zugreifen. Sie können auf alle Dateien einer bestimmten Datenbank zugreifen, indem Sie - falls genug Zeit ist - das Dienstprogramm UPDATE STATISTICS in dieser Datenbank laufen lassen.

Für C-ISAM-Anwendungen: Wenn Sie Anwendungen von Plattformen übernehmen, die mit anderen Sperrmethoden arbeiten, müssen Sie die Umgebungsvariable RESETLOCK setzen, so daß C-ISAM-Dateien beim Zugriff umgewandelt werden.

-172 ISAM error: Unexpected internal error

Diese Fehlermeldung kann auf verschiedene interne Fehler hinweisen. Schreiben Sie alles zu den Umständen auf und wenden Sie sich an Ihren Kundendienst.

-173 ISAM error: An error has occured during logicl log back **up.**

Diese Meldung deutet darauf hin, daß das Logical Log Backup nicht funktioniert hat. Im API finden Sie weitere Hinweise auf diesen Fehler.

- -174 ISAM error: An error has occured during archive backup. Diese Meldung deutet darauf hin, daß das Archiv Backup nicht funktioniert hat. Im API finden Sie weitere Hinweise auf diesen Fehler.
- -175 ISAM error: An error has occured during physical restore. Diese Meldung deutet darauf hin, daß Physical Restore nicht funktioniert hat. Im API finden Sie weitere Hinweise auf diesen Fehler.
- -176 ISAM error: An error has occured during logical restore. Diese Meldung deutet darauf hin, daß Logical Restore nicht funktioniert hat. Im API finden Sie weitere Hinweise auf diesen Fehler.
- -178 ISAM error: Database is locked; pending change to logging **mode.**

Diese Meldung deutet darauf hin, daß ein Versuch unternommen wurde, den Protokollstatus der Datenbank zu ändern. Da ein Level 0 Archiv für alle Dbspaces und Blobspaces, die die Datenbank benutzt, erstellt wurde, wird der Zugriff verweigert.

-181 ISAM err: No Optical Subsystem connection.

Das Optische Subsystem ist nicht präsent. Das bedeutet normalerweise, daß sie eine optische Operation mit dem **INFORMIX-OnLine Dynamic Server** gemacht haben, statt mit dem **INFORMIX-OnLine/Optical** Datenbankserver.

-182 ISAM err: Dublicate optical BLOBspace name.

Ein Blobspace hat den Namen eines Optical family Namen erhalten.

-190 ISAM err: Transaction table overflow

Dieser Fehler deutet darauf hin, daß in der Transaktionstabelle keine Slots mehr verfügbar sind. Um diese Tabelle anzuschauen, führen Sie onstat -x aus.

- -191 ISAM error: No such chunk. Diese Meldung erscheint, wenn der Chunk, der gelöscht werden soll, nicht existiert.
- -192 ISAM error: Can not drop first chunk.

Der erste Chunk eines Dbspace oder Blobspace darf niemals gelöscht werden. Wählen Sie einen anderen Chunk.

**193 ISAM error: Chunk is busy** 

Diese Meldung bedeutet, daß Logical Recovery den Chunk nicht hinzufügen kann, da er bereits existiert. Dies kann passieren, wenn man den Chunk aus einem Dbspace oder Blobspace löscht (oder den Space selbst) und den Chunk für einen anderen Dbspace oder Blobspace verwenden möchte, ohne zuvor ein Level 0 Archiv durchgeführt zu haben.

 $-194$  ISAM error: Chunk not empty

Der Chunk ist nicht leer und kann deshalb nicht gelöscht werden.

### -199 Smart Disk Error

Im Smart Disk System ist ein Fehler aufgetreten. Entnehmen Sie der begleitenden Meldung weitere Informationen.

-200 Bezeichner ist zu lang.

Bezeichner in SQL-Anweisungen dürfen maximal 18 Zeichen lang sein. Überprüfen Sie die Anweisung dahingehend, daß darin keine Bezeichner vorkommen, die länger sind, und daß keine Interpunktionsfehler darin enthalten sind (beispielsweise eine fehlende Leerstelle oder ein fehlendes Komma). Sie vermeiden damit, daß zwei verschiedene Namen gleich aussehen.

# -201 Ein Syntaxfehler wurde festgestellt.

Dies ist eine allgemeine Fehlermeldung für alle Arten von Fehlern bei der Form einer SQL-Anweisung. Sehen Sie nach, ob überflüssige oder fehlende Interpunktionszeichen vorhanden sind (beispielsweise fehlende oder zusätzliche Kommas, fehlende Klammern bei einer Unterabfrage usw.), Schlüsselwörter falsch geschrieben sind (beispielsweise VALEUS anstatt VALUES), Schlüsselwörter falsch benutzt wurden (beispielsweise SET in einer INSERT-Anweisung, INTO in einer Unterabfrage), Schlüsselwörter nicht in der richtigen Reihenfolge sind (beispielsweise die Bedingung /'value IS NOT" anstatt "NOT value IS"), oder ob ein reserviertes Wort als Bezeichner verwendet wurde. *(Hinweis:* Datenbankserver, die vollständig NIST-kompatibel sind,

reservieren keine Wörter; Abfragen, die mit diesen Datenbankservern arbeiten, können mit Fehler -201 fehlschlagen, wenn sie mit früheren Implementierungen verwendet werden.)

-202 Anweisung enthaelt ein unzulaessiges Zeichen.

In diese Anweisung ist ein Zeichen eingebettet, das nicht als Teil einer SQL-Anweisung interpretiert werden kann. Wenn die Anweisung von einem Programm erstellt wurde, handelt es sich dabei wahrscheinlich um ein nicht druckbares Steuerzeichen. Sorgen Sie dafür, daß die Anweisung nur druckbare ASCII-Zeichen enthält, dann führen Sie diese nochmals aus.

-203 Anweisung enthaelt eine unzulaessige Ganzzahl.

Anstatt des erwarteten Ganzzahlwertes wurde eine nicht verwertbare numerische Konstante angetroffen. Überprüfen Sie die Anweisung nach Zahlen, die Ganzzahlen sein sollten, stattdessen aber einen Dezimalpunkt oder den Buchstaben "e" enthalten oder größer als 2,147,483,647 $(2^{31}-1)$  sind.

-204 Anweisung enthaelt eine unzulaessige Gleitpunktzahl.

Eine numerische Konstante mit der Schreibweise einer Fließpunktzahl (mit einem Dezimalpunkt und/oder Exponenten, der mit "e" beginnt) ist nicht verwertbar. Unter Umständen ist der Exponent für die Verarbeitung zu groß.

-205 ROWID fuer Views mit Mengenf., GROUP BY oder **M ehrfachtabellen u n zu laessig.**

> Das Schlüsselwort ROWID steht für eine virtuelle Spalte, die nur in einer einfachen Tabelle existiert. Diese Anweisung bezieht sich auf die ROWID einer Tabelle, die in Wirklichkeit ein View ist. Der View beruht auf einer Auswahl, die Mengenfunktionen, Gruppierung oder einen Join von zwei oder mehr Tabellen beinhaltet. Solche Abfrageprodukte haben keine ROWID-Spalten, und deshalb hat auch dieser View, obwohl er wie eine Tabelle aussieht, ebenfalls keine ROWID. Wenn Sie die ROWID verwenden wollen, müssen Sie die Tabellen abfragen, auf denen der View aufbaut.

-206 Tabelle (%s) existiert nicht in der Datenbank.

Überprüfen Sie die Namen von Tabellen in dieser Anweisung. Wenn sie korrekt geschrieben sind, überprüfen Sie, ob Sie auch mit der gewünschten Datenbank arbeiten. Ist auch das der Fall, dann muß die Datenbank verändert worden sein. Vielleicht wurde die Tabelle umbenannt oder gelöscht. Die Namen sämtlicher Tabellen in der Datenbank rufen Sie durch Abfrage der Tabelle **systables** ab.

-207 Eine SELECT INTO-Anweisung kann nicht FOR UPDATE **verwendet werden.**

> Der Cursor in dieser Anweisung wurde FOR UPDATE deklariert. Dazu wurde aber eine SELECT-Anweisung verwendet, die zwei oder mehr Tabellen verbindet. Das wird nicht unterstützt; der Datenbankserver weiß nicht, wie Aktualisierungswerte über mehrere Tabellen verteilt werden. Wenn die SELECT-Anweisung mit dem Cursor deklariert wurde, dann muß diese oder die Klausel FOR UPDATE modifiziert werden. Wenn die SELECT-Anweisung von einem Programm erzeugt und dem Cursor dynamisch zugewiesen wurde, sollte das Programm den Benutzer darauf hinweisen, daß er keine SELECT-Anweisung in dieser Anwendung benutzen darf, die auf mehrere Tabellen wirkt. Diese Meldung wird derzeit nicht benutzt. Sie kann in Produkten von Version 4.0 oder früher auftreten.

**207 Eine SELECT INTO-Anweisung kann nicht FOR UPDATE verwendet werden.**

> Bei der Deklaration eines Cursors dürfen Sie die INTO-Klausel und die FOR UPDATE-Klausel gleichzeitig benutzen. Wenn Sie mit diesem Cursor ausgewählte Sätze aktualisieren möchten, müssen Sie die INTO-Klausel weglassen. Verwenden Sie stattdessen eine INTO-Klausel bei der FETCH-Anweisung (bei **4GL die FOREACH-Anweisung).**

-208 Speicherzuweisungsfehler bei der Verarbeitung der **Abfrage.**

> Der Datenbankserver mußte Datenspeicher zuweisen, um die Abfrage zu verarbeiten, aber es war keiner verfügbar. Dies kann auf eine Hardware-Beschränkung oder ein Konfigurationslimit des Betriebssystems zurückzuführen sein; es kann aber auch eine kurzfristige Speicherknappheit vorliegen. Versuchen Sie die Abfrage nach einer kurzen Wartepause nochmals. Sollte sie dann immer noch nicht funktionieren, wenden Sie sich an den zuständigen Systemverwalter. Wenn möglich, verändern Sie die Abfrage so, daß sie weniger Tabellen verbindet, oder sortieren bzw. gruppieren Sie nach weniger Spalten; Sie können die Abfrage auch auf zwei oder mehr getrennte Anweisungen verteilen.

> In Versionen nach V5.01 ist dies die einzige Fehlermeldung, die Sie darüber informiert, daß der Datenbankserver keinen Datenspeicher zuweisen konnte.

**209 Inkompatibles Datenbankformat.**

Diese Datenbank wurde von einer überholten Version der Datenbanksoftware erstellt. Sie muß umgewandelt werden, damit sie mit der aktuellen Software funktioniert. Für diesen Zweck steht ein Dienstprogramm mit dem

Namen **dbupdate** zur Verfügung. Sie müssen dieses Programm laufen lassen, bevor Sie mit den Daten arbeiten können. Diese Meldung ist für Versionen nach Software-Stand 4.0 nicht aktuell.

### -210 Expliziter Pfadname zu lang.

Diese Anweisung enthält einen Dateipfadnamen, der länger als die maximal zulässige Länge von 70 Zeichen ist. Überprüfen Sie die Anweisung auf die tatsächliche Länge des Pfadnamen; unter Umständen hat ein Interpunktionsfehler dazu geführt, daß andere Teile der Anweisung als Teil des Pfadnamens interpretiert wurden. Wenn nicht, müssen Sie die Datei entweder an eine andere Stelle bringen oder einige Dateiverzeichnisse auf dem Pfad mit kürzeren Namen umbenennen.

-211 Systemkatalog (%s) kann nicht gelesen werden.

Der Datenbankserver greift bei der Verarbeitung der meisten Anweisungen auf die Tabellen des Systemkatalogs zurück. Es liegt ein schwerwiegender Fehler vor, wenn eine dieser wichtigen Tabellen nicht gelesen werden kann. Entnehmen Sie weitere Hinweise der begleitenden ISAM-Fehlermeldung. Die Auswirkung des Fehlers unterscheidet sich je nach der Anweisung, die ausgeführt wird, und nach der jeweiligen Tabelle:

- Die Anweisung CREATE TABLE, **systabauth** wird nicht gelesen; die Tabelle wird erzeugt, aber PUBLIC erhält keine Berechtigung, wie das normalerweise der Fall ist.
- Die Anweisung DROP TABLE, **systables** wird nicht gelesen; es werden keine Maßnahmen ergriffen.
- Die Anweisung DROP TABLE, **sysviews** wird nicht gelesen; die Tabelle wird gelöscht, aber etwaige abhängige Views werden nicht automatisch gelöscht.
- Die Anweisung DROP **VIEW, sysviews** wird nicht gelesen; es werden keine Maßnahmen ergriffen.
- Die Anweisung DROP INDEX, **sysindexes** oder **systables** wird nicht gelesen; es werden keine Maßnahmen ergriffen.
- Die Anweisung DROP SYNONYM, **systables** oder **syssynonyms** wird nicht gelesen; es werden keine Maßnahmen ergriffen.
- Die Anweisung DROP DATABASE, **systables** wird nicht gelesen; es werden keine Maßnahmen ergriffen.
- Die Anweisung START DATABASE, **systables** wird nicht gelesen; es werden keine Maßnahmen ergriffen.

• Die Anweisung DATABASE, **systables** oder **sysusers** wird nicht gelesen; die Datenbank wurde nicht ausgewählt (keine aktuelle Datenbank; nachfolgende Operationen siehe Fehler -349).

Andere Anweisungen wurden unter Umständen teilweise abgeschlossen, bevor der Fehler festgestellt wurde. Setzen Sie die aktuelle Transaktion zurück, suchen Sie dann nach der Fehlerursache. Verwenden Sie das Dienstprogramm **bcheck (tbcheck** bei **INFORMIX-OnLine)** zur Prüfung und Reparatur von Indizes. Stellen Sie die Datenbank gegebenenfalls vom Archiv und den Bändern mit dem logischen Protokoll wieder her.

-212 Index kann nicht eingefuegt werden.

Diese Anweisung versucht, einen Index hinzufügen, entweder explizit mit CREATE INDEX oder implizit im Zuge der Verarbeitung einer SELECT-Anweisung, die auf mehrere nicht indizierte Tabellen wirkt. In jedem Fall verhindert ein Fehler die Erstellung eines Index. Entnehmen Sie weitere Hinweise der begleitenden ISAM-Fehlermeldung. Ein häufiger Grund ist mangelnder Plattenspeicherplatz.

**213 Anweisung wurde vom Benutzer unterbrochen.**

Der Datenbankserverprozeß hat ein Unterbrechungssignal empfangen, wahrscheinlich weil der Benutzer die INTERRUPT-Taste gedrückt hat (in der Regel die Taste Del oder CONTROL-C). Die Anweisung endete verfrüht. Sorgen Sie dafür, daß das Programm die aktuelle Transaktion zurücksetzt und eine ordnungsgemäße Beendigung durchführt. Wenn die Anweisung eine Tabelle ändern könnte, sollte ein interaktiver Benutzer etwaige Teiländerungen mit ROLLBACK WORK rückgängig machen.

-214 Datei der Tabelle (%s) kann nicht geloescht werden.

Der Datenbankserver kann aus irgendeinem Grund die gezeigte Tabelle nicht vollständig löschen. Entnehmen Sie weitere Hinweise der begleitenden ISAM-Fehlermeldung. Zu den typischen Ursachen gehören Probleme mit Zugriffsberechtigungen des Betriebssystems, schreibgeschützte Dateien und Hardware-Fehler.

-215 Datei der Tabelle (%s) kann nicht geoeffnet werden.

Der Datenbankserver kann aus irgendeinem Grund die Betriebssystemdatei oder -dateien nicht öffnen, in der bzw. in denen die angegebene Tabelle abgelegt ist. Entnehmen Sie weitere Hinweise der begleitenden ISAM-Fehlermeldung. Zu den typischen Ursachen gehören Probleme mit Zugriffsberechtigungen des Betriebssystems, fehlende Speicherkapazität und Hardware-Fehler.

-216 **ISAM-Index fuer Datei kann nicht geloescht werden.** 

Der Datenbankserver kann aus irgendeinem Grund einen Index nicht vollständig löschen. Entnehmen Sie weitere Hinweise der begleitenden ISAM-Fehlermeldung. Zu den typischen Ursachen gehören Probleme mit Zugriffsberechtigungen des Betriebssystems, schreibgeschützte Dateien und Hardware-Fehler.

-217 Spalte (%s) ist in keiner Tabelle enthalten.

Der angegebene Name erscheint in der Auswahlliste oder in der WHERE-Klausel dieser Abfrage, ist aber in der Tabelle nicht definiert. Überprüfen Sie den Namen und auch die Namen der ausgewählten Tabellen auf Tippfehler. Sind sie korrekt geschrieben, dann arbeiten Sie nicht mit der gewünschten Datenbank oder die Datenbank wurde verändert; unter Umständen wurde auch eine Spalte umbenannt. Wie Sie sich alle Spalten einer Tabelle aufiisten lassen, wird in der Erläuterung zu Fehler -328 erklärt.

-218 Synonym (%s) nicht gefunden.

Das angegebene Synonym ist nicht in dieser Datenbank definiert. Überprüfen Sie den Namen; wenn dieser korrekt geschrieben ist, überprüfen Sie, ob Sie auch mit der gewünschten Datenbank arbeiten. Ist das der Fall, muß das Synonym gelöscht worden sein. Unter Umständen wurde es automatisch gelöscht, als die Tabelle, für die es stand, gelöscht wurde. Sie können sich alle definierten Synonyme mit einer Abfrage von **systables** anzeigen lassen:

**SELECT tabname FROM systables WHERE tabtype = "s"**

-219 Joker-Zeichen sind nur fuer Daten vom Typ CHARACTER  $er$ *laubt.* 

> Die WHERE-Klausel in dieser Anweisung enthält eine Prüfung von Spalten, die nicht für Zeichendatentypen definiert sind, unter Verwendung des Schlüsselwortes LIKE oder MATCHES und der Sonderzeichen, die stellvertretend für andere Zeichen stehen - beispielsweise ein Sternchen und Fragezeichen bei MATCHES und das Prozentzeichen und der Unterstrich bei LIKE. Solche Überprüfungen werden nur bei Spalten unterstützt, die in der Datenbank als CHAR oder V ARCH AR definiert sind. Die Möglichkeit einer automatischen Datenkonvertierung ist nicht gegeben. Überprüfen Sie die WHERE-Klausel und überzeugen Sie sich, daß die Spalten so wie beabsichtigt sind. Ist das der Fall, muß sich die Definition der Tabelle(n) geändert haben.

-220 Savepoint kann nicht begonnen werden.

Jede SELECT-Anweisung muß eine FROM-Klausel enthalten, die die Tabelle(n) angibt, die abgefragt werden soll(en). Stellen Sie fest, ob FROM in der Anweisung richtig geschrieben ist oder ob ein Strichpunkt eingegeben wurde, der die Anweisung frühzeitig beendet. Auch wenn Sie nur eine Konstante auswählen wollten bzw. den einzigen Wert einer Funktion, die mit keiner Tabelle wie USER oder TODAY in Verbindung steht, müssen Sie eine Tabelle angeben. In diesen Fällen ist es sinnvoll, einen bekannten Satz aus einer Systemtabelle auszuwählen. Beispiel:

**SELECT "today is", TODAY, "and I am", USER FROM systables WHERE tabid = 100**

Der Wert **tabid** der ersten benutzerdefinierten Tabelle in einer Datenbank ist immer 100; diese Abfrage hat also genau einen Satz zum Ergebnis, wenn überhaupt Tabellen definiert sind. (Diese Meldung ist nicht aktuell. Produkte auf Versionsstand 4.1 und höher bringen den Syntaxfehler -201, wenn die FROM-Klausel fehlt.)

-220 Savepoint kann nicht begonnen werden.

Dies ist ein interner Fehler, der in Produkten ab Version 4.1 Vorkommen kann. Sollte er auftreten, schreiben Sie bitte alle Informationen zu den Umständen auf und wenden Sie sich damit an Ihren Kundendienst.

-221 Temp. Datei fuer neue Tabelle (%s) kann nicht erstellt **werden.**

Der Datenbankserver kann keine temporäre Plattendatei erzeugen. Die Datei sollte in dem Dateiverzeichnis erzeugt werden, das von der Umgebungsvariablen DBTEMP angegeben ist; standardmäßig ist dies **/tmp.** Entnehmen Sie weitere Flinweise der begleitenden ISAM-Fehlermeldung, und sehen Sie auch nach, ob Fehlermeldungen des Betriebssystems ausgegeben wurden, die unter Umständen zusätzliche Informationen enthalten. Eine Ursache könnte sein, daß Ihr Benutzereintrag keine Schreibberechtigung in diesem Dateiverzeichnis hat oder die Platte voll ist.

-222 In temp. Datei fuer neue Tabelle (%s) kann nicht **geschrieben werden.**

> Der Datenbankserver hat eine temporäre Plattendatei erzeugt, hat jetzt aber bei dem Versuch, in diese zu schreiben, eine Fehlermeldung erhalten. Entnehmen Sie weitere Hinweise der begleitenden ISAM-Fehlermeldung, und sehen Sie auch nach, ob Fehlermeldungen des Betriebssystems ausgegeben wurden, die unter Umständen zusätzliche Informationen enthalten. Die

Datei hätte in dem Dateiverzeichnis erzeugt werden sollen, das von der Umgebungsvariablen DBTEMP angegeben ist; standardmäßig ist dies /tmp. Unter Umständen ist diese Platte voll, oder es liegt ein Hardware-Fehler vor.

**-223 Doppelter Tabellenname (%s) in der FROM-Klausel.**

Der gezeigte Name erscheint in der Liste nach dem Wort FROM zweimal. Dies ist nicht zulässig. Stellen Sie fest, ob Sie mit dem zweiten Namen eine andere Tabelle in der Anweisung angeben wollten. Wenn Sie eine Tabelle mit sich selbst verbinden wollten, müssen Sie eine Alias-Definition für die zweite und nachfolgende Instanzen der Tabelle benutzen. Beispielsweise könnten Kunden mit gleichen Nachnamen wie folgt gefunden werden:

**SELECT main.lname, main.customer\_num, sub.customer\_num FROM customer main, customer sub WHERE main.lname = sub.lname AND main.rowid != sub.rowid**

Wenn Aliasbezeichnungen für Tabellen verwendet werden (die Wörter **main** und **sub** im Beispiel), kann die Tabelle zweimal und öfter gewählt werden.

#### -224 Transaktionsprotokolldatei kann nicht geoeffnet werden.

Der Datenbankserver kann die Datei nicht öffnen, in der die Transaktionsprotokolleinträge vorgenommen werden. Es können erst wieder Transaktionen gestartet werden, nachdem dieser Fehler beseitigt ist. (Bei einer ANSIkompatiblen Datenbank kann nicht mehr gearbeitet werden; bei anderen Datenbanken lassen sich Abfragen durchführen.) Bei der Verwendung von **INFORMIX-OnLine** melden Sie dieses Problem dem **OnLine-**Administrator. Bei anderen Datenbankservern entnehmen Sie weitere Hinweise der begleitenden ISAM-Fehlermeldung.Sehen Sie auch nach, ob Fehlermeldungen des Betriebssystems ausgegeben wurden, die unter Umständen zusätzliche Informationen enthalten. Der Pfad zur Protokolldatei wird mit der Anweisung START DATABASE angegeben. Wenn die Datei gelöscht wurde, können Sie diese als Leerdatei wieder erstellen. Wurde der Pfad geändert, können Sie eine neue START DAT ABASE-Anweisung zur Neudefinition eingeben.

-225 Datei fuer Systemkatalog (%s) kann nicht erzeugt werden. Der Datenbankserver (der nicht **INFORMIX-OnLine** ist) versucht, eine der Tabellen zu erzeugen, aus denen der Systemkatalog besteht, wahrscheinlich im Rahmen einer CREATE DATABASE-Anweisung. Dies wird durch ein Problem mit dem Host-Betriebssystem verhindert. Entnehmen Sie weitere Hinweise der begleitenden ISAM-Fehlermeldung, und sehen Sie nach, ob Fehlermeldungen des Betriebssystems ausgegeben wurden, die unter Umständen

zusätzliche Informationen enthalten. Wahrscheinliche Ursachen sind zu wenig Plattenspeicherplatz und Probleme mit Dateizugriffsberechtigungen des Betriebssystems.

-226 Index fuer Systemkatalog (%s) kann nicht erzeugt werden.

Der Datenbankserver (der nicht INFORMIX-OnLine ist) versucht, eine der Tabellen zu erzeugen, aus denen der Systemkatalog besteht, wahrscheinlich im Rahmen einer CREATE DATABASE-Anweisung. Die Tabelle wurde erzeugt, aber ein Problem mit dem Host-Betriebssystem verhindert die Erzeugung eines Index. Entnehmen Sie weitere Hinweise der begleitenden ISAM-Fehlermeldung, und sehen Sie nach, ob Fehlermeldungen des Betriebssystems ausgegeben wurden, die unter Umständen zusätzliche Informationen enthalten. Der wahrscheinlichste Grund ist mangelnder Plattenspeicherplatz.

-227 DDL-Operationen an "%s" sind nicht zulaessig.

Diese Anweisung versuchte, die Spalte mit dem Namen ROWID zu ändern. Diese Spalte ist ein automatischer, virtueller Teil jeder Tabelle. Sie kann mit einer SELECT-Anweisung ausgewählt und in einer WHERE-Klausel verglichen werden, läßt sich aber mit einer DDL-Anweisung nicht ändern.

**228 UPDATE oder INSERT bei "%s" ist nicht zulaessig.** 

Diese Anweisung gibt die virtuelle Spalte ROWID in der Liste von Spalten zum Einfügen oder Aktualisieren an. Dies ist nicht zulässig. Die Satzkennung eines Satzes ist eine integrale Eigenschaft, die nicht geändert werden kann. Sie kann in einer SELECT-Anweisung gewählt und in einer WHERE-Klausel verglichen werden, ihr Inhalt ist aber unveränderlich.

-229 Temporaere Datei kann nicht geoeffnet oder erzeugt **werden.**

> Der Datenbankserver kann keine temporäre Plattendatei erzeugen. Die Datei sollte in dem von der Umgebungsvariablen DBTEMP angegebenen Dateiverzeichnis erzeugt werden, oder standardmäßig in /tmp. Entnehmen Sie weitere Hinweise der begleitenden ISAM-Fehlermeldung, und sehen Sie nach, ob Fehlermeldungen des Betriebssystems ausgegeben wurden, die unter Umständen zusätzliche Informationen enthalten. Mögliche Ursachen sind, daß Ihr Benutzereintrag keine Schreibberechtigung in diesem Dateiverzeichnis besitzt, oder das Verzeichnis voll ist.

### -230 Temporaere Datei kann nicht gelesen werden.

Der Datenbankserver hat eine temporäre Datei (im Dateiverzeichnis, das von der Umgebungsvariablen DBTEMP angegeben ist, oder standardmäßig im Dateiverzeichnis /tmp) erzeugt, hat jetzt aber einen Fehler beim Zurückschreiben festgestellt. Entnehmen Sie weitere Hinweise der begleitenden ISAM-Fehlermeldung, und sehen Sie nach, ob Fehlermeldungen des Betriebssystems ausgegeben wurden, die unter Umständen zusätzliche Informationen enthalten. Es könnte ein Hardware-Fehler vorliegen; vielleicht hat ein anderer Benutzer die temporäre Datei versehentlich gelöscht.

-231 Mengenfunktion mit DISTINCT ist auf einen Ausdruck nicht **anwendbar.**

Diese Anweisung wählt DISTINCT*(ausdruck)* innerhalb einer Mengenfunktion. Das wird nicht unterstützt. Übernehmen Sie den DISTINCT-Wert und andere Spalten in eine temporäre Tabelle; dann wählen Sie alles aus dieser Tabelle durch Anwendung der Mengenfunktion.

-232 SERIAL-Spalte (%s) darf nicht geaendert werden.

Der Inhalt einer Spalte mit dem Typ SERIAL kann in der UPDATE-Anweisung nicht geändert werden, selbst wenn der Aktualisierungswert null ist. (Sie können den Wert null für eine serielle Spalte mit Hilfe der INSERT-Anweisung angeben; der Datenbankserver ignoriert die Null und fügt eine generierte Zahl ein.) Ändern Sie die Anweisung so, daß nur nicht-serielle Spalten aktualisiert werden.

-233 Von einem anderen Benutzer gesperrter Record kann nicht **gelesen werden.**

Ein Satz, der von dieser Anweisung ausgewählt wird, ist von einem anderen Benutzer gesperrt. Wenn Sie die Anweisung interaktiv ausführen, haben Sie zwei Möglichkeiten. Sie können kurz warten und die Anweisung nochmals eingeben. Oder Sie können die Anweisung SET LOCK MODE TO WAIT eingeben; danach wird diese Fehlermeldung nur noch sehr selten auftreten. In einem Programm sollte die aktuelle Transaktion zurückgesetzt werden, dann sollte eine Wartepause folgen, nach der die Transaktion nochmals aufgerufen wird. Der Ablauf mit dem LOCK MODE von WAIT reduziert die Häufigkeit dieses Fehlers, der aber in bestimmten Fällen immer noch auftreten kann beispielsweise wenn ein Deadlock festgestellt wird. Der Fehler wird in aller Regel von einem ISAM-Fehlercode begleitet: -107, -113, -134, -143, -144 oder - 154. Ein Programm kann auf diese gegebenenfalls unterschiedlich reagieren.

**234** Einfuegen in virtuelle Spalte (%s) nicht moeglich.

Diese INSERT-Anweisung wurde an einen View und nicht an eine echte Tabelle gerichtet, wobei eine der Spalten, die im View definiert sind, in Wirklichkeit der Wert eines Ausdrucks ist. Einfügungen und Aktualisierungen sind bei Views mit solchen Spalten nicht zulässig. Sie müssen die INSERT-Anweisung auf die Tabelle anwenden, die dem View zugrunde liegt.

-235 CHAR-Spalte ist zu gross.

Diese Anweisung gibt eine Breite für eine Spalte vom Typ CHAR größer als 32.767 oder eine Breite für eine VARCHAR-Spalte über 255 an. Wenn das beabsichtigt war, müssen Sie den Typ TEXT wählen, für den keine Größeneinschränkungen gelten. War diese Größe nicht beabsichtigt, prüfen Sie die Anweisung auf Tippfehler.

**236 Spaltenzahl in INSERT entspricht nicht der Wertanzahl in VALUES.**

Es muß ein eigener Wertausdruck für jede Spalte vorhanden sein, die in einer INSERT-Anweisung angegeben bzw. impliziert ist. Wenn die Anweisung keine bestimmten Spalten aufführt, überprüfen Sie die Definition der Tabelle und sehen dabei die Anzahl und den Typ der Spalten nach. Sehen Sie auch die Liste von Ausdrücken in der VALUES-Klausel durch, um sicherzustellen, daß kein zusätzliches oder fehlendes Komma vorhanden ist, das die Anzeige einer falschen Anzahl von Werten verursachen könnte. Seien Sie besonders vorsichtig bei langen Zeichenketten und Ausdrücken mit Klammern.

-237 BEGIN WORK nicht moeglich.

Der Datenbankserver kann eine BEGIN WORK-Anweisung nicht ausführen. Entnehmen Sie weitere Hinweise der begleitenden ISAM-Fehlermeldung. Wahrscheinlich gibt es ein Problem beim Zugriff auf das Transaktionsprotokoll.

**238 COMMIT WORK nicht moeglich.** 

Der Datenbankserver kann eine COMMIT WORK nicht ausführen. Entnehmen Sie weitere Hinweise der begleitenden ISAM-Fehlermeldung. Wahrscheinlich gibt es ein Problem beim Zugriff auf das Transaktionsprotokoll.

-239 Neuer Satz kann nicht eingefuegt werden; doppelter Wert **in UNIQUE INDEX-Spalte**

Der Satz, der eingefügt wird (oder einen neuen Primärschlüssel erhält), enthält einen Wert, der bereits in Spalten vorhanden ist, die so definiert sind, daß sie eindeutige Werte haben müssen. Der Satz wird nicht eingefügt. Setzen Sie die aktuelle Transaktion zurück, und führen Sie diese nochmals ohne Sätze mit doppelten Werten aus.

-240 Satz kann nicht geloescht werden.

Der Datenbankserver kann die Ausführung einer DELETE-Anweisung nicht beenden; setzen Sie die aktuelle Transaktion zurück; weitere Hinweise entnehmen Sie der begleitenden ISAM-Fehlermeldung.

-241 ROLLBACK WORK nicht moeglich.

Der Datenbankserver kann eine ROLLBACK WORK-Anweisung nicht zurücksetzen. Entnehmen Sie weitere Hinweise der begleitenden ISAM-Fehlermeldung. Wahrscheinlich gibt es ein Problem beim Zugriff auf das Transaktionsprotokoll.

-242 Datenbanktabelle (%s) kann nicht geoeffnet werden.

Der Datenbankserver kann eine Tabelle nicht lesen. Entnehmen Sie weitere Hinweise der begleitenden ISAM-Fehlermeldung. Unter Umständen liegt ein Problem mit den Zugriffsberechtigungen oder ein Hardwarefehler vor; es könnte auch die Systemtabelle zerstört sein. Wenn der ISAM-Fehlercode bzw. eine Meldung des Betriebssystems nicht auf ein andere Ursache hindeutet, rufen Sie das Dienstprogramm **bcheck** auf, um die Datei-Integrität zu überprüfen.

- -243 Positionieren innerhalb der Tabelle (%s) nicht moeglich. Der Datenbankserver kann die Dateiposition nicht auf einen bestimmten Satz innerhalb der Datei einstellen, die eine Tabelle repräsentiert. Entnehmen Sie weitere Hinweise der begleitenden ISAM-Fehlermeldung. Unter Umständen liegt ein Hardware-Fehler vor, oder die Datei wurde zerstört (abgeschnitten). Wenn der ISAM-Fehlercode bzw. eine Meldung des Betriebssystems nicht auf ein andere Ursache hindeutet, rufen Sie das Dienstprogramm **bcheck** auf, um die Datei-Integrität zu überprüfen.
- -244 Lesen in phys. Reihenfolge nicht moeglich; naechster Satz wurde nicht geholt.

Der Datenbankserver kann die Plattenseite nicht lesen, die einen Satz einer Tabelle enthält. Entnehmen Sie weitere Hinweise der begleitenden ISAM-Fehlermeldung. Unter Umständen liegt ein Hardware-Problem vor, oder die Tabelle oder die Indexdatei ist zerstört. Wenn der ISAM-Fehlercode bzw. eine Meldung des Betriebssystems nicht auf ein andere Ursache hindeutet, rufen Sie das Dienstprogramm **bcheck** auf, um die Datei-Integrität zu überprüfen.

**245** Positionierung ueber einen Index innerhalb einer Datei  $n$ icht moeglich.

Der Datenbankserver hat beim Abrufen eines Satzes über einen Index einen Fehler vorgefunden. Entnehmen Sie weitere Hinweise der begleitenden ISAM-Fehlermeldung. Unter Umständen ist die Tabellendatei oder die Indexdatei zerstört. Wenn der ISAM-Fehlercode bzw. eine Meldung des Betriebssystems nicht auf ein andere Ursache hindeutet, rufen Sie das Dienstprogramm **bcheck** auf, um die Datei-Integrität zu überprüfen.

**246 I n d iz ie rte Leseoperation zum Holen des naechsten Satzes**  $n$ icht moeglich.

Der Datenbankserver hat beim Abrufen eines Satzes über einen Index einen Fehler vorgefunden. Entnehmen Sie weitere Hinweise der begleitenden ISAM-Fehlermeldung. Unter Umständen ist die Tabellendatei oder die Indexdatei zerstört. Wenn der ISAM-Fehlercode bzw. eine Meldung des Betriebssystems nicht auf ein andere Ursache hindeutet, rufen Sie das Dienstprogramm **bcheck** auf, um die Datei-Integrität zu überprüfen.

-247 ROLLFORWARD DATABASE fehlgeschlagen.

Der Datenbankserver konnte kein AUDIT-Protokoll zur Wiederherstellung der Datenbank von einer Sicherungskopie anwenden. Entnehmen Sie weitere Hinweise der begleitenden ISAM-Fehlermeldung.

-248 Savepoint kann nicht (mit COMMIT) festgeschrieben werden.

Dies ist ein interner Fehler, der in Produkten ab Version 4.1 Vorkommen kann. Sollte er auftreten, schreiben Sie bitte alle Informationen zu den Umständen auf und wenden Sie sich damit an Ihren Kundendienst.

-249 Virtuelle Spalte muss einen eigenen Namen haben.

Mit der Wahl von INTO TEMP erzeugen Sie eine Tabelle. Wie bei jeder Tabelle müssen auch alle Spalten einer temporären Tabelle Namen haben. Wenn eine einzelne Spalte ausgewählt wird, erhält die Spalte in der temporären Tabelle denselben Namen. Wenn ein Ausdruck ausgewählt wird, müssen Sie einen Namen mit einer Aliasdefinition der Spalte angeben. Beispiel:

**SELECT order\_num, ship\_date, ship\_date +14 expected FROM orders INTO TEMP ord dates**

Die temporäre Tabelle **ord\_dates** hat drei Spalten mit den Namen **order\_ num, ship\_date** und **expected.** Dasselbe Prinzip gilt auch für einen View: Jede Spalte muß einen Namen haben. Wenn jede Spalte eines Views aus einer Tabelle ausgewählt wird, kann der View standardmäßig dieselben Spaltennamen haben. Wenn eine Spalte eines Views von einem Ausdruck abgeleitet ist, muß allen Spalten ein expliziter Name gegeben werden. Beispiel:

**CREATE VIEW ord\_dates(order\_num, ship\_date, expected) AS SELECT order\_num, ship\_date, ship\_date + 14 FROM orders**

-250 Zu veraendernder Record kann nicht aus der Datei gelesen **werden.**

Der Datenbankserver kann einen Satz einer Tabelle vor einer Aktualisierung nicht abrufen. Entnehmen Sie weitere Hinweise der begleitenden ISAM-Fehlermeldung. Unter Umständen wurde der Satz oder die Tabelle von einem anderen Benutzer gesperrt; es könnte auch ein ernsteres Problem vorliegen.

-251 ORDER BY- oder GROUP BY-Spaltenzahl zu gross.

Die ORDER BY- oder GROUP BY-Klausel arbeitet mit fortlaufenden Spaltennummern und mindestens eine davon ist größer als die Anzahl von Spalten in der Auswahlliste. Überprüfen Sie die Anweisung dahingehend, ob die Klausel falsch eingegeben oder ein Element in der Auswahlliste ausgelassen wurde.

-252 Systeminformationen fuer die Tabelle koennen nicht geholt **werden.**

Der Datenbankserver kann eine oder mehrere Systemtabellen nicht lesen. Entnehmen Sie weitere Hinweise der begleitenden ISAM-Fehlermeldung. Wenn der ISAM-Fehlercode bzw. eine Meldung des Betriebssystems nicht auf ein andere Ursache hindeutet, rufen Sie das Dienstprogramm **bcheck** auf, um die Datei-Integrität zu überprüfen.

-253 Bezeichner zu lang - Hoechstlaenge ist 18.

Diese Anweisung enthält einen Namen, der die maximale Länge übersteigt. Überprüfen Sie die Anweisung dahingehend, ob ein überlanger Name eingegeben wurde oder ob ein Tippfehler dazu führte, daß zwei Namen zusammengezogen wurden.

-254 Es wurden zu viele oder zu wenige Host-Variablen **angegeben.**

> Die Anzahl von Host-Variablen, die in der INTO-Klausel dieser Anweisung angegeben sind, stimmt nicht mit der Anzahl von Fragezeichen-Platzhaltern *("?")* überein, die in dieser Anweisung Vorkommen. Suchen Sie den Text der Anweisung (in einer PREPARE- oder DECLARE-Anweisung) und überprüfen Sie die Anzahl von Platzhaltern. Dann überprüfen Sie die Liste in der INTO-Klausel.

**255 Kann nur in Transaktion ausgefuehrt werden.**

Diese COMMIT WORK- oder ROLLBACK WORK-Anweisung kann nicht ausgeführt werden, weil kein BEGIN WORK zum Start einer Transaktion ausgeführt wurde. Da keine Transaktion gestartet wurde, besteht auch keine Notwendigkeit, eine zu beenden. Datenbankänderungen, die durchgeführt wurden, sind jetzt permanent; sie können nicht zurückgesetzt werden, es besteht aber auch keine Notwendigkeit, sie mit Commit festzuschreiben. Überprüfen Sie die Abfolge von SQL-Anweisungen um festzustellen, wo die Transaktion hätte starten sollen.

# -256 Transaktion nicht verfuegbar.

In dieser Datenbank können Sie keine Transaktion starten, weil sie kein Transaktionsprotokoll hat. Zur Unterstützung von Transaktionen müssen Sie ein Transaktionsprotokoll starten. Bei INFORMIX-OnLine macht dies der OnLine-Administrator (mit der Bildschirmmaske 'Databases' des Menüs 'Logical Logs' des DB-Monitor). Bei anderen Datenbankservern geschieht dies mit der Anweisung START DATABASE.

**257 System lim it bei der Anzahl von Anweisungen** ueberschritten. Maximum ist %s.

> Der Datenbankserver kann nur eine feste Anzahl von aufbereiteten SQL-Anweisungen für jeden Benutzer verwalten. Dieses Limit gilt auch für Anweisungen, die mit der PREPARE-Anweisung aufbereitet wurden, und für Cursor, die mit DECLARE deklariert wurden. Diese Anweisung (PREPARE, DECLARE oder PREPARE IMMEDIATE) überschreitet dieses Limit und wird deshalb nicht ausgeführt. Die Anweisung FREE gibt aufbereitete Anweisungen frei. Überprüfen Sie die Logik Ihres Programms und ändern Sie es so, daß

aufbereitete Anweisungen freigegeben werden, wenn sie nicht mehr benötigt werden. *Hinweis:* Diese Einschränkung gilt nicht mehr für Datenbankserver ab Software-Stand 5.0; aber Programme, die mit früheren Versionen kompatibel sein müssen, sollten immer noch mit FREE arbeiten, um unter dem Limit zu bleiben.

Diese Fehlermeldung erscheint nur bei Datenbankservern bis Version 5.01.

-258 Systemfehler - sqlexec-Prozess hat ungueltigen Anweisungsbezeichner erhalten.

> Die aktuelle Anweisung (EXECUTE oder OPEN) spricht eine aufbereitete SQL-Anweisung oder einen Cursor an, die/der nicht existiert. Unter Umständen ist die Kennung der Anweisung ungültig, oder die Anweisung wurde aufbereitet und dann mit der Anweisung FREE freigegeben. Überprüfen Sie die Programmlogik dahingehend, ob die Anweisung bzw. der Cursor, die/der in dieser Anweisung angegeben ist, gültig ist, richtig aufbereitet wurde und nicht vorher schon freigegeben wurde. *Hinweis:* Wenn das Programm eine aufbereitete DAT ABASE-Anweisung erfolgreich ausführt, dann wird die aufbereitete Anweisung automatisch vom Datenbankserver freigegeben. Wenn Sie also mit FREE eine aufbereitete DAT ABASE-Anweisung freigeben, erhalten Sie diesen Fehler für die FREE-Anweisung. Dieser kann dann ignoriert werden.

-259 Cursor ist nicht geoeffnet.

Die aktuelle Anweisung spricht einen Cursor an, der nicht geöffnet wurde. Stellen Sie in der Logik des Programms fest, warum die OPEN-Anweisung nicht vor Erreichen dieses Punktes ausgeführt wurde. Denken Sie daran, daß Anweisungen, die Transaktionen beenden (COMMIT WORK und ROLLBACK WORK) auch Cursor schließen, wenn diese nicht mit WITH HOLD deklariert wurden.

-260 Mit PREPARE aufbereiteter SELECT muss mit einem Cursor **ausgefuehrt werden.**

Sie können zwar PREPARE zur Aufbereitung einer SELECT-Anweisung verwenden, aber diese SELECT-Anweisung kann anschließend nur dann ausgeführt werden, wenn ihre Anweisungsbezeichner mit einem Cursor (mit Hilfe einer DECLARE-Anweisung) verbunden werden und anschließend der Cursor mit OPEN geöffnet wird. Andere aufbereitete Anweisungen können mit der EXECUTE-Anweisung ausgeführt werden. Wenn der Inhalt dieser SELECT-Anweisung zu dem Zeitpunkt bekannt ist, zu dem das Programm geschrieben wird, und wenn sicher ist, daß sie nur einen einzelnen Datensatz zurückgibt, können Sie diese in das Programm einbetten. Wenn sie zum Zeitpunkt des Programmablaufs dynamisch aufbereitet werden muß, dann müs-
sen Sie Ihr Programm so ändern, daß die Anweisung über einen Cursor ausgeführt wird.

# -261 Datei fuer Tabelle (%s) kann nicht erzeugt werden.

Der Datenbankserver kann die Datei für diese Tabelle nicht erstellen. Entnehmen Sie weitere Hinweise der begleitenden ISAM-Fehlermeldung. Die Datei würde im Dateiverzeichnis *datenbank.dbs* erstellt (außer Sie haben die Klausel IN *pfadname* benutzt). Der Dateiname würde mit den ersten paar Buchstaben des Tabellennamens beginnen, gefolgt von einer dreistelligen Zahl und dem Suffix **.tbl.** Die wahrscheinlichste Fehlerursache ist ein Problem mit den Zugriffsberechtigungen; möglicherweise ist auch die Platte voll.

-262 Es gibt keinen aktuellen Cursor.

Dies ist ein interner Fehler, der nicht auftreten sollte. Schreiben Sie bitte alle Informationen zu den Umständen auf, insbesondere hinsichtlich der verwendeten Netzsoftware und der Versionsstände der Datenbankserver in diesem und im anderen Host-System, und wenden Sie sich damit an Ihren Kundendienst.

# -263 Satz konnte nicht fuer UPDATE gesperrt werden.

Diese Anweisung, wahrscheinlich eine FETCH-Anweisung, die einen Cursor angibt, der FOR UPDATE deklariert wurde, ist fehlgeschlagen, weil der Satz, der damit geholt werden sollte, nicht gesperrt werden konnte. Entnehmen Sie weitere Hinweise der begleitenden ISAM-Fehlermeldung; in der Regel wird dies entweder -107, -113, -134, -143, -144 oder -154 sein. Die wahrscheinlichste Ursache ist, daß ein anderes Programm den Satz (-107) oder die Tabelle (-113) benutzt. Dies wird umgangen mit SET LOCK MODE TO WAIT: Es kann aber auch ein Deadlock (-143 oder -154) vorliegen oder die Sperrentabellen (-134) können voll sein.

# -264 Schreiben in eine temporaere Datei ist nicht moeglich.

Der Datenbankserver erzeugt eine temporäre Datei (im Dateiverzeichnis, das von der Umgebungsvariablen DBTEMP angegeben ist, oder standardmäßig in **/tmp),** hat aber jetzt einen Fehler festgestellt, als er dort Daten schreiben wollte. Entnehmen Sie weitere Hinweise der begleitenden ISAM-Fehlermeldung, und sehen Sie auch nach, ob Fehlermeldungen des Betriebssystems ausgegeben wurden, die unter Umständen zusätzliche Informationen enthalten. Unter Umständen liegt ein Hardware-Fehler vor; oder die Platte ist voll. **-265 LOAD oder INSERT CURSOR muss innerhalb der Transaktion ausgefuehrt werden.**

Diese Datenbank hat ein Transaktionsprotokoll. In einer solchen Datenbank muß zuerst die Anweisung BEGIN WORK ausgeführt werden, bevor ein Cursor geöffnet werden kann, der mit einer INSERT-Klausel deklariert ist. Ändern Sie die Logik Ihres Programms, so daß dieses eine Transaktion startet, bevor der Cursor geöffnet wird. Wenn Sie sichergehen möchten, daß das Progamm auch mit Datenbanken funktioniert, die ohne Transaktionsprotokoll arbeiten, ändern Sie das Programm wie folgt: Unmittelbar nach der Ausführung der DATABASE-Anweisung wird der Inhalt des zweiten Elements von SQLAWARN gesichert; dies ist das Array von Warn-Schaltern im SQL-Kommunikationsbereich. Das Element enthält eine Leerstelle, wenn die Datenbank keine Transaktionen verwendet, bzw. den Buchstaben W, wenn dies der Fall ist. An jedem Punkt, an dem eine Transaktion logisch beginnt oder endet, prüfen Sie den gesicherten Wert; enthält er ein W, führen Sie die Transaktionsanweisung zum Starten bzw. Beenden einer Transaktion aus.

-266 Es gibt keinen aktuellen Satz fuer UPDATE/DELETE-Cursor.

Die aktuelle Anweisung benutzt die Klausel WHERE CURRENT OF *cursor*, aber dieser Cursor wurde noch keinem aktuellen Satz zugeordnet. Entweder wurde keine FETCH-Anweisung ausgeführt, seit er geöffnet wurde, oder die letzte FETCH-Anweisung hatte einen Fehler zur Folge, so daß kein Satz zurückgegeben wurde. Ändern Sie die Programmlogik so, daß vor Ausführung dieser Anweisung ein Satz erfolgreich geholt wird.

-267 Der Cursor wurde vorher freigegeben und ist nicht  $verfueqbar.$ 

> Die Ressourcen, die mit dem Cursor verbunden und in dieser Anweisung angegeben sind, wurden mit der Anweisung FREE freigegeben. Bevor der Cursor benutzt werden kann, muß die zugehörige SQL-Anweisung nochmals aufbereitet werden. Wenn der Cursor mit FOR für eine Anweisung aufbereitet wurde, muß seine DECLARE-Anweisung nochmals ausgeführt werden. Wurde er mit FOR für eine Anweisungsbezeichner aufbereitet, muß die PREPARE-Anweisung wieder ausgeführt werden.

-268 UNIQUE CONSTRAINT (%s) verletzt.

Während der Ausführung dieser Anweisung sollte ein doppelter Wert in eine Spalte eingefügt werden, die mit einem eindeutigen Constraint geschützt ist. Der Satz mit dem doppelten Wert wurde nicht in die Tabelle übernommen (nicht eingefügt und nicht aktualisiert). Bei INFORMIX-OnLine-Datenbankservern werden Änderungen, die diese Anweisung vor der Feststellung des doppelten Wertes vorgenommen hat, mit Rollback zurückgesetzt. (Die Aus-

Wirkung etwaiger vorausgehenden Anweisungen in der Transaktion bleiben jedoch bestehen und müssen explizit zurückgesetzt oder mit Commit festgeschrieben werden.)

**269** Spalte (%s) kann nicht eingefuegt, da sie keine NULL-Werte **z u la e s s t.**

Diese Anweisung fordert eine neue Spalte an, die den Constraint NOT NULL aufweist. Wenn aber eine Spalte in eine vorhandene Tabelle aufgenommen wird, müssen Nullwerte in den vorhandenen Sätzen abgelegt werden. Sie müssen eine neue Tabelle mit dieser Spalte definieren und dann mit INSERT die Daten aus der alten Tabelle dorthin übernehmen (und dabei geeignete Nicht-Null-Werte für diese Spalte zur Verfügung stellen).

-270 In einer temporaeren Datei kann nicht positioniert **werden.**

> Der Datenbankserver erzeugte eine temporäre Datei (im Dateiverzeichnis, das von der Umgebungsvariablen DBTEMP angegeben ist, oder standardmäßig in **/tmp),** aber jetzt hat er einen Fehler festgestellt, als er darin positionieren (suchen) wollte. Entnehmen Sie weitere Hinweise der begleitenden ISAM-Fehlermeldung, und sehen Sie nach, ob Fehlermeldungen des Betriebssystems ausgegeben wurden, die unter Umständen zusätzliche Informationen enthalten. Es könnte ein Hardware-Fehler vorliegen; möglicherweise hat ein anderer Benutzer die Datei abgeschnitten.

**271** Der neue Satz kann nicht in die Tabelle eingefuegt werden.

Für dieses Problem gibt es viele mögliche Ursachen; beispielsweise eine gesperrte Tabelle oder eine volle Platte. Entnehmen Sie weitere Hinweise der begleitenden ISAM-Fehlermeldung.

**272 Fehlende SELECT-Erlaubnis.**

Derjenige, der diese Tabelle erzeugt hat, hat keine SELECT-Berechtigung für Ihren Benutzemamen oder für PUBLIC vergeben. Wenn Sie Daten daraus auswählen möchten, muß der Tabelleneigentümer oder der DBA diese Berechtigung vergeben.

**273 Fehlende UPDATE-Erlaubnis.**

Derjenige, der diese Tabelle erzeugt hat, hat keine UPDATE-Berechtigung für Ihren Benutzemamen oder für PUBLIC vergeben. Wenn Sie Daten darin aktualisieren möchten, muß der Tabelleneigentümer oder der DBA diese Berechtigung vergeben.

**-274 Fehlende DELETE-Erlaubnis.**

Derjenige, der diese Tabelle erzeugt hat, hat keine DELETE-Berechtigung für Ihren Benutzernamen oder für PUBLIC vergeben. Wenn Sie Daten daraus löschen möchten, muß der Tabelleneigentümer oder der DBA diese Berechtigung vergeben.

**-275 Fehlende INSERT-Erlaubnis.**

Derjenige, der diese Tabelle erzeugt hat, hat keine INSERT-Berechtigung für Ihren Benutzernamen oder für PUBLIC vergeben. Wenn Sie Daten in sie einfügen möchten, muß der Tabelleneigentümer oder der DBA diese Berechtigung vergeben.

-276 Cursor nicht gefunden.

Der in dieser Anweisung angegebene Cursor wurde in der aktuellen Sitzung nicht deklariert. Die aktuelle Sitzung läuft von der Ausführung einer DATA-BASE-Anweisung bis zur nächsten DATABASE- oder CLOSE DATABASE-Anweisung. Überprüfen Sie die Logik des Programms dahingehend, ob die DECLARE-Anweisung für diesen Cursor nach der DAT ABASE-Anweisung kommt.

Diese Fehlermeldung erscheint nur bei Datenbankservern bis Version 5.01.

-277 UPDATE-Tabelle (%s) stimmt nicht mit Cursor-Tabelle **ueberein.**

> Diese UPDATE WHERE CURRENT OF *cursor* Anweisung spricht eine Tabelle an, die nicht mit der Tabelle übereinstimmt, welche von der SELECT-Anweisung angesprochen wird, die mit dem Cursor deklariert wurde. Ändern Sie die Programmlogik, so daß bei der Aktualisierung mit Hilfe eines Cursors nur die Tabelle aktualisiert wird, die der Cursor gerade liest.

-278 Savepoint kann nicht (mit ROLLBACK) zurueckgesetzt **werden.**

> Diese SELECT-Anweisung fordert die Sortierung nach mehreren Spalten an, als der Datenbankserver unterstützen kann. Die Obergrenze hängt vom jeweils verwendeten Datenbankserver ab; jeder Server kann jedoch mindestens acht Spalten bearbeiten. Ändern Sie die Anweisung entsprechend ab. Diese Meldung ist nicht aktuell. Produkte ab Software-Stand 4.0 haben kein willkürliches Limit hinsichtlich der Spalten für ORDER BY. Hochkomplexe Sortierläufe können dazu führen, daß der Arbeits- oder Plattenspeicher des Datenbankservers im Laufe des Sortiervorgangs zu klein wird.

-278 Savepoint kann nicht (mit ROLLBACK) zurueckgesetzt **werden.**

> Dies ist ein interner Fehler, der in Produkten ab Version 4.1 Vorkommen kann. Sollte er auftreten, schreiben Sie bitte alle Informationen zu den Umständen auf und wenden Sie sich damit an Ihren Kundendienst.

**279** DB-Berechtigung fuer Tabelle/View koennen nicht vergeben **oder sind entzogen worden.**

Diese Anweisung gibt eine oder mehrere Berechtigungen auf Datenbankebene (CONNECT, RESOURCE und DBA) an, verwendet aber auch die Klausel ON *tabelle.* Die Berechtigungen auf Datenbankebene müssen in einer Anweisung vergeben bzw. entzogen werden, die sich nicht auf eine bestimmte Tabelle bezieht (keine ON-Klausel enthält). Die Berechtigungen auf Tabellenebene wie beispielsweise INSERT benötigen eine ON-Klausel, so daß beide Arten nicht in derselben Anweisung gemischt werden können.

-280 Zeichenkette ist laenger als 256 Byte.

Irgendwo in dieser Anweisung ist ein Zeichenliteral, das die zulässige Höchstgrenze überschreitet. Überprüfen Sie die Anweisung auf Interpunktionszeichen und Länge aller Zeichenketten in Anführungszeichen. Unter Umständen fehlen zwei Anführungszeichen, wodurch zwei kurze Strings zu einer überlangen Zeichenkette zusammengezogen werden. Wenn Sie tatsächlich mit einem String von dieser Länge arbeiten wollen, müssen Sie die Anweisung umschreiben. In einer SQL-Anweisung darf unter keinen Umständen eine so lange Zeichenkette enthalten sein.

**281 Fuer eine temporaere Tabelle konnte kein Index erzeugt werden.**

Entnehmen Sie weitere Hinweise der begleitenden ISAM-Fehlermeldung, der Aufschluß über das spezifische Problem gibt, und sehen Sie nach, ob Fehlermeldungen des Betriebssystems ausgegeben wurden, die unter Umständen zusätzliche Informationen enthalten. Es könnte sein, daß die Platte voll ist.

 $-282$  Anfuehrungszeichen wurden nicht paarweise verwendet.

Überprüfen Sie die aktuelle Anweisung auf die Interpunktion aller Zeichenketten zwischen Anführungszeichen. Vielleicht sollte das Anführungszeichen in einer Literalzeichenkette stehen. Dazu müssen Hochkommas als Trennzeichen für den String benutzt werden. Beispiel:

**SELECT '"', fname,'"', "''", lname, "''" FROM customer**

-283 Eine Kommentar wurde nicht abgeschlossen ("{" ohne **entsprechendes "}").**

> Überprüfen Sie die aktuelle Anweisung auf die Interpunktion von Kommentaren und Zeichenketten zwischen Anführungszeichen. Kommentare können in SQL-Anweisungen zwischen geschweiften Klammern eingefügt werden, wobei die Klammern paarweise gesetzt werden müssen. Kommentare können an das Ende einer Zeile nach einem doppelten Gedankenstrich geschrieben werden.

-284 Eine Unterabfrage hat nicht genau einen Satz **zurueckgegeben.**

> Eine Unterabfrage, die in einem Ausdruck anstelle eines Literalwertes verwendet wird, darf nur einen einzelnen Satz und eine einzelne Spalte zurückgeben. In dieser Anweisung ist eine Unterabfrage enthalten, die mehrere Sätze zurückgegeben hat, und der Datenbankserver kann nicht entscheiden, welcher Rückgabewert im Ausdruck verwendet werden soll. Auf zweierlei Art kann sichergestellt werden, daß eine Unterabfrage immer einen Einzelsatz zurückgibt. Zum einen kann man eine WHERE-Klausel verwenden, die auf Gleichheit mit einer Spalte prüft, die einen eindeutigen Index hat. Zum anderen kann man nur eine Mengenfunktion auswählen. Überprüfen Sie die Unterabfragen, und sorgen Sie dafür, daß sie nur einen einzelnen Satz zurückgeben können.

-285 sqlexec erhielt einen unzulaessigen Cursor.

Der Cursor, der in dieser Anweisung verwendet wird, wurde nicht korrekt deklariert oder aufbereitet, bzw. wurde mit der FREE-Anweisung freigegeben. Überprüfen Sie die Programmlogik dahingehend, ob der Cursor deklariert wurde. Ist das der Fall, und die DECLARE-Anweisung spricht einen Anweisungsbezeichner an, dann muß die angesprochene Anweisung aufbereitet worden sein.

- -286 Der Standardwert der Primaerschluesselspalte %s ist NULL. Eine Spalte, die Teil eines Primärschlüssels ist, kann nicht Null als vorgegebenen Standardwert haben.
- -287 SERIAL-Spalte (%s) kann nicht in Tabelle eingefuegt **werden.**

Eine Spalte vom Datentyp SERIAL kann nicht in eine vorhandene Tabelle eingefügt werden. Der Grund dafür ist, daß solche Spalten keine Nullwerte enthalten dürfen, aber der Datenbankserver beim Einfügen einer Spalte alle vorhandenen Sätze mit Nullwerten belegen muß. Sie können eine SERIAL-Spalte mit folgenden drei Schritten einfügen. Erstens fügen Sie die Spalte mit

dem Datentyp INTEGER ein. Dann aktualisieren Sie die Tabelle, indem Sie eindeutige Werte ungleich null in jeden Satz der neuen Spalte einfügen. Schließlich verwenden Sie ALTER TABLE MODIFY zur Änderung des Datentyps der Spalte zu SERIAL.

- -288 Tabelle (%s) ist nicht vom aktuellen Benutzer gesperrt. Diese UNLOCK TABLE-Anweisung gibt eine Tabelle an, die nicht gesperrt wurde. Wenn Sie die Tabelle vorher gesperrt haben, dann wurde die Sperre in der Zwischenzeit wieder aufgehoben. Tabellensperren werden automatisch aufgehoben, wenn eine Transaktion endet oder wenn die Datenbank geschlossen wird. Wenn die Tabelle von einem anderen Benutzer gesperrt war, können Sie die Sperre nicht aufheben.
- -289 Tabelle (%s) kann nicht im angeforderten Modus gesperrt **werden.**

Die Tabelle ist bereits im Exklusivmodus gesperrt. Sie müssen warten, bis die Tabellensperre aufgehoben ist; erst dann können Sie fortfahren.

-290 Cursor ist nicht mit FOR UPDATE-Klausel deklariert.

Diese Anweisung versucht eine Aktualisierung mit einem Cursor, der nicht für Aktualisierung deklariert war. Der Datenbankserver läßt dies nicht zu; dies ist einerseits eine Sicherheitsvorkehrung gegen Programmierfehler und sorgt andererseits für ein schnelleres Ausführungsverhalten. Um einen Cursor mit der UPDATE- oder DELETE-Anweisung zu verwenden, müssen Sie ihn für Aktualisierung deklarieren. Überprüfen Sie die Programmlogik, um sicherzustellen, daß der beabsichtigte Cursor in dieser Anweisung benutzt wird. *Hinweis:* Beim Betrieb in einer ANSI-kompatiblen Datenbank kann jeder Cursor zur Aktualisierung verwendet werden; die FOR UPDATE-Klausel ist nicht erforderlich (und erzeugt eine Warnung).

-291 Sperrmodus der Tabelle kann nicht geaendert werden.

Die aktuelle LOCK TABLE-An Weisung kann nicht ausgeführt werden, weil Sie bereits dieselbe Tabelle in einem anderen Modus (EXCLUSIVE oder SHARE) gesperrt haben. Wenn die Absicht bestand, den Sperrmodus zu ändern, sorgen Sie dafür, daß die Sperrung der Tabelle wieder aufgehoben wird, dann sperren Sie sie erneut.

-292 Die implizierte INSERT-Spalte (%s) laesst keine NULL-**Werte zu.**

Diese INSERT-Anweisung stellt nicht für alle Spalten in der Tabelle Werte bereit. Wenigstens eine der Spalten, die dabei übergangen wurden, ist mit einem Constraint so definiert, daß sie ungleich null sein muß. Da der Datenbankserver für jede nicht aufgeführte Spalte einen Nullwert einfügen müßte, kann diese Einfügeoperation nicht durchgeführt werden. Überprüfen Sie die Anweisung anhand der Definition der Tabelle. Unter Umständen wurde die Definition der Tabelle geändert.

- -293 IS [NOT] NULL ist nur bei einfachen Spalten zulaessig. Die Überprüfung auf einen Nullwert kann nur auf einen Spaltennamen angewandt werden und nicht z.B. auf eine Zeichenspalte, die in Subskripts aufgegliedert ist, oder auf einen Ausdruck. Überprüfen Sie die Verwendung dieser Schlüsselwörter in der WHERE-Klausel.
- -294 Die Spalte (%s) muss in der GROUP BY-Liste enthalten sein. Bei einem Gruppen-SELECT muß jede Spalte, die keine Mengenfunktionen enthält, in der GROUP BY-Klausel aufgeführt werden. Damit ist sichergestellt, daß es einen definierten Wert für jede Spalte in jedem gruppierten Satz gibt: Entweder eine Spalte enthält einen einzelnen Mengenwert, oder einen Wert, der für diese Gruppe eindeutig ist. Wenn eine ausgewählte Spalte weder eine Mengenfunktion enthält, noch in der Liste enthalten wäre, bestünde die Möglichkeit, daß in einer bestimmten Gruppe zwei oder mehr Werte für diese Spalte enthalten wären; der Datenbankserver könnte dann nicht entscheiden, welche angezeigt werden soll. Ändern Sie die Abfrage so, daß entweder der Name der Spalte oder seine Positionszahl in der Klausel erscheint.
- **-295 Tabellen mit Referenzen muessen in derselben Datenbank en th alten se in .**

Referentielle Constraints können nicht datenbankübergreifend sein. Mit anderen Worten, die Spalten, zu denen die Referenz hergestellt wird, und die Spalten, welche die Referenz hersteilen (d.h. Vater- und Sohnschlüssel) müssen sich in derselben Datenbank befinden.

-296 Angesprochene Tabelle %s nicht gefunden.

Die Tabelle, auf die die Referenz hergestellt wird und die in einem referentiellen Constraint angegeben ist, existiert nicht.

**-297 UNIQUE CONSTRAINT/Primaerschluessel fuer Tabelle (%s)**  $nicht$  gefunden.

> Der angesprochene Constraint kann in der Systemtabelle **sysconstraints** nicht gefunden werden und wurde nicht in derselben ALTER TABLE -Anweisung wie der Constraint erstellt, der die Referenz herstellt. Unter Umständen existiert der angesprochene Constraint nicht. Überprüfen Sie, ob Sie einen gültigen Spaltennamen mit den korrekten zugehörigen Constraints eingegeben haben. Wenn die Constraint-Spalten gültig sind, handelt es sich um einen

internen Fehler. Schreiben Sie bitte alle Informationen zu den Umständen auf und wenden Sie sich damit an Ihren Kundendienst.

-298 Option TO PUBLIC bei Klausel WITH GRANT OPTION nicht **z u la e s s ig .**

> Die Klausel WITH GRANT OPTION gibt dem Berechtigungsempfänger die Möglichkeit, dieselbe Berechtigung an andere zu vergeben. In diesem Fall ist der Empfänger der Berechtigung PUBLIC. Wenn also diese Anweisung ausgeführt würde, hätte jeder die Berechtigung, und jeder könnte die Berechtigung wiederum vergeben. Diese sinnlose Operation ist gesperrt. Entweder benennen Sie spezifische Berechtigungsempfänger oder lassen die Klausel WITH GRANT OPTION weg.

- -299 Zugriffsrecht kann nicht an sich selbst vergeben werden. In dieser GRANT-Anweisung ist Ihre Benutzerkennung bei den Berechtigungsempfängem aufgeführt. Wenn Sie die Berechtigung vergeben können, haben Sie diese bereits. Schreiben Sie die Anweisung neu und lassen Ihren Benutzemamen in der TO-Klausel weg.
- -300 Zu viele GROUP BY-Spalten.

Die Anzahl von Spalten, die in der GROUP BY-Klausel aufgeführt werden können, ist ein Implementierungslimit des Datenbankservers. Alle Datenbankserver unterstützen mindestens acht Spalten. Überprüfen Sie die aktuelle Anweisung, und sorgen Sie dafür, daß die Interpunktion der GROUP BY-Klausel korrekt ist. Entspricht dies Ihren Absichten, dann müssen Sie eine Möglichkeit finden, diese Abfrage in zwei oder mehr Phasen durchzuführen. Da alle gewählten Spalten, die keine Mengenfunktionen enthalten, in der GROUP BY-Klausel aufgelistet sein müssen und die Länge der Liste eingeschränkt ist, brauchen Sie nur die Spalten zu verwenden, die keine Mengenfunktionen enthalten, um die einzelnen Gruppen zu unterscheiden. Geben Sie die Gruppenergebnisse in eine temporäre Tabelle aus, und verbinden Sie diese Tabelle mit der Original-Tabelle zur Auswahl anderer Nicht-Mengen-Werte.

-301 Gesamtlaenge der GROUP BY-Spalten ist zu gross.

Die Gesamtzahl der Bytes in den kombinierten Spalten, die in der GROUP BY-Klausel aufgeführt sind, ist ein Implementierungslimit des Datenbankservers. Jeder Datenbankserver unterstützt mindestens 120 Byte. Weitere Informationen siehe Erläuterung zu Fehler -300.

**-302 Fehlende GRANT-Erlaubnis oder unzulaessige Option fuer M ehrtabellen-View.**

Diese GRANT-Anweisung kann nicht ausgeführt werden. Entweder haben Sie nicht das Recht zur Vergabe der angegebenen Berechtigung für diese Tabelle, oder die Tabelle ist in Wirklichkeit ein View, für den diese Option überhaupt nicht angegeben werden kann. Um eine Berechtigung für eine Tabelle zu vergeben, müssen Sie entweder die Berechtigung des Datenbankverwalters (DBA) in dieser Datenbank haben, oder Sie müssen der Eigentümer der Tabelle sein; oder dieselbe Berechtigung muß mit WITH GRANT OPTION an Sie vergeben worden sein. Wenn eine dieser Voraussetzungen zutrifft, dann kann das Problem nur darin liegen, daß die fragliche Tabelle in Wirklichkeit ein unveränderlicher View ist, der deshalb nicht für Einfüge-, Aktualisierungs- oder Löschoperationen verwendet werden kann.

**-303 In einem Ausdruck duerfen Spalten und Mengenfunktionen**  $n$ icht gemischt werden.

Diese SELECT-Anweisung verwendet eine Mengenfunktion in ihrer WHERE-Klausel. Dies ist nicht zulässig; die WHERE-Klausel muß bei der Suche in der Tabelle satzweise angewendet werden; eine Mengenfunktion kann dagegen erst berechnet werden, wenn alle Sätze gewählt und gruppiert wurden. Schreiben Sie die Anweisung dementsprechend um. Wenn Sie vorhatten, nur bestimmte Satzgruppen auszuwählen, können Sie eine solche Überprüfung in die Klausel HAVING aufnehmen; diese wird auf gruppierte Sätze angewendet. *Hinweis:* Der Text dieser Meldung ist etwas irreführend. Sie können sehr wohl Spaltennamen und Mengenfunktionen in Ausdrücken mischen. Das ist aber nur in der Auswahlliste bzw. in der HAVING-Klausel möglich (und nicht in der WHERE-Klausel); die Spalten müssen dabei in der GROUP BY-Klausel erscheinen.

Diese Fehlermeldung erscheint nur bei Datenbankservem bis Version 5.01.

-304 HAVING darf nur Ausdruecke mit Mengenfunkt. oder Spalten in GROUP BY enthalten

Die HAVING-Klausel wird zur Auswahl vollständiger Sätze benutzt, nachdem die Gruppierung erfolgt ist. Deshalb sind die einzigen ausgewählten Werte, die geprüft werden können, solche, die in vollständigen Satzgruppen verfügbar sind, d.h. die Einzelspalten, die in der GROUP BY-Klausel angegeben sind, und Mengenfunktionswerte. Ändern Sie die HAVING-Klausel entsprechend dieser Regel. Wenn Sie bestimmte Sätze auswählen wollen, bevor die Gruppierung durchgeführt wurde, können Sie die WHERE-Klausel verwenden.

-305 Spalte mit Subskript (%s) ist nicht vom Typ CHAR, VARCHAR, **TEXT oder BYTE**

Sie können Subskripts nur aus Spalten vom angegebenen Typ auswählen. Überprüfen Sie die Verwendung von eckigen Klammem in dieser Anweisung, und sorgen Sie dafür, daß immer eine Klammer nach dem Namen einer Spalte folgt, die einen von diesen Typen aufweist. Wenn Sie glauben, daß dies der Fall ist, dann überzeugen Sie sich, daß Sie auch mit der beabsichtigten Datenbank arbeiten und prüfen nochmals die Definition der Tabelle. Unter Umständen wurde eine der Spalten in der Tabelle zu einem anderen Typ geändert.

-306 Subskript ausserhalb der Gueltigkeitsbereichs.

Diese Anweisung bezieht sich auf eine Subskript einer Zeichen-Variablen. Die Werte der Subskripts, d.h. zwei Zahlen in eckigen Klammern, sind nicht korrekt. Die erste ist kleiner null oder größer als die Länge der Spalte; oder die zweite ist kleiner als die erste. Überprüfen Sie zur Feststellung des Fehlers die Verwendung aller eckigen Klammem in dieser Anweisung. Unter Umständen wurde die Größe einer Spalte geändert, wodurch eine Subskript fehlerhaft arbeitet, die vorher funktionierte.

-307 Unzulaessige Definition des Subskripts.

Diese Anweisung bezieht sich auf eine Subskript einer Zeichen-Variablen. Die Werte der Subskripts, d.h. zwei Zahlen in eckigen Klammem, sind nicht korrekt. Die erste ist kleiner null oder größer als die Länge der Spalte; oder die zweite ist kleiner als die erste. Überprüfen Sie zur Feststellung des Fehlers die Verwendung aller eckigen Klammem in dieser Anweisung. Unter Umständen wurde die Größe einer Spalte geändert, wodurch eine Subskript fehlerhaft arbeitet, die vorher funktionierte.

**308 Entsprechende Spaltentypen muessen fuer jede UNION-**Anweisung kompatibel sein.

> Alle Sätze, die mit einer UNION-Operation von SELECT-Anweisungen erzeugt werden, müssen dasselbe Format haben. Das bedeutet, daß jede Spalte denselben Datentyp haben muß. In der aktuellen Anweisung stimmt aber eine Spalte in der zweiten oder nachfolgenden SELECT-Anweisung nicht mit derselben Spalte in einer vorhergehenden SELECT-Anweisung überein. Überprüfen und vergleichen Sie alle SELECT-Anweisungen, wobei Sie jeden Punkt überprüfen, an dem eine etwas auswählt, was nicht mit der vorhergehenden SELECT-Anweisung übereinstimmt. Während einer UNION-Operation wird keine automatische Datenkonvertierung durchgeführt; bei der Auswahl müssen deshalb die Datentypen identisch sein. Sollte sich dies als unmöglich erweisen, könnten Sie mit einer Abfolge von INSERT-Anweisun

gen eine temporäre Tabelle erstellen, die Sie mit der Kombination der gewünschten Sätze füllen. Die automatische Datenkonvertierung wird während eines INSERT durchgeführt, so daß unterschiedliche, aber kompatible Datentypen zum selben Typ umgewandelt werden.

-309 ORDER BY-Spalte (%s) muss in SELECT-Liste enthalten sein. Die angegebene Spalte erscheint in der ORDER BY-Klausel dieser SELECT-Anweisung, befindet sich aber nicht in der Auswahlliste (der Liste von Werten, die dem Wort SELECT folgt). Dies wird nicht unterstützt; alle Sortierschlüssel müssen in den Ausgabesätzen vorhanden sein, damit eine Sortierung durchgeführt werden kann. Ändern Sie die Anweisung entsprechend. Wenn Sie nur nach einem Ausdruck sortieren wollen, der diese Spalte beinhaltet, nicht aber nach der Spalte selbst, können Sie den Ausdruck mit der Nummer seiner Position in der Auswahlliste ansprechen.

-310 Tabelle (%s) bereits in Datenbank vorhanden.

Diese Anweisung versucht, eine Tabelle mit dem gezeigten Namen anzulegen, der Name ist aber bereits vergeben. Innerhalb einer Datenbank darf es aber nur eine Tabelle mit einem bestimmten Namen geben. (Bei einer ANSIkompatiblen Datenbank wird ein Tabellenname mit dem Namen des Benutzers gekennzeichnet, der sie erzeugt hat; in diesem Fall kann es pro Benutzer eine Tabelle mit einem bestimmten Namen geben.) Überprüfen Sie, ob der Name richtig geschrieben ist; wenn das der Fall ist, und Sie sich sicher sind, daß er nicht schon anderweitig vergeben ist, vergewissern Sie sich, daß Sie mit der beabsichtigten Datenbank arbeiten. Sie können die Namen aller Tabellen in dieser Datenbank überprüfen, indem Sie **systables** wie folgt abfragen:

SELECT tabname FROM systables WHERE tabid > 99

Damit können Sie sich aber nur die Namen von permanenten Tabellen auflisten lassen. Wenn die vorhandene Tabelle eine temporäre Tabelle ist, erscheint sie in **systables** nicht. Wenn der Name nicht erscheint, beenden Sie die Datenbanksitzung und starten eine neue; temporäre Tabellen sind dann gelöscht.

-311 Systemkatalog (%s) kann nicht geoeffnet werden.

Der Datenbankserver kann auf eine der Tabellen nicht zugreifen, aus denen der Systemkatalog besteht. Der Name der Tabelle wird angezeigt. Entnehmen Sie detaillierte Hinweise auf die Fehlerursache der begleitenden ISAM- Fehlermeldung, und sehen Sie auch nach, ob Fehlermeldungen des Betriebssystems ausgegeben wurden, die unter Umständen zusätzliche Informationen enthalten.

-312 Systemkatalog (%s) kann nicht aktualisiert werden.

Der Datenbankserver kann eine Änderung in dem angegebenen Systemkatalog nicht aufzeichnen. Entnehmen Sie detaillierte Hinweise zur Ursache der begleitenden ISAM-Fehlermeldung. Ein häufiger Grund ist fehlender Plattenspeicherplatz.

-313 Operation darf nur vom Eigentuemer der Tabelle **durchgefuehrt werden.**

> Diese Anwendung versucht, eine Operation durchzuführen -beispielsweise Löschen einer Tabelle -, die nur vom Eigentümer der Tabelle oder einem Benutzer mit Datenbankverwalter-Berechtigung durchgeführt werden darf. Überprüfen Sie, ob die Anweisung die beabsichtigte Tabelle angibt. Ist das der Fall, müssen Sie die Anweisung vom Eigentümer oder DBA ausführen lassen. Informationen können Sie durch die Abfrage der Systemtabelle wie folgt abrufen.

**SELECT tabname, owner FROM systables WHERE tabid > 99; SELECT username FROM sysusers WHERE usertype = "D"**

-314 Tabelle (%s) wird gerade benutzt.

Diese Anweisung versucht, eine Operation durchzuführen - beispielsweise eine Tabelle zu löschen -, die nicht ausgeführt werden kann, solange die Tabelle von einem anderen Benutzer verwendet wird. Warten Sie kurz, und versuchen Sie es dann nochmals. Um sicherzugehen, daß keine Tabelle benutzt wird, öffnen Sie die Datenbank mit DATABASE EXCLUSIVE.

**315 Sie haben keine Erlaubnis zur Erzeugung des Indexes.**

Diese Anweisung versucht, einen Index für eine Tabelle zu erstellen; Sie verfügen aber nicht über die INDEX-Berechtigung für diese Tabelle. Wenden Sie sich an den Eigentümer der Tabelle oder einen Datenbankverwalter (siehe Erläuterung zu Fehler -313) und veranlassen ihn, diese Berechtigung an Sie zu vergeben.

-316 Index (%s) ist in Datenbank bereits vorhanden.

Diese Anweisung versucht, einen Index mit dem angegebenen Namen zu erzeugen, aber ein Index mit diesem Namen ist bereits vorhanden. In einer Datenbank darf es nur einen Index mit einem bestimmten Namen geben. (In einer ANSI-kompatiblen Datenbank wird ein Indexname mit dem Namen des Benutzers gekennzeichnet, der ihn erzeugt hat; in diesem Fall kann es pro Benutzer einen Index mit einem bestimmten Namen geben.) Überprüfen Sie, ob der Name richtig geschrieben ist; wenn das der Fall ist, und Sie sich sicher sind, daß er nicht schon anderweitig vergeben ist, vergewissern Sie sich, daß Sie mit der beabsichtigten Datenbank arbeiten. Sie können die Namen aller Indizes und Ihrer Eigentümer durch Verbindung von **systables** und **sysindexes** wie folgt ermitteln:

```
SELECT T .tabname, I.idxname, I.owner
FROM systables T, sysindexes I
WHERE I.tabid = T.tabid
AND T.tabid > 9 9
```
-317 In jedem UNION-Element muss dieselbe Anzahl ausgewaehlter Spalten sein.

Alle in einer UNION-Operation erzeugten Sätze müssen dasselbe Format aufweisen. Das bedeutet, daß jede SELECT-Anweisung in der UNION-Operation dieselbe Anzahl Spalten auswählen muß. Bei dieser UNION-Operation listet die zweite oder eine nachfolgende SELECT-Anweisung nicht dieselbe Anzahl von Spalten auf, wie die vorhergehende. Überprüfen Sie die gesamte UNION-Operation und sorgen Sie dafür, daß alle Auswahllisten hinsichtlich Zahl und Datentyp gleich sind. Gibt es für eine dieser Anweisungen einfach keine entsprechende Spalte, geben Sie an dieser Stelle einen Literalwert vom entsprechenden Typ an: Für eine numerische Spalte definieren Sie dann beispielsweise einfach den Literalwert null.

#### **-318 D atei mit demselben Namen wie die angegebene** Protokolldatei existiert bereits.

Die in der Klausel WITH LOG IN angegebene Transaktionsprotokolldatei darf noch nicht vorhanden sein. Der Datenbankserver muß eine Protokolldatei ganz neu anlegen; ein Anfügen von Protokolldaten an eine alte Datei ist nicht möglich. Eine vorhandene Protokolldatei enthält Wiederherstellungs-informationen, die von entscheidender Bedeutung sein können; deshalb darf der Inhalt einer vorhandenen Datei nicht einfach gelöscht werden. Die Protokollierung einer Datenbank, bei der vorher kein Protokoll geführt wurde, wird wie folgt gestartet: Sperren Sie die Datenbank; kopieren Sie das gesamte Datenbankverzeichnis auf einen Sicherungsdatenträger; geben Sie das Kommando START unter Angabe eines neuen Dateinamens an. Zur nachfolgenden Teilarchivierung machen Sie folgendes: Sperren Sie die Datenbank;

kopieren Sie die Protokolldatei auf einen Sicherungsdatenträger, und legen Sie sie mit dem vollständigen Archiv ab; löschen Sie dann die Protokolldatei oder benennen Sie sie um; geben Sie das Kommando START ein.

### -319 Index ist in ISAM-Datei nicht vorhanden.

Diese Anweisung spricht einen Index an, der nicht vorhanden ist. (Die Bezugnahme auf eine "ISAM-Datei" ist nicht relevant; ignorieren Sie diese.) Überprüfen Sie, ob der Indexname korrekt geschrieben ist; ist das der Fall, und Sie sind sicher, daß er vorhanden sein muß, überprüfen Sie, ob Sie auch mit der beabsichtigten Datenbank arbeiten. *Hinweis:* Bei einer ANSI-kompatiblen Datenbank muß ein Index, der Ihnen nicht gehört, mit dem Namen seines Eigentümers gekennzeichnet sein. Siehe hierzu die Erläuterung zu Fehler -316; dort wird beschrieben, wie Sie die Namen und Eigentümer aller Indizes feststellen können.

**320 Operation kann nur vom Eigentuemer des Indexes durchgefuehrt werden.**

> Diese Anweisung versucht, eine Operation durchzuführen - beispielsweise Löschen eines Index -, die nur vom Eigentümer des Index oder einem Benutzer durchgeführt werden kann, der Datenbankverwalter-Berechtigung hat. Achten Sie darauf, daß die Anweisung den gewünschten Index angibt. Ist das der Fall, müssen Sie den Eigentümer oder einen DBA um die Ausführung dieser Anweisung bitten. Siehe die Erläuterung zu Fehler -316; dort wird erklärt, wie Sie die Namen von Eigentümer und Indizes auflisten können.

-321 GROUP BY anhand von Mengenfunktions-Spalte nicht **m oeglich.**

> Die Klausel GROUP BY in dieser Anweisung bezieht sich auf einen ausgewählten Wert, der eine Mengenfunktion ist. Dies wird nicht unterstützt. (Es gibt keinen Sinn, Sätze mit einem Wert zu gruppieren, der erst errechnet werden kann, nachdem die Gruppe gebildet wurde.) Sie können Sätze nach dem Wert von Spalten oder Ausdrücke nach Spalten gruppieren, aber die Ausdrücke dürfen keine Mengenfunktionen enthalten. Überprüfen Sie die GROUP BY-Klausel anhand der Auswahlliste. Unter Umständen ist eine der Spaltennummem in der Klausel GROUP BY fehlerhaft.

**322 Keine Änderung, Umbenennung oder Triggererzeugung für View ( %s).**

Diese ALTER- oder RENAME-Anweisung gibt einen View und keine Tabelle an. Unter Umständen war Ihnen gar nicht bewußt, daß sich der Name auf einen View bezog, da Views meist wie Tabellen verwendet werden können. Um jedoch einen View auf die gewünschte Weise zu verändern, müssen Sie ihn erst mit DROP löschen und dann neu erstellen.

-323 Zugriffsrecht fuer temporaere Tabelle kann nicht vergeben **werden.**

Diese GRANT-Anweisung gibt eine temporäre Tabelle an. Das wird nicht unterstützt; Berechtigungen werden nur für permanente Tabellen aufgezeichnet. Ein Grund ist, daß temporäre Tabellen nicht in Systemkatalogen aufgezeichnet werden; es ist also kein Platz, um entsprechende Berechtigungen dafür aufzuzeichnen. Nur derjenige, der eine temporäre Tabelle erzeugt, kann darauf zugreifen.

## -324 Spalte (%s) ist nicht eindeutig.

Der gezeigte Tabellenname erscheint in mehreren Tabellen, die in der FROM-Klausel dieser Abfrage aufgeführt sind. Der Datenbankserver muß wissen, welche der Spalten er verwenden soll. Ändern Sie die Anweisung so, daß dort, wo dieser Name in der Abfrage erscheint, der Name seiner Tabelle als Präfix vorangestellt ist: *tabelle.spalte.* Wird dadurch die Anweisung unübersichtlich, vergeben Sie in der FROM-Klausel einen kürzeren Aliasnamen für die Tabelle (ein Beispiel hierzu finden Sie bei der Erläuterung zu Fehler -316).

-325 Dateiname muss mit vollen Pfadnamen angegeben werden.

In der WITH LOG IN-Klausel müssen Sie einen vollständigen Pfadnamen für die Protokolldatei angeben. Das liegt daran, daß die Protokolldatei sich nicht in einem bestimmten Dateiverzeichnis befinden muß.

-326 Zu viele angesprochene Spalten im referentiellen **CONSTRAINT.**

> Der angegebene referentielle Constraint hat mehr als 16 Spalten (8 bei INFOR-MIX-SE).

-327 Sperre von Tabelle (%s) kann nicht in einer Transaktion **freigegeben werden.**

Das Kommando UNLOCK TABLE ist innerhalb einer Transaktion - das heißt, nach der Ausführung von BEGIN WORK - nicht zulässig. Sie können trotzdem LOCK TABLE verwenden, wenn Sie mit Transaktionen arbeiten; aber die Tabellensperre wird automatisch mit dem Ende der Transaktion aufgehoben, da alle Sperren nach Abschluß einer Transaktion aufgehoben werden. In einer ANSI-kompatiblen Datenbank wird BEGIN WORK nicht benutzt; es wird nämlich immer mit Transaktionen gearbeitet; die Anweisung UNLOCK TABLE wird nie benutzt.

-328 Spalte (%s) ist bereits in Tabelle vorhanden.

Diese Anweisung versucht, die angegebene Spalte einzufügen, aber unter diesem Namen ist bereits eine vorhanden. Überprüfen Sie, ob der Name korrekt geschrieben ist; ist das der Fall, dann ist die Tabelle nicht erwartungsgemäß aufgebaut. Sie können sich die Namen aller Spalten in einer Tabelle durch Abfrage von **syscolumns** auflisten lassen. Geben Sie in folgender Abfrage den Namen der *tabeile* an.

**SELECT colname, colno FROM syscolumns C, systables T WHERE C.tabid = T.tabid AND T.tabname = "tabeile"**

Mit RENAME COLUMN können Sie Spaltennamen ändern.

-329 Datenbank wurde nicht gefunden, oder es fehlt die **Z u g riffse rla u b n is.**

> Die Datenbank, die Sie öffnen wollten, ist für den Datenbankserver nicht sichtbar. Überprüfen Sie, ob der Name richtig geschrieben ist. Unter Umständen befindet sich die Datenbank in einem anderen Netz, und Sie haben den Namen des betreffenden Systems nicht zusammen mit dem Datenbanknamen angegeben. Wenn Sie sicher sind, daß die Datenbank unter dem angegebenen Namen vorhanden sein muß, hängt der nächste Schritt vom verwendeten Datenbankserver ab.

> Wenn Sie mit **INFORMIX-SE** arbeiten, sind die sichtbaren Datenbanken Dateiverzeichnisse mit Namen in der Form *dbname.***dbs.** Für diese müssen Sie Lese- und Schreibzugriff haben. Der Datenbankserver sucht zunächst im aktuellen Dateiverzeichnis, dann in jedem Dateiverzeichnis, das in der Umgebungsvariablen DBPATH aufgeführt ist. Der häufigste Grund für diesen Fehler ist eine falsche oder fehlende Belegung der Variablen DBPATH.

> Wenn Sie mit **INFORMIX-OnLine** arbeiten, ist die Datenbank mit der angegebenen Schreibweise nicht vorhanden. Bei einigen Systemen können zwei oder mehrere Kopien (Instanzen) von **OnLine** gleichzeitig im Speicher aktiv sein, wobei jede Kopie ihre eigene Sammlung von Datenbanken hat. Bei Version 6.0 bestimmt die Belegung der Umgebungsvariablen

> INFORMIXSERVER, mit welcher Kopie von **OnLine** Sie arbeiten. Bei Versionen bis V5.01 bestimmt der Wert der Umgebungsvariablen TBCONFIG, mit welcher Kopie Sie arbeiten. Wenden Sie sich an den zuständigen **OnLine-**Administrator, wenn Sie den Eindruck haben, daß Sie mit der falschen von zwei Kopien von **OnLine** arbeiten.

-330 Datenbank kann nicht erzeugt werden.

Unter Umständen haben Sie versucht, eine Datenbank mit demselben Namen wie eine bereits vorhandene zu erzeugen; ist das der Fall, wählen Sie einen anderen Namen. Ansonsten entnehmen Sie weitere Hinweise auf die

Ursache der begleitenden ISAM-Fehlermeldung. Unter Umständen ist der Plattenspeicherplatz zu knapp, oder es liegt ein Problem mit den Dateiberechtigungen vor.

-331 Datenbank-Dateiverzeichnis kann nicht geloescht werden.

Bei der Ausführung des Kommandos DROP DATABASE hat der Datenbankserver alle datenbankrelevanten Dateien aus dem Dateiverzeichnis *dbname.***dbs** gelöscht und versucht, auch das Dateiverzeichnis selbst zu löschen. Entnehmen Sie weitere Hinweise auf die Ursache der begleitenden ISAM-Fehlermeldung. Der wahrscheinlichste Grund ist, daß Sie oder ein anderer Benutzer Dateien im Dateiverzeichnis angelegt haben, die nichts mit der Datenbank zu tun haben; das Dateiverzeichnis ist also nicht leer und kann deshalb nicht gelöscht werden.

-332 Information ueber das gemeldete AUDIT-Protokoll kann  $n$ icht abgerufen werden.

> Beim Lesen der AUDIT-Protokolldatei ist ein Fehler aufgetreten. Führen Sie die letzte Anweisung nochmal aus. Tritt der Fehler wieder auf, dann ist die AUDIT-Protokolldatei zerstört. In diesem Fall müssen Sie die AUDIT-Protokolldatei löschen und neu starten.

-333 Die AUDIT-Protokolldatei ist bereits unter einem anderen **Namen vorhanden.**

Vor dem Start einer neuen AUDIT-Protokolldatei müssen Sie eine vorhandene löschen. Verwenden Sie hierzu die Anweisung DROP AUDIT.

-334 AUDIT-Protokolldatei kann nicht erzeugt werden.

Ein Problem hindert den Datenbankserver an der Initialisierung der AUDIT-Protokolldatei. Achten Sie darauf, daß Sie einen vollständigen, korrekten Pfadnamen für die Datei angegeben haben. Sehen Sie auch nach, ob Fehlermeldungen des Betriebssystems ausgegeben wurden, die unter Umständen zusätzliche Informationen enthalten. Zu den häufigsten Problemen gehören fehlender Plattenspeicherplatz und Probleme mit Dateiberechtigungen.

-335 Es gibt kein AUDIT-Protokoll fuer die angegebene Tabelle.

Diese Anweisung erfordert ein laufendes AUDIT-Protokoll; für die Tabelle gibt es aber kein aktuelles AUDIT-Protokoll. Entweder wurde nie eines gestartet, oder es wurde gelöscht. Überprüfen Sie, ob Sie auch die gewünschte Tabelle angegeben haben. Wenn diese Situation im Zuge einer Wiederherstellungsoperation auftritt (die Anweisung war RECOVER TABLE), dann stellen Sie fest, ob die Tabelle gerade von einer Sicherungskopie wiederhergestellt wurde. Ist das der Fall, dann hatte die Tabelle zum Zeitpunkt, zu

dem die Sicherung durchgeführt wurde, kein AUDIT-Protokoll. Es hilft dann nichts, wenn später ein AUDIT-Protokoll angegeben wurde; es bleibt ein unbekannter Zeitraum zwischen der Sicherung und dem Start der Protokollierung, in dem unter Umständen nicht protokollierte Änderungen vorgenommen wurden.

- -336 CREATE/DROP AUDIT fuer temp. Tabelle (%s) nicht moeglich. Temporäre Tabellen können nicht protokolliert werden. Die Kommandos in bezug auf AUDIT-Protokolle akzeptieren nicht die Namen von temporären Tabellen. Wenn Sie keine temporäre Tabelle angeben wollten, überprüfen Sie, ob Sie den Tabellennamen richtig geschrieben haben. Bei der Erläuterung zu Fehler -313 wird erklärt, wie Sie sich die Namen aller permanenten Tabellen in der Datenbank auflisten lassen können.
- -337 View fuer temp. Tabelle (%s) kann nicht erzeugt werden. Es können nur Views auf permanente Tabellen erzeugt werden. Irgendwo in der SELECT-Anweisung, die den View in dieser letzten Anweisung definiert, steht der Name der angegebenen temporären Tabelle. Wenn Sie keine temporäre Tabelle angeben wollten, überprüfen Sie, ob der angezeigte Tabellenname richtig geschrieben ist. Bei der Erläuterung zu Fehler -313 wird erklärt, wie Sie sich die Namen aller permanenten Tabellen in der Datenbank auflisten lassen können.
- -338 AUDIT-Protokoll kann nicht geloescht werden.

Ein unerwarteter Fehler trat während der Ausführung eines DROP AUDIT-Kommandos auf. Entnehmen Sie weitere Hinweise auf die Ursache der begleitenden ISAM-Fehlermeldung.

**339 A UD IT-Protokolldatei muss mit vollem Pfadnamen angegeben werden.**

Die in der Anweisung CREATE AUDIT angegebene AUDIT-Protokolldatei muß mit einem vollständigen Dateiverzeichnispfad angegeben werden. Der Grund dafür ist, daß diese sich nicht in einem bestimmten Dateiverzeichnis befinden muß; der Datenbankserver kann also nicht im aktuellen Dateiverzeichnis oder im DBPATH danach suchen.

-340 AUDIT-Protokolldatei kann nicht geoeffnet werden.

Der Datenbankserver muß die AUDIT-Protokolldatei für diese Tabelle verwenden, was durch ein unerwartetes Problem verhindert wurde. Wahrscheinliche Ursachen sind Hardwarefehler, Probleme mit den Dateiberechtigungen oder das versehentliche Löschen der Datei. Sehen Sie auch nach, ob Fehlermeldungen des Betriebssystems ausgegeben wurden, die unter Umständen zusätzliche Informationen enthalten.

## -341 Satz aus AUDIT-Protokolldatei konnte nicht gelesen **werden.**

Beim Lesen des AUDIT-Protokolls für diese Tabelle fand der Datenbankserver einen unerwarteten Fehler vor. Wahrscheinliche Ursachen sind Probleme mit Dateiberechtigungen und Hardwarefehler. Sehen Sie auch nach, ob Fehlermeldungen des Betriebssystems ausgegeben wurden, die unter Umständen zusätzliche Informationen enthalten.

-342 Ferner Rechner kann Anweisung nicht ausfuehren.

Diese Anweisung wurde an den Datenbankserver in einem anderen System zur Ausführung übergeben. Dieser Datenbankserver unterstützt jedoch die angeforderte Funktion nicht - möglicherweise, weil darauf ein früherer Versionsstand installiert ist.

-343 Satz aus AUDIT-Protokoll wurde nicht an der erwarteten Stelle eingefuegt.

Bei der Rekonstruktion einer Tabelle anhand des AUDIT-Protokolls hat der Datenbankserver eine Diskrepanz zwischen der Position eines eingefügten Satzes jetzt und der Position im AUDIT-Protokoll zum Zeitpunkt der ersten Einfügeoperation festgestellt. Das deutet auf eine von zwei Möglichkeiten hin: Entweder ist die AUDIT-Protokolldatei zerstört, oder die AUDIT-Protokolldatei ist unvollständig, d.h. es fehlt darin der Satz mit einigen Änderungen. So wie sie ist, kann die Tabelle in diesem Fall nicht wiederhergestellt werden. Versuchen Sie die Operation nochmals, nachdem Sie sich überzeugt haben, daß die Tabelle in genau den Zustand zurückversetzt wurde, den sie bei der Erzeugung des AUDIT-Protokolls aufwies. Sollte der Fehler erneut auftreten, bauen Sie die Tabelle anderweitig neu auf.

-344 Satz nicht loeschbar: Satz in Tabelle ungleich Satz in **AUDIT-Protokoll.**

Bei der Rekonstruktion einer Tabelle anhand des AUDIT-Protokolls hat der Datenbankserver eine Diskrepanz zwischen der jetztigen Position eines gelöschten Satzes und der Position im AUDIT-Protokoll zum Zeitpunkt der ersten Löschoperation festgestellt. Das deutet auf eine von zwei Möglichkeiten hin: Entweder ist die AUDIT-Protokolldatei zerstört, oder die AUDIT-Protokolldatei ist unvollständig, d.h. es fehlt darin der Satz mit einigen Änderungen. So wie sie ist, kann die Tabelle in diesem Fall nicht wiederhergestellt werden. Versuchen Sie die Operation nochmals, nachdem Sie sich

überzeugt haben, daß die Tabelle in genau den Zustand zurückversetzt wurde, den sie bei der Erzeugung des AUDIT-Protokolls aufwies. Sollte der Fehler erneut auftreten, bauen Sie die Tabelle anderweitig neu auf.

-345 Satz nicht aenderbar: Satz in Tabelle ungleich Satz in **AUDIT-Protokoll.**

Bei der Rekonstruktion einer Tabelle anhand des AUDIT-Protokolls hat der Datenbankserver eine Diskrepanz zwischen der jetztigen Position eines aktualisierten Satzes und der Position im AUDIT-Protokoll zum Zeitpunkt der ersten Aktualisierungsoperation festgestellt. Das deutet auf eine von zwei Möglichkeiten hin: Entweder ist die AUDIT-Protokolldatei zerstört, oder die AUDIT-Protokolldatei ist unvollständig, d.h. es fehlt darin der Satz mit einigen Änderungen. So wie sie ist, kann die Tabelle in diesem Fall nicht wiederhergestellt werden. Versuchen Sie die Operation nochmals, nachdem Sie sich überzeugt haben, daß die Tabelle in genau den Zustand zurückversetzt wurde, den sie bei der Erzeugung des AUDIT-Protokolls aufwies. Sollte der Fehler erneut auftreten, bauen Sie die Tabelle neu auf.

-346 Satz in der Tabelle kann nicht aktualisiert werden.

Bei der Verarbeitung eines UPDATE erhielt der Datenbankserver einen unerwarteten Fehler. Entnehmen Sie weitere Hinweise auf die Ursache der begleitenden ISAM-Fehlermeldung. Mögliche Ursachen sind Hardwarefehler und Sperrenkonfiikte.

-347 Tabelle kann nicht fuer exklusiven Zugriff geoeffnet **werden.**

> Der Datenbankserver kann ein LOCK TABLE-Kommando nicht ausführen. Er kann auch kein LOCK TABLE ausführen, das in Zusammenhang mit anderen Kommandos, die die Definition einer Tabelle verändern, durchgeführt werden muß; z.B. ALTER TABLE, RENAME oder CREATE INDEX. Entnehmen Sie weitere Hinweise auf die Ursache der begleitenden ISAM-Fehlermeldung. Mögliche Ursachen sind Sperrenkonflikte, eine volle Sperrentabelle oder hardwarenahe Probleme mit dem Sperrensystem des Host-Betriebssystems.

-348 Satz aus der Tabelle kann nicht gelesen werden.

Der Datenbankserver versuchte, einen Satz von einer Tabelle zu holen und hat dabei einen unerwarteten Fehler erhalten. Entnehmen Sie weitere Hinweise auf die Ursache der begleitenden ISAM-Fehlermeldung. Mögliche Ursachen sind Hardwarefehler und Sperrenkonflikte.

 $-349$  Datenbank noch nicht ausgewaehlt.

Diese Anweisung kann nicht ausgeführt werden, weil es keine aktuelle Datenbank gibt. Entweder wurde noch keine aktuelle Datenbank festgelegt, oder die aktuelle Datenbank wurde mit dem Kommando CLOSE DATABASE geschlossen. Eine aktuelle Datenbank wird mit dem Kommando DATABASE oder CREATE DATABASE angegeben.

#### -350 Index fuer Spalte ist bereits vorhanden.

Dieses CREATE INDEX-Kommando kann nicht ausgeführt werden, weil es bereits einen Index für dieselbe Spalte bzw. Spaltenkombination gibt. Es kann maximal zwei Indizes für eine beliebige Kombination von Spalten geben - einen aufsteigenden und einen absteigenden. Sie können die Indizes für eine bestimmte Tabelle anzeigen, indem Sie **sysindexes** und **systables** zusammenführen. Geben Sie in der folgenden Anweisung die *tabeile* an.

```
SELECT * FROM sysindexes, systables
WHERE sysindexes.tabid = systables.tabid
AND systables.tabname = "tabeile"
```
Leider ist die Tabelle **sysindexes** nicht normalisiert (die "part"-Spalten sind eine Wiederholungsgruppe); es gibt also keinen einfachen SELECT, mit dem alle Spaltennamen in einem Index abgerufen werden könnten.

-351 Datenbank enthaelt Tabellen anderer Eigentuemer.

Dieses DROP DATABASE-Kommando kann aus dem gezeigten Grund nicht ausgeführt werden: Es könnte die Arbeit anderer Benutzer zerstören. Zum Löschen dieser Datenbank müssen Sie erst alle Tabellen löschen, die den anderen Benutzern gehören. Dazu müssen Sie die Datenbankverwalter-Berechtigung (DBA) haben. Bei der Erläuterung zu Fehler -313 wird erklärt, wie Sie sich die Namen aller Tabellen und ihrer Eigentümer in der Datenbank auflisten lassen können.

-352 Spalte (%s) nicht gefunden.

Die Spälte oder eine der Spalten, die in dieser CREATE INDEX-Anweisung angegeben ist, ist nicht vorhanden. Überprüfen Sie, ob alle Anweisungen in dieser Spalte richtig geschrieben sind. Bei der Erläuterung zu Fehler -328 wird erklärt, wie Sie sich die Namen aller Spalten in einer Tabelle auflisten lassen können.

**353 T abelle bzw. View bei Vergabe/Entzug von Berechtigungen**  $n$ icht angegeben.

Diese Anweisung gibt eine der Berechtigungen auf Tabellenebene, d.h. (ALTER, DELETE, INDEX, INSERT, SELECT, UPDATE und ALL) an, bestimmt aber nicht die Tabelle, für die die Berechtigung gilt. Bei der Erteilung oder Rücknahme einer Berechtigung auf Datenbankebene (CONNECT, DBA, RESOURCE) *können* Sie *keine* Tabelle angeben, bei Erteilung oder Rücknahme einer Berechtigung auf Tabellenebene *müssen* Sie eine angeben.

-354 Falscher Datenbank- oder Cursorname.

Diese Anweisung enthält den Namen einer Datenbank oder eines Cursors in einem unkorrekten Format. Wenn die Anweisung Teil eines Programms ist, muß der Name in einer Host-Variablen übergeben worden sein. Datenbanknamen dürfen maximal 10 Zeichen lang sein (bei manchen Host-Betriebssystemen weniger). Cursomamen dürfen maximal 18 Zeichen lang sein. Beide müssen mit einem Buchstaben beginnen und dürfen nur Buchstaben, Zahlen und Unterstriche enthalten.

-355 Datei fuer Tabelle kann nicht umbenannt werden.

Diese RENAME-Anweisung kann nicht vollständig ausgeführt werden, weil der Datenbankserver einen unerwarteten Fehler erhalten hat. Entnehmen Sie weitere Hinweise auf die Ursache der begleitenden ISAM-Fehlermeldung. Mögliche Ursachen sind Hardwarefehler und Probleme mit den Dateiberechtigungen.

-356 Datentyp der Referenz-Spalten stimmt nicht ueberein.

Die Datentypen der Spalten im Sohn-Constraint müssen mit denjenigen im Vater-Constraint identisch sein.

-357 Von View (%s) abhaengige Tabelle wurde geaendert.

Der angegebene View basiert auf Daten aus einer Tabelle, die seit der Definition des View geändert wurde. Bei der Änderung wurde eine Spalte, die im View verwendet wird, gelöscht oder umbenannt. Der View kann nicht mehr verwendet werden. Löschen Sie den View, und definieren Sie ihn neu, so daß er das aktuelle Schema verwendet.

**358 A ktuelle Datenbank vor CREATE, START oder ROLLFORWARD** schliessen.

Diese Anweisungen wählen eine neue aktuelle Datenbank, aber die vorhandene Datenbank muß zunächst geschlossen werden. Verwenden Sie die Anweisung CLOSE DATABASE vor dieser Anweisung.

- -359 Aktuelle Datenbank kann nicht geloescht werden. Die Datenbank, die derzeit offen ist, kann nicht gelöscht werden. Damit dies möglich ist, müssen Sie zunächst die Anweisung CLOSE DATABASE verwenden.
- -360 Tabelle oder View in einer Unterabfrage kann nicht **geaendert werden.**

Diese UPDATE- oder INSERT-Anweisung verwendet Daten, die in einer Unterabfrage aus derselben Tabelle abgerufen wurden. Dies ist nicht zulässig, weil die Gefahr besteht, in eine Endlosschleife zu geraten. Übernehmen Sie die Eingabedaten zuerst in eine temporäre Tabelle; dann sprechen Sie die temporäre Tabelle in der Anweisung UPDATE oder INSERT an.

-361 Spalte zu gross.

Dies ist ein interner Fehler, der auf ein Kommunikationsproblem zwischen dem Datenbankserver und der Anwendung zurückzuführen ist. Dieser Fehler sollte nicht ausgegeben werden. Sollte er dennoch auftreten, wenden sich an Ihren Kundendienst.

**-362 Es darf nur eine S p alte vom Typ SERIAL Vorkommen.**

Es kann höchstens eine SERIAL-Spalte in einer Tabelle Vorkommen. Diese CREATE TABLE-Anweisung gibt zwei oder mehr an. Überprüfen Sie die Anweisung, und löschen Sie alle Spalten vom Typ SERIAL bis auf eine. Wenn Sie mit einem Fremdschlüssel arbeiten wollen, d.h. mit einer Spalte, die eine SERIAL-Spalte in einer anderen Tabelle anspricht, sollte die Spalte in dieser Tabelle den Typ INTEGER aufweisen.

**-363 CURSOR wurde keiner SELECT-Anweisung zugeordnet.**

Der in dieser Anweisung (wahrscheinlich OPEN) angegebene Cursor wurde einer aufbereiteten Anweisung zugeordnet, die kein SELECT ist. Dies wird nicht unterstützt. Überprüfen Sie die Programmlogik, insbesondere die DECLARE-Anweisung für den Cursor, die darin angegebenen *anweisungsbe*zeichner sowie die PREPARE-Anweisung, mit der die Anweisung aufbereitet wurde. Wenn Sie einen Cursor mit einer INSERT-Anweisung verwenden wollen, dann ist das nur möglich, indem Sie die INSERT-Anweisung als Teil der DECLARE-Anweisung schreiben. Wenn die Absicht war, eine SQL-Anweisung auszuführen, dann muß dies direkt über EXECUTE geschehen und nicht indirekt über einen Cursor.

# **364 Spalte (%s) ist nicht in UPDATE OF angegeben.**

Diese Anweisung UPDATE...WHERE CURRENT OF *cursor* bezieht sich auf mindestens eine Spalte, die nicht in der FOR UPDATE OF-Klausel der DECLARE-Anweisung erscheint, mit der der Cursor deklariert wurde. Da bestimmte Spalten in der Cursordeklaration aufgelistet wurden, läßt der Cursor die Aktualisierung von anderen Spalten nicht zu. Überprüfen Sie die Deklaration und die Verwendung dieses Cursors. Vielleicht sollte die angegebene Spalte (und auch andere) in die Deklaration aufgenommen werden; oder die OF-Klausel wird gelöscht, so daß der Cursor eine beliebige Spalte in der Tabelle aktualisieren kann.

-365 FOR UPDATE ist nur bei einfachen SELECT-Anweisungen **z u la e ssig .**

> Der in dieser Anweisung (wahrscheinlich OPEN) angegebene Cursor wurde mit der FOR UPDATE-Klausel deklariert. Er wurde jedoch einer SELECT-Anweisung zugeordnet, die zwei oder mehr Tabellen verbindet, oder die UNIQUE, DISTINCT, ORDER BY, GROUP BY oder UNION verwendet, bzw. berechnete Werte auswählt. Eine solche SELECT-Anweisung kann bei einer Aktualisierung nicht verwendet werden. Es gibt keine Möglichkeit, die neuen Daten wieder auf die einzelnen Tabellen zu verteilen. Überprüfen Sie die Deklaration des Cursors. Wenn er FOR *amveisungsbezeichner* deklariert ist, überprüfen Sie auch die PREPARE-Anweisung, mit der dieser Anweisung aufbereitet wurde. Unter Umständen brauchen Sie zwei Cursor, einen für allgemeine Abfragen und einen speziell für Aktualisierungen.

# -366 Anzahl der Kommastellen ueberschreitet angegebene maximale Genauigkeit.

Es ist in dieser Anweisung ein Problem mit der Genauigkeit oder den Dezimalstellen eines DECIMAL- oder MONEY-Datentyps aufgetreten. Überprüfen Sie die Verwendung dieser Datentypen. Der erste ist als DECIMAL(p) oder DECIMAL(p,s) zu definieren, wobei p, die Genauigkeit (Gesamtzahl von Ziffern), zwischen 1 und 32 liegt; s, die Stellen (Anzahl von Ziffern rechts vom Dezimalpunkt), ist nicht größer als p. Für den Typ MONEY gelten dieselben Regeln.

-367 SUM und AVG kann nicht fuer Zeichenspalten berechnet **werden.**

In dieser Anweisung wird die SUM- oder AVG-Funktion auf eine Spalte angewendet, die einen Zeichendatentyp (CHAR oder VARCHAR) aufweist. Wenn Sie nicht vorhatten, die Summe oder den Durchschnitt von Zeichenketten zu ermitteln, überprüfen Sie anhand der Tabellendefinition, ob die Spaltennamen richtig geschrieben sind. Wenn eine Zeichenspalte numerische Werte in

Zeichenform enthält, können Sie den Datenbankserver mit einem Trick dazu bringen, eine automatische Konvertierung (Software-Version 4.0 und höher) durchzuführen. Wenden Sie die Funktion dabei nicht nur auf den Spaltennamen, sondern auch auf den Ausdruck in Klammern (*spalte+0*) an.

-368 Inkompatibles sqlexec-Modul.

Die Version des Datenbankservers stimmt nicht mit der Version der Datenbankbibliotheks-Routinen im Anwendungsprogramm überein. Dies muß gelöst werden, bevor das Programm ausgeführt werden kann. Der Datenbankserver wird über die Umgebungsvariable SQLEXEC ausgewählt. Diese enthält einen vollständigen Pfadnamen zum Datenbankservercode, der in der Regel **sqlexec** oder **sqlturbo** heißt. Die Zugriffsroutinen, die in das Programm eingebunden werden, wurden gewählt, als das Programm compiliert wurde. Wenn das laufende Programm von Siemens Nixdorf geliefert wurde, dann ist dieses oder ein anderes INFORMIX-Produkt unter Umständen falsch installiert.

**-369 Ungueltige Seriennummer. B itte sehen Sie in der** Installationsanleitung nach.

> Das (die) INFORMIX-Produkt(e) ist (sind) nicht korrekt installiert. Überprüfen Sie die Werte in den Umgebungsvariablen SQLEXEC und INFORMIXDIR; dann wenden Sie sich an denjenigen, der die Software installiert hat, und überprüfen die Installationsanweisungen.

-370 Letzte Spalte darf nicht geloescht werden.

Diese ALTER TABLE DROP-Anweisung würde jede Spalte aus der Tabelle löschen. Mindestens eine Spalte muß beibehalten werden. Ändern Sie die Anweisung so ab, daß eine Spalte übrigbleibt. Wenn Sie die ganze Tabelle nicht mehr wollen, löschen Sie diese mit der Anweisung DROP TABLE.

-371 Eindeutiger Index kann nicht fuer eine Spalte mit Doppelwerten erzeugt werden.

> Diese CREATE UNIQUE INDEX-Anweisung kann nicht ausgeführt werden, weil die Spalte (oder Spalten) einen oder mehrere doppelte Sätze enthält. Sie können einen gewöhnlichen Index erzeugen, der doppelte Werte aufnimmt, oder Sie ändern die Tabelle so, daß die doppelten Werte gelöscht werden. Um eine Liste der doppelten Werte in einer einzelnen Spalte abzurufen, erzeugen

Sie zunächst den gewöhnlichen Index. Dann verwenden Sie eine **SELECT-**Anweisung wie die folgende, wobei Sie die Tabelle und die Spaltennamen angeben:

```
SELECT column FROM table main WHERE 1 <
    ( SELECT COUNT(*) FROM table sub
       WHERE main.column = sub.column )
```
Dies läßt sich auch so erweitern, daß mehrere Spalten mit Hilfe von AND bearbeitet werden können.

```
-372 Tabelle mit aktiviertem AUDIT-Protokoll kann nicht
      geaendert werden.
```
Nachdem ein AUDIT-Protokoll für eine Tabelle gestartet wurde, kann die Tabelle nicht geändert werden. Wenn die Tabelle aber unbedingt geändert werden muß, gehen Sie wie folgt vor: Kopieren Sie die Tabelle auf einen Sicherungsdatenträger. Löschen Sie das AUDIT-Protokoll mit **DROP AUDIT.** Löschen Sie die AUDIT-Protokolldatei. Ändern Sie die Tabelle. Kopieren Sie die Tabelle nochmals auf einen Sicherungsdatenträger. Schließlich starten Sie mit der Anweisung **CREATE AUDIT** ein neues AUDIT-Protokoll. Die erste Sicherungskopie wird zur Wiederherstellung der Tabelle benötigt, wenn während der Änderung der Tabelle ein Fehler auftritt (ein längerer, plattenintensiver Vorgang, wenn die Tabelle umfangreich ist). Die zweite Sicherung ist notwendig, weil das neue AUDIT-Protokoll bei einer späteren Wiederherstellung der Tabelle anhand einer Sicherungskopie angewendet werden muß, die dasselbe Spaltenlayout aufweist.

```
-373 DBPATH zu lang.
```
Beim Versuch, eine Datenbank mit Hilfe der Umgebungsvariablen **DBPATH** ausfindig zu machen, hat der Datenbankserver einen vollständigen Pfad erstellt, der die Höchstgrenze von 80 Zeichen überschreitet. Dies ist die Obergrenze bei der Länge eines vollständigen Datenbankverzeichnisnamens vom Schrägstrich bzw. umgekehrten Schrägstrich (Backslash) am Anfang bis zum Suffix **.dbs.** Sie müssen Ihre Datenbanken höher in der Verzeichnishierarchie ablegen, damit Sie diese benutzen können. (Der Meldungstext ist irreführend; es gibt kein spezielles Limit für die Gesamtlänge des Inhalts von **DBPATH.)**

## **-374 Bei UNION sind in der ORDER BY-Klausel nur Spaltennummern zulaessig.**

Diese Abfrage enthält eine UNION-Klausel und gleichzeitig eine ORDER BY-Klausel. In einer UNION-Abfrage, bei der es mehrere SELECT-Anweisungen gibt und die Namen der ausgewählten Spalten in jeder SELECT-Anweisung nicht unbedingt dieselben sind, können Sie Spaltennamen nicht in der ORDER BY-Klausel verwenden. Stattdessen müssen Sie mit Spaltenpositionsnummern arbeiten: 1 steht für die erste gewählte Spalte, 2 für die zweite und so weiter. Ändern Sie die Abfrage so, daß in der ORDER BY-Klausel nur Nummern Vorkommen.

-375 Protokolldatei fuer Transaktion kann nicht erzeugt **werden.**

> Beim Versuch, ein START-Kommando auszuführen, erhielt der Datenbankserver einen unerwarteten Fehler, als die Transaktionsprotokolldatei angelegt werden sollte. Entnehmen Sie weitere Hinweise auf die Ursache der begleitenden ISAM-Fehlermeldung. Typische Ursachen sind knapper Speicherplatz, Probleme mit Dateiberechtigungen oder eine Obergrenze hinsichtlich der Anzahl geöffneter Dateien.

# -376 Protokolldatei ist bereits vorhanden.

Die in der WITH LOG IN-Klausel angegebene Transaktionsprotokolldatei darf noch nicht vorhanden sein. Der Datenbankserver muß eine Protokolldatei ganz neu anlegen; ein Anfügen von Protokolldaten an eine alte Datei ist nicht möglich. Eine vorhandene Protokolldatei enthält Wiederherstellungsinformationen, die von entscheidender Bedeutung sein können; deshalb darf der Inhalt einer vorhandenen Datei nicht einfach gelöscht werden. So erstellen Sie ein vollständiges Archiv: Sperren Sie die Datenbank; kopieren Sie das gesamte Datenbankverzeichnis auf einen Sicherungsdatenträger; löschen Sie die Protokolldatei (wird nicht mehr benötigt); geben Sie das START-Kommando an. So führen Sie eine Teilarchivierung durch: Sperren Sie die Datenbank; kopieren Sie die Protokolldatei auf einen Sicherungsdatenträger, und legen Sie diese mit dem vollständigen Archiv ab; löschen Sie die Protokolldatei, oder benennen Sie diese um; geben Sie das START-Kommando ein.

-377 Transaktion muss vor dem Schliessen der Datenbank beendet **werden.**

Diese Anweisung (DATABASE, CREATE DATABASE oder CLOSE DATABASE) kann erst ausgeführt werden, wenn die aktuelle Transaktion abgeschlossen ist. Verwenden Sie entweder COMMIT WORK oder ROLLBACK WORK. Dann kann die Datenbank geschlossen werden.

**378 Record ist gerade von anderem Benutzer gesperrt.**

Es kann auf einen Satz einer Tabelle, den diese Anweisung braucht, nicht zugegriffen werden, weil er gesperrt wurde. Entnehmen Sie weitere Hinweise der begleitenden ISAM-Fehlermeldung; er wird wahrscheinlich -107, - 113, -134, -143, -144 oder -154 sein; jeder verweist auf eine etwas unterschiedliche Beziehung zwischen Ihrem Programm und dem Programm des anderen Benutzers. Sie können das Auftreten dieses Fehlers mit SET LOCK MODE TO WAIT minimieren, aber nicht ganz ausschließen.

Bei Datenbankservern bis Version 4.1 wird diese Fehlermeldung nur in Verbindung mit den Anweisungen UPDATE und DELETE WHERE CURRENT OF ausgegeben. Bei Version 6.0 wird diese Meldung nicht mehr verwendet.

-379 Berechtigungen fuer Spalten koennen nicht entzogen **werden.**

> In der GRANT-Anweisung können Sie UPDATE- oder SELECT-Berechtigung für spezifische Spalten vergeben. Die Anweisung REVOKE dagegen akzeptiert nur die Schlüsselwörter für die jeweilige Art von Berechtigung; Sie können den Zugriff auf spezifische Spalten nicht zurücknehmen. Wenn Sie die Spalten ändern wollen, die für einen bestimmten Benutzer zulässig sind, dann müssen Sie zunächst mit REVOKE die Berechtigung gänzlich widerrufen und dann mit GRANT für die neue Liste von Spalten vergeben.

-380 Protokolldatei kann nicht geloescht werden.

Der Datenbankserver erhielt einen unerwarteten Fehler beim Versuch, eine Transaktionsprotokolldatei zu initialisieren. Entnehmen Sie weitere Hinweise auf die Ursache der begleitenden ISAM-Fehlermeldung. Typische Ursachen sind Hardwarefehler und Probleme mit Dateiberechtigungen.

-381 Berechtigungen koennen Sie nicht an den vergeben, der sie an Sie vergeben hat.

Die Berechtigung, die Sie vergeben möchten, wurde Ihnen ursprünglich mit Hilfe von WITH GRANT OPTION gegeben. Der Benutzer, der die Berechtigung vergeben hat, befindet sich in der Liste der Benutzer in diesem Kommando. Aus Sicherheitsgründen ist eine gegenseitige Vergabe von Berechtigungen aber nicht zulässig. Schreiben Sie die Anweisung so um, daß darin nicht mehr derjenige vorkommt, der Ihnen ursprünglich die betreffenden

Berechtigungen gegeben hat. Eine Liste der Benutzer, an die Sie keine Berechtigungen vergeben dürfen, können Sie mit folgender Abfrage von systabauth ausgeben lassen:

**SELECT grantor FROM systabauth WHERE grantee = USER**

**-382 Spaltenanzahl in der VIEW- und SELECT-Klausel muss uebereinstimmen.**

> In dieser VIEW-Anweisung haben Sie die Namen der Spalten des Views aufgelistet. Ihre Anzahl unterscheidet sich jedoch von der Anzahl an Spalten in der SELECT-Anweisung für diesen View. Überprüfen Sie die Interpunktion der beiden, und sorgen Sie dafür, daß für jedes Element in der Auswahlliste ein Name angegeben ist.

**-383 Bei Mengenfunktionen und Ausdruecken muss ein View-Spaltenname angegeben werde**

> Sie haben in dieser VIEW-Anweisung keine spezifischen Namen für Spalten aufgelistet. Das ist zulässig, wenn die SELECT-Anweisung nur einfache, benannte Spalten auswählt. Die SELECT-Anweisung in diesem Fall wählt einen oder mehrere Ausdrücke. Diesen Spalten müssen Sie Namen geben; diese geben Sie in einer Liste in Klammern nach dem Namen des View an. Da es nicht möglich ist, nur für bestimmte Spalten Namen anzugeben, müssen Sie Namen für alle angeben.

-384 View fuer mehrere Tabellen kann nicht geaendert werden.

Diese Anweisung versucht, Sätze in einem View zu modifizieren (einzufügen, zu löschen oder zu aktualisieren). Dieser View ist jedoch nicht veränderbar. Der Grund dafür ist, daß der View auf einer SELECT-Anweisung aufbaut, die zwei oder mehr Tabellen verbindet, oder die berechnete Werte bzw. Literalwerte auswählt. (Sie können mit DELETE in einem View löschen, der aus einer einzelnen Tabelle auswählt, auch wenn einige berechnete Werte gewählt werden.) Sie müssen die Anweisung auf die tatsächliche Tabelle anwenden, auf der der View basiert.

-385 Wert ausserhalb des Gueltigkeitsbereichs.

Diese Anweisung versucht, Daten in einen View einzufügen, der mit WITH CHECK OPTION definiert ist; das bedeutet, daß neue Daten die Prüfungen in der WHERE-Klausel im View passieren müssen. Aber einer oder mehrere Datenwerte in der aktuellen Anweisung bestehen diese Prüfung nicht; deshalb wurde die Änderung nicht durchgeführt. Setzen Sie die aktuelle Transaktion zurück. Zur Feststellung, welche Tests neue Daten bestehen müssen, zeigen Sie die Definition des Views wie folgt an:

**SELECT WHERE AND ORDER BY seqno, viewtext FROM sysviews, systables systables.tabname ="viewname" systables.tabid = sysviews.tabid seqno**

#### -386 Spalte enthaelt NULL-Werte.

Diese ALTER TABLE-Anweisung enthält eine MODIFY-Klausel, die das Attribut NOT NULL einer vorhandenen Spalte zuweist. Diese Spalte enthält jedoch einen oder mehrere Nullwerte. Die Änderung kann erst durchgeführt werden, wenn die Nullwerte gelöscht oder auf einen Wert ungleich Null gesetzt wurden.

#### **387 Keine CONNECT-Erlaubnis.**

Die in dieser Anweisung angeforderte Datenbank ist für Sie nicht zugänglich, weil Sie keine CONNECT-Berechtigung dafür haben. Wenden Sie sich an einen Benutzer mit Datenbankverwalter-Berechtigung (DBA) für die Datenbank mit der Bitte, daß er CONNECT-Berechtigungen an Sie vergibt.

#### **388 Keine RESOURCE-Erlaubnis.**

Diese CREATE-Anweisung kann nicht ausgeführt werden, weil für Ihren Benutzereintrag keine RESOURCE-Berechtigung in dieser Datenbank vergeben wurde. Zur Erstellung permanenter Tabellen und Indizes benötigen Sie die RESOURCE-Berechtigung. Wenden Sie sich an einen Benutzer mit Datenbankverwalterberechtigung (DBA) für die Datenbank mit der Bitte, daß er RESOURCE-Berechtigungen dafür an Sie vergibt.

**389 Keine DBA-Erlaubnis.**

Diese Anweisung kann nicht ausgeführt werden, weil für Ihren Benutzereintrag keine DBA-Berechtigung (Database Administrator) für diese Datenbank vergeben wurde. Wenden Sie sich an einen Benutzer, der DBA-Berechtigung für die Datenbank hat mit der Bitte, daß er DBA-Berechtigungen dafür an Sie vergibt (oder lassen Sie diese Anweisung einfach für sich ausführen).

-390 Synonym bereits als Tabellenname oder Synonym vergeben. Diese CREATE SYNONYM-Anweisung gibt ein Synonym an, daß bereits verwendet wird. Zur Anzeige aller derzeit definierten Synonym- und Tabellennamen fragen Sie **systables** wie folgt ab:

SELECT tabname, owner FROM systables WHERE tabid > 99

-391 Spalte (%s) erlaubt keine NULL-Werte.

Diese Anweisung versucht, einen Nullwert in die angegebene Spalte einzufügen. Diese Spalte ist jedoch als NOT NULL definiert. Setzen Sie die aktuelle Transaktion zurück. Handelt es sich dabei um ein Programm, überprüfen Sie die Definition der Tabelle und ändern die Programmlogik, so daß keine Nullwerte für Spalten verwendet werden, die diese nicht aufnehmen können.

-392 Systemfehler: unerwarteter NULL-Cursor festqestellt.

Dies ist ein interner Fehler, der nicht nicht Vorkommen sollte; tritt er dennoch auf, dann wenden sich an Ihren Kundendienst.

**-393 Eine Bedingung in der WHERE-K lau sel bewirkt einen** zweiseitigen Outer Join.

> Diese Abfrage fordert einen Outer Join an, aber eine oder mehrere Bedingungen in der WHERE-Klausel sind mit der hierarchischen Beziehung zwischen den beiden Tabellen unvereinbar. Überprüfen Sie die Abfrage, und sorgen Sie dafür, daß jede Bedingung, die zwei Tabellen zueinander in Beziehung setzt, auch wirklich notwendig ist.

-394 View (%s) nicht gefunden.

Der angegebene View kann nicht gelöscht werden, weil er nicht vorhanden ist. Die Namen der vorhandenen Views können Sie sich anzeigen lassen, indem Sie **systables** wie folgt abfragen:

**SELECT tabname FROM systables WHERE tabtype = "V"**

-395 Die WHERE-Klausel enhaelt ein aeusseres kartesisches **Produkt.**

> Diese Abfrage fordert einen Outer Join an, aber die WHERE-Klausel ist so geschrieben, daß jeder Satz der untergeordneten Tabelle für jeden Satz der übergeordneten Tabelle ausgewählt würde, was zu einer umfangreichen

Ausgabe führt. Überprüfen Sie die Abfrage, und sorgen Sie dafür, daß mindestens eine Bedingung für jedes Paar eine hierarchische Beziehung mit Haupttabelle und untergeordneter Tabelle herstellt.

-396 Unzulaessiger Join zwischen geschachtelter aeusserer Tabelle und Haupttabelle.

Diese Abfrage fordert einen Outer Join an, aber die WHERE-Klausel enthält eine Bedingung, mit der eine untergeordnete geschachtelte Tabelle mit einer Haupttabelle in Beziehung gesetzt wird, die nicht ihr unmittelbarer Vater ist. Das wird nicht unterstützt. Überprüfen Sie die Abfrage und achten Sie darauf, daß jede Bedingung, mit der zwei Tabellen in Beziehung gesetzt werden, zwischen einer Haupttabelle und ihrer unmittelbar untergeordneten Tabelle gilt.

-397 Systemkatalog (%s) zerstoert.

Dies ist ein interner Fehler, der nicht Vorkommen sollte. Der Datenbankserver hat etwas in einem oder mehreren der Systemkataloge vorgefunden, das Integritäts-Constraints verletzt. Lassen Sie das Dienstprogramm **tbcheck** (für **INFORMIX-OnLine)** oder **bcheck** (für **INFORMIX-SE)** laufen. Wenn keine direkte Ursache erkennbar ist, schreiben Sie bitte alle Informationen zu den Umständen auf und wenden Sie sich damit an Ihren Kundendienst.

-398 Cursor muss innerhalb einer Transaktion manipuliert **werden.**

> Diese Fehlermeldung erscheint nach dem Versuch, UPDATE oder DELETE WHERE CURRENT auszuführen. Diese Anweisung würde eine Tabelle über einen Cursor ändern. Diese Datenbank arbeitet aber mit einem Transaktionsprotokoll, d.h. Änderungen, die über einen Cursor durchgeführt werden, müssen innerhalb der Grenzen einer Transaktion stattfinden. Überprüfen Sie die Programmlogik, und sorgen Sie dafür, daß eine BEGIN WORK-Anweisung vor dieser Anweisung ausgeführt wird, und daß sie die Transaktion an einem sinnvollen Punkt beendet. Wenn das Programm mit Datenbanken arbeiten muß, die teilweise mit und teilweise ohne Transaktionen arbeiten, überprüfen Sie das zweite Element des Arrays **sqlwarn** der SQL Communications Area. Dieses enthält "W" nach einer DATABASE-Anweisung, wenn die Datenbank ein Transaktionsprotokoll hat, und eine Leerstelle, wenn dies nicht der Fall ist.

-399 Zugriff auf Protokolldatei ist nicht moeglich.

Diese Abfrage bezieht sich auf eine Tabelle mit dem Namen **syslog.** Es gibt zwar einen Satz in der Tabelle **systables,** die **syslog** in der Spalte **tabname** hat, aber es handelt es sich dabei nur um eine bequeme Möglichkeit, den Pfadnamen zu einer Transaktionsprotokolldatei zu speichern. Es gibt unter Umständen keine Tabelle mit dem Namen **syslog** in einer Datenbank mit Protokollierung unter **INFORMIX-SE.** (Es ist generell nicht vorteilhaft, Tabellennamen zu verwenden, die mit **sys-** beginnen, aber **syslog** ist grundsätzlich nicht zulässig.)

## -400 FETCH wurde auf einen nicht geoeffneten Cursor **angewendet.**

Diese FETCH-Anweisung gibt einen Cursor an, der nie geöffnet, oder nie geschlossen wurde. Überprüfen Sie die Programmlogik, und sorgen Sie dafür, daß der Cursor vor diesem Punkt geöffnet und nicht aus Versehen geschlossen wird. Denken Sie daran, daß ein Cursor, wenn er nicht mit WITH HOLD deklariert ist, von einem COMMIT WORK oder ROLLBACK WORK automatisch geschlossen wird.

**-401 FETCH wurde auf einen NULL-Cursor angewendet.**

Diese FETCH-Anweisung hat eine Cursor-Datenstruktur übergeben, die ungültig oder ein Nullcursor ist. Unter Umständen wurde der Cursor mit der Anweisung FREE freigegeben, oder die Cursor-Datenstruktur wurde im Speicher überschrieben.

-402 Adresse einer Host-Variablen ist NULL.

Überprüfen Sie, wie das Programm die **sqlda** und zugehörige Daten-strukturen erstellt. Wenn das Programm in **INFORMIX-4GL** oder einer anderen Programmiersprache geschrieben ist, in der **sqlda** nicht direkt vom Programm erstellt wird, oder wenn diese Anweisung nur Host-Variablen mit Namen anspricht, dann sollte dieser Fehler nicht auftreten; wenden Sie sich an Ihren Kundendienst.

**-403 Die Groesse eines uebergebenen Satzes i s t ungleich der erw arteten G roesse.**

Dies ist ein interner Fehler, der auf ein Problem bei der Kommunikation zwischen dem Datenbankserver und den Bibliotheksfunktionen verweist, die ihn aufrufen. Überprüfen Sie, ob das Programm denselben Software-Stand aufweist, wie der verwendete Datenbankserver. Ist das der Fall, schreiben Sie bitte alle Informationen zu den Umständen auf und wenden Sie sich damit an Ihren Kundendienst.

- $-404$  Der Cursor oder die Anweisung ist nicht verfuegbar. Der Cursor oder die Anweisung wurde noch nicht deklariert oder aufbereitet. Bevor Sie einen Cursor verwenden können, muß er erst deklariert werden; eine Anweisung muß erst aufbereitet werden. Korrigieren Sie falschgeschriebene Namen. Stellen Sie sicher, daß alle Fehler, die vorher aufgetreten sind, korrigiert wurden.
- $-405$  Die Adresse einer Host-Variablen ist nicht korrekt **a u s g e r ic h te t.**

Überprüfen Sie, wie das Programm **sqlda** und zugehörige Datenstrukturen erstellt; irgendwie wird einCursor erstellt, der sich nicht an der Wortgröße ausrichtet. Achten Sie auch darauf, daß alle Host-Variablen an den richtigen Adreßgrenzen ihres jeweiligen Typs ausgerichtet sind. Ist das Programm in **INFORMIX-4GL** oder einer anderen Sprache geschrieben, in der der Programmierer keine Kontrolle über die Ausrichtung im Speicher hat, sollte dieser Fehler nicht auftreten. Wenden Sie sich an Ihren Kundendienst.

# $-406$  Speicher konnte nicht zugewiesen werden.

Etwas in der aktuellen Anweisung erforderte die Zuweisung von Speicher für die Datenablage; der erforderliche Speicherplatz war jedoch nicht verfügbar. Diesem Fehler können verschiedene Ursachen zugrunde liegen: Ihre Anwendung hat nicht genug Speicherplatz; Sie haben mehr Speicherplatz angefordert, als die Konfiguration des Systems zuläßt; ein UNIX-Problem macht ein erneutes Booten erforderdlich.

Setzen Sie die aktuelle Transaktion zurück. Versuchen Sie, diese Anweisung zu vereinfachen oder weniger Daten zu bewegen; suchen Sie auch eine Möglichkeit, wie das Betriebssystem diesem Programm mehr virtuellen Speicher für den Ablauf zuweisen kann. Veranlassen Sie ihren Systemadministrator ihr Speicherproblem zu beheben.

# -407 Fehlernummer 0 wurde vom sqlexec-Prozess empfangen.

Dies ist ein interner Fehler, der auf ein Problem bei der Kommunikation zwischen dem Datenbankserver und den Bibliotheksfunktionen verweist, die ihn aufrufen. Überprüfen Sie, ob das Programm denselben Software-Stand aufweist, wie der verwendete Datenbankserver. Ist das der Fall, schreiben Sie bitte alle Informationen zu den Umständen auf und wenden Sie sich damit an Ihren Kundendienst.

# $-408$  Unqueltiger Meldungstyp vom sqlexec-Prozess empfangen.

Dies ist ein interner Fehler, der auf ein Problem bei der Kommunikation zwischen dem Datenbankserver und den Bibliotheksfunktionen verweist, die ihn aufrufen. Überprüfen Sie, ob das Programm denselben Software-Stand

aufweist, wie der verwendete Datenbankserver. Ist das der Fall, schreiben Sie bitte alle Informationen zu den Umständen auf und wenden Sie sich damit an Ihren Kundendienst.

-409 Sqlexec nicht gefunden oder fuer aktuellen Benutzer nicht **au sfu eh rb ar.**

Ihre Anwendung nimmt Kontakt mit dem Datenbankserverprozeß auf, während dieser startet. Dies geschieht unter Verwendung des Wertes in der Umgebungsvariablen SQLEXEC; dieser Wert sollte auf eine von zwei ausführbaren Dateien zeigen: **sqlexec** bei **INFORMIX-SE,** oder **sqlturbo** bei **INFORMIX-OnLine.** In der Regel befinden sich diese im Unterverzeichnis **lib** des Dateiverzeichnisses, das von der Umgebungsvariablen INFORMIXDIR angegeben wird. Überprüfen Sie, ob die Umgebungsvariable SQLEXEC auch wirklich richtig belegt ist und ob Ihr Benutzereintrag Zugriff auf diese Dateiverzeichnisse und Dateien hat.

-410 PREPARE-Anweisung fehlgeschlagen oder nicht ausgefuehrt.

Diese EXECUTE-Anweisung spricht einen *anweisungsbezeichner* an, der nicht aufbereitet wurde. Entweder wurde keine PREPARE-Anweisung durchgeführt, oder sie wurde durchgeführt und hat einen Fehlercode zurückgegeben. Ändern Sie die Programmlogik so, daß eine Anweisung aufbereitet und der Rückgabewert von PREPARE geprüft wird. Ein negativer Fehlercode von PREPARE verweist in aller Regel auf einen Fehler in der Anweisung, die gerade aufbereitet wird.

-411 Host-Variable und Deskriptor kann nicht gleichzeitig **angegeben werden.**

> Diese Anweisung hat eine USING DESCRIPTOR-Klausel, spricht aber auch einen Cursor an, der mit Host-Variablen deklariert wurde (d. h. mit SELECT...INTO oder INSERT unter Verwendung von Variablen in der VALUES-Klausel). Der Sinn der Deskriptorstruktur und der Host-Variablennamen ist die Angabe, wo die Datenwerte abgelegt sind, wobei aber nur eine der beiden Methoden verwendet werden darf. Überprüfen Sie die Deklaration des Cursors, und entscheiden Sie sich für eine Methode zur Angabe, wo die Datenwerte abgelegt sind.

-412 Anweisungscursor ist NULL.

Diese Anweisung (wahrscheinlich eine EXECUTE- oder DECLARE-Anweisung) spricht eine dynamische SQL-Anweisung an, die nie aufbereitet worden ist bzw. die freigegeben wurde. Überprüfen Sie die Programmlogik dahingehend, daß die Anweisung aufbereitet wurde, daß die PREPARE-
Anweisung keinen Fehlercode zurückgegeben hat und daß die FREE-Anweisung nicht zur Freigabe der Anweisung vor diesem Zeitpunkt benutzt wurde.

# $-413$  INSERT wurde auf einen nicht geoeffneten Cursor **angewendet.**

Diese INSERT-Anweisung gibt einen Cursor an, der nie geöffnet worden ist bzw. der geschlossen wurde. Überprüfen Sie die Programmlogik dahingehend, daß der Cursor vor diesem Punkt geöffnet und nicht versehentlich geschlossen wird. Denken Sie daran, daß ein INSERT-Cursor automatisch von den Anweisungen COMMIT WORK und ROLLBACK WORK geschlossen wird.

**414 INSERT wurde auf einen NULL-Cursor angewendet.**

Diese INSERT- oder FLUSH-Anweisung hat eine Cursor-Datenstruktur übergeben, die ungültig oder ein Nullcursor ist. Unter Umständen wurde der Cursor mit der Anweisung FREE freigegeben, oder die Cursor-Datenstruktur wurde im Speicher überschrieben.

#### **415 D atenk onvertierungsfehler.**

Der Datenbankserver kann keine Konvertierung zwischen einer Programmvariablen und einer Datenbankspalte vornehmen. Er führt in vielen Fällen eine automatische Datenkonvertierung durch, aber hier war dies nicht möglich. Eine Zeichenkette wird in einen numerischen Typ konvertiert, solange die Zeichenkette die Ziffern einer gültigen Zahl enthält; eine Fließpunktbzw. Dezimalzahl wird zu Ganzzahlen konvertiert, wenn der Empfänger genügend Genauigkeitsstellen für den Wert hat. Überprüfen Sie diese Anweisung, und sehen Sie alle Programmvariablen durch, die nicht denselben Datentyp wie ihre entsprechende Datenbankspalte aufweisen.

# -416 Bei INSERT-Cursorn ist die USING-Klausel in der OPEN-**Anweisung unzulaessig**

Diese OPEN-Anweisung spricht einen Cursor an, der für eine INSERT-Anweisung deklariert ist. Die USING-Klausel der OPEN-Anweisung ist in diesem Fall nicht geeignet; sie wird nur zur Angabe der Variablen benutzt, die mit einer SELECT-Anweisung verwendet werden. Wenn dies der Fall ist, und wenn die INSERT-Anweisung als Teil der DECLARE-Anweisung geschrieben wurde, können Sie darin die Host-Variablen direkt aufführen. Wenn die INSERT-Anweisung aufbereitet wurde, können Sie die Host-Variablen in einer FROM-Klausel in der PUT-Anweisung angeben.

**-417 FLUSH darf nur fuer INSERT-Cursor benutzt werden.**

Diese FLUSH-Anweisung spricht einen Cursor an, der mit einer SELECT-Anweisung und nicht mit einer INSERT-Anweisung verbunden ist. FLUSH ist nur für INSERT-Cursor geeignet. Korrigieren Sie das Programm so, daß der korrekte Cursor angegeben wird.

-418 SQLDA-Deskriptor ist NULL, oder Host-Variablenliste ist  $n$ icht vorhanden.

Sehen Sie nach, wie das Programm **sqlda** und zugehörige Datenstrukturen erstellt; irgendwie wird ein Nullcursor eingerichtet. Wenn das Programm in INFORMIX-4GL oder einer anderen Programmiersprache geschrieben ist, in der **sqlda** nicht direkt vom Programm erstellt wird, oder wenn diese Anweisung nur Host-Variablen mit Namen anspricht, dann sollte dieser Fehler nicht auftreten; wenden Sie sich an Ihren Kundendienst.

-419 SOLDATA-Cursor in SOLDA oder Host-Variable ist NULL.

Überprüfen Sie, wie das Programm **sqlda** und zugehörige Datenstrukturen erstellt; irgendwie wird ein Nullcursor eingerichtet. Wenn das Programm in INFORMIX-4GL oder einer anderen Programmiersprache geschrieben ist, in der **sqlda** nicht direkt vom Programm erstellt wird, oder wenn diese Anweisung nur Host-Variablen mit Namen anspricht, dann sollte dieser Fehler nicht auftreten; wenden Sie sich an Ihren Kundendienst.

- -420 Sqlexec auf anderem Rechner kann nicht gestartet werden. Das Anwendungsprogramm startet und versucht, einen Kontakt mit dem Datenbankserverprozeß auf einem anderen Rechner herzustellen. Dazu wird der Inhalt der Umgebungsvariablen SQLHOST verwendet. Überprüfen Sie die Variable SQLHOST, und sehen Sie nach, ob der INFORMIX-NET- bzw. INFORMIX-STAR-Dienst im anderen Rechner gestartet wurde.
- -421 Service fuer die Ausfuehrung von sqlexec auf anderem **Rechner unbekannt.**

Das Anwendungsprogramm startet und versucht, einen Kontakt mit dem Datenbankserverprozeß auf einem anderen Rechner herzustellen. Dazu werden Informationen aus der Datei **/etc/services** unter dem Service-Eintrag **sql** benutzt, dieser wurde aber nicht gefunden. Wenden Sie sich an denjenigen, der INFORMIX-NET auf Ihrem System installiert hat.

-422 FLUSH wurde auf nicht geoeffneten Cursor angewendet. Diese FLUSH-Anweisung gibt einen Cursor an, der nie geöffnet worden ist, oder der geschlossen wurde. Überprüfen Sie die Programmlogik dahingehend, daß der Cursor vor diesem Zeitpunkt geöffnet und nicht versehentlich geschlossen wird. Denken Sie daran, daß ein INSERT-Cursor von den Anweisungen COMMIT WORK oder ROLLBACK WORK automatisch geschlossen wird.

**423 FETCH CURRENT wurde ohne aktuellen Satz versucht.** 

Diese FETCH-Anweisung will den aktuellen Satz holen, es gibt aber keinen. Entweder wurde der Cursor gerade geöffnet oder die vorausgehende FETCH-Anweisung gab einen Fehlercode zurück, beispielsweise weil sie am Ende der Daten angelangt war. Überprüfen Sie die Programmlogik und achten Sie darauf, daß eine FETCH NEXT- oder andere FETCH-Operation zur Bestimmung eines aktuellen Satzes verwendet wird, bevor diese Anweisung ausgeführt wird.

-424 Cursor wurde mit dieser PREPARE-Anweisung bereits deklariert.

> Diese DECLARE-Anweisung verknüpft einen Cursor mit dem Namen einer aufbereiteten Anweisung. Aber eine andere DECLARE-Anweisung ist bereits ausgeführt worden, mit der ein anderer Cursor mit demselben Anweisungsbezeichner verbunden worden war. Dies wird nicht unterstützt; eine bestimmte Anweisung kann nur mit einem Cursor verbunden werden. Überprüfen Sie alle DECLARE-Anweisungen im Programm und achten Sie darauf, daß sie sich auf eindeutige Anweisungen beziehen.

 $-425$  Datenbank wurde bereits von einem anderen Benutzer **g e o e ffn e t.**

> Die angeforderte Datenbank wurde im Exklusivmodus von einem anderen Benutzer geöffnet. Wiederholen Sie die Anweisung nach einer kurzen Pause, bzw. wenn Sie wissen, daß sie nicht belegt ist.

**426 Unbekannte Werte wurden angegeben.**

Dies ist ein interner Fehler, der nicht Vorkommen sollte. Wenn keine direkte Ursache erkennbar ist, schreiben Sie bitte alle Informationen zu den Umständen auf und wenden Sie sich damit an Ihren Kundendienst.

-427 Binderroutine mit unterschiedlicher Zahl aufgerufen.

Dies ist ein interner Fehler, der nicht Vorkommen sollte. Wenn keine direkte Ursache erkennbar ist, schreiben Sie bitte alle Informationen zu den Umständen auf und wenden Sie sich damit an Ihren Kundendienst.

#### -428 Binderroutine zu oft aufgerufen.

Dies ist ein interner Fehler, der nicht Vorkommen sollte. Wenn keine direkte Ursache erkennbar ist, schreiben Sie bitte alle Informationen zu den Umständen auf und wenden Sie sich damit an Ihren Kundendienst.

# **-429 In d ik ato rv ariab len muessen Ganzzahlen mit e in er Laenge** von 2 Byte sein.

Diese Anweisung gibt eine Host-Variable, die nicht als "Small Integer" deklariert ist, als Indikatorvariable an. Der Wert, der einer Indikatorvariablen zurückgegeben wird, ist aber ein Small Integer. Überprüfen Sie die Anweisung, insbesondere die Verwendung von Host-Variablen als Indikatorvariablen. Sorgen Sie dafür, daß die Namen von Indikatorvariablen richtig geschrieben sind und daß sie richtig deklariert sind. (Wenn es sich hierbei um ein 4GL-Programm handelt, dann sollte dieser Fehler nicht auftreten; schreiben Sie bitte alle Informationen zu den Umständen auf und wenden Sie sich damit an Ihren Kundendienst.)

-430 Typ INTEGER hat falsche Groesse.

Dies ist ein interner Fehler, der auf ein Problem bei der Kommunikation zwischen dem Datenbankserver und den Bibliotheksfunktionen verweist, die ihn aufrufen. Überprüfen Sie, ob das Programm denselben Software-Stand aufweist, wie der verwendete Datenbankserver. Ist das der Fall, schreiben Sie bitte alle Informationen zu den Umständen auf und wenden Sie sich damit an Ihren Kundendienst.

# -431 Typ FLOAT hat falsche Groesse.

Dies ist ein interner Fehler, der auf ein Problem bei der Kommunikation zwischen dem Datenbankserver und den Bibliotheksfunktionen verweist, die ihn aufrufen. Überprüfen Sie, ob das Programm auch denselben Software-Stand aufweist, wie der verwendete Datenbankserver. Ist das der Fall, schreiben Sie bitte alle Informationen zu den Umständen auf und wenden Sie sich damit an Ihren Kundendienst.

-432 Typ DATE hat falsche Groesse.

Dies ist ein interner Fehler, der auf ein Problem bei der Kommunikation zwischen dem Datenbankserver und den Bibliotheksfunktionen verweist, die ihn aufrufen. Überprüfen Sie, ob das Programm auch denselben Software-Stand aufweist wie der verwendete Datenbankserver. Ist das der Fall, schreiben Sie bitte alle Informationen zu den Umständen auf und wenden Sie sich damit an Ihren Kundendienst.

#### 433 **Typ MONEY hat falsche Groesse.**

Dies ist ein interner Fehler, der auf ein Problem bei der Kommunikation zwischen dem Datenbankserver und den Bibliotheksfunktionen verweist, die ihn aufrufen. Überprüfen Sie, ob das Programm auch denselben Software-Stand aufweist, wie der verwendete Datenbankserver. Ist das der Fall, schreiben Sie bitte alle Informationen zu den Umständen auf und wenden Sie sich damit an Ihren Kundendienst.

### $-434$  Typ DECIMAL hat falsche Groesse.

Dies ist ein interner Fehler, der auf ein Problem bei der Kommunikation zwischen dem Datenbankserver und den Bibliotheksfunktionen verweist, die ihn aufrufen. Überprüfen Sie, ob das Programm auch denselben Software-Stand aufweist, wie der verwendete Datenbankserver. Ist das der Fall, schreiben Sie bitte alle Informationen zu den Umständen auf und wenden Sie sich damit an Ihren Kundendienst.

**450 Unzulaessiger ESQL-Lokalisierer oder nicht initialisierte BLOB-Variable in 4GL**

Eine BYTE- oder TEXT-Host-Variable in dieser Anweisung ist nicht gültig. Wenn es sich um ein 4GL-Programm handelt, ist die Variable nicht mit der LOC ATE-Anweisung initialisiert worden, oder sie wurde freigegeben, nachdem sie lokalisiert worden war. Überprüfen Sie die Programmlogik dahingehend, daß alle BLOB-Variablen vor der Verwendung lokalisiert wurden. Wenn es sich um ESQL/C handelt, ist die Lokalisiererstruktur ungültig bzw. nicht initialisiert. Sorgen Sie dafür, daß alle Lokalisierer-strukturen vor der Verwendung zugewiesen und ausgefüllt sind.

# -451 Lokalisierer-Puffer ist zu klein.

Die Lokalisiererstruktur, die für einen BYTE- oder TEXT-Wert in dieser Anweisung bereitgestellt wurde, gibt einen Speicherbereich an, der kleiner als der Wert (im Feld **locjbufsize)** ist. Die tatsächliche Größe ist in **locjndicator** angegeben. Es wurden keine Daten übertragen. Ändern Sie das Programm so, daß ein größerer Wert verwendet wird, oder daß der Wert in einer Datei und nicht im Speicher gesucht wird, oder daß der Wert in Segmenten über eine vom Benutzer zur Verfügung gestellte Lesefunktion übergeben wird. Alternativ dazu können Sie eine Subskriptte des Wertes in der SELECT-Anweisung angeben. (Handelt es sich um ein 4GL-Programm, dann sollte dieser Fehler nicht Vorkommen; schreiben Sie bitte alle Informationen zu den Umständen auf und wenden Sie sich damit an Ihren Kundendienst.)

# -452 loc\_open() 'fehlgeschlagen.'

Die Funktion loc\_open(), die in der Lokalisiererstruktur für einen BYTE- oder TEXT-Wert in dieser Anweisung bereitgestellt wurde, wurde aufgerufen und hat einen negativen Wert zurückgegeben. Wenn der Wert mit Hilfe von Funktionen des Benutzers lokalisiert wird, (loc loctype enthält LOCUSER), dann ist diese Funktion Teil des Programms, und Sie müssen die Problemdiagnose selbst vornehmen. Wenn der Wert in einer Datei lokalisiert ist (loc) loctype enthält LOCFILE, oder in einem 4GL-Programm wurde die Variable in einer Datei lokalisiert), dann verweist dieser Fehler darauf, daß die vom System zur Verfügung gestellte Funktion loc\_open() nicht in der Lage war, die Datei zu öffnen. Mögliche Ursachen sind: Die Datei ist nicht vorhanden; Sie haben keine Leseberechtigung für die Datei; es sind bereits zu viele Dateien geöffnet.

-453 loc\_close()'fehlgeschlagen.'

Die loc\_close(), die in der Lokalisiererstruktur für einen BYTE- oder TEXT-Wert in dieser Anweisung bereitgestellt wurde, wurde aufgerufen und hat einen negativen Wert zurückgegeben. Wenn der Wert mit Hilfe von Funktionen des Benutzers lokalisiert wird, (locjoctype enthält LOCUSER), dann ist diese Funktion Teil des Programms, und Sie müssen die Problemdiagnose selbst vornehmen. Wenn der Wert in einer Datei lokalisiert ist (loc\_loctype enthält LOCFILE oder in einem 4GL-Programm wurde die Variable in einer Datei lokalisiert), dann verweist dieser Fehler darauf, daß die vom System zur Verfügung gestellte Funktion loc\_close() nicht in der Lage war, die Datei zu schließen.

# -454 loc read () 'fehlgeschlagen.'

Die Funktion loc\_read(), die in der Lokalisiererstruktur für einen BYTE- oder TEXT-Wert in dieser Anweisung bereitgestellt wurde, wurde aufgerufen und hat einen negativen Wert zurückgegeben. Wenn der Wert mit Hilfe von Funktionen des Benutzers lokalisiert wird, (loc\_loctype enthält LOCUSER), dann ist diese Funktion Teil des Programms und Sie müssen die Problemdiagnose selbst vornehmen. Wenn der Wert in einer Datei lokalisiert ist (loc loctype enthält LOCFILE, oder in einem 4GL-Programm wurde die Variable in einer Datei lokalisiert), dann verweist dieser Fehler darauf, daß die vom System zur Verfügung gestellte Funktion loc\_read() nicht in der Lage war, von dieser Datei zu lesen.

### -455 loc write () 'fehlgeschlagen.'

Die loc\_write(), die in der Lokalisiererstruktur für einen BYTE- oder TEXT-Wert in dieser Anweisung bereitgestellt wurde, wurde aufgerufen und hat einen negativen Wert zurückgegeben. Wenn der Wert mit Hilfe von Funktionen des Benutzers lokalisiert wird, (locjoctype enthält LOCUSER), dann ist diese Funktion Teil des Programms, und Sie müssen die Problemdiagnose selbst vornehmen. Wenn der Wert in einer Datei lokalisiert ist (loc loctype enthält LOCFILE, oder in einem 4GL-Programm wurde die Variable in einer Datei lokalisiert), dann verweist dieser Fehler darauf, daß die vom System zur Verfügung gestellte Funktion **loc\_write()** nicht in der Lage war, in die Datei zu schreiben. Mögliche Fehlerursachen sind: Die Platte ist voll; Sie haben keine Schreibberechtigung für die Platte; ein Hardwarefehler.

# -456 Indikatorwert passt nicht in Host-Variable.

Dies ist ein interner Fehler, der auf ein Problem bei der Kommunikation zwischen dem Datenbankserver und den Bibliotheksfunktionen verweist, die ihn aufrufen. Überprüfen Sie, ob das Programm auch denselben Software-Stand aufweist, wie der verwendete Datenbankserver. Ist das der Fall, schreiben Sie bitte alle Informationen zu den Umständen auf und wenden Sie sich damit an Ihren Kundendienst.

# $-457$  Datenbankserver unerwartet beendet.

Der Datenbankserverprozeß, mit dem Ihr Anwendungsprogramm arbeitete, wurde beendet. Wenn es sich um **INFORMIX-OnLine** handelt, hat der OnLine-Administrator unter Umständen das System beendet. Wenn es sich um **INFORMIX-SE** handelt, wurde der Datenbankserverprozeß möglicherweise absichtlich mit einem Betriebssystemkommando beendet. Wurde das System nicht absichtlich beendet, ist der wahrscheinlichste Grund ein interner Fehler. Die aktuelle Transaktion sollte automatisch zurückgesetzt werden, wenn die Datenbank das nächste Mal geöffnet wird. Sehen Sie auch nach, ob Fehlermeldungen des Betriebssystems ausgegeben wurden, die unter Umständen zusätzliche Informationen enthalten. Sollte der Fehler wiederholt auftreten, schreiben Sie bitte alle Informationen zu den Umständen auf und wenden Sie sich damit an Ihren Kundendienst.

*Hinweis:* Der ISAM-Fehlercode, der mit diesem Fehler ausgegeben wird, ist unbedingt zu überprüfen. Handelt es sich um Fehler -129 hat sich der Datenbankserver nicht beendet, sondern einfach eine Obergrenze bei der Anzahl von gleichzeitigen Benutzersitzungen erreicht (siehe die Erläuterung zu Fehler -129).

# **458 Ueberlange Transaktion abgebrochen.**

Der Datenbankserver (wahrscheinlich **INFORMIX-OnLine)** hat keinen Protokollplatz mehr, in dem diese Transaktion aufgezeichnet werden könnte. Eine nicht vollständig aufgezeichnete Transaktion läßt sich nicht zurücksetzen. Zur Wahrung der Datenbankintegrität hat dak Betriebssystem die Transaktion beendet und automatisch zurückgesetzt. Alle Änderungen seit dem Beginn der Transaktion wurden rückgängig gemacht. Beenden Sie die

Anwendung, und ändern Sie diese so, daß weniger Sätze pro Transaktion modifiziert werden. Alternativ dazu wenden Sie sich an den OnLine-Administrator und besprechen mit ihm die Möglichkeit, die Obergrenze von logischen Protokollen heraufzusetzen. Dabei müssen Sie aller Wahrscheinlichkeit nach die Anzahl von Sätzen, die aktualisiert bzw. eingefügt werden, sowie die Größe jedes Satzes angeben.

### **-459 INFORMIX-OnLine wurde beendet.**

Die Speicherkopie (Instanz) von **INFORMIX-OnLine,** mit der Ihre Anwendung arbeitete, wurde vom Operator beendet. Ihre aktuelle Transaktion wird automatisch zurückgesetzt, wenn der Datenbankserver wieder startet. Danach können Sie die Anwendung wieder laufen lassen.

-460 Anweisungslaenge uebersteigt Maximum.

Der Anweisungstext in dieser PREPARE-, DECLARE- oder EXECUTE IMME-DIATE-Anweisung ist für die Bearbeitung durch den Datenbankserver zu lange. Die Obergrenze hängt von der jeweiligen Implementierung ab, ist jedoch immer sehr großzügig ausgelegt - meistens bis zu 32.000 Zeichen. Überprüfen Sie die Programmlogik dahingehend, daß nicht aufgrund eines Fehlers eine Zeichenkette übergeben wurde, die länger als beabsichtigt ist beispielsweise durch Überlagerung des Null-String-Abschluß-Bytes im Speicher. Hat der Text die beabsichtigte Länge, müssen Sie das Programm so abändern, daß weniger Anweisungen gleichzeitig übergeben werden.

# $-461$  Fehler beim Oeffnen der Datei.

Diese Anweisung überträgt einen Wert zwischen einer Datei und einer BYTEoder TEXT-Spalte. Da das Lokalisiererstrukturfeld loc\_loctype auf LOCF-NAME gesetzt ist, versuchte der Datenbankserver die Datei unter Verwendung des Pfadnamens in loc fname und der Schalter in loc oflags zu öffnen. Es wurde ein Betriebssystemfehler zurückgegeben. Entnehmen Sie weitere Hinweise der begleitenden ISAM-Fehlermeldung. Sehen Sie auch nach, ob Fehlermeldungen des Betriebssystems ausgegeben wurden. Typische Ursachen sind mangelnder Plattenspeicherplatz, Probleme mit Dateiberechtigungen und Obergrenzen bei der Anzahl offener Dateien.

-462 Fehler beim Schliessen der Datei.

Diese Anweisung liest einen Wert von einer BYTE- oder TEXT-Spalte in eine Datei ein. Der Datenbankserver kopierte die Daten in die Datei, erhielt aber einen Betriebssystemfehler, als er die Datei schloß. Entnehmen Sie weitere Hinweise der begleitenden ISAM-Fehlermeldung, und sehen Sie auch nach, ob Fehlermeldungen des Betriebssystems ausgegeben wurden. Typische Fehlerursachen sind mangelnder Plattenspeicherplatz und Hardwarefehler.

### -463 Fehler beim Lesen der Datei.

Diese Anweisung schreibt einen Wert aus einer Datei in eine BYTE- oder TEXT-Spalte. Beim Lesen der Datei erhielt der Datenbankserver einen Betriebssystemfehler. Entnehmen Sie weitere Hinweise der begleitenden ISAM-Fehlermeldung, und sehen Sie auch nach, ob Fehlermeldungen des Betriebssystems ausgegeben wurden.

### $-464$  Fehler beim Schreiben in Datei.

Dies Anweisung liest einen Wert aus einer BYTE- oder TEXT-Spalte in eine Datei ein. Beim Schreiben der Daten erhielt der Datenbankserver einen Betriebssystemfehler. Entnehmen Sie weitere Hinweise der begleitenden ISAM-Fehlermeldung, und sehen Sie auch nach, ob Fehlermeldungen des Betriebssystems ausgegeben wurden. Typische Fehlerursachen sind mangelnder Plattenspeicherplatz und Hardwarefehler.

### -465 Kein Speicherplatz mehr fuer Lokalisiererpuffer.

Diese Abfrage gibt einen BYTE- oder TEXT-Wert zurück, der sich im Speicher befindet, und die Lokalisiererstruktur fordert den Datenbankserver zur Zuweisung des Speichers auf (durch Setzen von -1 in loc\_bufsize). Dieser war nicht in der Lage, den notwendigen Speicherplatz für einen Puffer frei zu machen. Wenn Sie mit Hilfe des Betriebssystems mehr Datenspeicherplatz für Ihr Programm zuweisen können, dann gehen Sie diesen Weg und lassen es erneut laufen. Ansonsten lokalisieren Sie den Wert in einer Datei oder verwenden eine Subskript zur Auswahl des Wertes in Teilen. (Handelt es sich hierbei um ein 4GL-Programm, dann sollte dieser Fehler nicht auftreten; schreiben Sie bitte alle Informationen zu den Umständen auf und wenden Sie sich damit an Ihren Kundendienst.)

# $-466$  Fehlerhafte Dateilaenge.

Diese Anweisung speichert einen Wert in einer BYTE- oder TEXT-Spalte einer Datei. Die Lokalisiererstruktur gab eine Länge für die Daten in **loc\_locsize** an, aber der Datenbankserver erreichte das Dateiende schon bevor diese Menge von Daten gelesen werden konnte. Sehen Sie im Programm nach, ob die Eingabedatei richtig positioniert und die korrekte Länge angegeben war. Geben Sie eine Länge von -1 an, wenn die Datei bis zum Ende gelesen werden soll. (Handelt es sich um ein 4GL-Programm, dann sollte dieser Fehler nicht auftreten; schreiben Sie bitte alle Informationen zu den Umständen auf und wenden Sie sich damit an Ihren Kundendienst.)

### -467 Indikatorobjekt fehlt.

Dieses Programm wurde mit dem Schalter **-icheck** compiliert, und die aktuelle SQL-Anweisung gab einen abgeschnittenen Wert oder einen Null-Wert, für den normalerweise ein Indikator gesetzt werden würde, an eine Host-Variable zurück, für die keine Indikatorvariable angegeben war. Ändern Sie das Programm so um, daß es mit Indikatorvariablen arbeitet.

-468 Benutzerkennung nicht feststellbar: Datenbankserver kann  $nicht$  gestartet werde

Ihre Anwendung versucht, eine Kommunikation mit einem Datenbankserver zu starten. Dazu muß es Ihre Benutzerkennung aus der Paßwortdatei des Systems lesen, was nicht geschehen ist. Sehen Sie nach, ob Fehlermeldungen des Betriebssystems ausgegeben wurden, die unter Umständen zusätzliche Informationen enthalten.Veranlassen Sie den Systemverwalter, daß er überprüft, ob die Paßwortdatei für alle Benutzer lesbar ist.

-469 Dieser Deskriptor existiert nicht.

Der Name des angegebenen Deskriptorbereichs ist in der Liste von Deskriptorbereichen nicht vorhanden, also wurde er nicht zugewiesen. Sie müssen diesen Deskriptor-Namen erst mit der Anweisung ALLOCATE DESCRIPTOR vergeben.

-470 Der Wert fuer die Anzahl muss groesser 0 sein.

Wenn Sie die Klausel WITH MAX *anzahl* in der Anweisung ALLOCATE DESCRIPTOR verwenden, müssen Sie einen Wert für *anzahl* angeben, der größer null ist. Ändern Sie den Wert von *anzahl* zu einer positiven Ganzzahl, dann führen Sie die ALLOCATE DESCRIPTOR-Anweisung nochmals aus.

-471 Es wurde ein ungueltiger Deskriptorname verwendet.

Dieser Fehler wird erzeugt, wenn der Name des SQL-Deskriptors entweder ein Leerstring oder eine nicht initialisierte Host-Variable ist. Für Deskriptor-Namen gelten dieselben Regeln zur Namens vergäbe wie für Bezeichner. Überprüfen Sie den Namen des Deskriptors; er muß entweder mit der Anweisung SET DESCRIPTOR gesetzt oder mit der Anweisung ALLOCATE DESCRIPTOR zugewiesen oder anderweitig initialisiert werden.

-472 Anzahl liegt ausserhalb des gueltigen Wertebereichs.

Ändern Sie den Wert von COUNT so, daß er kleiner oder gleich *anzahl* und größer als null ist; dann versuchen Sie es nochmals.

-473 Der angegebene Datentyp ist kein Standardtyp von X/OPEN. Dieser Fehler wird erzeugt, wenn eine GET DESCRIPTOR- oder eine SET DESCRIPTOR-Anweisung im X/Open-Modus durchgeführt wird, und der Wert für das Typfeld kein X/Open-Standardtyp ist. Überprüfen Sie die X/ Open-Codes nochmals hinsichtlich der Datentypen, und achten Sie darauf, daß der korrekte Typ benutzt wird.

#### $-474$  Unbekannter Feldtyp.

Ein unbekannter Feldtyp wurde angefordert. Überzeugen Sie sich, daß Sie einen der gültigen Feldtypen im X/Open-Modus verwenden, dann versuchen Sie es erneut. Die gültigen Feldtypen sind TYPE, LENGTH, PRECISION, SCALE, NULLABLE, INDICATOR, DATA und NAME.

-475 Wenn DATA in einer GET-Anweisung NULL ist, dann muss **INDICATOR angegeben werde**

> Dies ist eine X/Open-Regel. Sie müssen den INDICATOR-Wert in der GET DESCRIPTOR-Anweisung anfordem, wenn DATA Null ist.

- **476 Beim Typ SQLCHAR muss das Feld LENGTH angegeben werden.** Wenn Sie eine SET DESCRIPTOR-Anweisung verwenden, und der TYPE ist auf SQLCHAR gesetzt, dann muß das Feld LENGTH auch angegeben und in derselben SET DESCRIPTOR-Anweisung gesetzt werden.
- -477 Der Puffer ist zu klein.

In einer GET DESCRIPTOR-Anweisung ist der angegebene Puffer (die CHAR-Host-Variable) für die Ablage des NAME-Eintrags zu klein. Erhöhen Sie die Puffergröße, und rufen Sie die Anweisung GET DESCRIPTOR nochmals auf. Diese Fehlermeldung wird auch angezeigt, wenn die Host-Variable ein FILE-Typ und der Puffer zu klein ist, um den Namen zu speichern.

**478 Der Benutzer muss TYPE angeben.**

Im Ausgangszustand müssen Sie bei der Ausführung einer SET DESCRIPTOR-Anweisung den TYPE als eines der Felder angeben, die gesetzt werden sollen. Setzen Sie das TYPE-Feld in der SET DESCRIPTOR-Anweisung, und führen Sie diese nochmals aus.

**479** Die Anzahl von DESCRIBED-Spalten ist groesser als der zugewiesene Platz.

Die Anzahl von Spalten in der Tabelle ist größer als der zugewiesene Deskriptor. Verwenden Sie die Anweisung ALLOCATE DESCRIPTOR zur Neuzuweisung eines größeren Wertes, dann versuchen Sie die DESCRIBE-Anweisung nochmals.

-480 Ein Deskriptor mit diesem Namen existiert bereits.

Es wurde bereits ein Deskriptorbereich mit demselben Namen zugewiesen; dieser Deskriptor-Name ist also nicht eindeutig. Ändern Sie den Namen dieses Deskriptors in der Anweisung ALLOCATE DESCRIPTOR, so daß er eindeutig ist; dann führen Sie die Anweisung nochmals aus.

**-481 U ngueltiger Anweisungsname, oder die Anweisung wurde**  $n$ icht aufbereitet.

> Die Anweisung ist nicht aufbereitet worden bzw. der verwendete Anweisungsname ist nicht gültig. Ein gültiger Anweisungsname ist zwischen 1 und 18 Zeichen lang; er beginnt mit einem nichtnumerischen Zeichen und enthält keine Leerstellen oder nicht-alphanumerische Zeichen mit Ausnahme des Unterstrichs.

-482 Ungueltige Operation an einem Nicht-SCROLL-Cursor. Sie können keine FETCH PRIOR-, FETCH FIRST-, FETCH LAST-, FETCH CUR-

RENT-, FETCH RELATIVE n- oder FETCH ABSOLUTE m-Anweisung mit einem Nicht-Scroll-Cursor eingeben. Dazu müssen Sie zuerst den Cursor als Scroll-Cursor deklarieren.

- -483 Name des SQL-Deskriptors zu lang: Maximum ist 18 Zeichen. SQL-Deskriptor-Namen dürfen nicht länger als 18 Zeichen sein.
- **-484 Anweisungs-/Cursorname muss zwischen 1 und 18 Zeichen** lang sein.

Der Name einer Anweisung/eines Cursors darf nicht länger als 18 Zeichen und muß ungleich null sein.

-485 Anzahl von Host-Variablen stimmt nicht mit SELECT-Liste **ueberein.**

Dieser Fehler kann nur auftreten, wenn Ihre Datenbank ANSI-kompatibel ist. Die Fehlermeldung verweist darauf, daß die Anzahl von Host-Variablen in einer ESQL-Anweisung nicht gleich der Anzahl von Werten ist, die vom Datenbankserver zurückgegeben wurde. Darüber hinaus wird ein Warnschalter im dritten Element der sqlwarn-Struktur von sqlca gesetzt.

Bei Ausführung der zweiten Anweisung im folgenden ESQL/C-Beispiel wird folgende Fehlermeldung zurückgegeben:

```
$ create table mytab (i integer, f float)
$ select * into : varl from mytab; --error
```
Wenn die Datenbank nicht ANSI-kompatibel ist, werden diese und ähnliche Anweisungen ohne Fehler ausgeführt; die Werte der Host-Variablen werden in der Reihenfolge ihrer jeweiligen Rückgabewerte gesetzt. Wenn die Anzahl von Rückgabewerten kleiner als die Anzahl von Host-Variablen ist, sind die übrigen Host-Variablen undefiniert. Wie bei einer ANSI-kompatiblen Datenbank wird im dritten Element der sqlwam-Struktur von sqlca ein Warnschalter gesetzt.

# **486 U nzulaessiger Datentyp bei Datenkonvertierung** fest qestellt.

Der Typ, der im Eintrag sqlvar des Systemdeskriptors vorgefunden wurde, ist entweder ungültig oder nicht initialisiert. Sie können die Anweisung GET DESCRIPTOR nicht zum Abruf eines Wertes von einer nicht initialisierten sqlvar benutzen.

**487** A cursor can only be declared as static or dynamic.

Für die angegebene SQL-Anweisung müssen Sie einen statischen oder einen dynamischen Cursor deklarieren. Deklarieren Sie einen Cursor als statisch oder dynamisch, je nachdem welcher Typ erforderlich ist, und probieren Sie es nochmals.

 $-488$  Unqueltige Operation an Cursor.

Es wurde eine ungültige Operation an einem Cursor versucht. Ein für eine SELECT-Anweisung deklarierter Cursor darf nicht in einer PUT-Anweisung verwendet werden. Ebenso darf ein für eine INSERT-An Weisung deklarierter Cursor nicht in einer FETCH-Anweisung benutzt werden. Ändern Sie das Programm entsprechend, dann versuchen Sie die Operation erneut.

**489 Exception number out of bounds.**

Es wurde eine Fehlemummer angefordert, die entweder kleiner als 1 war oder größer als die Anzahl von Diagnoseeinträgen im Diagnosebereich.

-490 Bad ixtomsg file. Please check installation.

Die Version der Datei **ixtomsg,** in der sich die Abbildungstabelle der Werte SQLCODE bis SQLSTATE befindet, ist ungültig. Die Datei **ixtomsg** befindet sich in dem Verzeichnis: **\$INFORMIXDIR/msg.** Notieren Sie bitte das Datum und die Größe der Datei und wenden Sie sich an ihren Kundendienst.

**500 C lu ster-In d ex (%s) b e re its in der Tabelle vorhanden.**

Eine Tabelle darf nur anhand eines bestimmten Index zu einem bestimmten Zeitpunkt gruppiert werden. Diese Tabelle wurde bereits anhand des angezeigten Index gruppiert. Bevor Sie einen Cluster anhand eines anderen Index erstellen, müssen Sie ALTER INDEX *index-name* TO NOT CLUSTER eingeben. Um festzustellen, welche Tabellen anhand von welchen Indizes zu Clustern gruppiert wurden, fragen Sie **sysindexes** und **systables** wie folgt ab:

**SELECT tabname, idxname FROM systables T, sysindexes X WHERE T.tabid = X.tabid AND X.clustered = "C"**

-501 Index (%s) ist bereits vom Typ "NOT CLUSTER".

Die Tabelle ist nicht mehr anhand dieses Index gruppiert (wenn das überhaupt je der Fall war). Überzeugen Sie sich, daß dies der beabsichtigte Index ist; ist das der Fall, muß dieser Index nicht geändert werden. Wie Sie feststellen können, welche Tabellen zu Clustern gruppiert sind, ist bei der Erläuterung zu Fehler -500 erklärt.

-502 Index kann nicht in Typ "CLUSTER" umgewandelt werden. Beim Aufbau einer neuen Kopie der Tabelle mit Sätzen in Cluster-Reihenfolge erhielt der Datenbankserver einen unerwarteten Fehler. Entnehmen Sie weitere Hinweise der begleitenden ISAM-Fehlermeldung. Eine typische Ursache ist mangelnder Plattenspeicherplatz.

-503 Zu viele Tabellen gesperrt.

Der Datenbankserver in diesem Host-Betriebssystem hat eine Obergrenze bei der Anzahl von Tabellen, die zu einem bestimmten Zeitpunkt gesperrt sein können. Er konnte die angeforderte Tabelle nicht sperren. Setzen Sie die aktuelle Transaktion zurück. Dann ändern Sie die Operation so, daß weniger Tabellen gesperrt werden; oder arbeiten Sie stattdessen mit Sperren auf Satzebene. Eine weitere Möglichkeit ist, die Datenbank im EXLCUSIVE-Modus zu öffnen.

-504 View kann nicht gesperrt werden.

Dieses LOCK TABLE-Kommando kann nicht ausgeführt werden, weil die angegebene Tabelle in Wirklichkeit ein View ist. Nur echte Tabellen können gesperrt werden. Setzen Sie die aktuelle Transaktion zurück. Dann ändern Sie die Operation so, daß diese mit den echten Tabellen arbeitet, auf denen der View basiert; Sie können die Datenbank auch im EXLCUSIVE-Modus öffnen.

#### -505 Die Anzahl der Spalten in UPDATE entspricht nicht der **Anzahl in VALUES.**

Diese UPDATE-Anweisung verwendet eine SET-Klausel, in der eine Liste von Spalten mit einer Liste von Ausdrücken bzw. einer SELECT-Anweisung gleichgesetzt wird. Die Anzahl von Spalten links vom Gleichheitszeichen entspricht nicht der Anzahl von Datenwerten, die rechts erzeugt werden. Setzen Sie die aktuelle Transaktion zurück. Dann schreiben Sie diese Anweisung um. Wenn Sie mit einer Liste von Ausdrücken arbeiten, überprüfen Sie die Interpunktion und sorgen Sie dafür, daß jeder Ausdruck eindeutig ist. Wenn Sie mit einer SELECT-Anweisung arbeiten, sehen Sie nach, wieviele Spalten diese zurückgibt.

-506 Keine Erlaubnis fuer UPDATE aller Spalten.

Ihrem Benutzemamen wurde die Berechtigung zur Aktualisierung spezifischer Spalten gegeben, aber diese UPDATE-Anweisung aktualisiert alle Spalten bzw. Spalten, für die Sie diese Berechtigung nicht besitzen. Wenden Sie sich an den Eigentümer der Tabelle oder an einen Benutzer mit Datenbankverwalter-Berechtigung für diese Datenbank und veranlassen Sie ihn, eine vollständige UPDATE-Berechtigung an Sie zu vergeben. Wie Sie eine Liste der Tabelleneigentümer abrufen, ist bei der Erläuterung zu Fehler -313 erklärt.

-507 Cursor (%s) nicht gefunden.

Der in dieser Anweisung angegebene Cursor ist nicht vorhanden. Überprüfen Sie, ob der Name richtig geschrieben ist; ist das der Fall, überprüfen Sie die DECLARE-Anweisung und sehen Sie nach, ob sie ausgeführt wurde. Stellen Sie auch sicher, daß der Cursor nicht mit der Anweisung FREE freigegeben wurde.

-508 Temporaere Tabelle kann nicht umbenannt werden.

Diese RENAME TABLE-Anweisung kann nicht ausgeführt werden, weil die angegebene Tabelle temporär ist. Eine temporäre Tabelle kann nicht umbenannt werden. Überprüfen Sie, ob der Name der Tabelle richtig geschrieben ist; ist das der Fall, müssen Sie diese löschen und mit einem anderen Namen neu erstellen.

**509 S p alte in tem poraerer T abelle kann n ich t umbenannt werden.**

> Diese RENAME COLUMN-Anweisung kann nicht ausgeführt werden, weil die angegebene Tabelle temporär ist. Eine Spalte in einer temporären Tabelle kann nicht umbenannt werden. Überprüfen Sie, ob der Name der Tabelle richtig geschrieben ist; ist das der Fall, müssen Sie sie löschen und mit anderen Spalten neu erstellen.

-510 Synonym fuer temporaere Tabelle (%s) kann nicht erzeugt **werden.**

Diese CREATE SYNONYM-Anweisung kann nicht ausgeführt werden, weil die angegebene Tabelle temporär ist. Überprüfen Sie, ob der Tabellenname richtig geschrieben ist. Ist das der Fall, müssen Sie die Anwendung ändern: Entweder machen Sie die Tabelle permanent, oder Sie verwenden kein Synonym.

-511 Systemkatalog (%s) kann nicht geaendert werden.

Sätze in dieser Tabelle dürfen nicht aktualisiert, eingefügt oder gelöscht werden. Wenn Sie absolut sicher sind, daß dies dennoch erforderlich ist, müssen Sie sich als Benutzer **informix** anmelden. Unter diesem Benutzereintrag dürfen die meisten Systemtabellen modifiziert werden; dies ist aber sehr riskant und darf *nur* auf ausdrückliche Weisung Ihres Kundendienstes durchgeführt werden.

-512 Fehlende REFERENCES-Erlaubnis fuer die angesprochenen **Spalten.**

Sie haben keine REFERENCES-Berechtigung für die angesprochenen Spalten. Der Eigentümer der angesprochenen Tabelle bzw. ein Benutzer mit REFERENCES-Berechtigung mit der GRANT-Option für diese Tabelle kann diese Berechtigung mit der GRANT-Anweisung an Sie vergeben.

-513 Anweisung ist mit diesem Datenbankserver nicht  $verfueqbar.$ 

> Diese Anweisung (oder eine darin enthaltene Klausel) wird von einigen Datenbankservern unterstützt, aber nicht vom Datenbankserver, mit dem Sie derzeit arbeiten. Die Wahl der Datenbankserver (wenn eine Wahl besteht) erfolgt über die Einstellung der Umgebungsvariable SQLEXEC. Wenn diese Anweisung bisher funktionierte, sehen Sie nach, ob SQLEXEC geändert wurde. Ab Software-Stand 4.1 wird Fehler -554 anstelle dieser Meldung ausgegeben.

**-514 Nur DBA kann CREATE-, DROP- oder GRANT-Erlaubnis an anderen Benutzer vergeben.**

> Diese Anweisung gibt eine Tabelle, einen View, einen Index oder ein Synonym an, deren Eigentümer ein anderer Benutzer ist, bzw. sie vergibt mit AS eine Berechtigung an einen anderen Benutzer. All dies erfordert Datenbankverwalter-Berechtigung, die Sie für diese Datenbank nicht besitzen. Wenn Sie mit Objekten arbeiten wollten, deren Eigentümer Sie sind, dann überprüfen

Sie die Schreibweise der Anweisung. Ansonsten lassen Sie sich von einem DBA (Datenbankverwalter) die DBA-Berechtigung geben bzw. veranlassen ihn, diese Operation für Sie durchzuführen.

-515 CONSTRAINT %s wurde bereits geloescht.

Sie versuchen, einen Constraint zu löschen, der bereits in derselben ALTER TABLE-Anweisung gelöscht wurde.

-516 Systemfehler: temporaere Ausgabedatei wurde noch nicht **e rz e u g t.**

Dies ist ein interner Fehler, der auf ein Problem bei der Kommunikation zwischen dem Datenbankserver und den Bibliotheksfunktionen verweist, die ihn aufrufen. Überprüfen Sie, ob das Programm denselben Software-Stand aufweist wie der verwendete Datenbankserver. Ist das der Fall, schreiben Sie bitte alle Informationen zu den Umständen auf und wenden Sie sich damit an Ihren Kundendienst.

-517 Der Gesamtumfang des Indexes ist zu gross, oder er hat zu viele Teile.

Alle Datenbankserver haben Obergrenzen hinsichtlich der Anzahl von Spalten, die in einem Index Vorkommen dürfen, und hinsichtlich der Anzahl der Bytes in einem Schlüssel (die Summe der Spaltenbreiten). Diese CREATE INDEX-Anweisung würde diese Obergrenze für diesen Datenbankserver überschreiten. Alle Datenbankserver unterstützen mindestens 8 Spalten und eine Breite von 126 Byte. INFORMIX-OnLine läßt 16 Spalten bzw. 255 Byte zu.

 $-518$  Sohn-CONSTRAINT %s nicht gefunden.

Dies ist ein interner Fehler. Wenn keine direkte Ursache erkennbar ist, schreiben Sie bitte alle Informationen zu den Umständen auf und wenden Sie sich damit an Ihren Kundendienst.

-519 Spalte darf nicht mit unzulaessigem Wert aktualisiert **werden.**

> Einer der Werte in dieser UPDATE-Anweisung basiert auf einem Ausdruck, der fehlerhaft ist. Überprüfen Sie jeden Ausdruck in der SET-Klausel auf Gültigkeit, wobei Sie insbesondere auf die Verwendung von eingebauten Funktionen wie LENGTH und DATE achten.

-520 Datenbank-Tblspace kann nicht geoeffnet werden.

Der INFORMIX-OnLine-Datenbankserver kann die Platten-Partition nicht finden, in der er eine Tabelle abgelegt hat, die von diesem Kommando angesprochen wird. Fragen Sie den OnLine-Administrator nach der Ursache des

Problems. Unter Umständen wurde der Chunk, der diesen Tblspace enthält, offline genommen.

-521 Systemkatalog (%s) kann nicht gesperrt werden.

Es dürfen keine Tabellen gesperrt werden, die zum Systemkatalog gehören. Sie müssen für alle Benutzer jederzeit verfügbar sein.. Der Datenbankserver bearbeitet den gleichzeitigen Zugriff darauf korrekt; löschen Sie diese Anweisung also einfach aus Ihrem Programm.

-522 Tabelle (%s) in Abfrage nicht ausgewaehlt.

Die angezeigte Tabelle erscheint an einem bestimmten Punkt in dieser Abfrage, aber sie erscheint nicht in der FROM-Klausel. Überprüfen Sie Verwendung dieses Namens: Ist er richtig geschrieben, dann übernehmen Sie ihn in die FROM-Klausel.

- **-523 Nur RECOVER, REPAIR, DROP TABLE kann ausgefuehrt werden.** Diese Anweisung (RECOVER, REPAIR oder DROP) gibt einen View an. Diese Anweisungen werden jedoch nur für echte Tabellen und nicht für Views unterstützt. Eine DROP-Anweisung, mit der eine von diesem View benutzte Tabelle gelöscht wird, löscht auch den View. Zur Wiederherstellung bzw. Reparatur dieser Tabelle müssen Sie Tabellen wiederherstellen bzw. reparieren, über die der View definiert ist. Wie Sie die Namen der Tabellen auflisten, die Views sind, ist in der Erläuterung zu Fehler -394 erklärt.
- **-524 LOCK TABLE kann nur innerhalb e in e r Transaktion verwendet werden.**

Da diese Datenbank ein Transaktionsprotokoll hat, kann eine Tabelle nur innerhalb einer Transaktion gesperrt werden. Sorgen Sie im Programm dafür, daß vor dieser Anweisung eine BEGIN WORK-Anweisung zum Starten einer Transaktion gegeben wird.

-525 Referentieller Constraint %s wurde nicht erfuellt.

Während einer ALTER TABLE-Anweisung haben Sie einen referentiellen Constraint eingefügt, der von den Daten in dieser Tabelle verletzt wird. Überprüfen Sie, ob die Daten in der Spalte, die den Verweis herstellt (Sohn-Schlüssel) in der Spalte vorhanden sind, auf die verwiesen wird (Vater-Schlüssel).

-526 UPDATEs sind fuer SCROLL-Cursor nicht erlaubt.

Wenn es sich um eine DECLARE-Anweisung handelt, ist die Klausel FOR UPDATE in Verbindung mit dem Schlüsselwort SCROLL nicht zulässig. Bei einer UPDATE-Anweisung in einer ANSI-kompatiblen Datenbank (in der die FOR UPDATE-Klausel bei der Deklaration eines Cursors für Aktualisierungen nicht erforderlich ist): Der in dieser Anweisung angegebene Cursor wurde mit dem Schlüsselwort **SCROLL** deklariert und kann deshalb nicht für Aktualisierungen verwendet werden. Aufgrund der Art, wie ein Scroll-Cursor implementiert ist, ist er aus Sicherheitsgründen für die Aktualisierung einer Tabelle ungeeignet, da er gelegentlich nicht dem aktuellen Zustand der ausgewählten Sätze entspricht. Wenn Sie einen Scroll-Cursor zur Prüfung von Sätzen verwenden möchten und diese nachfolgend aktualisieren wollen, schreiben Sie Ihre Anwendung wie folgt um (mehrere Möglichkeiten): Mit dem Scroll-Cursor wählen Sie auch die **ROWID** jedes Satzes aus. Deklarieren Sie einen zusätzlichen Non-Scroll-Cursor, der einen Satz zur Aktualisierung anhand seiner **ROWID** auswählt:

- Öffnen Sie den UPDATE-Cursor mit dem ROWID-Wert, der vom Scroll-Cursor gefunden wird.
- Holen Sie den Satz und prüfen Sie den Fehlercode (der Satz könnte unter Umständen gelöscht worden sein).
- Ist die FETCH-Operation erfolgreich, überprüfen Sie, ob der Satzinhalt gleich dem ist, der mit dem Scroll-Cursor ausgewählt wurde (der Satz ist jetzt gesperrt und kann nicht weiter verändert werden, aber er hätte zwischen zwei FETCH-Operationen geändert werden können).
- Ist der Satz unverändert, aktualisieren Sie diesen unter Verwendung des Non-Scroll-Cursors.
- Schließen Sie den Non-Scroll-Cursor.

Diese Vorgehensweise stellt sicher, daß die Aktualisierung den aktuellen Status der Tabelle widerspiegelt, wobei gleichzeitig die Vorteile eines Scroll-Cursors genutzt werden. Eine FETCH-Operation mit einer **ROWID** eines vor kurzem geholten Satzes beinhaltet keine Plattenaktivitäten und kostet nicht viel Zeit.

-527 Lock mode is not available on this system.

Sie haben versucht die Anweisung SET LOCK MODE TO WAIT auf einem INFORMIX-SE-Datenbankserver auszuführen. Ihr INFORMIX-SE-Datenbankserver verwendet aber CREATE LOCKING statt einer System V- Sperre. Schreiben Sie bitte alle Informationen zu den Umständen auf und wenden Sie sich damit an Ihren Kundendienst.

-528 Maximale Ausgabesatzlaenge (32767) wurde ueberschritten.

Die Gesamtzahl der Bytes, die von dieser Anweisung ausgewählt werden, übersteigt die Obergrenze der Anzahl, die zwischen dem Datenbankserver und dem Programm ausgetauscht werden kann. Überzeugen Sie sich, daß die gewählten Spalten wirklich die von Ihnen beabsichtigten sind; überprüfen Sie beispielsweise, ob Sie nicht versehentlich eine sehr breite Zeichenspalte angegeben oder die Angabe eines Subskripts übersehen haben bzw. ein zu langesSubskript angegeben haben. Wenn die Auswahl für Ihren Zweck korrekt war, müssen Sie diese SELECT-Anweisung auf zwei oder mehr Anweisungen aufteilen, von denen jede nur einige der Felder auswählt. Handelt es sich um einen Join von mehreren Tabellen, übernehmen Sie am besten alle gewünschten Daten mit INTO TEMP in eine temporäre Tabelle; dann wählen Sie aus dieser einzelne Spalten aus. Handelt es sich dabei um einen FETCH über einen Cursor in einem Programm, können Sie das Programm wie folgt umschreiben: Ändern Sie zunächst den Cursor so, daß er nur die ROWID des gewünschten Satzes auswählt. Dann erweitern Sie die FETCH-Anweisung mit einer Reihe von SELECT-Anweisungen, wobei jede SELECT-Anweisung eine oder ein paar Spalten auswählt, die die Bedingung WHERE ROWID= gesicherte Satzkennung erfüllen.

-529 Shared Memory kann nicht angesprochen werden.

Ihr Anwendungsprogramm kann seine Verbindung zum Datenbankserver nicht initialisieren, weil Sie eine Implementierung mit Shared-Memory- Nutzung verwenden und entweder (1) der Shared Memory der Datenbank nicht initialisiert wurde, oder (2) die Höchstzahl von Systembenutzern erreicht ist. Entnehmen Sie weitere Hinweise der begleitenden ISAM-Fehlermeldung.

**-530 C heck-C onstraint (%s) feh lgesch lagen .**

Der Check-Constraint, der für die Tabellenspalte(n) definiert wurde, ist verletzt worden. Sie können sich den Check-Constraint, der mit der Spalte (den Spalten) verbunden ist, durch eine Abfrage der Systemkatalogtabelle **syschecks** anzeigen lassen. Sie müssen jedoch die **constrid** für den betreffenden Check-Constraint zur Durchführung der Abfrage von **sychecks** wissen, **(constrid** wird in der Systemkatalogtabelle **sysconstraints** zugewiesen.) Mit folgender Unterabfrage rufen Sie den Check-Constraint für *constraint-name* ab.

**SELECT \* FROM syschecks WHERE constrid = (SELECT constrid FROM sysconstraints WHERE constrname =** *co n stra in t-n a m e)*

### -531 Die Spalte (%s) existiert bereits im View.

Diese CREATE VIEW-Anweisung gibt eine Liste von Spaltennamen an, wobei mindestens einer in der Liste zweimal erscheint. Überprüfen Sie die Liste der Spaltennamen und sorgen Sie dafür, daß ein Name immer nur einmal erscheint.

**-532 Temporaere Tabelle (%s) kann nicht geaendert werden.** Die gezeigte Tabelle ist nur temporär; sie verschwindet mit Beendigung dieser Sitzung. Solche Tabellen lassen sich nicht verändern. Soll diese Tabelle in ihrer Form geändert werden, löschen Sie sie einfach und erstellen sie neu.

# **-533** Extent-Groesse ist zu klein; Minimum ist %dk.

Die für einen Platten-Extent angegebene Größe (entweder die EXTENT SIZEoder die NEXT SIZE-Klausel) muß immer mindestens viermal die Plattenseitengröße betragen (siehe Meldung). Am besten setzen Sie die EXTENT SIZE auf einen Wert, der groß genug für die Aufnahme aller Sätze ist, die Sie ursprünglich veranschlagen; die NEXT SIZE setzen Sie auf ein Achtel bzw. ein Viertel dieses Wertes.

**-534 EXPLAIN-Ausgabedatei kann nicht geoeffnet werden.** 

Die Anweisung SET EXPLAIN ON wurde ausgeführt, und der Datenbankserver versucht, die Datei sqexplain.out im aktuellen Dateiverzeichnis zu öffnen. Ein Betriebssystemfehler verhindert dies aber. Weitere Informationen entnehmen Sie bitte dem ISAM-Fehlercode. Sehen Sie auch nach, ob Fehlermeldungen des Betriebssystems ausgegeben wurden, die unter Umständen zusätzliche Informationen enthalten. Mögliche Probleme bereiten fehlende Schreibberechtigung im aktuellen Dateiverzeichnis und eine volle Platte.

 $-535$  Transaktion laeuft bereits.

Diese BEGIN WORK-Anweisung ist überflüssig. Wenn es sich hierbei um ein Programm handelt, überprüfen Sie seine Logik, und sorgen Sie dafür, daß die vorhergehende Transaktion nicht aus Versehen beendet wird.

**536 Spaltenanzahl in Sohn-C onstraint ungleich Spaltenanzahl** im Vater-Constraint.

Die Anzahl von Spalten im referentiellen Constraint, die einen Verweis herstellen (Sohn-Schlüssel), stimmt nicht mit der Anzahl von Spalten überein, auf die ein Verweis hergesteilt wird (Vater-Schlüssel). Sorgen Sie dafür, daß es eine Eins-zu-Eins-Beziehung zwischen den Spalten gibt, die einen Verweis herstellen bzw. auf die verwiesen wird.

-537 Constraint-Spalte %s nicht in Tabelle gefunden.

Die in einer Constraint-Definition angegebene Spalte ist nicht vorhanden.

-538 Cursor (%s) wurde bereits deklariert.

Der in dieser DECLARE-Anweisung angegebene Cursor wurde schon in einer DECLARE-Anweisung angegeben, die vorher ausgeführt wurde. Unter Umständen wird dieselbe DECLARE-Anweisung in einer Schleife ausgeführt; oder das Programm wollte eine FREE-Anweisung für diesen Cursor durchführen, hat das aber nicht getan. Überprüfen Sie die Programmlogik dahingehend, daß nur eine einzelne DECLARE-Anweisung für jeden Cursor ausgeführt wird (außer nachdem einer freigegeben wurde).

**-539 DBTEMP zu lang.**

Der Pfadname in der Umgebungsvariablen DBTEMP übersteigt die Obergrenze für Pfadnamen von 80 Zeichen. Sie müssen das temporäre Dateiverzeichnis höher in der Dateiverzeichnishierarchie ansiedeln.

Diese Fehlermeldung erscheint nur bei Datenbankservern bis Version 5.01.

-540 Schreiboperation bei Constraint fehlgeschlagen.

Bei der Definition eines Constraints ist ein Fehler aufgetreten. Unter Umständen haben Sie einen Constraint definiert, dessen Name den Namen eines anderen Constraints, einer anderen Tabelle oder eines anderen Index dupliziert. Ist das nicht der Fall, wiederholen Sie die Anweisung unter Angabe eines eindeutigen Namens. Ansonsten entnehmen Sie weitere Hinweise der begleitenden ISAM-Fehlermeldung.

**-541 Benutzer hat keine ALTER-Berechtigung.**

Sie benötigen die entsprechende Berechtigung, um den Namen einer Tabelle bzw. den Namen, Typ oder die Anzahl von darin enthaltenen Spalten zu ändern. Sie müssen der Eigentümer der Tabelle sein oder eine Datenbankverwalter-Berechtigung (DBA) für diese Datenbank haben; oder die ALTER-Berechtigung für die Tabelle muß vom jeweiligen Eigentümer oder einem DBA an Sie vergeben werden. Wie Sie sich die Eigentümer von Tabellen und Benutzer mit DBA-Berechtigung auflisten lassen können, wird bei der Erläuterung zu Fehler 313 erklärt.

-542 Eine Spalte darf in einem Constraint/Trigger nicht **mehrmals angegeben werden.**

> Diese Anweisung enthält die Klausel UNIQUE *spaltenliste*, PRIMARY KEY *spaltenliste,* oder FOREIGN KEY *spaltenliste*, in der der Name einer Spalte mehrmals erscheint. Ändern Sie *spaltenliste* so, daß eine Spalte immer nur einmal aufgelistet wird.

-543 ESCAPE-Zeichen darf nur ein Zeichen sein.

In der WHERE-Klausel ist eine Unterklausel ESCAPE "zch", die mehrere Zeichen *(zch)* angibt. Überprüfen Sie die Interpunktion der Klausel, und ändern Sie diese so, daß sie nur ein Zeichen angibt.

# -544 Mengenfunktionen innerhalb von Mengenfunktionen nicht **z u la e ssig .**

Die Anweisung enthält einen Aufruf einer Mengenfunktion innerhalb der Parameterliste für eine andere Mengenfunktion - beispielsweise SUM(MAX( *spalte)).* Dies wird nicht unterstützt, da alle Mengenfunktionen anhand derselben Gruppe von Sätzen berechnet werden. Wenn Sie keinen solchen Ausdruck haben wollten, suchen Sie nach fehlenden oder falsch gesetzten Klammem. Wenn die Klammem beabsichtigt waren, müssen Sie die Abfrage überdenken; beispielsweise könnten Sie die MAX-Werte in eine temporäre Tabelle übernehmen und dann mit SUM ihre Summe berechnen.

-545 Kein Schreibzugriffsrecht fuer Tabelle %s.

Entnehmen Sie weitere Hinweise der begleitenden ISAM-Fehlermeldung. Bei diesem Datenbankserver ist eine Datenbank ein Dateiverzeichnis mit dem Namen *dbname.dbs;* Tabellen und Indizes dagegen sind Dateien innerhalb dieses Dateiverzeichnisses. Sie benötigen Lese- und Schreibzugriff auf alle diese Dateien, um normale Datenbankfunktionen auszuführen.

**546 H ost-V ariablen bei CREATE VIEW (%s) n ich t z u la e ssig .**

Diese Anweisung bereitet eine CREATE VIEW-Anweisung auf oder führt diese aus, in der die SELECT-Anweisung Host-Variablen anspricht. Dies wird nicht unterstützt. Die SELECT-Anweisung in einem View kann von jedem Programm aus ausgeführt werden und darf nicht auf die Variablen von nur einem Programm ausgerichtet sein. Überprüfen Sie die CREATE VIEW-Anweisung und sorgen Sie dafür, daß sie keine Namen von Host-Variablen, keine INTO-Klausel oder einen Fragezeichen-Platzhalter ("?") enthält.

Diese Fehlermeldung erscheint nur bei Datenbankservem bis Version 5.01.

-547 ROLLFORWARD muss im Dateiverzeichnis ausgefuehrt werden, wo die Datenbank ist.

Vor der Ausführung der ROLLFORWARD-Anweisung machen Sie das Dateiverzeichnis, welches das Verzeichnis *dbname.dbs* für die Datenbank enthält, zu dem aktuellen Dateiverzeichnis. Dann führen Sie die Anweisung nochmals aus.

**548 R e f e r e n tie lle r C on strain t oder T rigger fuer TEMP-Tabelle** ist unzulaessig.

Sie dürfen keinen referentiellen Constraint für eine temporäre Tabelle angeben.

-549 Spalte (%s) in UNIQUE-Constraint ist keine Spalte in der Tabelle.

Die gezeigte Spalte erscheint in der Liste von Spalten für eine UNIQUE-Klausel, sie ist aber keine der Spalten, die in dieser Tabelle definiert sind. Überprüfen Sie, ob alle Spaltennamen in dieser Anweisung richtig geschrieben sind. Ist das der Fall, dann überprüfen Sie die Definition der Tabelle. Wie Sie sich alle Spaltennamen in einer Tabelle auflisten lassen können, ist in der Erläuterung zu Fehler -328 erklärt.

Diese Fehlermeldung erscheint nur bei Datenbankservern bis Version 5.01.

-550 Gesamtlaenge der Spalten im Constraint ist zu lang.

Die Gesamtgröße aller in einer UNIQUE-, PRIMARY KEY- oder FOREIGN KEY-Klausel aufgeführten Spalten ist beschränkt. Die Obergrenze hängt vom jeweils verwendeten Datenbankserver ab, aber alle Server unterstützen insgesamt 120 Byte. Diese Obergrenze und die Einschränkung bei der Gesamtgröße aller Spalten in einem zusammengesetzten Index ist gleich. Weitere Informationen finden Sie bei der Erläuterung zur Anweisung CREATE TABLE in *SQL-Sprachbeschreibung*, *Nachschlagen.*

-551 Der Constraint enthaelt zu viele Spalten.

Die Gesamtzahl der in einer UNIQUE-, PRIMARY KEY- oder FOREIGN KEY-Klausel aufgeführten Spalten ist beschränkt. Die Obergrenze hängt vom jeweils verwendeten Datenbankserver ab, aber alle Server unterstützen acht Spalten. Diese Obergrenze und die Einschränkung bei der Gesamtzahl von Spalten in einem zusammengesetzten Index ist gleich. Weitere Informationen finden Sie bei der Erläuterung zur Anweisung CREATE TABLE in *SQL-Sprachbeschreibung*, *Nachschlagen.*

**-552 BLOB-Hostvariablen sind in Mehrfach-PREPARE-Anweisungen**  $nicht$  zulaessig.

Dieses EXECUTE-Kommando führt eine aufbereitete Liste von mehreren Anweisungen aus. Eine oder mehrere Host-Variablen, die für die Fragezeichen-Platzhalter ("?") in der Liste angegeben wurden, ist eine Lokalisiererstruktur für einen TEXT- oder BYTE-Wert. Dies ist nicht zulässig. Anweisungen, die TEXT- oder BYTE-Variablen ansprechen, können zwar aufbereitet und ausgeführt werden, aber sie müssen Einzelanweisungen, d.h. sie dürfen nicht Teil einer Liste mit mehreren Anweisungen sein.

**553 Mkdbsdir in \$INFORMIXDIR/bin n ich t gefunden. Siehe** Installationsanweisung.

> Ein ausführbares Programm, mkdbsdir, wird zur Erzeugung des Anfangsinhalts des Datenbank-Dateiverzeichnisses während einer CREATE DATA-BASE-Anweisung verwendet. Dieses wird mit dem Datenbankserver geliefert und muß sich im Unterverzeichnis bin des Dateiverzeichnisses befinden, das von der Umgebungsvariablen INFORMIXDIR angegeben ist; dies war aber nicht der Fall. Überprüfen Sie die Einstellung von INFORMIXDIR, dann sprechen Sie mit demjenigen, der die Software installiert hat.

# -554 Syntax bei diesem Datenbankserver nicht zulaessig.

Diese Anweisung oder eine darin enthaltene Klausel wird vom verwendeten Datenbankserver nicht unterstützt. Der Datenbankserver wird gewählt, wenn ein Programm auf der Basis der Umgebungsvariablen SQLEXEC gestartet wird. Wenn die Anweisung bisher funktionierte, wurde SQLEXEC auf irgendeine Weise geändert. Es bestehen verschiedene kleine Unterschiede in der Anweisungssyntax zwischen INFORMIX-Datenbankservern. Die CREATE TABLE-Anweisung bei INFORMIX-OnLine unterstützt beispielsweise die Klausel IN *dbspace* (keine Anführungszeichen), wohingegen andere Datenbankserver die Klausel IN "*pfadname"* (Anführungszeichen erforderlich) unterstützen.

-555 SELECT oder DB-Anweisungen bei Aufbereitung einer **M ehrfachabfrage u n zu laessig.**

> Der mit dieser PREPARE-Anweisung übergebene Anweisungstext hat mehrere Anweisungen, die jeweils durch Strichpunkte voneinander getrennt sind, und eine der Anweisungen ist eine SELECT-, DATABASE-, CREATE DATABASE- oder CLOSE DATABASE-Anweisung. Diese Anweisungen müssen immer als Einzelanweisungen aufbereitet werden. Überprüfen Sie den Text-String der Anweisung und sehen Sie nach, ob mehrere Anweisungen beabsichtigt waren; ist das der Fall, schreiben Sie das Programm so um, daß diese vier Anweisungstypen jeweils allein ausgeführt werden.

**556 CREATE, DROP oder MODIFY fuer Objekte auf anderem DB-**Server nicht moeglich.

Diese Anweisung versucht, ein Objekt in einer externen, nicht-aktuellen Datenbank zu erzeugen, zu löschen oder zu ändern. In dieser Version der Software können Sie den Inhalt einer externen Datenbank nur lesen. Überprüfen Sie die Verwendung aller Namen, die mit *dbname* beginnen und sich auf Objekte in der externen Datenbank *dbname* beziehen.

-557 Tabelle auf anderem Server nach %s Synonymverweisen nicht **au ffin d b ar.**

Eine der in dieser Abfrage benannten Tabellen ist in Wirklichkeit ein Synonym, das auf eine nicht-aktuelle Datenbank zeigt. Das Objekt, auf das das Synonym zeigt, ist wiederum ein Synonym, das ebenfalls auf eine weitere Datenbank zeigt, und so weiter, ohne daß eine echte Tabelle gefunden wird. Der Datenbankserver hat die Abfrage aufgrund der Annahme aufgegeben, daß es sich um eine endlose Kette von Synonymen handelt. Sie können sich die Synonyme in der aktuellen Datenbank mit Verweisen auf externe Datenbanken durch Abfrage der Tabelle **systables** und **syssyntable** wie folgt auflisten lassen:

```
SELECT
FROM
WHERE
AND
AND
        T.tabname synonym, servername, dbname, user, S.tabname
        systables T, syssyntable S
        T.tabtype ="S"
        T.tabid = S.tabid
        S.btabid IS NULL
```
Zur Verfolgung einer Kette von Synonymen die sich über externe Datenbanken erstreckt, verwenden Sie eine ähnliche Abfrage in der externen Datenbank, wobei für *servername, dbname* und *tabname* jedesmal die von der vorhergehenden Abfrage zurückgegebenen Werte eingesetzt werden.

```
SELECT T.tabname synonym, servername, dbname, user, S.tabname
        FROM dbname@servername:systables T,
        dbname@servername:syssyntable S
WHERE T.tabtype = "S"
AND T.tabname = "tabname"
AND T.tabid = S.tabid
```
Wenn damit kein Satz zurückgegeben wird, ist der angeforderte *tabname* nicht als Synonym in dieser Datenbank definiert (es handelt sich um eine Tabelle, einen View oder es ist nicht definiert).

```
-558 Changrp in $INFORMIXDIR/bin nicht gefunden. Siehe
      Installationsanleitung.
```
Dieses Kommando erfordert das Vorhandensein eines ausführbaren Programms, das **changerp** heißt und normalerweise als Teil des Datenbankservers installiert wird. Es muß sich im Unterverzeichnis **bin** des Dateiverzeichnisses befinden, das von der Umgebungsvariablen **INFORMIXDIR** angegeben ist. Überprüfen Sie den Wert in dieser Variablen, und setzen Sie sich mit demjenigen in Verbindung, der die Software installiert hat.

-559 Synonym kann nicht anhand eines anderen Synonyms erzeugt **werden.**

Dieses **CREATE** SYNONYM-Kommando gibt ein anderes Synonym an. Die Bildung einer Kette von Synonymen wird nicht unterstützt. Siehe die Erklärung zu Fehler -218; dort wird gezeigt, wie die Namen aller Synonyme aufgelistet werden. Wenn Sie ein zweites Synonym mit derselben Bedeutung wie das erste haben wollen, finden Sie die Bedeutung des anderen Synonyms heraus und erstellen dann ein neues Synonym, das sich auf dieselbe Basistabelle bezieht. Die Basistabelle für ein bestimmtes Synonym können Sie sich durch die Abfrage von **systables** und **syssyntable** wie folgt anzeigen lassen, wobei Sie für *name* den Namen des entsprechenden Synonyms einsetzen:

```
SELECT T.tabname synonym, S.* FROM systables T, syssyntable S
WHERE T.tabname = name
AND T.tabid = S.tabid
```
Wenn in der entsprechenden Ausgabe **btabid** definiert ist, bezieht sich das Synonym auf eine Tabelle in der aktuellen Datenbank mit dieser Tabid; ansonsten spricht es eine externe Datenbank an.

-560 Synonym mit tabid %s in systables nicht gefunden.

Der Systemkatalog **systables** oder **syssyntable** bzw. ein Index von diesen beiden ist zerstört. Rufen Sie das Dienstprogramm **bcheck** auf. Unter Umständen müssen Sie alle Synonyme löschen und neu erstellen.

-561 Summe und Durchschnitt kann bei DATETIME-Werten nicht **berechnet werden.**

> Diese Anweisung wendet eine Mengenfunktion wie SUM auf eine Spalte an, die den Typ **DATETIME** aufweist. Die Funktion ist nicht anhand dieses Datentyps definiert, da arithmetische Operationen nicht unterstützt werden. Überprüfen Sie die Verwendung der Mengenfunktionen. Sie müssen die Abfrage ändern.

 $-562$  Datenbank-Konvertierung fehlgeschlagen.

Sie arbeiten mit einer neuen Version des Datenbankservers, und Sie haben eine Datenbank gerade zum ersten Mal auf diesem Software-Stand geöffnet. Der Datenbankserver hat versucht, die Datenbank automatisch auf den neuesten Stand zu bringen, wahrscheinlich durch Definition einer zusätzlichen Systemkatalogtabelle. Dabei ist ein unerwarteter Fehler aufgetreten. Entnehmen Sie weitere Hinweise der begleitenden ISAM-Fehlermeldung. Wenn sich der Fehler nicht direkt auf eine Einschränkung wie beispielsweise mangelnder Plattenplatz zurückführen läßt, schreiben Sie bitte alle Informationen zu den Umständen auf und wenden Sie sich damit an Ihren Kundendienst.

Diese Fehlermeldung erscheint nur bei Datenbankservern bis Version 5.01.

# -563 Exklusivsperre fuer Datenbank-Konvertierung nicht **m oeglich.**

Sie arbeiten mit einer neuen Version des Datenbankservers, und Sie haben eine Datenbank gerade zum ersten Mal mit diesem Software-Stand geöffnet. Der Datenbankserver hat versucht, die Datenbank automatisch auf den neuesten Stand zu bringen, wahrscheinlich durch Definition einer zusätzlichen Systemkatalogtabelle. Für diese Umstellung muß die Datenbank aber im EXCLUSIVE-Modus gesperrt werden, und ein anderer Benutzer hat die Datenbank geöffnet. Warten Sie kurz, dann versuchen Sie die Anweisung erneut; die Datenbank könnte dann frei sein (oder die Aktion eines anderen Benutzers hat sie unter Umständen aktualisiert).

 $-564$  Saetze koennen nicht sortiert werden.

Dies ist ein interner Fehler, der auf eine unerwartete Bedingung bei der Durchführung eines Sortierlaufs zurückzuführen ist. Entnehmen Sie weitere Hinweise der begleitenden ISAM-Fehlermeldung. Wenn sich das Problem nicht direkt auf eine Einschränkung des Systems, wie beispielsweise mangelnder Plattenplatz, zurückführen läßt, schreiben Sie bitte alle Informationen zu den Umständen auf und wenden Sie sich damit an Ihren Kundendienst.

### -565 Sortierte Werte koennen nicht gelesen werden.

Dies ist ein interner Fehler, der auf eine unerwartete Bedingung bei der Durchführung eines Sortierlaufs zurückzuführen ist. Entnehmen Sie weitere Hinweise der begleitenden ISAM-Fehlermeldung. Wenn sich das Problem nicht direkt auf eine Einschränkung des Systems (z. B. Hardwarefehler) zurückführen läßt, schreiben Sie bitte alle Informationen zu den Umständen auf und wenden Sie sich damit an Ihren Kundendienst.

-566 Sortierlauf konnte nicht gestartet werden.

Dies ist ein interner Fehler, der auf eine unerwartete Bedingung bei der Durchführung eines Sortierlaufs zurückzuführen ist. Entnehmen Sie weitere Hinweise der begleitenden ISAM-Fehlermeldung. Wenn sich das Problem nicht direkt auf eine Einschränkung des Systems (z. B. Hardwarefehler) zurückführen läßt, schreiben Sie bitte alle Informationen zu den Umständen auf und wenden Sie sich damit an Ihren Kundendienst.

**567 S o r tie r te Saetze koennen n ich t geschrieben werden.**

Dies ist ein interner Fehler, der auf eine unerwartete Bedingung bei der Durchführung eines Sortierlaufs zurückzuführen ist. Entnehmen Sie weitere Hinweise der begleitenden ISAM-Fehlermeldung. Wenn sich das Problem nicht direkt auf eine Einschränkung des Systems wie beispielsweise mangelnder Plattenplatz zurückführen läßt, schreiben Sie bitte alle Informationen zu den Umständen auf und wenden Sie sich damit an Ihren Kundendienst.

-568 Externe Datenbank ohne Protokollierung kann nicht **angesprochen werden.**

> Diese Anweisung bezieht sich auf eine Datenbank, die nicht die aktuelle Datenbank ist. Die aktuelle Datenbank verwendet jedoch Protokollierung und die externe nicht. Das wird nicht unterstützt; die in einer Einzeltransaktion verwendeten Datenbanken müssen einheitlich alle mit oder ohne Protokollierung arbeiten.

-569 Externe Datenbank mit Protokollierung kann nicht **angesprochen werden.**

> Diese Anweisung bezieht sich auf eine Datenbank, die nicht die aktuelle Datenbank ist. Die aktuelle Datenbank verwendet jedoch keine Protokollierung, wohl aber die externe. Das wird nicht unterstützt; die in einer Einzeltransaktion verwendeten Datenbanken müssen entweder einheitlich alle mit oder alle ohne Protokollierung arbeiten.

-570 Externe ANSI-Datenbank kann nicht angesprochen werden.

Diese Anweisung bezieht sich auf eine Datenbank, die nicht die aktuelle ist. Die aktuelle Datenbank ist nicht ANSI-kompatibel, wohl aber die externe Datenbank. Dies wird nicht unterstützt; die in einer Einzeltransaktion verwendeten Datenbanken müssen entweder einheitlich alle ANSI-kompatibel oder alle nicht kompatibel sein.

-571 Externe Nicht-ANSI-Datenbank kann nicht angesprochen **werden.**

> Diese Anweisung bezieht sich auf eine Datenbank, die nicht die aktuelle ist. Die aktuelle Datenbank ist jedoch ANSI-kompatibel und die externe Datenbank nicht. Dies wird nicht unterstützt; die in einer Einzeltransaktion verwendeten Datenbanken müssen entweder einheitlich alle ANSI-kompatibel oder alle nicht kompatibel sein.

#### -572 Die angegebene Wartezeit ist zu lang.

Die Höchstwartezeit, die Sie als die WAIT-Zeit in SET LOCK MODE angeben können, beträgt 32767 Sekunden. Überprüfen Sie die Anweisung, und sorgen Sie dafür, daß die gewünschte Zeit in Sekunden angegeben ist. Ist das der Fall, verwenden Sie entweder eine kürzere Dauer oder lassen Sie diese Definition weg (32767 Sekunden sind ohnehin mehr als 9 Stunden), wodurch eine unbeschränkte Wartezeit bestimmt wird.

-573 BUFFERED LOG-Modus bei ANSI-kompatibler Datenbank nicht **z u la e ssig .**

Diese Anweisung versucht, BUFFERED LOG-Modus anzuwenden, aber die Datenbank ist ANSI-kompatibel; das heißt, sie wurde mit der Klausel MODE ANSI erzeugt. Dies bedeutet, daß alle Transaktionen sofort während der Ausführung der COMMIT WORK-Anweisung protokolliert werden. Bei der Verwendung einer gepufferten Protokollierung wird das Schreiben der Protokollsätze zurückgestellt und so die Ablaufgeschwindigkeit mit dem kleinen Risiko erhöht, daß eine Transaktion nicht protokolliert wird. Ein solches Risiko ist bei ANSI-kompatiblen Datenbank nicht zulässig, weshalb die Datenbank mit ungepufferter Protokollierung arbeiten muß.

-574 Unterabfrage hat nicht exakt eine Spalte zurueckgegeben.

Diese Anweisung enthält eine Unterabfrage (eine SELECT-Anweisung innerhalb von Klammern), die als Einzelwert benutzt wird, beispielsweise auf einer Seite eines relationalen Operators wie "ist gleich". Eine solche Unterabfrage muß genau einen Satz und eine Spalte zurückgeben; ansonsten ist unklar, welcher der Rückgabewerte der gewünschte ist. Diese Unterabfrage hat mehrere Werte zurückgegeben. Überprüfen Sie alle Unterabfragen und sorgen Sie dafür, daß diese höchstens eine Spalte (durch Auflisten nur eines Ausdrucks nach SELECT) und höchstens einen Satz (durch Überprüfung eines eindeutigen Schlüssels in der WHERE-Klausel) zurückgeben können.

 $-575$  LENGTH() erfordert alphanumerische Werte.

In dieser Anweisung wird LENGTH so benutzt, daß es auf eine Spalte oder einen Ausdruck angewendet wird, der kein alphanumerischer Typ (ungleich CHAR bzw. VARCHAR) ist. Dies wird nicht unterstützt. Überprüfen Sie die Verwendung von LENGTH, und sorgen Sie dafür, daß es nur auf alphanumerische Werte angewendet wird.

**576 CONSTRAINT-Name kann fuer TEMP-Tabelle n ich t angegeben werden.**

Sie können keinen Constraint-Namen (entweder UNIQUE, PRIMARY KEY oder CHECK) für Constraints angeben, die für temporäre Tabellen gelten. Dies wird für eine temporäre Tabelle nicht unterstützt. Sie können jedoch angeben, daß eine Spalte einen dieser Constraints erhält, und Sie können eine Liste von Spalten mit einem Constraint definieren, dürfen dabei aber nicht die Klausel CONSTRAINT *constraint-name* benutzen. Das liegt daran, daß temporäre Tabellen und ihre Indizes nicht in den üblichen Systemkatalogtabellen aufgezeichnet werden.

-577 Ein Constraint desselben Typs ist bereits in der Gruppe **von Spalten vorhanden.**

Sie haben einen Constraint (entweder UNIQUE, PRIMARY KEY, FOREIGN KEY oder CHECK) für eine Reihe von Spalten definiert, aber ein Constraint desselben Typs besteht bereits für diese Spalten. Im Falle eines FOREIGN KEY tritt dieser Fehler nur auf, wenn *dieselbe* Reihe von Spalten mit Fremdschlüssel *dieselbe* Reihe von Spalten mit Vaterschlüssel anspricht. Entweder der Constraint wurde eingerichtet, als die Tabelle erstellt wurde, oder er wurde seitdem hinzugefügt. Da der Constraint bereits vorhanden ist, wird er nicht nochmals eingefügt.

-578 Eigentuemername ist zu lang.

Diese Anweisung enthält einen Benutzemamen, der eine Tabelle, einen View, einen Index oder ein Synonym benennt. Dieser Benutzemame überschreitet die Maximallänge von **8** Zeichen, beispielsweise **allzu\_langer.tabellenname.** Überprüfen Sie die Interpunktion aller Bezeichner, und sehen Sie nach, ob sie richtig geschrieben sind; unter Umständen fehlt eine Leerstelle oder ein Komma, so daß zwei Namen zusammengezogen werden. Sie können die Namen aller bekannten Eigentümer durch Auswahl der Spalte **owner** der jeweiligen Systemtabelle überprüfen: **systables, sysindexes** oder **syssynonyms.**

-579 Sie sind nicht Eigentuemer des Synonyms.

Das in dieser DROP SYNONYM-Anweisung angegebene Synonym gehört nicht Ihnen. Zum Löschen eines Objekts, dessen Eigentümer Sie nicht sind, müssen Sie Datenbankverwalter-Berechtigung besitzen.

-580 Zugriffsrecht kann nicht entzogen werden.

Diese REVOKE-Anweisung kann nicht ausgeführt werden, weil sie entweder eine Berechtigung auf Datenbankebene entzieht und Sie nicht der Datenbankverwalter dieser Datenbank sind, oder weil sie eine Berechtigung auf

Tabellenebene entzieht, die nicht von Ihrem Benutzernamen vergeben wurde. Überprüfen Sie die Berechtigung und die Benutzernamen in der Anweisung auf Richtigkeit. Sie können sich eine Übersicht der von Ihnen vergebenen Berechtigungen auf Tabellenebene durch eine Abfrage von **systabauth** wie folgt verschaffen:

**SELECT A.grantee, T.tabname FROM systabauth A, systables T WHERE A.grantor = USER ANDA.tabid = T.tabid**

-581 Fehler beim Laden der Meldungsdatei.

Diese SET EXPLAIN-Anweisung konnte nicht durchgeführt werden, weil der Datenbankserver nicht in der Lage war, die Datei mit den Meldungen zu finden, die bei der Aufbereitung des Meldungstextes verwendet werden. Wenden Sie sich an denjenigen, der die INFORMIX-Software installiert hat.

-582 Keine Protokollierung fuer Datenbank definiert.

Diese ROLLFORWARD-Anweisung konnte nicht ausgeführt werden, weil diese Datenbank kein Transaktionsprotokoll hat. Die ROLLFORWARD-Operation verwendet das Transaktionsprotokoll als Eingabe. Da keine Transaktionen protokolliert wurden, kann die Datenbank nicht von einer Sicherungskopie wiederhergestellt werden.

-583 View-Berechtigungen sind nicht mehr queltig.

Diese Anweisung fragt einen View ab, der auf Tabellen in externen Datenbanken basiert (anderen Datenbanken als die aktuelle). In einer oder mehreren dieser externen Datenbanken hat Ihr Benutzereintrag auf Tabellenebene nicht die notwendige Berechtigung für eine Tabelle, die vom View benutzt wird; unter Umständen wurde Ihre CONNECT-Berechtigung für eine externe Datenbank widerrufen. Wie Sie die Definition eines Views angezeigt bekommen, wird in der Erläuterung zu Fehler -385 erklärt. Suchen Sie in der View-Definition nach Tabellennamen, die mit Datenbanknamen und möglicherweise mit Systemnamen gekennzeichnet sind.

-584 Systemkatalog kann nicht umbenannt werden.

Diese RENAME TABLE-Anweisung kann nicht ausgeführt werden, weil damit eine der Tabellen umbenannt würde, aus denen der Systemkatalog besteht. Die Namen dieser Tabellen dürfen nicht geändert werden; sie werden vom Datenbankserver selbst benutzt.

-585 Spalte in Systemkatalog kann nicht umbenannt werden. Diese RENAME COLUMN-Anweisung kann nicht ausgeführt werden, weil damit eine Spalte von einer der Tabellen umbenannt würde, aus denen der Systemkatalog besteht. Der Datenbankserver greift bei internen Abfragen auf diese Spaltennamen zurück, diese können nicht geändert werden.

### -586 Cursor ist bereits geoeffnet.

Diese Datenbank ist ANSI-kompatibel (sie wurde mit MODE ANSI erstellt bzw. gestartet). Gemäß den Regeln von ANSI SQL muß ein Cursor immer geschlossen werden, bevor er wieder geöffnet werden kann. Überprüfen Sie die Programmlogik. Unter Umständen wurde das Programm ursprünglich so ausgelegt, daß es eine der INFORMIX-Erweiterungen von SQL nutzt: Wenn ein Cursor wieder geöffnet wird, wird er zuerst automatisch geschlossen und dann geöffnet. In der aktuellen Datenbank ist das nicht erlaubt.

-587 Datei (%s) kann nicht geloescht werden.

Diese Meldung wird ab Software-Stand 4.0 nicht mehr verwendet. Bei den Vorgängerversionen entnehmen Sie weitere Hinweise der begleitenden ISAM-Fehlermeldung.

**588 Ungueltige Host-Variablennummer.**

Dies ist ein interner Fehler, der von Datenbankservern ab Versions-Stand 4.1 festgestellt werden kann. Sollte er auftreten, schreiben Sie bitte alle Informationen zu den Umständen auf und wenden Sie sich damit an Ihren Kundendienst.

**589 Mehrere DB-Server koennen n ich t in ein zeln er Transaktion a k tu a lis ie r t werden.**

Dieser Datenbankserver unterstützt Aktualisierungen nur auf einem System; das heißt die Operationen innerhalb einer Transaktion können Daten nur auf einem System im Netz modifizieren. Eine Vorgängeranweisung innerhalb dieser Transaktion hat bereits Daten auf einem System modifiziert, die aktuelle Anweisung würde Daten auf einem zweiten System ändern. Die Anweisung wird nicht ausgeführt. Setzen Sie die aktuelle Transaktion zurück. Überprüfen Sie die Anwendung vor dem Hintergrund dieser Einschränkung. Überprüfen Sie die Namen aller Tabellen, die von UPDATE-, INSERTund DELETE-Anweisungen erfaßt werden, um sicherzugehen, daß sie sich alle in derselben Datenbank befinden bzw. in Datenbanken, die auf demselben Datenbankserver abgelegt sind. (Überprüfen Sie unbedingt auch die

Definition von Synonymen, da Synonyme Tabellen in externen Datenbanken so erscheinen lassen können, als befänden sie sich in der aktuellen Datenbank.)

Diese Fehlermeldung erscheint nur bei Datenbankservern bis Version 5.01.

 $-590$  Prozedur-Cache zerstoert.

Dies ist ein interner Fehler. Wenn sich keine direkte Ursache finden läßt, schreiben Sie bitte alle Informationen zu den Umständen auf und wenden Sie sich damit an Ihren Kundendienst.

-591 Unzulaessiger Standardwert fuer Spalte/Variable (%s).

Der angegebene Standardwert hat für eine Spalte oder eine gespeicherte Prozedurvariable nicht den richtigen Typ.

- -592 Spalte kann nicht ungleich NULL definiert werden, wenn Standardwert NULL ist. Sie dürfen nicht den Standardwert Null für eine Spalte angeben, die keine Nullwerte zuläßt.
- -593 Vorgabe eines Standardwertes fuer eine SERIAL-Spalte  $n$ icht moeglich.

Sie dürfen keine Standardwerte für SERIAL-Spalten angeben.

-594 Vorgabe eines Standardwertes ungleich NULL fuer BLOB-Spalte nicht moeglich.

Sie dürfen den Standardwert Null nur für Spalten vom Typ TEXT oder BYTE angeben.

**-595 Mengenfunktion wurde in diesem Zusammenhang fa ls c h verw endet.**

> Eine Mengenfunktion wurde außerhalb einer SQL-Anweisung in einem gespeicherten Prozedurausdruck benutzt bzw. wurde innerhalb eines Check-Constraints verwendet.

Beispiel für den Fehler:

LET var =  $MAX(another var) + 10$ ; -- error

Maßnahme: Verwenden Sie keine Mengenfunktionen in Prozedur- oder Check-Ausdrücken.

-596 EXIT/CONTINUE-Anweisung falsch: Muss innerhalb einer %s-Schleife sein.

Die gespeicherten Prozeduranweisungen EXIT und CONTINUE müssen innerhalb einer FOREACH-, WHILE- oder FOR-Schleife erscheinen.

-597 [Intern] Vorzeitiges End Of Buffer.

Dies ist ein interner Fehler. Wenn keine direkte Ursache erkennbar ist, schreiben Sie bitte alle Informationen zu den Umständen auf und wenden Sie sich damit an Ihren Kundendienst.

**598 F e h le rh a fte r Cursorname (% s).**

Innerhalb einer gespeicherten Prozedur wurde ein nicht vorhandener Cursorname in einer UPDATE/DELETE.. .WHERE CURRENT OF-Anweisung angegeben.

```
FOREACH curl FOR SELECT col INTO var FROM tab
    UPDATE tab SET col = proc(var)
    WHERE CURRENT OF bad cur name; -- error
END FOREACH
```
-599 INFORMIX-OnLine-Syntax darf nicht mit INFORMIX-SE-Syntax **gem ischt werden.**

INFORMIX-OnLine- und INFORMIX-SE-spezifische Syntax wurde in ein und derselben Anweisung gemischt. Benutzen Sie die entsprechende Syntax für den jeweils verwendeten Datenbankserver.

-600 BLOB kann nicht erzeugt werden.

Diese Anweisung sollte einen neuen BYTE- oder TEXT-Wert erstellen, aber ein unerwarteter Fehler hat dies verhindert. Setzen Sie die aktuelle Transaktion zurück. Entnehmen Sie weitere Hinweise der begleitenden ISAM-Fehlermeldung; unter Umständen ist der Blobspace oder Tblspace aufgefüllt. Wenn keine direkte Ursache erkennbar ist, schreiben Sie bitte alle Informationen zu den Umständen auf und wenden Sie sich damit an Ihren Kundendienst.

-601 BLOB kann nicht geloescht werden.

Diese Anweisung ersetzt oder löscht einen BYTE- oder TEXT-Wert, und ein unerwarteter Fehler verhindert das Löschen des alten Wertes. Setzen Sie die aktuelle Transaktion zurück. Entnehmen Sie weitere Hinweise der begleitenden ISAM-Fehlermeldung; unter Umständen liegt ein Hardwarefehler vor,

oder die Daten im Blobspace oder Tblspace sind beschädigt. Wenn keine direkte Ursache erkennbar ist, schreiben Sie bitte alle Informationen zu den Umständen auf und wenden Sie sich damit an Ihren Kundendienst.

-602 BLOB kann nicht geoeffnet werden.

Diese Anweisung spricht einen BYTE- bzw. TEXT-Wert an, und aufgrund eines unerwarteten Fehlers konnte der Wert nicht gefunden werden. Setzen Sie die aktuelle Transaktion zurück. Entnehmen Sie weitere Hinweise der begleitenden ISAM-Fehlermeldung; unter Umständen liegt ein Hardwarefehler vor, oder die Daten im Blobspace oder Tblspace sind beschädigt. Wenn keine direkte Ursache erkennbar ist, schreiben Sie bitte alle Informationen zu den Umständen auf und wenden Sie sich damit an Ihren Kundendienst.

 $-603$  BLOB kann nicht geschlossen werden.

Diese Anweisung schreibt einen BYTE- oder TEXT-Wert, und ein unerwarteter Fehler verhinderte, daß die Erstellung des Wertes abgeschlossen werden konnte. Setzen sie die aktuelle Transaktion zurück. Entnehmen Sie weitere Hinweise der begleitenden ISAM-Fehlermeldung; unter Umständen liegt ein Hardwarefehler vor, oder die Daten im Blobspace oder Tblspace sind beschädigt. Wenn keine direkte Ursache erkennbar ist, schreiben Sie bitte alle Informationen zu den Umständen auf und wenden Sie sich damit an Ihren Kundendienst.

-604 BLOB kann nicht gelesen werden.

Diese Anweisung spricht einen BYTE- oder TEXT-Wert an, und ein unerwarteter Fehler verhinderte den Zugriff auf diesen Wert. Setzen Sie die aktuelle Transaktion zurück. Entnehmen Sie weitere Hinweise der begleitenden ISAM-Fehlermeldung; unter Umständen liegt ein Hardwarefehler vor oder die Daten im Blobspace oder Tblspace sind beschädigt. Wenn keine direkte Ursache erkennbar ist, schreiben Sie bitte alle Informationen zu den Umständen auf und wenden Sie sich damit an Ihren Kundendienst.

-605 BLOB kann nicht geschrieben werden.

Diese Anweisung schreibt einen BYTE- oder TEXT-Wert, und ein unerwarteter Fehler verhinderte die Erstellung des Wertes. Setzen Sie die aktuelle Transaktion zurück. Entnehmen Sie weitere Hinweise der begleitenden ISAM-Fehlermeldung; unter Umständen liegt ein Hardwarefehler vor oder die Daten im Blobspace oder Tblspace sind beschädigt. Eine mögliche Ursache ist, daß der Blobspace für diese Spalte voll ist. Eine weitere ist, daß dem Blobspace zwar ein neuer Chunk zugewiesen wurde, aber die Seiten darin erst zugewiesen werden können, wenn die Aufnahme des Chunks protokolliert und die Protokolldatei geschlossen wurde. Der OnLine-Administrator kann mit
dem Kommando tbmode -1 eine Protokolldatei zwangsweise schließen. Wenn keine direkte Ursache erkennbar ist, schreiben Sie bitte alle Informationen zu den Umständen auf und wenden Sie sich damit an Ihren Kundendienst.

-606 Unqueltiger Name fuer BLOB-Space.

Wenn diese Anweisung einen Blobspace anspricht (beispielsweise die CREATE TABLE-Anweisung kann eine Spalte mit dem Typ TEXT IN *blobspacename* erzeugen), dann ist der Name ungültig oder nicht vorhanden. Überprüfen Sie die Bezeichner, die als Blobspace-Namen vorgesehen sind; wenn sie richtig geschrieben sind, fragen Sie den **OnLine-**Administrator, ob sie existieren und online sind. Wenn die Anweisung keinen Blobspace anspricht, dann handelt es sich um einen internen Fehler; schreiben Sie bitte alle Informationen zu den Umständen auf und wenden Sie sich damit an Ihren Kundendienst.

**607 Feh ler in TEXT/BYTE-Subskript.**

Diese Anweisung spricht einen TEXT- oder BYTE-Wert mit der Schreibweise für Subskripts (Teilzeichenketten) an: Zahlen in eckigen Klammern nach dem Namen. Das Subskript ist jedoch nicht richtig geschrieben. Überprüfen Sie, wie die Subskripts verwendet werden, und sorgen Sie dafür, daß in jeder die erste Zahl größer als null und nicht größer als die Länge des Wertes ist. Die zweite Zahl darf nicht kleiner als die erste sein und die Zahlen sind durch ein Komma voneinander zu trennen.

**608 U nzulaessiger Versuch, einen TEXT/BYTE-BLOB-Typ zu**  $konvertieren.$ 

> Diese Anweisung wird geschrieben, um eine Umwandlung von einem TEXToder BYTE-Wert zu einem anderen Datentyp zu implizieren, beispielsweise durch dessen Kombination mit anderen Typen in einem Ausdruck, oder durch dessen Einfügen in eine Spalte eines anderen Typs. Dies wird nicht unterstützt; TEXT- und BYTE-Spalten dürfen nur in andere Spalten desselben Typs übernommen bzw. kopiert werden. Überprüfen Sie die Anweisung, und sorgen Sie dafür, daß darin die beabsichtigten Spalten aufgeführt sind und diese die gewünschten Datentypen haben.

**609 U nzulaessiger Versuch, eine TEXT/BYTE-H ost-V ariab le zu verwenden.**

Diese Anweisung verwendet eine Host-Variable, die eine TEXT- oder BYTE-Lokalisiererstruktur ist, aber kombiniert diese mit Daten von einem anderen Typ, beispielsweise in einem Ausdruck oder durch Einfügen in eine Spalte eines anderen Typs. Dies wird nicht unterstützt; Host-Variablen von diesem Typ dürfen nur zur Auswahl aus bzw. zum Einfügen in Spalten desselben Typs verwendet werden.

### -610 Indizieren von BLOB-Spalten ist nicht zulaessig.

Diese CREATE INDEX-Anweisung gibt eine Spalte vom Typ TEXT oder BYTE an; diese Typen werden aber nicht für Indizierung unterstützt. Der Grund dafür ist, daß es keine definierte lexikalische Reihenfolge für diese Typen gibt; deshalb weiß der Datenbankserver nicht, wie er diese sortieren oder vergleichen soll; also kann er auch keinen invertierten Index aufbauen. Vielleicht kennen Sie die Daten gut genug, um zu wissen, wie sich daraus eine geordnete Folge von Schlüsselwerten extrahieren läßt; wenn dies der Fall ist, dann übernehmen Sie die Daten in eine eigene Spalte in derselben Tabelle und indizieren diese Spalte.

# -611 Scroll-Cursor kann keine BLOB-Spalten auswaehlen.

Der in dieser Anweisung angegebene Cursor ist mit einer SELECT-Anweisung verbunden, die eine oder mehrere TEXT- oder BYTE-Spalten zurückgibt; darüber hinaus ist der Cursor mit dem Schlüsselwort SCROLL deklariert. Dies wird nicht unterstützt. Der Grund dafür ist, daß Sätze, die über einen Scroll-Cursor geholt werden, ebenfalls in einer temporären Tabelle abgelegt werden. Aufgrund des Umfangs von TEXT- und BYTE-Werten würde diese zu einem übermäßigen Zeit- und Plattenplatzverbrauch führen. Ändern Sie die Deklaration des Cursors, so daß er die gewünschten Spalten mit anderen Typen auswählt; überprüfen Sie auch die ROWID. Nachdem ein Scroll-Cursor einen Satz geholt hat, verwenden Sie einen eigenen Non-Scroll-Cursor zum Holen des (der) BYTE oder TEXT-Wertes (Werte), für die die Bedingung WHERE *ROWlD=host-var* erfüllt ist.

# -612 BLOBs sind in der "GROUP BY"-Klausel nicht zulaessig.

Diese SELECT-Anweisung wählt einen oder mehrere BYTE- oder TEXT-Werte und gibt auch die Spalten in der GROUP BY-Klausel an. Dies wird nicht unterstützt. Da es keine definierte lexikalische Reihenfolge für BYTE- oder TEXT-Werte gibt, kann sie der Datenbankserver nicht sortieren oder vergleichen; also kann er die Sätze nicht anhand ihrer Werte gruppieren. (Dies gilt auch für Subskripts, die von einer BYTE- oder TEXT-Spalte ausgewählt wurden.) Überprüfen Sie die Anweisung, um sicherzustellen, daß die korrekten Spalten in der GROUP BY-Klausel aufgeführt sind.

-613 BLOBs sind in der "DISTINCT"-Klausel nicht zulaessig.

Diese Anweisung gibt DISTINCT-Werte an, wählt aber auch einen BYTE- oder TEXT-Wert aus. Der Datenbankserver weiß nicht, wie er diese Werte sortieren oder vergleichen soll; also kann er auch keine doppelten Werte herausfiltem. Deshalb kann das Schlüsselwort DISTINCT nicht verwendet werden, wenn diese Datentypen ausgewählt werden. Entweder löschen Sie das Schlüsselwort, oder Sie wählen nur normale Spalten.

- -614 BLOBs sind in der "ORDER BY"-Klausel nicht zulaessig. Diese SELECT-Anweisung wählt einen oder mehrere BYTE- bzw. TEXT-Werte aus und gibt diese Spalten auch in der ORDER BY-Klausel an. Dies wird nicht unterstützt. Da es keine definierte lexikalische Reihenfolge für BYTE- oder TEXT-Werte gibt, kann sie der Datenbankserver nicht sortieren. (Dies gilt auch für Subskripts, die von einer BYTE- oder TEXT-Spalte ausgewählt wurden.) Überprüfen Sie die Anweisung, um sicherzustellen, daß die korrekten Spalten in der ORDER BY-Klausel aufgeführt sind.
- $-615$  BLOBs sind in diesem Ausdruck nicht zulaessig.

In dieser Anweisung wird einer der Mengenausdrücke wie SUM oder MAX benutzt; dieser wird aber auf eine Spalte mit dem Datentyp BYTE oder TEXT angewendet. Dies wird nicht unterstützt. Überprüfen Sie die Verwendungsweise der Funktionen und sorgen Sie dafür, daß sie nur auf einfache Spalten angewendet werden.

-616 Ein BLOB-Subskript ist in diesem Zusammenhang nicht **z u la e s sig .**

> Diese UPDATE- oder INSERT-Anweisung gibt als Ziel eine in Subskripts aufgegliederte Spalte vom Typ BYTE oder TEXT an. Die Angabe von Subskripts ist in diesem Zusammenhang nicht erlaubt, ein BYTE- oder TEXT-Wert (oder auch ein beliebiger anderer Wert) muß vollständig ersetzt werden. Ändern Sie die Anweisung so, daß Zuweisungen immer für ganze Spalten gelten.

**617 In diesem Zusammenhang muss ein BLOB-Datentyp angegeben werden.**

Diese Anweisung weist einen Nicht-BLOB-Wert einer BLOB-Spalte (BYTE oder TEXT) oder weist eine BLOB-Spalte einer Nicht-BLOB-Spalte zu. Beide Fälle werden nicht unterstützt. BYTE und TEXT-Werte müssen Spalten als ganze Einheiten desselben Typs zugewiesen werden. Überprüfen Sie die Anweisung darauf, ob die gewünschten Spalten angegeben werden.

-618 Fehler beim Kopieren von BLOB-Daten.

Diese Anweisung kopiert einen BYTE- oder TEXT-Wert von einem Satz zu einem anderen; ein unerwarteter Fehler hat aber die Operation unterbrochen. Setzen Sie die aktuelle Transaktion zurück. Entnehmen Sie weitere Hinweise der begleitenden ISAM-Fehlermeldung; unter Umständen liegt ein Hardware-Fehler vor, oder die Daten im Blobspace oder Tblspace sind beschädigt; eine Ursache könnte auch mangelnder Plattenspeicherplatz sein. Wenn keine direkte Ursache erkennbar ist, schreiben Sie bitte alle Informationen zu den Umständen auf und wenden Sie sich damit an Ihren Kundendienst.

-619 In der Benutzeranwendung ist ein BLOB-Fehler aufgetreten. Diese Anweisung überträgt einen BYTE- oder TEXT-Wert zwischen der Datenbank und dem Benutzerprogramm; dies wurde aus irgendeinem Grund verhindert. Beispielsweise war es vielleicht nicht möglich, einen Puffer für einen Wert im Speicher zuzuweisen. Entnehmen Sie weitere Hinweise der begleitenden ISAM-Fehlermeldung.

-620 Naechste Extent-Groesse kann nicht geaendert werden. Dies ist ein interner Fehler, der darauf hinweist, daß der Datenbankserver nicht in der Lage ist, eine interne Datenstruktur (kein Systemkatalog) zu ändern, die im Root-Dbspace abgelegt ist. Entnehmen Sie weitere Hinweise der begleitenden ISAM-Fehlermeldung. Unter Umständen ist der Root-Dbspace zerstört. Veranlassen Sie den OnLine-Administrator, das Dienstprogramm **tbcheck** laufen zu lassen.

-621 Neue Sperren-Ebene kann nicht geaendert werden.

Dies ist ein interner Fehler, der darauf hinweist, daß der Datenbankserver eine Sperre nicht vom SHARED- zum EXCLUSIVE-Modus umwandeln kann. Entnehmen Sie weitere Hinweise der begleitenden ISAM-Fehlermeldung. Unter Umständen liegt ein Hardwarefehler oder ein Problem mit dem Shared Memory vor. Wenn keine direkte Ursache erkennbar ist, schreiben Sie bitte alle Informationen zu den Umständen auf und wenden Sie sich damit an Ihren Kundendienst.

-622 Constraint-Index (%s) kann nicht gefunden werden.

Dies ist ein interner Fehler, der darauf hinweist, daß der Datenbankserver versucht, einen neuen oder aktualisierten Satz entsprechend einem UNIQUEoder PRIMARY KEY-Constraint auf Eindeutigkeit zu überprüfen, aber der Index, über den der Constraint implementiert ist, ist nicht auffindbar. Entnehmen Sie weitere Hinweise der begleitenden ISAM-Fehlermeldung. Unter Umständen sind die Systemkatalogtabellen oder der Root-Dbspace zerstört, oder es liegt ein Hardware-Problem vor. Wenn keine direkte Ursache erkennbar ist, schreiben Sie bitte alle Informationen zu den Umständen auf und wenden Sie sich damit an Ihren Kundendienst.

-623 CONSTRAINT (%s) kann nicht gefunden werden.

Der in dieser Anweisung angegebene Constraint ist nicht auffindbar. Sehen Sie nach, ob der gezeigte Name richtig geschrieben ist. Ist das der Fall, überprüfen Sie die Namen vorhandener Constraints durch Abfrage der Tabelle **sysconstraints** (siehe nachfolgendes Beispiel). Wenn der für den gewünschten Constraint angezeigte Eigentümername nicht Ihrer ist, müssen Sie ein

Datenbankverwalter sein, um ihn ansprechen zu können (und wenn die Datenbank ANSI-kompatibel ist, müssen Sie den Namen mit dem jeweiligen Eigentümemamen kennzeichnen).

**SELECT constrname, owner FROM informix.sysconstraints**

-624 CONSTRAINT (%s) kann nicht geloescht werden.

Dies ist ein interner Fehler, der darauf hinweist, daß der Datenbankserver einen unerwarteten Fehler beim Löschen eines Constraints oder des Index erhielt, der den Constraint implementiert. Entnehmen Sie weitere Hinweise der begleitenden ISAM-Fehlermeldung. Unter Umständen sind die Systemkataloge oder der Root-Dbspace zerstört, oder es liegt ein Hardwareproblem vor. Wenn keine direkte Ursache erkennbar ist, schreiben Sie bitte alle Informationen zu den Umständen auf und wenden Sie sich damit an Ihren Kundendienst.

 $-625$  Constraint-Name (%s) bereits vorhanden.

Der gezeigte Constraint-Name ist bereits vorhanden. Überprüfen Sie, ob er richtig geschrieben ist; ist das der Fall, müssen Sie einen anderen Namen wählen; oder Sie löschen den vorhandenen Constraint und definieren ihn neu. Wie Sie sich alle Constraints auflisten, ist in der Erläuterung zu Fehler - 623 erklärt.

-626 Cannot obtain or set serial value.

Dies ist ein interner Fehler. Wenn diese Fehlermeldung erscheint, schreiben Sie bitte alle Informationen zu den Umständen auf und wenden Sie sich damit an Ihren Kundendienst.

-627 Koordinator fuer Zwei-Phasen-Commit kann nicht  $a$ ufbereitet werden.

> Da der Koordinator diese Zwei-Phasen-Commit-Transaktion von INFORMIX-STAR nicht aufbereiten kann, werden alle Operationen in Zusammenhang mit der Transaktion schließlich von allen Beteiligten zurückgesetzt. Kein administrativer Eingriff ist notwendig. Aufschluß darüber, warum der Datenbankserver die Aufbereitung zur Festschreibung der lokalen Transaktion nicht durchführen konnte, gibt die zugehörige ISAM-Fehlermeldung.

**-628 K oordinator kann Zwei-Phasen-Commit-Transaktion n ich t beenden.**

Der OnLine-Koordinator-Datenbankserver kann diese Zwei-Phasen-Commit-Transaktion von INFORMIX-STAR nicht beenden, und die Transaktion bleibt offen. Schließlich werden die automatischen Wiederherstellungsmechanismen von INFORMIX-STAR die Transaktion beenden. Es ist kein administrativer Eingriff erforderlich. Weitere Aufschlüsse darüber, warum der Datenbankserver die Transaktion nicht korrekt abschließen konnte, gibt der zugehörige ISAM-Code.

-629 Heuristisch zurueckgesetzte Transaktion kann nicht **beendet werden.**

> Der OnLine-Koordinator-Datenbankserver kann diese Zwei-Phasen-Commit-Transaktion von INFORMIX-STAR nicht beenden, und die Transaktion bleibt offen. Schließlich werden die automatischen Wiederherstellungsmechanismen von INFORMIX-STAR diese beenden. Es ist kein administrativer Eingriff notwendig. Weitere Aufschlüsse darüber, warum der Datenbankserver die Transaktion nicht korrekt abschließen konnte, gibt die zugehörige ISAM-Fehlermeldung.

-630 Datenbankserver %s kann Transaktion fuer Commit nicht  $a$ ufbereiten.

Der angegebene OnLine-Datenbankserver konnte die lokale Transaktion nicht aufbereiten, die mit dieser Zwei-Phasen-Commit-Transaktion von INFORMIX-STAR verbunden ist. Schließlich werden alle Operationen in Zusammenhang mit der Transaktion von allen Beteiligten zurückgesetzt. Es ist kein administrativer Eingriff notwendig. Weitere Aufschlüsse darüber, warum der Datenbankserver die Transaktion nicht korrekt für die Festschreibung der lokalen Transaktion aufbereiten konnte, gibt die zugehörige ISAM-Fehlermeldung.

-631 (%s) ist keine BLOB-Spalte: opt. Cluster kann nicht erzeugt werden.

> Eine in der FOR-Klausel angegebene Spalte der Anweisung CREATE OPTICAL CLUSTER ist keine Blob-Spalte. Sie können nur optische Cluster für Spalten vom Typ TEXT oder BYTE erstellen.

-632 Optischer Cluster kann nicht erzeugt werden.

Der Versuch, einen optischen Cluster zu erstellen, ist fehlgeschlagen. Weitere Hinweise gibt die zugehörige ISAM-Fehlermeldung.

-633 Optischer Cluster kann nicht geloescht werden.

Der Versuch, einen optischen Cluster zu löschen, ist fehlgeschlagen. Weitere Hinweise gibt die zugehörige ISAM-Fehlermeldung.

-634 Objekt ist nicht vorhanden.

Der in der Anweisung DROP OPTICAL CLUSTER oder ALTER OPTICAL CLU-STER angegebene Cluster existiert nicht. Überprüfen Sie, ob der Cluster-Name richtig geschrieben ist, bzw. überzeugen Sie sich, daß der Cluster mit diesem Namen nicht vorher gelöscht wurde.

 $-635$  Sie sind nicht Eigentuemer des Objektes

Ein optischer Cluster gehört einem Benutzer, der ihn mit der Anweisung CREATE OPTICAL CLUSTER erstellt hat. Sie können einen optischen Cluster nur löschen, wenn Sie sein Eigentümer sind oder DBA-Berechtigung haben.

-636 Gesamtlaenge der Schluesselfelder zu gross oder zu viele Schluesselfelder.

Sie haben einen der folgenden Constraints für den Cluster-Schlüssel verletzt, der in der ON-Klausel der Anweisung CREATE OPTICAL CLUSTER enthalten ist:

- Die Anzahl von Spalten in einem Zusammengesetzen Cluster-Schlüssel ist größer als 16;
- Eine CHARACTER-Spalte ist länger als 256 Byte.
- -637 Optischer Cluster kann nicht geaendert werden.

Der Versuch, die Größe eines optischen Clusters zu ändern, ist fehlgeschlagen. Weitere Hinweise entnehmen Sie der ISAM-Fehlermeldung.

-638 Cluster-Bildung von BLOB-Spalten nur auf optischem Datentraeger moeglich.

> Sie können nur einen optischen Cluster für TEXT- oder BYTE-Spalten erstellen, die auf einem optischen Speichermedium abgelegt sind. Überzeugen Sie sich, daß Sie nicht den Namen einer Blob-Spalte in einem Dbspace oder Blobspace angegeben haben.

-639 Cluster von BLOB-Spalten auf verschiedenen opt. Datentraegern nicht moeglich.

> Alle Blob-Spalten, die in der FOR-Klausel der Anweisung CREATE OPTICAL CLUSTER angegeben sind, müssen zur selben Familie von optischen Speichermedien gehören. Überzeugen Sie sich, daß die für einen optischen Cluster angegebenen Spalten nicht zu verschiedenen Familien gehören.

### **-640 Q Plan -Sanity-Fehler (%s).**

Dies ist ein interner Fehler. Wenn keine direkte Ursache erkennbar ist, schreiben Sie bitte alle Informationen zu den Umständen auf und wenden Sie sich damit an Ihren Kundendienst.

# $-641$  Familienname kann nur auf optischen Datentraegern reserviert/freigegeben werde

Der in der Anweisung RESERVE oder RELEASE angegebene Familienname muß auf einem optischen Datenträger vorhanden sein. Überprüfen Sie, ob Sie nicht einen Dbspace oder Blobspace bei einer dieser Anweisungen angegeben haben.

-642 Familienname muss eine Zeichenkette sein.

Der in der Anweisung RESERVE oder RELEASE angegebene Name der optischen Familie muß entweder eine Zeichenkette oder eine Host- bzw. Prozedurvariable sein, die bei ihrer Auswertung eine Zeichenkette ergibt. Wenn Sie eine Zeichenkette angegeben haben, vergewissern Sie sich, ob diese zwischen Anführungszeichen steht.

-643 Datentraegerbezeichnung muss eine Zahl sein.

Die Angabe des Datenträgers in den Anweisungen RESERVE bzw. RELEASE muß vom Typ INTEGER bzw. SMALLINT sein.

**-644 FAMILY***( ) ,* **VOLUME() und DESCR() brauchen BLOB-Spalte auf optischem D atentraeger**

Das Argument für die Funktion FAMILY(), VOLUME() oder DESCR() muß eine TEXT- oder BYTE-Spalte sein, die auf einem optischen Datenträger gespeichert ist. Überprüfen Sie, ob Sie nicht eine Spalte mit einem unterschiedlichen Datentyp angegeben haben bzw. eine Blob-Spalte, die in einem Dbspace oder Blobspace abgelegt ist.

-645 Datentraeger kann nicht reserviert werden.

Der Versuch, einen optischen Datenträger mit der Anweisung RESERVE zu reservieren, ist fehlgeschlagen. Weitere Informationen entnehmen Sie bitte der Fehlermeldung des optischen Subsystems (ein Fehler im Bereich von 7000-7199).

-646 Datentraeger kann nicht freigegeben werden.

Der Versuch, einen angeforderten optischen Datenträger mit der Anweisung RELEASE freizugeben, ist fehlgeschlagen. Weitere Informationen entnehmen Sie bitte der Fehlermeldung des optischen Subsystems (ein Fehler im Bereich von 7000-7199).

**647 Feh ler bei Berechnung der mathematischen** Bibliotheksfunktion (%s).

> Der Datentyp des Arguments ist zwar gültig, aber der Wert, der an die Funktion übergeben wurde, ist für die betreffende Operation nicht sinnvoll. Stellen Sie sicher, daß ein sinnvoller Wert an die Funktion übergeben wird.

-648 Debugger-Datei fuer gespeicherte Ablaufverfolgung kann  $n$ icht geoeffnet werden.

Ein Fehler ist beim Öffnen der DEBUG-Ablaufverfolgungsdatei aufgetreten. Dies kann Vorkommen, wenn eines der Dateiverzeichnisse im angegebenen Debugger-Dateinamen nicht vorhanden ist, oder wenn das Dateiverzeichnis schreibgeschützt ist. Sorgen Sie dafür, daß der Pfad zum Dateiverzeichnis gültig ist und daß die Gruppe **-informix** Schreibberechtigung für dieses Dateiverzeichnis hat.

**649 Der Name der Debugger-Datei muss NON-NULL CHAR oder VARCHAR** sein.

> Das in der Debugger-Datei in der Anweisung SET DEBUG angegebene Argument muß ein alphanumerischer Typ sein.

 $-650$  Maximale VARCHAR-Groesse wurde ueberschritten.

Diese Anweisung gibt eine Spalte vom Typ VARCHAR(m, r) mit einer Maximalbreite *m* an, die größer als der zulässige Höchstwert (255) ist. Überprüfen Sie die Interpunktion der Spaltendefinition. Wenn Sie korrekt ist, gestalten Sie die Tabelle so um, daß eine VARCHAR-Breite von 255 oder kleiner verwendet wird.

**651 R e se rv ie rte Spaltengroesse > a ls maximale Spaltengroesse (VARCHAR).**

Diese Anweisung gibt eine Spalte vom Typ VARCHAR(m, *r)* mit einer reservierten Breite von *r* an, die die Maximalbreite *m* übersteigt. Überprüfen Sie die Interpunktion der Spaltendefinition. Ist diese korrekt, ändern Sie die Anweisung so, daß die Bedingung *m > r* erfüllt ist.

**-652 Standardw erte fuer lo k ale V ariablen sind u n zu laessig.** Es wurde ein Versuch unternommen, eine lokale Variable mit einem Standardwert zu definieren. Nur globale Variablen und Parameter können Standardwerte haben.

Beispiel für den Fehler:

**DEFINE var INT DEFAULT 10; — error**

Maßnahme:

**DEFINE var INT; LET var = 10;**

-653 Variablen, die mit LIKE deklariert sind, koennen nicht **glob al s e in .**

Eine globale Variable wurde mit LIKE definiert. LIKE-Variablen müssen lokal sein.

Beispiel für den Fehler:

**DEFINE GLOBAL var LIKE tab.col; — error**

Maßnahme: Verwenden Sie nicht das Schlüsselwort LIKE bei globalen Variablen. Geben Sie lieber den Datentyp explizit an.

-654 Fehlerhafte Verwendung der PROCEDURE-Deklaration.

Die Prozedurdeklaration wurde entweder in den Parametern oder in der RETURNING-Klausel verwendet. Gespeicherte Prozeduren können keine Prozeduren übernehmen oder zurückgeben.

Beispiel für den Fehler:

```
CREATE PROCEDURE testproc (procl procedure) — error
    RETURNING procedure; — error
    \sim \sim \simEND PROCEDURE
```
Maßnahme: Der Prozedurdeklarationstyp kann nicht innerhalb eines Parameters oder in der RETURNING-Klausel verwendet werden.

 $-655$  RETURN-Wertzahl stimmt nicht mit Prozedurdeklaration **ueberein.**

> Die Anzahl von Werten, die eine Prozedur laut ihrer Deklaration in der RETURNING-Klausel zurückgegeben sollte, entspricht nicht der Anzahl von Werten in einer RETURN-Klausel.

Beispiel für den Fehler:

```
CREATE PROCEDURE testproc ()
   RETURNING INT, INT;
   RETURN 1,2,3; — error
   RETURN 1; — error
END PROCEDURE
```
Maßnahme: In diesem Beipiel sind exakt zwei Argumente zurückzugeben.

-656 Prozedur ist nicht fuer die Rueckgabe von Werten **d e k la r ie r t.**

> Als die Prozedur deklariert wurde, enthielt sie keine RETURNING-Klausel, die darauf hinwies, daß die Prozedur keinen Wert zurückgeben würde, aber dann wurde eine RETURN-Anweisung im Hauptteil der Prozedur vorgefunden.

Beispiel für den Fehler:

```
CREATE PROCEDURE testproc()
   DEFINE a INT;
   LET a = 10;
    RETURN a + 1; — error
END PROCEDURE
```
Maßnahme: Fügen Sie eine RETURNING-Klausel vor der DEFINE-Anweisung ein, bzw. löschen Sie die RETURN-Anweisung.

**-657** Es kann keine Prozedur innerhalb einer Prozedur erzeugt **werden.**

Sie können keine CREATE PROCEDURE-Anweisung innerhalb einer CREATE PROCEDURE-Anweisung haben.

-658 Als GLOBAL deklarierte Variablen benoetigen einen Standardwert.

> Eine globale Variable erhielt keinen Standardwert. Globale Variablen benötigen aber einen Standardwert.

Beispiel für den Fehler:

**DEFINE GLOBAL glob INT; — error**

Maßnahme:

**DEFINE GLOBAL glob INT DEFAULT 10?**

-659 SELECT-Anweisung benoetigt INTO TEMP-Tabelle.

Eine SELECT-Anweisung hat nicht angegeben, wo die Rückgabewerte abgelegt werden sollen. SELECT-Anweisungen innerhalb einer Prozedur erfordern entweder eine INTO TEMP-Klausel oder eine INTO-Klausel, die die entsprechenden Prozedurvariablen anspricht.

Beispiel für den Fehler:

```
CREATE PROCEDURE testproc()
    \ddotscSELECT coll, col2 FROM tab; — error
END PROCEDURE
```
Maßnahme:

```
CREATE PROCEDURE testproc()
    \ddotscSELECT coll, col2 INTO varl, var2 FROM tab;
    SELECT coll, col2 FROM tab INTO TEMP another_table;
END PROCEDURE
```
-660 Schleifenvariable (%S) kann nicht modifiziert werden.

Es wurde ein Versuch unternommen, den Wert einer Schleifenvariablen in einer FOR-Anweisung zu ändern. Schleifenvariablen dürfen innerhalb einer Schleife nicht geändert werden.

Beispiel für den Fehler:

**FOR i IN (1,2,3,4) LET i = i + 1; — error END FOR**

Maßnahme: Verwenden Sie eine andere Variable in der LET-Anweisung.

-661 Variablenzahl stimmt nicht mit der Anzahl von **Rueckgabewerten ueberein.**

> Pie Anzahl der Variablen auf der linken Seite einer LET-Anweisung entspricht nicht der Anzahl von Werten auf der rechten Seite.

Beispiel für den Fehler:

```
LET a,b = 10,20,39;
LET i,j = procl()+proc2();
LET a,b = (SELECT cl FROM tab)
```
Maßnahme: Stimmen Sie die Anzahl von Ausdrücken auf beiden Seiten der LET-Anweisung aufeinander ab.

```
662 S ch le ife n v a ria b le (%s) wurde mehrmals angegeben.
```
In der FOREACH-Anweisung wurde eine Schleifenvariable mehrmals verwendet.

Beispiel für den Fehler:

```
FOREACH SELECT
coli, col2 INTO var, var FROM tab — error
    \ddots
```
**END FOREACH**

Maßnahme:

```
FOREACH SELECT coli, col2 INTO varl, var2 FROM tab
    \ddotscEND FOREACH
```
*INFORMIX Fehlermeldungen* **143**

**-663 U n tersch ied lich e Syntax fuer den Aufruf der Prozedur (%s) .**

Beim Aufruf einer Prozedur wurden einige der Argumente angegeben, andere dagegen nicht.

Beispiel für den Fehler:

**LET var = proc (argl = 10, 20, arg3 = 30); — error**

Maßnahme:

```
LET var = proc (argl = 10, arg2 = 20, arg3 = 30); — correct
LET var = proc (10,20,30);— correct
```
**-664 F eh le rh a fte Anzahl von Argumenten fuer Systemfunktion ( % s ) .**

Die falsche Anzahl von Argumenten wurde an eine Systemfunktion übergeben. Achten Sie darauf, daß die Anzahl von Argumenten für den Systemaufruf korrekt ist.

 $-665$  Interner Semantik-Fehler: %s.

Dies ist ein interner Fehler. Wenn keine direkte Ursache erkennbar ist, schreiben Sie bitte alle Informationen zu den Umständen auf und wenden Sie sich damit an Ihren Kundendienst.

-666 Variable (%s) muss als INTEGER oder SMALLINT deklariert **werden.**

Bei einer FOR-Anweisung müssen Schleifenvariablen, die Bereiche enthalten, als INT oder SMALLINT deklariert werden.

Beispiel für den Fehler:

```
DEFINE var CHAR(10);
    FOR var IN (el, e2 TO e3, e4) — error
    \ddotscEND FOR;
```
Maßnahme: Da die FOR-Anweisung einen Bereichsoperator enthält (die TO-Klausel), muß 'Var" als INT oder SMALLINT definiert werden.

-667 Variable (%s) nicht deklariert.

Die angegebene Variable ist nicht definiert worden. Überprüfen Sie, ob die "nicht deklarierte" Variable richtig geschrieben ist, um sicherzustellen, daß nicht hier die Ursache für den Fehler liegt.

-668 Systemkommando kann nicht ausgefuehrt werden.

Ein Systemaufruf im Betriebssystem ist fehlgeschlagen. Das folgende Beispiel zeigt eine Anweisung, die einen Fehler verursachen kann.

SYSTEM "hello";

-669 Variable (%s) doppelt deklariert.

Eine Variable wurde zweimal im selben Bereich deklariert. Siehe *SQL-Sprachbeschreibung, Nachschlagen*, Kapitel 8: Dort finden sie eine Erkärung zum Gültigkeitsbereich von Prozedurvariablen.

-670 Variable (%s) als SERIAL-Typ deklariert.

Der Typ SERIAL ist kein zulässiger Prozedurtyp. Arbeiten Sie mit dem Typ INTEGER als Gegenstück zum Typ SQL SERIAL.

**671 Prozeduraufruf (%s ) hat doppelten Parameternamen.** Ein Prozeduraufruf hat einen Parameter mehrmals angegeben. Beispiel für den Fehler:

**LET var = proc (argl = 10, arg2 = 20, argl = 30);— error**

 $-672$  Ungueltige Datenstruktur (%s).

Dies ist ein interner Fehler. Wenn keine direkte Ursache erkennbar ist, schreiben Sie bitte alle Informationen zu den Umständen auf und wenden Sie sich damit an Ihren Kundendienst.

-673 Prozedur (%s) bereits in Datenbank vorhanden.

Es wurde ein Versuch unternommen, eine Prozedur zu erstellen, die bereits in der Datenbank vorhanden ist. Wenn Sie eine neue Version der Prozedur erstellen wollen, löschen Sie die Prozedur mit der Anweisung DROP PROCE-DURE, bevor Sie versuchen, eine neue Version der Prozedur zu erstellen.

 $-674$  Prozedur (%s) nicht gefunden.

Eine Prozedur wurde aufgerufen, die in der Datenbank noch nicht vorhanden ist. Dieser Fehler tritt auf, wenn Sie eine EXECUTE PROCEDURE-Anweisung aufbereiten und dann die Prozedur vor der Ausführung der aufbereiteten Anweisung durch Ihre oder eine andere Anwendung gelöscht wird.

-675 Unzulaessige SQL-Anweisung in gespeicherter Prozedur.

Eine eingeschränkte Anweisung wurde in einer Prozedur ausgeführt. Dies geschieht, wenn eine Prozedur von einer SQL-Anweisung zur Bearbeitung von Daten aufgerufen wird.

Beispiel für den Fehler:

```
CREATE PROCEDURE testproc (arg INT, id INT)
    RETURNING INT;
    UPDATE tab SET col = arg WHERE key = id; — error
    RETURN id;
END PROCEDURE;
SELECT col FROM tab WHERE testproc(tab.col, tab.key) = 10;
```
Maßnahme: Verwenden Sie keine eingeschränkte Anweisung (wie die UPDATE-Anweisung im obigen Beispiel).

-676 Ungueltige Check-Constraint-Spalte.

Ein Check-Constraint, der auf Spaltenebene angegeben ist, kann nur diese Spalte ansprechen. Zur Angabe eines Check-Constraints, der sich über mehrere Spalten erstreckt, geben Sie diesen auf der Tabellenebene an. Sie können keinen *tabellenübergreifenden* Check-Constraint für Spalten erstellen.

**-677 C heck-C onstraint d arf keine U nterabfragen oder Prozeduren** enthalten.

Ein Check-Constraint darf keine Unterabfragen oder Prozeduraufrufe beinhalten.

-678 Ungueltiger Subskript fuer Spalte (%s) in Check-Constraint.

> Eine in Subskriptes aufgegliederte Spalte in einem Check-Constraint hat Subskripts außerhalb der Grenzen der Spalte. Überprüfen Sie, ob die Maximallänge der Spalte nicht von den Grenzen überschritten wird, die in der aufge

gliederten Spalte angegeben sind. Wenn Ihnen der Tabellenname der Spalte bekannt ist, können Sie mit folgender Unterabfrage die Systemkatalogtabellen abfragen, um die Maximallänge der Spalten festzustellen.

**SELECT collength FROM syscolumns WHERE colname = "***column-name"* **AND tabid = (SELECT tabid FROM systables WHERE tabname =** *"table-name")*

**679 Fehlerdaten fuer C o n strain t (%s) koennen n ich t gelesen werden.**

Dies ist ein interner Fehler. Wenn keine direkte Ursache erkennbar ist, schreiben Sie bitte alle Informationen zu den Umständen auf und wenden Sie sich damit an Ihren Kundendienst. Weitere Hinweise entnehmen Sie bitte der ISAM-Fehlermeldung.

-680 Fehlerdaten fuer Constraint (%s) koennen nicht **geschrieben werden.**

> Dies ist ein interner Fehler. Wenn keine direkte Ursache erkennbar ist, schreiben Sie bitte alle Informationen zu den Umständen auf und wenden Sie sich damit an Ihren Kundendienst. Weitere Hinweise entnehmen Sie bitte der ISAM-Fehlermeldung.

-681 Spalte ist in der INSERT-Liste mehrmals angegeben.

Der Fehler tritt auf, wenn der Benutzer einen Spaltennamen mehrmals in der Liste der Spalten für INSERT angibt.

**682 C on strain t-In d ex fuer T abelle (%s) kann n ich t gelesen werden.**

Das System konnte den Constraint nicht validieren. Dies ist ein interner Fehler. Wenn keine direkte Ursache erkennbar ist, schreiben Sie bitte alle Informationen zu den Umständen auf und wenden Sie sich damit an Ihren Kundendienst. Weitere Hinweise entnehmen Sie bitte der ISAM-Fehlermeldung.

-683 Angegebener STEP-Ausdruck ist mit RANGE nicht vereinbar. Der berechnete Wert des STEP-Ausdrucks in der FOR-Anweisung führt zu einer Undefinierten Schleife.

Beispiel für den Fehler:

**FOR i = 10 TO 20 STEP -1; — error**  $\ddotsc$ **END FOR**

Maßnahme: Korrigieren Sie den Bereich oder die STEP-Ausdrücke, so daß die erhöhten Werte innerhalb des Bereichs liegen.

```
-684 Prozedur (%s) gibt zu viele Werte zurueck.
```
Die Anzahl der Rückgabewerte einer Prozedur übersteigt die Anzahl von Werten, die der Aufrufer erwartet.

Beispiel für den Fehler:

```
CREATE PROCEDURE testproc (arg INT)
   RETURNING INT, INT;
   RETURN 1,2;
END PROCEDURE
SELECT col FROM tab WHERE col = testproc(l); — error
```
-685 Prozedur (%s) gibt zu wenige Werte zurueck.

Die Anzahl von Rückgabewerten der Prozedur ist kleiner als die Anzahl von Werten, die der Aufrufer erwartet.

Beispiel für den Fehler:

```
CREATE PROCEDURE testproc (arg INT)
   RETURNING INT, INT;
   RETURN 1,2;
END PROCEDURE
UPDATE tab SET (c1, c2, c3) = (testproc(1)); -- error
```
**686 Prozedur (%s) hat mehrere Saetze zurueckgegeben.**

Eine Prozedur hat mehr als einen Satz mit Werten zurückgegeben (beispielsweise wurde RETURN... WITH RESUME ausgeführt), wobei der Aufrufer aber nur einen Satz mit Werten erwartete.

Beispiel für den Fehler:

```
CREATE PROCEDURE testproc (limit INT)
    RETURNING INT;
    DEFINE i INT;
    FOR i IN (1 TO limit)
        RETURN i WITH RESUME;
    END FOR
END PROCEDURE;
CREATE PROCEDURE gettest()
    DEFINE var INT;
    LET var = testproc (10); — error
END PROCEDURE
```
-687 Debug-Datei muss vor Ablaufverfolgung gespeicherter **Prozeduren angegeben werde**

> Eine TRACE-Anweisung (mit Ausnahme von TRACE OFF) wurde vor einer SET DEBUG FILE-Anweisung ausgeführt. Es ist unklar, wohin die Ausgabe der TRACE- Anweisung geleitet werden soll.

Beispiel für den Fehler:

**TRACE procedure; — error**

Maßnahme:

```
SET DEBUG FILE TO "trace.out";
TRACE procedure;
```
**-688** Variable (%s) muss als CHAR oder VARCHAR deklariert **werden.**

> Sie haben eine Variable nicht als CHAR oder VARCHAR deklariert. Korrigieren Sie die Deklaration entsprechend, dann versuchen Sie es nochmals.

-689 Globale Variable (%s) ist inkonsistent deklariert. Zwei oder mehr Prozeduren wurden ausgeführt, die dieselbe globale Variable mit unterschiedlichen Typen definiert haben.

Beispiel für den Fehler:

```
CREATE PROCEDURE testl()
    DEFINE GLOBAL glob INT DEFAULT 10;
    \ddotscEND PROCEDURE
CREATE PROCEDURE test2()
    DEFINE GLOBAL glob CHAR (9) DEFAULT USER;
    \ddotscEND PROCEDURE
```
Maßnahme: Deklarieren Sie die Variablen konsistent. (Halten Sie sich am besten an die Regeln zur Namensvergabe.) Zwei Variablen desselben Typs, aber von unterschiedlicher Länge werden als inkonsistent behandelt.

**-690 S ch lu essel von R eferen z-T ab elle (%s) kann n ich t gelesen werden.**

Der referentielle Constraint konnte nicht validiert werden. Weitere Hinweise entnehmen Sie bitte der ISAM-Fehlermeldung.

**-691 S ch lu essel in T abelle fuer r e f e r e n tie lle n C o n strain t (%s) f e h l t.**

Ein referentieller Constraint wurde verletzt. Diese geschieht in der Regel dann, wenn Sie versuchen, einen Wert in eine Spalte einzufügen bzw. dort zu aktualisieren, der Teil eines referentiellen Constraints ist. Der Wert, den Sie eingeben möchten, existiert in den angesprochenen (Vater-Schlüssel) Spalten nicht.

-692 Schluesselwert fuer Constraint (%s) wird immer noch **angesprochen.**

> Ein referentieller Constraint wurde verletzt. Dies geschieht in der Regel dann, wenn Sie versuchen, einen Satz in einer Spalte (Vater-Schlüssel) zu löschen, die gerade von einem anderen Satz (Sohn-Schlüssel) angesprochen wird.

-693 Systemkommando erwartet eine Wert ungleich NULL. Der **SYSTEM-**Anweisung wurde ein Nullwert übergeben. Beispiel für den Fehler:

```
DEFINE c CHAR(100);
    LET C = NULL;
    \ddotscSYSTEM c; — error
```
- **694 Zu v ie le Argumente an Prozedur (%s) uebergeben.** Einer Prozedur wurden mehr Argumente übergeben, als in der Deklaration für die Prozedur angegeben war.
- -695 Argument ist kein Parameter von Prozedur (%s).

Ein angegebener Parameter wurde einer Prozedur übergeben, aber der angegebene Parameter existiert nicht.

Beispiel für den Fehler:

```
CREATE PROCEDURE testproc (argl INT, arg2 INT)
    RETURNING INT;
    \ddotscRETURN 1;
END PROCEDURE
SELECT col FROM tab WHERE testproc (argl = 10, arg5 = 20); —
error
```
**696 Variable (%s) hat Undefinierten Wert.**

Es wurde eine Variable verwendet, die mit keinem Wert belegt war.

Beispiel für den Fehler:

```
DEFINE i, j INT;
LET i = j + 1; — error
```
Maßnahme: Belegen Sie alle Variablen und Parameter mit einem gültigen Wert, bevor Sie sie verwenden.

```
-697 STEP-Ausdruck hat null ergeben.
```
Der Ausdruck STEP einer FOR-Anweisung hat den Wert null ergeben.

Beispiel für den Fehler:

```
LET e = -1;
FOR i = 10 TO 20 STEP e+1; — error
    \ddotscEND FOR
```
Maßnahme: Ändern Sie den STEP-Ausdruck so, daß er einen Wert ungleich null ergibt.

-698 Inkonsistente Transaktion. Anzahl/Namen der zurueckgesetzten Server: %s.

> Diese Meldung wird ausgegeben, wenn eine Zwei-Phasen-Commit-Transaktion von INFORMIX-STAR mit einem Mischergebnis implementiert ist. Das heißt, daß einige, an der Transaktion beteiligte, OnLine-Datenbankserver ihren Teil der globalen Transaktion jeweils zurückgesetzt haben, wohingegen andere Datenbankserver ihre Teile der globalen Transaktion mit Commit festgeschrieben haben. Die Anzahl von Datenbankservern, die ihre Operationen zurückgesetzt haben, ist immer korrekt, aber die Liste von Server-Namen (Wert in DBSERVERNAME) ist unter Umständen nicht vollständig. Wenn eine große Anzahl von Servern Operationen zurückgesetzt hat, kann die Liste aus Platzgründen abgeschnitten werden. Eine komplette Liste von Server-Namen ist im Meldungsprotoll des Koordinator-OnLine enthalten. Wenn diese Fehlermeldung ausgegeben wird, müssen Sie feststellen, ob sich das vernetzte Datenbanksystem in einem inkonsistenten Zustand befindet. Wie Sie dies feststellen, ist detailliert im *Online Administratorhandbuch* beschrieben.

#### -699 Transaktion heuristisch zurueckgesetzt.

Diese Meldung wird ausgegeben, wenn eine Zwei-Phasen-Commit-Transaktion von INFORMIX-STAR heuristisch von allen beteiligten OnLine-Datenbankservern zurückgesetzt wird. Da alle Server die Transaktion zurückgesetzt haben, bleibt das vernetzte Datenbanksystem konsistent.

-700 Die Anweisung ist innerhalb einer globalen Transaktion  $ung u$ eltig.

Diese Fehlermeldung wird erzeugt, wenn ein Benutzer versucht, eine BEGIN WORK-, COMMIT WORK- oder ROLLBACK WORK-Anweisung innerhalb einer globalen Transaktion zurückzusetzen.

- $-701$  Die Anweisung ist innerhalb der XA-Umgebung ungueltig. Diese Fehlermeldung wird erzeugt, wenn Sie versuchen, eine der folgenden Anweisungen innerhalb einer verteilten X/Open-Transaktionsverarbeitungs-Umgebung auszuführen:
	- **CLOSE DATABASE**
	- **CREATE DATABASE**
	- **DROP DATABASE**
	- **SET LOG**

In dieser Umgebung können Sie eine aktuelle Datenbank durch Ausführung einer einzelnen **DAT ABASE-**Anweisung nach einem **xa\_open-**Aufruf angeben. Aber nach Auswahl dieser Datenbank kann keine andere **DATABASE-**Anweisung durchgeführt werden. Beim Versuch, eine zweite **DATABASE-**Anweisung auszuführen, wird Fehlermeldung -701 erzeugt.

- -702 Datenbank kann nicht im Exklusiv-Modus geoeffnet werden. Innerhalb einer verteilten X/Open-Transaktionsverarbeitungs-Umgebung können Sie keine Datenbank im EXCLUSIVE-Modus öffnen.
- -703 Primaerschluessel fuer Tabelle (%s) hat Feld mit dem Schluesselwert NULL.

In eine Spalte, die Teil eines Primärschlüssels ist, darf kein Nullwert eingefügt werden.

**704 P rim aersch lu essel fuer die T abelle i s t b e r e its vorhanden.** Eine Tabelle kann nur einen Primärschlüssel haben.

 $\ddot{\phantom{0}}$ 

-705 Prozedur (%s) wird derzeit verwendet: Loeschen/Aendern  $n$ icht moeglich.

Es wurde der Versuch unternommen, eine derzeit laufende Prozedur zu löschen oder UPDATE STATISTICS für eine gerade aktive Prozedur laufen zu lassen. Das kann Vorkommen, wenn eine Prozedur versucht, sich selbst zu löschen, oder wenn eine geschachtelte Prozedur versucht, eine Prozedur zu löschen, die sie aufgerufen hat.

Beispiel für den Fehler:

```
CREATE PROCEDURE testproc()
    DROP PROCEDURE testproc; — error
END PROCEDURE
```
Maßnahme: Sie können mit der Anweisung ON EXCEPTION diesen Fehler abfangen, so daß die Anweisung DROP PROCEDURE bzw. UPDATE STATI-STICS nicht ausgeführt wird.

```
-706 Keine Ausfuehrerlaubnis fuer Prozedur (%s).
```
Ein Benutzer muß Ausführ- oder DBA-Berechtigung besitzen, um eine Prozedur laufen zu lassen, deren Eigentümer er nicht ist.

-707 BLOB-Spalten duerfen in optischen Clustern nur einmal **Vorkommen.**

Dieselbe Spalte ist mehrmals in der Liste der Spalten der FOR-Klausel in der Anweisung CREATE OPTICAL CLUSTER enthalten. Ändern Sie die Anweisung so, daß keine Spalte mehrmals vorkommt.

-708 Optischer Cluster (%s) bereits vorhanden.

Sie haben versucht, einen neuen optischen Cluster mit dem Name eines vorhanden zu erstellen. Entweder löschen Sie den vorhandenen Cluster, oder Sie führen die Anweisung nochmals mit einem anderen Cluster-Namen aus.

-709 BLOB-Spalte (%s) ist bereits zu einem Cluster gruppiert. Sie haben bereits einen optischen Cluster mit der angegebenen Blob-Spalte erstellt. Da eine einzelne Blob-Spalte nur Teil eines optischen Clusters sein kann, ist Ihr Versuch, einen neuen Cluster für diese Spalte zu erstellen, fehlgeschlagen.

- -710 Tabelle (%s) wurde geloescht, geaendert oder umbenannt. Nach der Aufbereitung einer Anweisung im Datenbankserver und vor ihrer Ausführung durch den Benutzer wurde die Tabelle umbenannt oder geändert, wodurch unter Umständen die Struktur der Tabelle modifiziert wurde. Daraus können sich Probleme ergeben.
- -711 Codierter BLOB-Deskriptor kann nicht eingefuegt werden. Der Versuch, einen codierten Blob-Deskriptor mit Hilfe der Funktion DESCR() einzufügen, ist fehlgeschlagen. Weitere Hinweise entnehmen Sie bitte der ISAM-Fehlermeldung.
- -712 Codierter BLOB-Deskriptor kann nur in optische BLOB-**Spalten eingefuegt werden.**

Sie haben versucht, mit der Funktion DESCR() einen codierten Blob-Deskriptors in eine TEXT- oder BYTE-Spalte einzufügen, die in einem Dbspace oder Blobspace gespeichert ist. Sie können diese Funktion nur zum Einfügen von Blob-Spalten verwenden, die auf einem optischen Datenträger gespeichert sind.

-713 Codierter BLOB-Deskriptor kann nicht decodiert werden.

Die Decodierung eines Blob-Deskriptors vor dem Einfügen in einen Datensatz ist fehlgeschlagen. Weitere Hinweise entnehmen Sie bitte der Fehlermeldung des optischen Subsystems (ein Fehler im Bereich 7000-7199).

-714 BLOB-Deskriptor kann nicht codiert werden.

Die Codierung eines Blob-Deskriptors für die Speicherung auf optischen Datenträgern ist fehlgeschlagen. Weitere Hinweise entnehmen Sie bitte der Fehlermeldung des optischen Subsystems (ein Fehler im Bereich 7000-7199).

 $-715$  Fehler in Transaktionsstatus.

Fehler beim Wiederherstellen des Transaktionsstatus. Weitere Hinweise entnehmen Sie bitte der ISAM-Fehlermeldung.

**716 M oeglicherweise in k o n sisten te T ransaktion. Unbekannte Server sind %s.**

> Diese Meldung erscheint, wenn ein Administrator einen Koordinatorprozeß auf einem OnLine-Datenbankserver mit tbmode -z beendet, nachdem der Koordinator seine Entscheidung getroffen hat, ob eine Zwei-Phasen-Commit-Transaktion festgeschrieben oder zurückgesetzt werden soll. Sie müssen das Fehlerprotokoll von OnLine bzw. das logische Protokoll von OnLine auf jedem der unbekannten Datenbankserver prüfen, um festzustellen, ob die lokale Transaktion festgeschrieben oder zurückgesetzt wurde. Wenn einige

OnLine-Datenbankserver die Transaktion zurückgesetzt und andere festgeschrieben haben, müssen Sie feststellen, ob sich das vernetzte Datenbanksystem in einem inkonsistenten Status befindet. Wie Sie dies feststellen, ist detailliert im *NFORMIX-OnLine Administratorhandbuch* beschrieben.

- **-717 U ngueltiges Argument an Systemfunktion (%s) uebergeben.** Einer der mathematischen Funktionen wurde ein ungültiger Datentyp übergeben.
- -718 Anweisung ist ungueltig, solange globale Transaktion **angehalten ist.**

Wenn ein INFORMIX-OnLine-Datenbankserver als Resource Manager in einer verteilten X/Open-Transaktionsverarbeitungs-Umgebung eine Transaktion angehalten hat, muß seine nächste Anweisung **xa\_start** sein. Es ist keine andere Anweisung zulässig.

-719 Schleifenvariable(%s) kann nicht als GLOBAL deklariert **werden.**

Eine globale Variable kann nicht als Schleifenvariable benutzt werden. Definieren Sie die fragliche Variable neu, so daß sie für die Schleife lokal ist; oder verwenden Sie eine andere (lokale) Variable als die Schleifenvariable.

**-720 Spaltenzahl in FOREACH SELECT ungleich der Anzahl von V ariab len .**

Die Anzahl von Spalten, die die SELECT-Anweisung übergibt, stimmt nicht mit der Anzahl von Variablen überein, die in der INTO-Liste angegeben sind. Korrigieren Sie die Anzahl von Variablen in der INTO-Liste.

-721 Gespeicherte Prozedur (%s) ist nicht mehr gueltig.

Sie versuchen, eine Prozedur von einer EXECUTE-Anweisung auszuführen, die seit dem Ablauf der PREP ARE-Anweisung neu definiert wurde. Sie müssen die PREPARE-Anweisung für die EXECUTE PROCEDURE-Anweisung ausführen lassen.

Beispielsweise würde folgende Programmabfolge zu diesem Fehler führen:

```
$prepare pr_stat from "execute procedure testproc()";
          /* drop procedure testproc
             create procedure testproc() .....
             [same application or different]
           */
$execute pr_stat;/* triggers error -721 */
```
#### **722 Out of stack space.**

Der Server hat keinen Speicherplatz mehr für den Stack.Veranlassen Sie den Datenbankadministrator den Parameter STACKSIZE zu vergrößern, um mehr Speicherplatz zu bekommen. Den Parameter STACKSIZE setzen Sie in der Datei \$ONCONFIG (oder \$TBCONFIG). INFORMIX-OnLine Dynamic Server erkennt den neuen Parameter erst, nachdem das System neu gestartet wurde.

-723 Cannot disable logging in a ANSI-compliant database.

Sie haben versucht, mit START DATABASE *<datenbank>* WITH NO LOG die Protokollierung einer ANSI-kompatiblen Datenbank auf einem INFORMIX-SE-Datenbankserver auszuschalten. Mit dieser Anweisung können Sie die Protokollierung auf dieser Art von Datenbank nicht ausschalten.

-724 System initialization file \$INFORMIXDIR/cnv50t60.sql is **m issing.**

Stellen Sie sicher, daß die Datei **\$INFORMIXDIR/cnv50t60.sql** im richtigen Verzeichnis gespeichert und lesbar ist. Läßt sich das System trotzdem nicht starten, installieren Sie es neu.

-725 Error occured while reading system initialization file \$INFORMIXDIR/cnv50t60.sql.

Stellen Sie sicher, daß die Datei **\$INFORMIXDIR/cnv50t60.sql** lesbar ist. Läßt sich das System trotzdem nicht starten, installieren Sie es neu.

-726 First Argument of dbinfo() must be a quoted string constant.

> Stellen Sie sicher, daß das erste Argument, das an **dbinfo** () übergeben wird, eine Zeichenkette in Anführungszeichen ist. Diese Zeichenkette in Anführungszeichen muß zu folgenden Werten passen: 'dbspace', 'sqlca.sqlerrdl' oder 'sqlca.sqlerrd2'.

-727 Invalid or NULL tblspace number given to dbinfo(dbspace). Sie haben die Funktion **dbinfo** () mit der alphanumerischen Konstanten 'dbspace' als ersten Parameter aufgerufen. Als zweiten Parameter müssen Sie entweder die Nummer eines gültigen Tablespace angeben, oder einen Ausdruck, der diese Nummer enthält. Überprüfen Sie, ob Sie eine Zahl als zweiten Parameter angegeben haben und stellen Sie sicher, daß dies die Nummer eines gültigen Tablespace ist.

-728 Unknown first argument of dbinfo *dbinfo\_name*.

Das gültige Argument, das an die Funktion **dbinfo** () übergeben wird, ist die Zeichenkette 'dbspace', gefolgt von der Nummer des gültigen Tablespace oder einem der folgenden Werte: 'sqlca.sqlerrdl' oder /sqlca.sqlerrd2/. Stellen Sie sicher, daß Sie einen dieser Werte angegben haben und daß die Zeichenkette in Anführungszeichen eingeschloßen ist.

-729 Trigger has no triggered action.

In ihrer Anweisung CREATE TRIGGER fehlt die getriggerte Aktion. Fügen Sie die getriggerte Aktion in ihre Definition des Triggers ein und versuchen Sie es nochmals.

-730 Cannot specify REFERENCING if trigger does not have FOR **EACH ROW.**

Sie haben eine REFERENCING-Klausel in einer CREATE TRIGGER-Anweisung verwendet. Die REFERENCING-Klausel enthält aber keine getriggerte Aktion FOR EACH ROW. Löschen Sie entweder die REFERENCING-Klausel oder, wenn möglich, fügen Sie die Schlüsselwörter FOR EACH ROW zusammen mit der getriggerten Aktion ein.

-731 Invalid use of column reference in trigger body.

Die löschende Spalte in ihrem Einfüge- oder Lösch-Trigger wurde bereits in der INTO-Klausel der Anweisung EXECUTE PROCEDURE verwendet. Dies ist aber nur bei Aktualisierungs-Trigger erlaubt. Löschen Sie den Spaltennamen aus der INTO-Klausel.

-732 Incorrect use of old or new values correlation name inside triqqer.

Sie dürfen den neuen oder alten Korrelationsnamen nicht außerhalb der Sektion FOR EACH ROW oder in der INTO-Klausel der Anweisung EXECUTE PROCEDURE verwenden. Sie dürfen auch nicht mit dem neuen oder alten Korrelationsnamen die Spalte SELECT COUNT DISTINCT bezeichnen. Sie erhalten z. B. mit der folgenden Anweisung die Fehlermeldung -732:

**SELECT COUNT (DISTINCT oldname.colname)**

Sie dürfen keinen alten Korrelationsnamen für einen Einfüge-Trigger und keinen neuen Korrelationsnamen für einen Lösch-Trigger verwenden.

**-733** Cannot reference procedure variable in CREATE TRIGGER statement.

> In einer gespeicherten Prozedur gibt es eine CREATE TRIGGER-Anweisung. In dieser CREATE TRIGGER-Anweisung wird auf eine Variable verwiesen, die in der gespeicherten Prozedur definiert ist. Dies ist nicht erlaubt. Löschen Sie den Verweis auf die Variable aus ihrer CREATE TRIGGER-Anweisung und versuchen Sie es nochmals.

- -734 Object name matches old or new values correlation name. Für diese Fehlermeldung gibt es drei mögliche Ursachen:
	- Der Name der triggernden Tabelle oder ihr Synonym, falls es verwendet wird, entspricht dem alten oder neuen Korrelationsnamen in der REFERENCING-Klausel.
	- Der Name einer Tabelle oder eines Synonyms, auf den in der Aktionsklausel verwiesen wird, entspricht dem alten oder neuen Korrelationsnamen in der REFERENCING-Klausel.
	- Der alte Korrelationsname ist gleichzeitig der neue Korrelationsname.
- -735 Cannot reference Table that participates in cascading deletes.

Wenn eine Kindtabelle in einer korrelierten Unterabfrage angesprochen wird, die Teil einer DELETE-Anweisung ist, darf die Kindtabelle nicht durch kaskadisches Löschen gelöscht werden. Dies ist verboten, denn abhängig von der Reihenfolge, in der die Spalten abgearbeitet werden, kann ein unterschiedliches Ergebnis herauskommen. Ändern Sie ihre Abfrage, sodaß keine Kindtabelle in einer korrelierten Unterabfrage angesprochen wird.

-736 Resolution is not meaningful for LOW mode.

Da die Verteilung von Daten nur in den Modi MEDIUM oder HIGH vorgenommen wird, ist die genaue Angabe der Auflösung nicht sinnvoll. Löschen Sie die Klausel RESOLUTION oder wechseln Sie vom Modus LOW in den Modus MEDIUM oder HIGH.

-737 Confidence is not meaningful for HIGH mode.

Löschen Sie den Konfidenz-Wert aus der Anweisung. Beispiel:

UPDATE STATISTICS HIGH RESOLUTION 0.1 0.99;

ändern Sie in:

UPDATE STATISTICS HIGH RESOLUTION 0.1;

Wenn Sie eine Verteilung wünschen, die auf dem Sammeln von Daten beruht, statt alle Daten einer Spalte zu verwenden, sollten Sie vom Modus HIGH in den Modus MEDIUM wechseln.

-738 KEEP DISTRIBUTION is only valid in LOW mode

Gemäß der Standardeinstellung werden Verteilungen (distributions) im Modus LOW gelöscht. Folglich ist nur in diesem Modus die Klausel KEEP DISTRIBUTION sinnvoll. In den anderen Modi, z. B. HIGH und MEDIUM, werden die alten Verteilungen durch neue ersetzt. Wenn Sie die Verteilungen HIGH oder MEDIUM wünschen, löschen Sie die Klaussl KEEP DISTRIBU-TION. Andernfalls wechseln Sie in den Modus LOW.

- -739 Confidence must be in the range [0.80, 0.99] (inclusive). Benutzen Sie den Modus HIGH, wenn der gewünschte Konfidenz-Wert größer als 0.99 ist. Ein Wert kleiner als 0.80 ist nicht gestattet, da ein so kleiner Wert möglicherweise eine schlechte Verteilung bewirkt. Wenn Sie die Genauigkeit verringern möchten, um das Kommando update statistics schneller auszuführen, sollten Sie mit einem größeren Wert für die Auflösung arbeiten.
- -740 Resolution must be greater than 0.005 and less than, or equal to, 10.0.

Der Wert für diesen Parameter bestimmt, wie genau die Verteilung der Daten vorgenommen wird. Eine Auflösung von 10.0 heißt, daß die Genauigkeit jeder Schätzung einer Anwendung eines single selection filter auf +- 5% beschränkt ist. Ein Wert größer als 10.0 ist nicht sinnvoll, da er nicht genug Informationen über die Verteilung der Daten liefern würde.

 $-741$  Trigger for the same event already exists.

Sie haben einen Trigger für eine Ereignis erzeugt, für das bereits ein anderer Trigger existiert. Sie dürfen für einen Einfüge- oder Lösch-Trigger für eine Tabelle erzeugen. Wenn Sie in einem Update verschiedene Trigger erzeugen, dürfen sich die Spaltenangaben in den UPDATE-Anweisungen nicht überschneiden. D. h. Sie dürfen eine Spalte nur jeweils in einer UPDATE-Klausel verwenden.

- -743 Object object name already exists in database. Sie haben versucht, ein Object zu definieren, das es in der Datenbank schon gibt.
- -744 Illegal SQL-Statement in Trigger.

Diese Meldung erscheint, wenn die getriggerte SQL-Anweisung BEGIN WORK, COMMIT WORD, ROLLBACK WORK oder SET CONSTRAINTS heißt. Diese Anweisungen sind nicht erlaubt als getriggerte Aktionen. Löschen Sie die entsprechende Anweisung.

 $-745$  Trigger execution has failed.

Diese Meldung ist für den allgemeinen Gebrauch bestimmt. Sie können die Bedingungen für das Erscheinen dieser Fehlermeldung in einer gespeicherten Prozedur als getriggerte Aktion angeben.

**746** *m e s s a g e - s t r i n g* **.**

In dieser Fehlermeldung können Sie *message-string* selbst versorgen. Sie können die Bedingungen für das Erscheinen dieser Fehlermeldung in einer gespeicherten Prozedur als getriggerte Aktion angeben. Die Maßnahmen hängen von den verursachenden Bedingungen ab. Sowohl die Bedingungen, als auch der Meldungstext werden von ihnen, dem Benutzer, definiert.

-747 Table or column matches object referenced in triggering statement.

Diese Meldung erscheint, wenn eine getriggerte SQL-An Weisung auf eine triggernde Tabelle zugreift oder wenn beide Anweisungen Updates sind und die Spalte, die in der getriggerten Aktion aktualisiert wird, die gleiche ist wie die Spalte, die von der triggernden Anweisung aktualisiert wird.

-748 Exceeded limit on maximum number of cascaded triggers.

Sie haben die maximal erlaubte Anzahl von 61 kaskadischen Triggern überschritten. Sie haben möglicherweise Trigger erzeugt, ohne es zu merken. In der Systemkatalogtabelle systriggers finden Sie die Trigger für die Datenbank. Eventuell können Sie die getriggerten Aktionen verfolgen, indem Sie die Aktionsklausel des ersten Triggers in eine gespeicherte Prozedur schreiben und die Anweisung SPL TRACE verwenden.

- -749 Remote cursor operation disallowed with pre-5.01 server. Die triggernde Anweisung oder Cursor-Operation wurde von einem Datenbankserver einer Version vor 5.01 gesendet. Dies ist nicht gestattet.
- -750 Invalid distribution format found for *table name*.

Dies ist ein interner Fehler, der nur auftritt, wenn Daten zerstört wurden. Erstellen Sie die Verteilung mit der Anweisung UPDATE STATISTICS neu. Wenn der Fehler trotzdem erneut auftritt, schreiben Sie bitte alle Informationen zu den Umständen auf und wenden Sie sich damit an Ihren Kundendienst.

- -753 Access denied single user limit has been exceeded. Ihre Lizeensierung gilt nur für einen Benutzer. Das Produkt kann deshalb nicht von mehreren Benutzern gleichzeitig genutzt werden.
- $-754$  Cannot access user license file.

Das System kann die Datei mit der Benutzerlizenz nicht finden. Sie wurde möglicherweise noch nicht oder nicht korrekt installiert. Vielleicht haben Sie keine Berechtigung, um auf die Datei oder das Verzeichnis zuzugreifen. Sehen Sie in ihren Installationsunterlagen nach.

-756 Evaluation version has expired.

Sie können mit der Probeversion dieses Produkts nur eine begrenzte Zeit arbeiten. So können Sie das Produkt zwar ausprobieren, aber nicht längere Zeit nutzen. Wenn diese Zeit abgelaufen ist, besorgen Sie sich eine Standardversion des Produkts.

-758 Cannot implicitly reconnect to the new server  $server$  name.

> Wenn Sie mit der Anweisung CONNECT TO eine Verbindung zu einem Server aufbauen möchten, können Sie nicht gleichzeitig eine Verbindung zu einem anderen Server mit einer der DATABASE-Anweisungen (DATABASE, START DATABASE etc.) aufbauen. Benützen Sie für diesen Zweck die Anweisung SET CONNECTION.

-759 Cannot use database commands in an explizit database connection.

> Wenn Sie mit der Syntax CONNECT TO 'database @ server' eine Verbindung zu einer Datenbank und zu einem Server aufbauen, können Sie keine andere Datenbank aus wählen, bevor die aktuelle Sitzeung geschloßen wurde.

 $-761$  INFORMIXSERVER does not match either DBSERVERNAME or **DBSERVERALIASES.**

> Die Belegung ihrer Umgebungsvariable INFORMIXSERVER paßt nicht zu der Belegung der Umgebungsvariablen DBSERVERNAME oder zu einer Belegung eines DBSERVERALIASES in der Konfigurationsdatei \$ONCON-FIG. Die Datei \$ONCONFIG ist eine Konfigurationsdatei des Servers, zu dem Sie eine Verbindung aufbauen möchten. Überprüfen Sie die Belegung ihrer Umgebungsvariablen und die Konfigurationsdatei \$ONCONFIG. Stellen Sie sicher, daß die Belegung von INFORMIXSERVER zu einer Belegung in der Datei \$ONCONFIG paßt.

-762 Stack overflow occured during statement parse.

Diese Fehlermeldung erscheint, wenn eine interne Speichergrenze erreicht wurde. Dies kann geschehen, wenn sich in ihrer Abfrage viele geschachtelte Ausdrücke befinden. Die Abfrage könnte zum Beispiel viele AND und/oder OR in der WHERE-Klausel enthalten. Um diesen Fehler zu beheben, muß die Zahl der geschachtelten Ausdrücke in der Abfrage reduziert werden.

**-763** Error in auditing environment initialization.

Dies ist eine Allzweck-Meldung, die auf ein Problem beim Aufbau einer Verbindung zu einem gesicherten Datenbankserver hinweist. Fragen Sie ihren Datenbankverwalter oder Sicherheitsbeauftragten.

-764 Only DBA can run update statistics on a database in this **mode.**

Sie haben versucht, die Anweisung UPDATE STATISTICS mit der DROP DISTRIBUTIONS-Klausel auf die gesamte Datenbank anzuwenden. Der Modus war allerdings nicht LOW. Nur der Benutzer **informix** oder der Datenbankadministrator darf diese Anweisung in einem anderen Modus als LOW ausführen.

-765 Cannot EXECUTE a statement that has been DECLAREd.

Sie können keine aufbereitete Anweisung ausführen, die bereits deklariert wurde. Sie können aber Output-Variablen für eine einzelne aufbereitete SELECT-Anweisung angeben, indem Sie die Anweisung EXECUTE INTO (oder EXECUTE PROCEDURE INTO) statt DECLARE, OPEN oder FETCH verwenden.

### -766 String must be null terminated.

Eine Zeichenkette muß mit INFORMIX-ESQL/C mit binär Null beendet werden, wenn die Datenbank ANSI-kompatibel ist und wenn Sie in einer INSERT-Anweisung oder der WHERE-Klausel einer SQL-Anweisung eine Host-Variable verwenden.

### **-768 In te rn a l e r r o r in ro u tin e** *r o u t in e - n a m e***.**

Dies ist ein interner Fehler. Wenn diese Meldung erscheint, schreiben Sie bitte alle Informationen zu den Umständen auf und wenden Sie sich damit an ihren Kundendienst.

-791 Cannot open the Informix password file.

Überprüfen Sie die Umgebungsvariable INFORMIXDIR auf korrekte Belegung. Überprüfen Sie auch die Passwort-Datei INFORMIXDIR\ETC\PASSWD. Wenn die Passwort-Datei gelöscht oder zerstört wurde, installieren Sie ihren INFORMIX-SE-Datenbankserver neu.

### -801 SOL Editor-Puffer ist voll.

Der Texteditor kann den Puffer nicht erweitern, in dem die SQL-Anweisungen abgelegt werden, weil kein Datenspeicherplatz mehr verfügbar ist. Wenn Sie mehrere Anweisungen im Puffer haben, führen Sie diese der Reihe nach aus.

-802 Datei kann fuer Ablauf nicht geoeffnet werden.

Die SQL-Kommandodatei kann nicht für Lesezugriff geöffnet werden. Überprüfen Sie den angegebenen Dateinamen. Wenn er richtig geschrieben ist, sorgen Sie dafür, daß er im aktuellen Dateiverzeichnis oder in einem von der Umgebungsvariablen DBPATH angegebenen Dateiverzeichnis existiert und daß Ihr Benutzereintrag Leseberechtigung dafür besitzt.

-803 Die Datei ist fuer den internen Editor zu gross.

Die SQL-Kommandodatei, die Sie mit der Menüfunktion Choose gewählt haben, ist zu groß für den Bearbeitungspuffer. Die Größe des Bearbeitungspuffers ist dynamisch, und das Programm konnte nicht genügend Speicherplatz für den Inhalt der Kommandodatei zuweisen. (Bei DOS erscheint diese Fehlermeldung auch, wenn die Kommandodatei größer als 64 KB ist.) Überprüfen Sie, ob Sie auch die gewünschte Datei angegeben haben, und daß es sich auch wirklich um eine SQL-Kommandodatei handelt. Ist es die beabsichtigte Datei, dann müssen Sie diese aufsplitten und mit den einzelnen Teilen arbeiten.

## $-804$  Kommentar wurde nicht beendet.

Diese Anweisung enthält einen Kommentar in geschweiften Klammern {}, bei dem die rechte geschweifte Klammer fehlt. Überprüfen Sie die Interpunktion der Anweisung, und sorgen Sie für eine paarweise Verwendung der Klammem.

# -805 Datei kann nicht zum Laden geoeffnet werden.

Die in diesem LOAD-Kommando angegebene Eingabedatei konnte nicht geöffnet werden. Entnehmen Sie weitere Hinweise der begleitenden ISAM-Fehlermeldung. Mögliche Ursachen sind: der Pfadname ist nicht vollständig; die Datei ist nicht vorhanden; Ihr Benutzereintrag hat keine Leseberechtigung für die Datei oder das Dateiverzeichnis, in dem sie sich befindet.

# -806 Datei kann nicht zum Entladen geoeffnet werden.

Die in diesem UNLOAD-Kommando angegebene Ausgabedatei konnte nicht geöffnet werden. Entnehmen Sie weitere Hinweise der begleitenden ISAM-Fehlermeldung. Mögliche Ursachen sind:

- der Pfadname ist nicht vollständig;
- die Datei ist vorhanden, aber ihr Benutzereintrag hat keine Schreibberechtigung dafür;
- die Platte ist voll.
- -807 Datei kann nicht fuer Ausgabe geoeffnet werden.

Das Programm kann die mit der Menüfunktion Save angegebene Datei nicht erstellen. Die Datei sollte im aktuellen Dateiverzeichnis gesichert werden. Unter Umständen hat Ihr Benutzereintrag keine Schreibberechtigung in diesem Dateiverzeichnis. Möglicherweise gibt es bereits eine schreibgeschützte Datei mit demselben Namen. (Schließen Sie diese Möglichkeit aus, indem Sie versuchen, die Datei unter einem anderen Namen zu sichern.) Eine weitere Ursache könnte sein, daß die Platte voll ist. Lesen Sie die Zusatzmeldungen, die den Fehler erklären.

-808 Datei kann nicht geoeffnet werden.

Die SQL-Kommandodatei, die Sie für die Menüfunktion Choose angegeben haben, kann nicht für Eingabe geöffnet werden. Achten Sie darauf, daß die Datei im aktuellen Dateiverzeichnis vorhanden und mit Ihrem Benutzereintrag lesbar ist.

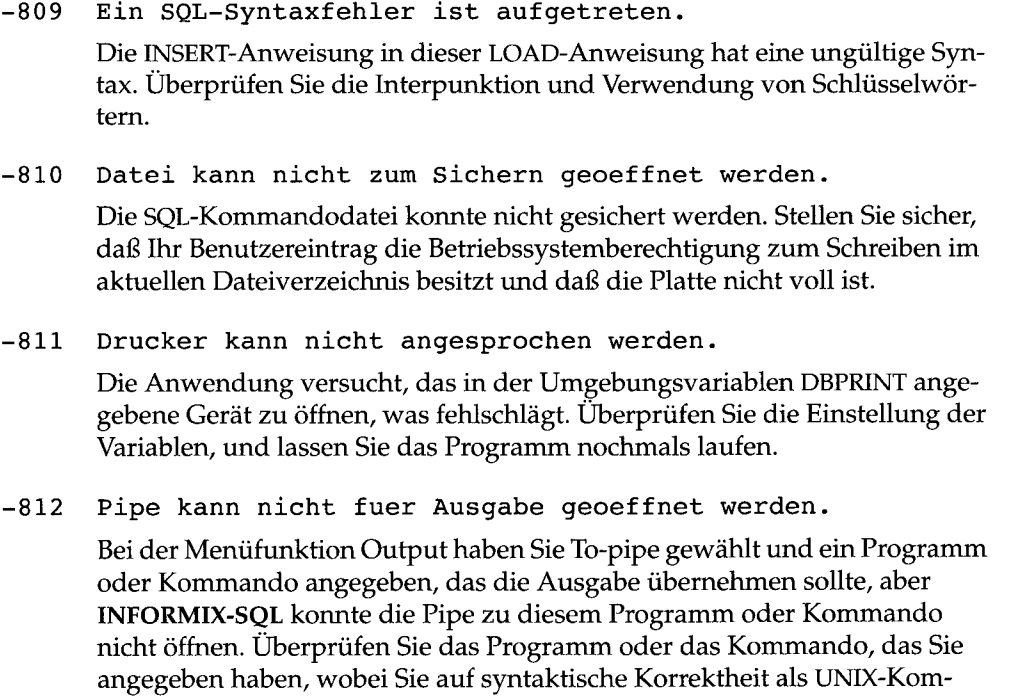

mando achten und dafür sorgen, daß es nur Programme angibt, die in Ihrem aktuellen Ausführungspfad zu finden sind. Sehen Sie auch nach, ob Fehlermeldungen des Betriebssystems ausgegeben wurden, da es auch möglich ist, daß Sie ein Systemlimit hinsichtlich Speicherplatz oder Prozesse überschritten haben.

**-813 In die Pipe kann keine Ausgabe geschrieben werden (kein** Lese-Prozess).

Bei der Menüfunktion Output haben Sie ein Kommando oder Programm durch eine Pipe geschickt. Die Pipe konnte zwar aufgebaut werden (was darauf verweist, daß das Kommando eine korrekte Syntax aufwies und vorhandene Programme angab), aber danach wurde diese unerwarteterweise geschlossen. Dies deutet darauf hin, daß das (erste) Progamm in der Pipe endete, bevor es die gesamte Ausgabe erhielt. Unter Umständen hat sie sich aufgrund eines Fehlers beendet; oder ein anderer Benutzer hat sie mit einem kill-Kommando abgebrochen. Sehen Sie nach, ob das Pipe-Programm Meldungen ausgegeben hat, die einen Hinweis darauf geben, warum es endete.
-816 In die Datei kann nicht geschrieben werden (pruefen Sie die Zugriffsrechte).

Die Datei, die im vorstehenden Kommando angegeben ist, kann nicht geschrieben werden. Der wahrscheinlichste Grund ist, daß Ihr Benutzereintrag auf Betriebssystemebene keine Schreibberechtigung dafür hat. Überprüfen Sie die Berechtigungen, und lassen Sie das Programm nochmals laufen.

**817** Aus der Datei kann nicht gelesen werden (pruefen Sie die  $Zugriffs rechte$ ).

Die Datei, die im vorausgehenden Kommando angegeben wurde, kann nicht gelesen werden. Die wahrscheinlichste Ursache ist, daß Ihr Benutzereintrag keine Betriebssystemberechtigung zum Lesen der Datei aufweist. Prüfen Sie die Berechtigungen und lassen Sie das Programm nochmals laufen.

-818 Angegebenes Benutzermenue nicht gefunden.

Das angeforderte Benutzermenü ist nicht auffindbar. Überprüfen Sie, ob der Name richtig geschrieben ist. Ist das der Fall, prüfen Sie den Inhalt der Tabelle sysmenus in der aktuellen Datenbank; unter Umständen ist das Menü in dieser Datenbank nicht definiert.

**819 Das Menue hat keine Menue-Elemente.**

Das gewählte Menü enthält keine Menüfunktionen. Wählen Sie ein anderes Menü oder ändern Sie das aktuelle. Wenn Sie überzeugt sind, daß es Funktionen aufweisen müßte, überprüfen Sie die Tabelle sysmenuitems in der aktuellen Datenbank.

 $-820$  Keine weiteren Ausgabedaten mehr.

Die Anzeige der ausgewählten Sätze ist beendet. Die Anzeige wird nicht gerollt, die Sätze können nicht nochmals angezeigt werden. Starten Sie die Abfrage nochmals von vorn, oder geben Sie eine neue Abfrage ein.

-821 Datei fuer Standardliste kann nicht geoeffnet werden.

Sie haben die Erstellung eines Standardlistenprogramms angefordert. Die Datei wird normalerweise im aktuellen Dateiverzeichnis abgelegt, aber aufgrund eines Problems war das nicht möglich. Unter Umständen ist die Platte voll, oder Ihr Benutzereintrag hat nicht die entsprechende Schreibberechtigung des Betriebssystems.

 $-822$  Anweisungen sind bereits gesichert.

Die aktuelle SQL-Anweisung ist bereits unter dem am oberen Bildschirmrand gezeigten Namen gesichert worden. (Diese Meldung scheint aber nicht mehr vorzukommen.)

## **-823 Keine Anweisungen zur Ausfuehrung vorhanden.**

Sie haben die Menüfunktion Run gewählt, aber es wurde keine SQL-Anweisung eingegeben. Geben Sie entweder eine ein, oder laden Sie eine Anweisung mit Choose.

# **-824 Fehlende VALUES-Klausel bei INSERT-Anweisung.**

Diese Meldung wird wahrscheinlich von keinem aktuellen INFORMIX-Produkt ausgegeben. Sollte sie auftreten, lesen Sie die Erläuterung zu Fehler -836 nach. Schreiben Sie bitte auch alle Informationen zu den Umständen auf und wenden Sie sich damit an Ihren Kundendienst.

# $-825$  Programm nicht gefunden.

Eine unterstützende ausführbare Datei war nicht auffindbar. Sie hätte im Dateiverzeichnis sein sollen, das von der Umgebungsvariablen INFORMIX-DIR angegeben ist. Wenden Sie sich an denjenigen, der die INFORMIX-Software installiert hat.

# **-826 Systemaufruf eines untergeordneten Prozesses** fehlgeschlagen.

Dies ist ein interner Fehler, der darauf verweist, daß ein untergeordneter Prozeß nicht gestartet werden konnte - vielleicht weil der Datenbankserverprozeß auf Daten zugreifen mußte. Sehen Sie auch nach, ob Fehlermeldungen des Betriebssystems ausgegeben wurden, die unter Umständen zusätzliche Informationen enthalten. Versuchen Sie die Operation erneut. Tritt der Fehler nochmals auf, wenden Sie sich an Ihren Systemverwalter.

# -827 Datenbank nicht gefunden.

Siehe die Erläuterung zu Fehler -329.

# $-828$  Kommandodatei nicht gefunden.

Die angegebene SQL-Kommandodatei konnte im aktuellen Dateiverzeichnis bzw. im Dateiverzeichnis, das in der Umgebungsvariablen DBPATH angegeben ist, nicht gefunden werden. Überprüfen Sie, ob der Name richtig geschrieben ist; überprüfen Sie die Belegung von DBPATH.

# -829 Maske nicht gefunden.

Das compilierte Masken-Programm, das Sie angegeben haben, kann im aktuellen Dateiverzeichnis bzw. im Dateiverzeichnis, das in der Umgebungsvariablen DBPATH angegeben ist, nicht gefunden werden. Überprüfen Sie, ob der Name richtig geschrieben ist; überprüfen Sie die Belegung von DBPATH.  $-830$  Liste nicht gefunden.

Das compilierte Programm, das Sie angegeben haben, kann im aktuellen Dateiverzeichnis bzw. im Dateiverzeichnis, das in der Umgebungsvariablen DBPATH angegeben ist, nicht gefunden werden. Überprüfen Sie, ob der Name richtig geschrieben ist; überprüfen Sie die Belegung von DBPATH.

## $-831$  Fehler im Programm gefunden.

Bei der Compilierung des programms wurden Fehler festgestellt. Bearbeiten Sie die Datei mit dem Programm, und compilieren Sie es erneut. Befolgen Sie die Bedienerhinweise, wenn Sie die Fehlermeldungen auflisten möchten. Sie können diese dann in diesem Buch nachschlagen.

-832 Fehler im Masken-Programm gefunden.

Bei der Compilierung des programms wurden Fehler festgestellt. Bearbeiten Sie die Datei mit dem Programm, und compilieren Sie es erneut. Befolgen Sie die Benutzerhinweise, wenn Sie die Fehlermeldungen auflisten möchten. Sie können diese dann in diesem Buch nachschlagen.

 $-833$  Saceprep konnte die Liste nicht compilieren.

Der -Compiler **saceprep** hat bei der Compilierung eines programms einen Fehler festgestellt. Sehen Sie auch nach, ob weitere Fehlermeldungen von **saceprep** und vom Betriebssystem ausgegeben wurden, die unter Umständen zusätzliche Informationen enthalten.

-834 Sformbld konnte die Maske nicht compilieren.

Der Masken-Compiler **sformbld** hat bei der Compilierung eines Masken-Programms einen Fehler festgestellt. Sehen Sie auch nach, ob weitere Fehlermeldungen von **sformbld** und vom Betriebssystems ausgegeben wurden, die unter Umständen zusätzliche Informationen enthalten.

-835 Angegebene Klausel ist im Dialogmodus ungueltig.

Die Klausel WHERE CURRENT OF ist nur in einem Programm sinnvoll, das einen Cursor zum Lesen von Sätzen verwendet. In diesem interaktiven Kontext dürfen Sie CURRENT nicht als Bedingung in der WHERE-Klausel verwenden.

-836 Die INSERT-Anweisung enthaelt keine VALUES-Klausel.

Die INSERT-Anweisung, die als Teil dieses LOAD-Kommandos eingegeben wurde, benötigt eine VALUES-Klausel. Ändern Sie die Anweisung entsprechend.

-837 Es ist nicht genuegend Speicher verfuegbar.

INFORMIX-SQL mußte Speicher für eine Anzahl kleiner Arbeitsbereiche zuweisen und konnte dies nicht tun. Stoppen Sie das Programm, und starten Sie es neu. Wenn damit der Fehler nicht behoben wird, veranlassen Sie den Systemverwalter, für mehr Speicherkapazität zu sorgen.

Diese Meldung erscheint nur bei Datenbankservern bis Version 4.1. Bei Version nach V4.1 erscheint die Fehlermeldung -208.

```
-838 Eine Zeile in der Ladedatei ist zu lang.
```
Jede Zeile der Eingabedatei für LOAD muß vollständig in den Speicher eingelesen werden, damit sie verarbeitet werden kann. INFORMIX-SQL paßt die Größe des Puffers im Speicher so an, daß die aktuelle Zeile Platz hat, aber in diesem Fall konnte kein ausreichend großer Puffer zugewiesen werden. Dieser Fehler tritt am wahrscheinlichsten dann auf, wenn die Ladedatei TEXTbzw. BYTE-Datenwerte oder sehr große CHAR-Werte enthält. Alle Werte für einen Satz müssen sich in einer Zeile der Datei befinden. Wenn Sie das Programm nicht nochmals mit mehr verfügbarem Speicher starten können, müssen Sie die Eingabedatei so ändern, daß sich weniger oder kürzere Werte in den betreffenden Sätzen befinden. Sie können auch versuchen, die Datei mit dem Dienstprogramm dbload zu laden.

-839 Tabelle nicht gefunden.

Sie haben den Namen einer Tabelle angeben, die in der aktuellen Datenbank nicht vorhanden ist. Sehen Sie nach, ob der Tabellenname richtig geschrieben ist, und überzeugen Sie sich, daß Sie mit der richtigen Datenbank arbeiten. Wie Sie sich alle Tabellennamen anzeigen lassen können, ist in der Erläuterung zu Fehler -310 erklärt.

-840 Name ist zu lang.

Namen von Datenbanken und Namen von , Masken und anderen Dateien dürfen maximal 10 Zeichen lang sein. Wählen Sie einen kürzeren Namen, dann wiederholen Sie diese Operation.

**-841 Name muss mit Buchstaben beginnnen; danach Buchstaben,** Ziffern oder " ".

Namen von Datenbanken und Namen von , Masken und anderen Dateien müssen die angezeigten Regeln befolgen. Wiederholen Sie diese Operation unter Verwendung eines regelgemäßen Namens.

-842 Temporaere Datei kann nicht gelesen werden.

INFORMIX-SQL hat eine temporäre Datei erzeugt; jetzt wird versucht, die temporäre Datei zurückzulesen. Das Betriebssystem hat jedoch einen unerwarteten Rückgabewert übergeben. Unter Umständen haben Sie oder ein anderer Benutzer die Datei gelöscht; es könnte auch ein Hardwarefehler vorliegen.

-843 In temporaere Datei kann nicht geschrieben werden.

INFORMIX-SQL versucht, die aktuelle SQL-Quelldatei in eine temporäre Datei zu schreiben, damit sie dort bearbeitet werden kann; das Betriebssystem hat jedoch einen unerwarteten Rückgabewert übergeben. Sehen Sie auch nach, ob Fehlermeldungen des Betriebssystems ausgegeben wurden, die unter Umständen zusätzliche Informationen enthalten. Unter Umständen hat Ihr Benutzereintrag keinen Schreibzugriff auf **/tmp** oder das Dateiverzeichnis, das in der Umgebungsvariablen DBTEMP angegeben ist; vielleicht ist auch die Platte voll.

- -844 Die Anweisung ist zu lang (Maximum ist 2048 Zeichen). INFORMIX-SQL konnte keinen ausreichend großen Puffer im Speicher für diese Anweisung zuweisen. Sie müssen eine Möglichkeit zur Verkürzung der Anweisung finden bzw. diese in zwei oder mehr Teilen ablaufen lassen.
- -845 Es gibt keine Benutzermenues in der Datenbank.

Diese Datenbank enthält nicht die Tabelle **sysmenus** oder diese ist leer; vielleicht wurde auch das Menü auf der obersten Hierarchiestufe nicht **main** benannt. Sehen Sie nach, ob Sie mit der beabsichtigten Datenbank arbeiten. Wenden Sie sich an denjenigen, der die Benutzermenüs für diese Datenbank definiert hat.

-846 Anzahl der Werte in Ladedatei stimmt nicht mit der **Spaltenanzahl ueberein.**

> Der LOAD-Prozessor bestimmt die Anzahl von Werten in der Ladedatei, indem die Feldbegrenzer in der ersten Zeile der Datei gezählt werden. Für jede Spalte in der Tabelle muß ein Feldbegrenzer vorhanden sein, bzw. für jede Spalte in der Liste von Spalten, wenn eine angegeben wurde. Vergewissern Sie sich, daß Sie auch mit der beabsichtigten Datei arbeiten und daß das richtige Feldbegrenzungszeichen verwendet wird. Wenn Sie in diesem Punkt Zweifel haben, geben Sie das Feldbegrenzungszeichen im Kommando LOAD an. *Hinweis:* Dieser Fehler kann auch durch eine Leerzeile in der Ladedatei ausgelöst werden. Stellen Sie sicher, daß die betreffende Ladedatei keine leere Abschlußzeile enthält.

```
-847 Fehler in Zeile %s der Ladedatei.
```
Bei den Daten in der angegebenen Zeile der Ladedatendatei liegt ein Problem vor. Die Operation wurde nach dem Einfügen der Zeilen bis ausschließlich der angegebenen Zeile gestoppt (es wurden *anzahl*-1 Zeilen eingefügt). Wenn sich diese Operation innerhalb einer Transaktion befindet, setzen Sie die Transaktion zurück. Wenn nicht, müssen Sie entweder die eingefügten Sätze aus der Tabelle löschen, oder die entsprechenden Zeilen aus der Datei entfernen, bevor Sie die Operation wiederholen. Zur Korrektur der Datei sehen Sie nach, ob Sie weitere Fehlermeldungen finden, die bei der Eingrenzung des Problems helfen. Unter Umständen gibt es nicht genug oder zuviele Felder (Feldbegrenzer) in der angegebenen Zeile. Vielleicht liegt auch ein Datenkonvertierungsproblem vor, beispielsweise nicht-numerische Zeichen in einem numerischen Feld, ein falsch formatierter DATETIME-Wert oder eine zu lange Zeichenkette. Unter Umständen befindet sich ein Null-Feld (Länge null) in einer Spalte, in der keine Nullwerte zulässig sind. Korrigieren Sie die Ladedatei entsprechend; suchen Sie nach ähnlichen Problemen auch in den Folgezeilen; dann wiederholen Sie die Operation.

-848 Form4gl kann die Maske nicht compilieren.

Sie haben die Compilierung eines Masken-Programms angefordert, aber der Compiler hat Fehler festgestellt. Korrigieren Sie die Fehler im Masken-Programm, und wiederholen Sie die Operation. Die Fehlermeldungen befinden sich in der Datei *formname.err.*

**-849 Warnung(en) im Masken-Programm gefunden.**

Sie haben die Compilierung eines Masken-Programms angefordert, was auch durchgeführt wurde; aber der Compiler hat Warnungen ausgegeben. Sie müssen nicht unbedingt die Warnungen korrigieren, um die Maske auszuprobieren; es wird jedoch empfohlen. Die Fehlermeldungen befinden sich in der Datei *formname.err.*

**850 Der Benutzer hat keine Erlaubnis zur Aenderung d ieses Menues.**

> Nur der Benutzer, der die Tabelle **sysmenus** in dieser Datenbank erzeugt hat, kann die Menüstruktur ändern. Dabei handelt es sich um denjenigen, der zuerst die Menüfunktion Modify der Anzeige User-Menu gewählt hat, während diese Datenbank aktuell war. Wer dies ist, erfahren Sie durch eine Abfrage von **systables.** Beispiel:

**SELECT owner FROM systables WHERE tabname LIKE "sysmenu\***

Trifft dies nicht zu, dann veranlassen Sie die Person, die Tabellen **sysmenus** und **sysmenuitems** zu löschen; veranlassen Sie den Menüverwalter, diese neu zu erstellen.

-851 Datei kann nicht geloescht werden (pruefen Sie die  $Zugriffsrecht)$ .

> Sie wollten eine Datei löschen; dies konnte jedoch nicht durchgeführt werden, weil Ihr Benutzereintrag wahrscheinlich keine Schreibberechtigung dafür oder für das Dateiverzeichnis besitzt, in dem sie sich befindet. Überprüfen Sie die Dateiberechtigungen mit den entsprechenden Betriebssystemkommandos.

-852 Schreibfehler. %d Saetze entladen (ulimit bzw. Plattenbelegung pruefen).

> Nach dem Schreiben der angegebenen Anzahl von Ausgabezeilen der Entladedatei trat ein Fehler beim Versuch auf, die nächste Zeile zu schreiben. Sehen Sie nach, ob auch Fehlermeldungen des Betriebssystems ausgegeben wurden, die unter Umständen zusätzliche Informationen enthalten. Mögliche Ursachen sind eine volle Platte oder ein Limit bei der Plattenquote.

**853 Transaktion wurde wegen eines Feh lers oder fehlenden COMMIT WORK zurueckgesetz**

Bei der Ausführung von SQL-Anweisungen aus einer Kommandodatei erhielt INFORMIX-SQL eine Fehlermeldung oder hat das Dateiende erreicht und keine COMMIT WORK-Anweisung vorgefunden. Da gerade eine Transaktion ablief (entweder enthielt die Datei BEGIN WORK oder die Datenbank ist ANSI-kompatibel), hat INFORMIX-SQL die Transaktion zurückgesetzt. (Die Transaktion kann nicht offen gelassen werden, und es kann kein erfolgreicher Abschluß angenommen werden, selbst wenn kein Fehler zurückgegeben wurde.)

-903 Lizenzierter INFORMIX-SQL-Server nicht ansprechbar.

Diese Anweisung bezieht sich auf ein anderes Host-Rechnersystem, und dieses System ist aktiv und zugänglich. Aber der Netz-Daemon **sqlexecd** wurde darauf nicht gestartet, also können auch keine Datenbankdienste in Anspruch genommen werden. Wenden Sie sich an den Administrator des anderen Systems. Überprüfen Sie, ob die INFORMIX-STAR- bzw. INFORMIX-NET-Software korrekt installiert ist.

-904 Autorisierungsdatei nicht auf lizenziertem INFORMIX-SOL-**Server vorhanden.**

Diese Meldung weist darauf hin, daß die Installation der INFORMIX-Netzsoftware nicht korrekt abgeschlossen wurde. Überprüfen Sie die Installationsschritte auf der Workstation und den Netz-Servern, um sicherzustellen, daß diese fehlerlos ausgeführt wurden.

- -905 sqlexec-/tcp-Dienst in /etc/services nicht gefunden. Die INFORMIX-STAR bzw. INFORMIX-NET-Software wurde auf diesem System nicht korrekt installiert. Insbesondere fehlen die entsprechenden Einträge in der Systemkonfigurationsdatei **/etc/services.** Wenden Sie sich an denjenigen, der die INFORMIX-Software installiert hat.
- -906 Datenbankserver kann nicht gefunden werden (DBPATH  $ueberpruefen$ ).

INFORMIX-NET sucht nach der in der aktuellen Anweisung angegebenen Datenbank. Dabei werden die Einträge in der Umgebungsvariablen DBPATH benutzt; es wird eine ausprobiert, die mit Hilfe von *//system* ein Dateiverzeichnis in einem anderen Rechnersystem angibt. Ein Zugriff auf dieses System ist nicht möglich. Überprüfen Sie die Belegung der Umgebungsvariablen DBPATH. Achten Sie darauf, daß auf den anderen angegebenen Systemen INFORMIX-STAR oder INFORMIX-NET installiert und aktiv ist.

-907 Socket kann auf aktuellem Datenbankserver nicht erzeugt **werden.**

INFORMIX-STAR oder INFORMIX-NET versucht, auf ein anderes Rechnersystem zuzugreifen und ist nicht in der Lage, eine Verbindung herzustellen. Wenden Sie sich an den zuständigen Systemverwalter und bitten Sie ihn um Überprüfung, ob TCP/IP korrekt installiert und funktionsfähig ist.

**908** Keine Verbindung zu Datenbankserver (%s) herstellbar. Das Programm versucht, auf ein anderes Rechnersystem zuzugreifen, was nicht möglich ist. Merken Sie sich das System in der aktuellen Anweisung. Wenden Sie sich an den zuständigen Systemverwalter und bitten Sie ihn um Überprüfung, ob das Netz funktionsfähig ist und ob das betreffende System aktiv ist.

-909 Unqueltiges Format des Datenbanknamens.

Diese Anweisung scheint sich auf eine Datenbank in einem anderen Rechnersystem zu beziehen, aber der Datenbankname, der Name des Systems oder die Interpunktion der beiden ist nicht korrekt. Überprüfen Sie die Anweisung, und stellen Sie sicher, daß alle Bezeichner mit einem Buchstaben beginnen und nur Buchstaben, Ziffern und Unterstriche enthalten; der Bezug muß die Form *llservername/dbname* oder *dbname@servername* haben.

-910 INFORMIX-OnLine-Datenbank kann nicht von INFORMIX-SE-Client erzeugt werden.

Diese CREATE DATABASE-Anweisung kann nicht ausgeführt werden, weil der Datenbankserver in Ihrer Workstation und der Server im anderen Rechnersystem verschiedene Produkte sind: einer ist INFORMIX-OnLine, der andere ist INFORMIX-SE. Sie können zwar in dieser Konfiguration mit Datenbanken arbeiten, das Erstellen einer neuen ist jedoch nicht möglich. Wenn Sie eine Datenbank erstellen wollen, starten Sie entweder an beiden Orten dasselbe Produkt, oder starten Sie dieses Kommando lokal im anderen Rechnersystem. Die Umgebungsvariable SQLEXEC bestimmt, welchen Datenbankserver Ihre Anwendung benutzt.

-911 Systemfehler; Lesen aus Pipe nicht moeglich.

Dies ist ein interner Fehler, der darauf hinweist, daß die Kommunikation zwischen der Anwendung und der INFORMIX-STAR- oder INFORMIX-NET-Software unterbrochen ist. Sehen Sie auch nach, ob Fehlermeldungen des Betriebssystems ausgegeben wurden, die unter Umständen zusätzliche Informationen enthalten. Starten Sie die Anwendung erneut. Tritt dasselbe Problem wieder auf, wenden Sie sich an den zuständigen Systemverwalter und veranlassen ihn, eine Netzdiagnose durchzuführen.

-912 Netzwerkfehler; Schreiben auf Datenbankserver nicht **m oeglich.**

Das Netz funktioniert nicht richtig. Sehen Sie auch nach, ob Fehlermeldungen des Betriebssystems ausgegeben wurden, die unter Umständen zusätzliche Informationen enthalten. Starten Sie die Anwendung erneut. Tritt dasselbe Problem wieder auf, wenden Sie sich an den zuständigen Systemverwalter und veranlassen Sie ihn, eine Netzdiagnose durchzuführen.

- -913 Netzwerkfehler; Lesen von Datenbankserver nicht moeglich. Das Netz funktioniert nicht richtig. Sehen Sie auch nach, ob Fehlermeldungen des Betriebssystems ausgegeben wurden, die unter Umständen zusätzliche Informationen enthalten. Starten Sie die Anwendung erneut. Tritt dasselbe Problem wieder auf, wenden Sie sich an den zuständigen Systemverwalter und veranlassen Sie ihn, eine Netzdiagnose durchzuführen.
- -914 Systemfehler; Schreiben in Pipe nicht moeglich.

Dies ist ein interner Fehler, der darauf hinweist, daß die Kommunikation zwischen der Anwendung und der INFORMIX-STAR- oder INFORMIX-NET-Software unterbrochen ist. Sehen Sie auch nach, ob Fehlermeldungen des Betriebssystems ausgegeben wurden, die unter Umständen zusätzliche Informationen enthalten. Starten Sie die Anwendung erneut. Tritt dasselbe Problem wieder auf, wenden Sie sich an den zuständigen Systemverwalter und veranlassen ihn, eine Netzdiagnose durchzuführen.

-915 INFORMIX-SE-Datenbank kann nicht von INFORMIX-OnLine-Client erzeugt werden.

Diese CREATE DATABASE-Anweisung kann nicht ausgeführt werden, weil der Datenbankserver in Ihrer Workstation und der Server im anderen Rechnersystem verschiedene Produkte sind: einer ist INFORMIX-OnLine, der andere ist INFORMIX-SE. Sie können zwar in dieser Konfiguration mit Datenbanken arbeiten, das Erstellen einer neuen ist jedoch nicht möglich. Wenn Sie eine Datenbank erstellen wollen, starten Sie entweder an beiden Orten dasselbe Produkt, oder starten Sie dieses Kommando lokal im anderen Rechnersystem. Die Umgebungsvariable SQLEXEC bestimmt, welchen Datenbankserver Ihre Anwendung benutzt.

-916 /etc/mtab kann nicht geoeffnet werden.

Der Datenbankserver muß überprüfen, wo sich ein Dateisystem befindet; dazu greift er auf die Konfigurationsdatei / etc/mtab zurück. Aber beim Lesen der Datei hat er einen Fehler erhalten; wahrscheinlich weil Ihr Benutzereintrag keine Leseberechtigung dafür hat. Wenden Sie sich an den zuständigen Systemverwalter, und sorgen Sie dafür, daß die Datei für jedermann (PUBLIC) lesbar gemacht wird.

**917 Aktuelle Datenbank muss geschlossen werden, bevor eine neue verwendet wird.**

Diese Anweisung **(DATABASE** oder **CREATE DATABASE)** erfordert das Öffnen verschiedener Datenbanken. Die aktuelle Datenbank befindet sich aber auf einem anderen Rechnersystem, und aus diesem Grund müssen Sie diese explizit mit dem Kommando **CLOSE DATABASE** schließen. (Wenn Sie mit Datenbanken arbeiten, die sich im selben Rechner wie Ihr Anwendungsprogramm befinden, schließt in diesem Fall der Datenbankserver die aktuelle Datenbank automatisch.) Wenn dieser Fehler an ein Programm übergeben wird, überprüfen Sie die Programmlogik und sorgen Sie dafür, daß es eine **CLOSE DATABASE-**Anweisung vor einer **[CREATE] DATABASE-**Anweisung ausführt. Das funktioniert in jedem Fall, in einer Netzumgebung ebenso wie in einer lokalen Umgebung.

- -918 Ungueltige Daten von anderem Datenbankserver erhalten. Dies ist ein interner Fehler, der darauf hinweist, daß die Kommunikation zwischen der Anwendung und der INFORMIX-STAR- oder INFORMIX-NET-Software unterbrochen ist. Starten Sie die Anwendung erneut. Tritt dasselbe Problem wieder auf, wenden Sie sich an den zuständigen Systemverwalter und veranlassen Sie ihn, eine Netzdiagnose durchzuführen. Sollte dies zu keinem Ergebnis führen, schreiben Sie bitte alle Informationen zu den Umständen auf und wenden Sie sich damit an Ihren Kundendienst.
- -919 Systemfehler. Falsche Anzahl von Arqumenten fuer **D atenbankserverprozess.**

Dies ist ein interner Fehler, der darauf hinweist, daß die Kommunikation zwischen der Anwendung, der INFORMIX-STAR- oder INFORMIX-NET-Software und dem Datenbankserver im anderen Rechnersystem unterbrochen ist. Stellen Sie zunächst sicher, daß alle drei der genannten Software-Komponenten einen kompatiblen Software-Stand aufweisen. (Eine Kompatibilitätstabelle finden Sie im Handbuch *INFORMIX-NET/INFORMIX-STAR Installation and Configuration Guide.)* Compilieren und binden Sie das Anwendungsprogramm gegebenenfalls neu. Sollte der Fehler wiederholt auftreten, schreiben Sie bitte alle Informationen zu den Umständen auf und wenden Sie sich damit an Ihren Kundendienst.

-921 Systemfehler. Unzulaessige/falsche Anzahl von Argumenten fuer sqlexec-Server.

Dies ist ein interner Fehler, der darauf hinweist, daß die Kommunikation zwischen der Anwendung, der INFORMIX-STAR- oder INFORMIX-NET-Software und dem Datenbankserver im anderen Rechnersystem unterbrochen ist. Stellen Sie zunächst sicher, daß alle drei der genannten Software-Komponenten einen kompatiblen Software-Stand aufweisen. (Eine Kompatibilitätstabelle finden Sie im Handbuch *INFORMIX-NET/INFORMIX-STAR Installation and Configuration Guide.)* Compilieren und binden Sie das Anwendungsprogramm gegebenenfalls neu. Sollte der Fehler wiederholt auftreten, schreiben Sie bitte alle Informationen zu den Umständen auf und wenden Sie sich damit an Ihren Kundendienst.

-922 Name des aktuellen Dateiverzeichnisses kann nicht **e r m itte lt werden.**

> Das aktuelle Dateiverzeichnis in diesem System oder im anderen Rechnersystem, das Ihre Anwendung benutzt, ist irgendwo nicht in Ordnung. Unter Umständen hat Ihr Benutzereintrag keinen Lesezugriff auf das Dateiverzeichnis, oder das Dateisystem, in dem es sich befindet, ist nicht korrekt eingehängt. Lassen Sie das Problem von ihrem Systemadministrator beheben.

-923 INFORMIX ist nur fuer den Zugriff auf den aktuellen Datenbankserver lizenziert

> Diese Version des INFORMIX-Produkts ist nicht für die Verwendung in einem Netz lizenziert. Stellen Sie fest, welche Version der Software für die Verwendung mit INFORMIX-STAR oder INFORMIX-NET lizenziert ist, dann belegen Sie die Umgebungsvariablen INFORMIXDIR und SQLEXEC so, daß diese darauf zeigen.

-924 INFORMIX ist nicht fuer den Zugriff auf den angegebenen **DB-Server lizenziert.** 

Wenn Sie nur ein INFORMIX-NET NETstation-Paket auf Ihrem Client-Rechner installiert haben, können Sie auf lokal abgelegte Datenbanken nicht zugreifen. Wenn die Datenbank, auf die Sie zugreifen wollen, nicht lokal abgelegt ist, geben Sie das Kommando nochmals ein und geben dabei mit dem Datenbanknamen auch ein System an; oder Sie belegen die Umgebungsvariable DBPATH so, daß nur in bestimmten Systemen gesucht wird. Wenn Sie mit Ihrem INFORMIX-Produkt auf lokale und ferne Datenbanken zugreifen wollen, erfragen Sie Einzelheiten zum Kauf des entsprechenden INFOR-MIX-Produktes bei Ihrem Kundendienst.

-925 Der Protokolltyp sollte tcp sein.

Der Protokolltyp, der in der Konfigurationsdatei \$INFORMIXDIR/etc/sqlhosts erscheint.

#### **926 INFORMIX-OnLine ist fuer verteilten Datenzugriff nicht lizenziert.**

Diese Anweisung bezieht sich auf eine Datenbank in einem anderen Rechnersystem; beispielsweise indem man dem Namen einer Tabelle *dbname@systemitabelle* voranstellt. Diese Version von INFORMIX-OnLine ist jedoch für eine solche Verwendung nicht lizenziert. Mit dieser Version können Sie Tabellen ansprechen, die sich in anderen Datenbanken befinden; aber alle Datenbanken müssen sich in dieser Kopie von OnLine befinden. Informationen zur Aufrüstung auf vollen INFORMIX-STAR-Status erhalten Sie von Ihrem Kundendienst. Wenn Sie davon ausgehen, daß INFORMIX-STAR installiert ist, überprüfen Sie den Inhalt der Umgebungsvariablen INFORMI-XDIR.

-927 Maximalzahl von ansprechbaren Servern ueberschritten.

Diese Anweisung enthält Verweise auf mehr Systeme als der Datenbankserver bewältigen kann. Die Obergrenze hinsichtlich der Namen verschiedener Systeme, die in einer Anweisung erscheinen können, liegt bis Software-Stand 4.1 bei 32 (Folgeversionen können mehr zulassen). Überprüfen Sie die Anweisung, und stellen Sie sicher, daß nur die benötigten Systeme aufgeführt sind. Ist das der Fall, ändern Sie die Operation so, daß weniger Systeme angesprochen werden. Eine Möglichkeit wäre, bestimmte Daten in eine lokale, temporäre Tabelle zu übernehmen.

-928 Der Datenbankserver ist fuer verteilten Datenzugriff  $nicht$  lizenziert.

Diese Anweisung spricht eine Datenbank in einem anderen Rechersystem an, beispielsweise indem dem Tabellennamen *dbname@system:tabelle* vorangestellt wird. Diese Version von INFORMIX-OnLine, die auf dem betreffenden System (*system*) aktiv ist, ist für eine solche Verwendung aber nicht lizenziert. Dies verweist auf einen Fehler in der Einrichtung des anderen Rechnersystems: es wurde für Netzzugriff konfiguriert, aber der falsche Datenbankserver wurde gestartet. Wenden Sie sich an den Netzverwalter und bitten Sie ihn, die Umgebungsvariablen beim Starten des sqlexecd-Daemons zu prüfen.

**930 Verbindungsaufbau zum Datenbankserver (%s) nicht m oeglich.**

> INFORMIX-STAR oder INFORMIX-NET versucht, auf ein anderes Rechnersystem zuzugreifen, was aber nicht gelingt. Schreiben Sie den Systemnamen in der aktuellen Anweisung auf. Bitten Sie den zuständigen Netzverwalter um eine Überprüfung, ob das Netz funktionsfähig und das betreffende System aktiv ist.

# -931 &s-/tcp-Dienst in /etc/services nicht gefunden.

Der angegebene Dienst ist in der Netzkonfigruationsdatei **/etc/services** nicht aufgeführt. Überprüfen Sie die Verwendung des Namens in der aktuellen Anweisung, und sehen Sie nach, ob er richtig geschrieben ist. Ist das der Fall, veranlassen Sie den zuständigen Netzverwalter herauszufinden, warum der Dienst unbekannt ist.

# **-932 Feh ler bei Netzwerkverbindung; %s-Systemaufruf feh lgesch lagen .**

Dies ist ein interner Fehler, der darauf hinweist, daß die Kommunikation zwischen der Anwendung und der INFORMIX-STAR- oder INFORMIX-NET-Software auf dem anderen System unterbrochen ist. Starten Sie Ihre Anwendung nochmals. Sehen Sie nach, ob Fehlermeldungen des Betriebssystems ausgegeben wurden, die unter Umständen zusätzliche Informationen enthalten. Tritt dasselbe Problem erneut auf, wenden Sie sich an den zuständigen Netzverwalter und bitten Sie ihn, eine Netzdiagnose durchzuführen. Sollte dies zu keinem Ergebnis führen, schreiben Sie alle Informationen zu den Umständen auf und wenden Sie sich damit an Ihren Kundendienst.

# -933 In DBNETTYPE ist ein unbekannter Netzwerktyp angegeben.

Die Umgebungsvariable DBNETTYPE wird auf bestimmten Rechnern zur Unterscheidung verwendet, welches Netzprotokoll verwendet werden soll, wenn zwei Protokolle verfügbar sind. Der derzeitige Wert wird nicht unterstützt. Überprüfen Sie die Variable, und überzeugen Sie sich, daß sie korrekt belegt ist. Die korrekte Belegung finden Sie im Handbuch *INFORMIX-NET/ INFORMIX-STAR Installation and Configuration Guide.*

# **-934 Verbindung zum anderen System abgebrochen.**

Wenn dieser Fehler auftritt und Sie sich in einer Transaktion befinden (2659BEGIN WORK angegeben haben), dann müssen Sie die Transaktion zurücksetzen. Wenn Sie versuchen, die Operation zu diesem Zeitpunkt mit Commit festzuschreiben, wird die Transaktion zurückgesetzt und an den Benutzer eine Fehlermeldung zurückgegeben. Wenn Sie sich nicht in einer Transaktion befinden (BEGIN WORK nicht angegeben haben), dann wurden die Auswirkungen der Anweisung zurückgesetzt, und die Anweisung muß erneut aufbereitet werden.

- -951 Benutzer ist auf dem anderen System nicht bekannt. Diese Anweisung spricht eine Datenbank auf einem anderen Rechnersystem an, aber Ihr Benutzemame wird vom anderen System nicht akzeptiert. Sie müssen eine gültige Kennung auf einem Rechnersystem haben, auf das Sie zugreifen wollen. Lassen Sie sich vom zuständigen Netzverwalter eine Kennung geben.
- -952 User's password is not correct for the remote host. Überprüfen Sie das Benutzerpaßwort in der USER-Klausel ihrer CONNECT-Anweisung.
- -953 Netzwerk-Server kann sqlexec-Programm nicht ausfuehren.

Der Netz-Daemon **sqlexecd** im anderen Rechnersystem konnte den Datenbankserverprozeß nicht starten. Der häufigste Grund dafür ist, daß die Umgebungsvariablen INFORMIXDIR und SQLEXEC nicht zu dem Zeitpunkt von Root definiert wurden, zu dem der Daemon gestartet wurde. Veranlassen Sie den zuständigen Netzverwalter, den Daemon auf dem fernen System mit einer gültigen Pfadangabe zur INFORMIX-Software neu zu starten.

-954 Client ist dem Datenbankserver nicht bekannt.

Der Rechner, auf dem Ihre Anwendung läuft, ist dem Rechner nicht bekannt, auf den Sie zugreifen wollen. Veranlassen Sie den zuständigen Netzverwalter, Ihren Rechner bekannt zu machen. Dies geschieht normalerweise über die Konfigurationsdatei **/etc/hosts.equiv** auf dem anderen System, sehen Sie aber im Handbuch *INFORMIX-NET/INFORMIX-STAR Installation and Configuration Guide* nach.

-955 Datenbankserver konnte keine Daten vom Client empfangen.

Dies ist ein interner Fehler, der darauf hinweist, daß die Kommunikation zwischen der Anwendung und der INFORMIX-STAR- oder INFORMIX-NET-Software auf dem anderen System unterbrochen ist. Starten Sie Ihre Anwendung nochmals. Sehen Sie nach, ob Fehlermeldungen des Betriebssystems ausgegeben wurden, die unter Umständen zusätzliche Informationen enthalten. Tritt dasselbe Problem erneut auf, wenden Sie sich an den zuständigen Netzverwalter und bitten Sie ihn, eine Netzdiagnose durchzuführen. Sollte dies zu keinem Ergebnis führen, schreiben Sie alle Informationen zu den Umständen auf und wenden Sie sich damit an Ihren Kundendienst.

-956 Client is not in /etc/hosts.equiv on the remote host. Sprechen Sie mit dem Administrator des fernen Host-Rechners. Stellen Sie sicher, daß der Name des Client in der Datei **/etc/hosts.equiv** des fernen Host-Rechners aufgenommen wurde.

#### -999 Noch nicht implementiert.

Dies ist ein interner Fehler, der nicht Vorkommen sollte; schreiben Sie bitte alle Informationen zu den Umständen auf und wenden Sie sich damit an Ihren Kundendienst.

## -1003 Fehlerhafter ACCEPTKEY gesetzt.

Die Taste, die in der Umgebungsvariablen ACCEPTKEY angegeben ist, kann nicht decodiert werden. Entweder beginnt sie nicht mit einem F, oder sie hat eine ungültige Zahl. Geben Sie eine andere Taste an.

## **-1004 Ausgewaehlter ACCEPTKEY wurde fuer ISQL vorgesehen.**

Die in der Umgebungsvariablen ACCEPTKEY angegebene Taste ist für **INFORMIX-SQL** reserviert. Belegen Sie die Umgebungsvariable mit einem anderen Wert.

-1005 Die ausgewaehlte termcap-Datei kann nicht gelesen werden. Die Umgebungsvariable TERMCAP gibt eine Datei an, die nicht geöffnet werden kann. Entweder ist sie nicht vorhanden, oder Ihr Benutzereintrag hat nicht die entsprechende Leseberechtigung des Betriebssystems. Überprüfen Sie die Umgebungsvariable und die Datei, die sie angibt.

# **-1006 Feh ler %d**

Die gezeigte Fehlermeldung wurde zurückgegeben, aber das Programm konnte die entsprechende Meldung nicht anzeigen; wahrscheinlich fehlt eine der Meldungsdateien **(.iem)** in dem Dateiverzeichnis, das von der Umgebungsvariablen INFORMIXDIR angegeben wird. Schlagen Sie die angegebene Fehlernummer in diesem Handbuch nach. Veranlassen Sie auch denjenigen, der die INFORMIX-Software installiert hat, herauszufinden, warum die Meldungsdateien nicht verfügbar sind.

# -1007 Fehlerhafter Wert fuer Umgebungsvariable INFORMIXTERM.

Die einzig gültigen Einstellungen für die Umgebungsvariable INFORMIX-TERM sind **termcap** und **terminfo.** Wird die Variable mit **termcap** belegt (oder Undefiniert gelassen), verwendet **4GL** für die Terminalsteuerung den TERMCAP-Dienst. Wird sie mit **terminfo** belegt, verwendet **4GL** den TER-MINFO-Dienst. Andere Einstellungen, darunter Großschreibung der Wörter **termcap** and **terminfo,** führen zur Ausgabe dieser Meldung.

#### **1008 Term cap-Eintrag zu lang.**

Der Inhalt der Umgebungsvariablen TERMCAP oder des termcap-Eintrags der termcap-Datenbank wird bei der Initialisierung der Anwendung in den Speicher eingelesen. Der Puffer im Speicher, der zum Ablegen des termcap-Eintrags zugewiesen wird, ist 1.024 Byte groß; der verwendete Eintrag ist länger. Sie müssen einen einfacheren termcap-Wert verwenden.

### -1009 Falscher termcap-Eintrag.

Der Inhalt der Umgebungsvariablen TERMCAP oder des termcap-Eintrags der termcap-Datenbank wird bei der Initialisierung der Anwendung in den Speicher eingelesen. Dabei hat das Programm eine falsche Interpunktion im termcap-Eintrag gefunden; insbesondere wurde an der erwarteten Stelle kein Doppelpunkt als Trennzeichen angetroffen. Überprüfen Sie die termcap-Angabe, und wählen Sie eine andere, oder nehmen Sie eine entsprechende Korrektur vor.

### $-1010$  Zu viele tc= indirections

In einer termcap-Definition für ein Terminal bewirkt der Eintrag **tc=,** daß die Definition eines anderen Terminals als Standardwerte benutzt werden. Dieses Terminal hat unter Umständen auch einen tc=-Eintrag. Aber **4GL** kann nur maximal vier **tc=** zurückverfolgen. Die zu diesem Zeitpunkt verwendete termcap-Definition (laut Angabe durch die Umgebungsvariable TERM oder TERMCAP) überschreitet das Limit. Sie müssen eine termcap-Definition schreiben bzw. suchen, die nicht so viele Verweise beinhaltet.

### $-1101$  Die Variablenadresse ist NULL

Dies ist ein interner Fehler. Wenn keine direkte Ursache erkennbar ist, schreiben Sie bitte alle Informationen zu den Umständen auf und wenden Sie sich damit an Ihren Kundendienst.

### -1102 Der Feldname wurde in der Maske nicht gefunden.

Ein Feldname, der in einer INPUT-, INPUT ARRAY-, CONSTRUCT- oder DIS-PLAY-Anweisung aufgeführt ist, erscheint nicht im Masken-Programm der Maske, die gerade angezeigt wird. Überprüfen Sie die Programmlogik dahingehend, daß das gewünschte Fenster aktuell ist, daß darin die beabsichtigte Maske angezeigt wird und daß alle Feldnamen in der Anweisung korrekt geschrieben sind.

Hinweis: Ein häufiges Problem ist die versuchte Verwendung von Feldbe*zeichnern* anstelle von *Feldnamen.* Der Feldbezeichner ist der Name, der in der Bildschirmmaske erscheint und auf der linken Seite der ATTRIBUTES-Anweisung für dieses Feld angegeben wird. Es handelt sich dabei *nicht* um den Namen des Feldes für Eingabe- oder Anzeigezwecke. Der Feldname ist der Spaltenname, mit dem er verbunden ist. Dieser Name erscheint rechts vom Ist-Gleich-Zeichen im Abschnitt ATTRIBUTES:

**ATTRIBUTES fOOO = customer.customer\_num,color=red;**

Der Name des Feldes im vorhergehenden Beispiel ist **customer\_num.** Die Verwendung des Bezeichners f000 in einer INPUT-Anweisung führt zur Ausgabe eines Fehlers.

-1103 Dieser Wert gehoert nicht zu den zulaessigen **M oeglichkeiten**

> Eine Liste oder ein Bereich zulässiger Werte wurde für diese Spalte (mit Hilfe eines INCLUDE-Attributs im Masken-Programm) festgelegt. Sie müssen einen Wert innerhalb des zulässigen Bereichs eingeben.

-1104 Die zwei Eingaben waren nicht gleich - bitte nochmals **versuchen**

Als Schutz gegen Eingabefehler wurde dieses Feld (im Masken-Programm) als VERIFY definiert. Der Wert in diesem Feld muß zweimal identisch eingegeben werden. Geben Sie die Daten sorgfältig zweimal ein. Sie können auch die Maskeneingabe mit der INTERRUPT-Taste abbrechen (in der Regel CTRL-C; schlagen Sie aber die Tastenbelegung in der Anleitung zu dem betreffenden Anwendungsprogramm nach).

-1105 Diese Editierungsart ist unzulassig fuer ein Feld mit **PICTURE-Attribut**

Dieses Feld ist (im Masken-Programm) mit einem PICTURE-Attribut zur Angabe der Formatierung definiert. Sie dürfen bestimmte Editiertasten (beispielsweise CTRL-A, CTRL-D und CTRL-X) nicht verwenden, während Sie ein solches Feld bearbeiten. Geben Sie den Wert unter Verwendung von druckbaren Zeichen und der Backspace-Taste ein.

**-1106 Feh ler im Feld**

Sie haben einen Wert in dieses Feld eingegeben, der nicht in der Programmvariablen abgelegt werden kann, die ihn übernehmen soll. Beispiel: Sie haben eine Dezimalvariable eingegeben, und die Anwendung stellt nur eine Ganzzahlvariable zur Verfügung; oder Sie haben eine Zeichenkette eingegeben, die länger ist, als die Anwendung erwartete. Schreiben Sie bitte alle Informationen zu den Umständen auf und wenden Sie sich damit an den Autor des Anwendungsprogramms.

#### **1107 Feldindex zu gross**

Das Subskript eines Bildschirm-Arrays in einer INPUT-, DISPLAY- oder CON-STRUCT-Anweisung ist kleiner als 1 oder größer als die Anzahl von Feldern im Array. Überprüfen Sie die Programmquelle in Verbindung mit dem Masken-Programm, um herauszufinden, wo der Fehler liegt.

## $-1108$  Satz nicht in der Maske.

Der in einer INPUT ARRAY- oder DISPLAY ARRAY-Anweisung angegebene Bildschirm erscheint nicht in der gerade angezeigten Maske. Überprüfen Sie die Programmquelle in Verbindung mit dem Masken-Programm, um herauszufinden, ob die Namen der Bildschirm-Records übereinstimmen.

## -1109 Die Anzahl der Felder stimmt nicht ueberein

Die Anzahl von Programmvariablen entspricht nicht der Anzahl von Bildschirmfeldem in einer CONSTRUCT-, INPUT-, INPUT ARRAY-, DISPLAY- oder DISPLAY ARRAY-Anweisung. Überprüfen Sie die Anweisung in Verbindung mit dem Masken-Programm, um herauszufinden, wo der Fehler liegt. Häufige Probleme sind: eine Änderung der Definition eines Bildschirm-Records, die nicht in jede Anweisung übernommen wurde, die diesen Record verwendet; oder eine Änderung in einem Programm-Record, die nicht in die Maskengestaltung übernommen wurde.

## $-1110$  Maskendatei nicht gefunden

Die in einer OPEN FORM-Anweisung angegebene Maskendatei wurde nicht gefunden. Überprüfen Sie den Parameter "*maskendatei*" der Anweisung. Er darf das Dateisuffix **.frm** nicht enthalten. Wenn sich die Maske nicht im aktuellen Dateiverzeichnis befindet, müssen Sie den vollständigen Pfad zur Datei angeben.

## **1111 O ffset in F e ld ta b e lle ausserhalb e rla u b te r Grenzen**

Dies ist ein interner Fehler. Wenn keine direkte Ursache erkennbar ist, schreiben Sie bitte alle Informationen zu den Umständen auf und wenden Sie sich damit an Ihren Kundendienst.

# -1112 Die Maske ist mit der aktuellen 4GL Version nicht **kom patibel.Com pilieren Sie die Maske neu.**

Das in einer OPEN FORM-Anweisung angegebene Masken-Programm ist nicht brauchbar. Es wurde entweder auf irgendeine Weise zerstört oder ist unter Umständen einfach mit einer Version von **form4gl** compiliert worden, die mit der Version von **c4gl** inkompatibel ist, mit der dieses Programm compiliert wurde. Compilieren Sie das Masken-Programm mit der aktuellen Version von **form4gl** neu.

#### **-1113 Feh ler bei Speicherplatzanforderung**

Eine BYTE- bzw. TEXT-Variable wurde im Speicher abgelegt und mit einem Wert belegt. Es ist jedoch nicht genügend Speicher für die Variable vorhanden. Korrigieren Sie das Programm dahingehend, daß der übergroße Wert stattdessen in einer Datei abgelegt wird.

## **-1114 Es wurde keine Maske angezeigt**

Die aktuelle Anweisung benötigt eine Maske. Beispielsweise muß DIS-PLAY...TO, oder eine INPUT-Anweisung die Felder einer Maske verwenden. Aber die DISPLAY FORM-Anweisung wurde nicht ausgeführt, seitdem das aktuelle Fenster geöffnet wurde. Ändern Sie die Logik des Programms so, daß eine Maske geöffnet und angezeigt wird, bevor es versucht, mit einer Maske zu arbeiten.

#### -1115 Numerischer Wert ist zu lang fuer das Feld

**4GL** versuchte, einen numerischen Wert für die Anzeige in einem Maskenfeld zu formatieren; der resultierende String war zu lang für das Feld. Überprüfen Sie die Programmlogik darauf, welcher numerische Wert zugewiesen wird.

## -1116 DEFAULT-Wert der Formatbeschreibung kann nicht auf den **Ein gab evariab len -typ angewendet werden**

Diese Anweisung übernimmt die Eingabe aus einem Maskenfeld, dessen vorgegebener Standardwert (angegeben mit dem ATTRIBUTES-Schlüsselwort DEFAULT) nicht mit der Programmvariablen kompatibel ist, die ihn übernehmen soll. Überprüfen Sie alle Programmvariablen in dieser Anweisung, und vergleichen Sie diese mit den Definitionen der Felder im Masken-Programm. Stellen Sie sicher, daß jede Variable dem beabsichtigten Feld entspricht und einen kompatiblen Datentyp hat.

## $-1117$  Datum kann nicht in Zeichenkette konvertiert werden

Bei dieser Meldung wird davon ausgegangen, daß sie in keinem aktuellen Produkt verwendet wird. Sollte sie dennoch ausgegeben werden, schreiben Sie bitte alle Informationen zu den Umständen auf und melden Sie Ihrem Kundendienst einen Dokumentationsfehler.

## -1119 NEXT FIELD Name in der Maske nicht gefunden

Diese Anweisung (INPUT oder INPUT ARRAY) enthält eine NEXT FIELD-Klausel, die ein Feld angibt, das in der Maske nicht definiert ist. Unter Umständen wurde die Maske geändert, aber nicht das Progamm. Siehe auch den Hinweis bei Fehler -1102 oben.

#### $-1120$  Meldungsdatei nicht gefunden

Die in der HELP FILE-Klausel der letzten OPTIONS-Anweisung angegebene Meldungsdatei ist nicht vorhanden. Suchen Sie diese OPTIONS-Anweisung im Programm, und überprüfen Sie den Parameter *"hilfedatei".* Er muß den vollständigen Dateinamen der aufbereiteten Meldungsdatei enthalten und einen vollständigen Pfadnamen angeben, wenn sich die Datei nicht im aktuellen Dateiverzeichnis befindet. Meldungsdateien werden mit dem Dienstprogramm **mkmessage** aufbereitet.

## **1121 Meldungsnummer wurde in der Meldungsdatei n ich t gefunden**

Eine Meldungsnummer in einer HELP-Klausel einer INPUT-, PROMPT- oder MENU-Anweisung kann in der aktuellen Meldungsdatei nicht gefunden werden. Die Meldungsdatei wird von der zuletzt ausgeführten OPTIONS HELP FILE-Anweisung bestimmt. Suchen Sie diese Anweisung im Programm und stellen Sie sicher, daß es sich um die beabsichtigte Meldungsdatei handelt. Dann überprüfen Sie die Quelle dieser Meldungsdatei und stellen sicher, daß sie die Definitionen für alle im Programm benutzten Meldungsnummern enthält. Compilieren Sie die Meldungsdatei mit dem Dienstprogramm **mkmessage** neu, dann versuchen Sie das Programm nochmals.

## **1122 Inkompatible Meldungsdatei**

Die Meldungsdatei, die in der zuletzt ausgeführten OPTIONS HELP FILE-Anweisung angegeben ist, war nicht brauchbar. Unter Umständen war sie auf irgendeine Weise beschädigt. Möglicherweise gab die OPTIONS-Anweisung die Meldungsquelldatei anstelle der compilierten Meldungsdatei (Ausgabe von **mkmessage)** an. Vielleicht wurde die Datei auch mit einer veralteten Version des Dienstprogramms **mkmessage** compiliert. Compilieren Sie die Meldungsdatei mit der aktuellen Version des Dienstprogramms neu; überprüfen Sie die Programmquelle, ob darin auch die korrekte Datei angegeben ist.

## **1123 Keine HELP-Datei angegeben**

Diese INPUT-, PROMPT- oder MENU-Anweisung enthält die Klausel HELP *hilfe-nummer;* es wurde aber keine Meldungsdatei angegeben. Die Meldungsdatei wird mit der Anweisung OPTIONS HELP FILE bestimmt; diese wurde aber noch nicht ausgeführt. Überprüfen Sie die Programmlogik, und ändern Sie diese so, daß eine OPTIONS-Anweisung mit einer HELP FILE-Klausel ausgeführt wird, bevor sie benötigt wird.

#### -1124 Dieses Feld verlangt einen Eingabewert

Die Schreibmarke befindet sich in einem Maskenfeld, das als REQUIRED definiert ist. Sie müssen einen Wert eingeben, bevor die Schreibmarke zu einem anderen Feld gebracht werden kann. Sie können jedoch einen Nullwert eingeben, indem Sie ein beliebiges druckbares Zeichen tippen und dann mit Backspace löschen. Sie können die Maskeneingabe auch durch Drücken der INTERRUPT-Taste (in der Regel CTRL-C; schlagen Sie aber die Tastenbelegung in der Anleitung zu dem betreffenden Anwendungsprogramm nach) abbrechen.

## -1125 Eingabe zur Kontrolle wiederholen

Die Schreibmarke befindet sich in einem Maskenfeld, das als VERIFY definiert ist. Sie müssen den betreffenden Wert zweimal identisch eingeben, damit die Schreibmarke in ein anderes Feld gebracht werden kann. Damit wird sichergestellt, daß keine Schreibfehler während der Datenerfassung Vorkommen. Sie können die Maskeneingabe auch durch Drücken der INTERRUPT-Taste abbrechen (in der Regel CTRL-C; schlagen Sie aber die Tastenbelegung in der Anleitung zu dem betreffenden Anwendungsprogramm nach).

## -1126 Ein weiterer Satz kann nicht hinzugefuegt werden

Sie geben Daten in ein Array von Records ein, das im Programm mit einem Array von Programmvariablen dargestellt wird. Dieses Array ist jetzt voll; es ist kein Platz mehr für einen weiteren Record. Drücken Sie die ACCEPT-Taste (in der Regel Escape; schlagen Sie aber die Tastenbelegung in der Anleitung zu dem betreffenden Anwendungsprogramm nach), um die eingegebenen Records zu verarbeiten.

-1127 Der Satz kann nicht geloescht werden; er beinhaltet keine **Daten**

Sie haben die Funktionstaste "Satz löschen" (in der Regel F2) für einen leeren Satz verwendet. Es wurde nichts gelöscht.

-1128 In dieser Richtung gibt es keine Saetze mehr

Sie versuchen,über einen Array von Records hinaus zu blättern; entweder rollen Sie nach oben, obwohl Sie am Array-Anfang sind, oder Sie rollen nach unten, obwohl Sie am Array-Ende sind.

-1129 Das Feld in BEFORE/AFTER Klausel wurde im nicht gefunden

Diese Anweisung enthält eine BEFORE FIELD-Klausel oder eine AFTER FIELD-Klausel, die ein Feld angibt, das in der gerade angezeigten Maske nicht definiert ist. Überprüfen Sie das Programm, um sicherzustellen, daß die beabsichtigte Maske angezeigt wurde. Überprüfen Sie diese Anweisung auch

anhand des Masken-Programms, um sicherzustellen, daß vorhandene Felder angegeben sind. Siehe auch den Hinweis zu Feldnamen bei Fehlermeldung - **1102.**

- -1130 Fuer ein Feld sind mehrfache BEFORE Klausel nicht erlaubt Diese Anweisung enthält mindestens zwei BEFORE FIELD-Klauseln, die dasselbe Maskenfeld angeben. Nur eine kann unterstützt werden. Suchen Sie alle die BEFORE FIELD-Klauseln, die sich auf ein und dasselbe Feld beziehen, dann fassen Sie diese zu einer Klausel zusammen.
- -1131 Fuer ein Feld sind mehrfache AFTER Klausel nicht erlaubt Diese Anweisung enthält mindestens zwei AFTER FIELD-Klauseln, die dasselbe Maskenfeld angeben. Nur eine kann unterstützt werden. Suche Sie alle AFTER FIELD-Klauseln, die sich auf ein und dasselbe Feld beziehen, dann fassen Sie diese zu einer Klausel zusammen.
- **1132 Die Zeichenkette zur Aufnahme des Ergebnisses der** CONSTRUCT-Anweisung ist nicht gross genug.

Das Ergebnis einer CONSTRUCT-Anweisung ist eine Zeichenkette, die alle Bedingungen enthält, die der Benutzer eingegeben hat. Diese Zeichenkette weist eine Form auf, die für die Verwendung als WHERE-Klausel einer SELECT-Anweisung geeignet ist. In dieser CONSTRUCT-Anweisung ist der Ergebnis-String länger als die Programmvariable, die ihn übernehmen soll. Als allgemeine Regel gilt, daß die Länge der Variablen genug Platz für die Namen aller in der Anweisung verwendeten Bildschirmfelder bieten muß, plus Platz für den Feldinhalt, plus Platz für Interpunktion und relationale Operatoren. Überprüfen Sie die Anweisung, und ändern Sie die Definition der übernehmenden Variablen entsprechend.

 $-1133$  Der NEXT OPTION Name ist nicht im Menue

Diese MENU-Anweisung enthält eine NEXT OPTION-Klausel, die eine *menuefunktion* angibt, die in der Anweisung nicht definiert ist. Der String nach NEXT OPTION muß mit dem identisch sein, der einer COMMAND-Klausel in derselben MENU-Anweisung folgt. Überprüfen Sie die Anweisung, um sicherzustellen, daß diese Klauseln zueinander passen.

-1134 Fuer diese Funktionstaste gibt es keinen TERMCAP-Eintrag.

Die in einer Klausel dieser OPTIONS-Anweisung angegebene Taste ist in der Datei **termcap** (oder **terminfo,** falls diese Datei stattdessen benutzt wird) nicht definiert. Überprüfen Sie die Klauseln HELP KEY, INSERT KEY, NEXT KEY, PREVIOUS KEY und DELETE KEY. Vergleichen Sie die angegebenen Funktionstasten mit der aktuellen termcap-Definition.

#### -1135 Zeilen- oder Spaltenangabe in DISPLAY AT zu gross.

Überprüfen Sie die DISPLAY...AT-Anweisung. Achten Sie darauf, daß die Positionsnummern in korrekter Reihenfolge (zuerst Satznummer, dann Spalte) stehen, und daß sie für das aktuelle Terminal bzw. Fenster sinnvoll sind. Die Dimensionen des Terminals werden bestimmt, wenn das Programm startet und die Informationen in termcap (bzw. terminfo, je nach dem Wert der Umgebungsvariablen INFORMIXTERM) einliest. Somit ist eine Bildschirmposition, die für einen Benutzer des Programms korrekt ist, für andere nicht unbedingt ebenfalls zutreffend.

#### -1136 Das Fenster passt nicht auf den Bildschirm.

Die in der WITH-Klausel dieser OPEN WINDOW-Anweisung angegebene Fenstergröße ist nicht mit der Bildschirmgröße vereinbar. Das gesamte Fenster kann nicht angezeigt werden, also wird die Anweisung nicht ausgeführt. Wenn die WITH-Klausel Dimensionen angibt, können Sie diese reduzieren; wenn sie eine Maske angibt, bestimmen Sie die Größe über die Anweisung SCREEN im Masken-Programm. Alternativ dazu können Sie das Fenster vielleicht innerhalb des Bildschirms positionieren, indem Sie den Ursprung in der AT-Klausel ändern. Die Dimensionen des Terminals werden beim Programmstart durch Lesen der termcap-Informationen (bzw. terminfo, je nach dem Wert der Umgebungsvariablen INFORMIXTERM) bestimmt. Somit kann es sein, daß Bildschirmabmessungen, die für einen Benutzer korrekt sind, für andere nicht unbedingt ebenfalls zutreffen.

#### -1137 Das Fenster kann nicht eroeffnet werden.

Die Ursache des Problems ist fehlender Datenspeicher. Ändern Sie die Logik des Programms so, daß weniger Fenster gleichzeitig offen gehalten werden bzw. daß weniger globale Variablen benutzt werden.

-1138 Der Rand passt nicht auf den Bildschirm. Das Fenster ist **zu g ro ss.**

Das von der Anweisung OPEN WINDOW beschriebene Fenster kann nicht geöffnet werden, weil sein Rahmen nicht auf den Bildschirm paßt. Entgegen dem Wortlaut der Meldung ist das Fenster nicht unbedingt zu groß für den Bildschirm. Es kann nur ein Rahmenteil (oben, unten, links oder rechts) nicht angezeigt werden. Die Position des Fensters wird in der Anweisung OPEN WINDOWS bestimmt; achten Sie darauf, daß diese nicht über Zeile 2 und nicht weiter links als Spalte 2 beginnt (oder Sie löschen das Attribut BORDER. Die Größe des Fensters wird von der Anweisung OPEN WINDOW bestimmt bzw. von der Maske, die sie angibt. Die Dimensionen des Terminals werden beim Programmstart durch Einlesen der termcap-Informationen (bzw. terminfo, je nach dem Wert der Umgebungsvariablen INFORMIXTERM)

bestimmt. Wenn der termcap-Eintrag **sg#l** enthält **(terminfo: xmc#l),** reserviert 4GL eine zusätzliche Spalte links und rechts von einem eingerahmten Fenster.

-1139 FORM LINE kann nicht auf LAST gesetzt werden.

Diese OPTIONS-Anweisung enthält eine FORM LINE-Klausel, die LAST verwendet. Das ist nicht zulässig; Sie können eine absolute Maskenzeile bestimmen, oder eine, die relativ zu FIRST ist; Sie können sie aber nicht als relativ zu LAST definieren.

-1140 NEXT OPTION ist eine unterdrueckte Option.

Die in dieser NEXT OPTION-Anweisung angegebene Menüfunktion wurde vorher durch die Anweisung HIDE OPTION ausgeblendet. Da sie für den Benutzer nicht sichtbar ist, kann sie nicht als nächste Wahlmöglichkeit markiert werden.

-1141 Das Fenster kann nicht geschlossen werden, solange INPUT, DISPLAY ARRAYoder MENU aktiv ist

Diese CLOSE WINDOW-Anweisung kann nicht ausgeführt werden, da in diesem Fenster immer noch eine Eingabeoperation aktiv ist. Die CLOSE WIN-DOW-Anweisung muß in der Eingabeanweisung selbst enthalten sein, oder von dort aus aufgerufen werden. Überprüfen Sie die Programmlogik, und ändern Sie diese so, daß die Anweisung vor dem Schließen des Fensters beendet wird.

**1142 Das Fenster ist zu klein, um die Maske anzuzeigen** 

Die Fenstergröße des aktuellen Fensters ist zu klein für die Maske, die angezeigt weden soll. Überprüfen Sie die Fenstergröße, und vergleichen Sie diese mit allen Masken, die in diesem Fenster angezeigt werden. Die Größe der Maske wird in der Masken-Programm mit der Anweisung SCREEN bestimmt. Die Größe des Fensters wird mit der Anweisung OPEN WINDOW entweder direkt oder durch Öffnen des Fensters mit einer bestimmten Maske (WITH-Klausel) festgelegt.

-1143 Das Fenster wurde bereits eroeffnet

Diese OPEN WINDOW-Anweisung gibt ein Fenster an, das bereits geöffnet ist. Überprüfen Sie die Programmlogik dahingehend, ob nicht eine CLOSE WIN-DOW-Anweisung darin enthalten sein sollte oder ob nicht einfach die Anweisung CURRENT WINDOW verwendet werden kann, um das offene Fenster nach oben zu bringen.

-1144 Das Fenster kann nicht eroeffnet werden; der Anfangspunkt ist ausserhalbdes Bildschirms

Die Zeilen- und Spaltenposition in der AT-Klausel dieser OPEN WINDOW-Anweisung zeigt neben den physikalischen Bildschirm. Die Anweisung wird nicht ausgeführt. Überprüfen Sie das Programm, und sorgen Sie dafür, daß die angegebenen Zahlen in der korrekten Reihenfolge sind (erst Zeile, dann Spalte). Die Dimensionen des Terminals werden beim Programmstart durch Einlesen der termcap-Informationen (oder terminfo-Informationen, je nach dem Wert der Umgebungsvariablen INFORMIXTERM) bestimmt. Somit kann es sein, daß Bildschirmabmessungen, die für einen Benutzer korrekt sind, für andere nicht unbedingt ebenfalls zutreffen.

-1145 Das ERROR Fenster kann nicht eroeffnet werden

**4GL** versuchte ohne Erfolg, ein einzeiliges Fenster mit 80 Spalten zu öffnen, in dem eine Fehlermeldung angezeigt werden sollte. Mögliche Fehlerursachen sind mangelnder Datenspeicher und interne Fehler.

-1146 Die PROMPT Meldung ist fuer das Fenster zu gross

**4GL** schneidet zwar die Ausgabe von MESSAGE und COMMENT so ab, daß sie in die Fensterabmessungen paßt, dies gilt aber nicht für PROMPT und die Reaktionen des Benutzers. Verkürzen Sie die Eingabeaufforderung, oder machen Sie das Fenster größer. Sie könnten den Großteil des Texts der Eingabeaufforderung mit DISPLAY ausgeben lassen und dann die Eingabe mit einer einzelnen Leerstelle oder einem Doppelpunkt anfordem.

-1147 Vor CLOSE, CLEAR oder CURRENT muss das Fenster eroeffnet **werden**

Diese CLOSE WINDOW-, CLEAR WINDOW- oder CURRENT WINDOW-Anweisung gibt ein Fenster an, das nicht geöffnet oder das geschlossen wurde. Überprüfen Sie die Programmlogik damit ein ungeöffnetes Fenster nur angesprochen wird, um es zu öffnen.

**-1148 In der Anweisung duerfen keine n egative Zahlen stehen** Die AT-Klausel dieser OPEN WINDOW-Anweisung verwendet eine negative Zahl. Die Zeilen- und Spaltenwerte müssen positive Ganzzahlen sein. Ändern Sie die Anweisung entsprechend.

 $-1149$  In der Maske wurde ein unbekannter Code entdeckt.

Die gerade angezeigte Maske ist in dieser Form nicht brauchbar. Möglicherweise ist sie zerstört; unter Umständen wurde sie mit einer veralteten Version von **form4gl** compiliert. Compilieren Sie die Maske neu. Sollte der Fehler wiederholt auftreten, schreiben Sie bitte alle Informationen zu den Umständen auf und wenden Sie sich damit an Ihren Kundendienst.

- -1150 Das Fenster ist zu klein, um dieses Menue anzuzeigen Überprüfen Sie die Anweisung OPEN WINDOW für das aktuelle Fenster in Verbindung mit dieser MENU-Anweisung. Das Fenster muß mindestens zwei Zeilen hoch und breit genug sein für den Menütitel, die längste Menüfunktion, zwei Auslassungsymbole (drei Punkte) und sechs Leerstellen. Ändern Sie das Programm: Machen Sie das Fenster größer, wählen Sie einen kürzeren Namen bzw. kürzere Bezeichnungen für die Menüfunktionen.
- -1151 INFORMIX-4GL Run Time Facility

Bei dieser Meldung wird davon ausgegangen, daß sie derzeit in keinem Produkt verwendet wird. Sollte sie dennoch auftreten, schreiben Sie bitte alle Informationen zu den Umständen auf und melden Sie Ihrem Kundendienst einen Dokumentationsfehler.

-1152 Wert im Bereich angeben

Bei dieser Meldung wird davon ausgegangen, daß sie derzeit in keinem Produkt verwendet wird. Sollte sie dennoch auftreten, schreiben Sie bitte alle Informationen zu den Umständen auf und melden Sie Ihrem Kundendienst einen Dokumentationsfehler.

1153 Eingabe wiederholen.

Bei dieser Meldung wird davon ausgegangen, daß sie derzeit in keinem Produkt verwendet wird. Sollte sie dennoch auftreten, schreiben Sie bitte alle Informationen zu den Umständen auf und melden Sie Ihrem Kundendienst einen Dokumentationsfehler.

-1154 Editierungstaste kann nicht benutzt werden.

Bei dieser Meldung wird davon ausgegangen, daß sie derzeit in keinem Produkt verwendet wird. Sollte sie dennoch auftreten, schreiben Sie bitte alle Informationen zu den Umständen auf und melden Sie Ihrem Kundendienst einen Dokumentationsfehler.

#### **-1155 Wert ins Feld eingeben**

Bei dieser Meldung wird davon ausgegangen, daß sie derzeit in keinem Produkt verwendet wird. Sollte sie dennoch auftreten, schreiben Sie bitte alle Informationen zu den Umständen auf und melden Sie Ihrem Kundendienst einen Dokumentationsfehler.

#### **-1156 Wert nochmals eingeben**

Bei dieser Meldung wird davon ausgegangen, daß sie derzeit in keinem Produkt verwendet wird. Sollte sie dennoch auftreten, schreiben Sie bitte alle Informationen zu den Umständen auf und melden Sie Ihrem Kundendienst einen Dokumentationsfehler.

### **-1157 Keine Zeilen mehr**

Bei dieser Meldung wird davon ausgegangen, daß sie derzeit in keinem Produkt verwendet wird. Sollte sie dennoch auftreten, schreiben Sie bitte alle Informationen zu den Umständen auf und melden Sie Ihrem Kundendienst einen Dokumentationsfehler.

## -1164 Ein im Anweisungsfeld der Maske definiertes NEXT FIELD ist in der aktuellen Eingabeanweisung nicht verwendet.

Das Programm der aktuellen Maske und die Liste der Felder in der aktuellen INPUT-Anweisung stehen im Widerspruch zueinander. Die Anweisung fordert die Eingabe aus einem Feld, das im Masken-Programm mit der Angabe NEXT FIELD versehen ist. Dieses nächste Feld befindet sich aber nicht in der INPUT-Anweisung. Überprüfen Sie das Programm in Verbindung mit dem Masken-Programm, und entscheiden Sie, wie die Felder zu verarbeiten sind. Wenn die Angabe NEXT FIELD in unterschiedlichen Situationen unterschiedlich ist, verwenden Sie diese nicht im Masken-Programm; schreiben Sie diese als Teil der INPUT-Anweisung.

## $-1168$  Kommando erscheint nicht im Menue.

Die Anweisung SHOW OPTION, HIDE OPTION oder NEXT OPTION kann keine Menüfunktion (Kommando) ansprechen, die nicht existiert. Sehen Sie nach, ob der Name der Menüfunktion richtig geschrieben ist.

### -1170 Der Typ Ihres Terminals ist dem System unbekannt.

Überprüfen Sie die Belegung der Umgebungsvariablen TERM und die Belegung der Umgebungsvariablen TERMCAP bzw. TERMINFO. Wenden Sie sich an den zuständigen Systemverwalter, wenn Sie dabei Hilfe brauchen.

- **1171 A disallow ed data type has been enountered by the FMP.** "FMP" steht für INFORMIX-4GL/RF. Schlagen in der Installationsanleitung für Ihr System nach.
- -1200 Wert ist zu gross fuer ein DECIMAL-Datentyp.

Der Fließpunkt-Datentyp DECIMAL kann Zahlen in Absolutwerten zwischen IO'128 und 10126 aufnehmen. Die Genauigkeit (Anzahl signifikanter Stellen) variiert von 1 bis 32; aber die Fehlerquelle ist nicht die Länge der Zahl, sondern ihre Größe.

-1201 Wert ist zu klein fuer ein DECIMAL-Datentyp.

Der Datentyp DECIMAL kann Zahlen in Absolutwerten zwischen  $10^{-128}$  und  $10^{126}$  aufnehmen. Die Genauigkeit (Anzahl signifikanter Stellern) variiert von 1 bis 32; aber die Fehlerquelle ist nicht die Länge der Zahl, sondern ihre Größe.

 $-1202$  Es wurde versucht durch 0 zu dividieren.

Ein Divisor darf nicht null sein. In manchen Fällen entsteht dieser Fehler dadurch, daß der Divisor ein Zeichenwert ist, der nicht korrekt zu einem numerischen Wert konvertiert werden kann.

**1203 Bei MATCHES/LIKE muessen beide Operanden vom Typ CHAR s e in .**

Die MATCHES-Beziehung gilt nur für Zeichen-Datentypen; beide Operanden müssen CHAR- oder VARCHAR-Spalten oder -Variablen bzw. Literal-Zeichenketten sein. Wenn Sie ein Muster mit einem regulären numerischen Wert vergleichen wollen, können Sie das bei 4GL dadurch erreichen, daß Sie eine CHAR-Variable mit dem numerischen Wert belegen und anschließend diese Variable auswerten.

**1204 U nzulaessige Jahresangabe.**

Die Jahresangabe in einem DATE-Wert oder -Literal muß entweder als zwei oder vier Dezimalstellen angegeben werden; das heißt, von 00 bis 99 oder von 0001 bis 9999. Die Zahl 0000 oder eine andere Anzahl von Stellen ist unzulässig.

**1205 U nzulaessige Monatsangabe.**

Die Monatsangabe in einem DATE-Wert oder -Literal muß als ein- oder zweistellige Zahl zwischen 1 und 12 angegeben werden.

-1206 Unzulaessige Tagesangabe.

Die Tagesangabe in einem DATE-Wert oder -Literal muß als ein- oder zweistellige Zahl zwischen 1 und 28,30 oder 31 (abhängig vom jeweiligen Monat) angegeben werden.

**-1207 Der k o n v e rtie rte Wert p a sst n ich t in den zugewiesenen B ereich .**

Ein Nicht-Zeichen-Wert ist nach der Konvertierung in eine Zeichenkette zu lang für den bereitgestellten Puffer. Wenn die Konvertierung automatisch durchgeführt wurde, ändern Sie das Programm so, daß eine größere Host-Variable die Zeichenkette aufnimmt. Wenn es sich um einen expliziten Aufruf der Konvertierungsfunktion handelte, übergeben Sie einen größeren Puffer.

-1208 Eine Konvertierung von nicht-CHAR nach CHAR ist nicht **m oeglich.**

Wenn Sie mit einem Datenbankserver vor Version 4.0 arbeiten, gibt es bei SQL-Anweisungen wie INSERT und UPDATE keine automatische Konvertierung von numerischen Werten in Zeichenwerte. Sorgen Sie dafür, daß der für jede Spalte angegebene numerische Wert auch dem Datentyp dieser Spalte entspricht. Wenn Sie einen Datenbankserver ab Version 4.0 benutzen, sollte diese Meldung nicht erscheinen.

**-1209 Ohne Trennzeichen muss das Datum genau 6 oder 8 Zeichen** lang sein.

Wenn ein Literal-Datumswert in numerischer Form eingeben wird, d.h. ohne Anführungszeichen, die ihn sonst zu einer Zeichenkette machen würden, muß er als Zahl mit exakt 6 Stellen (für *mmttjj)* oder 8 Stellen (für *mmttjjjj)* angegeben werden. Da es keine Interpunktionszeichen gibt, ist eine Datumsangabe mit einer anderen Anzahl von Stellen nicht eindeutig, und es kann keine Einteilung in Monat, Tag und Jahr mit Sicherheit durchgeführt werden.

-1210 Das Datum konnte nicht in das Format Monat/Tag/Jahr konvertiert werden.

> Der DATE-Typ ist mit dem INTEGER-Typ kompatibel, aber nicht alle Ganzzahlwerte sind gültige Datumsangaben. Dieser Fehler entsteht bei dem Versuch, Zeichen aus einer Datumsangabe zu konvertieren, deren numerischer Wert kleiner als -693.594 oder größer als 2.958.464 ist. Zahlen außerhalb dieses Bereichs können keine Datumswerte darstellen.

#### -1211 Arbeitsspeicher-Ueberlauf.

4GL kann keinen Speicherplatz für einen kleinen, temporären Arbeitsbereich bereitstellen, der für die Verarbeitung eines Ausdrucks benötigt wird. Eine Vereinfachung des Programms gibt in aller Regel genug Platz zur Vermeidung dieses Fehlers frei.

**1212 Das Format zur Datumskonvertierung muss Monat, Tag und** Jahr enthalten.

Wenn ein Datumswert vom internen Binärformat in Anzeige- bzw. Eingabeformat konvertiert wird, geschieht dies anhand eines vorgegebenen Musters. Diese Konvertierung erfolgt automatisch, wobei das Muster von der Umgebungsvariablen DBDATE übernommen wird. Wenn dies mit einem expliziten Aufruf der Funktionen rfmtdate(), rdefmtdate() oder USING geschieht, wird eine Muster-Zeichenkette als Parameter übergeben. In jedem Fall muß die Muster-Zeichenkette (das "Format" der Meldung) Buchstaben enthalten, die zeigen, wohin die drei Teile des Datums gehören: 2 oder 3 Mal der Buchstabe **d;** 2 oder 3 Mal der Buchstabe **m;** und entweder 2 oder 4 Mal der Buchstabe y.

**1213 Feh ler bei Konvertierung von ASCII-Zeichen zu einem**  $numerischen Wert.$ 

> Ein Zeichenwert wird zum Speichern in einer numerischen Spalte oder Variablen in numerisches Format konvertiert. Die Zeichenkette kann jedoch nicht als Zahl interpretiert werden. Sie enthält einige andere Zeichen, wie Zwischenräume, Ziffern, Vorzeichen, Dezimalziffem oder den Buchstaben **e;** oder die Teile befinden sich in falscher Reihenfolge, so daß die Zahl nicht entschlüsselt werden kann.

# -1214 Wert überschreitet SMALLINT-Genauigkeit.

Der Datentyp SMALLINT kann Zahlen in Absolutwerten zwischen 0 und 32.767 ( $\pm 2^{15}$ -1) aufnehmen. Wenn Zahlen außerhalb dieses Bereichs abgelegt werden müssen, muß die Spalte oder die Variable neu definiert werden, so daß sie den Typ INTEGER oder DECIMAL benutzt. (Der Wert -32.768 ist ein unzulässiger 16-Bit-Wert; in 4GL dient er nämlich zur Darstellung eines Nullwertes.)

-1215 Wert überschreitet INTEGER-Genauigkeit.

Der Datentyp INTEGER kann Zahlen in Absolutwerten zwischen 0 und 2.147.483.647 ( $\pm 2^{31}$ -1) aufnehmen. Wenn Zahlen außerhalb dieses Bereichs abgelegt werden müssen, muß die Spalte oder die Variable neu definiert werden um den Typ DECIMAL zu verwenden. (Der Wert -2.147.483.648 ist ein unzulässiger 32-Bit-Wert; er dient nämlich in 4GL zur Angabe eines Nullwertes.)

#### -1216 Unzulaessiger Exponent.

Der Exponent eines numerischen Literals darf 32.767 nicht übersteigen. Es kann keiner der verfügbaren Datentypen einen derart großen Exponenten übernehmen; die Meldung wird aber vom Exponenten selbst ausgelöst, bevor das Ziel dieser Zahl überprüft wird. Überprüfen Sie die Anweisung auf fehlende bzw. falsch gesetzte Interpunktionszeichen, die gegebenenfalls dazu geführt haben, daß zwei Zahlen zusammengeschrieben wurden.

-1217 Die Formatangabe ist zu lang.

Die Muster-Zeichenkette für die Formatierung eines Datumswertes (entweder die Umgebungsvariable DBDATE oder das Muster, das an die Funktion **rfmtdateO** oder USING übergeben wurde) ist zu lang. Die Obergrenze liegt bei 80 Byte.

**-1218 Feh ler bei der K onvertierung von ASCII-Zeichen zu einem internen Datum.**

Die Eingabe für die Funktion **rstrdate**() ist keine korrekte Darstellung eines Datumswertes: entweder befinden sich keine Ziffern an Stellen, wo welche erwartet werden, oder sie enthält ein unerwartetes Begrenzungszeichen, oder Zahlen, die zu groß bzw. inkonsistent sind.

-1219 Numerischer Wert ist zu gross fuer COBOL-Datenelement.

Bei dieser Meldung wird davon ausgegangen, daß sie in keinem aktuellen Produkt verwendet wird. Sollte sie dennoch ausgegeben werden, schreiben Sie bitte alle Informationen zu den Umständen auf und melden Sie Ihrem Kundendienst einen Dokumentationsfehler.

-1220 Numerischer Wert ist zu klein fuer COBOL-Datenelement.

Bei dieser Meldung wird davon ausgegangen, daß sie in keinem aktuellen Produkt verwendet wird. Sollte sie dennoch ausgegeben werden, schreiben Sie bitte alle Informationen zu den Umständen auf und melden Sie Ihrem Kundendienst einen Dokumentationsfehler.

 $-1221$  NULL kann nicht konvertiert werden.

Bei dieser Meldung wird davon ausgegangen, daß sie in keinem aktuellen Produkt verwendet wird. Sollte sie dennoch ausgegeben werden, schreiben Sie bitte alle Informationen zu den Umständen auf und melden Sie Ihrem Kundendienst einen Dokumentationsfehler.

#### -1222 Wert passt nicht in SMALLFLOAT.

Der Datentyp SMALLFLOAT kann Zahlen innerhalb eines bestimmten Exponentenbereichs aufnehmen. Die maximalen und minimalen Exponentenwerte sind je nach Host-Betriebssystem unterschiedlich (der Bereich ist derselbe, der vom C-Compiler für float-Werte in diesem System unterstützt wird). In der aktuellen Anweisung wird eine konstante Zahl zum Ablegen in einer Variablen oder Spalte vom Typ FLOAT konvertiert, aber der Exponent ist zu groß oder zu klein.

## -1223 Wert passt nicht in FLOAT.

Der Datentyp FLOAT kann Zahlen innerhalb eines bestimmten Exponentenbereichs aufnehmen. Die maximalen und minimalen Exponentenwerte sind je nach dem Host-Betriebssystem unterschiedlich (der Bereich ist derselbe, der vom C-Compiler für double-Werte in diesem System unterstützt wird). In der aktuellen Anweisung wird eine konstante Zahl zum Ablegen in einer Variablen oder Spalte vom Typ FLOAT konvertiert, aber der Exponent ist zu groß oder zu klein.

# -1224 Unzulaessige Dezimalzahl.

Bei dieser Meldung wird davon ausgegangen, daß sie in keinem aktuellen Produkt verwendet wird. Sollte sie dennoch ausgegeben werden, schreiben Sie bitte alle Informationen zu den Umständen auf und melden Sie Ihrem Kundendienst einen Dokumentationsfehler.

## -1225 erlaubt keine NULL-Werte.

Diese Anweisung versuchte, einen Nullwert in einer Spalte abzulegen, die laut Definition keine Nullen zuläßt. Überprüfen Sie die Definition der Tabelle und ändern Sie die Anweisung so, daß Werte für alle erforderlichen Spalten bereitgestellt werden.

# 1226 DECIMAL- oder MONEY-Wert ueberschreitet die maximale Genauigkeit.

4GL versucht, eine Zahl im Zeichenformat in eine Variable vom Typ DECI-MAL oder MONEY zu konvertieren. Die Zahl hat jedoch auf der linken Seite des Dezimalpunkts mehr Stellen, als für die Variable als zulässig vereinbart wurden. Ändern Sie das Programm so, daß die konvertierte Zahl einer Variablen mit größerer Genauigkeit zugewiesen wird.

# -1227 Meldungsdatei nicht gefunden.

4GL kann eine Datei mit Meldungstexten nicht finden. Die Datei muß das Suffix .iem haben und sich im Produkt-Dateiverzeichnis \$INFORMIXDIR/etc befinden. Installieren Sie die Dateien von den gelieferten Datenträgern.

Wenn Sie die Benutzermeldungsdatei **4gluser.msg** geändert haben, überprüfen Sie, ob diese in compilierter Form im richtigen Dateiverzeichnis vorhanden ist.

- **-1228 Meldungsnummer wurde in der Meldungsdatei n ich t gefunden. 4GL** kann eine Meldungsnummer nicht finden, die in einer Meldungsdatei enthalten sein sollte, die mit dem Produkt installiert wurde. Installieren Sie alle Dateien vom Typ **.iem** von den gelieferten Datenträgern neu. Wenn Sie den Inhalt der Datei **4gluser.msg** geändert haben, überprüfen Sie, was darin gelöscht wurde, und compilieren Sie die Datei neu.
- -1229 Inkompatible Meldungsdatei.

**4GL** versucht, einen Meldungstext in einer Meldungsdatei abzurufen; der Dateiinhalt stimmt jedoch nicht mit der aktuellen Version des Produkts überein. Unter Umständen ist die Datei zerstört; möglicherweise wurde auch auf eine Datei aus einer früheren Version zugegriffen. Die Datei hat das Suffix **.iem** und befindet sich im Produkt-Dateiverzeichnis **\$INFORMIXDIR/etc.** Installieren Sie diese Datei von den gelieferten Datenträgern neu. Wenn Sie die Benutzermeldungsdatei **4gluser.msg** geändert haben, muß diese mit der aktuellen Version des Dienstprogramms **mkmessage** compiliert worden sein.

-1230 Meldungsdateiname falsch formuliert.

Ein ungültiger Dateiname wurde für die Meldungsdatei angegeben, die zur Anzeige von Fehlermeldungen benutzt wird; sie kann also nicht geöffnet werden. Überprüfen Sie den Wert (falls angegeben) der Umgebungsvariablen DBLANG.

-1231 Innerhalb der Meldungsdatei kann nicht gesucht werden.

**4GL** versucht, einen Meldungstext aus einer Meldungsdatei abzurufen und erhält eine Fehlermeldung bei dem Versuch, innerhalb der Datei zu positionieren. Dies verweist auf ein Problem mit der Datei selbst; unter Umständen wurde sie zerstört oder abgeschnitten. Installieren Sie alle Dateien vom Typ **.iem** von den gelieferten Datenträgern neu. Wenn Sie die Benutzermeldungsdatei **4gluser.msg** geändert haben, compilieren Sie diese ebenfalls neu.

-1232 Meldungspuffer zu klein.

**4GL** liest einen Meldungstext von einer compilierten Meldungsdatei und kann den Puffer nicht so groß machen, daß die komplette Meldung Platz hat. Dies ist unter Umständen ein Hinweis auf einen kritischen Mangel an Datenspeicherplatz; wahrscheinlicher ist aber, daß die Meldungsdatei zerstört oder

ungültig ist. Installieren Sie alle Dateien vom Typ **.iem** von den gelieferten Datenträgern neu. Wenn Sie die Benutzermeldungsdatei **4gluser.msg** geändert haben, compilieren Sie diese ebenfalls neu.

**1233 U nzulaessige Stunde, Minute oder Sekunde.**

Bei dieser Meldung wird davon ausgegangen, daß sie in keinem aktuellen Produkt verwendet wird. Sollte sie dennoch ausgegeben werden, schreiben Sie bitte alle Informationen zu den Umständen auf und melden Sie Ihrem Kundendienst einen Dokumentationsfehler.

**1234 Funktion d arf nur fuer Datentyp DATETIME verwendet werden.**

> Bei dieser Meldung wird davon ausgegangen, daß sie in keinem aktuellen Produkt verwendet wird. Sollte sie dennoch ausgegeben werden, schreiben Sie bitte alle Informationen zu den Umständen auf und melden Sie Ihrem Kundendienst einen Dokumentationsfehler.

**1235 C h aracter H ost-V ariable i s t fuer die Daten zu kurz.**

In einem ESQL/C-Programm wurde der Versuch unternommen, einen Spaltenwert in eine Host-Variable zu übernehmen, die nicht groß genug ist. Stellen Sie mit dem Kommando DESCRIBE die Größe der Spaltenwerte fest. *Hinw eis:* Sollte dies in einem 4GL-Programm auftreten, schreiben Sie bitte alle Informationen zu den Umständen auf und wenden Sie sich damit an Ihren Kundendienst.

#### **1250 Kann keine Pipes erzeugen.**

Die Anwendung initialisiert die Kommunikation mit dem Datenbankserver unter Verwendung einer Einrichtung des Betriebssystems, die als Pipe bezeichnet wird. Das Betriebssystem hat einen unerwarteten Fehlercode zurückgegeben. Sehen Sie auch nach, ob Fehlermeldungen des Betriebssystems ausgegeben wurden, die unter Umständen zusätzliche Informationen enthalten.

**1251 Kann kein Shared Memory erzeugen, semget m isslungen.**

Die Anwendung initialisiert die Kommunikation mit dem Datenbankserver mit einer Version, die Shared Memory für Kommunikation verwendet. Ein unerwarteter Fehler ist bei der Verwendung der Betriebssystemfunktion **semget** aufgetreten. Sehen Sie auch nach, ob Fehlermeldungen des Betriebssystems ausgegeben wurden, die unter Umständen zusätzliche Informationen enthalten. Wenden Sie sich an denjenigen, der das INFORMIX-Produkt für Shared-Memory-Nutzung installiert hat.

- -1252 Kann kein Shared Memory erzeugen. shmget misslungen. Die Anwendung initialisiert die Kommunikation mit dem Datenbankserver mit einer Version, die Shared Memory für Kommunikation verwendet. Ein unerwarteter Fehler ist bei der Verwendung der Betriebssystemfunktion **shmget** aufgetreten. Sehen Sie auch nach, ob Fehlermeldungen des Betriebssystems ausgegeben wurden, die unter Umständen zusätzliche Informationen enthalten. Wenden Sie sich an denjenigen, der das INFORMIX-Produkt für Shared-Memory-Nutzung installiert hat.
- -1254 Kann keine Verbindung zum Fernrechner herstellen.

Das Programm versuchte, eine Datenbank zu öffnen, die von einem Datenbankserver in einem anderen System verwaltet wird, konnte aber keine Netzverbindung zu diesem anderen System hersteilen. Überprüfen Sie den Systemnamen, der in der Anweisung DATABASE oder CREATE DATABASE angegeben ist. Ist dieser korrekt, sehen Sie nach, ob die Netzkomponente oder das Betriebssystem Fehlermeldungen ausgegeben hat. Wenden Sie sich an den Systemverwalter des anderen Systems und lassen Sie prüfen, ob das System aktiv ist und Netzverbindungen akzeptiert.

-1257 Betriebssystem kann den Prozess fuer das Backend nicht **erzeugen.**

Dies ist ein interner Fehler. Sehen Sie auch nach, ob Fehlermeldungen des Betriebssystems ausgegeben wurden, die unter Umständen zusätzliche Informationen enthalten. Nachdem sichergestellt ist, daß es sich nicht um die Folge einer Systembeschränkung oder eines lokalen Problems handelt, schreiben Sie bitte alle Informationen zu den Umständen auf und wenden Sie sich damit an Ihren Kundendienst.

**-1258 Auf Shared Memory fuer Kommunikation mit Backend kann**  $nicht$  zugegriffen werden.

> Mit "Backend" ist in dieser Meldung der Datenbankserver gemeint. Dies ist ein interner Fehler. Sehen Sie auch nach, ob Fehlermeldungen des Betriebssystems ausgegeben wurden, die unter Umständen zusätzliche Informationen enthalten. Nachdem sichergestellt ist, daß es sich nicht um die Folge einer Systembeschränkung oder eines lokalen Problems handelt, schreiben Sie bitte alle Informationen zu den Umständen auf und wenden Sie sich damit an Ihren Kundendienst.
-1260 Es ist nicht moeglich, zwischen den angegebenen Typen zu  $konvertieren.$ 

Das System versucht immer, Datenkonvertierungen durchzuführen, die sinnvoll sind. Aber einige Konvertierungen wie INTERVAL in DATE oder DATETIME in MONEY werden nicht unterstützt. Sie haben die falsche Variable oder Spalte angesprochen. Überprüfen Sie, ob Sie auch die beabsichtigten Datentypen angegeben haben, und ob die Literaldarstellungen der Datenwerte korrekt formatiert sind.

-1261 Zu viele Ziffern im ersten DATETIME oder INTERVAl Feld.

Das erste Feld eines DATETIME-Literals muß entweder 1 oder 2 Ziffern (wenn es nicht ein YEAR-Wert ist) oder 2 bzw. 4 Ziffern (wenn es sich um einen YEAR-Wert handelt) enthalten. Das erste Feld eines INTERVAL-Literals ist eine Zahl von Einheiten und kann bis zu 9 Ziffern enthalten, je nachdem, welche Genauigkeit in der Datumskomponente angegeben ist. Korrigieren Sie die DATETIME- und INTERVAL-Literale in dieser Anweisung entsprechend.

**1262 N icht-num erisches Zeichen in DATETIME oder INTERVAL.**

Die Form eines DATETIME- oder INTERVAL-Literals ist sehr beschränkt. Es kann nur Dezimalstellen und die erlaubten Trennzeichen enthalten: Bindestrich zwischen Jahres-, Monats- und Tagesangabe; Leerstelle zwischen Tag und Stunden; Doppelpunkt zwischen Stunde, Minute und Sekunden; Dezimalpunkt zwischen Sekunde und Sekundenbruchteil. Alle anderen Zeichen bzw. diese Zeichen in falscher Reihenfolge werden als Fehler erkannt.

**1263 Ein Feld in DATIME oder INTERVAL i s t im unzulässigen B ereich .**

> Überprüfen Sie die DATETIME- und INTERVAL-Literale in dieser Anweisung; mindestens eines enthält mindestens ein falsches Feld. In einem DATETIME-Literal ist das Jahr unter Umständen null; die Monatsangabe könnte eine Zahl ungleich 1-12 sein; oder die Tagesangabe ist nicht 1-31 bzw. für den jeweiligen Monat nicht korrekt; die Stundenangabe liegt vielleicht außerhalb von 0-23; die Minuten oder Sekunden sind unter Umständen nicht 0-59; oder der Bruchteil weist zu viele Stellen für die angegebene Genauigkeit auf.

> Für INTERVAL-Literale gelten dieselben Einschränkungen; in diesem Fall ist nur das erste Feld ein Zähler, der so viele Stellen enthalten kann, wie die Datumskomponente angibt.

**1264 Z u saetzlich e Zeichen am Ende von DATETIME oder INTERVAL.** Auf ein DATETIME- bzw. INTERVAL-Literal dürfen nur Leerstellen folgen. Überprüfen Sie die Anweisung auf fehlende oder falsche Interpunktion.

- -1265 Ueberlauf infolge einer DATETIME oder INTERVAL Operation. DATETIME und INTERVAL-Werte werden intern als DECIMAL-Werte abgelegt. In dieser Anweisung hat eine arithmetische Operation mit DATETIMEund/oder INTERVAL-Werten zu einem arithmetischen Überlauf geführt. Das sollte nicht Vorkommen. Schreiben Sie bitte alle Informationen zu den Umständen auf und wenden Sie sich damit an Ihren Kundendienst.
- -1266 Intervals or Datetimes are incompatible for the operation.

Bestimmte arithmetische Kombinationen aus DATETIME-, INTERVAL- und numerischen Werten sind sinnlos oder nicht zulässig. Überprüfen Sie die arithmetischen Ausdrücke in dieser Anweisung. Unter Umständen verwendet einer der Ausdrücke versehentlich eine DATETIME- oder INTERVAL-Spalte oder -Variable. Wenn nicht, schlagen Sie in den Handbüchern zu SQL nach, wie diese Datentypen verwendet werden.

-1267 Das Resultat einer DATETIME Berechnung ueberschritt die **Grenzen.**

In dieser Anweisung hat eine DATETIME-Berechnung einen Wert erzeugt, der nicht gespeichert werden kann. Dies kann beispielsweise Vorkommen, wenn ein großes Intervall mit einem DATETIME-Wert addiert wird. Überprüfen Sie die Ausdrücke in dieser Anweisung und stellen Sie fest, ob die Abfolge der Operationen so verändert werden kann, daß der Überlauf vermieden wird.

**-1268 U ngueltiger DATETIME oder INTERVAL Begrenzer.**

Diese Anweisung enthält eine DATETIME- oder INTERVAL-Datumskomponente, die nicht zulässig ist. Diese Datumskomponenten dürfen nur die Wörter YEAR, MONTH, DAY, HOUR, MINUTE, SECOND, FRACTION und TO enthalten. Nach FRACTION kann eine Zahl zwischen 1 und 5 in Klammern folgen. Überprüfen Sie die Anweisung auf fehlende Interpunktion und falsch geschriebene Wörter. Oft steht ein s an einer falschen Stelle: beispielsweise MINUTES ist nicht korrekt.

-1269 Fehler bei Locator-conversion.

Dies ist ein interner Fehler. Wenn keine direkte Ursache erkennbar ist, schreiben Sie bitte alle Informationen zu den Umständen auf und wenden Sie sich damit an Ihren Kundendienst.

- 1270 INTERVAl-Zeichen duerfen kein Minuszeichen enthalten. Sie können ein Minuszeichen als arithmetischen Operator zwischen einem INTERVAL-Literal und anderen Werten benutzen; Sie können auch ein Minuszeichen als Präfix für ein INTERVAL-Literal als Verweis auf eine negative Größe benutzen. Es darf aber kein Minuszeichen innerhalb der Felder des Literals erscheinen, überprüfen Sie die Anweisung auf fehlerhafte Interpunktion.
- -1271 Fehlender Dezimalpunkt in DATETIME oder INTERVAL-Teil. In einem DATETIME- bzw. INTERVAL-Literal wird ein Dezimalpunkt erwartet, wenn die Datumskomponente des Literals das Wort FRACTION enthält. Diese Anweisung enthält ein solches Literal, es wurde aber kein Dezimalpunkt gefunden. Überprüfen Sie die Literal-Datumskomponenten und suchen Sie nach fehlenden bzw. falsch plazierten Interpunktionszeichen.
- **1272 Es wurde kein Eingabe-Puffer angegeben.**

Sie haben keine Eingabezeichenkette für diese Funktion angegeben, so daß die Konvertierung nicht weitergeführt werden kann. Bestimmen Sie das Argument für die Eingabezeichenkette, und rufen Sie die Funktion wieder auf. (Diese Funktion erfordert unter Umständen die Definition von Formatieranweisungen mit der Umgebungsvariablen DBTIME.)

-1273 Ausgabe-Puffer ist NULL oder zu klein für das Ergebnis.

Diese Fehlermeldung wird zurückgegeben, wenn die Funktion aufgerufen wird, und der Adreßraum für den Ausgabepuffer null oder kleiner als die Länge des Format-Strings ist. Definieren Sie die Größe der Adresse neu, und führen Sie die Funktion nochmals aus. (Diese Funktion erfordert unter Umständen die Definition von Formatieranweisungen mit der Umgebungsvariablen DBTIME.)

-1274 No output buffer has been specified.

Diese Fehlermeldung erscheint, wenn die Länge des Ausgabepuffers Null ist oder der Pufferzeiger ein Nullzeiger ist. Diese Fehlermeldung erscheint nur bei Datenbankservem bis Version 5.01.

**1275 U ngültige F e ld b re ite oder Genauigkeit in DATETIME oder INTERVAL-Format.**

Die Feldbreite oder Genauigkeit in DATETIME oder INTERVAL in der Formatangabe muß sinnvoll sein. Die Feldbreite muß eine Dezimalzahl mit einer führenden Null oder mit einem Minuszeichen ('-') sein. Wenn eine Genauigkeitsangabe vorhanden ist, dann muß diese auch dezimal angegeben sein und von der Angabe der Feldbreite mit einem Punkt ('.') getrennt sein.

-1276 Format-Konvertierungs-Zeichen nicht unterstützt.

Ein Formatkonvertierungszeichen im Format-String ist nicht gültig. Überprüfen Sie den String anhand der Tabelle von Formatkonvertierungsanweisungen für DATETIME- und INTERVAL-Datentypen im Handbuch zur betreffenden eingebetteten Programmiersprache. Siehe auch die Erläuterung zur Umgebungsvariablen DBTIME im Handbuch *SQL-Sprachbeschreibung, Nachschlagen.*

-1277 Eingabe passt nicht zur Formatangabe.

Achten Sie darauf, daß der ASCII-String, der einen DATETIME- bzw. INTER-VAL-Wert enthält, dem Format-String entspricht. Beispielsweise muß ein '%'- Zeichen in einem DATETIME- oder INTERVAL ASCII-String eine entsprechende "%%"-Sequenz im Format-String haben. Siehe auch die Erläuterung zur Umgebungsvariablen DBTIME im Handbuch *SQL-Sprachbeschreibung*, *Nachschlagen.*

**-1278 In valid escape sequence.**

Überprüfen Sie die Musterzeichenkette in der LIKE- oder MATCHES-Klausel der Anweisung. In einer ANSI-Datenbank können nur folgende Zeichen entwertet werden: %, \_, und das Entwerungszeichen für die LIKE-Klausel, sowie \*, ?, [, ] und das Entwertungzeichen für die MATCHES-Klausel.

-1301 Dieser Wert gehoert nicht zu den zulaessigen **M oeglichkeiten.**

> Eine Liste oder ein Bereich von zulässigen Werten wurde für diese Spalte (über ein INCLUDE-Attribut im Masken-Programm) angegeben. Sie müssen einen Wert innerhalb des zulässigen Bereichs eingeben.

-1302 Die zwei Eingaben waren nicht gleich -- bitte nochmal **versuchen.**

Als Schutz gegen Eingabefehler wurde dieses Feld mit dem Attribut VERIFY (im Masken-Programm) versehen. Der Wert in diesem Feld muß zweimal identisch eingegeben werden. Geben Sie die Daten zweimal sorgfältig ein. Sie können auch die Maskeneingabe mit der INTERRUPT-Taste (in der Regel CTRL-C; schlagen Sie aber die Tastenbelegung in der Anleitung zu dem betreffenden Anwendungsprogramm nach) abbrechen.

### **1303 Diese E d itie ru n g sa rt i s t u nzu lässig fuer ein Feld mit PICTURE-Attribut**

Dieses Feld ist (im Masken-Programm) mit dem Attribut PICTURE zur Angabe seines Formats versehen. Bei der Bearbeitung eines solchen Feldes dürfen Sie bestimmte Editier-Tasten nicht verwenden (beispielsweise CTRL-A, CTRL-D und CTRL-X). Geben Sie den Wert nur unter Verwendung von druckbaren Zeichen und der Backspace-Taste ein.

### -1304 Fehler im Feld.

Sie haben einen Wert in dieses Feld eingegeben, der nicht in der Programmvariablen abgelegt werden kann, die ihn übernehmen soll. Beispiel: Sie haben eine Dezimalvariable eingegeben, die Anwendung stellt aber nur eine Ganzzahlvariable zur Verfügung; oder Sie haben eine Zeichenkette eingegeben, die länger ist, als die Anwendung erwartete. Schreiben Sie bitte alle Informationen zu den Umständen auf und wenden Sie sich damit an den Autor des Anwendungsprogramms.

### -1305 Dieses Feld verlangt einen Eingabewert.

Die Schreibmarke befindet sich in einem Maskenfeld, das als REQUIRED definiert ist. Sie müssen einen Wert eingeben, bevor die Schreibmarke zu einem anderen Feld gebracht werden kann. Sie können auch einen Nullwert eingeben, indem Sie ein beliebiges druckbares Zeichen tippen und dann mit Backspace löschen. Die Maskeneingabe läßt sich auch durch Drücken der INTER-RUPT-Taste abbrechen (in der Regel CTRL-C; schlagen Sie aber die Tastenbelegung in der Anleitung zu dem betreffenden Anwendungsprogramm nach).

#### -1306 Eingabe zur Kontrolle wiederholen.

Die Schreibmarke befindet sich in einem Maskenfeld, das als VERIFY definiert ist. Sie müssen den Werte zweimal identisch eingeben, damit die Schreibmarke in ein anderes Feld gebracht werden kann. Damit wird sichergestellt, daß keine Schreibfehler während der Datenerfassung Vorkommen. Sie können die Maskeneingabe auch durch Drücken der INTERRUPT-Taste abbrechen (in der Regel CTRL-C; schlagen Sie aber die Tastenbelegung in der Anleitung zu dem betreffenden Anwendungsprogramm nach).

1307 Ein weiterer Satz kann nicht hinzugefuegt werden.

Sie geben Daten in ein Array von Records ein, das im Programm mit einem Array von Programmvariablen dargestellt wird. Dieses Array ist jetzt voll; es gibt keinen Platz mehr für einen weiteren Record. Drücken Sie die ACCEPT-

Taste (in der Regel Escape; schlagen Sie aber die Tastenbelegung in der Anleitung zu dem betreffenden Anwendungsprogramm nach), um die eingegebenen Records zu verarbeiten.

-1308 Der Satz kann nicht geloescht werden; er beinhaltet keine **Daten.**

Sie haben die Funktionstaste "Satz löschen" (in der Regel F2) für einen leeren Satz gedrückt. Es wurde nichts gelöscht.

-1309 In dieser Richtung gibt es keine Saetze mehr.

Sie versuchen, in einem Array von Records weiter zu blättern, als dieses reicht; entweder rollen Sie nach oben, obwohl Sie am Array-Anfang sind, oder Sie rollen nach unten, obwohl Sie am Array-Ende sind.

**-1312 FORMS Anweisung Fehlernummer %d.**

Es gibt ein Problem mit einer Maske. Schlagen Sie den Fehler unter der angebenen Nummer in dem vorliegenden Handbuch nach, und untersuchen Sie ihn vor dem Hintergrund der aktuellen Anweisung.

**-1313 SQL Anweisung Fehlernummer %d.**

Die aktuelle Anweisung ruft den Datenbankserver auf, der einen Fehler festgestellt und eine Fehlercode-Nummer zurückgegeben hat. Schlagen Sie die Nummer in dem vorliegenden Handbuch nach. Sehen Sie auch nach, ob noch andere Fehlermeldungen ausgegeben wurden.

#### **-1314 Programm gestoppt an "%s", Zeilennummer %d.**

Am angegebenen Punkt im Programm wurde ein Fehler festgestellt. Sehen Sie nach, ob noch andere Fehlermeldungen ausgegeben werden, die Einzelheiten zum Fehler enthalten. Suchen Sie anhand der Zahlen in dieser Meldung nach dem Fehler in der Programmquelldatei.

-1315 4GL run-time Fehlernummer %d.

Das Programm wurde aufgrund eines Fehlers gestoppt. Sehen Sie die Fehlermeldungs-Nummer in vorliegendem Handbuch nach. Schauen Sie auch nach, ob noch andere Fehlermeldungen ausgegeben werden, die Einzelheiten zum Fehler enthalten.

#### **-1316 ISAM Fehlernummer %d.**

Die aktuelle Anweisung ruft den Datenbankserver auf, der einen Fehler festgestellt hat (der wahrscheinlich in einer Anzeige von Fehler -1313 ausgegeben wurde). Diese Meldung enthält ein Zusatzdetail zur Fehlerursache. Schlagen Sie die angegebene Nummer in vorliegendem Handbuch nach.

**1317 Feh ler bei der Zahlenkonvertierung wegen der** Inkompatibilitaet zwischen den Argumenten des aufrufenden Programmes und der Funktion oder zwischen Variable und **Zuweisungsausdruck.**

**4GL** nimmt automatisch eine Konvertierung zwischen zwei verschiedenen Datentypen vor, wenn dies ohne Datenverlust möglich ist. Bei der aktuellen Anweisung war dies jedoch nicht möglich. Suchen Sie zunächst nach Funktionsaufrufen, und überprüfen Sie die als Parameter übergebenen Werte. Sorgen Sie dafür, daß die übergebenen Werte hinsichtlich des Typs mit den Parametern übereinstimmen, wie diese im jeweiligen Hauptteil der Funktion definiert sind. (Ein Beispiel für diesen Fehler wäre der Aufruf einer Funktion fun("X"), wobei aber innerhalb der Funktion der Parameter als Ganzzahl definiert ist.) Wenn es sich um eine LET-Anweisung handelt, sorgen Sie dafür, daß der auf der rechten Seite berechnete Wert in der Variablen auf der linken Seite untergebracht werden kann.

**1318 Anzahl der Param eter der aufrufenden und aufgerufenen** Funktionstimmt nicht ueberein.

Bei dem Funktionsaufruf wurden entweder zu viele oder zu wenige Parameter übergeben. Der Aufruf erfolgt wahrscheinlich von einem Quellmodul aus, in dem sich die aufgerufenen Funktionen nicht befinden. Überprüfen Sie die Definition der Funktion sowie alle Stellen, an denen sie aufgerufen wird, und sorgen Sie dafür, daß die in der Deklaration angegebene Anzahl von Parametern verwendet wird.

-1319 Zur Laufzeit ueberschritt das 4GL-Programm die  $verfueabare Speicherka$ pazitaet.

> Sie müssen den Datenspeicherplatz reduzieren, den das Programm benötigt. Überprüfen Sie die Größe umfangreicher Zeichenvariablen und die Dimensionen von Arrays. Wenn möglich, müssen Sie das Programm in getrennte Teilprogramme aufsplitten, die jeweils getrennt geladen werden.

1320 Eine Funktion lieferte nicht die Anzahl Werte, die von der aufrufenden Funktion erwartet wurde.

Wenn die Funktion als Teil eines Ausdrucks aufgerufen wurde, dann hat sie mehrere Werte zurückgegeben. Wenn Sie mit einer CALL-Anweisung aufgerufen wurde, dann unterschied sich die Anzahl der Ausdrücke nach der RETURN-Anweisung (in der Funktion) von der Anzahl der Variablen, die in der RETURNING-Klausel (in CALL) angegeben war. Überprüfen Sie, ob auch die richtige Funktion aufgerufen wurde. Überprüfen Sie die Logik der Funktion, insbesondere ihre RETURN-Anweisungen, und sorgen Sie dafür, daß sie immer die erwartete Anzahl von Werten zurückgibt.

**-1321 Bei der Ausfuehrung einer VALIDATE-Anweisung wurde keine Uebereinstimmungvon INCLUDE Werten in "syscolval" gefunden.**

Die VALIDATE-Anweisung überprüft den aktuellen Wert von Variablen anhand der Regeln, die in der Tabelle syscolval abgelegt sind. Dabei wurde festgestellt, daß diese nicht übereinstimmen. Normalerweise würde das Programm diesen Fehler mit einer WHENEVER-Anweisung abfangen oder die falschen Werte korrigieren. Überprüfen Sie die VALIDATE-Anweisung, und stellen Sie fest, welche Variablen geprüft wurden und warum sie falsch waren.

-1322 Die Ausgabedatei fuer die Liste kann nicht eroeffnet **werden.**

> Die in der Anweisung REPORT TO angegebene Datei kann nicht geöffnet werden. Überprüfen Sie, ob Ihr Benutzereintrag die Berechtigung zum Schreiben in eine solche Datei besitzt, und überzeugen Sie sich, daß die Platte nicht voll ist und keine Obergrenze hinsichtlich der Anzahl geöffneter Dateien überschritten wurde.

-1323 Die Ausgabepipe fuer die Liste kann nicht eroeffnet **werden.**

> Die in der Anweisung REPORT TO PIPE angegebene Pipe konnte nicht gestartet werden. Stellen Sie sicher, daß alle darin angegebenen Programme vorhanden und über den jeweiligen Ausführungspfad erreichbar sind. Sehen Sie auch nach, ob Fehlermeldungen des Betriebssystems ausgegeben wurden, die unter Umständen spezifischere Fehlerinformationen enthalten.

-1324 In die Ausgabedatei fuer die Liste kann nicht geschrieben **werden.**

Die in der Anweisung REPORT TO angegebene Datei wurde zwar geöffnet, aber beim Schreiben trat ein Fehler auf. Unter Umständen ist die Platte voll. Sehen Sie auch nach, ob Fehlermeldungen des Betriebssystems ausgegeben wurden, die unter Umständen zusätzliche Informationen enthalten.

**-1325 PRINT FILE Source-D atei der L is te kann n ich t gelesen werden.**

> Die in einer PRINT FILE-Anweisung angegebene Datei kann nicht geöffnet werden. Überprüfen Sie den Dateinamen. Befindet er sich nicht im aktuellen Dateiverzeichnis, muß ein vollständiger Pfadname angegeben werden. Wenn die Datei korrekt angegeben ist, überzeugen Sie sich, daß sie vorhan

den ist und daß Ihr Benutzername die Zugriffsberechtigung zum Lesen dafür hat. Sehen Sie auch nach, ob Fehlermeldungen des Betriebssystems ausgegeben wurden, die unter Umständen zusätzliche Informationen enthalten.

**1326 Eine Array-Variable wurde ausserhalb der definierten Dimension angesprochen.**

> Der Subskript-Ausdruck für ein Array hat eine Zahl ergeben, die entweder kleiner als eins oder größer als die Anzahl von Elementen im Array ist. Überprüfen Sie die Programmlogik bis zu dieser Anweisung.

**1327 Eine INSERT-Anweisung zum Einfuegen von Saetzen in eine** temporaereTabelle fuer eine Liste konnte nicht  $v$  or be reitet werden.

In der Funktion hat **4GL** eine SQL-Anweisung zur Sicherung von Sätzen in einer temporären Tabelle erzeugt. Die dynamische Aufbereitung der Anweisung (siehe Dokumentation der PREP ARE-Anweisung) hat zu einem Fehler geführt. Wahrscheinlichste Ursache ist, daß die Datenbanktabellen nicht jetzt - d.h. zur Laufzeit - erzeugt werden wie das der Fall war, als sie compiliert wurden: entweder ist die Datenbank geändert worden, oder das Programm hat eine andere Datenbank gewählt als die, die während der Compilierung aktuell war. Eine weitere Möglichkeit ist, daß der Datenbankverwalter Ihnen die SELECT-Berechtigung für eine oder mehrere der in dieser Liste verwendeten Tabellen entzogen hat. Sehen Sie auch nach, ob noch andere Fehlermeldungen ausgegeben wurden, die unter Umständen zusätzliche Informationen enthalten.

**1328 Eine tem poraere T abelle fuer die L is te konnte in der** gewaehlten Datenbank nicht angelegt werden. Der Benutzer **muss die Erlaubnis haben, eine Tabelle anzulegen.**

In der Funktion erzeugte **4GL** SQL-Anweisungen zum Sichern von Tabellen in einer temporären Tabelle. Aber die temporäre Tabelle konnte nicht angelegt werden. Die wahrscheinlichste Ursache ist, daß in der Datenbank kein Plattenplatz mehr übrig ist. Eine weitere Möglichkeit bei einigen Datenbankservern ist, daß eine Obergrenze des Betriebssystems hinsichtlich der Anzahl geöffneter Dateien überschritten wurde. Sehen Sie auch nach, ob noch andere Fehlermeldungen ausgegeben wurden, die unter Umständen zusätzliche Informationen enthalten.

**1329 Ein Index fuer eine temporaere Tabelle einer Liste konnte**  $n$ icht angelegt werden.

In der Funktion erzeugte **4GL** SQL-Anweisungen zum Sichern von Tabellen in einer temporären Tabelle. Aber es konnte kein Index für die temporäre Tabelle angelegt werden. Die wahrscheinlichste Ursache ist, daß in der

Datenbank kein Plattenplatz mehr übrig ist. Eine weitere Möglichkeit bei einigen Datenbankservern ist, daß eine Obergrenze des Betriebssystems hinsichtlich der Anzahl geöffneter Dateien überschritten wurde. Sehen Sie auch nach, ob noch andere Fehlermeldungen ausgegeben wurden, die unter Umständen zusätzliche Informationen enthalten.

-1330 In eine temp. Tabelle fuer eine Liste kann der Satz nicht **eingefuegt werden.**

In der Funktion erzeugte **4GL** SQL Anweisungen, mit denen Sätze in einer temporären Tabelle gesichert werden sollten. Beim Einfügen der Sätze trat jedoch ein Fehler auf. Die wahrscheinlichste Ursache ist, daß in der Datenbank kein Plattenplatz mehr verfügbar ist. Sehen Sie auch nach, ob noch andere Fehlermeldungen ausgegeben wurden, die unter Umständen zusätzliche Informationen enthalten.

-1331 Aus einer temp. Tabelle fuer eine Liste kann der Satz **nichht gelesen werden.**

In der Funktion erzeugte **4GL** SQL-Anweisungen zur Auswahl von Sätzen aus einer temporären Tabelle. Die Tabelle wurde erfolgreich zusammengestellt, aber beim Abruf von Sätzen trat ein Fehler auf. Die mögliche Ursache ist entweder ein Hardware-Fehler oder ein Fehler im Datenbankserver. Sehen Sie auch nach, ob Fehlermeldungen des Betriebssystems ausgegeben wurden, die unter Umständen zusätzliche Informationen enthalten.

-1332 Ein Subskript einer CHARACTER-Variablen ist ausserhalb des definierten Bereichs.

In der aktuellen Anweisung ist eine Variable, die eine Subskript eines Zeichenwertes übernimmt. Die Variable enthält entweder eine Zahl kleiner eins oder die Zahl übersteigt die Größe der Variablen. Eine andere mögliche Fehlerursache ist, daß der erste Subskript-Ausdruck größer als der zweite ist. Verfolgen Sie die Programmlogik bis zu dieser Anweisung, um die Fehlerursache festzustellen.

-1333 Eine Funktion kann keine Zeichenkette groesser 512 Zeichen zurueckliefern.

> Die aktuelle RETURN-Anweisung enthält einen Ausdruck, der eine Zeichenkette mit mehr als 512 Zeichen ergibt. Das wird nicht unterstützt. Überprüfen Sie die Logik der Funktion, und ändern Sie diese so ab, daß sie keinen so langen Zeichenwert zurückgibt. Eine globale Variable kann mit einer längeren Zeichenkette belegt werden.

1334 Der Speicherplatz fuer temporaere Zeichenketten ist erschoepft.

> Bei der Ausführung eines Ausdrucks wird eine Art Zwischenspeicher für Zeichenketten benutzt. Dieses Problem kann auftreten, wenn es geschachtelte Funktionsaufrufe gibt und die Funktionen Zeichenketten zurückgeben, die insgesamt länger als 512 Zeichen sind.

**1335 Es wurde versu ch t in eine L is te zu schreiben oder eine** Liste zu beenden, ohne sie vorher mit START REPORT zu **beginnen.**

Das Programm hat eine OUTPUT TO REPORT- oder FINISH REPORT-Anweisung ausgeführt, bevor die Anweisung START REPORT ausgeführt wurde. Verfolgen Sie die Programmlogik bis zu dieser Anweisung, um die Fehlerursache festzustellen.

**1336 Das Modul "s%" in der Programmcodedatei e n th a e lt pcode** Version %d.Dieses Programm benoetigt pcode Version %d. Stellen Sie mit Schalter "-V" des pcode Compilers dessen Version fest, compilieren dann alle Modulle des **Programmes und lassen Sie es nochmals ablaufen.**

Das Ausführprogramm **fglgo** (oder ein spezielles Ausführprogramm **cfglgo)** muß dieselbe Software-Version wie der Compiler **fglpc** haben. Überprüfen Sie zunächst, ob die Programme denselben Stand aufweisen; dazu rufen Sie diese jeweils mit dem Schalter -V auf, um sich die Versionsnummer anzeigen zu lassen. Wenn Sie sicher sind, daß Sie mit kompatibler Software arbeiten, compilieren Sie Ihr Programm erneut.

**1337 Die V ariable "%s" wurde mit anderem Typ oder Laenge neu** definiert.

Die gezeigte Variable ist im Abschnitt GLOBALS von zwei oder mehr Modulen definiert, aber in bestimmten Modulen ist sie anders als in den anderen definiert. Unter Umständen wurden die Module zu unterschiedlichen Zeitpunkten mit zwischenzeitlichen Änderungen an der GLOBALS-Datei compiliert. Vielleicht ist die Variable als Modulvariable in einem Modul deklariert, das die GLOBALS-Datei nicht beinhaltet.

**1338 Die Funktion "%s" wurde in keinem der Programmodule** definiert.

> Die angegebene Funktion wird von mindestens einem Modul des Programms aufgerufen, ist aber in keinem definiert. Wenn Sie mit der Programmierumgebung arbeiten, wurde ein Modul unter Umständen nicht als Teil eines Mehrmodulprogramms definiert. Wenn Sie von der Kommandozeile

aus arbeiten, wurden unter Umständen eines oder mehrere compilierte **.4go-**Module bei der Verkettung des Programms ausgelassen, bei der die **.4gi-**Datei entstand.

-1339 Globale Variable "%s" kann in der Deskriptorentabelle  $n$ icht gefunden werden.

Dies ist ein interner Fehler des Ausführprogramms. Schreiben Sie bitte alle Informationen zu den Umständen auf und wenden Sie sich damit an Ihren Kundendienst.

-1340 Die Fehlerprotokolldatei wurde nicht eroeffnet.

Das Programm hat die Funktion **errorlogO** aufgerufen, ohne zunächst die Funktion **startlogO** aufgerufen zu haben. Überprüfen Sie die Programmlogik, um die Fehlerursache festzustellen.

-1343 Keine Help-Datei angegeben.

Diese INPUT-, PROMPT- oder MENU-Anweisung enthält die Klausel HELP mit der Angabe einer Nummer für den Hilfetext; es ist jedoch keine Meldungsdatei bestimmt worden. Diese wird mit der Anweisung OPTIONS HELP FILE festgelegt, die aber noch nicht ausgeführt wurde. Überprüfen Sie die Logik des Programms, und ändern Sie es dahingehend, daß eine OPTIONS-Anweisung mit einer HELP FILE-Klausel ausgeführt wird, bevor die Meldungsdatei benötigt wird.

-1344 INFORMIX-4GL Run Time Facility

Diese Meldung wird von keinem aktuellen INFORMIX-Produkt ausgegeben.

-1345 Undefiniertes opcode.

Die P-Code-Datei für das Programm (mit dem Dateisuffix **.4go)** ist zerstört. Compilieren Sie das ganze Programm neu, dann rufen Sie es nochmals auf. Tritt derselbe Fehler wieder auf, sehen Sie nach, ob Sie **fglpc** und **fglgo** mit identischem Versionsstand laufen lassen. Ist das der Fall, schreiben Sie bitte alle Informationen zu den Umständen auf und wenden Sie sich damit an Ihren Kundendienst.

-1346 Die Zahl ist zu gross fuer DECIMAL-Datentyp.

Der Datentyp DECIMAL kann Zahlen, deren Betrag im Bereich von 10<sup>-128</sup> bis 10126 liegt, aufnehmen. Die Präzision (Anzahl signifikanter Stellen) variiert zwischen 1 und 32; die Fehlerquelle liegt jedoch nicht in der Anzahl der Nachkommastellen, sondern in ihrem Wert.

**1347 Die Zahl ist zu klein fuer DECIMAL-Datentyp.**

Der Datentyp DECIMAL kann Zahlen, deren Betrag im Bereich von 10<sup>-128</sup> bis 10<sup>126</sup> liegt, aufnehmen. Die Präzision (Anzahl signifikanter Stellen) variiert zwischen 1 und 32; die Fehlerquelle liegt jedoch nicht in der Anzahl der Nachkommastellen, sondern in ihrem Wert.

**1348 Es wurde versucht mit Null zu dividieren.**

Der Divisor darf nicht null sein. In einigen Fällen kann dieser Fehler auftreten, weil der Divisor ein Zeichenwert ist, der nicht korrekt in einen numerischen Datentyp umgewandelt werden kann.

**1349 Feh ler bei Konvertierung von CHARACTER in NUMERIC.**

Ein Zeichenwert wird in numerische Form umgewandelt, damit er in einer numerischen Spalte oder Variablen abgelegt werden kann. Aber die Zeichenkette läßt sich nicht als Zahl interpretieren; um richtig interpretiert zu werden, darf die Zahl nur Zwischenräume, Ziffern, Vorzeichen, Dezimalzeichen oder den Buchstaben **e** enthalten; möglicherweise weisen diese Bestandteile auch eine falsche Reihenfolge auf, so daß die Zahl nicht korrekt ermittelt werden kann.

1350 Konvertierung zwischen den angegebenen Typen ist nicht **m oeglich.**

Das System versucht grundsätzlich eine sinnvolle Datenkonvertierung durchzuführen. Aber einige Konvertierungen wie INTERVAL in DATE oder DATETIME in MONEY werden nicht unterstützt. Sie haben die falsche Variable oder Spalte angesprochen. Überprüfen Sie, ob Sie auch die beabsichtigten Datentypen angegeben haben und ob die Literaldarstellungen der Datenwerte korrekt formatiert sind.

1351 Die Funktion (oder Liste) "%s" wurde bereits definiert. Funktion undListe koennen nicht beide denselben Namen **haben.**

Jede Funktion (oder Liste, die einer Funktion ähnlich ist) muß im Programm einen eindeutigen Namen haben. Entweder dieser Name oder der vorhergehende muß geändert werden.

-1352 "%s" darf nicht als Funktion- (oder -) Name und **g le ic h z e itig a ls Variablen-Name verwendet werden.**

> Der ausgegebene Name wurde mindestens auf zweierlei Art definiert. Namen auf globaler Ebene oder Modulebene (Funktionsnamen, namen und Namen von globalen oder modulweiten Variablen) müssen eindeutig sein. Suchen Sie alle Definitionen dieses Namens, und ändern Sie alle bis auf eine.

-1353 Benutzen Sie ! 'um TEXT-und BYTE-Felder zu editieren.

Der eingebaute Formateditor kann nicht mit TEXT- oder BYTE-Spalten arbeiten. Es ist jedoch möglich, ein externes Programm anzugeben, das einen Wert aus einer TEXT- oder BYTE-Spalte anzeigen oder bearbeiten kann. Zum Aufruf des externen Programms für ein Feld bringen Sie die Schreibmarke zu diesem Feld und geben das Ausrufezeichen (!) ein. Wurde ein externes Programm definiert (mit dem Attribut PROGRAM im Formatprogramm), dann wird es gestartet. Wurde keine externes Programm im Format angegeben, wird in einem TEXT-Feld das Programm gestartet, das in der Umgebungsvariablen DBEDIT angegeben ist.

-1355 Temporaere Tabelle kann nicht angelegt werden.

Eine TEXT- oder BYTE-Variable wurde mit Hilfe der LOCATE-Anweisung in einer temporären Datei lokalisiert. Die aktuelle Anweisung weist dieser Variablen einen Wert zu, also versuchte 4GL die temporäre Datei zu erstellen, dabei ist aber ein Fehler aufgetreten. Möglicherweise gibt es keinen Plattenplatz oder Ihr Benutzereintrag hat keine Berechtigung zur Erstellung einer temporären Datei. 4GL erzeugt eine temporäre Datei in dem von der Umgebungsvariablen DBTEMP angegebenen Dateiverzeichnis. Sehen Sie auch nach, ob Fehlermeldungen des Betriebssystems ausgegeben wurden, die unter Umständen zusätzliche Informationen enthalten. Überprüfen Sie den Wert von DBTEMP.

-1356 Schreibfehler in der Datei "%s"

Das Betriebssystem hat während der Ausgabe in eine temporäre Datei, in der eine TEXT- oder BYTE-Variable gesichert werden sollte, ein Fehlersignal übergeben. Unter Umständen ist die Platte voll, oder ein Hardwarefehler ist aufgetreten. Sehen Sie auch nach, ob Fehlermeldungen des Betriebssystems ausgegeben wurden, die unter Umständen zusätzliche Informationen enthalten.

-1357 Lesefehler in der Datei "%s"

Das Betriebssystem hat während der Eingabe von einer temporären Datei, in der eine TEXT oder BYTE-Variable gesichert wurde, ein Fehlersignal übergeben. Möglicherweise ist ein Hardwarefehler aufgetreten. Sehen Sie auch nach, ob Fehlermeldungen des Betriebssystems ausgegeben wurden, die unter Umständen zusätzliche Informationen enthalten.

## **1358 S ch reib feh ler in der BLOB-Datei "%s"**

Das Betriebssystem hat während der Ausgabe in eine temporäre Datei, in der eine TEXT- oder BYTE-Variable gesichert werden sollte, ein Fehlersignal übergeben. Unter Umständen ist die Platte voll, oder ein Hardwarefehler ist aufgetreten. Sehen Sie auch nach, ob Fehlermeldungen des Betriebssystems ausgegeben wurden, die unter Umständen zusätzliche Informationen enthalten.

# **1359 L esefeh ler in der BLOB-Datei "%s"**

Das Betriebssystem hat während der Ausgabe in eine temporäre Datei in der eine TEXT- oder BYTE-Variable gesichert werden sollte, ein Fehlersignal übergeben. Unter Umständen ist die Platte voll, oder ein Hardwarefehler ist aufgetreten. Sehen Sie auch nach, ob Fehlermeldungen des Betriebssystems ausgegeben wurden, die unter Umständen zusätzliche Informationen enthalten.

-1360 Keine "PROGRAM=" Klausel fuer dieses Feld.

Sie haben die Ausrufezeichen-Taste (!) gedrückt, als sich die Schreibmarke in einem TEXT- oder BYTE-Feld befand. Für dieses Feld ist jedoch kein externes Programm angegeben (mit dem Attribut PROGRAM in der Formatquelle). Wenn es sich hierbei um ein TEXT-Feld handelt, können Sie vor Programmstart einen Texteditor durch Einstellung der Umgebungsvariablen DBEDIT angeben.

-1361 Falscher Name fuer eine BLOB-Datei. Null-Namen sind nicht **e rla u b t.**

Die BYTE- oder TEXT-Variable wurde mit Hilfe der 4GL-Anweisung LOCATE in einer Datei lokalisiert. Aber der für die Variable angegebene Dateiname ist ein NULL-String. Da die Datei nicht vorhanden ist, kann 4GL nichts damit anfangen.

**1371 Das Feld "%s" e x i s t i e r t n ich t in der ak tu ellen Maske.**

Der angegebene Feldname wurde an die NEXT FIELD-Anweisung bzw. an die Funktion **pf\_nxfield()** übergeben, ist aber in der aktuellen Maske nicht definiert. Häufige Fehlerursache ist die Verwechslung des *Bezeichner-*Namens, der im Masken-Layout und links vom Gleichheitszeichen im Abschnitt ATTRIBUTES angegeben ist, mit dem *Feld*-Namen - das ist der Spaltenname, der rechts vom Gleichheitszeichen im Abschnitt ATTRIBUTES erscheint. Letzerer wird verwendet, wenn Felder angesprochen werden.

-1372 Die eingegebene Zahl ist zu gross fuer die decimal oder money Variable.

Diese Meldung wird wahrscheinlich von keinem aktuellen INFORMIX-Produkt ausgegeben. Sollte sie erscheinen, schlagen Sie bitte die Erklärung zu Fehler -1226 nach. Schreiben Sie bitte auch alle Informationen zu den Umständen auf und wenden Sie sich damit an Ihren Kundendienst.

-1373 Das Feld "%s" ist nicht in der Feldliste der CONSTRUCT/ **INPUT Anweisung.**

Die eingebaute Funktion **get\_fldbuf()** oder **field\_touched()** wurde mit dem gezeigten Feldnamen aufgerufen. Aber eine Eingabe von diesem Feld wurde in dieser CONSTRUCT- oder INPUT-Anweisung nicht verlangt. Überprüfen Sie sämtliche Stellen, an denen diese Funktionen benutzt werden, und vergleichen Sie diese mit der Liste von Feldern am Anfang der Anweisung.

-1374 SQL character truncation oder Transaktionswarnung.

Im Programm ist WHENEVER WARNING STOP angegeben, und eine Warnbedingung ist eingetreten. Wenn es sich bei der betreffenden Anweisung um eine DATABASE-Anwendung handelt, dann ist der Fall eingetreten, daß die gerade geöffnete Datenbank ein Transaktionsprotokoll verwendet. Bei jeder anderen Anwendung mußte der Zeichenwert von der Datenbank abgeschnitten werden, um in seinen Bestimmungsort zu passen.

**-1375 SQL NULL-Wert in Aggregat oder MODE ANSI-Datenbank Warnung.**

> Im Programm ist WHENEVER WARNING STOP angegeben, und eine Warnbedingung ist eingetreten. Wenn die betreffende Anweisung eine DATABASE-Anweisung ist, dann ist die gerade geöffnete Datenbank ANSI-kompatibel. Bei jeder anderen Anweisung wurde ein NULL-Wert bei der Berechnung eines Mengenwertes verwendet.

-1376 SOL Informix-Online oder Hostvariablen Kompatibilitaetswarnung.

> Im Programm ist WHENEVER WARNING STOP angegeben, und eine Warnbedingung ist eingetreten. Wenn die betreffende Anweisung eine DATABASEoder CREATE DATABASE-Anweisung ist, dann gilt der Fall, daß die Datenbank von dem INFORMIX-OnLine-Datenbankserver geöffnet wurde; für jede andere Anweisung gilt, daß eine SELECT-Anweisung mehr Werte zurückgegeben hat, als Programmvariablen vorhanden waren, die damit belegt werden sollten.

-1377 SQL float-to-decimal Konvertierungswarnung.

Im Programm ist WHENEVER WARNING STOP angegeben, und eine Warnbedingung ist eingetreten. Die Bedingung ist, daß in der gerade geöffneten Datenbank der Datenbankserver den Datentyp DECIMAL für Werte vom Typ FLOAT verwendet.

-1378 Warnung zu nicht ANSI-konformer SQL-Erweiterung.

Es wurde eine Datenbankoperation ausgeführt, die nicht Teil von ANSI-SQL ist, obwohl die aktuelle Datenbank ANSI-kompatibel ist. Dies ist lediglich ein Hinweis.

1379 Listen-Funktionen koennen nicht direkt aufgerufen werden. **B itte verwenden Sie das OUTPUT TO REPORT Kommando.**

Eine Funktion wurde als Ergebnis einer CALL-Anweisung eingegeben, funktionen können nur mit den Anweisungen START REPORT, FINISH REPORT und OUTPUT TO REPORT ausgeführt werden. Suchen Sie im Programm nach Stellen, an denen die Funktion wie eine normale Funktion aufgerufen wird, und ändern Sie diese. Wenn Sie Teile des Codes in der Funktion als Teil-Routine verwenden möchten, lagern Sie diesen in ein eigenes Unterprogramm aus, das Sie von der Funktion und von anderen Stellen aus aufrufen.

-1380 Only character expressions may be CLIPPED.

Diese Anweisung wendet die Funktion CLIPPED auf einen Ausdruck an, der kein Zeichenwert ist. CLIPPED ist nur bei der Anwendung auf Zeichen sinnvoll. Überprüfen Sie die Verwendung von CLIPPED in der Anweisung und sorgen Sie dafür, daß es nur auf die von Ihnen beabsichtigten Variablen angewendet wird und daß diese mit den erwarteten Typen definiert werden.

-1381 Cannot execute another runner when debugging.

Ein Beispiel eines 4GL-Ausführprogramms wird gegenwärtig ausgeführt. Während der Fehlersuche können Sie keine zusätzlichen Beispiele des Ausführprogramms mit einem RUN-Kommando, der RUN-Beschleunigungstaste oder direkt aus einem Fenster starten. Um ein neues Beispiel des Ausführprogramms zu starten, müssen Sie zuerst die gegenwärtig laufende 4GL-Anwendung verlassen.

-1800 Invalid transaction state.

Bevor Sie die Verbindung abbrechen, müssen Sie zuerst die aktuellen Transaktionen bestätigen oder zurücksetzen.

### -1801 Multiple-server transaction not supported.

Sie haben versucht, mehrfache Verbindungen in einer einzelnen Transaktion aufzubauen. Wenn Sie während einer aktiven Transaktion zwischen verschiedenen Verbindungen hin- und herschalten möchten, müssen Sie beim Aufbau der Verbindung die Klausel WITH CONCURRENT TRANSACTION angeben.

# $-1802$  Connection name in use.

Es existiert bereits eine Verbindung mit dem gleichen Namen. Die Namen der Verbindungen dürfen sich aber nicht wiederholen. Benennen Sie die Verbindung um und versuchen Sie es nochmals.

# $-1803$  Connection does not exist.

Der Name einer Verbindung in einer SET CONNECTION- oder DISCONNECT-Anweisung ist nicht der Name einer aktuellen Verbindung. Überprüfen Sie in ihrem Programm, ob die Verbindung existiert und auch noch nicht beendet wurde. Überprüfen Sie auch die Schreibweise der Verbindung in der fehlgeschlagenen Anweisung.

# -1804 Invalid database environment.

Der Datenbankserver kann keine Verbindung zu der angegebenen Datenbankumgebung aufbauen. Ihr Server kann entweder den fernen Datenbankserver oder die angegebene Datenbank nicht finden. Überprüfen Sie die Syntax ihrer Anweisung. Wenn Sie einen Datenbankserver angeben, müssen Sie ihn durch das Symbol @ kennzeichnen. Das Symbol // ist als Kennzeichen nicht erlaubt.

# **-1805 In valid connection name.**

Der Name der Verbindung ist ungültig. Er muß nach den gleichen Regeln erstellt werden wie andere Kennzeichner - er kann bis zu 18 Zeichen lang sein und aus Buchstaben, Zahlen sowie dem Unterstrich bestehen. Er darf kein Wort sein, das für ANSI reserviert ist. Wenn der Verbindungsname in der ursprünglichen CONNECT TO-Anweisung verwendet wurde, müssen Sie ihn auch beim Aufbau der folgenden Verbindungen angeben. Stellen Sie sicher, daß der Verbindungsname ein gültiger Kennzeichner ist. Vergewissern Sie sich auch, daß Sie mit dem Verbindungsnamen arbeiten und nicht mit irgend einem anderen Wert.

## $-1807$  No connection to disconnect.

Sie haben versucht, eine Verbindung abzubauen, die zu dieser Zeit gar nicht existiert hat. Überprüfen Sie in ihrem Programm, ob Sie nicht bereits die Anweisung DISCONNECT für diese Verbindung gegeben haben.

#### **1808 reconnect to** server name to perform the database operation.

Wenn Sie mit der Anweisung CONNECT eine Verbindung zu einem Datenbankserver aufbauen möchten, können Sie nicht gleichzeitig eine Verbindung zu einem anderen Server mit einer der DATABASE-Anweisungen (DATABASE, START DATABASE etc.) aufbauen. Benützen Sie für diesen Zweck die Anweisung SET CONNECTION.

#### $-1809$  Server rejected the connection.

Überprüfen Sie ihre Berechtigung für die Verbindung zu dem angegebenen Server. Wenn Sie einen Server und eine Datenbank angegeben haben, müssen Sie auch ihre Berechtigung für diese Datenbank überprüfen.

 $-1810$  Disconnect error.

Eine Verbindung wurde nicht durch eine DISCONNECT ALL-Anweisung abgebrochen. Der Datenbankserver für eine der Verbindungen ist möglicherweise nicht mehr erreichbar. Wenn das nicht der Fall ist, liegt ein interner Software-Fehler vor. Schreiben Sie bitte alle Informationen zu den Umständen auf und wenden Sie sich damit an Ihren Kundendienst.

# -1811 Implizit connection not allowed after an explicit **connection.**

Wenn Sie mit der Anweisung CONNECT TO eine Verbindung zu einem Datenbankserver aufgebaut haben, können Sie nicht gleichzeitig eine Verbindung zu einem anderen Server mit einer der DATABASE-Anweisungen aufbauen. Nach dem Aufbau einer Verbindung mit der Anweisung CONNECT TO müssen Sie auch weitere Verbindungen mit CONNECT TO aufbauen.

#### -1812 Internal error.

Diese Fehlermeldung bezieht sich auf einen internen Fehler. Wenn Sie keine offensichtliche Ursache erkennen können, schreiben Sie bitte alle Informationen zu den Umständen auf und wenden Sie sich damit an Ihren Kundendienst.

## -2013 Die Ausgabedatei %s kann nicht eroeffnet werden.

Unter Umständen hat Ihr Benutzereintrag nicht die Berechtigung, in das angegebene Dateiverzeichnis zu schreiben; es könnte auch die Platte voll sein. Bei bestimmten Systemen kann das Problem auch mit einer Beschränkung hinsichtlich der Anzahl von offenen Dateien Zusammenhängen. Sehen Sie auch nach, ob Fehlermeldungen des Betriebssystems ausgegeben wurden, die unter Umständen zusätzliche Informationen enthalten.

**-2014 Die Anzahl der beim Aufruf angegebenen Argumente war** falsch. Mindestens 1 Argument muss angegeben werden.

> Wenn Sie FORM4GL von der Kommandozeile aus aufrufen, müssen Sie entweder den Schalter -d oder den Namen einer Maske angeben.

**-2015 Innerhalb eines Kommentars wurde das Zeichen "{" gefu n d en .Z eile: %d; Zeichen: %d. Even tuell wurde vergessen , den Kommentar, der in Z eile %d, Zeichen %d b egin n t, ab zu sch liessen .**

> Geschachtelte Kommentare werden nicht unterstützt. Überprüfen Sie alle Kommentare im Masken-Programm. Achten Sie darauf, daß jede offene geschweifte Klammer auch wieder entsprechend geschlossen wird.

-2016 Ein Kommentar wurde begonnen, jedoch nicht abgeschlossen.Der letzte Kommentar beginnt in Zeile %d, **Zeichen %d.**

Fügen Sie an der entsprechenden Stelle im Programm das Symbol für Kommentar-Ende ein.

-2017 Der Wert der CHARACTER Daten wurde nicht richtig zum Feldtypen konvertiert.

> Sie haben einen Zeichenwert (eine Zeichenkette zwischen Anführungszeichen) in ein Feld eingegeben, das einen anderen Datentyp hat, zum Beispiel INTEGER. Die angegebenen Zeichen können aber nicht in den Typ des Feldes umgewandelt werden. Schlagen Sie die entsprechenden Informationen in der Bedienungsanleitung für diese Anwendung nach, dann geben Sie die Daten erneut ein.

**-2018 In Z eile %d, Zeichen %d wurde ein sy n ta k tisch e r Feh ler gefunden.**

Diese Meldung verweist auf eine bestimmte Stelle in einer Quelldatei, an der der Compiler die Eingabe nicht mehr verstehen konnte. Der tatsächliche Fehler kann weiter vorn in der Datei liegen, vielleicht einige Zeilen davor; der Fehler ist aber auf alle Fälle nicht nach der angegebenen Stelle zu suchen. Wahrscheinlich werden auch andere, spezifischere Fehlermeldungen ausgegeben.

-2019 Die Ganzzahl ueberschreitet die max. zulaessige Groesse.

Der Datentyp INTEGER kann Zahlen mit absoluten Werten von 0 bis 2.147.483.647 ( $\pm 2^{31}$ -1) aufnehmen. Müssen Zahlen außerhalb dieses Bereichs gespeichert werden, dann definieren Sie die Spalte oder Variable neu, so daß sie den Typ DECIMAL verwendet. (Der Wert -2.147.483.648 ist ein 32-Bit-Wert, der nicht zulässig ist; bei **4GL** wird er zur Angabe eines NULL-Wertes benutzt.)

- **2020 Die D atei " %s" kann n ich t zum Schreiben e ro e ffn e t werden.** Sie arbeiten mit einem Datenbankserver, der Tabellen als gewöhnliche Plattendateien verwaltet. Die aktuelle Datenbank wird als Dateiverzeichnis verwaltet, wobei die Tabellen darin enthaltene Dateien sind. Sehen Sie auch nach, ob Fehlermeldungen des Betriebssystems ausgegeben wurden, die unter Umständen zusätzliche Informationen enthalten. Suchen Sie das Datenbank-Dateiverzeichnis (entweder im aktuellen Dateiverzeichnis oder auf einem Pfad, der von der Umgebungsvariablen DBPATH angegeben ist). Sorgen Sie dafür, daß Plattenspeicherplatz verfügbar ist. Unter UNIX muß Ihr persönlicher Benutzereintrag nicht unbedingt Schreibzugriff auf das Dateiverzeichnis und die Tabellendateien haben, aber die Gruppen-Kennung **informix** muß Schreibberechtigung für diese besitzen.
- -2021 Unerlaubte Farbe angegeben. Farben 0 bis 7 sind weiss, gelb, magenta, rot, cyan, gruen, blau und schwarz. Sowohl in einem COLOR-Attribut in einem Masken-Programm als auch in einem Anzeigeattribut in einem 4GL-Programm müssen Farben mit Namen in der in der Meldung angezeigten Schreibweise angegeben werden. Überprüfen Sie Schreibweise und Interpunktion der Anweisung.
- 2022 Der Bezeichner ueberschreitet die max. zulaessige Laenge **von %d Zeichen.**

Alle Namen von Feldern und anderen Bezeichnern dürfen die gezeigte Länge nicht überschreiten. Sie müssen das Masken-Programm überprüfen und neu compilieren.

2023 Die in " eingeschlossene Zeichenfolge uebersteigt die  $max.$  zulaessige Laenge von %d Zeichen.

> Es dürfen keine längeren Zeichenketten verwendet werden. In einer Maske gibt es keine Möglichkeit, kürzere Zeichenketten zu längeren zusammenzufügen, es handelt sich also hier um eine absolute Längenbeschränkung. Sie müssen das Masken-Programm überprüfen und neu compilieren.

-2024 Ein SCREEN RECORD Name "%s" ist bereits definiert. Ist der Name gleich dem Namen der Tabelle in der Maske, so wurde ein Std. SCREEN RECORD erzeugt.

Sorgen Sie dafür, daß der angegebene Record-Name für alle Bildschirm-Records und Bildschirm-Arrays im Masken-Programm eindeutig ist. Ein Bildschirm-Record wird für jede Tabelle automatisch definiert, die im Abschnitt ATTRIBUTES zur Definition eines Feldes benutzt wird. Wenn Sie also einen Record mit dem Namen einer Tabelle definieren, wird dieser als doppelter Name behandelt.

**-2025 Das Symbol Kommentarende - " } " , wurde in Z eile %d, Zeichen** %d erkannt, obwohl kein Kommentar eroeffnet ist.

Kommentarsymbole, wenn sie nicht in Anführungszeichen geschrieben werden, müssen paarweise verwendet werden. Wahrscheinlich wurde das Kommentaranfangszeichen während der Bearbeitung versehentlich gelöscht. Ändern Sie das Masken-Pogramm so, daß Kommentare richtig voneinander getrennt werden.

-2026 Typ des FORMONLY-Feldes "%s" ist nicht angegeben. Der **Feldtyp muss angegeben werden, wenn INCLUDE oder DEFAULT** angegeben ist.

Die übliche Definition eines reinen Anzeigefeldes (das nicht mit einer Datenbankspalte verbunden ist) lautet:

*bezeichnername* = DISPLAYONLY*.feldname* TYPE *datentyp*

Die TYPE-Klausel ist erforderlich. Überprüfen Sie die Attributanweisungen und compilieren Sie die Maske neu. (Das Schlüsselwort FORMONLY wird in Masken benutzt, die vom 4GL-Compiler compiliert werden. Es hat dieselbe Bedeutung wie DISPLAYONLY.)

**-2027 Ein n ich t abdruckbares Zeichen wurde in Z eile %d, Zeichen %d en td eck t.E s wurde im P ro to k o ll durch ein Leerzeichen** ersetzt, ist aber immer noch in der Eingabe-Datei **vorhanden.**

Unzulässige Zeichen können von einem Textverarbeitungsprogramm, das im Dokumentmodus anstatt im reinen Textmodus arbeitet, oder durch Eingabe von nicht druckbaren Zeichen während der Bearbeitung, in Dateien eingefügt werden; Zerstörung der Daten ist ein weiterer möglicher Grund.

**2028 "%s" ist keine Tabellenerweiterung, die in der Maske** verwendet ist.Es kann nicht zum Suchen von Satzelementen **benutzt werden.**

In einer SCREEN RECORD-Anweisung muß jede Komponente mit dem Namen der Tabelle laut Definition im Abschnitt TABLES oder mit dem Wort FORMONLY eingeführt werden. Überprüfen Sie die Schreibweise des angegebenen Namens anhand des Abschnitts TABLES, und überprüfen Sie die Interpunktion der übrigen Anweisung.

-2029 Der SCREEN RECORD Array "%s" hat Elemente, die in Anzahl und Groesse nicht mit der Definition in der Maske **uebereinstimmen.**

Die Dimensionen des Bildschirm-Arrays werden in eckigen Klammern gefolgt von seinem Namen angegeben. In folgendem Beispiel ist die Dimension 12.

```
SCREEN RECORD details [12]
(items.item_num, items.item_desc, items.unit_price)
```
In diesem Fall sollten den drei Spalten im Bildschirm-Record jeweils genau 12 Bildschirmfelder zugeordnet werden. Diese Fehlermeldung erscheint, wenn eine oder mehrere der Spalten unterschiedlich oft erscheinen.

**2030 In Z eile %d, Zeichen %d wurde ein le x ik a lis c h e r Feh ler gefunden.**

Das Einzelzeichen an der angegebenen Position ist zwar druckbar, wird aber dort nicht erwartet und paßt nicht in die Syntax eines Masken-Programms.

**2031 WORDWRAP Attribut kann nur fuer CHAR, VARCHAR und TEXT** Felder angegeben werden.

Diese PRINT-Anweisung wendet die WORDWRAP-Funktion auf einen Wert an, der nicht aus Zeichendaten besteht. Überprüfen Sie, ob es sich dabei um den beabsichtigten Feldnamen handelt, und überprüfen Sie die Interpunktion der übrigen Anweisung.

**2032 Die angegebene Zahl konnte nicht in den Typ INTEGER, LONG** oder DOUBLE konvertiert werden.

Mit der numerischen Konstanten stimmt etwas nicht: Wahrscheinlich hat sie zu viele Stellen. Überprüfen Sie die Interpunktion der Anweisung; unter Umständen wurden zwei Zahlen zusammengeschrieben.

-2033 Der DEFAULT-Wert des Feldes "%s" deckt sich nicht mit den **bei INCLUDE angegebenen Werten.**

Das angegebene Feld hat ein DEFAULT-Attribut und ein INCLUDE-Attribut, die widersprüchlich sind: Der Standardwert liegt nicht im zulässigen Bereich. Ändern Sie eines der Attribute und compilieren Sie das Masken-Programm neu.

-2034 Diese Angabe ist nur in INFORMIX-4GL verfuegbar.

Der PERFORM-Masken-Compilier **formbld** und der 4GL-Masken-Compiler **form4gl** verarbeiten sehr ähnliche Masken-Programme, aber sie unterscheiden sich in einigen Funktionen. Diese Anweisung verwendet ein Merkmal von **form4gl,** das **formbld** nicht verarbeiten kann.

-2035 Ist WORDWRAP Attribut angegeben, soll es alle Spalten in  $e$ inem Join betreffen.

Ignorieren Sie diese Meldung. Sie gilt für ein Merkmal von PERFORM, das 4GL nicht unterstützt.

-2036 Die Anzeigezeile eines Mehrzeilenfeldes liegt auf einer anderen Bildschirmseite.

Ein mehrzeiliges Bildschirmfeld (mehrere Felder mit identischen Bezeichnern, die mit dem Attribut WORDWRAP belegt wurden) muß innerhalb einer Bildschirmseite abgeschlossen sein. Vielleicht wollten Sie nicht, daß das Feld auf zwei Seiten verteilt wird. Wenn Ihr Seitenlayout plus 4 reservierte Zeilen größer als der physische Bildschirm ist (laut Angabe in der SCREEN-Anweisung oder bei der Angabe der Zeilen in der Kommandozeile), dann wird die Maske durch Beginn einer neuen Seite nach der letzten Zeile geteilt, die noch auf die Seite paßt. Dabei kann zufällig ein mehrzeiliges Bildschirmfeld geteilt werden. Gestalten Sie in jedem Fall die Felder so um, daß das mehrzeilige Bildschirmfeld auf eine Einzelseite paßt.

-2037 PROGRAM Attribut kann nur fuer BYTE und TEXT Felder **angegeben werden.**

> Das Feldattribut PROGRAM gibt ein externes Programm zur Bearbeitung oder Anzeige eines BYTE- oder TEXT-Wertes an; von diesen Werten wird angenommen, daß sie zu groß und speziell für die normalen Maskenanzeigemethoden sind. In dieser Anweisung wird aber das Attribut auf eine Spalte von einem anderen Typ angewandt, der nicht unterstützt wird. Überprüfen Sie die Tabellen- und Spaltennamen, und sorgen Sie dafür, daß sie wie beabsichtigt sind; dann prüfen Sie die aktuelle Definition der Tabelle in der Datenbank, die mit der Anweisung DATABASE angegeben ist.

2038 Es ist kein JOIN fuer BLOB Felder erlaubt.

Spalten vom Typ BYTE und TEXT können nicht verglichen werden; deshalb können sie auch nicht zur Verbindung von Tabellen benutzt oder in einer COMPOSITES-Anweisung benutzt werden. Überprüfen Sie die Tabellen- und Spaltennamen, und sorgen Sie dafür, daß sie wie beabsichtigt sind; prüfen Sie auch die aktuelle Definition der Tabelle in der mit der DAT ABASE-Anweisung angegebenen Datenbank.

- **2039 Die Attribute AUTONEXT, DEFAULT, INCLUDE, VERIFY, RIGHT** und ZEROFILL werden fuer BLOB Felder nicht unterstuezt. Spalten vom Typ BYTE und TEXT können nicht so verwendet werden, wie dies von diesen Attributen impliziert ist. Überprüfen Sie die Tabellen- und Spaltennamen, und sorgen Sie dafür, daß sie wie beabsichtigt sind; prüfen Sie auch die aktuelle Definition der Tabelle in der mit der Anweisung DATABASE angegebenen Datenbank.
- -2040 Der Maskenname " %s" ist laenger als %d Zeichen.

Das Limit des Masken-Compilers in bezug auf Namen ist unter Umständen kürzer, als das des Host-Betriebssystems. Sie müssen das Masken-Programm umbenennen und das Kommando nochmals eingeben.

-2041 Die Maske "%s" kann nicht eroeffnet werden. Wahrscheinlich existiertes nicht, oder der Benutzer hat **keine Leseberechtigung.**

Überprüfen Sie die Schreibweise des angezeigten Dateinamens. Sorgen Sie dafür, daß die Maskendatei im aktuellen Dateiverzeichnis vorhanden ist; sollte sie sich in einem anderen Dateiverzeichnis befinden, sehen Sie nach, ob der korrekte Pfadname angegeben wurde. Ist all das korrekt, überzeugen Sie sich, daß Ihr Benutzereintrag Leseberechtigung für die Datei hat.

**2042 Verwendung eines BLOB Feldes in der obigen Anweisung ist**  $nicht$  richtiq.

Spalten vom Typ BYTE und TEXT können nicht so verwendet werden, wie das in dieser Anweisung geschieht. Überprüfen Sie die Tabellen- und Spaltennamen, ob sie so wie beabsichtigt sind; überprüfen Sie die aktuelle Definition der Tabelle in der mit der Anweisung DATABASE angegebenen Datenbank.

**2043 Bidschirm -Layout u e b e rs c h re ite t die angegebene** Bildschirmbreite.Dies ist nur eine Warnung.

> Die eingestellte Bildschirmbreite wird von der Anweisung SCREEN bzw. einem Kommandozeilenparameter des Masken-Compilers mit einem Standardwert von 80 Zeichen übernommen. Wenn das aktuelle Masken-Pro

gramm auf einem Bildschirm mit dieser Breite angezeigt wird, werden entweder einige Zeilen abgeschnitten oder die Zeilen werden unübersichtlich "umgebrochen".

-2044 Es darf hoechstens ein Farbeattribut pro Feld und **Bedingung angegeben werden.**

> Überprüfen Sie diese ATTRIBUTES-Anweisung; im Umfeld eines COLOR-Attributs gibt es ein Problem. Suchen Sie nach fehlender Interpunktion.

-2045 Die Bedingungsattribute eines 4GL-Feldes koennen nicht von den Werten anderer Felder abhaengig sein.

Der Boolsche Ausdruck in einer WHERE-Klausel eines COLOR-Attributs darf nur den Namen dieses Feldes und dieser Konstanten verwenden. Ändern Sie dieses Attribut entsprechend, und compilieren Sie das Masken-Programm neu.

-2100 Ein Validierungsfehler im Feld "%s", String = %s

Einer der Formatier- oder Validierungs-Strings in der Tabelle **syscolval** bzw. **syscolatt** ist nicht korrekt codiert. Die Zeichenkette wird angezeigt, ebenso das Feld, für das sie gilt. Aktualisieren Sie die Zeichenkette mit Hilfe des Dienstprogramms **upscol.**

-2800 The first line of the specification must be the keyword **database followed by the database name, or the FORMONLY keyword (4GL o n ly ). An op tion al**

Neben Kommentarzeilen muß ein Masken-Programm mit der Angabe einer Datenbank beginnen. Überprüfen Sie die Datei auf Interpunktions- und Schreibfehler. Schlagen Sie die Optionen, die bei der Anweisung DATABASE zulässig sind, im Handbuch für dieses Programm nach. (Diese Meldung wird derzeit nicht verwendet. Sie könnte bei Produkten mit Versionsstand 4.0 oder früher auftreten.)

 $-2810$  "%s" ist keine vorhandene Datenbank.

Dieser Name, der in der DATABASE-Anweisung des Masken-Programms gefunden wurde, ist keine auffindbare Datenbank. Wenn Sie nicht mit **INFORMIX-OnLine** arbeiten, muß sich die Datenbank im aktuellen Dateiverzeichnis oder in einem von der Umgebungsvariablen DBPATH angegebenen Dateiverzeichnis befinden.

-2811 Die temp. Datei %s'kann nicht zum Schreiben eroeffnet **w erd en.'**

> Die Anwendung versucht, eine temporäre Tabelle in der Datenbank zu erzeugen und hat dabei einen Fehlercode vom Datenbankserver erhalten. Der wahrscheinlichste Grund ist fehlender Plattenspeicherplatz. Sehen Sie auch nach, ob noch andere Fehlermeldungen ausgegeben wurden, die unter Umständen zusätzliche Informationen enthalten.

2812 Die temp. Datei %s'kann nicht zum Lesen eroeffnet werden.'

Die Anwendung erzeugte und füllte eine temporäre Tabelle in der Datenbank; aber beim Versuch, Sätze daraus zu lesen, erhielt sie einen Fehlercode vom Datenbankserver. Der wahrscheinlichste Grund ist ein Hardware-Fehler. Sehen Sie auch nach, ob noch andere Fehlermeldungen, darunter auch des Betriebssystems, ausgegeben wurden, die unter Umständen zusätzliche Informationen enthalten.

- -2820 Der Feldbezeichner zwischen "[]" ist falsch oder fehlt. In dieser Zeile des Abschnitts SCREEN eines Masken-Programms gibt es ein Feld in eckigen Klammem; es sollte aber innerhalb der eckigen Klammern ein einfacher Name stehen, was nicht der Fall ist: Entweder sind nur Leerstellen oder ein ungültiger Name vorhanden. Überprüfen Sie die Interpunktion der Zeile; achten Sie darauf, daß zwischen den eckigen Klammem nur ein einfacher Bezeichner steht.
- -2830 Es wurde ein "[", ohne entsprechendes "]" erkannt.

Ein Bildschirmfeld darf nicht über mehrere Zeilen gehen. Überprüfen Sie den Abschnitt SCREEN, und sorgen Sie dafür, daß alle Felder korrekt markiert sind. Zur Erzeugung eines mehrzeiligen Feldes versehen Sie mehrere vollständige Felder jeweils mit demselben Feldbezeichner.

- -2831 Der Kontrollblock darf nicht mehr als 20 Felder enthalten. In der OF-Klausel dieses Kontrollblocks befinden sich zuviele Spalten. Sie müssen eigene Kontrollblöcke für jeweils einen Teil der Liste schreiben.
- -2832 In der Maske wird "|" benutzt, um ein Bildschirmfeld zu beenden und gleichzeitig ein neues zu beginnen. Deshalb muss mit der Anweisung DELIMITERS im Abschnitt **INSTRUCTIONS fuer den linken und den rechten** Feldbegrenzer das gleiche Zeichen angegeben werden.

Sorgen Sie dafür, daß eine DELIMITERS-Anweisung vorhanden ist, und daß diese dasselbe Zeichen für den linken und rechten Feldbegrenzer angibt.

-2834 NULL kann nicht als DEFAULT-Wert angegeben werden; das ist es bereits, falls nichts anderes angegeben ist.

Diese ATTRIBUTES-Anweisung enthält eine DEFAULT-Klausel, die NULL angibt. Entweder löschen Sie die Klausel, oder Sie geben einen anderen Wert an.

-2840 Der Bezeichner "%s" ist in der Maske nicht definiert.

Der angegebene Name erscheint links von dieser ATTRIBUTES-Anweisung; er steht aber nicht zwischen eckigen Klammern im SCREEN-Abschnitt. Überprüfen Sie die definierten Feldbezeichner, um herauszufinden, welcher ausgelassen wurde.

- **-2841 Der A bschnitt TABLES f e h lt vor dem A bschnitt ATTRIBUTES.** Überprüfen Sie das Masken-Programm, und sorgen Sie dafür, daß es eine DATABASE-Anweisung, einen SCREEN-Abschnitt, einen TABLES-Abschnitt und einen ATTRIBUTES-Abschnitt in dieser Reihenfolge enthält.
- -2843 Die Spalte "%s" ist in der Maske nicht definiert.

Ein Name in dieser ATTRIBUTES-Anweisung hätte vorher im Masken-Programm definiert werden sollen. Überprüfen Sie, ob alle Namen in der Anweisung richtig geschrieben sind, und sorgen Sie dafür, daß sie entsprechend definiert sind.

-2844 Die Spalte "%s" ist mit mehreren Feldern der Maske **verbunden.**

> Eine Tabellenspalte kann immer nur einem Feld in einer ATTRIBUTES-Anweisung zugeordnet werden. Unter Umständen versuchen Sie, Spalten aus zwei oder oder mehr Tabellen anzuzeigen, die jeweils dieselben Spaltennamen haben; in diesem Fall müssen Sie die Tabellennamen den Spaltennamen als Unterscheidungsmerkmal voranstellen.

**-2845 Eine COMPOSITE-Spalte der T abelle "%s" , welche die** Spalte"%s" enthaelt, ist nicht indiziert.

> Mit Hilfe eines Index läßt sich die Zeit erheblich verkürzen, die zur Verbindung von Tabellen notwendig ist. Ein Index ist jedoch nicht unbedingt erforderlich - insbesondere wenn die Tabellen klein sind oder wenn die ersten Tests durchgeführt werden.

-2846 Das Feld "%s" ist kein Bestandteil der Tabelle "%s".

Etwas in dieser Anweisung weist darauf hin, daß der gezeigte Name Teil dieser Tabelle ist - aber nicht Teil der aktuellen Datenbank. Überprüfen Sie, wie die beiden Namen geschrieben sind. Sollten sie wie beabsichtigt sein, überzeugen Sie sich, daß Sie mit der richtigen Datenbank arbeiten und daß die Tabelle nicht geändert wurde.

-2850 Die Spalte "%s" ist in der Datenbank nicht definiert.

Die im Abschnitt TABLES der Maske angegebenen Tabellen sind vorhanden, nicht aber die angegebene Spalte, die im Abschnitt ATTRIBUTES aufgeführt ist. Überprüfen Sie anhand der vorhandenen Tabelle, ob sie richtig geschrieben ist. Die Tabelle wurde unter Umständen geändert, bzw. die Spalten sind vielleicht umbenannt worden. Mit **INFORMIX-SQL** können Sie die Spaltennamen im Menü Tables, Menüpunkt Info überprüfen.

-2856 Der Parameter TODAY ist nur fuer Spalten des Typs DATE  $er$ *laubt.* 

Die Funktion TODAY (kein Attribut) gibt den Wert des heutigen Datums zurück. Dieser Wert kann nur einem Feld zugewiesen werden, das den Datentyp DATE bzw. DATETIME aufweist. Das Feld in dieser Anweisung hat einen anderen Typ. In 4GL-Programmen wird zwar eine automatische Datenkonvertierung vorgenommen, aber nicht im Zusammenhang mit Masken.

-2857 Es kann nur eine dominante COMPOSITE Spalte in einer JOIN-Liste geben.

Diese Anweisung definiert eine Join-Liste, eine Liste von zwei oder mehr Spaltennamen, die zum selben Maskenfeld gehören. In solchen verweist ein Sternchen vor einem Spaltennamen darauf, daß diese Spalte die dominante Spalte in einem überprüfenden Join ist. In einem Join darf jeweils nur eine solche Spalte Vorkommen, in dieser Liste sind aber zwei oder mehr enthalten. Schlagen Sie Informationen zu überprüfenden Joins in der entsprechenden Dokumentation nach, und wählen Sie eine einzelne dominante Tabelle.

**2858 Die Tabellen "%s" und " %s" sind durch mehr a ls eine** Spalteverknuepft, aber die JOIN-Spalten gehoeren nicht zu einem mit COMPOSITES definierten JOIN.

Sie haben zwei oder mehr unterschiedliche Join-Spalten zwischen den beiden Tabellen definiert. Es gibt aber keinen zusammengesetzten Index für die verbundenen Spalten. Ein solcher Index ist notwendig, damit die Existenz eines zusammengesetzten Schlüssels sichergestellt ist; d. h., daß eine beliebige Kombination aus Werten aus den verbundenen Spalten nur einmal vorkommen kann. Überprüfen Sie die entsprechenden ATTRIBUTES-Anweisun-

gen, die Join-Spalten für diese beiden Tabellen definieren. Sorgen Sie dafür, daß sie so wie beabsichtigt sind; stellen Sie beispielsweise sicher, daß Sie die Verbindung von zwei Tabellen anhand von zwei oder mehr Spalten vornehmen wollten, und nicht von zwei oder drei Tabellen anhand jeweils einer Spalte. Wenn Sie den zusammengesetzten Schlüssel beabsichtigt haben, verwenden Sie das Kommando CREATE INDEX zur Erzeugung eines eindeutigen zusammengesetzten Indexes anhand der Spalten für mindestens die erste in der Meldung angegebene Tabelle.

-2859 Die Spalte " \*s" ist in mehreren Tabellen enthalten; sie muss mit dem Namen der Tabelle qualifiziert werden.

Zwei oder mehr im Abschnitt TABLES angegebene Tabellen haben Spalten mit dem gezeigten Namen. Sie müssen eindeutig angeben, welche Tabelle Sie meinen. Dazu schreiben Sie den Tabellennamen als Präfix des Spaltennamens: *tabellespalte*. Machen Sie dies an jeder Stelle, an der dieser Name im Masken-Programm verwendet wird.

-2860 Spalte-/Wert-Unvertraeglichkeit fuer "%s".

Diese Anweisung weist mit der DEFAULT-Klausel dem Feld einen Wert zu oder verwendet seinen Wert mit der INCLUDE-Klausel, benutzt dazu aber Daten, die nicht dem Datentyp des Feldes entsprechen. Sehen Sie den Datentyp des Feldes nach (der von der zugehörigen Spalte kommt), und sorgen Sie dafür, daß nur kompatible Werte zugewiesen werden.

-2861 Sie haben die max. Anzahl moeglicher Tabellen **u e b e rs c h ritte n .**

> Bei der Anzahl von Tabellen, die zu einem bestimmten Zeitpunkt benutzt werden, besteht eine Obergrenze (diese Obergrenze kann je nach Hostsystem oder Datenbankserver unterschiedlich sein). Sie müssen die in der Maske verwendete Anzahl von Tabellen reduzieren.

-2862 Die Tabelle "%s" ist nicht in der Datenbank enthalten.

Alle in einer Maske verwendeten Tabellen müssen zu dem Zeitpunkt existieren, zu dem das Masken-Programm compiliert wird. Nur so kann der Compiler den Datentyp der Spalten überprüfen. Die angegebene Tabelle ist in der Datenbank, die in der Maske angegeben ist, nicht vorhanden. Sehen Sie nach, ob der Tabellenname und der Datenbankname richtig geschrieben sind. Ist das der Fall, dann arbeiten Sie nicht mit der von Ihnen angenommenen Version der Datenbank (prüfen Sie den Wert in der Umgebungsvariablen DBPATH nach), oder die Datenbank wurde geändert.

## -2863 Die Spalte "%s" ist in den angegebenen Tabellen nicht enthalten.

Die im Abschnitt TABLES der Maske angegebenen Tabellen sind zwar vorhanden, nicht aber der gemeldete Spaltenname, der im Abschnitt ATTRIBU-TES aufgeführt ist. Sehen Sie anhand der tatsächlichen Tabelle nach, ob der Name richtig geschrieben ist. Die Tabelle wurde unter Umständen geändert, oder die Spalte wurde umbenannt. Mit **INFORMIX-SQL** können Sie Spaltennamen im Menü Tables, Menüpunkt Info überprüfen.

- -2864 Die Tabelle "%s" ist nicht eine der angegebenen Tabellen. Die angegebene Tabelle wird in dieser Anweisung verwendet, ist aber im Abschnitt TABLES des Masken-Programms nicht definiert. Überprüfen Sie, ob sie richtig geschrieben ist; ist das der Fall, dann fügen Sie die Tabelle in den Abschnitt TABLES ein.
- -2865 Die Spalte "%s" ist in Tabelle "%s" nicht enthalten.

In dieser Anweisung deutet etwas darauf hin, daß die gemeldete Spalte Teil der angegebenen Tabelle ist. (Am wahrscheinlichsten ist, daß die Anweisung auf *tabellen-name.spalte* verweist.) Sie ist aber in dieser Tabelle nicht definiert. Überprüfen Sie, ob beide Namen richtig geschrieben sind. Ist das der Fall, überprüfen Sie den Inhalt der Datenbank; unter Umständen wurde die Tabelle geändert oder die Spalte umbenannt.

-2866 NOW Attribut erlaubt nur fuer DATETIME Spalten.

Diese Meldung wird in keinem aktuellen Produkt verwendet. Die Funktion oder das Attribut NOW wird von SQL nicht unterstützt; verwenden Sie stattdessen die Funktion CURRENT.

-2867 CURRENT Attribut erlaubt nur fuer DATETIME Spalten.

Die Funktion CURRENT (nicht das Attribut) erzeugt das aktuelle Datum und die aktuelle Uhrzeit als einen DATETIME-Wert. Das betreffende Feld wird in dieser Anweisung angesprochen, hat aber nicht den Datentyp DATETIME. Eine automatische Datenkonvertierung wird in diesem Zusammenhang nicht unterstützt. Überprüfen Sie die Anweisung, um sicherzustellen, daß sie das beabsichtigte Feld anspricht, ändern Sie die Maske so, daß DATETIME-Werte nur DATETIME-Feldem zugewiesen werden.

**2870 Die Groesse der Spalte stimmt nicht mit den einzelnen T eilen in dem Masken-Programm ueberein.**

Diese Attributanweisung setzt ein Subskript einer Spalte mit einem Anzeigefeld in Beziehung. Aber entweder sind die Zahlen ders Subskripts falsch (die erste ist kleiner 1 oder größer als die Größe der Spalte; oder die zweite ist kleiner als die erste), oder sie sind korrekt, aber die Anzahl von Zeichen, die damit gewählt werden, entspricht nicht der Größe des Anzeigefeldes. Ändern Sie die Zahlen des Subskripts so, daß damit exakt so viele Zeichen gewählt werden, wie das Feld benötigt.

-2880 Die Anweisung SCREEN oder END fehlt.

Jedes Masken-Programm muß mit dem Schlüsselwort END enden und das Schlüsselwort SCREEN enthalten. Beide müssen in der ersten Spalte einer Zeile beginnen. Überprüfen Sie den Inhalt des Masken-Programms, und sorgen Sie dafür, daß darin alle erforderlichen Abschnitte entsprechend markiert sind.

- **-2890 Das Masken-Programm muss mit dem Zeichen " {" beginnen.** Jedes Bildschirm-Layout muß zwischen geschweiften Klammern ({}) stehen. Die linke Klammer muß das erste Zeichen in der Zeile sein. Überprüfen Sie das Masken-Programm, und sorgen Sie dafür, daß das Bildschirm-Layout korrekte Interpunktion aufweist.
- **-2892 Der Spaltenname "%s" e rs ch e in t mehr a ls einm al. S o ll eine** Spalte mehrmals in Masken erscheinen, so verwenden Sie denselben Feldbezeichner.

Wenn dieselbe Spalte an zwei oder mehr Stellen angezeigt werden soll, dann werden normalerweise zwei oder mehr Felder in das Bildschirm-Layout geschrieben, wobei jedes denselben Feldbezeichnernamen hat. Dann schreiben Sie eine einzelne Anweisung in den Abschnitt ATTRIBUTES, um den Feldbezeichnernamen mit dem Spaltennamen zu verbinden. Der aktuelle Spaltenwert wird in allen Feldern dupliziert. Wenn Sie verschiedene Spalten anzeigen wollen, dann müssen sich die Spaltennamen, so wie sie im Abschnitt ATTRIBUTES aufgelistet sind, voneinander unterscheiden. Wenn Sie vorhatten, verschiedene Spalten anzuzeigen, die zufällig dieselben Namen aufweisen, schreiben Sie vor jedem Spaltennamen den entsprechenden Tabellennamen als Präfix.

-2893 Der Bezeichner "%s" erscheint in der Maske mehr als einmal, aber die Laengen sind verschieden.

> Sie können mehrere Kopien eines Feldes in das Bildschirm-Layout schreiben (alle zeigen dieselbe Spalte an), aber alle Kopien müssen dieselbe Länge haben. Wenn Sie mehrere Kopien eines Feldes haben wollten, sorgen Sie im Abschnitt SCREEN dafür, daß alle Kopien gleich sind.

**2895 Die Laenge des Feldes in der Maske(%d) stimmt nicht mit der Laenge der Datenbankspalte (%d) ueberein. Warnung.**

Die Größe des Zeichenfeldes, das in dieser Anweisung definiert ist (im Abschnitt SCREEN), unterscheidet sich von der Größe der zugehörigen Spalte. Sie haben die Ausgabe dieser Art von Warnhinweisen durch Angabe des Schalters **-v** des Masken-Compilers angefordert.

-2901 Das Feld "%s" enthaelt zwei konkurierende Attribute, **"%s"und "% s".**

> Diese Anweisung ist widersprüchlich. Die Attribute UPSHIFT und DOWNS-HIFT können nicht auf dasselbe Feld angewandt werden, ebensowenig wie NOENTRY und REQUIRED oder NOENTRY und VERIFY. Überprüfen Sie die Anweisung, und korrigieren Sie die Auswahl von Attributen.

-2920 Die Spalte "%s" ist eine dominante Spalte, aber nicht indiziert.

Sie haben die angegebene Spalte in einem überprüfenden Join als dominant definiert. Das bedeutet, daß bei einer Eingabe eines Wertes in dieses Feld dieser in der Spalte nachgeschlagen wird. Eine solche Überprüfung geht sehr schnell, wenn ein Index vorhanden ist. Derzeit gibt es für diese Spalte keinen Index. Ohne Index kann aber die Überprüfung extrem lange dauern. Wenn das Feld keine Eingabe zuläßt (Sie sollten in diesem Fall das Sternchen entfernen) oder wenn die Tabelle nicht sehr klein (maximal ein paar Dutzend Sätze) ist, dann sollten Sie einen Index für diese Spalte erzeugen, bevor Sie mit der Maske arbeiten.

**2921 Die Datenbank "%s" ist mit der aktuellen INFORMIX-Version**  $n$ icht kompatibel.

Die in der Anweisung DATABASE in dieser Maske angegebene Datenbank wurde mit einer Vorgängerversion der INFORMIX-Software erzeugt. Das derzeitige System kann nur dann damit arbeiten, wenn sie mit dem Dienstprogramm **sqlconv** konvertiert wird.

**2930 T e ile der Spalte "%s" sind in der Maske mehrfach** definiert.

> Diese Maske zeigt Teilausschnitte der angegebenen Spalte in verschiedenen Feldern an. Das ist zwar erlaubt, aber ein bestimmtes Zeichen darf nur in jeweils einem Feld erscheinen. Das heißt, die Teilausschnitte dürfen nicht überlappen. Beispielsweise könnten Sie *name[*25,49] in einem Feld und *name[5*0,74] in einem anderen anzeigen lassen. Sie könnten aber nicht *name[*25,49] und *mme[25,7£]* anzeigen lassen, da einige Zeichen zweimal angezeigt würden.

-2931 Die FORMAT-Definition ist fehlerhaft.

Überprüfen Sie den Inhalt des FORMAT-Strings in dieser Anweisung. Er ist für diesen Datentyp nicht korrekt; das heißt, bei einer numerischen Spalte enthält er Zeichen, die ungleich # und . sind, wohingegen er für eine DATE-Spalte eine falsche interne Länge hat; beispielsweise yyy (was eine dreistellige Jahresangabe definiert).

-2932 Die FORMAT-Anweisung ist nur fuer numerische oder Date-Spalten zulaessig.

Diese Attributanweisung gibt einen FORMAT-String an, aber der Datentyp des Feldes gehört nicht zu den vieren, die Formatierung unterstützen: FLOAT, SMALLFLOAT, DECIMAL (oder MONEY) und DATE. Wenn es sich hier nicht um eine DISPLAYONLY-Spalte handelt, sorgen Sie dafür, daß sie nicht der rechten Spalte zugeordnet wurde und daß die Spalte erwartungsgemäß in der Datenbank definiert ist.

-2933 Die Laenge der FORMAT-Angabe ist groesser als das Feld in **dem Masken-Programm.**

Der für dieses Feld angegebene FORMAT-String ist länger, als das Feld wie es im SCREEN-Abschnitt erscheint. Überprüfen Sie das Bildschirm-Layout, und ändern Sie es entsprechend der Maske, so daß diese übereinstimmen.

-2934 Die Laenge der FORMAT-Angabe ist kleiner als das Feld in dem Masken-Programm. Dies ist nur eine Warnung.

Der für dieses Feld angegebene FORMAT-String ist kürzer, als das Feld wie es SCREEN-Abschnitt erscheint. Überprüfen Sie das Bildschirm-Layout, und ändern Sie es entsprechend der Maske, so daß diese übereinstimmen.

-2935 Die Zeilenanzahl, angegeben mit dem Schalter -1 oder im Bildschirmabschnitt, muss ein positiver Integer von 6 bis **600 se in .**

Die vertikale Bildschirmgröße, laut Angabe in der SCREEN-Anweisung oder im Schalter -1 (kleines "L") in der Kommandozeile, ist außerhalb des gültigen Bereichs. Ändern Sie es entsprechend der Größe des Terminals, auf dem die Maske angezeigt wird.

-2936 Die Spaltenanzahl, angegeben mit dem Schalter -c oder im Bildschirmabschnitt, muss ein positiver Integer von 30 **bis 600 se in .**

Die Bildschirmbreite, laut Angabe in der SCREEN-Anweisung oder im Schalter **-c** in der Kommandozeile, ist außerhalb des gültigen Bereichs. Ändern Sie es entsprechend der Größe des Terminals, auf dem die Maske angezeigt wird.

### **2940 Die Spalte " %s" t r i t t sowohl mit a ls auch ohne Subskripts a u f.**

Diese Maske zeigt die gesamte angegebene Spalte und derenSubskripts in unterschiedlichen Feldern an. Sie können verschiedene Ausschnitte einer Spalte in unterschiedlichen Feldern anzeigen, aber die Teile dürfen nicht überlappen. Das heißt, Teile einer Spalte dürfen nicht zweimal im selben Bildschirm angezeigt werden. Überprüfen Sie alle Stellen, an denen die angegebene Spalte verwendet wird. Vielleicht wollten Sie diese nicht an beiden Stellen angeben; oder es gibt unter Umständen zwei oder mehr Spalten mit demselben Namen in unterschiedlichen Tabellen, und Sie müssen den Tabellennamen zur Unterscheidung angeben. Verwenden Sie ansonsten nicht überlappende Auschnitte der einzelnen Felder der Spalte.

 $-2941$  "%s" ist kein Bezeichner in der Maske.

Diese Anweisung bezieht sich auf ein Feld unter dem gemeldeten Namen, es ist aber kein solcher Name definiert. Überprüfen Sie, ob der Name richtig geschrieben ist, und sehen Sie im Abschnitt ATTRIBUTES nach, wie das Feld definiert wurde.

**2943 Die max. Kapazitaet fuer Anweisungen im Teil INSTRUCTIONS** ist ueberschritten.

Der Ausdruck in dieser Anweisung ist zu komplex, um verarbeitet zu werden. Vereinfachen Sie ihn, und compilieren Sie die Maske neu.

**2944 Sie koennen keinen Spaltennamen fuer AFTER ADD, AFTER DISPLAY,AFTER QUERY, AFTER REMOVE, and AFTER UPDATE Anweisungen vergeben.**

Die Operationen Add, Update, Remove und Query gelten immer für ganze Sätze. Demzufolge dürfen diese Kontrollblöcke in ihren Öffnungskommandos nur Tabellennamen auflisten und nicht die Namen von einzelnen Spalten enthalten. Überprüfen Sie die Namen in dieser Anweisung, und ändern Sie die Spaltennamen zu den Namen ihrer Tabellen.

-2945 Auf das Ausgabefeld "%s" duerfen keine Aggregat-**Funktionen angewandt werden, da keine zugeordnete** Datenbankspalte in der Tabelle "%s" enthalten ist.

> Mengenfunktionen können nur an Feldern durchgeführt werden, die mit Tabellen verbunden sind (nicht an DISPLAYONLY-Feldern); die Tabellen müssen im Öffnungskommando desselben Kontrollblocks aufgelistet werden. Überprüfen Sie das Masken-Programm, dann compilieren Sie neu.

-2946 Auf das Ausgabefeld "%s" duerfen keine Aggregat-**Funktionen Maske angewandt werden.**

> Mengenfunktionen können nur an Felder durchgeführt werden, die mit Tabellen verbunden sind (nicht an DISPLAYONLY-Feldern); die Tabellen müssen im Öffnungskommando desselben Kontrollblocks aufgelistet werden. Überprüfen Sie das Masken-Programm, dann compilieren Sie neu.

-2950 Die Spalte "%s" hat kein Teilfeld das mit 1 beginnt.

Mehrere Subskripts aus derselben Spalte sind Bildschirmfeldern zugeordnet. Die Subskripts decken aber keine benachbarten, nicht überlappenden Teile der Spalte ab. Entweder gibt es keinen ersten Abschnitt (beginnend ab Spalte 1), oder ein Abschnitt überlappt einen anderen. Überprüfen Sie das angegebene Subskript. Ziehen Sie auch die Verwendung eines mehrzeiligen Eingabefeldes anstelle einer Gruppe von Subskripts in Erwägung; es ist einfacher zu codieren und bietet bessere Editiermöglichkeiten für die Dateneingabe.

-2951 Die Feld-Begrenzer fuer links und rechts muessen zusammen **a ls 2 Zeichen lange Zeichenfolge angegeben werden.**

Die Anweisung DELIMITERS erfordert einen String von exakt zwei Zeichen, nämlich das rechte und das linke Feldbegrenzerzeichen, das bei der Anzeige von Feldern verwendet werden soll. Die Zeichen können dieselben sein, aber es müssen zwei sein.

-2952 Die Laenge in der PICTURE-Angabe stimmt nicht mit der **Laenge des Feldes in der Maske ueberein.**

Der mit dem Attribut PICTURE angegebene String muß exakt dieselbe Länge wie das Feld laut Beschreibung im Abschnitt SCREEN haben. Überprüfen Sie die Definition dieses Feldes, und stimmen Sie die beiden Längen aufeinander ab.

-2953 Der Name "%s" ist in der Datenbank nicht definiert.

Alle in einer COMPOSITES-Liste angegebenen Namen müssen im ATTRIBU-TES-Abschnitt definiert sein. Überprüfen Sie, ob alle Namen richtig geschrieben und auch definiert sind.

-2954 Es wurden mehr als %d Aktionen definiert.

Der INSTRUCTIONS-Abschnitt dieser Maske kann vom Masken-Compiler nicht verarbeitet werden. Sie müssen die Maske vereinfachen, indem Sie einige Anweisungen herausnehmen.
-2955 "%s" ist kein in dieser Maske definiertes Feld.

Der gezeigte Name erscheint im Abschnitt ATTRIBUTES, aber nicht im Abschnitt SCREEN. Überprüfen Sie, ob der Name richtig geschrieben ist; an einer Stelle ist er falsch, bzw. er wurde im Bildschirm-Layout ausgelassen.

-2956 Dem Ausgabefeld "%s" darf kein Wert zugewiesen werden,da keine zugeordnete Datenbankspalte zu der gleichen Tabelle wie"%s" gehoert und es auch kein modifizierbares Ausgabefeld ist.

Sie können in einer LET-Anweisung keine Werte tabellenübergreifend zuweisen. Alle mit dem angegebenen Feldbezeichner in einer LET-Anweisung verbundenen Werte müssen zu den Tabellen gehören, die im Anfangskommando des Kontrollblocks erscheinen, bzw. es muß sich um ein reines Anzeigefeld handeln.

**2957 Der Bezeichner " %s" kann n ich t bei NEXTFIELD angegeben werden, da keine der zugeordneten Datenbankspalten zu der** gleichen Tabelle wie "%s" gehoert.

Das in einer NEXTFIELD-Anweisung angegebene Feld muß mit derselben Tabelle verbunden sein wie das aktuelle Feld. Überprüfen Sie die Beziehungen zwischen Spalten und Tabellen in dieser Maske, und ändern Sie diese entsprechend.

**2958 In einem C -Funktionsaufruf duerfen max. 10 Argumente angegeben werden.**

> Dieser Aufruf einer externen C-Funktion (die Verwendung von externen C-Funktionen ist im Handbuch zu **ESQL/C** beschrieben) ist nicht korrekt, weil er zuviele Parameter aufweist. Sie müssen eine Möglichkeit finden, dieselben Informationen mit weniger Parametern zu übergeben.

**2959 Zwei Tabellen duerfen mit je max. %d Spalten verbunden** werden(inclusive der Spalten einer COMPOSITE-Angabe).

Für die Anzahl von Spalten, die an einem Join beteiligt sein können, besteht eine Obergrenze. Dazu gehören die Join-Spalten, die in einer ATTRIBUTES-Anweisung angegeben sind, und diejenigen, die in einer COMPOSITES-Anweisung für dieselbe Tabelle aufgeführt sind.

-2970 Die Spalte "%s" ist mit anderen Spalten durch JOIN  $verbunden, jedoch nicht indiziert.$ 

> Die Indizierung von mindestens einer der an einem Join beteiligten Spalten kann eine Join-Operation erheblich beschleunigen. Ein Index ist aber nicht erforderlich, wenn eine der beiden Tabellen sehr klein ist (im Bereich von

Dutzenden von Sätzen). Erwägen Sie auch die Erstellung eines Indexes anhand aller Join-Spalten, bevor Sie die Maske für den Anwender zur Verfügung stellen.

-2971 Die Spalte ist nicht vom Typ CHARACTER und kann daher  $n$ icht aufgeteilt werden.

Diese Anweisung enthält nach einem Spaltennamen ein Subskript d.h. ein Zahlenpaar in eckigen Klammern. Aber der Datentyp der Spalte ist nicht CHAR, VARCHAR oder TEXT. Nur solche Spalten können mit einem Subskript versehen werden. Überprüfen Sie, ob Sie die korrekte Spalte angegeben haben; ist das der Fall, überprüfen Sie die Definition in der Datenbank.

-2972 Fuer diese Spalte sind die Attribute RIGHT oder ZEROFILL **n ich t e rla u b t,d a Laenge in der Maske und Laenge in der** Datenbank nicht uebereinstimmen.

Zur Verwendung der Attribute RIGHT oder ZEROFILL müssen Sie sicherstellen, daß die Feldgröße (laut Beschreibung im SCREEN-Abschnitt) genau dieselbe Breite wie die Datenbankspalte aufweist. Überprüfen Sie diese Anweisung, das Bildschirm-Layout und die Definition der Tabelle in der Datenbank, um sicherzustellen, daß diese Größen übereinstimmen.

**-2973 In einem Masken-Programm darf nur ein dominante Spalte se in .**

Diese Anweisung definiert eine Join-Liste, eine Liste von zwei oder mehr Spaltennamen, die mit demselben Maskenfeld in Beziehung stehen. In solchen verweist ein Sternchen vor einem Spaltennamen darauf, daß diese Spalte die dominante Spalte in einem überprüfenden Join ist. Nur eine solche Spalte ist in einem Join zulässig, aber in dieser Liste gibt es zwei oder mehr. Schlagen Sie die Dokumentation zu überprüfenden Joins nach, und wählen Sie eine einzelne dominante Tabelle.

-2975 Der Bezeichner "%s" wurde nicht benutzt.

Der angegebene Name wurde im Abschnitt SCREEN definiert, nicht aber im Abschnitt ATTRIBUTES. Überprüfen Sie die Bezeichner in jedem Abschnitt, und ändern Sie die Maske so, daß alle Bezeichner definiert sind.

-2976 Das Ende des Masken-Programms wurde vorzeitig erreicht.

Dieses Masken-Programm hat einen SCREEN-Abschnitt, aber keinen TABLESoder ATTRIBUTES-Abschnitt. Vervollständigen Sie das Masken-Programm.

-2977 Die Tabelle "%s" kann nicht MASTER der Tabelle"%s" sein, da sie nicht mit JOIN verbunden sind.

Die beiden in einer MASTER OF-Instruktion angegebenen Tabellen müssen mit einem Join verbunden werden. Ein Join zwischen Tabellen wird dadurch eingerichtet, daß Spalten von beiden Tabellen in einer Anweisung im ATTRI-BUTES-Abschnitt angegeben werden. Überprüfen Sie, ob die Tabellennamen hier richtig geschrieben sind, und überprüfen Sie die Attributanweisungen.

**2978 Die Spalten "%s" und " %s" koennen n ich t mit JOIN verbunden** werden, da sie in Typ oder Laenge verschieden sind.

Die Spalten in einem Join müssen Daten aus demselben Wertebereich enthalten. Die Tatsache, daß diese Spalten unterschiedliche Typen (wenn es sich um Zeichenspalten handelt) oder unterschiedliche Längen haben, verweist darauf, daß ihr Inhalt nicht aus demselben Wertebereich stammt. Überprüfen Sie, ob die Spaltennamen richtig geschrieben sind, so daß Sie die korrekten Spalten angegeben haben. Überprüfen Sie das Design der Datenbank, und stellen Sie sicher, daß diese Tabellen wirklich anhand dieser Spalten verbunden werden sollten.

-2984 Tabellenbezeichner "%s" wurde mehrmals definiert.

Korrigieren Sie die Anweisungen im Abschnitt TABLES, so daß jede Tabelle nur einmal definiert ist. Unter Umständen haben Sie einen Aliasnamen definiert, der mit einem echten Tabellennamen identisch ist.

-2985 Tabellenbezeichner " %s" und " %s" repraesentieren dieselbe Tabelle.

Im Abschnitt TABLES sind diese beiden Namen so definiert, daß sie sich auf dieselbe Datenbanktabelle beziehen. Einer oder beide sind ein Tabellen-Alias. Ändern Sie die Anweisungen so, daß jeder Name nur für eine Tabelle steht und jede Tabelle nur einen Namen hat.

-2986 Das Masken-Programm enthaelt mehr als %d MASTER-DETAIL-**Anweisungen.**

Bei der Anzahl der Master- und Detailtabellen, die in einer Maske unterstützt werden können, besteht eine Einschränkung. Sie müssen eine Möglichkeit zur Vereinfachung der Maske finden.

-2987 Das Masken-Programm enthaelt mehr als %d Formate (SCREEN/ **PAGE) .**

Bei der Anzahl von Bildschirm-Layouts, die in einer Maske unterstützt werden können, besteht eine Einschränkung. Sie müssen eine Möglichkeit zur Vereinfachung der Maske finden.

-2988 Ueberlauf des verfuegbaren Arbeitsspeichers.

Der Masken-Compiler kann nicht ausreichend Datenspeicher zur Verarbeitung des Masken-Programms reservieren. Sie müssen eine Möglichkeit zur Vereinfachung der Maske finden.

-2989 Die Spalte "%s" ist eine LOOKUP-Spalte, ist jedoch nicht indiziert.

Sie haben die angegebene Spalte mit Hilfe des Attributs LOOKUP als Referenzspalte definiert. Das bedeutet, daß bei Eingabe eines Wertes in dieses Feld dieser in der betreffenden Spalte abgerufen wird. Ein solcher Abruf geht sehr schnell, wenn ein Index vorhanden ist. Derzeit gibt es für diese Spalte keinen Index. Ohne Index kann eine Abrufoperation extrem lange dauern. Wenn das Feld keine Eingabe zuläßt (Sie sollten in diesem Fall das Sternchen entfernen) oder wenn die Tabelle nicht sehr klein (maximal ein paar Dutzend Sätze) ist, dann sollten Sie einen Index für diese Spalte erzeugen, bevor Sie die Maske zur Benutzung freigeben.

- -2990 Die Spalten "%s" und "%s"sind nicht in derselben Tabelle. Alle in einem einzigen LOOKUP-Attribut aufgeführten Spalten müssen zur selben Tabelle gehören. Überprüfen Sie, ob die Namen richtig geschrieben sind und ob es sich um die beabsichtigten Spalten handelt.
- -2991 Warnung: Nur der erste Bildschirm von einer Multibildschirm-Maske wird unter 4GL angezeigt.

Diese Warnung erscheint, wenn Sie eine mehrseitige PERFORM-Maske mit dem 4GL-Masken-Compiler übersetzen lassen. Ein 4GL-Programm kann nur die erste Seite einer mehrseitigen Maske anzeigen. Wenn das Masken-Programm mehrere SCREEN-Abschnitte hat, dann wurde es absichtlich in mehrere Seiten aufgeteilt und muß für 4GL umgeschrieben werden. Wenn es nur ein einzelnes Bildschirm-Layout hat, dann hat es der 4GL-Masken-Compiler in zwei Seiten aufgeteilt, weil es nicht auf den Bildschirm paßt. Bei der Maskengestaltung wurden unter Umständen die vier Bildschirmzeilen nicht berücksichtigt, die von 4GL reserviert sind.

-2992 Der Bezeichner "%s" wurde bereits verwendet.

Aus irgendeinem Grund geht der Masken-Compiler davon aus, daß der angegebene Name zweimal definiert wurde. Diese Namen müssen im Masken-Programm eindeutig definiert sein. Überprüfen Sie alle Stellen, an denen der Name verwendet wird, und sehen Sie nach, ob eine davon fehlerhaft ist. 2993 Die JOIN-Kette bildet eine geschlossene Schleife.

Diese Maske definiert eine Reihe von drei oder mehr Joins, so daß Tabelle *A* einen Join mit Tabelle *B* aufweist, Tabelle *B* mit Tabelle C und Tabelle C mit Tabelle *A.* Diese in sich geschlossene Schleifenbeziehung ist wegen der Verwendung von Tabellen-Aliasnamen unter Umständen nicht klar ersichtlich. Überprüfen Sie alle Anweisungen im Abschnitt ATTRIBUTES und in allen COMPOSITES-Anweisungen. Zeichnen Sie ein Diagramm der Join-Beziehungen. Ändern Sie dann die Maske so, daß keine geschlossenen Join-Schleifen mehr entstehen.

- -2994 Die max. moegliche Anzahl von JOINS wurde ueberschritten. Bei der Anzahl von Joins, die angegeben werden können, besteht eine Obergrenze. Sie müssen eine Möglichkeit zur Vereinfachung der Maske finden.
- **2995 Die max. moegliche Anzahl von T abellen, die mit JOIN** verbunden sind, wurde ueberschritten.

Bei der Anzahl von Tabellen, die in einem Join Vorkommen können, gibt es eine Obergrenze. Sie müssen eine Möglichkeit zur Vereinfachung der Maske finden.

-2996 Ein nicht vorgesehener Fehler (%d) ist aufgetreten.

Die angezeigte Fehlemummer stammt vom Host-Betriebssystem. Diese Meldung sollte nicht Vorkommen; schreiben Sie bitte alle Informationen zu den Umständen auf und wenden Sie sich damit an Ihren Kundendienst. ("RDS" ist der ehemalige Name der INFORMIX-Software.)

```
2997 F e h le r-N r. : %d
```
Die ausgegebene Fehlemummer wurde vom Datenbankserver zurückgegeben. Schlagen Sie sie bitte in diesem Handbuch nach. Sehen Sie auch nach, ob noch andere Fehlermeldungen ausgegeben wurden, die weitere Informationen enthalten.

**2998 SINIX Feh ler %d: %s**

Die angezeigte Fehlemummer stammt vom Host-Betriebssystem. Diese Meldung sollte nicht Vorkommen; sollte sie dennoch auftreten, schreiben Sie bitte alle Informationen zu den Umständen auf, insbesondere etwaige Fehlermeldungen des Betriebssystems, und wenden Sie sich damit an Ihren Kundendienst.

#### **-2999 SQL-Server beendet.**

Die Verbindung zwischen Anwendung und Datenbankserver ist abgebrochen. Wenn das System unter UNIX läuft, hat vielleicht jemand den Daemonprozeß des Datenbankservers zufällig beendet; oder ein interner Fehler hat eine Pipe zwischen der Anwendung und dem Datenbankserver beschädigt. In einem lokalen Netzwerksystem kann es auch sein, daß der Datenbankserverprozeß im Datenbankserver beendet wurde bzw. daß der Datei-Server nicht läuft. Sehen Sie nach, ob andere Meldungen - insbesondere Fehlermeldungen des Betriebssystems - ausgegeben wurden, die weitere Aufschlüsse geben.

-3000 C-ISAM oder SINIX Fehler: %d

Schlagen Sie die Fehlemummer in diesem Handbuch nach.

- -3001 Im aktuellen Dateiverzeichnis ist kein Masken-Programm. Sie können nur Masken aufrufen, die sich im aktuellen Dateiverzeichnis befinden bzw. in einem Dateiverzeichnis, das in in der Umgebungsvariablen DBPATH enthalten ist. Wechseln Sie in das Dateiverzeichnis, das die gewünschte(n) Maske(n) enthält, oder ändern Sie den Inhalt von DBPATH.
- **-3002 Es sind keine BLOB-Felder vorhanden.**

Sie haben die Menüfunktion View gewählt. Diese Funktion dient zur Anzeige des Inhalts von TEXT- und BYTE-Feldern einer Maske; diese Maske hat aber keine solchen Felder.

 $-3003$  Dieses BLOB Feld ist leer.

Sie haben die Menüfunktion View gewählt. Die Schreibmarke ist in einem Feld positioniert, das für eine BYTE-Spalte steht, und Sie haben die Taste "!" gedrückt, um den Inhalt des Feldes zur bearbeiten. Aber das Feld enthält einen NULL-Wert; es gibt keine Daten zum Anzeigen. Wählen Sie mit Query einen Satz, der Daten ungleich null in dieses Feld einfügt.

-3005 Sie haben auf die Maske "%s" kein Zugriffsrecht

Die angegebene Maskendatei ist zwar vorhanden, aber Ihr Benutzereintrag verfügt dafür über keine Lese- oder Schreibberechtigung auf Betriebssystemebene.

-3006 In der .frm Datei wurde ein unbekannter Code gefunden. Bitte compilieren Sie nochmals Ihre Maske, bevor Sie es ablaufen lassen.

Compilieren Sie die Maske erneut, um sicherzustellen, daß die .frm-Datei nicht zerstört wurde. Tritt derselbe Fehler wieder auf, sorgen Sie dafür, daß FORMBUILD und PERFORM denselben Versionsstand aufweisen. (Versionsnummern werden angezeigt, wenn die Kommandos von der Kommandozeile aus aufgerufen werden, vorausgesetzt, der Schalter -s wird nicht verwendet.) Ist das der Fall, schreiben Sie bitte alle Informationen zu den Umständen auf und wenden Sie sich damit an Ihren Kundendienst.

-3007 Die Maske ist mit der laufenden PERFORM-Version nicht **kom patibel. B itte com pilieren Sie nochmals vor dem A blauf.**

Compilieren Sie die Maske nochmals mit FORMBUILD, dann rufen Sie PER-FORM erneut auf.

-3010 Die Datenbank "%s" kann nicht gefunden werden

Die im Abschnitt DATABASE der Maske angegebene Datenbank konnte nicht geöffnet werden. Entweder wurde sie nicht gefunden, oder Ihr Benutzereintrag hat keine CONNECT-Berechtigung dafür. Mit INFORMIX-SQL können Sie diese Fälle unterscheiden. Rufen Sie die Funktion Select im Menü Database auf. Wenn die gemeldete Datenbank dort aufgelistet wird, kann sie zwar gefunden, aber nicht geöffnet werden.

Der Datenbankserver sucht eine Datenbank zuerst im aktuellen Dateiverzeichnis, dann in den Dateiverzeichnissen, die in der Umgebungsvariablen DBPATH aufgeführt sind. Überprüfen Sie, ob in einem von diesen Dateiverzeichnissen ein Dateiverzeichnis mit dem Namen *datenbank.dbs* vorhanden ist.

-3011 Tabelle gesperrt -- Lesen oder Schreiben untersagt.

Da ein anderer Benutzer eine Tabelle exklusiv gesperrt hat, kann PERFORM nicht weiterlaufen. Starten Sie die Transaktion nochmals, wenn die Tabelle nicht gesperrt ist.

-3019 Ein unvorsehbarer Fehler %d ist aufgetreten

Schreiben Sie bitte alle Informationen zu den Umständen auf und wenden Sie sich damit an Ihren Kundendienst.

-3020 Die Tabelle "%.15s" ist nicht in der Datenbank

Eine im Abschnitt TABLES der Maske angegebene Tabelle wurde nicht gefunden. Überprüfen Sie die Anweisung DATABASE, und achten Sie darauf, daß die Maske die korrekte Datenbank benutzt. Ist das der Fall und ist auch der Tabellenname korrekt geschrieben, dann wurde die Tabelle gelöscht oder umbenannt. Mit INFORMIX-SQL können Sie die Tabellennamen unter dem Menü Tables, Menüpunkt Info überprüfen. Schreiben Sie die Maske so um, daß der korrekte Name verwendet wird.

# -3030 Die Spalte "%.15s" ist nicht in der Datenbank

Die im Abschnitt TABLES der Maske angegebenen Tabellen sind zwar vorhanden, nicht aber der Spaltenname, der im Abschnitt ATTRIBUTES aufgeführt wurde. Sehen Sie anhand der tatsächlichen Tabelle nach, ob der Spaltenname richtig geschrieben ist. Die Tabelle wurde unter Umständen geändert oder die Spalte wurde umbenannt. Mit INFORMIX-SQL können Sie die Spaltennamen im Menü Tables, Menüpunkt Info überprüfen. Ändern Sie die Maske so, daß der korrekte Spaltenname verwendet wird.

-3031 Das Masken-Programm %s" kann nicht gefunden oder **geoeffnet** werden.

> PERFORM kann die compilierte Maske mit dem angegebenen Namen und dem Suffix .frm nicht im aktuellen Dateiverzeichnis oder in einem Dateiverzeichnis finden, das in der Umgebungsvariable DBPATH angegeben ist - oder die Datei wurde gefunden, konnte aber nicht geöffnet werden. Überprüfen Sie, ob der Name richtig geschrieben ist; überzeugen Sie sich, daß die Datei vorhanden ist, und sorgen Sie dafür, daß Ihre Benutzerkennung Leserechte dafür besitzt.

**-3035 Der Typ der Spalte "% .15s" wurde geaendert — Maske**  $n$ ochmals erstellen

> Die gemeldete Spalte, die im Abschnitt ATTRIBUTES der Maske angegeben ist, hat nicht mehr den Datentyp, den sie hatte, als die Maske compiliert wurde (die Tabelle ist in der Zwischenzeit geändert worden). Überprüfen Sie den vorhandenen Datentyp; dann sehen Sie das Masken-Programm durch und sorgen dafür, daß es die Spalte in einem Feld mit entsprechender Größe anzeigt. Ändern Sie gegebenenfalls die Maske und erstellen Sie sie neu.

-3037 Die Spalte"%.15s" ist keine Gruppen-Spalte--Maske  $n$ ochmals erstellen

> Die Spalte mit dem angegebenen Namen ist als Teil eines COMPOSITE im Abschnitt INSTRUCTIONS des Masken-Programms aufgeführt. Aber es gibt keinen zusammengesetzten Index (einen Index über alle Spalten eines

zusammengesetzten Schlüssels) über diese und zugehörige Spalten in der Datenbank. Nach dem Compilieren der Maske wurde der zusammengesetzte Index gelöscht. Stellen Sie ihn wieder her, oder schreiben Sie die Maske um.

-3050 Eine temporaere Datei kann nicht eroeffnet werden

PERFORM versucht, eine temporäre Datei zu öffnen, die bereits erzeugt wurde. Sehen Sie auch nach, ob Fehlermeldungen des Betriebssystems ausgegeben wurden, die unter Umständen zusätzliche Informationen enthalten. Möglicherweise haben Sie ein Limit bei der Anzahl offener Dateien überschritten. Ansonsten schreiben Sie bitte alle Informationen zu den Umständen auf und wenden Sie sich damit an Ihren Kundendienst.

-3060 Eine temporaere Datei kann nicht erstellt werden

PERFORM versucht vergeblich, eine temporäre Datei anzulegen. Sehen Sie nach, ob Ihr Benutzereintrag in das Dateiverzeichnis **/tmp** bzw. in das Dateiverzeichnis schreiben kann, das von der Umgebungsvariablen DBTEMP angegeben ist; stellen Sie auch fest, ob das Dateiverzeichnis voll ist. Möglicherweise haben Sie eine Obergrenze des Betriebssystems bei der Anzahl offener Dateien überschritten. In diesem Fall müssen Sie die Anzahl von Tabellen reduzieren, die in dieser Maske verwendet werden.

**3081 Die angegebene Ausgabedatei hat einen unzulaessigen** Suffix.

Der Ausgabedateiname darf keines der folgenden Suffixe aufweisen:

**.dat .idx .aud .per .frm .ace .arc** .sql **.uni** Wählen Sie einen anderen Dateinamen.

-3082 Kein Programm zum Editieren dieses BYTE-Feldes angegeben.

Der Benutzer hat in ein BYTE-Feld der Maske ein "!" eingegeben. Für dieses Feld wurde jedoch nicht das Attribut **program=** definiert.

-3101 Die Spalte "%s" nimmt keine NULL-Werte auf

Bei der Aufnahme von Daten in eine Tabelle wurden keine Daten für die gezeigte Spalte angegeben. Diese Spalte ist aber in der Datenbank so definiert, daß NULL-Werte darin nicht zulässig sind. Der Satz kann erst eingefügt werden, wenn ein Wert dafür angegeben wird.

-3120 Fehler im Feld

Die in das aktuelle Feld eingegebenen Daten entsprechen nicht dem Datentyp des Feldes.

-3200 Es gibt keine Saetze in der aktuellen Liste

Sie müssen erst die Tabelle abfragen, bevor Sie das Kommando UPDATE, REMOVE, NEXT oder PREVIOUS ausführen.

-3210 Der aktuelle Satz wurde geloescht

Der jetzt gezeigte Satz wurde gerade von einem anderen Benutzer gelöscht und ist daher nicht mehr vorhanden. Sie können die Kommandos UPDATE, REMOVE, NEXT oder PREVIOUS erst wieder benutzen, wenn Sie mit QUERY einen gültigen Satz angezeigt haben.

-3260 Die Eingabe ist in Tabelle "%.15s" nicht vorhanden

Diese Spalte hat einen überprüfenden Join mit einer Spalte in der Tabelle mit dem gezeigten Namen. Jeder in dieses Feld eingegebene Wert muß in dieser Tabelle gefunden werden. Der gerade eingegebene Wert war jedoch nicht auffindbar. Geben Sie einen korrekten Wert ein.

-3261 Die Eingabe (Gruppe) ist in Tabelle "%.15s" nicht **vorhanden**

> Diese Spalte ist mit anderen Spalten als ein COMPOSITE im Abschnitt INSTRUCTIONS des Masken-Programms aufgelistet und dort so definiert, daß sie anhand von entsprechenden Spalten der Tabelle mit dem gezeigten Namen überprüft werden muß. Der Wert, den Sie eingegeben haben, ist unter den Werten in der zusammengesetzten Tabelle nicht vorhanden.

- -3265 Ein notwendiger Index fuer "%.15s" fehlt; Neu aufnehmen Alle dominanten Spalten (mit einem Sternchen vor dem Namen) in überprüfenden Joins müssen indiziert werden. Unter Umständen wurde der Index nach der Compilierung der Maske gelöscht. Erzeugen Sie den Index neu, und rufen Sie die Maske nochmals auf.
- -3300 In dieser Richtung ist die aktuelle Liste zu Ende Sie haben den Anfang oder das Ende der aktuellen Liste von Sätzen erreicht. Sie können eine neue Abfrage mit dem Kommando QUERY starten, bzw. mit dem Kommando PREVIOUS oder NEXT die Liste in die andere Richtung durchgehen.
- -3400 Es gibt keine Saetze, welche die Bedingungen erfuellen In der Datenbank gibt es keine Sätze, die den Werten entsprechen, die in die Maske eingegeben wurden. Geben Sie andere Werte ein, dann führen Sie die Abfrage nochmals durch.

-3420 Diese Eingabe ist nicht erlaubt

Eine Liste oder ein Bereich zulässiger Werte wurde für diese Spalte angegeben (über ein INCLUDE-Attribut im Masken-Programm). Sie müssen einen Wert innerhalb des zulässigen Bereichs angeben.

-3421 Das Feld "%s.%s" kann der aktuelle Benutzer nicht selektieren.

> Diese Maske fragt die Spalte in der gezeigten Tabelle durch eine Join-Verbindung von zwei Tabellen ab. Aber Ihr Benutzereintrag verfügt nicht über die SELECT-Berechtigung für diese Tabelle und Spalte. Bitten Sie den Eigentümer der Tabelle oder einen Datenbankverwalter um Vergabe dieser Berechtigung.

**3430 In diesem Feld muss eine Eingabe gemacht werden**

Der Satz kann erst in die Tabelle eingefügt werden, wenn ein Wert in das angegebene Feld eingegeben wurde. Ein REQUIRED-Attribut im Masken-Programm wurde der Spalte zugeordnet. Geben Sie einen Wert in das Feld ein.

-3450 Ein anderer hat einen Satz geloescht, der noch in der akt. Liste ist.

Ein anderer Benutzer hat einen Satz gelöscht, der bei Ihrer letzten Abfrage ausgewählt wurde. Starten Sie Ihre Abfrage neu, um eine exakte Satzauswahl zu erhalten.

-3451 In der Maske ist kein Feld fuer Dateneingabe definiert.

Keines der Felder in diesem Masken-Programm erlaubt Dateneingabe; sie sind alle entweder als LOOKUP oder als DISPLAYONLY ohne die Schlüsselwörer ALLOWING INPUT definiert.

-3452 Add, Update and Remove operations not allowed on a remote **ta b le .**

Die gerade abgefragte Tabelle befindet sich in einer Datenbank, die für die aktuelle Datenbank extern ist (die im Abschnitt DATABASE der Maske angegeben ist). Solche Tabellen dürfen nicht geändert werden. Diese Meldung wird derzeit nicht verwendet. Sie kann bei Produkten der Version 4.0 oder früher auftreten.

-3460 Der Satz ist zur Zeit von einem anderen Benutzer gesperrt. Die Tabelle wird derzeit von einem anderen Benutzer verwendet. Warten Sie kurz, dann geben Sie Ihre Anweisung neu ein.

- -3500 Die Eingaben waren nicht gleich; Eingabe wiederholen Dieser Spalte wurde im Masken-Programm das Attribut VERIFY zugewiesen. Zur Vorbeugung gegen Eingabefehler muß der Wert in dieses Feld zweimal eingegeben werden. Die Werte müssen dabei identisch sein. Geben Sie die Daten sorgfältig neu ein.
- -3600 Fuer diese Tabelle wurde keine DETAIL-Tabelle definiert Sie müssen diese Tabelle zuerst als die Master-Tabelle einer anderen Tabelle im Abschnitt INSTRUCTIONS der Maske angeben.
- -3610 Fuer diese Tabelle wurde keine MASTER-Tabelle definiert Sie müssen diese Tabelle erst als die Detail-Tabelle einer anderen Tabelle im Abschnitt INSTRUCTIONS der Maske angeben.
- -3620 Sie haben keine Schreib-Erlaubnis fuer diese Tabelle Sie besitzen keine Einfüge- oder Aktualisierungsberechtigung für die Tabelle und können deshalb keine Spalte einfügen oder aktualisieren. Bitten Sie den Eigentümer der Tabelle oder einen Benutzer mit DBA-Berechtigung für die Datenbank um die erforderliche Berechtigung.
- -3630 In eine temporaere Datei kann nicht geschrieben werden PERFORM hat bereits eine temporäre Datei erzeugt, kann aber in diese nicht schreiben. Der wahrscheinlichste Grund ist, daß die Platte voll ist. Es könnte auch ein anderer Benutzer die temporäre Datei gelöscht haben, nachdem sie erzeugt worden war.
- **-3650 Zuerst verbundene Saetze in T abelle %.15s loeschen**

Der Satz, den Sie löschen möchten, ist der dominante Teil eines überprüfenden Join. Sie können diesen Satz nur löschen, indem Sie zunächst die Sätze löschen, über die er verbunden ist.

-3651 Die max. Anzahl offener Tabellen ist erreicht

Die Ausführung der Anweisung würde erfordern, daß PERFORM eine Betriebssystemgrenze hinsichtlich der Anzahl von offenen Dateien überschreitet. Sie müssen die Anzahl von Tabellen reduzieren, die im Masken-Programm Vorkommen.

- **3660 Zuerst verbundene Saetze in T abelle %.15s m odifizieren** Der Satz, den Sie aktualisieren möchten, ist der dominante Teil eines überprüfenden Join. Sie dürfen keinen Satz wert in dieser Spalte ändern, der verbundene Sätze in anderen Tabellen ungültig machen würde. Sie müssen zuerst die Sätze in der Tabelle mit dem gemeldeten Namen aktualisieren, die diese Spalte verbinden.
- -3670 In einer temporaeren Datei kann nicht positioniert werden **PERFORM** hat vorher eine temporäre Datei erzeugt; jetzt kann die Dateiposition in dieser Datei nicht geändert werden. Vielleicht wurde die Datei von einem anderen Benutzer gelöscht, nachdem sie erzeugt wurde. Sehen Sie auch nach, ob Fehlermeldungen des Betriebssystems ausgegeben wurden, die unter Umständen zusätzliche Informationen enthalten.
- -3680 Ueberlauf des verfuegbaren Arbeitsspeichers

**PERFORM** kann nicht den benötigten Datenspeicherplatz reservieren. Die Maske muß weniger komplex gestaltet werden.

-3690 DETAIL nicht ausfuehrbar; **%.10s und %.10s nicht verbindbar**

> Für diese beiden Tabellen ist im INSTRUCTIONS-Abschnitt der Maske eine Master-Detail-Beziehung angegeben. Für die beiden Tabellen gibt es aber keinen Join. Fügen Sie ein Join-Attribut in den Abschnitt ATTRIBUTES ein.

**3700 Sie haben keine Erlaubnis aus "% .15s" zu lesen**

Ihr Benutzereintrag verfügt über keine SELECT-Berechtigung für die Tabelle mit dem gemeldeten Namen. Der Eigentümer der Tabelle bzw. ein Benutzer mit DBA-Berechtigung für die Datenbank kann diese Berechtigung an Sie vergeben.

**3710 Sie haben keine Erlaubnis in "% .15s" zu m odifizieren**

Ihr Benutzereintrag verfügt über keine UPDATE-Berechtigung für die Tabelle mit dem gemeldeten Namen. Der Eigentümer der Tabelle oder ein Benutzer mit DBA-Berechtigung für die Datenbank kann diese Berechtigung an Sie vergeben.

**3720 Sie haben keine Erlaubnis in "% .15s" zu schreiben**

Ihr Benutzereintrag verfügt über keine INSERT-Berechtigung für die Tabelle mit dem gemeldeten Namen. Der Eigentümer der Tabelle oder ein Benutzer mit DBA-Berechtigung für die Datenbank kann diese Berechtigung an Sie vergeben.

**-3730 Sie haben keine Erlaubnis in "% .15s" zu loeschen** Ihr Benutzereintrag verfügt über keine DELETE-Berechtigung für die Tabelle mit dem gemeldeten Namen. Der Eigentümer der Tabelle oder ein Benutzer mit DBA-Berechtigung für die Datenbank kann diese Berechtigung an Sie vergeben.

-3731 Die Tabelle "%.15s" kann nicht eroeffnet werden

Der Datenbankserver kann die Datei nicht öffnen, die diese Tabelle repräsentiert. Unter Umständen wurde eine Betriebssystemgrenze hinsichtlich der Anzahl offener Dateien überschritten; wenn das der Fall ist, dann müssen Sie die Anzahl von Tabellen in dieser Maske reduzieren. Sorgen Sie aber zunächst dafür, daß im Datenbankverzeichnis (der Name ist *datenbankname.*dbs) eine Datei für diese Tabelle vorhanden ist, und daß Ihr Benutzereintrag Leseberechtigung dafür besitzt. Der Name der Tabellendatei setzt sich aus dem Tabellennamen, einer dreistelligen Zahl und dem Suffix **.dat** zusammen.

**-3750 Kommando abgebrochen**

Diese Meldung wird von keinem aktuellen INFORMIX-Produkt ausgegeben. Sollte sie dennoch auftreten, schreiben Sie bitte alle Informationen zu den Umständen auf und melden Sie Ihrem Kundendienst einen Dokumentationsfehler.

-3751 Zur Fortsetzung bitte RETURN

Diese Meldung wird von keinem aktuellen INFORMIX-Produkt ausgegeben. Sollte sie dennoch auftreten, schreiben Sie bitte alle Informationen zu den Umständen auf und melden Sie Ihrem Kundendienst einen Dokumentationsfehler.

-3752 In diesem Feld darf nicht eingefuegt und nicht geloescht **werden**

Dieses Feld ist (im Masken-Programm) mit einem PICTURE-Attribut zur Angabe der Formatierung definiert. Sie dürfen bestimmte Editiertasten (beispielsweise CTRL-A, CTRL-D und CTRL-X) nicht verwenden, während Sie ein solches Feld bearbeiten. Geben Sie den Wert unter Verwendung von druckbaren Zeichen und der Backspace-Taste ein.

### -3754 Ueberlauf des Stack-Bereichs fuer Anweisungen

Reduzieren Sie die Komplexität der Maske. Reduzieren Sie insbesondere die Schachtelungstiefe von Schleifen und IF-Anweisungen, und teilen Sie sehr komplexe Ausdrücke in LET-Anweisungen in einfachere auf.

### -3755 In das Ausgabefeld "%.15s" darf keine Eingabe gemacht **werden**

Der an die C-Funktion **pf\_nxfield()** übergebene Feldbezeichemame ist der Name eines reinen Anzeigefeldes. Da der Benutzer keine Daten in ein reines Anzeigefeld eingeben darf, kann die Schreibmarke nicht in einem solchen positioniert werden. Überprüfen Sie den angegebenen Feldbezeichnernamen; wenn es sich um den beabsichtigten handelt, überprüfen Sie die Attribute dieses Feldes und stellen fest, warum es als ein reines Anzeigefeld definiert wurde.

-3756 Im Moment darf dem Feld "%.15s" kein Wert zugeordnet **werden**

> Das angegebene Feld befindet sich nicht in der aktuellen Tabelle. Die Schreibmarke darf in solchen Feldern nicht positioniert werden; auch können darin keine Werte bestimmt werden.

-3757 Der Inhalt des Feldes "%.15s" konnte nicht konvertiert **werden**

Der Datentyp des Wertes, der an **pf\_putval()** übergeben wurde, konnte nicht in den Datentyp des Bildschirmfelds mit dem gemeldeten Feldbezeichnemamen konvertiert werden. Überprüfen Sie den Wert und den Bezeichner *valtype* anhand des Datentyps des Feldes in der Maskendefinition.

-3758 Das naechste Feld ist nicht in der aktuellen Tabelle

Der Feldbezeichnemame, der der C-Funktion **pf\_nxfield()** übergeben wurde, ist der Name eines Feldes, das sich nicht in der aktuellen Tabelle befindet. Die Schreibmarke darf in solchen Feldern nicht positioniert werden.

-3759 Das Ausgabefeld " %.15s" ist nicht in der Maske

Der Feldbezeichnemame, der der C-Funktion **pf\_nxfield()** übergeben wurde, ist in dieser Maske nicht definiert. Überprüfen Sie die übergebene Zeichenkette; entspricht diese Ihrer Absicht, überprüfen Sie die Maskendefinition, um herauszufinden, was geändert wurde. Häufige Fehlerursache ist die Verwechslung des *Bezeichner-*Namens, der im Bildschirm-Layout und links vom Gleichheitszeichen im Abschnitt ATTRIBUTES verwendet wird, mit dem *Feld-Namen,* bei dem es sich um den Spaltennamen handelt, der rechts vom Gleichheitszeichen im Abschnitt ATTRIBUTES angegeben wird. Der letztere wird benutzt, wenn Felder angesprochen werden.

-3760 Zeichenmaskierung ist nur fuer Felder mit dem Typ CHAR **e rla u b t**

Eine IF-THEN-ELSE-Anweisung im Abschnitt INSTRUCTIONS der Maske arbeitet mit dem Schlüsselwort MATCHES zum Vergleich von zwei Feldern. Mindestens eines der beiden Felder ist aber kein Zeichenfeld; MATCHES ist aber nur für Zeichenfelder zulässig. Überprüfen Sie alle Stellen, an denen MATCHES im INSTRUCTIONS-Abschnitt vorkommt, und sorgen Sie dafür, daß dieses Schlüsselwort nur auf Zeichenfelder angewandt wird.

## -3761 Division durch 0 ist nicht erlaubt.

Ein Divisionsausdruck im Abschnitt INSTRUCTIONS hat einen Null-Divisor. Überprüfen Sie alle Stellen, an denen Divisionen im Abschnitt INSTRUCTIONS Vorkommen, und suchen Sie nach einer, die einen Null-Nenner hat. Unter Umständen ist der Nenner ein Feld, in das der Benutzer eine Null eingegeben hat. Sichern Sie die Ausdrücke, indem Sie diese mit IF-THEN-ELSE auf Null überprüfen.

**-3762 Die Benutzerfunktion "%s" konnte in der C-**Funktionsdefinition derTabelle "userfuncs" nicht gefunden **werden.**

Der Abschnitt INSTRUCTIONS der Maske enthält einen Aufruf der gemeldeten Funktion, und sperform geht davon aus, daß es sich um den Namen einer externen C-Funktion handelt. (Die Verwendung von externen C-Funktionen mit ACE- und PERFORM-Masken wird im ESQL/C-Handbuch erklärt.) Aber der Name und die Adresse einer jeden solchen Funktion muß in einem statischen Array mit dem Namen **userfuncs** abgelegt werden. Zusammen mit dem Maschinencode der externen Funktionen ist dieses Array mit einer speziellen Version von **sperform** verbunden. Da der Name nicht im Array erschienen ist, kann ihn **sperform** nicht aufrufen.

Sehen Sie nach, ob Sie mit der korrekten, auf spezielle Zwecke zugeschnittenen Version von **sperform** arbeiten (die Originalversion des Programms hat keine externen Funktionen, die damit verbunden sind). Überprüfen Sie, ob der Funktionsname richtig geschrieben ist. Dann überprüfen Sie den Quellcode der C-Funktionen und stellen sicher, daß das Array **userfuncs** korrekt definiert ist.

### -3763 Dieses Programm hat eine fehlerhafte

Serialnummer. Installationsanweisungen beachten.

Das INFORMIX-Softwareprodukt wurde nicht korrekt installiert. Gehen Sie die Installationsabfolge nochmals durch. Wenn Sie Hilfe brauchen, wenden Sie sich an Ihren Kundendienst.

**3764 Bildschirm zu k le in . D ieser muss mindestens 6 Zeilen und 30 Spalten gross sein**

**perform** läuft nicht mit einem Bildschirm oder einem Fenster, das kleiner als 6 Zeilen mal 30 Spalten ist. Sie müssen das Terminalfenster vergrößern, indem Sie **perform** ausführen. 6 Zeilen mal 30 Spalten ist das absolute Minimum, wobei aber auch gilt, daß das Fenster groß genug für die Maske sein muß, die angezeigt werden soll.

-3765 Masken-Bild zu gross, um in das Bildschirmfenster **hineinzupassen.**

> Das Maskenbild ist laut Definition in der Maskendatei größer (entweder breiter oder höher) als die Abmessungen des aktuellen Fensters. Wenn das aktuelle Fenster das Hauptfenster ist, richtet sich dessen Größe nach den Abmessungen des jeweils verwendeten Terminals. Wenn das aktuelle Fenster mit OPEN WINDOW geöffnet wurde, dann müssen mehr Zeilen oder Spalten angegeben werden. Überprüfen Sie die Maskendatei, und reduzieren Sie entweder die Größe der Maskenanzeige, oder zeigen Sie diese als ein größeres Fenster an.

-3766 Gebrauch: SPERFORM [-s] [-d Datenbank] Dateiname ... Schalter: -s

> SPERFORM unterdrueckt alle Meldungen am Bildschirm, die keine Fehlermeldungen sind. -d SPERFORM verwendet den Datenbanknamen, der der -d Option folgt anstelle des **Namens in der DATABASE Sektion der Formatprogramms.**

Diese Meldung zeigt die Schalter des Programms **sperform** an, die in der Kommandozeile angegeben werden können.

-3767 Ein unbekannter Schalter"%s" wurde in der Komandozeile festgestellt.

Stellen Sie sicher, daß Sie den richtigen Kommandozeilenschalter eingegeben haben.

-3999 Systeminterner Fehler in Datei "%s" in Zeile %d.

Dieser Fehler sollte nicht auftreten. Schreiben Sie bitte alle Informationen zu den Umständen auf und wenden Sie sich damit an Ihren Kundendienst.

-4300 Die Anweisung enthaelt zu viele verschachtelte CALL-**Anweisungen.**

> Diese Anweisung enthält Aufrufe von Funktionen, die innerhalb der Parameterlisten von anderen Funktionsaufrufen mehr als vier Ebenen tief geschachtelt sind. Es werden maximal vier Ebenen wie in folgendem Aus

druck unterstützt: **Afun(2-Bfun(3+Cfun(4\*Dfun(5)))).** Schreiben Sie den Ausdruck so um, daß das Ergebnis der innersten Funktionsaufrufe in einer Variablen abgelegt wird; dann verwenden Sie die Variable im Ausdruck.

-4301 Das Programm enthaelt zu viele Ebenen der WHILE, FOR, MENU **und/oder CASE Anweisung.**

CASE-, FOR-, MENU- und WHILE-Anweisungen (in beliebiger Kombination) dürfen nur bis zu 25 Ebenen geschachtelt werden. Gestalten Sie das Programm so um, daß die Schachtelungstiefe 25 nicht übersteigt; beispielsweise durch Verlagerung von inneren Strukturen in ein eigenes Modul oder deren Auslagerung in eine Funktion.

-4302 Die RECORD-Definition ist zu tief verschachtelt.

Eine Record-Struktur kann zwar Komponenten enthalten, die Records sind; aber bei der Schachtelung von Records besteht eine Obergrenze von fünf Ebenen. Schreiben Sie die Record-Definition neu, so daß diese Obergrenze nicht überschritten wird.

-4303 A blob variable or cursor name expected.

Das Argument der Anweisung FREE muß der Name eines Cursors oder einer aufbereiteten Anweisung bzw. bei **4GL** der Name einer Variablen vom Datentyp BYTE oder TEXT sein.

-4304 Es wurde bereits eine andere Datenbank angegeben. Sollte Ihr Programm eine globale Definitions-Datei benutzen, so muss diese den gleichen Datenbanknamen enthalten.

Dieses Modul enthält eine nicht-prozedurale DAT ABASE-Anweisung; ebenso verwendet sie die Anweisung GLOBALS *dateiname* zur Einbindung einer Datei mit globalen Definitionen. In dieser Datei befindet sich eine DATA-BASE-Anweisung, die eine andere Datenbank angibt. Es darf nur eine Datenbank für deklarative Zwecke angegeben werden. Ändern Sie entweder das Modul oder die Datei mit globalen Definitionen, so daß darin jeweils dieselbe Datenbank angegeben wird.

-4305 Die Datenbank "%s" kann nicht gefunden oder eroeffnet werden. Wenn die Datenbank existiert, ueberpruefen Sie die Berechtigungen. Ueberpruefen Sie zusaetzlich auch die Systemzugriffsrechte auf das DB-Dateiverzeichnis und die darunterliegenden Dateien.

Überprüfen Sie, ob der Name der Datenbank richtig geschrieben ist. Sehen Sie nach, ob der Name der Datenbank in Ihrem aktuellen Dateiverzeichnis vorhanden ist, bzw. in einem Dateiverzeichnis, das in der Umgebungsvariabien DBPATH angegeben ist. Wenn sich die Datenbank in einem anderen Dateiverzeichnis befindet, müssen Sie sicherstellen, daß Sie in diesem Dateiverzeichnis lesen können (dazu machen Sie es zum aktuellen Dateiverzeichnis und listen die Namen von Dateien darin auf). Wenn diese Dinge korrekt sind, achten Sie darauf, daß Sie zumindest die CONNECT-Berechtigung für die Datenbank besitzen.

**4306 Die GLOBALS-Datei "%s" kann nicht zum Lesen eroeffnet werden.**

> Die in der GLOBALS-Anweisung angegebene Datei kann nicht geöffnet werden. Sehen Sie nach, ob die Datei vorhanden ist und ob Sie diese lesen können; beispielsweise durch Anzeige mit einem Kommando des Betriebssystems. Wenn diese Dinge korrekt sind, überprüfen Sie die Schreibweise des gemeldeten Pfadnamens nochmals. Wenn sich die Datei nicht im aktuellen Dateiverzeichnis befindet, sorgen Sie dafür, daß der vollständige Pfad angegeben ist.

-4307 Die Anzahl der Variablen und/oder Konstanten in der DISPLAY-Liste entspricht nicht der Anzahl der Formatfelder der Empfangsstruktur.

> In der Liste der Werte müssen exakt so viele Elemente für die Anzeige vorhanden sein, wie Felder nach dem Schlüsselwort TO aufgelistet sind.

4308 Die Anzahl der INPUT-Variablen entspricht nicht der **Anzahl der M asken-Felder in der FROM-Ausgabe.**

> Die Anzahl von Variablen und Feldern in der INPUT-Anweisung muß gleich sein. Bei der Überprüfung dürfen Sie nicht vergessen, daß die Verwendung eines Sternchens oder des Schlüsselwortes THRU zum Ansprechen eines Records so interpetiert wird, als würde jede Record-Komponente einzeln aufgelistet.

**4309 In PAGE HEADER/TRAILER darf innerhalb einer Schleife oder CASE-Anweisung nicht gedruckt werden.**

**4GL** muß wissen, wieviele Zeilen für Seitenkopf und Fußzeilen reserviert werden sollen; ansonsten ist nicht klar, wieviele Detailsätze auf einer Seite Platz haben sollen. Da nicht voraussagbar ist, wieviele Schleifendurchgänge ausgeführt werden bzw. welche Verzweigung eines CASE durchgeführt wird, kann in diesem Zusammenhang PRINT nicht innerhalb der Abschnitte FIRST PAGE HEADER, PAGE HEADER und PAGE TRAILER benutzt werden. Sie müssen den Code so umstellen, daß die PRINT-Anweisungen an Stellen stehen, wo sie immer ausgeführt werden.

-4310 Dateien koennen innerhalb von PAGE HEADER/TRAILER nicht **gedruckt werden.**

**4GL** muß wissen, wieviele Zeilen für Seitenkopf und Fußzeilen reserviert werden sollen; ansonsten ist nicht klar, wieviele Detailsätze auf einer Seite Platz haben sollen. Da nicht voraussagbar ist, wieviele Zeilen in einer Datei vorhanden sind, ist der Ausdruck einer Datei in einem Seitenkopf bzw. in einer Fußzeile nicht möglich. Sie können PRINT-Anweisungen in die Kontrollblöcke für FIRST PAGE HEADER, PAGE HEADER und PAGE TRAILER schreiben. Sie können aber keine PRINT FILE-Anweisungen in diese Kontrollblöcke schreiben.

-4311 Die Variable "%s" wurde nicht als RECORD definiert. Sie kann nicht in dieser Art benutzt werden.

Die Variable, deren Name in der Meldung ausgegeben wurde, wird mit der Schreibweise THRU (oder THROUGH) bzw. .\* verwendet, obwohl sie gar nicht als Record definiert ist. Überprüfen Sie, ob das der Variablenname ist, den Sie ansprechen wollten. Ist das der Fall, suchen Sie die Stelle, wo sie definiert ist (was in einer globalen Definitionsdatei sein kann, die in der GLO-BALS-Anweisung enthalten ist) und stellen Sie fest, warum sie nicht mehr als Record definiert ist.

-4312 Die NEED Anweisung ist nur innerhalb des Listenprogramms **e r la u b t.**

Die Anweisung NEED *n* LINES bewirkt einen bedingten Seitenumbruch in einer Liste. Dies ist nur im Zusammenhang mit dem Abschnitt FORMAT einer Liste von Belang. Überprüfen Sie, ob eine REPORT-Anweisung ausgelassen wurde.

-4313 Die NEED Anweisung kann nicht innerhalb von PAGE HEADER/ **TRAILER benutzt werden**

Die Anweisung NEED *n* LINES bewirkt einen bedingten Seitenumbruch in einer Liste. Im Zusammenhang eines FIRST PAGE HEADER-, PAGE HEADERoder PAGE TRAILER-Abschnitts ist sie jedoch irrelevant. Würde sie einen Seitenumbruch bewirken, könnte eine Endlosschleife die Folge sein.

-4314 EXIT MENU ist nur innerhalb einer MENU-Anweisung erlaubt.

Diese CONTINUE- oder EXIT-Anweisung verwendet das Schlüsselwort MENU, befindet sich aber nicht innerhalb eines COMMAND-Abschnitts einer MENU-Anweisung. Entweder ist die Anweisung fehlerhaft, oder ein anderer Fehler hat **4GL** an der Erkennung der MENU-Anweisung gehindert.

**4315 EXIT FOREACH ist nur innerhalb einer FOREACH-Anweisung**  $e$ rlaubt.

Diese CONTINUE- oder EXIT-Anweisung verwendet das Schlüsselwort FORE-ACH, befindet sich aber nicht innerhalb einer FOREACH-Schleife. Entweder ist die Anweisung fehlerhaft, oder ein anderer Fehler hat **4GL** an der Erkennung der FOREACH-Anweisung gehindert.

-4316 EXIT WHILE ist nur innerhalb einer WHILE-Anweisung  $er$ *laubt.* 

> Diese CONTINUE- oder EXIT-Anweisung verwendet das Schlüsselwort WHILE, befindet sich aber nicht innerhalb einer WHILE-Schleife. Entweder ist die Anweisung fehlerhaft, oder ein anderer Fehler hat **4GL** an der Erkennung der WHILE-Anweisung gehindert.

- -4317 EXIT FOR ist nur innerhalb einer FOR-Anweisung erlaubt. Diese CONTINUE- oder EXIT-Anweisung arbeitet mit dem Schlüsselwort FOR, befindet sich aber nicht innerhalb einer FOR-Schleife. Entweder ist die Anweisung fehlerhaft, oder ein anderer Fehler hat **4GL** an der Erkennung der FOR-Anweisung gehindert.
- **4318 EXIT CASE ist nur innerhalb einer CASE-Anweisung erlaubt.** Diese CONTINUE- oder EXIT-Anweisung verwendet das Schlüsselwort CASE, befindet sich aber nicht innerhalb einer CASE-Anweisung. Entweder ist die Anweisung fehlerhaft, oder ein anderer Fehler hat **4GL** an der Erkennung der CASE-Anweisung gehindert.

-4319 Das Symbol "%s" wurde mehr als einmal definiert.

Die gezeigte Variable ist bereits in mindestens einer anderen DEFINE-Anweisung vor dieser erschienen. Wenn sich diese DEFINE-Anweisung innerhalb einer Funktion oder innerhalb des Abschnitts MAIN befindet, dann gilt das auch für die vorausgehende. Befindet sich diese DEFINE-Anweisung außerhalb einer Funktion, dann gilt das auch für die vorausgehende; sie kann sich aber innerhalb der Datei befinden, die mit der GLOBALS-Anweisung eingebunden wird.

**4320 Das Symbol "%s" ist kein Tabellenname in der angegebenen Datenbank.**

Die genannte Tabelle erscheint nicht in der Datenbank, die mit der letzten DAT ABASE-Anweisung angegeben ist. Sie ist unter Umständen im Programm falsch geschrieben, oder die Tabelle ist seit dem letzten Compilieren des Programms gelöscht oder umbenannt worden.

- -4321 Ein Array darf nicht mehr als drei Dimensionen haben. Sie haben mehr als drei Subskripts nach dem Namen eines Array geschrieben. **4GL** unterstützt aber nur Arrays mit maximal drei Dimensionen. Überprüfen Sie die Syntax des Subskripts; unter Umständen wurde ein überflüssiges Komma eingegeben.
- $-4322$  Das Symbol "%s" ist kein Spaltenname in der angegebenen **Datenbank.**

Die vorhergehende Anweisung verweist darauf, daß die angegebene Spalte Teil einer bestimmten Tabelle in der Datenbank ist, die in der letzten DATA-BASE-Anweisung angegeben ist. Die Tabelle existiert, aber die Spalte erscheint darin nicht. Sehen Sie nach, ob der Spaltenname richtig geschrieben ist. Ist das der Fall, dann wurde entweder die Tabelle geändert, die Spalten umbenannt, oder Sie greifen nicht auf die beabsichtigte Datenbank zu.

-4323 Die Variable "%s" ist zu komplex, um in einer **Zuweisungsanweisung benutzt zu werden.**

> Die angegebene Variable ist ein Record oder ein Array. **4GL** unterstützt nicht die Zuweisung ganzer Records oder Arrays. Im Falle eines Records müssen Sie die einzelnen Record-Komponenten zuweisen, oder Sie verwenden die "Sternchen-Schreibweise", um Komponentengruppen wiederum anderen Komponentengruppen zuzuweisen. In diesem Fall müssen Sie ein Subskript zur Angabe eines einzelnen Array-Elements verwenden.

-4324 Die Variable "%s" ist nicht von Typ CHARACTER und kann das Ergebnis der Verkettung nicht aufnehmen.

Diese Anweisung versucht, zwei oder mehr Zeichenketten (mit dem Komma als Verkettungsoperator) zu verknüpfen und das Ergebnis der angegebenen Variablen zuzuweisen, die aber nicht als Zeichenvariable definiert ist. **4GL** führt in diesem Fall keine automatische Konvertierung von Zeichen durch. Belegen Sie zunächst eine Zeichenvariable mit der verknüpften Zeichenkette; wenn Sie das Ergebnis numerisch weiterverarbeiten wollen, weisen Sie anschließend den String als Ganzes einer numerischen Variablen zu.

-4325 Die RECORD-Strukturen in dieser Zuweisungsanweisung sind in Typ und/oder Laenge verschieden.

In dieser Anweisung werden mit der "Sternchen-Schreibweise" alle Komponenten eines Records den entsprechenden Komponenten eines anderen zugewiesen. Die Komponenten entsprechen sich aber nicht. Beachten Sie, daß **4GL** Record-Komponenten streng nach Position zuordnet: die erste der ersten, die zweite der zweiten und so weiter; die Komponenten werden nicht

nach Namen zugeordnet. Wenn die Ausgangs- und Ziel-Records nicht dieselbe Anzahl und denselben Typ von Komponenten haben, müssen Sie für jede Komponente eine einfache Zuordnungsanweisung schreiben.

-4326 Ein NULL-Wert darf in Substrings nicht benutzt werden.

Der Wert NULL ist ein ganzer Wert, der nur für vollständige Variablen relevant ist. Sie können den Namen dieser Variablen mit NULL belegen (unter Umgehung der Schreibweise als Subskript), um die gesamte Variable mit einem NULL-String zu belegen. Alternativ dazu können Sie ein Subskript mit Leerstellen belegen, um sie leer zu machen. Die einzige Möglichkeit, einen Teil einer Zeichenkette zu löschen, ist, einen Ausdruck zu schreiben, der die zu übernehmende führende und die nachfolgende Subskripts extrahiert und miteinander verknüpft.

**4327 Die Variable "%s" ist nicht vom Typ INTEGER oder SMALLINT.** Sie kann nicht als Schleifenvariable benutzt werden.

Die Indexvariable in einer FOR-Schleife muß ein Ganzzahltyp sein. Geben Sie eine andere Variable an, oder definieren Sie die benannte neu.

**4328 Die Variable "%s" ist von zu komplexem Typ um die** Ergebniswerte einer Funktion aufzunehmen.

> Die angegebene Variable ist ein Record oder ein Array. Nur einfache Variablen können von einer Funktion zurückgegeben werden, obwohl die Funktion eine Liste einfacher Variablen zurückgeben kann. Im Falle eines Record können Sie die Kurzschreibweise mit einem Sternchen oder mit THRU zur Angabe einer Liste von Komponenten benutzen.

**4329 Die Variable "%s" ist kein RECORD. Nur RECORD-Variablen** duerfen mit .\* oder THROUGH erweitert werden.

Sie haben entweder den angezeigten Namen mit Punkt-Sternchen oder dem Wort THRU (bzw. THROUGH) verwendet - d.h. die Kurzschreibweise zur Angabe einer Liste von Komponenten eines Records. Aber die Variable ist gar nicht als Record definiert. Sehen Sie nach, ob Sie die richtige Variable angegeben haben und ob sie als Record definiert ist.

**4330 RETURN-Anweisung ist nur innerhalb einer Funktion**  $e$ rlaubt.

> Diese RETURN-Anweisung dient zur Beendigung einer Funktion unter Rückgabe eines Wertes. Zur Beendigung des Abschnitts MAIN des Programms verwenden Sie die Anweisung EXIT PROGRAM.

**-4331 Nur V ariablen vom Typ INTEGER oder SMALLINT duerfen zum** Indizieren von Anzeigefeldern benutzt werden.

Diese Anweisung verwendet ein Subskript, um ein Element eines Bildschirm-Arrays anzusprechen. Aber die Subskript-Variable ist kein Ganzzahltyp. Überzeugen Sie sich, daß die Variable, die das Subskript definiert, das gewünschte ist;es muß als INTEGER oder SMALLINT definiert sein.

**-4332 Die LET Anweisung muss mindestens einen zuweisenden** Ausdruck beinhalten.

> Diese LET-Anweisung hat keinen gültigen Ausdruck rechts vom Gleichheitszeichen. Überprüfen Sie die Interpunktion; vielleicht wurde ein Teil der Anweisung aus Versehen gelöscht, oder es wurde unter Umständen ein Kommentartrennzeichen an der falschen Stelle eingefügt.

-4333 Die Function "%s" wurde bereits mit anderer Anzahl von **Argumenten aufgerufen.**

Weiter vorn im Programm befindet sich ein Aufruf dieser Funktion mit einer unterschiedlichen Anzahl von Parametern in der Parameterliste. Mindestens einer dieser Aufrufe muß fehlerhaft sein. Überprüfen Sie die FUNCTION-Anweisung für den gemeldeten Funktionsnamen, und stellen Sie die korrekte Anzahl von Parametern fest. Dann überprüfen Sie alle Aufrufe und achten darauf, daß sie korrekt geschrieben sind. Wenn dieser Fehler in Verbindung mit Fehler -4336 ganz oben in der Funktion auftritt, beheben Sie zunächst Fehler -4336; -4333 wird dann in aller Regel nicht mehr auftreten.

-4334 Die Variable "%s" in dieser Form ist zu komplex um in der **Anweisung benutzt zu werden.**

Mit "zu komplex" meint **4GL** "hat zuviele Komponententeile". In dieser Anweisung dürfen nur einfache Variablen — d.h. mit einer einzigen Komponente — verwendet werden. Wenn es sich bei dem gemeldeten Variablennamen um ein Array handelt, müssen Sie ein Subskript verwenden, das nur ein Element auswählt. Handelt es sich um einen Record, dann müssen Sie nur eine seiner Komponenten wählen. Wenn aber diese Anweisung, wie beispielsweise die INITIALIZE-Anweisung, eine Liste von Variablen zuläßt, können Sie mit der Sternchen- bzw. THRU-Schreibweise einen Record-Namen in eine Liste von Komponenten konvertieren.

-4335 Das Symbol "%s" ist nicht ein Element des RECORD "%s".

Diese Anweisung spricht *record.feld* an. Die Variable *record* ist auch tatsächlich ein Record, *aber feld* ist nicht der Name von einem seiner Komponentenfelder. Suchen Sie die Definition von *record* (kann sich in der Datei GLOBALS

befinden), und überprüfen Sie die Namen seiner Felder. Dann korrigieren Sie die Schreibweise von *feld.*

**4336 Das Argument "%s" wurde innerhalb der Funktion oder L is te**  $n$  icht definiert.

Der gemeldete Variablenname erscheint in der Parameterliste der FUN-CTION-Anweisung für diese Funktion. Er erscheint aber nicht in einer DEFINE-Anweisung innerhalb der Funktion. Alle Parameter müssen vor ihrer Verwendung in der jeweiligen Funktion definiert sein. Unter Umständen haben Sie eine DEFINE-Anweisung verwendet, aber den gemeldeten Variablennamen nicht an beiden Stellen gleich geschrieben.

 $-4338$  Das Symbol "%s" wurde bereits als Argument definiert.

Der angezeigte Name erscheint in der Parameterliste der FUNCTION-Anweisung und in mindestens zwei DEFINE-Anweisungen innerhalb des Hauptteils der Funktion. Die DEFINE-Anweisung darf aber nur einmal erscheinen.

4339 4GL hat die Arbeitsspeicherkapazitaet ueberschritten.

Das Programm ist zur groß für den Compiler. Teilen Sie es in mehrere Module auf, die Sie dann einzeln compilieren.

**4340 Die Variable "%s" ist von zu komplexem Typ um in einem Ausdruck benutzt zu werden.**

Mit "zu komplex" meint **4GL** "hat zuviele Komponententeile." In einem Ausdruck dürfen nur einfache Variablen — mit einer einzigen Komponente verwendet werden. Wenn der gemeldete Variablenname ein Array ist, müssen Sie ein Subskript verwenden, um nur ein Element auszuwählen. Handelt es sich um einen Record, brauchen Sie nur eine seiner Komponenten wählen.

**4341 A ggregatfunktionen sind nur in - und SELECT-Anweisungen**  $er$ *laubt.* 

Mengenfunktionen wie SUM, AVG und MAX dürfen nur in SQL-SELECT-Anweisungen und innerhalb bestimmter Anweisungen Vorkommen, die Sie im Zusammenhang des Hauptteils einer Liste verwenden. Sie werden nicht in gewöhnlichen Ausdrücken in Programmanweisungen unterstützt. Zur Durchführung dieser Mengenfunktion an Ihren Daten können Sie eine anwendungsspezifische Funktion schreiben; Sie müssen sie jedoch anders benennen, da Bezeichnungen wie SUM, AVG und MAX reservierte Wörter sind.

-4342 PAGENO und LINENO sind nur in Listen-Anweisungen erlaubt.

Diese Funktionen sind nur im Hauptteil einer Funktion sinnvoll (nach einer REPORT-Anweisung). Nur innerhalb des Codes, der eine Liste generiert, gibt eine aktuelle Seite bzw. Zeile Sinn. Sie können diese Werte über globale Variablen außerhalb einer Liste zur Verfügung stellen. Beispielsweise könnten Sie eine Anweisung wie die folgende in den Kontrollblock PAGE HEADER schreiben:

**LET CURR PAGE = PAGENO**

Damit würde die aktuelle Seite einer globalen Variablen (im Beispiel mit dem Namen CURR\_PAGE) zugeordnet, die ein Programm-Code außerhalb der Funktion testen könnte.

**-4343 Die V ariable "%s" kann n ich t su b sk rib ie rt w erden,weil s ie** keine CHARACTER- oder Arrayvariable ist.

Sie können einen Subskript-Ausdruck (ein, zwei oder drei Zahlen in eckigen Klammern) nach dem Namen einer Array-Variablen schreiben. Es ist auch die Angabe eines Subskripts-Ausdrucks (zwei Zahlen in eckigen Klammern) nach dem Namen einer Variablen vom Typ CHAR oder VARCHAR möglich. Aber beides trifft nicht für den gemeldeten Variablennamen zu. Entweder handelt es sich dabei nicht um die beabsichtigte Variable, oder sie ist nicht korrekt definiert.

-4344 Die Variable "%s" kann nicht subskribiert werden, weil sie **keine CHARACTER-Variable i s t .**

Diese Anweisung enthält scheinbar einen Subskripts-Ausdruck (zwei Zahlen in eckigen Klammern) nach dem gemeldeten Bezeichner. Aber die Variable ist nicht vom Typ CHAR oder VARCHAR. Wenn dies eine Subskript sein soll, dann haben Sie entweder die falsche Variable angegeben, oder die Variable ist nicht korrekt definiert. Gleiches gilt für den Fall, daß Sie eine Definition als Array-Subskript vornehmen wollten.

-4345 Die Variable "%s" kann nicht ein weiteres Mal subskribiertwerden.

> Dem gezeigten Namen folgt ein Subskript-Ausdruck (zwei Zahlen in eckigen Klammern), dann ein weiterer. Dies ist nicht zulässig. Unter Umständen wurde beim Editieren der Name einer anderen Variablen oder ein Interpunktionszeichen versehentlich gelöscht. Wenn dies ein Subskript eines zweidimensionalen Arrays von Zeichenelementen, gefolgt von einem Subskript des gewählten Elements, sein sollte, dann ist der Grund für die Fehlermeldung, daß der gemeldete Variablenname nicht als Array definiert wurde.

### **4346 Subskripts duerfen nur INTEGER- oder SMALLINT- V ariablen**  $enthalten.$

Array-Subskripts sind Ganzzahlwerte, und sie können nur aus Ganzzahlvariablen gebildet werden. Diese Anweisung enthält ein Subskript, in dem eine FLOAT-, CHAR- oder andere Art von Variable benutzt wird. In einem Subskript-ausdruck wird keine automatische Datenkonvertierung vorgenommen. Überprüfen Sie die Subskript-Ausdrücke in dieser Anweisung; vielleicht haben Sie lediglich den falschen Variablennamen eingegeben. Wenn nicht, müssen Sie das Programm so abändem, daß Array-Subskripts nur in Ganzzahlvariablen abgelegt werden. (Man könnte auch davon ausgehen, daß ein DECIMAL-Wert mit einem Skalier-Faktor von null ebenso zulässig wäre; dies ist aber nicht der Fall.)

**4347 Die Variable "%s" ist kein RECORD. Sie kann nicht auf RECORD-Elemente Bezug nehmen.**

In dieser Anweisung erscheint der gemeldete Variablenname gefolgt von einem Punkt, gefolgt von einem anderen Namen. Auf diese Weise wird eine Komponente einer Record-Variablen angesprochen; aber der gezeigte Variablenname ist nicht als Record definiert. Entweder haben Sie den Namen einer falschen Variablen geschrieben, oder die Variable ist nicht wie beabsichtigt definiert.

**4348 Die Angabe \* 'ist nur fuer PERCENT-und COUNT-Aggregate e r l a u b t .'**

Eine Mengenfunktion in dieser Anweisung (beispielsweise MIN und SUM) ist eine Funktion, die auf eine bestimmte Spalte oder einen Ausdruck, der eine bestimmte Spalte beinhaltet, angewendet werden muß. Die "Sternchen-Schreibweise" in einer SQL-Anweisung bedeutet "den ganzen Satz". Bei einer Menge ist dies nur sinnvoll, wenn vollständige Sätze gezählt werden.

**4349 Die Aggregate PERCENT und COUNT duerfen nicht mit Ausdruecken angewendet werden.**

> Diese Mengenfunktionen zählen einfach ganze Sätze - ohne Rücksicht auf den Inhalt. COUNT gibt die Anzahl von Sätzen zurück, und PERCENT gibt die Anzahl von Sätzen als Prozentanteil der gesamten Tabelle zurück. Der einzig zulässige Parameter dieser Funktionen ist das Sternchen ('\*'), das zur Angabe des gesamten Satzes dient. Diese Funktionen können nicht auf spezielle Spalten oder Ausdrücke angewendet werden, die spezifische Spalten angeben.

#### -4350 CONTINUE FOR ist nur innerhalb einer FOR-Anweisung  $er$ *laubt.*

Es wurde eine CONTINUE FOR-Anweisung angetroffen, die nicht zwischen einer FOR-Anweisung und ihrer entsprechenden END FOR-Anweisung liegt. Vielleicht wurde die FOR-Anweisung versehentlich gelöscht, oder Sie haben unter Umständen zu einer anderen Art von Schleife wie beispielsweise FORE-ACH oder WHILE gewechselt.

-4351 CONTINUE WHILE ist nur innerhalb einer WHILE-Anweisung **e r la u b t.**

Es wurde eine CONTINUE WHILE-Anweisung angetroffen, die nicht zwischen einer WHILE-Anweisung und ihrer entsprechenden END WHILE-Anweisung liegt. Vielleicht wurde die WHILE-Anweisung versehentlich gelöscht, oder Sie haben unter Umständen zu einer anderen Art von Schleife wie beispielsweise FOREACH oder FOR gewechselt.

-4352 CONTINUE FOREACH ist nur innerhalb einer FOREACH-Anweisung erlaubt.

> Es wurde eine CONTINUE FOREACH-Anweisung angetroffen, die nicht zwischen einer FOREACH-Anweisung und ihrer entsprechenden END FORE-ACH-Anweisung liegt. Vielleicht wurde die FOREACH versehentlich gelöscht, oder Sie haben unter Umständen zu einer anderen Art von Schleife wie beispielsweise WHILE oder FOR gewechselt.

-4353 ORDER BY oder GROUP in einer Liste darf keine BLOB Variable sein.

> Der Datenbankserver unterstützt keine Vergleichsfunktionen für TEXT- oder BYTE-Spalten. Als Folge davon können Spalten mit diesen Typen nicht zur Sortierung oder Gruppierung von Sätzen verwendet werden. Verwenden Sie andere Spalten (in der Regel den Primärschlüssel der Tabelle) zur Sortierung und Gruppierung.

-4354 Aggregatfunktionen koennen nicht mit BLOB-Variablen **verwendet werden.**

> Diese Anweisung wendet eine Mengenfunktion wie beispielsweise SUM auf eine Variable an, die als BYTE oder TEXT definiert ist. Solche Variablen liegen nicht im Bereich der Mengenfunktionen. Sehen Sie nach, wie die Funktionen in der Anweisung verwendet wurden, und sorgen Sie dafür, daß sie auf die gewünschten Variablen angewendet werden.

- **4356 Ein PAGE HEADER wurde bereits fuer diese Liste definiert.** In einer Liste ist nur ein PAGE HEADER-Kontrollblock zulässig. Die Anweisungen in diesem Kontrollblock müssen für alle Seiten der Liste geeignet sein (außer der allerersten Seite, für die Sie einen FIRST PAGE HEADER-Block schreiben können). Suchen Sie den (die) anderen PAGE HEADER-Kontrollblock (-Kontrollblöcke), und fassen Sie alle deren Anweisungen zu einem Kontrollblock zusammen.
- **4357 Ein PAGE TRAILER wurde bereits fuer diese Liste definiert.** In einer Liste ist nur ein PAGE TRAILER-Kontrollblock zulässig. Die Anweisungen in diesem Kontrollblock müssen für alle Seiten der Liste passend sein. Suchen Sie den (die) anderen PAGE TRAILER-Kontrollblock (-Kontrollblöcke), und fassen Sie alle deren Anweisungen zu einem Kontrollblock zusammen.
- **4358 Ein FIRST PAGE HEADER wurde bereits fuer diese Liste definiert.**

In einer Liste ist nur ein FIRST PAGE HEADER-Kontrollblock zulässig (schließlich gibt es nur eine erste Seite). Suchen Sie den (die) anderen FIRST PAGE HEADER, und fassen Sie alle deren Anweisungen zu einem Kontrollblock zusammen.

-4359 Eine ON EVERY ROW-Klausel wurde fuer diese Liste bereits **angegeben.**

In einer Liste ist nur ein ON EVERY ROW-Kontrollblock zulässig. Suchen Sie den (die) anderen ON EVERY ROW-Kontrollblock (-Kontrollblöcke), und fassen Sie alle deren Anweisungen zu einem Block zusammen.

-4360 Eine ON LAST ROW-Klausel wurde fuer diese Liste bereits **angegeben.**

In einer Liste ist nur ein ON LAST ROW-Kontrollblock zulässig. Suchen Sie den (die) anderen ON LAST ROW-Kontrollblock (-Kontrollblöcke), und fassen Sie alle deren Anweisungen zu einem Block zusammen.

**4361 GROUP-Aggregat-Funktionen sind nur im AFTER GROUP-**Abschnitt moeglich.

> Die Mengenfunktionen, die auf eine Gruppe von Sätzen angewendet werden (GROUP COUNT, GROUP PERCENT, GROUP SUM, GROUP AVG, GROUP MIN, GROUP MAX), dürfen nur an der Stelle in der Liste verwendet werden, an der eine vollständige Gruppe verarbeitet wurde, d.h. im AFTER GROUP-Kontrollblock. Sorgen Sie dafür, daß die Anweisung AFTER GROUP vorhanden ist und erkannt wurde. Wenn Sie den Wert einer Gruppen-Mengenfunktion an

einer anderen Stelle brauchen, beispielsweise in einem PAGE TRAILER-Kontrollblock, dann legen Sie ihn mit der Anweisung LET im AFTER GROUP-Kontrollblock ab.

-4362 Innerhalb PAGE HEADER/TRAILER ist SKIP TO TOP OF PAGE  $n$ icht erlaubt.

> Wenn SKIP TO TOP OF PAGE ausgeführt wird, muß die Klausel für die Fußzeile ausgeführt werden (damit die festgelegten Blöcke am Seitenende ausgegeben werden), gefolgt von der Klausel für die Kopfzeile. Wäre diese Anweisung in einer Kopf- oder Fußzeilenklausel zulässig, könnte dies zu einer Endlosschleife führen.

-4363 Innerhalb PAGE HEADER/TRAILER ist die SKIP-Anweisung  $n$ icht erlaubt.

> **4GL** muß feststellen, wieviele Zeilen für die Kopf- bzw. Fußzeile reserviert werden sollen (ansonsten ist nicht klar, wieviele Detailsätze auf der Seite zulässig sein sollen). Da aber nicht vorhersagbar ist, wie oft eine Schleife durchlaufen wird, ist die Verwendung von SKIP-Anweisungen in den Abschnitten PAGE HEADER, PAGE TRAILER und FIRST PAGEHEADER unzulässig.

-4365 DEFER-Anweisung oder QUIT darf nur im Hauptprogramm **(main) angegeben werden.**

> Die Anweisungen DEFER INTERRUPT und DEFER QUIT dürfen nur im MAIN-Abschnitt des Programms erscheinen. Sie dürfen jeweils nur einmal in einem Programm Vorkommen.

-4366 Die Anzahl von Variablen und die Anzahl von Datenbankspalten in dieser Anweisung stimmt nicht **ueberein.**

> Es muß eine Programmvariable vorhanden sein, die Daten von den in den Anweisungen angegebenen Spalten erhält bzw. diese mit Daten versorgt. Unter Umständen gibt es eine Ambiguität zwischen Spalten- und Variablennamen. Wenn eine Programmvariable denselben Namen wie eine Datenbankspalte hat, können Sie erzwingen, daß **4GL** die Datenbankspalte verwendet: Schreiben Sie das 'AT'-Zeichen (@ - "Klammeraffe") oder ihren Tabellennamen als Präfix davor.

**4367 DEFER INTERUPT darf nur im Hauptprogramm (main) angegeben werden.**

Die Anweisungen DEFER INTERRUPT und DEFER QUIT dürfen nur im MAIN-Abschnitt des Programms erscheinen. Sie dürfen jeweils nur einmal in einem Programm Vorkommen.

**4368 DEFER QUIT darf in einem Hauptprogramm nur einmal angegeben werden.**

> Die Anweisungen DEFER INTERRUPT und DEFER QUIT dürfen nur im Abschnitt MAIN des Programms erscheinen. Sie dürfen jeweils nur einmal in einem Programm Vorkommen.

-4369 Das Symbol "%s" ist keine definierte Variable.

Der gezeigte Name erscheint an einer Stelle, an der eine Variable erwartet wird, aber er entspricht keinem Variablennamen in einer DEFINE-Anweisung, die auf diesen Kontext zutrifft. Überprüfen Sie, ob der Name richtig geschrieben ist. Ist das der Fall, dann gehen Sie zurück und finden heraus, warum er noch nicht definiert wurde. Unter Umständen wurde die GLO-BALS-Anweisung aus diesem Quellmodul ausgelassen, oder sie gibt eine falsche Datei an. Unter Umständen wurde dieser Code von einem anderen Modul oder einer anderen Funktion kopiert, aber die DEFINE-Anweisung wurde nicht mitkopiert.

 $-4370$  Die Variable "%s" kann nicht validiert werden.

Die VALIDATE-Anweisung wirkt nur auf einfache Variablen; sie kann nicht mit Records oder Arrays arbeiten. Wenn Sie einen Record angegeben haben, können Sie mit einem Sternchen oder mit dem Schlüsselwort THRU eine Liste von Komponentenfeldem des Records in Kurzschreibweise angeben. Wenn jedoch eine Record-Komponente selbst ein Record ist, müssen Sie dessen Komponenten auch einzeln auflisten.

-4371 CURSOR muessen innerhalb des Programmoduls eindeutig deklariert werden.

> In der Anweisung DECLARE *cname* CURSOR kann der Bezeichner *cname* nur in einer DECLARE-Anweisung in der Quelldatei angegeben werden. Das gilt selbst dann, wenn die DECLARE-Anweisung innerhalb einer Funktion erscheint. Obwohl eine Programmvariable, die mit der DEFINE-Anweisung erstellt wird, für die Funktion lokal ist, muß ein Cursor innerhalb einer Funktion immer noch global für das gesamte Modul sein.

-4372 Der CURSOR "%s" wurde in diesem Programmodul noch nicht deklariert. Er muss vor der Benutzung deklariert werden.

Der gezeigte Name erscheint an einer Stelle, an der ein Cursor erwartet wird; es wurde aber bis zu diesem Punkt im Programm noch kein Cursor deklariert. Sehen Sie nach, ob der Name richtig geschrieben ist. Wenn dies der beabsichtigte Name ist, sehen Sie im Programm nach, warum er noch nicht deklariert wurde. Unter Umständen steht die DECLARE-Anweisung in einer GLOBALS-Datei, die nicht eingebunden wurde.

**-4373 Ein gram m atikalischer Feh ler wurde in Z eile %d, Zeichen**  $kd$  gefunden. Die Anweisung ist in diesem Zusammenhang  $n$  icht verstaendlich.

Hierbei handelt es sich um eine allgemeine Meldung, die darauf hinweist, daß eine **4GL-**Anweisung syntaktisch nicht analysiert werden kann. Die Zeilen- und Zeichennummer verweisen auf die Stelle, an der bei der Syntaxanalyse ein Problem festgestellt wurde. Dies ist aber praktisch nie die eigentliche Fehlerstelle. Arbeiten Sie ab hier im Programm rückwärts, und suchen Sie nach anderen Fehlermeldungen, fehlender Interpunktion, fehlenden END-Anweisungen und anderen Fehlern. Wenn die Anweisung bei der angegebenen Zeilennummer END FUNCTION, END MAIN oder END REPORT ist, ist eine mögliche Fehlerursache das Fehlen eines anderen END - unter Umständen viele Zeilen davor. In der Regel ist ein fehlendes END IF der Auslöser des Fehlers. Wenn die Ursache dieses Fehlers nicht offensichtlich ist, beseitigen Sie zunächst andere, speziellere Fehlermeldungen; diese wird dann in aller Regel ebenfalls verschwinden.

-4374 Eine derartige Anweisung kann nur in einer MENU-Anweisung **verwendet werden.**

Diese Anweisung, beispielsweise eine SHOW OPTION-Anweisung, gibt nur in Zusammenhang mit einer MENU-Anweisung Sinn. Überprüfen Sie das Programm vor diesem Hintergrund, um festzustellen, ob eine END MENU-Anweisung an einer falschen Stelle steht. Wenn Sie vorhatten, das Aussehen eines Menüs festzulegen, bevor Sie es einblenden, verwenden Sie einen BEFORE MENU-Block innerhalb des Gültigkeitsbereichs von MENU.

-4375 Die Seitenlaenge ist zu kurz, um PAGE HEADER/TRAILER **auszugeben.**

> Überprüfen Sie die Anweisungen im Abschnitt OUTPUT sowie in etwaigen HEADER- und TRAILER-Klauseln. Die Gesamtzeilenzahl, die von diesen Anweisungen verwendet werden, muß ausreichend weniger als die angegebene Seitenlänge sein, damit einige Detailsätze gedruckt werden können.

# 4376 Die temp. Datei "%s" kann nicht zum Schreiben erstellt **werden.**

Überprüfen Sie, ob Ihr Benutzereintrag die Berechtigung zur Erzeugung von Dateien im Dateiverzeichnis **/tmp** bzw. in dem Dateiverzeichnis besitzt, das in der Umgebungsvariablen DBTEMP angegeben ist, wenn dieses unterschiedlich ist. Sehen Sie auch nach, ob aufschlußreichere Fehlermeldungen des Betriebssystems ausgegeben wurden. Unter Umständen ist die Platte voll, oder Sie haben ein Obergrenze bei der Anzahl offener Dateien erreicht.

4377 Die Ausgabedatei "%s" kann nicht erstellt oder eroeffnet **werden.**

Überprüfen Sie, ob Ihr Benutzereintrag die Berechtigung zur Erzeugung von Dateien im Dateiverzeichnis besitzt, in dem die Datei mit dem angegebenen Namen erzeugt werden soll. Sehen Sie auch nach, ob aufschlußreichere Fehlermeldungen des Betriebssystems ausgegeben wurden. Unter Umständen ist die Platte voll, oder Sie haben ein Obergrenze bei der Anzahl offener Dateien erreicht.

**4378 Es wurde keine Eingabedatei angegeben.**

Sie haben **fglpc** von der Kommandozeile aus aufgerufen, haben aber keinen Namen einer Quelldatei angegeben, die bearbeitet werden soll. Wiederholen Sie das Kommando unter Angabe einer Quelldatei.

-4379 Die Eingabedatei "%s" kann nicht eroeffnet werden.

Entweder ist die Datei nicht vorhanden, oder Ihr Benutzereintrag besitzt keine Leseberechtigung dafür. Unter Umständen ist der Dateiname falsch geschrieben, oder der Dateiverzeichnispfad zur Datei wurde falsch angegeben.

-4380 Die Ausgabedatei "%s" kann nicht erstellt werden.

Überprüfen Sie, ob der Dateiverzeichnispfad zur Datei korrekt angegeben ist und ob Ihr Benutzereintrag die Berechtigung besitzt, eine Datei in diesem Dateiverzeichnis zu erzeugen. Sehen Sie auch nach, ob aufschlußreichere Fehlermeldungen des Betriebssystems ausgegeben wurden. Unter Umständen ist die Platte voll, oder Sie haben ein Obergrenze bei der Anzahl offener Dateien erreicht.

-4381 Die Eingabedatei "%s" hat einen falschen Suffix. Der Dateiname muss ".4gl" als Suffix haben.

Die Angabe des Dateisuffixes **.4gl** ist überflüssig, wenn Sie den Namen einer Programmquelldatei eingeben. Wenn Sie aber dennoch ein Dateisuffix angeben, dann muß es **.4gl** sein; kein anderes ist zulässig. Wenn das Suffix nicht

richtig ist, geben Sie das Kommando einfach nochmals ohne Angabe des Suffixes ein. Wenn die Datei tatsächlich ein anderes Suffix hat, müssen Sie dieses ändern.

-4382 RECORD-Variable, die ein Array-Element enthalten, duerfen nicht mit".\*" oder TROUGH angesprochen oder als Funktionsparameter benutzt werden.

Sie können einen Record definieren, der ein Array als eines seiner Komponenten enthält. Sie müssen aber immer die Komponente mit ihrer vollen Bezeichnung, d.h. *record.teil[ri\,* angeben. Die Angabe eines Sternchens bzw. des Schlüsselworts THRU ist nur die Kurzschreibweise für eine Liste von Namen der Komponenten des Records. Damit kann nicht das Subskript in Klammern nach dem Namen der Array-Komponente erzeugt werden.

Ein Record, der eine Array-Komponente enthält, darf nicht als Parameter für eine Funktion verwendet werden. Sie können aber die Array-Komponente selbst als Funktionsparameter verwenden, wenn Sie ihren Namen mit der Schreibweise *record.teil* angeben.

-4383 Die Elemente "%s" und "%s" gehoeren nicht zu demselben **RECORD.**

Die beiden gezeigten Namen werden verwendet, wenn zwei Komponenten eines Records erforderlich sind; sie sind aber nicht Komponenten desselben Records. Überprüfen Sie, ob die beiden Namen richtig geschrieben sind. Wenn das der Fall ist, überprüfen Sie die Definition des Records und stellen fest, warum nicht beide Namen als Komponenten-Felder enthalten sind.

-4384 Das Symbol "%s" ist kein Element eines RECORDS.

Der gezeigte Name erscheint an einer Stelle, an der **4GL** den Namen einer Komponente eines Records erwartet. Sehen Sie nach, ob der Name richtig geschrieben ist. Ist das der Fall, überprüfen Sie die Definition der Record-Variablen und stellen fest, warum sie den angezeigten Namen nicht als Komponenten-Feld enthält.

-4385 Aggregate in duerfen nicht geschachtelt werden.

Mengenfunktionen dürfen nicht geschachtelt werden; dies liegt in erster Linie daran, daß der Wert der inneren Mengenfunktion erst bekannt ist, nachdem die äußere berechnet wurde. Schreiben Sie Mengenausdrücke so um, daß sie nur eine Spalte und nur einfache Ausdrücke in Spalten ansprechen. In einer AFTER GROUP OF-Klausel können Sie den Mengenwert einer Gruppe von Sätzen in einer Programmvariablen sichern, so daß er bei der Berechnung einer Mengenfunktion auch in einer nachfolgenden Gruppe verwendet werden kann.

 $-4386$  In der Definition duerfen in der ORDER BY-Klausel maximal  $kd$  Felder angegeben werden.

Bei der Anzahl von Sortierfeldem besteht eine Obergrenze. Sie müssen die Liste so umschreiben, daß sie die Sortierung nach maximal der angezeigten Anzahl von Spalten vomimmt. Alternativ dazu können Sie die Daten vor der Übergabe an die Liste sortieren lassen und das Schlüsselwort EXTERNAL in der ORDER BY-Anweisung im Hauptteil der Liste angeben. Es ist im allgemeinen effizienter, den Datenbankserver die Sätze in der korrekten Reihenfolge erzeugen zu lassen (mit SELECT ... ORDER BY in dem Cursor, der die Sätze erzeugt).

**4387 Die Angabe bei RIGHT MARGIN muss g ro esser sein a ls die bei LEFT MARGIN.**

Wenn der rechte Rand einer Liste nicht größer als der linke Rand wäre, gäbe es in den einzelnen Zeilen keinen Platz für Daten. Sorgen Sie dafür, daß beide MARGIN-Anweisungen im Abschnitt OUTPUT logische Werte haben.

**4388 Es darf nur eine BEFORE GROUP OF K lausel und eine AFTER** GROUP OF Klausel fuer jedes Argument einer Liste angegeben **werden.**

In der Liste wird versucht, einen zweiten BEFORE GROUP OF oder AFTER GROUP OF-Block für einen einzelnen parameter zu definieren. Nur ein solcher Kontrollblock ist zulässig. Finden Sie den Block (die Blöcke) für diesen Parameter, und fassen Sie deren Anweisungen zu einer zusammen.

-4389 Die Anweisung enthaelt zuviele geschachtelte IF-**Anweisungen.**

> Sie haben die Obergrenze von fünf Schachtelungsebenen von IF-Anweisungen überschritten. Unter Umständen fehlt eine END IF-Anweisung. Ist das nicht der Fall, müssen Sie die Logik der Liste so umändem, daß die Verzweigungen weniger tief geschachtelt sind.

**4390 In einer MENU-Anweisung ist nur eine BEFORE MENU Klausel m oeglich.**

Es darf nur ein BEFORE-Block von Anweisungen in einem MENU Vorkommen. Sorgen Sie dafür, daß der Gültigkeitsbereich Ihrer MENU-Anweisungen korrekt mit einem END MENU eingegrenzt ist. Dann fassen Sie den gesamten Aufbereitungscode für dieses Menü zu einem einzelnen BEFORE MENU-Block zusammen.

**-4391 In INPUT BY NAME oder INPUT ARRAY koennen bei BEFORE/AFTER** FIELD nur einfache Feldnamen angegeben werden. Elemente von SCREEN RECORDS undSCREEN RECORD Arrays sind nicht  $er$ *laubt.* 

Nur Namen von einzelnen Maskenfeldern dürfen in einer BEFORE- oder AFTER-Klausel Vorkommen. Der Name eines Feldes ist im Abschnitt ATTRI-BUTES des Masken-Programms definiert; er entspricht häufig dem einer Datenbankspalte. Es folgen einige Beispielzeilen aus einem ATTRIBUTES-Abschnitt:

```
atag = customer. customer_num,noentry;
tag2 = formally.total, format=' # # # # # # + # ";
```
Die Namen dieser Felder sind **customer\_num** bzw. **total.**

In der betreffenden **4GL-**Anweisung haben Sie einen Namen mit einem anderen Namen und einem Punkt als Präfix geschrieben. Das ist die Syntax zur Angabe von Komponenten von Bildschirm-Records oder Bildschirm-Arrays bzw. von Datenbankspalten mit gleichem Namen in unterschiedlichen Tabellen; dies ist aber an dieser Stelle nicht sinnvoll.

**-4392 Ueberlauf des verfuegbaren Speichers zur Aufnahme von 4GL-Symbolen.**

Strukturieren Sie Ihre Programmquelle zu einer Gruppe von Modulen um, die einzeln compiliert werden können. Alternativ dazu können Sie auch das Programm so umschreiben, daß weniger eindeutige Symbole erforderlich sind - beispielsweise durch Verwendung eines Arrays anstatt vieler ähnlicher Variablen. Dieser Fehler kann auch mit der CONSTRUCT-Anweisung Zusammenhängen. Wenn es ein CONSTRUCT über eine große Anzahl von Feldern gibt, könnte die Übernahme dieser Anweisung in eine Funktion und Plazierung dieser Funktion in einem anderen Quellmodul das Problem beseitigen, ohne daß andere Änderungen notwendig sind.

**-4393 In der MENU-Anweisung sind zu viele Selektoren angegeben.** In einem Menü gibt es maximal 25 Auswahlmöglichkeiten. Überzeugen Sie sich, daß Sie nicht versehentlich eine END MENU-Anweisung ausgelassen haben, wodurch zwei Menüs kombiniert wurden. Wenn das Menü so wie beabsichtigt ist, müssen Sie das Programm so umändern, daß die Obergrenze nicht überschritten wird; beispielsweise könnten Sie die Menüs hierarchisch untergliedern.
**4394 The MENU statement has two or more selections using the key-name key.**

Für jede Menüauswahl gibt es mindestens eine entsprechende Taste. Dabei handelt es sich entweder um die in der KEY-Klausel für die jeweilige Wahlmöglichkeit angegebenen Tasten, oder um den Anfangsbuchstaben des Menüfunktionsnamens, wenn eine solche Klausel fehlt. Die entsprechenden Tasten müssen für alle Auswahlmöglichkeiten eindeutig sein. Überprüfen Sie jede COMMAND-Anweisung im Menü, und sorgen Sie dafür, daß jede eine eindeutige Tastenentsprechung hat. Wenn Sie zwei Auswahlnamen vergeben müssen, die mit demselben Anfangsbuchstaben beginnen, dann müssen Sie mindestens einen davon als KEY-Klausel angeben. Diese Meldung wird derzeit nicht verwendet. Sie kann bei Produkten von Version 4.0 oder früher erscheinen.

 $-4395$  Zu einem Datenbank-Spaltennamen wurden zu viele **Subskripts angegeben.**

> In dieser Anweisung folgt nach dem Namen einer Datenbankspalte ein Paar von eckigen Klammem mit mehreren Zahlen dazwischen. Die einzig zulässige Verwendung von eckigen Klammern mit einer Datenbankspalte ist die Auswahl einers Subskriptse aus einer Zeichenspalte. Dazu müssen Sie aber genau zwei Zahlen angeben, nämlich die Position des ersten und des letzten Buchstabens des Subskripts. Hier gibt es mehr als zwei Zahlen. Überprüfen und korrigieren Sie die Interpunktion.

**4396 Die MENU-Anweisung in der Zeile %d ist nicht beendet (END MENU f e h l t ) .**

**4GL** konnte keine entsprechende END MENU-Anweisung für die MENU-Anweisung in der gemeldeten Zeilennummer finden. Gehen Sie ab dieser Zeile nach unten, um herauszufinden, wo die Ende-Anweisung hätte sein sollen und fügen Sie sie dort ein.

**4397 Die IF-Anweisung in der Zeile %d ist nicht beendet (END** IF fehlt).

**4GL** konnte keine entsprechende END IF-Anweisung für die IF-Anweisung in der gemeldeten Zeilennummer finden. Gehen Sie ab dieser Zeile nach unten, um herauszufinden, wo die Ende-Anweisung hätte sein sollen und fügen Sie sie dort ein.

-4398 Die CASE-Anweisung in der Zeile %d ist nicht beendet (END CASE fehlt).

4GL konnte keine entsprechende END CASE-Anweisung für die CASE-Anweisung in der gemeldeten Zeilennummer finden. Gehen Sie ab dieser Zeile nach unten, um herauszufinden, wo die Ende-Anweisung hätte sein sollen und fügen sie Sie dort ein.

-4399 Die WHILE-Anweisung in der Zeile %d ist nicht beendet (END WHILE fehlt).

4GL konnte keine entsprechende END WHILE-Anweisung für die WHILE-Anweisung in der gemeldeten Zeilennummer finden. Gehen Sie ab dieser Zeile nach unten, um herauszufinden, wo die Ende-Anweisung hätte sein sollen und fügen sie Sie dort ein.

-4400 Die FOR-Anweisung in der Zeile %d ist nicht beendet (END FOR fehlt).

4GL konnte keine entsprechende END FOR-Anweisung für die FOR-Anweisung in der gemeldeten Zeilennummer finden. Gehen Sie ab dieser Zeile nach unten, um herauszufinden, wo die Ende-Anweisung hätte sein sollen und fügen sie Sie dort ein.

-4401 Die Bestimmungsvariable ist nicht gross genug, um das Ergebnis einerVerkettung aufzunehmen.

Diese Anweisung verknüpft zwei oder mehr Zeichenketten und legt das Ergebnis in einer anderen Variablen vom Typ CHAR oder VARCHAR ab. Aber das Ergebnis der Verknüpfung war länger als die Zielvariable. Wenn die überschüssige Länge auf nachfolgende Leerstellen zurückzuführen ist, können Sie diese mit der CLIPPED-Funktion aus dem kombinierten Ergebnis löschen lassen. Ansonsten müssen Sie die Länge der Zielvariablen so definieren, daß sie mindestens die Summe der Längen der Eingabevariablen ist.

-4402 In dieser Anweisung duerfen Subskripte nur zur Auswahl einzelner Array-Elemente angegeben werden.

Die Anweisung enthält einen Namen, der von eckigen Klammern gefolgt ist, aber der Name gehört nicht zu einer Array-Variablen. Überprüfen Sie, ob die Interpunktion der Anweisung korrekt ist und ob alle Namen richtig geschrieben sind. Namen, die mit Subskripts versehen sind, müssen Arrays sein. Wenn Sie in dieser Anweisung ein Subskript verwenden wollten, dann müssen Sie das Programm umändern.

**4403 Die Anzahl der Dimensionen der V ariablen "%s"stimmt mit** der Anzahl der Subskripts nicht ueberein.

In dieser Anweisung ist das Array mit dem gemeldeten Namen mit einem Subskript versehen, das eine andere Dimensionszahl angibt, als in der Definition bestimmt wurde. Überprüfen Sie die Interpunktion des Subskripts. Wenn sie wie beabsichtigt ist, dann überprüfen Sie die DEFINE-Anweisung, in der die angegebene Variable definiert ist.

**4405 Die Funktion ueberschritt die max. Anzahl der erlaubten Argumente.**

Diese Meldung wird von keinem aktuellen INFORMIX-Produkt ausgegeben. Sollte sie dennoch auftreten, schreiben Sie bitte alle Informationen zu den Umständen auf und melden Sie Ihrem Kundendienst einen Dokumentationsfehler.

 $-4406$  Die obere Zeile enthaelt unpaariges Anfuehrungszeichen.

Die Quellzeile enthält eine ungerade Anzahl von Anführungszeichen. Gehen Sie die Zeile von links nach rechts durch, und achten Sie darauf, daß alle Literalzeichenketten mit einem Anführungszeichen beginnen und enden. Alle Literalzeichenketten müssen in derselben logischen Zeile anfangen und enden. Es gibt zwei Möglichkeiten zum Schreiben von langen Literalzeichenketten. Zuerst müssen Sie das Ende der Zeile entwerten, indem Sie als letztes Zeichen in der Zeile einen umgekehrten Schrägstrich schreiben. (Es gibt aber eine feste Obergrenze von 80 Zeichen hinsichtlich der Gesamtlänge eines einzelnen Strings zwischen Anführungszeichen.) Zweitens können Sie in den DISPLAY- und LET-Anweisungen kürzere Literalzeichenkette mit Hilfe von Kommas verknüpfen. Es folgen zwei Beispiele.

```
DISPLAY "abcdefghijkl\
mnopqrstuvwxyz"
DISPLAY "abcdefghijkl",
"mnopqrstuvwxyz"
```
Beide zeigen das Alphabet ohne Zwischenräume an.

 $-4407$  Die obere Zeile enthaelt ein nicht druckbares Zeichen.

Diese Quellzeile enthält ein ungewöhnliches Zeichen. 4GL geht davon aus, daß die Quelldatei zerstört sein könnte. Bearbeiten Sie die Datei, und löschen Sie das fehlerhafte Zeichen. Wenn Sie es mit dem Editor nicht sehen bzw. nicht ansteuern können, müssen Sie die Zeile unter Umständen löschen und neu eingeben.

-4408 Die obere Zeile enthaelt eine zu lange Zeichenkette in **Anfuehrungszeichen.**

Die Obergrenze bei der Länge einer Literalzeichenkette ist 80 Zeichen. In den Anweisungen DISPLAY und LET können Sie aber mit Hilfe von Kommas kürzere Literalzeichenketten miteinander verknüpfen. Ein Beispiel finden Sie bei Fehlermeldung -4406.

-4409 Die obere Zeile enthaelt ein unzulaessiges Zeichen.

Diese Quellzeile enthält ein Zeichen, das kein druckbarer Text und auch kein normaler Zwischenraum ist. Entfernen Sie das ungültige Zeichen (das bei normaler Editierung unter Umständen unsichtbar ist). Wenn Sie mit Ihrem Editor die ungültigen Zeichen nicht sehen bzw. nicht ansteuern können, müssen Sie die Zeile löschen und neu eingeben.

-4410 Die obere Zeile enthaelt eine zu lange Zahl.

Eine numerische Konstante in dieser Zeile kann nicht verarbeitet werden. Überprüfen Sie die Ziffern und die Interpunktion aller Literalzahlen; stellen Sie beispielsweise sicher, daß Sie keinen Buchstaben für eine Ziffer geschrieben haben. Eine Zahl darf nicht mehr als 50 Stellen haben. Je nach Kontext können Zahlen auf einen von drei Bereichen beschränkt sein:

- SMALLINT: Betrag darf 32.767 nicht übersteigen
- INTEGER: Betrag darf 2.147.483.647 nicht übersteigen
- DECIMAL: Betrag zwischen 10'128 und 10126
- -4411 Die obere Zeile enthaelt einen zu langen alphanumerischen **B ezeichner.**

Ein Bezeichner darf nicht länger als 50 Zeichen sein. Überprüfen Sie, ob die Bezeichner richtig geschrieben sind und korrekte Interpunktion aufweisen (vielleicht wurden zwei Namen zusammengeschrieben).

-4412 Der Rueckgabewert einer RUN-Anweisung darf nur einer **INTEGER- oder SMALLINT-Variablen zugewiesen werden.**

> Das RUN-Kommando gibt nur den Ganzzahl-Rückgabewert von dem Programm zurück, das ausgeführt wurde. Es findet in diesem Fall keine automatische Umwandlung von Daten statt; das Ergebnis muß einer Ganzzahlvariablen zugewiesen werden.

-4413 LABEL %s wurde innerhalb dieses Hauptprogrammes oder Funktion bereits definiert.

> Der gezeigte Name erscheint in zwei oder mehr LABEL-Anweisungen. Überprüfen Sie, ob der Name richtig geschrieben ist; ist das der Fall, dann sehen Sie bitte diese Funktion oder das Hauptprogramm nach anderen LABEL-Anweisungen durch, die ebenfalls diesen Namen verwenden. Ändern Sie eine davon so, daß sie einen anderen Namen verwendet.

-4414 LABEL %s ist innerhalb dieses Hauptprogramms nicht definiert.

> Eine GOTO- oder WHENEVER-Anweisung spricht die gezeigte Marke an, aber es gibt keine entsprechende LABEL-Anweisung in der aktuellen Funktion. Sehen Sie nach, ob die Marke richtig geschrieben ist. Ist das der Fall, suchen und überprüfen Sie die LABEL-Anweisung, die sie definiert. Sie können mit GOTO nicht aus einer Funktion heraus verzweigen; Beschriftungen müssen im selben Funktions-Hauptteil definiert werden, in dem sie benutzt werden.

-4415 Ein ORDER BY- oder GROUP-Element innerhalb einer Definition muss ein Arqument innerhalb REPORT sein.

> Die Namen in einer ORDER BY-, AFTER GROUP OF- oder BEFORE GROUP OF-Anweisung müssen auch in der Parameterliste der REPORT-Anweisung erscheinen. Es ist nicht möglich, anhand einer globalen Variablen oder eines anderen Ausdrucks zu sortieren oder zu gruppieren. Sehen Sie nach, ob die Namen in der Anweisung richtig geschrieben sind, und vergleichen Sie diese mit der REPORT-Anweisung.

- **4416 Die Validierungszeichenkette enthaelt einen Fehler: "%s"** Ändern Sie den entsprechenden DEFAULT- bzw. INCLUDE-Wert in der Tabelle **syscolval.**
- **4417 Diese Anweisung darf nur in einer Listedefinition benutzt werden.**

Anweisungen wie PRINT, SKIP oder NEED sind nur innerhalb des Hauptteils einer Funktion sinnvoll, in dem eine implizite Liste zur Übernahme der Ausgabe vorhanden ist.

-4418 Die in einer INPUT ARRAY oder DISPLAY ARRAY Anweisung benutzte Variable Maske muss ein Array sein.

Der Name nach den Wörtern DISPLAY ARRAY oder INPUT ARRAY muß der eines Arrays von Records sein. Überprüfen Sie, ob der Name richtig geschrieben ist. Ist das der Fall, suchen und überprüfen Sie die DEFINE-Anweisung,

um festzustellen, ob es sich nicht um ein Array handelt. (Wenn Sie eine einfache Variable bzw. ein Einzelement eines Arrays anzeigen oder eingeben möchten, verwenden Sie die DISPLAY- oder INPUT-Anweisung.)

**-4419 Die in der CONSTRUCT Anweisung benutzte V ariable muss eine** CHARACTER-Variable sein.

Der Name nach dem Wort CONSTRUCT muß der einer Variablen sein, die als CHARACTER oder VARCHAR definiert ist. Es sollte eine lange Variable sein, weil der String, den sie übernimmt, ebenfalls lang sein kann. Überprüfen Sie den Namen. Wenn er wie beabsichtigt ist, suchen und überprüfen Sie die DEFINE-Anweisung, um herauszufinden, warum es sich nicht um einen Zeichentyp handelt.

-4420 In einer IF THEN ELSE-Anweisung innerhalb eines PAGE **HEADER- oder PAGETRAILER-Abschnittes muss die Anzahl der** zu druckenden Zeilen im IF- undim ELSE-Zweig gleich sein.

4GL muß wissen, wieviele Zeilen in Kopf- und Fußzeilenabschnitte eingefügt werden. Ansonsten ist nicht klar, wieviele Detailsätze auf der Seite ausgegeben werden sollen. Da nicht ersichtlich ist, welcher Teil einer IF-Anweisung ausgeführt werden wird, müssen beide dieselbe Zeilenanzahl bei der Ausgabe erzeugen.

-4421 Innerhalb einer INPUT-Anweisung darf keine weitere INPUT**oder PROMPT-Anweisung angegeben werden, auch wenn s ie in** einer Bedingung oder Schleifeenthalten ist.

Sie können eine INPUT-Anweisung von einer anderen oder von einer PROMPT-Anweisung aus ausführen, aber dazu müssen Sie die INPUT-Anweisung in eine Funktion schreiben und diese aufrufen. Sie dürfen nicht den Text einer INPUT-Anweisung in eine andere einbetten.

-4422 Innerhalb einer INPUT-Anweisung darf keine CONSTRUCT-Anweisung angegeben werden, auch wenn sie in einer Bedingung oder Schleife enthalten ist.

Sie können eine CONSTRUCT-Anweisung von innerhalb einer INPUT-Anweisung ausführen, dazu müssen Sie aber die CONSTRUCT-Anweisung in eine Funktion schreiben und diese aufrufen. Sie dürfen den Text einer CON-STRUCT-Anweisung nicht in eine INPUT-Anweisung einbetten.

**-4423 A lle Elemente der ORDER BY-Klausel muessen auch bei GROUP BY angegeben werden.**

Die Schlüsselwörter CLIPPED und USING dürfen nicht in den Anweisungen DISPLAY TO und DISPLAY BY NAME verwendet werden. Das Anzeigeformat eines Maskenfeldes wird über die Attribute des betreffenden Feldes nach Angabe in der Maskendatei gesteuert. Nachfolgende Leerstellen werden in einem Feld nicht angezeigt. Um den Effekt von USING zu erreichen, bearbeiten Sie die Maskendatei und fügen an das Feld bzw. die Felder ein USING-Attribut an.

-4424 Die Variable "%s" wurde nicht als RECORD definiert.

Die gezeigte Variable wurde mit einem Sternchen oder mit dem Schlüsselwort THRU bzw. THROUGH benutzt. Sie ist aber nicht als Record definiert. Überprüfen Sie, ob der Name richtig geschrieben ist. Ist das der Fall, sehen Sie die Definition der Variablen nach, und stellen Sie fest, warum sie nicht als Record definiert wurde.

-4425 Die Variable "%s" wurde nicht mit LIKE "%s" definiert.

Die angegebene Variable wurde in der SET-Klausel einer UPDATE-Anweisung verwendet. Es wurde jedoch nicht das Schlüsselwort LIKE verwendet, um sie entsprechend der Tabelle zu definieren, die gerade aktualisiert wird. Als Folge davon kann 4GL keine Record-Komponenten mit Tabellenspalten verbinden. Sie können die Definition der Variablen ändern, oder Sie können die UPDATE-Anweisung so umschreiben, daß die explizite Beziehung zwischen Spaltennamen und Record-Komponenten klar wird.

**4426 Die PRINT-Anweisung darf nur innerhalb eines Listenprogramms benutzt werden.**

> Das Schlüsselwort PRINT wird speziell zur Erzeugung von Ausgabezeilen für eine Liste benutzt. Das Schlüsselwort DISPLAY leitet die Ausgabe zum Bildschirm. Unter Umständen wurde diese Anweisung versehentlich vom Hauptteil einer Liste kopiert; wahrscheinlicher ist jedoch, daß es sich um einen mißglückten Versuch handelt, gelegentliche Ausgaben auf dem Bildschirm anzuzeigen. Im letzteren Fall reicht in aller Regel die Änderung von PRINT zu DISPLAY.

-4427 Die COLUMN-Angabe in der DISPLAY-Anweisung darf nicht zur Ausgabe von in Masken definierten Feldern benutzt werden.

Die Funktion COLUMN gibt eine Kette von Leerstellen zurück, die lang genug ist, um eine bestimmte Spalte in der Anzeigeausgabe zu erreichen. Sie können diese mit einer einfachen DISPLAY-Anweisung und mit DISPLAY AT verwenden, jedoch nicht bei DISPLAY TO oder DISPLAY BY NAME.

-4428 Innerhalb einer INPUT-Anweisung darf keine PROMPT-Anweisung angegeben werden, auch wenn sie in einer Bedingung- oder Schleifenanweisung stehen.

> Sie können eine PROMPT-Anweisung von einer anderen oder von einer INPUT-Anweisung aus ausführen, dazu müssen Sie aber die PROMPT-Anweisung in eine Funktion schreiben und diese aufrufen. Sie dürfen den Text einer PROMPT-Anweisung nicht in eine INPUT-Anweisung oder eine andere PROMPT-Anweisung einbetten.

**-4429 Argumente von Funktionen oder REPORT dürfen keine Arrays s e in .**

Sie dürfen nicht eine ganzes Array als Parameter einer Funktion übergeben. Sie können ein Einzelelement des Arrays mit Hilfe eines Subskripts übergeben. Es ist möglich, daß das Array, das den Fehler auslöst, eine Komponente einer Record-Variablen ist, die unter Verwendung der "Sternchen"-Schreibweise übergeben wird.

**-4430 Argumente von Funktionen oder REPORT duerfen keine** Elemente enthalten, die Arrays sind.

> Sie dürfen nicht eine ganzes Array als Parameter einer Funktion übergeben. Sie können ein Einzelelement des Arrays mit Hilfe eines Subskripts übergeben. In diesem Fall wird mit Hilfe der "Sternchen"-Schreibweise eine Record-Variable als ein Parameter übergeben, aber eine der Komponenten des Records ist ein Array.

-4431 Die Expansion einer THRU, THROUGH oder .\* Angabe eines REPORT-Arguments ergibt zuviele Elemente.

Diese Meldung wird von keinem aktuellen INFORMIX-Produkt ausgegeben. Sollte sie dennoch auftreten, schreiben Sie bitte alle Informationen zu den Umständen auf und melden Sie Ihrem Kundendienst einen Dokumentationsfehler.

**-4432 A lle Elemente der ORDER BY-Klausel muessen auch bei GROUP BY angegeben werden.**

Um eine Gruppierung vorzunehmen, muß die Menge der gewählten Sätze anhand derselben Spalten sortiert sein. Nur so können alle gleichen Werte zusammen als Gruppe gefunden werden. Schreiben Sie die Anweisung so um, daß jeder gewählte Wert, den Sie gruppieren möchten, auch in einer ORDER BY-Klausel erscheint. Beachten Sie, daß diese beiden Klauseln Ihnen das Ansprechen von ausgewählten Werten nach Positionsnummer wie im folgenden Beispiel ermöglichen:

```
SELECT customer_num, month(order_date), avg(ship_weight)
   FROM orders
   ORDER BY 1, 2
   GROUP BY 1, 2
```
-4433 Die in obiger Anweisung benutzte Variable muss vom Typ CHAR oder VARCHAR sein.

Der in der Anweisung REPORT TO angegebene Dateiname muß als Zeichenwert angegeben werden; der Programmname in der Anweisung REPORT TO PIPE muß ebenfalls als Zeichenwert angegeben werden. In beiden Fällen kann es sich dabei um eine Konstante, eine Variable von einem der angegebenen Typen oder um einen Ausdruck handeln. Es darf aber kein numerischer oder anderer Datentyp sein; in diesen Anweisungen wird keine automatische Typkonvertierung durchgeführt.

**4434 Die Grenzen der INFORMIX-4GL Demo Version wurden**  $ueberschritten.$ 

> Ein Programm, das mit der Demo-Version von INFORMIX-4GL compiliert wurde, kann nur ein Modul mit maximal 150 Anweisungen enthalten. Dieses Programm hat entweder zuviele Anweisungen, oder es spricht eine Funktion in einem anderen Modul an. Einzelheiten zu Vollizenzen für INFORMIX-Produkte erhalten Sie bei Ihrem Kundendienst.

-4435 Das Format fuer Control-Zeichen ist "control-x", wobei fuer x jeder Buchstabe ausser a,d,h,l,q,r,s,x stehen **kann.**

Wenn eine Taste von einer ON KEY-Klausel abgefangen wird, verliert sie andere Sonderfunktionen; wenn Sie beispielsweise die Taste Escape abfangen, müssen Sie die Anweisung OPTIONS zur Angabe einer anderen ACCEPT-Taste verwenden. Sie dürfen nicht die CONTROL-Tasten A, D, H, L, R oder X verwenden, weil diese Editierfunktionen haben und keine Möglichkeit besteht, diese Funktionen mit anderen Tasten zu belegen.

-4436 In einer VALIDATE oder INITIALIZE-Anweisung werden **zu viele V ariablen angegeben**

> Es gibt eine Obergrenze von 250 Namen (bis Software-Stand 4.0) in den Anweisungen VALIDATE und INITIALIZE. Teilen Sie diese Anweisung einfach in mehrere Anweisungen so auf, daß die Obergrenze nicht überschritten wird.

**-4437 A lle Tabellennamen in der SELECT L is te muessen auch in der FROM-Klausel angegeben werden.**

Einer der Tabellenamen, der in dieser Liste von auszuwählenden Spalten verwendet wird, erscheint nicht in der FROM-Klausel. Unter Umständen haben Sie einfach den Namen an einer der beiden Stellen falsch geschrieben. Oder Sie haben einen Tabellen-Aliasnamen in der Auswahlliste benutzt und vergessen, ihn in der FROM-Klausel zu definieren.

-4438 Ein SELECT Ergebnis kann nicht einer subskripierten **V ariablen zugewiesenwerden.**

> Die Schreibweise mit Subskripts ist in der INTO-Klausel nicht zulässig. Sie können Subskripts einer *Spalte* in der Liste von auszuwählenden Spalten und in der WHERE-Klausel angeben. Aber Sie müssen die Auswahl in eine ganze Variable übernehmen. Definieren Sie eine Variable, in die die Auswahl übernommen werden soll, dann übertragen Sie die Daten mit Hilfe einer LET-Anweisung in die gewünschten Subskripts.

**-4439 Dem Record "%s" koennen keine SELECT-Ergebnisse** zugewiesen werden, weil das Element " %s" ein RECORD oder **ein Array ist.**

Die INTO-Klausel kann nur einfache Variablen angeben. Die Verwendung eines Sternchens oder der Schreibweise THRU ist eine Kurzschreibweise zur Angabe aller Komponentenfelder eines Records. Die resultierende Feldliste muß aus einfachen Variablen bestehen. In diesem Fall ist das gemeldete Feld nicht einfach. Unter Umständen haben Sie den falschen Record angesprochen. Wenn nicht, dann müssen Sie die gemeldete Komponente getrennt auflisten und dabei einen oder mehrere seiner Bestandteile angeben.

-4440 Element "%s" ist vor "%s" definiert, daher muss es in der THROUGH Angabe auch davor sein.

Die Kurzschreibweise THROUGH bzw. THRU erfordert die Angabe des Anfangs- und Endefeldes in der Reihenfolge, in der sie physisch im Record erscheinen. Sehen Sie nach, ob die Namen richtig geschrieben sind; ist das der Fall, dann sehen Sie bei der DEFINE-Anweisung, mit welcher der Record definiert wurde, nach, warum sie sich nicht in der erwarteten Reihenfolge befinden.

**-4441 Der ISAM CURSOR "%s" wurde in diesem Programmodul noch**  $n$ icht deklariert.

Der in dieser Anweisung angegebene Cursor ist nicht deklariert worden. Ein Cursor muß in dem Quellmodul deklariert werden, in dem er benutzt wurde; die Deklaration muß physisch vor allen Stellen liegen, von denen aus er

angesprochen wird. Überprüfen Sie, ob der Cursomame richtig geschrieben ist; ist das der Fall, dann suchen Sie die DECLARE CURSOR-Anweisung und verlagern diese an den Modulanfang.

-4442 "%s" ist keine zulaessige Auswahlmoeglichkeit einer ISAM **FETCH-Anweisung.**

Das gemeldete Wort erscheint in dieser FETCH-Anweisung an dem Punkt, an dem die Angabe der Richtung für die Hol-Operation erwartet wurde. Diese Richtung kann mit folgenden Wörtern angegeben werden: NEXT, FIRST, LAST, CURRENT, RELATIVE, ABSOLUTE, PRIOR, PREVIOUS oder ROWID. (Bis auf NEXT setzen alle einen Scroll-Cursor voraus.) Unter Umständen haben Sie das gewünschte Wort falsch geschrieben; vielleicht nimmt **4GL** das falsche Wort aufgrund eines Fehlers weiter vom in der Anweisung.

-4443 Zur Angabe der Groesse und/oder der Position des Fensters duerfen nur Konstanten und Variablen vom Typ INTEGER oder **SMALLINT benutzt werden.**

Die WITH- und AT-Klauseln der OPEN WINDOW-Anweisung benötigen Ganzzahlparameter. Es wird hier keine automatische Datenkonvertiemng durchgeführt; Sie müssen Ganzzahlkonstanten oder Variablen mit einem Ganzzahltyp angeben. Unter Umständen haben Sie den Namen einer Variablen falsch geschrieben.

-4444 Fuer das Fenster wurden zu viele Farben angegeben.

Sie dürfen nur eine Farbe in der ATTRIBUTES-Klausel der OPEN WINDOW-Anweisung angeben. Diese bestimmt die Vördergrundfarbe (Text) für das Fenster. Sobald das Fenster geöffnet ist, können Sie Text in anderen Farben anzeigen lassen; dazu definieren Sie entsprechend die Attribute in einer Maske bzw. verwenden die Klausel ATTRIBUTES einer DISPLAY-, INPUT- oder CONSTRUCT-Anweisung.

**4445 Das Fenster SCREEN darf nicht eroeffnet oder geschlossen werden.**

Das Wort SCREEN kann in den Anweisungen CLEAR WINDOW und CUR-RENT WINDOW benutzt werden, aber da es sich auf das physische Terminal bezieht, ist es in den Anweisungen OPEN WINDOW und CLOSE WINDOW nicht verwendbar.

-4446 Die Angabe "%s" darf bei ON KEY nicht angegeben werden.

Die Tastenwerte sind Fl bis F36, ESC oder ESCAPE sowie CTRL-T, wobei *T* ein beliebiger Buchstabe außer A, D, H, L, R und X sein kann. (Diese Steuerzeichen sind für Textbearbeitungsfunktionen reserviert.) CTRL-Z, CTRL-C, CTRL- S und CTRL-Q sind von manchen Betriebssystemen mit speziellen Funktionen vorbelegt.

-4447 Die Angabe "%s" ist zur Definition von Funktionstastenunzulaessig.

> Die Tastenwerte sind Fl bis F36, ESC oder ESCAPE und CTRL-t wobei *t* ein beliebiger Buchstabe außer A, D, H, L, R und X sein kann.

-4448 Datei "%s" kann zum Lesen oder Schreiben nicht geoeffnet **werden.**

Überzeugen Sie sich, daß der Name der Datei korrekt geschrieben ist und daß Ihr Benutzereintrag die Berechtigung besitzt, aus dieser zu lesen oder in diese zu schreiben.

-4449 In die Programmcodedatei kann nicht geschrieben werden.

Der Compiler kann die compilierte Form des Programms nicht schreiben. Diese Ausgabedatei hat denselben Namen wie die Quelldatei und das Suffix **.4go** oder **.4gi.** Sie befindet sich im aktuellen Dateiverzeichnis, oder, wenn Sie von der Kommandozeile aus compilieren, im Dateiverzeichnis, das Sie mit dem Schalter **-p** angegeben haben. Unter Umständen gibt es bereits eine Datei mit demselben Namen, der für Ihren Benutzereintrag schreibgeschützt ist; oder Ihr Benutzereintrag besitzt vielleicht keine Schreibberechtigung im Zielverzeichnis. Es könnte auch die Platte voll sein. Sehen Sie auch nach, ob Fehlermeldungen des Betriebssystems ausgegeben wurden, die unter Umständen zusätzliche Informationen enthalten.

```
-4450 Fehler beim Lesen der "%s" Datei, oder sie ist
      u n v o llstaen d ig .
```
Entweder hat das Betriebssystem einen Fehlercode zurückgegeben, als 4GL die angegebene Datei lud, oder die Datei wurde irgendwie abgeschnitten, so daß 4GL keinen Ende-Marker finden konnte, der eigentlich erwartet wurde. In jedem Fall ist es am besten, die Datei durch nochmaliges Compilieren des Programms neu zu erstellen.

**-4451 Der Umfang des Programmcodes, der aus d ie se r Funktion** generiert wurde, ueberschreitet das Funktionslimit von **32k.**

> Die Funktion muß vereinfacht werden. Verlagern Sie Teile des Codes in eine eigene Funktion, und rufen Sie diese Funktion auf.

**4452 Die Funktion " %s" wurde b e re its d e f in ie r t. Funktion und** Liste koennen nicht denselben Namen haben.

Jede Funktion (oder Liste, die einer Funktion ähnlich ist) muß einen eindeutigen Namen innerhalb des Programms haben. Ändern Sie die Funktion oder den namen.

-4453 Die Groesse der globalen Literal-Zeichenkette ueberschreitet das Limit von 32767.

> Die Tabelle wird zum Ablegen von Literal-Zeichenketten und Bezeichnern verwendet, die im Hauptteil der Funktion und auf globaler und Modulebene benutzt werden. Die Tabelle enthält auch die Bezeichner von Masken, Fenstern und Cursorn. Zur Vermeidung dieses Fehlers verlagern Sie Codeteile, die viele Literal-Zeichenketten enthalten, in ein eigenes Modul oder in eine Funktion. Alternativ dazu können Sie auch eine Möglichkeit suchen, Zeichenvariablen ohne Zuweisung von Literal-Zeichenketten zu initialisieren; beispielsweise durch Einlesen der Anfangswerte von einer Datenbank oder Datei. Eine Reduzierung der Anzahl von globalen oder Modulvariablen ist auch hilfreich.

 $-4454$  Die Groesse der lokalenLiteral-Zeichenkette **u e b e rs c h re ite t das Lim it von 32767.**

> Die Tabelle wird zum Ablegen von Literal-Zeichenketten und Bezeichnern benutzt, die in der aktuellen Funktion verwendet werden. Zur Vermeidung dieses Fehlers teilen Sie die Funktion in zwei oder mehr Unterfunktionen auf. Alternativ dazu können Sie auch eine Möglichkeit suchen, Zeichenvariablen ohne Zuweisung von Literal-Zeichenketten zu initialisieren; beispielsweise durch Einlesen der Anfangswerte von einer Datenbank oder Datei.

**4455 Diese Variablendefinition ist zu komplex. Die Anzahl der Verschachtelungsebenen und die maximale Anzahl der** Arraydimensionen auf jeder Ebenedarf 10 nicht **u e b e rsch re ite n .**

Eine interne Obergrenze des 4GL-Compilers wurde überschritten. Suchen Sie eine Möglichkeit zur Vereinfachung der Stuktur des Records.

- -4456 Diese HELP-Nummer ist reserviert oder unzulaessig. Zulässige Hilfe-Nummern liegen im Bereich zwischen -32767 und 32767.
- -4457 Bei der ON KEY-Klausel duerfen max. 4 Schluesselwerte **angegeben werden.**

Dies ist die Obergrenze bei Tasten in einer einzelnen ON KEY-Klausel in diesem Kontext.

-4458 Eine Dimension dieses Arrays ueberschreitet das Limit von **32767.**

Array-Dimensionen sind auf 32,767 beschränkt. Sie müssen entweder das Array in mehrere Arrays aufteilen oder mehrere Dimensionen verwenden.

-4459 Die Gesamtgroesse eines Arrayes kann %lu nicht  $ueberschreiten.$ 

> Das Produkt der Array-Dimensionen mal die Größe eines Elements des Arrays ist auf die gemeldete Zahl beschränkt. Sie müssen die Größe eines Elements reduzieren oder die Dimensionen verkleinern.

-4460 Unzulaessiger Attributname "%s".

Sehen Sie nach, ob das gezeigte Attribute richtig geschrieben ist. Eingebaute Attribute sind WHITE, YELLOW, MAGENTA, RED, CYAN, GREEN, BLUE, BLACK, REVERSE, BLINK und UNDERLINE. Darüber hinaus können Sie neue Namen in der Datei colomames definieren.

-4461 Zeile %d in der Datei "colornames" muss die Form "<Farbe> **0-9"haben.**

Der Compiler liest die Datei colomames, die sich im aktuellen Dateiverzeichnis bzw. im Dateiverzeichnis \$INFORMIXDIR/incl befindet, kann aber die Zeile nicht syntaktisch analysieren, deren Nummer angezeigt wird. Jede Zeile des Feldes sollte nur einen Namen für eine Farbe gefolgt von einer einstelligen Zahl enthalten.

-4462 Die SCROLL-Richtung muss entweder UP oder DOWN sein.

Die SCROLL-Anweisung benötigt eine Richtungsangabe: UP oder DOWN. Suchen Sie nach vorausgehenden Fehlern, die 4GL an diesem Punkt unter Umständen in die falsche Richtung geführt haben.

**-4463 NEXT FIELD kann nur innerhalb INPUT oder CONSTRUCT benutzt werden.**

Irgend etwas hat dazu geführt, daß 4GL davon ausgeht, daß diese NEXT FIELD nicht Teil einer INPUT-Anweisung ist: vielleicht ein vorhergehender Fehler, unter Umständen eine END INPUT-Anweisung an der falschen Stelle. Sehen Sie nach, ob alle Teile der INPUT- bzw. INPUT ARRAY-Anweisung richtig voneinander abgetrennt sind.

-4464 Die Anzahl der Spalten muss der Anzahl der Werte in der SET Klausel einer UPDATE Anweisung entsprechen.

Überprüfen Sie die Interpunktion dieser UPDATE-Anweisung. Die beiden, eine mit Spalten und eine mit Ausdrücken, müssen eine übereinstimmende Anzahl von Elementen haben. Unter Umständen fehlt ein Komma zwischen zwei Ausdrücken; ein Fehler, der bei komplexen Ausdrücke leicht übersehen wird.

-4465 Die FOREACH Anweisung in der Zeile %d ist nicht abgeschlossen(END FOREACH fehlt).

> Eine FOREACH-Anweisung muß mit einer END FOREACH-Anweisung abgeschlossen werden (EXIT FOREACH ist keine Entsprechung). Unter Umständen fehlt die Anweisung END FOREACH; vielleicht wurde sie falsch geschrieben, oder 4GL konnte sie aufgrund eines anderen Fehlers nicht erkennen.

-4466 Die Spalte "%s" der Tabelle "%s" hat zu viele DEFAULT-Werte.

Bei der Compilierung der INITIALIZELIKE-Anweisung hat 4GL mehrere Standardwerte für die gemeldete Spalte gefunden. Diese Standardwerte werden in der Tabelle **syscolval** vom Dienstprogramm **upscol** abgelegt. Verwenden Sie dieses Dienstprogramm zur Rücknahme aller Standardwerte bis auf einen; dann compilieren Sie neu.

-4467 Array "%s" muss genau eine Dimension fuer INPUT ARRAY oder DISPLAY ARRAY haben.

Sorgen Sie dafür, daß das in dieser Anweisung verwendete Array mit nur einer Dimension definiert ist. Diese Anweisungen unterstützen keine mehrdimensionalen Arrays.

-4468 Die Spalte "%s" gehoert nicht zur Tabelle "%s".

Das Programm gibt an, daß die gemeldete Spalte Teil der gezeigten Tabelle ist, aber diese Tabelle in der Datenbank hat keine solche Spalte. Überzeugen Sie sich, daß die Spalte und die Tabelle richtig geschrieben sind. Dann überprüfen Sie die Definition der Tabelle in der Datenbank. Die Datenbank, die zur Compilier-Zeit überprüft wird, ist diejenige, die in der ersten DATABASE-Anweisung im Quellmodul angegeben ist.

-4469 FOR UPDATE kann nicht mit SCROLL CURSOR benutzt werden. Diese DECLARE CURSOR-Anweisung enthält die Klausel FOR UPDATE und das Schlüsselwort SCROLL. Diese Kombination ist nicht zulässig. Wenn Sie einen Scroll-Cursor verwenden müssen, dann müssen Sie einen eigenen Cursor für Aktualisierungen benutzen.

-4470 Es wurde kein SCROLL CURSOR deklariert.

In dieser FETCH-Anweisung wird eine Richtungsangabe verwendet, die ungleich NEXT ist; der verwendete Cursor ist aber nicht mit dem Schlüsselwort SCROLL deklariert. Nur ein Scroll-Cursor kann Operationen wie FETCH PREVIOUS ausführen.

-4471 UPDATE darf nicht mit einzelnen Abfragen verwendet **werden.**

> Die FOR UPDATE-Klausel darf nur einer SELECT-Anweisung folgen, die Teil einer Cursordeklaration ist. Wenn Sie einen Satz auswählen und anschließend aktualisieren wollen, müssen Sie dafür einen Cursor deklarieren. Dann öffnen Sie den Cursor (OPEN), holen den Satz (FETCH) und verwenden UPDATE mit der Klausel WHERE CURRENT.

- -4472 Das INPUT Statement auf Zeile %d ist nicht beendet. Wenn eine INPUT-Anweisung eine BEFORE-, AFTER- oder ON KEY-Klausel enthält, muß diese mit einer END INPUT-Anweisung abgeschlossen werden. Sorgen Sie dafür, daß eine solche Anweisung vorhanden ist. Vielleicht war 4GL aufgrund eines anderen Fehlers nicht in der Lage, dies zu erkennen.
- -4473 Das DISPLAY ARRAY Statement auf Zeile %d ist nicht **beendet.**

Wenn eine DISPLAY ARRAY-Anweisung eine ON KEY-Klausel enthält, muß diese mit einer END DISPLAY-Anweisung abgeschlossen werden. Sorgen Sie dafür, daß eine solche Anweisung vorhanden ist. Vielleicht war 4GL aufgrund eines anderen Fehlers nicht in der Lage, dies zu erkennen.

-4474 Das PROMPT Statement auf Zeile %d ist nicht beendet.

Wenn eine PROMPT-Anweisung eine ON KEY-Klausel enthält, muß diese mit einer END PROMPT-Anweisung abgeschlossen werden. Sorgen Sie dafür, daß eine solche Anweisung vorhanden ist. Vielleicht war 4GL aufgrund eines anderen Fehlers nicht in der Lage, dies zu erkennen.

-4475 %s' darf nicht als Funktions-, wie auch als Variablenname verwendet werden.'

Der gemeldete Name wurde auf mindestens zweierlei Weise definiert. Namen auf der globalen bzw. Modulebene (Funktionsnamen, namen und Namen von globalen oder Modulvariablen) müssen eindeutig sein. Suchen Sie alle Definitionen dieses Namens und ändern Sie alle bis auf eine.

# -4476 Satzfelder duerfen nicht mit subskripierten Datenbankspalten benutzt werden. Undefinierte Host-Variable verwendet oder Rechtschreibfehler moeglich.

Diese Anweisung wird in der Form *namel.name2[...]* angesprochen. Ein Subskript einer Spalte wird aber wie folgt angesprochen: *tabeile.spalte[...\.* Die Namen stehen aber nicht für eine Tabelle und Spalte in der Datenbank, deshalb geht **4GL** davon aus, daß sie ein Feld eines Records ansprechen. Überprüfen Sie die Anweisung und stellen Sie fest, was sie bewirken sollte: einen Bezug auf eine Spalte oder einen Record. Bei einem Bezug auf eine Spalte überprüfen Sie die Namen der Tabelle und Spalte in der Datenbank. Im Falle eines Bezugs auf einen Record sorgen Sie dafür, daß der Record und die Komponente richtig definiert sind; wenn der Record denselben Namen wie eine Tabelle hat, dann schreiben Sie vor seinem Namen ein @ als Präfix, um klar zu machen, daß Sie die Variable und nicht die Tabelle meinen.

-4477 Die Variable %s' ist ein Array. Sie muessen eins der Elemente in diesem Statement spezifizieren.

In diesem Zusammenhang können Sie nicht ein Array ansprechen, sondern nur eine einfache Variable. Sehen Sie nach, ob die Variablen in der Anweisung richtig geschrieben sind. Ist das der Fall, dann verwenden Sie ein Subskript, um ein Element des gemeldeten Namens auszuwählen.

**4478 Die Groesse der lokalen Variablen in dieser Funktion** ueberschritt das Limit 32K per Funktion.

Die Gesamtgröße der lokalen Variablen in dieser Funktion hat die Obergrenze überschritten. (Sie haben wahrscheinlich große lokale Zeichenketten oder Arrays definiert.) Sie müssen die Funktion umgestalten oder einige der lokalen Variablen zu Modulvariablen machen. Wenn Sie lieber keine große Zahl von Variablen auf Modulebene haben möchten, sollten Sie überlegen, ob das Anlegen eines eigenen Quellmoduls für diese Funktion und ihre Variablen sinnvoll wäre.

**4479 Warnung: kein-ANSI Kommentarzeichen. Benutzen Sie "— " .**

Wenn Ihre SQL-Anweisungen ANSI-kompatibel sein sollen, dann müssen Sie als Kommentartrennzeichen die Schreibweise mit den beiden Bindestrichen verwenden (—). Das Nummemzeichen (#) und die geschweiften Klammem ({}) sind als Kommentartrennzeichen nicht auf ANSI-kompatible Systeme portierbar. Diese Meldung erscheint, weil Sie den Kommandozeilenparameter -ansi verwendet haben.

-4480 Warnung: Diese Anweisung ist nicht kompatibel mit ANSI **Standard SQL Syntax.**

Diese SQL-Anweisung verwendet INFORMIX-Erweiterungen des ANSI-Standards. Schlagen Sie weitere Informationen in den Unterlagen von SQL nach. Diese Meldung erscheint, weil Sie den Kommandozeilenparameter -ansi verwendet haben.

-4481 Variable "%s"kann nicht subskribiert werden, weil es keine Array-Variableist. In dieser Anweisung kann der Substring -Operator nicht mit Host-Variablen verwendet **werden.**

Diese Anweisung spricht die Variable mit dem gezeigten Namen an, nach dem eckige Klammern folgten. Aber diese Variable ist nicht als Array definiert, und ein Subskript ist in dieser Anweisung nicht zulässig. Überprüfen Sie, ob der verwendete Name auch der richtige ist. Wenn Sie diesen als Bezug auf ein Array-Element gedacht haben, überprüfen Sie die Definition der Variablen. Wenn Sie ein Subskripteiner Zeichenvariablen nehmen wollten, dann ist dies in SQL-Anweisungen nicht zulässig; hier lassen sich Subskripts nur aus Zeichen-Spaltennamen nehmen.

-4482 BY NAME darf nicht mit Benutzernamen oder Namen von **en tfern ten Datenbankenbenutzt werden.**

> Die Klausel BY NAME fordert 4GL auf, Variablennamen mit den Spaltennamen abzugleichen, die zu Maskenfeldern gehören. Leider funktioniert das nicht, wenn das Feld mit einem Eigentümernamen, einem Datenbanknamen oder einem Systemnamen qualifiziert ist. Zur Umgehung dieser Einschränkung müssen Sie die Maske ändern. Im Abschnitt TABLES definieren Sie eine Aliasbezeichnung für den vollständig qualifizierten Tabellennamen. Verwenden Sie diesen Aliasnamen bei der Definition der Felder.

-4483 Zur Bestimmung des Substrings duerfen nicht mehr als zwei Subskripts enutzt werden.

Diese Anweisung enthält den Namen einer Zeichenspalte oder Variablen, gefolgt von mehr als zwei Ausdrücken in eckigen Klammern. Wenn damit ein Subskript des Zeichenwertes angesprochen werden soll, bearbeiten Sie die Anweisung so, daß zwei Ausdrücke in eckigen Klammern erscheinen, wobei einer das erste Zeichen (gezählt ab 1) und der andere das letzte Zeichen in dem Subskript angibt.

-4484 UNIQUE CONSTRAINT Name fuer TEMP Tabelle kann nicht **bestimmt werden.**

> Entfernen Sie die Constraint-Definition aus dieser CREATE TEMP TABLE-Anweisung. Constraints dürfen nur auf permanente Tabellen angewendet werden.

**-4485 Nur BLOB Variablen des Types BYTE oder TEXT duerfen in LOCATE Anweisung verwendet werden.**

Mit der LOCATE-Anweisung wird einem Medium - entweder dem Hauptspeicher oder einer Datei - eine BYTE- oder TEXT-Variable zugewiesen. Dies wird nur für diese Datentypen unterstützt; alle anderen Variablentypen werden im Speicher lokalisiert.

-4486 BLOB Variablen koennen in kopf oder -fuss nicht gedruckt **werden.**

**4GL** muß Voraussagen können, wieviele Zeilen in der Kopf- bzw. Fußzeile einer Liste belegt werden. Da die Größe einer TEXT-Variablen nicht von vornherein bestimmbar ist, können Sie in diesem Zusammenhang keine anzeigen.

 $-4487$  Vermischen von Parametern und Definitionen von lokalen Saetzen ist nicht moeglich, wenn der Satz Variablen des Types TEXT oder BYTE beinhaltet. Benutzen Sie eine zweite Definition fuer die lokale Satzvariable.

In diesem Hauptteil der Liste müssen Sie eigene DEFINE-Anweisungen für Parameter der Liste und für lokale Variablen eines beliebigen Typs verwenden.

-4488 Das Programm kann nicht CONTINUE oder EXIT %s an dieser Stelle, weil es nicht unmittelbar innerhalb einer %s **Anweisung ist.**

Diese CONTINUE- oder EXIT-Anweisung ist in diesem Zusammenhang unzulässig. Unter Umständen erscheint die Anweisung an einer falschen Stelle, oder die Art von Anweisung wurde falsch angegeben.

**4489 Eine Variable in der obigen Anweisung muss eine globale** Variable sein.

Diese Anweisung darf sich nicht auf ein Argument der Funktion oder auf eine Variable beziehen, die in der Funktion definiert ist. Sie darf nur Variablen benutzen, die auf Modulebene (vor dem Abschnitt MAIN) oder im Abschnitt GLOBALS definiert sind. Bei einem OUPUT REPORT TO wird die Anweisung während der Ausführung einer START REPORT-Anweisung wirksam. Zu diesem Zeitpunkt werden keine Argumente an die Funktion

übergeben, und keine funktionsanweisungen werden ausgeführt, die eine lokale Variable initialisieren könnten. Ändern Sie die Anweisung so, daß eine Variable angesprochen wird, die initialisiert werden kann, bevor die Liste gestartet wird.

**-4500 Feh ler bei der Zahlenkonvertierung wegen der** Inkompatibilitaet zwischen den Argumenten des aufrufenden Programmes und der Funktion oder zwischen Variable und **Zuweisungsausdruck.**

Das System versucht, nach Möglichkeit eine Umwandlung zwischen Datentypen durchzuführen. Dies war aber in diesem Fall nicht durchführbar. Entweder hat eine Zeichenkette keine gültige Zahl dargestellt, oder es war nicht möglich, ohne Präzisionsverlust eine Konvertierung eines numerischen Typs in einen anderen durchzuführen. Erscheint diese Meldung im Zusammenhang mit einer Zuweisungsanweisung, dann sollten Sie den Typ der Zielvariablen ändern. Erscheint sie im Zusammenhang mit einem Funktionsaufruf, dann konnte einer der Ausdrücke, der als Parameter übergeben wurde, nicht entsprechend dem deklarierten Parameter umgewandelt werden.

**-4501 U n tersch ied lich e Argumentenanzahl zwischen aufrufender und gerufender Funktion**

Entweder wurden zuviele oder zuwenige Parameter im Aufruf der Funktion angegeben. Der Aufruf befindet sich wahrscheinlich in einem anderen Quellmodul als die aufgerufenen Funktionen. Überprüfen Sie die Definition der Funktion und sehen Sie alle Stellen nach, an denen sie aufgerufen wird, um sicherzustellen, daß die deklarierte Anzahl von Parametern verwendet wird.

-4502 Zur Laufzeit ueberschritt das 4GL-Programm die  $verfueghare Speicherkapazitate.$ 

> Sie müssen den Datenspeicherplatz reduzieren, den das Programm belegt. Überprüfen Sie den Umfang der großen Zeichenvariablen und die Dimensionen von Arrays. Wenn möglich, muß das Programm unter Umständen in einzeln zu ladende Programme aufgeteilt werden.

-4503 Eine Funktion lieferte nicht die Anzahl Werte, die von der aufrufenden Funktion erwartet wurde.

Wenn die Funktion als Teil eines Ausdrucks aufgerufen wurde, dann hat sie mehr als einen Wert zurückgegeben. Wenn sie mit einer CALL-Anweisung aufgerufen wurde, dann war die Anzahl von Ausdrücken nach der RETURN-Anweisung unterschiedlich im Vergleich zur Anzahl von Variablen, die in der RETURNING-Klausel aufgelistet sind. Stellen Sie fest, ob die richtige

Funktion aufgerufen wurde. Überprüfen Sie die Logik der Funktion, insbesondere ihre RETURN-Anweisungen, um sicherzustellen, daß sie immer die erwartete Anzahl von Werten zurückgibt.

**4504 Bei der Ausfuehrung einer VALIDATE-Anweisung wurde keine Uebereinstimmungvon INCLUDE Werten in "syscolval" gefunden.**

Die VALIDATE-Anweisung überprüft den aktuellen Wert von Variablen anhand von Regeln, die in der Tabelle **syscolval** abgelegt sind. Dabei wurde eine mangelnde Übereinstimmung festgestellt. Normalerweise würde das Programm die Anweisung WHENEVER zusammen mit der VALIDATE-Anweisung verwenden, um diesen Fehler abzufangen und die fehlerhaften Werte anzuzeigen bzw. zu korrigieren. Überprüfen Sie die VALIDATE-Anweisung, und stellen Sie fest, welche Variablen geprüft wurden, und finden Sie heraus, warum sie falsch waren.

**4505 Die Ausgabedatei fuer die Liste kann nicht eroeffnet werden.**

Die in der REPORT TO-Anweisung angegebene Datei kann nicht geöffnet werden. Überprüfen Sie, ob Ihr Benutzereintrag die Berechtigung zum Schreiben einer solchen Datei besitzt, ob die Platte voll ist und ob Sie nicht eine Obergrenze bei der Anzahl offener Dateien überschritten haben.

**4506 Die Ausgabepipe fuer die Liste kann nicht eroeffnet werden.**

> Die in der REPORT TO PIPE-Anweisung angegebene Pipe konnte nicht gestartet werden. Achten Sie darauf, daß alle darin aufgeführten Programme vorhanden und von Ihrem Ausführungspfad aus zugänglich sind. Sehen Sie auch nach, ob Fehlermeldungen des Betriebssystems ausgegeben wurden, die unter Umständen genaueren Aufschluß über den Fehler geben.

**4507 In die Ausgabedatei fuer die L is te kann n ich t geschrieben werden.**

Die in der REPORT TO-Anweisung angegebene Datei wurde geöffnet, aber als in sie geschrieben werden sollte, trat ein Fehler auf. Möglicherweise ist die Platte voll. Sehen Sie auch nach, ob Fehlermeldungen des Betriebssystems ausgegeben wurden, die unter Umständen zusätzliche Informationen enthalten.

#### **-4508 PRINT FILE Feh ler - die "%s" D atei kann n ich t geoeffn et werden.**

Die in einer PRINT FILE-Anweisung angegebene Datei kann nicht geöffnet werden. Überprüfen Sie den Dateinamen. Befindet er sich nicht im aktuellen Dateiverzeichnis, muß der vollständige Pfadname angegeben werden. Wenn die Datei korrekt angegeben ist, sehen Sie nach, ob sie vorhanden ist und Ihr Benutzereintrag die Berechtigung zum Lesen dafür besitzt. Sehen Sie auch nach, ob Fehlermeldungen des Betriebssystems ausgegeben wurden, die unter Umständen zusätzliche Informationen enthalten.

-4509 Eine Array-Variable wurde ausserhalb der definierten **Dimension angesprochen.**

> Der Subskript-Ausdruck für ein Array hat eine Zahl erzeugt, die entweder kleiner als eins oder größer als die Anzahl von Elementen im Array ist. Überprüfen Sie die Programmlogik, die zu dieser Anweisung führt, um festzustellen, wie der Fehler zustande kam.

**-4510 Eine INSERT-Anweisung zum Einfuegen von Saetzen in eine** temp. Tabelle fuer eine Liste konnte nicht mit PREPARE  $v$  or be reited werden.

In der Funktion erzeugte **4GL** eine SQL-Anweisung zum Sichern von Sätzen in einer temporären Tabelle. Die dynamische Aufbereitung der Anweisung (siehe Unterlagen zur PREP ARE-Anweisung) führte zu einem Fehler. Der wahrscheinlichste Grund ist, daß die Datenbanktabellen jetzt - d.h. zur Laufzeit - nicht so definiert werden wie zu dem Zeitpunkt, an dem das Programm compiliert wurde: entweder wurde die Datenbank geändert oder das Programm hat eine andere Datenbank gewählt als die, die während der Compilierung aktuell war. Eine weitere Möglichkeit ist, daß der Datenbankverwalter Ihnen die SELECT-Berechtigung für eine oder mehrere Tabellen in der Liste entzogen hat. Sehen Sie auch nach, ob noch andere Fehlermeldungen ausgegeben wurden, die unter Umständen zusätzliche Informationen enthalten.

 $-4511$  Eine temporaere Tabelle fuer die Liste konnte in der gewaehlten Datenbank nicht angelegt werden. Der Benutzer **muss die Erlaubnis haben, eine Tabelle anzulegen.**

In der Funktion erzeugte **4GL** eine SQL-Anweisung zum Sichern von Sätzen in einer temporären Tabelle. Aber die temporäre Tabelle konnte nicht angelegt werden. Der wahrscheinlichste Grund dafür ist, daß kein Plattenspeicherplatz in der Datenank mehr vorhanden ist. Eine weitere Möglichkeit bei einigen Datenbankservem ist, daß Sie eine Obergrenze des Betriebssystems

hinsichtlich geöffneter Dateien überschritten haben. Sehen Sie auch nach, ob noch andere Fehlermeldungen ausgegeben wurden, die unter Umständen zusätzliche Informationen enthalten.

**4512 Ein Index fuer eine temporaere Tabelle einer Liste konnte**  $n$ icht angelegtwerden.

In der Funktion erzeugte **4GL** SQL-Anweisungen zum Sichern von Sätzen in einer temporären Tabelle. Es konnte aber kein Index für die temporäre Tabelle angelegt werden. Der wahrscheinlichste Grund ist, daß kein Plattenspeicherplatz in der Datenbank mehr übrig ist. Eine weitere Möglichkeit bei einigen Datenbankservem ist, daß Sie eine Obergrenze des Betriebssystems hinsichtlich geöffneter Dateien überschritten haben. Sehen Sie auch nach, ob noch andere Fehlermeldungen ausgegeben wurden, die unter Umständen zusätzliche Informationen enthalten.

**4513 Die bei DISPLAY AT oder SCROLL angegebene Zahl muss eine positiveG anzzahl se in .**

In der aktuellen Anweisung enthält eine Programmvariable, die auf eine der angegeben Weisen verwendet wird, eine Null oder einen negativen Wert. Überprüfen Sie die Programmlogik bis zu dieser Anweisung, um festzustellen, wie es zu diesem Fehler kam.

**4514 In eine temp. Tabelle fuer eine Liste kann der Satz nicht eingefuegt werden.**

In der Funktion erzeugte **4GL** SQL-Anweisungen zum Sichern von Sätzen in einer temporären Tabelle, aber beim Einfügen der Sätze trat ein Fehler auf. Der wahrscheinlichste Grund ist, daß kein Plattenspeicherplatz in der Datenbank übrig ist. Sehen Sie auch nach, ob noch andere Fehlermeldungen ausgegeben wurden, die unter Umständen zusätzliche Informationen enthalten.

**4515 Aus einer temp. Tabelle fuer eine Liste kann der Satz**  $n$ icht gelesen werden.

> In der Funktion erzeugte **4GL** SQL-Anweisungen zur Auswahl und Übernahme von Sätzen in eine temporäre Datei. Die Tabelle wurde zwar erfolgreich angelegt, aber jetzt, als Sätze daraus abgerufen werden sollten, ist ein Fehler aufgetreten. Mögliche Gründe sind ein Hardware-Fehler oder ein Fehler im Datenbankserver. Sehen Sie auch nach, ob Fehlermeldungen des Betriebssystems ausgegeben wurden, die unter Umständen zusätzliche Informationen enthalten.

#### -4516 Ein Subskript einer CHARACTER-Variablen ist ausserhalb des definierten Bereichs.

In der aktuellen Anweisung enthält eine Variable, die zur Aufnahme eines Subskriptse eines Zeichenwertes verwendet wurde, eine Zahl kleiner null oder eine Zahl, die größer als die Variable ist; oder der erste Subskript-Ausdruck ist größer als der zweite. Zur Feststellung der Fehlerursache überprüfen Sie die Programmlogik, die zu dieser Anweisung führt.

## -4517 Eine Funktion kann keine Zeichenkette groesser 512 Zeichen zurueckliefern.

Die aktuelle RETURN-Anweisung enthält einen Ausdruck, der eine Zeichenkette ergibt, die länger als 512 Zeichen ist. Das wird nicht unterstützt. Überprüfen Sie die Logik der Funktion, und ändern Sie diese so, daß sie keinen so langen Zeichenwert zurückgibt. Eine längere Zeichenkette kann einer globalen Variablen zugewiesen werden.

## -4518 Der Speicherplatz fuer temporaere Zeichenketten ist  $erschoe$ ft.

Bei der Ausführung eines Ausdrucks, bei dem Zeichenwerte beteiligt sind, wird "temporärer" String-Speicher verwendet. Dieses Problem kann in jeder Version von 4GL auftreten, wenn es geschachtelte Funktionsaufrufe gibt und die Funktionen Zeichenketten zurückgeben, die insgesamt länger als 512 Zeichen sind. In Versionen vor 5.0 kann dieser Fehler auch durch zwei gültige Formen von 4GL-Anweisungen ausgelöst werden. Die erste ist eine Kombination aus Aufrufen von Benutzerfunktionen und eingebauten Funktionen im selben Verknüpfungsausdruck wie die folgende Zuweisung:

```
LET charvar = numvar USING ^{\prime\prime} \# \# ^{\prime\prime}, myfunc()
```
Es ist möglich, Fehler -4518 durch Unterteilung solcher Verknüpfungen in zwei Anweisungen wie im folgenden Beispiel zu umgehen:

```
LET charvar = numvar USING "###"
LET charvar = charvar clipped, myfunc()
```
Die zweite Möglichkeit ist die Kurzform einer WHEN-Klausel in einer CASE-Anweisung, die einen Zeichenwert prüft. Beispiel (Ausschnitt):

```
CASE charvar
WHEN "A" . . .
WHEN "B" . . .
```
Fehler -4518 kann durch Verwendung der längeren Form der WHEN-Klausel umgangen werden. Beispiel:

```
CASE
WHEN charvar = "A" . . .
WHEN charvar = "B" . . .
```
Ändern Sie gültige Programme nur dann auf diese Weise, wenn Sie ein Problem mit Fehler -4518 haben, das sich nicht anders beseitigen läßt. Diese Anweisungsformen müssen in den Versionen 4.1 und höher von 4GL nicht geändert werden.

**4519 Es wurde versucht in eine Liste zu schreiben oder eine** Liste zu beenden, ohne sie vorher mit START REPORT zu **beginnen.**

Das Programm hat eine OUTPUT TO REPORT- oder FINISH REPORT-Anweisung vor der Ausführung einer START REPORT ausgeführt. Verfolgen Sie die Programmlogik bis zu dieser Anweisung, um die Fehlerursache festzustellen.

-4520 Modul "%s" in pcode-Datei enthaelt pcode-Version **%d.Dieses Programm laueft mit pcode-Version %d. Starten** Sie den pcodeCompiler mit "-V" um die pcode-Version zu pruefen, und dann compilieren Sie alle Module Ihres **Programmes und lassen es erneut ablaufen.**

Das Ausführprogramm **fglgo** (oder ein spezielles Ausführprogramm **cfglgo)** müssen denselben Software-Stand wie der Compiler **fglpc** aufweisen. Überzeugen Sie sich zunächst, daß die Programme denselben Stand aufweisen, indem Sie diese jeweils mit dem Schalter -V aufrufen. Dieser Schalter bewirkt die Ausgabe der Versionsnummer. Wenn Sie wissen, daß Sie mit kompatibler Software arbeiten, compilieren Sie Ihr Programm neu.

 $-4521$  Die Programmcodedatei kann nicht gelesen werden oder sie ist kuerzer als erwartet.

Entweder hat das Betriebssystem einen Fehlercode zurückgegeben, während 4GL das compilierte Programm lud, oder die Datei wurde irgendwie abgeschnitten, so daß 4GL nicht die erwartete Endemarkierung feststellen konnte. Sehen Sie nach, ob Meldungen des Betriebssystems ausgegeben wurden. Auf jeden Fall ist es am besten, die Datei durch Neucompilierung des Programms neu zu erstellen.

-4522 Die Variable "%s" wurde mit anderem Typ oder Laenge neu definiert.

Die gezeigte Variable ist im Abschnitt GLOBALS von zwei oder mehr Modulen definiert, ist aber in verschiedenen Modulen unterschiedlich definiert. Unter Umständen wurden die Module zu unterschiedlichen Zeiten compiliert, wobei zwischenzeitlich an der gemeinsamen GLOBALS-Datei Änderungen vorgenommen wurde. Möglicherweise ist die Variable als eine Modulvariable in einem Modul deklariert, das die GLOBALS-Datei nicht enthält.

**-4523 Die Funktion " %s" wurde in keinem der Programmodule** definiert.

> Die gemeldete Funktion wird von mindestens einem Modul des Programms aufgerufen, ist aber in keinem definiert. Wenn Sie mit der Programmierumgebung arbeiten, wurde unter Umständen ein Modul nicht als Teil eines Mehrmodul-Programms definiert. Wenn Sie in der Kommandozeile arbeiten, wurde unter Umständen eines oder mehrere compilierte .4go-Module bei der Verknüpfung zur .4gi-Datei ausgelassen.

-4524 Das Programm kann nicht ausgefuehrt werden.

Diese Meldung wird von keinem aktuellen INFORMIX-Produkt ausgegeben. Sollte sie dennoch auftreten, schreiben Sie bitte alle Informationen zu den Umständen auf und melden Sie Ihrem Kundendienst einen Dokumentationsfehler.

-4525 Globale Variable "%s" kann in der Deskriptorentabelle **n ich t gefunden werden.**

Wenn Sie eine globale Variable in der GLOBALS-Datei gelöscht oder geändert haben, müssen Sie alle Module neu compilieren, die die globale Variable verwenden. Wenn sich dadurch das Problem nicht lösen läßt, wenden Sie sich an Ihren Kundendienst.

-4526 Die Fehlerprotokolldatei wurde nicht eroeffnet.

Das Programm hat die Funktion **errorlogö** aufgerufen, ohne zuerst die Funktion **startlog**() aufgerufen zu haben. Überprüfen Sie die Programmlogik, um die Fehlerursache festzustellen.

#### $-4527$  Interner Fehler: "%s"

Die P-Code-Datei für das Programm (deren Dateisuffix **.4go** ist) wurde zerstört. Compilieren Sie zumindest das Modul erneut, das die angegebene Funktion enthält (am besten aber das ganze Programm), und starten Sie es erneut. Tritt derselbe Fehler wieder auf, überzeugen Sie sich, daß Sie mit identischen Versionen von **fglpc** und **fglgo** arbeiten. Ist das der Fall, schreiben Sie bitte alle Informationen zu den Umständen auf und wenden Sie sich damit an Ihren Kundendienst.

## $-4528$  Interner Fehler.

Diese Meldung wird von keinem aktuellen INFORMIX-Produkt ausgegeben. Sollte sie dennoch erscheinen, schlagen Sie bitte die Erläuterungen zu Fehler -4527 nach. Schreiben Sie auch alle Informationen zu den Umständen auf und wenden Sie sich damit an Ihren Kundendienst.

**4529 Eine SELECT-Anweisung zum Lesen aus einer temp. Tabelle** konnte nicht mit PREPARE vorbereitet werden.

4GL hat innerhalb einer Funktion eine temporäre Tabelle erzeugt und darin Sätze abgelegt. Jetzt wird eine SELECT-Anweisung aufbereitet, die die gesicherten Sätze abrufen soll; dabei ist eine Fehlermeldung aufgetreten (siehe Beschreibung der PREP ARE-Anweisung). Die einzige vom Benutzer ausgelöste Aktion, die dazu führen konnte, war, daß jemand während des Ablaufs der programms die Datenbank von einem anderen Prozeß aus öffnete und die temporäre Tabelle löschte. Ansonsten konnte nur ein interner Fehler dieses Ereignis auslösen. Sollte der Fehler wieder auftreten, schreiben Sie bitte alle Informationen zu den Umständen auf und wenden Sie sich damit an Ihren Kundendienst.

**4530 Cursor kann waehrend der Erzeugung einer Liste nicht geschlossen und freigegeben werden.**

> 4GL hat in einer Funktion einen Datenbank-Cursor zum Lesen von Sätzen aus einer temporären Tabelle eingerichtet. Jetzt wird der Cursor geschlossen und freigeben, wobei ein Fehler gemeldet wurde. Compilieren Sie das Programm nochmals, und rufen Sie es erneut auf. Sollte der Fehler wieder auftreten, schreiben Sie bitte alle Informationen zu den Umständen auf und wenden Sie sich damit an Ihren Kundendienst.

**4531 Datei "%s" startet mit falscher Nummer. Vielleicht eine** Datei, die nicht mit 4GL pcode Compiler erstellt wurde? Die sogenannte *magische Zahl* ist eine Konstante, die am Anfang der **.4go**oder **.4gi-Datei** als Kennzeichner dafür steht, daß sie vom 4GL-Compiler kommt. Das Ausführprogramm **fglgo** oder **cfglgo** hat nicht die erwartete

magische Zahl angetroffen. Sehen Sie nach, ob das Programm wirklich vom Compiler geschrieben wurde bzw. aus .4gi-Dateien erzeugt wurde, die vom Compiler geschrieben wurden. Wenn dies der Fall ist, könnte die Datei auf Null-Länge abgeschnitten worden sein oder ist auf andere Weise zerstört. Am besten compilieren Sie alle Module neu. Tritt der Fehler erneut auf, schreiben Sie bitte alle Informationen zu den Umständen auf und wenden Sie sich damit an Ihren Kundendienst.

-4532 INFORMIX-4GL Run Time Facility

Diese Fehlermeldung sollte nie ausgegeben werden.

-4533 Bitte INFORMIX-4GL Run Time installieren und Programm erneut ablaufen lassen.

> Das 4GL-Laufzeitpaket wurde nicht korrekt installiert. Wenden Sie sich an denjenigen, der die INFORMIX-Software installiert hat.

-4534 Wordwrap darf nicht in kopf oder -fuss benutzt werden.

4GL muß vorausberechnen können, wieviele Zeile in der Kopf- bzw. Fußzeile einer Liste verwendet werden. Wenn die Funktion WORDWRAP benutzt wird, läßt sich die Anzahl der Ausgabezeilen nicht vorausberechnen, also kann sie in diesem Zusammenhang nicht verwendet werden.

**-4600 Keine Maske mit dem angegebenen Namen gefunden.**

Die angegebene Maske kann nicht als eine Datei mit Namen *maskenname.*frm gefunden werden. Das System sucht im aktuellen Dateiverzeichnis und in jedem Dateiverzeichnis, das in der Umgebungsvariablen DBPATH angegeben ist. Unter Umständen haben Sie den Maskennamen falsch geschrieben oder die Maskendatei wurde umbenannt; es könnte auch sein, daß die Variable DBPATH nicht korrekt gesetzt ist.

**-4601 Kein 4GL Modul mit dem angegebenen Namen gefunden.**

Das angegebene Quellmodul kann nicht als Datei *modulAgl* gefunden werden. Das System sucht im aktuellen Dateiverzeichnis und in Dateiverzeichnissen nach, die in der Umgebungsvariablen DBPATH angegeben sind. Unter Umständen haben Sie den Modulnamen falsch geschrieben oder die Datei wurde umbenannt; es könnte auch sein, daß die Variable DBPATH nicht korrekt gesetzt ist.

- **4602 Kein 4GL Programm mit dem angegebenen Namen gefunden.** Das angegebene Mehrmodul-Programm kann in der Programmdatenbank nicht gefunden werden. Unter Umständen wurde der Modulname falsch geschrieben. Vielleicht wurde die Umgebungsvariable DBPATH seit der Definition des Programms geändert, und Sie arbeiten jetzt mit einer anderen Programmdatenbank als zuvor.
- **4603 Kein ausfuehrbares 4GL Programm mit dem angegebenen Namen gefunden.**

Das angegebene ausführbare Programm kann nicht als Datei *modul*. 4go gefunden werden. Das System sucht im aktuellen Dateiverzeichnis und in Dateiverzeichnissen, die in der Umgebungsvariablen DBPATH angegeben sind. Unter Umständen ist der Name falsch geschrieben; es könnte auch sein, daß die Datei umbenannt wurde oder die Variable DBPATH nicht korrekt gesetzt ist.

 $-4604$  Im 4GL Modul wurden Fehler gefunden.

Wählen Sie die Menüfunktion **Correct.** Damit wird die Modulquelle mit integrierten Fehlermeldungen angezeigt.

**4607 Folgende Feh ler wurden waehrend der Uebersetzung gefunden.**

> Es wurden Fehler gefunden, die nicht mit bestimmten Zeilen des Quellcodes in Verbindung stehen; beispielsweise undefinierte Funktionen. Es kann auch .err-Dateien geben, die Sie aufrufen können, um mehr Fehlermeldungen anzeigen zu lassen. Ändern Sie die Programmdefinition und die Quellmodule entsprechend, dann nehmen Sie eine Neucompilierung vor.

- -4608 Das Programm konnte nicht erfolgreich uebersetzt werden. Höchstwahrscheinlich werden in diesem Fall noch andere Fehlermeldungen angezeigt oder in eine Datei mit dem Suffix **.err** geschrieben, die die Ursache näher erklären.
- **4609 Es ist nicht genug Speicherplatz vorhanden, um die Programmuebersetzungzu beenden.**

Die einzig praktische Abhilfe ist, die Quelldateien in kleinere Einheiten aufzuteilen.

**4610 Warnung(en) in 4GL Modul gefunden.**

Sie haben mit dem Kommandozeilenschalter **-ansi** compiliert, mit dem Sie bestimmen, daß Sie bei jeder Verwendung von SQL-Code gewarnt werden, der nicht dem ANSI-Standard-SQL entspricht. Der Compiler fand eine oder mehrere Stellen, an denen INFORMIX-Erweiterungen von Standard-SQL verwendet wurden. Bearbeiten Sie die Datei *module.e*rr, um sich die Warnmeldungen anzeigen zu lassen.

-4611 Fuer dieses Programm ist keine 4GL-Quelle vorhanden.

Sie haben die Compilierung eines Programms angefordert, aber das System kann eine der Modulquelldateien nicht finden. Es wird nach Dateien mit dem Suffix .4gl gesucht, deren Namen in der Liste von Programmquellen erscheinen. Das System sucht im aktuellen Dateiverzeichnis und in Dateiverzeichnissen in der Umgebungsvariablen DBPATH. Überprüfen Sie, ob das Programm korrekt definiert ist, und machen Sie die Quellmodule ausfindig. Überprüfen Sie, ob die Umgebungsvariable DBPATH korrekt gesetzt ist.

-4612 Fuer diese Datenbank existiert momentan keine **D a te n v a lid ie ru n g sta b e lle .**

> Das Programm verwendet eine Anweisung wie beispielsweise VALIDATE oder INITIALIZE, die Eingabe von der Tabelle syscolval benötigt; diese Tabelle ist aber in der aktuellen Datenbank nicht vorhanden. Unter Umständen ist sie nicht erstellt worden (mit dem Dienstprogramm upscol); möglicherweise wurde sie versehentlich aus der Datenbank gelöscht; oder die gerade verwendete Datenbank ist aufgrund eines geänderten Wertes in der Umgebungsvariablen DBPATH nicht die gewünschte Datenbank.

**-4613 Fuer d iese Datenbank e x i s t i e r t momentan keine B ild s ch irm a ttrib u te n ta b e lle .**

> Das Programm verwendet eine Anweisung, die Eingabe von der Tabelle syscolatt benötigt; diese Tabelle ist aber in der aktuellen Datenbank nicht vorhanden. Unter Umständen ist sie nicht erstellt worden (mit dem Dienstprogramm upscol); möglicherweise wurde sie versehentlich aus der Datenbank gelöscht; oder die gerade verwendete Datenbank ist aufgrund eines geänderten Wertes in der Umgebungsvariablen DBPATH nicht die gewünschte Datenbank.

-4614 Ein Programm mit diesem Namen ist bereits vorhanden..

Sie haben einen Namen als neues Programm angegeben, das bereits in der Programmdatenbank erscheint. Programme müssen eindeutige Namen haben. Wählen Sie einen anderen Namen.

**-4615 U nzulaessiger Programmname.**

Sie haben einen unzulässigen Namen für ein neues Programm angegeben. Der Name ist unter Umständen zu lang (bei manchen Betriebssystemen nur zehn Zeichen, bei anderen maximal acht). Ist das nicht der Fall, sehen Sie

nach, ob er auch mit einem Buchstaben beginnt und nur Buchstaben, Ziffern und Unterstriche enthält.

4616 **Die** 4**GL Programm Datenbank e x i s t i e r t n ic h t. B itte** erstellen Sie eine ueber die PROGRAMM-Funktion.

> Auf die Programmdatenbank, die in **syspgm4gl** angegeben ist, kann nicht zugegriffen werden. Wenn Sie die Menüfunktion **Program** wählen, werden Sie gefragt, ob Sie diese erstellen wollen. Wenn Sie glauben, daß die Datenbank eigentlich schon vorhanden sein müßte, (beispielsweise, wenn Sie bereits Mehrmodul-Programme definiert haben), dann verlassen Sie die Programmierumgebung und überprüfen den Wert der Umgebungsvariablen DBPATH. Diese bestimmt, welche Datenbank sichtbar ist (wenn Sie mit dem INFORMIX-SE-Datenbankserver arbeiten). Wenn diese korrekt ist, oder wenn Sie einen INFORMIX-OnLine-Datenbankserver benutzen, dann hat es die Programmdatenbank entweder nie gegeben oder sie wurde gelöscht.

-4617 Sie koennen kein Programm editieren, das sich in einem anderen Dateisystembefindet.

Sie können nicht einen Pfadnamen zu einer Quelldatei in einem Dateiverzeichnis angeben, das sich nicht auf dem Gerät befindet, auf dem das aktuelle Dateiverzeichnis abgelegt ist. Verwenden Sie ein Systemdienstprogramm zum Kopieren der Quelldatei in Ihr aktuelles Dateiverzeichnis (oder in ein Dateiverzeichnis auf dem aktuellen Gerät).

-4618 Ein Fehler ist beim Eroeffnen der gewuenschten Datei  $a$ ufgetreten.

Etwas hat das Programm davon abgehalten, die von Ihnen angegebene Datei zu lesen. Sehen Sie auch nach, ob andere Fehlermeldungen, darunter auch Meldungen des Betriebssystems, ausgegeben wurden, die unter Umständen zusätzliche Informationen enthalten.

-4620 INFORMIX-ESOL/C ist nicht installiert.

Zur Verwendung von ESQL/C-Modulen (Quelldateien mit dem Suffix .ec) in einer Programmdefinition müssen Sie INFORMIX-ESQL/C auf Ihrem System installiert haben. Wenn Sie glauben, daß es installiert wurde, überprüfen Sie die Installationsprozedur, weil das Produkt nicht im Dateiverzeichnis sichtbar ist, das von der Umgebungsvariablen INFORMIXDIR angegeben ist.

- **-4621 Feh ler waehrend des Schreibens in Ausgabedatei (%s).** Beim Schreiben in die angegebene Datei hat das Betriebssystem einen Fehler gemeldet. Das Problem könnte eine volle Platte oder ein Hardwarefehler sein. Sehen Sie auch nach, ob Fehlermeldungen des Betriebssystems ausgegeben wurden, die zusätzliche Informationen enthalten.
- -4622 Kein ablauffaehiges 4GL Programm unter angegebenen Namen **gefunden**

Das Progamm, das Sie starten wollten, ist nicht als Datei mit dem Namen

.4go verfügbar. 4GL sucht im aktuellen Dateiverzeichnis und in Dateiverzeichnissen, die von der Umgebungsvariablen DBPATH angegeben sind. Überprüfen Sie, ob der Programmname richtig geschrieben ist. Ist das der Fall, sehen Sie nach, ob die Datei vorhanden und wie DBPATH gesetzt ist. Möglicherweise müssen Sie das Programm compilieren, bevor Sie es aufrufen.

**-4623 Feh ler bei Speicherzuweisung**

Es hat sich als unmöglich erwiesen, Speicher für einen kleinen Arbeitsbereich fester Größe zuzuzweisen, den eine Druckfunktion wie USING oder ASCII braucht. Der erforderliche Speicherplatz ist gering: Praktisch jede Reduzierung der Programmgröße wird den Fehler höchstwahrscheinlich abstellen.

-4624 Benutzername "%s" laenger als 8 Zeichen.

Der gezeigte Name erscheint in dieser Anweisung an einer Stelle, an der der Eigentümername erwartet wird; beispielsweise vor dem Namen einer Tabelle: *bezeichner.tabelle.* Der Name ist aber länger als acht Zeichen, und der Datenbankserver läßt nur Eigentümernamen mit acht Zeichen zu. Überprüfen Sie die Interpunktion der Anweisung und die Schreibweise des Bezeichners.

**-4625 FIXTIME FAILED**

Dies ist ein interner Fehler. Schreiben Sie bitte alle Informationen zu den Umständen auf und wenden Sie sich damit an Ihren Kundendienst.

-4626 Datei "%s"kann nicht eroeffnet werden.

Entweder die Datei ist nicht vorhanden, oder Ihr Benutzereintrag hat keine Zugriffsberechtigung dafür; oder ein Hardwarefehler ist aufgetreten, als sie geöffnet wurde. Überzeugen Sie sich, daß die Datei vorhanden ist; ist das der Fall, sehen Sie nach, ob Fehlermeldungen des Betriebssystems ausgegeben wurden, die unter Umständen zusätzliche Informationen enthalten.

-4627 Das Programm kann an dieser Stelle die INPUT Anweisung nicht verlassen, weil es nicht innerhalb einer INPUT Anweisung ist.

Die aktuelle Anweisung ist EXIT INPUT, aber nicht im Zusammenhang mit einer INPUT-Anweisung. Überprüfen Sie das Quellmodul ab diesem Punkt nach oben, um festzustellen, was mit der INPUT-Anweisung geschehen ist. Unter Umständen steht die aktuelle Anweisung an der falschen Stelle, oder vielleicht wurde weiter oben eine END INPUT-Anweisung eingefügt.

**4628 Das Programm kann an dieser Stelle DISPLAY ARRAY Anweisung**  $n$ icht verlassen, weil es nicht innerhalb einer DISPLAY ARRAY Anweisung ist.

Die aktuelle Anweisung ist EXIT DISPLAY, aber nicht im Zusammenhang mit einer DISPLAY-Anweisung. Gehen Sie das Quellmodul ab diesem Punkt nach oben durch, um festzustellen, was mit der DISPLAY-Anweisung geschehen ist. Unter Umständen steht die aktuelle Anweisung an einer falschenStelle, oder vielleicht wurde weiter oben eine END DISPLAY-Anweisung eingefügt.

-4629 Laden aus Datei "%s" misslungen.

Die LOAD-Anweisung ist fehlgeschlagen; entweder aufgrund eines Fehlers beim Lesen der angegebenen Datei oder aufgrund eines Fehlers bei der Konvertierung der Daten von einer Form in eine andere. Sehen Sie nach, ob Meldungen von 4GL oder vom Betriebssystem ausgegeben wurden, die weitere Informationen enthalten.

 $-4630$  Entladen in Datei "%s" misslungen.

Die UNLOAD-Anweisung ist fehlgeschlagen; entweder aufgrund eines Problems mit der SELECT-Anweisung oder aufgrund eines Fehlers bei der Erzeugung der Ausgabedatei. Sehen Sie nach, ob Meldungen von 4GL oder vom Betriebssystem ausgegeben wurde, die weitere Informationen enthalten.

**4631 S ta r tf e ld in DATETIME oder INTERVAL Bezeichner muss in der** Time-Listevor dem Endfeld stehen.

Die Datumskomponente für einen DATETIME- oder INTERVAL-Wert besteht aus *start* TO *ende,* wobei start und ende aus der folgenden Liste zu wählen sind:

YEAR MONTH DAY HOUR MINUTE SECOND FRACTION

Das Schlüsselwort für das Feld *start* muß vor dem Schlüsselwort für das Feld *ende* kommen oder mit diesem identisch sein. Beispielsweise sind Datumskomponenten wie DAY TO FRACTION und MONTH TO MONTH gültig, nicht aber eine Angabe wie MINUTE TO HOUR.

-4632 Genauigkeit der FRACTION muss zwischen 1 und 5 liegen. Fuer andere Zeiteinheiten kann keine Genauigkeit **angegeben werden.**

Bei einer DATETIME-Datumskomponente darf nur das Feld FRACTION eine Präzision in Klammern enthalten; es muß sich dabei um eine einstellige Zahl zwischen 1 und 5 handeln. Überprüfen Sie die DATETIME-Datumskomponenten in der aktuellen Anweisung; eine davon verletzt diese Regel. Das erste Feld einer INTERVAL-Datumskomponente kann auch eine Präzision von 1 bis 5 in Klammern haben. Schlagen Sie in den Unterlagen zu SQL den Unterschied zwischen DATETIME und INTERVAL nach.

**-4633 DATETIME Einheiten koennen nur YEAR, MONTH, DAY, HOUR,** MINUTE, SECOND und FRACTION sein.

In der aktuellen Anweisung liegt ein Fehler vor - entweder in der Datumskomponente eines DATETIME oder INTERVAL-Wertes, oder im Argument der UNITS-Funktion. Die einzigen gültigen Schlüsselwörter zur Angabe der Präzision in diesem Zusammenhang sind in dieser Meldung aufgelistet. Unter Umständen wurde ein Schlüsselwort falsch geschrieben, oder ein anderer Syntaxfehler hat verhindert, daß 4GL die Schlüsselwörter erkennen konnte.

**-4634 Symbol "%s" muss der Name eines SQL Datenbank Elements sein — entweder Datenbankname, Tabellenname oder Spaltenname.**

Der gezeigte Name wird in einem Zusammenhang verwendet, der nahelegt, daß Sie eine Datenbank oder ein Element in einer Datenbank angeben möchten. In der aktuellen Datenbank gibt es aber nichts mit diesem Namen. Sehen Sie nach, ob der gemeldete Name richtig geschrieben ist. Ist das der Fall, dann vergewissern Sie sich, daß die aktuelle Datenbank diejenige ist, die Sie verwenden wollten.

-4635 Temporaere Datei "%s" die eine BLOB Varieble enthalten soll, kann nicht angelegt werden.

Eine TEXT- oder BYTE-Variable wurde in einer temporären Datei mit der Anweisung LOCATE lokalisiert. Die aktuelle Anweisung übergibt einen Wert an diese Variable, deshalb versuchte 4GL, die temporäre Datei zu erzeugen, wobei aber ein Fehler auftrat. Unter Umständen gibt es keinen Plattenspeicherplatz mehr; oder Ihr Benutzereintrag hat keine Berechtigung zur Erstellung einer temporären Datei. 4GL erzeugt eine temporäre Datei im Dateiverzeichnis, das von der Umgebungsvariablen DBTEMP angegeben ist. Sehen Sie nach, ob Fehlermeldungen des Betriebssystems ausgegeben wurden, die unter Umständen zusätzliche Informationen enthalten. Überprüfen Sie den Wert von DBTEMR

-4638 Maximale Groesse fuer VARCHAR muss zwischen 1 und 255 liegen.

> Zum Ablegen von Zeichenketten, die länger als 255 Zeichen sind, müssen Sie den Datentyp CHAR benutzen.

 $-4639$  Realer Spaltenname kann hier nicht bestimmt werden. Benutzen Sie stattdessen Symbol "\*".

> Bei der Definition eines Records entsprechend einer Tabelle (Schlüsselwörter RECORD LIKE) dürfen Sie nicht den Namen einer einzelnen Spalte schreiben. Geben Sie ein Sternchen für alle Spalten an.

 $-4640$  Hier wird ein Tabellenname erwartet.

Bei der Definition einer Variablen oder eines Records entsprechend einer Tabelle (Schlüsselwort LIKE) müssen Sie eine Tabelle angeben, die in der aktuellen Datenbank vorhanden ist (die Datenbank, die von der ersten DATABASE-Anweisung in der Quelldatei angegeben ist). Nur Tabellen in dieser Datenbank können mit einer LIKE-Definition angegeben werden. Sehen Sie nach, ob der Name richtig geschrieben ist, und ob die richtigen Datenbanken gewählt sind.

 $-4641$  Hier wird ein Spaltenname erwartet.

Bei der Definition einer Variablen entsprechend einer Spalte (Schlüsselwort LIKE) müssen Sie eine Tabelle und eine Spalte angeben. Der hier gemeldete Name ist keine Spalte, die in der aktuellen Datenbank erscheint (die Datenbank, die mit der ersten DATABASE-Anweisung in der Quelldatei gewählt wurde). Sehen Sie nach, ob der Name richtig geschrieben ist, und ob die richtigen Datenbanken gewählt sind.

-4642 Subskribierung ist hier NICHT erlaubt.

Diese Meldung wird von keinem aktuellen INFORMIX-Produkt ausgegeben. Sollte sie dennoch auftreten, schreiben Sie bitte alle Informationen zu den Umständen auf und melden Sie Ihrem Kundendienst einen Dokumentationsfehler.

-4643 Ein Feld im INTERVAL Bezeichner ist unzulaessig. Der erlaubte Bereichreicht von YEAR bis MONTH und von DAY bis **FRACTION.**

Mit INTERVAL kann ein Zeitraum von Jahren und /oder Monaten bzw. ein Zeitraum von Tagen und/oder Teilen von Tagen angegeben werden. Aber ein Intervallwert darf Monate und Tage nicht mischen. Die Datumskomponente für ein INTERVAL darf Felder von YEAR und MONTH verwenden; oder Felder von DAY bis FRACTION, sie darf aber nicht Felder aus beiden verwenden.

**-4644 Jede HELP und ATTRIBUTE K lausel darf jew eils nur einmal bestimmt werden.**

Innerhalb des Gültigkeitsbereichs einer INPUT- oder DISPLAY ARRAY-Anweisung darf nur eine dieser Klauseln angegeben werden. Gehen Sie das Quellmodul ab dieser Anweisung nach oben durch; suchen Sie alle Anweisungen von diesem Typ, und stimmen Sie diese auf einen ab.

- -4645 4GL unterstuezt nicht die Rueckgabe einer BLOB Variable. Die RETURN-Anweisung darf keinen BYTE- oder TEXT-Wert angeben. Die einzige Möglichkeit zur Rückgabe eines solchen Wertes von einer Funktion ist über eine globale Variable.
- -4646 Der angegebene WORDWRAP RIGHT MARGIN Wert ist unzulaessig. Er muss groesser oder gleich der aktuellen Spalte und kleiner oder gleich dem rechten Rand der Liste **se in .**

Ändern Sie diese PRINT-Anweisung so, daß ein rechter Rand für die Funktion WORDWRAP angegeben wird, der nicht über den rechten Rand der Liste hinausgeht. Der rechte rand wird im Abschnitt OUTPUT der Liste gesetzt.

-4647 Datei "%s" kann zum Lesen eines TEXT Variable Wertes nicht **geoeffnet** werden.

Diese PRINT-Anweisung spricht eine Datei oder eine TEXT-Variable an, die in einer Datei mit der Anweisung LOCATE lokalisiert wurde. Als 4GL versuchte, die Datei zu öffnen, um den Wert zu holen, ist ein Fehler aufgetreten. Unter Umständen ist die Datei nicht vorhanden; möglicherweise besitzt Ihr Benutzereintrag keine Berechtigung zum Zugriff darauf; vielleicht liegt ein Hardwarefehler vor. Überzeugen Sie sich, daß die Datei vorhanden und wie in der Meldung geschrieben ist; sehen Sie dann nach, ob Meldungen des Betriebssystems ausgegeben wurden, die weitere Aufschlüsse geben.
#### $-4648$  E/A Fehler waehrend fglc Laufes.

Der Compiler fglc erhielt einen unerwarteten Fehlercode des Betriebssystems beim Öffnen einer Eingabe- oder einer Ausgabedatei (eine Quelldatei, -Datei, Fehlerdatei usw.). Sehen Sie nach, ob Meldungen des Betriebssystems ausgegeben wurden, die weitere Aufschlüsse geben.

### $-4649$  E/A Fehler waehrend fqlc Laufes: %s.

Diese Meldung wird von keine aktuellen INFORMIX-Produkt ausgegeben. Sollte sie dennoch erscheinen, lesen Sie bitte die Erläuterungen zu Fehler - 4648 nach. Schreiben Sie auch alle Informationen zu den Umständen auf und wenden Sie sich damit an Ihren Kundendienst.

-4650 Runner "%s"kann nicht gefunden werden.

Entweder das normale Ausführprogramm fglgo, oder der Debugger fgldb konnten nicht in dem von der Umgebungsvariablen INFORMIXDIR angegebenen Dateiverzeichnis gefunden werden. Überprüfen Sie die Einstellung der Umgebungsvariablen.

-4651 Fglpc, der pcode Compiler, ist nicht in Ihrem Pfad **eingegeben.**

> Das Quellmodul oder -programm kann nicht compiliert werden, weil der Compiler nicht ausgeführt werden kann. Er sollte sich in \$INFORMIXDIR/bin befinden; dieses Dateiverzeichnis muß aber auch in der Umgebungsvariablen PATH aufgelistet werden, bevor das Programm aufgerufen werden kann.

-4652 The function function name can only be used within an INPUT or CONSTRUCT statement.

Die gezeigte Funktion wird außerhalb einer INPUT- oder CONSTRUCT-Anweisung verwendet. Sie gibt aber ein Ergebnis zurück, das nur im Zusammenhang von INPUT oder CONSTRUCT sinnvoll ist. Überprüfen Sie den Code, um sicherzustellen, daß eine END INPUT- oder END CONSTRUCT-Anweisung nicht an einer falschen Stelle steht. Sehen Sie sich die Operation und die Verwendung der Funktion an, und überzeugen Sie sich, daß Ihnen die Funktionsweise klar ist.

**-4653 No more than one BEFORE or AFTER INPUT/CONSTRUCT clau se** can appear in an INPUT/CONSTRUCT statement.

Es darf nur einen BEFORE-Block von Anweisungen in jedem dieser Anweisungstypen geben. Überzeugen Sie sich, daß der Gültigkeitsbereich aller Ihrer INPUT- und CONSTRUCT-Anweisung korrekt mit END INPUT bzw. END CONSTRUCT gekennzeichnet ist. Dann fassen Sie den gesamten Aufbereitungscode in jeweils einem einzigen BEFORE-Block zusammen.

-6000 Tried to perform an operation on an unopened table or database. Database not yet opened.

Bevor ein Programm auf Daten zugreifen kann, muß es mit der Funktion dbselect() eine Datenbank und dann eine Tabelle wählen. Überprüfen Sie die Programmlogik, um herauszufinden, warum diese Aufrufe nicht durchgeführt wurden.

-6001 The database or table does not exist.

Die für diese Funktion angegebene Tabelle oder Datenbank ist nicht vorhanden. Unter Umständen ist der Name nicht richtig, oder die falsche Datenbank wurde gewählt, oder die Datenbank wurde verändert.

-6002 Tried to open more than one database.

Das Programm hat **dbselect**() zweimal hintereinander aufgerufen und dabei den Kennzeichner DBOPEN übergeben. Das Programm muß eine Datenbank durch Aufruf von dbselect() mit dem Kennzeichner DBCLOSE schließen, bevor eine andere Datenbank geöffnet werden kann.

**-6004 No database open.**

Das Programm hat eine Funktion aufgerufen, bei der eine Datenbank offen sein muß; es ist aber keine offen. Das Programm muß vor dem Aufruf dieser Funktion **dbselect**() aufrufen.

**-6005 A column cannot be found.**

Mindestens einer der Spaltennamen, die an diese Funktion übergeben wurden, ist nicht in der Tabelle vorhanden, deren Name übergeben wurde. Überprüfen Sie den Namen der Tabelle und die Namen der Spalten. Wenn sie korrekt sind, wurde entweder die falsche Datenbank gewählt, oder die Datenbank wurde geändert.

**-6006 Tablename has not been opened.**

Die Tabelle, deren Name an diese Funktion übergeben wurde, ist nicht geöffnet worden. Das Programm muß die Tabelle zuerst durch Aufruf von **dbse**lect() öffnen.

- $-6007$  Column or index cannot be found in the current table. Der an diese Funktion übergebene Spaltenname ist in der Tabelle nicht vorhanden. Überprüfen Sie, ob der Name richtig geschrieben ist. Ist das der Fall, dann ist entweder die falsche Datenbank gewählt, oder die Tabelle wurde geändert.
- **-6008 Tablename has not been opened.**

Die Tabelle, die von dbselfield() verwendet werden soll, muß zunächst durch einen Aufruf von **dbselect** geöffnet werden. Überprüfen Sie die Programmlogik, um dies sicherzustellen.

-6009 There is no data in the table.

Dieser Hinweis wird entweder von **dbselfieldO** oder **dbfindO** zurückgegeben, wenn diese für eine leere Tabelle aufgerufen werden. Dies ist nicht auf einen Fehler im Programm zurückzuführen, es handelt sich vielmehr um einen Zustand der Tabelle.

**-6010 Value cannot be found.**

Dieser Aufruf von **dbfindO** für eine Suche anhand eines Schlüssels hat keine Daten erbracht. Der angegebene Wert wurde in der gewählten Indexspalte nicht gefunden.

 $-6011$  End of file.

Dieser Aufruf von **dbfind**() für den nächsten (NEXT) Satz, hatte keine Daten zum Ergebnis. Das Tabellenende wurde erreicht.

-6012 Beginning of file.

Dieser Aufruf von dbfind() für den vorherigen (PRIOR) Satz, hatte keine Daten zum Ergebnis. Der Tabellenanfang wurde erreicht.

-6014 No such flag value.

Der Kennzeichner-Parameter für diese Funktion war keiner der definierten Werte. Beim Aufruf von Funktionen, die vordefinierte Kennzeichnerwerte übernehmen, sollten Sie die Namen verwenden, die in der Include-Datei **dbio.h** enthalten sind; und Sie dürfen nur die Kennzeichner übergeben, die für die jeweilige Funktion definiert sind.

**-6015 Tablename has not been opened.**

Der für diese Funktion angegebene Tabellenname muß zuerst mit dbselect() geöffnet werden. Überprüfen Sie die Programmlogik in dieser Beziehung.

-6016 No view has been set.

Vor dem Aufruf von **dbfindO** muß das Programm einen View einrichten; d.h. die Spalten, die zurückgegeben werden sollen, und der Pufferbereich, der sie übernehmen soll, muß angegeben werden. Dies geschieht über den Aufruf von **dbsetviewO.** Überprüfen Sie die Programmlogik in dieser Beziehung.

-6017 Cannot add a duplicate value; the index has been defined **as UNIQUE.**

Mindestens einer der Spaltenwerte, die an **dbadd**() übergeben wurden, ist ein Duplikat eines Wertes, der in seiner Spalte vorkommt. Diese Spalte weist aber die Einschränkung auf, daß sie nur eindeutige Werte enthalten darf. Der Satz kann nicht eingefügt werden.

**-6018 Tablename has not been opened.**

Die Tabelle, die von **dbadd** $\theta$  verwendet werden soll, muß zuerst durch einen Aufruf von **dbselect** geöffnet werden. Überprüfen Sie die Programmlogik in dieser Beziehung.

-6019 No view has been set.

Vor dem Aufruf von **dbaddO** muß das Programm einen View einrichten; d.h. die Spalten, die zurückgegeben werden sollen, und der Pufferbereich, der sie aufnehmen soll, muß angegeben werden. Dies geschieht über den Aufruf von **dbsetviewO.** Überprüfen Sie die Programmlogik in dieser Beziehung.

-6020 There is no current row.

Die Funktionen **dbdel**() und **dbupd**() wirken auf den zuletzt mit **dbfind**() gewählten Satz. Überprüfen Sie die Programmlogik dahingehend, ob **dbfind**() zur Bestimmung eines Satzes aufgerufen wird. Wurde **dbfind**() selbst aufgerufen, dann wurde der Funktion ein Kennzeichner wie CURRENT übergeben, dies setzt voraus, daß ein Satz in einem vorherigen Aufruf gewählt wird, was aber nicht der Fall war.

**-6021 Tablename has not been opened.**

Die Tabelle, die von **dbdelO** verwendet werden soll, muß zunächst durch einen Aufruf von **dbselect** geöffnet werden. Überprüfen Sie die Programmlogik in dieser Beziehung.

**-6022 Lock was denied.**

Wahrscheinlich ist die Tabelle bereits von einem anderen Prozeß gesperrt. Das Programm sollte kurze Zeit warten, und danach die Sperre nochmals versuchen. Wenn der Zustand anhält, sollte das Programm seine Transaktion wieder zurücksetzen und die gesamte Operation nochmals versuchen.

**6023 Tablename has not been opened.**

Die Tabelle, die von **dblock**() oder **dbunlock** verwendet werden soll, muß zunächst durch einen Aufruf von **dbselect** geöffnet werden. Überprüfen Sie die Programmlogik in dieser Beziehung.

-6024 Memory allocation error, out of memory.

Während bestimmter Operationen wird Speicher zugewiesen, in dem interne Datenstrukturen abgelegt werden sollen. Bei diesem Aufruf ist die Speicherzuweisung fehlgeschlagen. Dieses Problem kann durch Öffnen von weniger Tabellen und/oder durch Erzeugen von **db** view-Strukturen mit weniger Spalten gelöst werden.

-6025 The table is already open.

Dieser Aufruf von **dbselect**() hat den Namen einer Tabelle übergeben, die bereits geöffnet ist. Die Tabelle ist auch jetzt noch offen. Überprüfen Sie die Progrmamlogik, um festzustellen, ob darin redundante Aufrufe von **dbselectO** Vorkommen.

-6026 The named column must be indexed or sequential search must be selected.

Dieser Aufruf von **dbselfield**() gibt eine Spalte an, die keinen Index in der Datenbank hat; dennoch wurde der Kennzeichner ACCKEYED übergeben. Sehen Sie nach, ob die richtige Spalte angegeben ist und ob die richtige Datenbank und die richtige Tabelle geöffnet wurden. Ist das der Fall, dann wurde der Index gelöscht und sollte vor dem erneuten Aufruf des Programms nochmals erstellt werden.

-6027 Cannot insert a NULL value into a NOT NULL column.

Dieser Aufruf von **dbadd**() oder **dbupdate**() hat versucht, einen Satz einzufügen, der einen NULL-Wert für eine Spalte enthält, die keine NULL-Werte zuläßt. Dies könnte daran liegen, daß das Programm mit dbsetnull() eine Null in den Record-Puffer eingefügt hat; oder der aktuelle View läßt eine Spalte aus, die eine Beschränkung auf Werte ungleich null aufweist. Der Satz wird nicht eingefügt. Überprüfen Sie die Definition der Tabelle und der Programmlogik; ändern Sie diese dann so, daß Werte für alle Spalten ungleich null definiert werden, bevor hinzugefügt oder aktualisiert wird.

**6028 Tablename has not been opened.**

Die von **dbupdate**() zu verwendende Tabelle muß zuerst durch einen Aufruf von **dbselect** geöffnet werden. Überprüfen Sie die Programmlogik in dieser Beziehung.

-6029 No view has been set.

Vor einem Aufruf von **dbupdate**() muß das Programm einen View einrichten, d.h. die Spalten, die zurückgegeben werden sollen, und der Pufferbereich, der sie aufnehmen soll, muß angegeben werden. Dies geschieht über den Aufruf von **dbsetviewO.** Überprüfen Sie die Programmlogik in dieser Beziehung.

-6030 Cannot add a duplicate value; the index has been defined **as UNIQUE.**

Mindestens einer der Spaltenwerte, die an **dbupdateO** übergeben wurden, ist ein Duplikat eines Wertes, der in seiner Spalte vorhanden ist. Diese Spalte weist aber die Einschränkung auf, daß sie nur eindeutige Werte enthalten darf. Der Satz kann nicht eingefügt werden.

**-6031 The user does not have SQL perm ission to SELECT the** specified columns.

> Der Benutzereintrag, unter dem dieses Programm läuft, verfügt nicht über die SELECT-Berechtigung für die aktuelle Tabelle oder für die Spalten, die ausgewählt werden. Datenbankberechtigungen werden mit der SQL-Anweisung GRANT vergeben. Lassen Sie sich die notwendige Berechtigung von einem Benutzer mit DBA-Berechtigungen für die Datenbank geben, dann starten Sie das Programm nochmals.

**-6032 The user does not have SQL perm ission to INSERT rows in to** the table.

Der Benutzereintrag, unter dem dieses Programm läuft, verfügt nicht über die INSERT-Berechtigung für die aktuelle Tabelle. Datenbankberechtigungen werden mit Hilfe der SQL-Anweisung GRANT vergeben. Lassen Sie sich die erforderlichen Rechte von einem Benutzer mit DBA-Berechtigungen für die Datenbank geben, dann rufen Sie das Programm nochmals auf.

-6033 The user does not have SQL permission to UPDATE the specified columns.

> Der Benutzereintrag, unter dem dieses Programm läuft, verfügt nicht über die UPDATE-Berechtigung für die aktuelle Tabelle. Datenbankberechtigungen werden mit der SQL-Anweisung GRANT vergeben. Lassen Sie sich die erforderlichen Rechte von einem Benutzer mit DBA-Berechtigungen für die Datenbank geben, dann rufen Sie das Programm nochmals auf.

**6034 The user does not have SQL perm ission to DELETE rows from the ta b le .**

Der Benutzereintrag, unter dem dieses Programm läuft, verfügt nicht über die DELETE-Berechtigung für die aktuelle Tabelle. Datenbankrechte werden mit der SQL-Anweisung GRANT vergeben. Lassen Sie sich die erforderlichen Rechte von einem Benutzer mit DBA-Berechtigungen für die Datenbank geben, dann rufen Sie das Programm nochmals auf.

-6035 No current row.

Der an **dbfind**() übergebene Kennzeichner-Parameter (beispielsweise ein Kennzeichner wie CURRENT oder NEXT im Gegensatz zu einem wie FIRST) impliziert einen aktuellen Satz; es wurde aber kein aktueller Satz durch einen vorherigen Aufruf festgelegt. Überprüfen Sie die Programmlogik, und sorgen Sie dafür, daß nicht ein aktueller Satz vor einem Aufruf dieser Art festgelegt wird.

-6036 An aliasname is the same as an existing table name within **the database.**

Der Parameter *newname*, der an **dbalias**() übergeben wurde, ist bereits als Tabelle in der Datenbank vorhanden. Überprüfen Sie die Programmlogik, und ändern Sie diese so, daß nur eindeutige Aliasnamen verwendet werden.

-6037 An aliasname has been used previously.

Der Parameter *newname*, der an **dbalias**() übergeben wurde, ist bereits als ein Aliasname in einem vorhergehenden Aufruf definiert worden. Ein Aliasname darf nur einmal im Verlauf eines Programms definiert werden. Überprüfen Sie die Programmlogik, und ändern Sie diese so, daß Aliasnamen nur einmal verwendet werden.

-6038 An alias cannot be an alias of an existing alias.

Der Parameter *oldname*, der an **dbalias**() übergeben wurde, hat eine Aliasbezeichnung in einem vorherigen Aufruf definiert. Das Programm kann mehrere Aliasnamen für eine Tabelle definieren, aber die Definition eines Aliasnamens für einen Aliasnamen ist nicht zulässig. Überprüfen Sie die Programmlogik, und ändern Sie diese so, daß der Parameter *oldname* immer der Name einer echten Tabelle in der Datenbank ist.

-6040 The aliased table was not found as a table name in the database.

Der Parameter *oldname*, der an dbalias() übergeben wurde, kann in der aktuellen Datenbank nicht als Tabellenname gefunden werden. Überprüfen Sie den Wert des Parameters; ist dieser korrekt, dann ist vielleicht die falsche Datenbank die aktuelle Datenbank, oder die beabsichtigte Tabelle wurde umbenannt.

-6041 The column number is greater than the number of columns in the table.

Der Parameter *colnum*, der an **dbnfield**() übergeben wurde, ist größer als die Gesamtzahl von Spalten in der Tabelle, deren Name übergeben wurde. Wenn das Programm eine Iteration über die Spaltennummern von 0 aufwärts durchführte, signalisiert dieser Rückgabewert das Ende der Tabelle. Ansonsten überprüfen Sie die übergebene Zahl; wenn sie korrekt ist, ist entweder eine falsche Datenbank die aktuelle Datenbank, oder die Tabelle wurde geändert.

**-6042 In valid format passed to dbprusing.**

Der Format-String, der an **dbprusing**() übergeben wurde, ist nicht zulässig. Überprüfen Sie den übergebenen Wert, und schlagen Sie die Regeln der USING-Funktionen anhand der Beschreibung in den Unterlagen zur REPORT-Funktionalität von INFORMIX-4GL nach.

-6043 Column is not a composite key.

Der Parameter *columname*, der an dbselfield() übergeben wurde, ist nicht der Name einer Spalte in der angegebenen Tabelle; es handelt sich auch nicht um den Namen eines Zusammengesetzen Indexes für diese Tabelle. Überprüfen Sie die Parameter *tablename* und *columname.* Sind diese korrekt, überzeugen Sie sich, daß die korrekte Datenbank gewählt wurde. Ist das der Fall, dann wurde der beabsichtigte Index gelöscht oder unter einem anderen Namen angelegt.

-6044 The column number is greater than the number of columns **in the composite key.**

Dies ist ein interner Fehler. Wenn keine direkte Ursache erkennbar ist, schreiben Sie bitte alle Informationen zu den Umständen auf und wenden Sie sich damit an Ihren Kundendienst.

 $-6045$  No column or index has been selected.

Vor dem Aufruf von **dbfind**() muß das Programm zunächst eine Abrufmethode durch den Aufruf von dbselfield() festlegen. Das ist selbst dann der Fall, wenn kein Index verwendet werden soll. Überprüfen Sie die Programmlogik in dieser Beziehung.

-6050 Bad key description: internal error.

Dieser Fehler sollte nicht ausgegeben werden. Der wahrscheinlichste Grund ist, daß eine von ALL verwendete interne Datenstruktur im Speicher überschrieben wurde. Überprüfen Sie die Programmlogik. Wenn Sie sicher sind, daß das Programm unmöglich in ALL-Daten speichern konnte, schreiben Sie bitte alle Informationen zu den Umständen auf und wenden Sie sich damit an Ihren Kundendienst.

-6052 Not all of the composite index is contained in the current view of this table.

Wenn das Programm zur Bestimmung eines zusammengesetzten Indexes dbselfield() aufruft, müssen alle Spalten dieses Indexes in den aktuellen View aufgenommen werden, der durch den Aufruf von **dbsetfileviewO** oder dbstructview() bestimmt wurde. Um sicherzustellen, daß das auch erfolgt ist, überprüfen Sie die Programmlogik, vor allem für die beiden letztgenannten Funktionen. Wenn der View wie beabsichtigt definiert ist, dann wurde unter Umständen der zusammengesetzte Index gelöscht und mit mehr oder unterschiedlichen Spalten neu erstellt.

 $-6055$  BEGIN WORK failed.

Dies ist ein interner Fehler. Wenn keine direkte Ursache erkennbar ist, schreiben Sie bitte alle Informationen zu den Umständen auf und wenden Sie sich damit an Ihren Kundendienst.

 $-6056$  COMMIT WORK failed.

Dies ist ein interner Fehler. Wenn keine direkte Ursache erkennbar ist, schreiben Sie bitte alle Informationen zu den Umständen auf und wenden Sie sich damit an Ihren Kundendienst.

 $-6057$  ROLLBACK WORK failed.

Dies ist ein interner Fehler. Wenn keine direkte Ursache erkennbar ist, schreiben Sie bitte alle Informationen zu den Umständen auf und wenden Sie sich damit an Ihren Kundendienst.

-6062 Dbsetfileview cannot be used when any column within the table allows nulls.

dbsetfileview() erstellt einen Pufferspeicher ohne Ausrichtung, deshalb läßt sich kein Puffer für Spalten erstellen, die unter Umständen NULL-Werte haben können.

 $-6063$  NULL pointer parameter.

Ein Parameter für diesen Funktionsaufruf, der einen Cursor auf den Speicher enthalten soll, enthält in Wirklicheit einen Null-Cursorwert (0) von C. Überprüfen Sie die Programmlogik, um festzustellen, wie es zu diesem Fehler kam.

-6064 Tried to terminate a transaction that hasn't been started.

Das Programm hat entweder **dbcommit**() oder **dbrollback**() aufgerufen, wobei keine Transaktionen definiert waren. Entweder ist **dbbegin**() nicht zum Aufruf einer Transaktion aufgerufen worden, oder die Transaktion war bereits von einem Aufruf von **dbcommit()**, **dbrollback()** oder **dbselect()** beendet worden. Überprüfen Sie die Programmlogik, um festzustellen, wie es zu diesem Fehler kam.

 $-6065$  Database does not have transactions.

Dieser Aufruf von **dbbegin(), dbcommit()** oder **dbrollback()** ist nicht zulässig, weil die aktuelle Datenbank keine Transaktionen unterstützt. Die Datenbank kann auf die Verwendung von Transaktionsverarbeitung umgestellt werden; schlagen Sie weitere Informationen in den Unterlagen zu Ihrem Datenbankserver nach.

-6066 Database server protocol error.

Dies ist ein interner Fehler, der nicht auftreten sollte. Wenn keine direkte Ursache erkennbar ist, schreiben Sie bitte alle Informationen zu den Umständen auf und wenden Sie sich damit an Ihren Kundendienst.

-6067 Tried to unlock a table inside a transaction.

Der Aufruf von **dbunlock**() innerhalb einer Transaktion - das heißt, nach dem Aufruf von **dbbegin**() und vor dem Aufruf von **dbcommit**() oder **dbrollbackO** - ist ein Fehler. Wenn Sie Transaktionsverarbeitung benutzen, müssen alle Sperren gültig bleiben, bis die Transaktion festgeschrieben oder zurückgesetzt wurde. Die Beendigung der Transaktion gibt automatisch alle Sperren frei.

**6068 Data type not supported.**

Eine Spalte hat einen Datentyp, der von dieser Version von **ALL** nicht unterstützt wird; beispielsweise den Datentyp BYTE. Überprüfen Sie die angeforderte(n) Spalte(n) anhand der tatsächlichen Tabelle, und verwenden Sie nur die Spalten, die numerische oder CHAR-Datentypen haben.

-6069 Tried to lock a table outside a transaction.

Bei der Verwendung einer Datenbank, die mit Transaktionen arbeitet, müssen alle Tabellen innerhalb der Grenzen einer Transaktion geöffnet werden also nach einem erfolgreichen Aufruf von **dbbegin().** Überprüfen Sie die Programmlogik dahingehend, daß dies auch so geschieht. Unter Umständen wurde für die Datenbank seit der letzten Verwendung des Programms Transaktionsprotokollierung definiert.

-6070 Tried to close a database with a transaction open. Vor dem Schließen der Datenbank mit **dbselect()** muß das Programm die

aktuelle Transaktion beenden. Dies kann über einen Aufruf von dbcommit() oder dbrollback() geschehen.

-7000-Error error-number of the optical subsystem. Consult -7199 your appropriate subsystem manual.

Die Zahlen in diesem Bereich werden vom Hersteller des optischen Subsystems für Meldungen von Fehlern des Subsystems an **INFORMIX-OnLine** verwendet. Schlagen Sie die entsprechende Fehlernummer in der Dokumentation für das verwendete Subsystem nach.

-7200 Lokale Namen passen nicht. Verbindung abgelehnt.

Der Server erlaubt keinen Aufbau einer Verbindung mit aktiviertem NLS, da die lokalen Namen (die Umgebungsvariablen LANG und LC\_COLLATE) von Client und Server nicht zusammenpassen bzw. weil die lokalen Namen von Datenbank und aktueller Sitzung nicht zusammenpassen. Prüfen Sie Ihre NLS-Umgebungsvariablen und belegen Sie sie entsprechend.

-7201 Lokales Handshaking ist misslungen. Verbindung abgelehnt.

Bei dem Versuch eine Datenbank zu öffnen, konnte keine Verbindung zu dem Server aufgebaut werden, obwohl die lokalen Namen von Server und Client zusammenpassen. Dies liegt wahrscheinlich an einer unterschiedlichen Implementierung der Locales der beiden Systeme im Netz.

- -7202 Datenbank wurde ohne NLS-Funktionalitaet angelegt. Der Versuch, eine Datenbank mit aktivierter NLS-Funktionalität zu öffnen, ist mißlungen, da die Datenbank ohne NLS-Funktionalität angelegt wurde. Setzen Sie die Umgebungsvariable DBNLS zurück, um die NlS-Funktionalität auszuschalten und versuchen Sie es nochmals.
- -7203 DBNLS ist nicht gesetzt oder LC COLLATE muß '%s' sein. Wenn Sie mit dieser NLS-Datenbank arbeiten möchten, müssen Sie die Umgebungsvariable DBNLS auf 1 setzten und die Umgebungsvariable LC\_COLLATE auf den angegebenen Wert '%s'.
- -7204 LANG oder LC COLLATE Umgebungsvariable ist unqueltig. Entweder die Umgebungsvariable LANG oder die Umgebungsvariable LC\_COLLATE ist ungültig. Setzen Sie eine oder beide Variablen auf einen Wert, den Ihr System unterstützt.
- -7205 DBNLS ist nicht gesetzt oder LC CTYPE muß '%s' sein. Wenn Sie mit dieser NLS-Datenbank arbeiten möchten, müssen Sie die Umgebungsvariable DBNLS auf 1 setzten und die Umgebungsvariable LC\_CTYPE auf den angegebenen Wert '%s'.
- -7206 LANG oder LC CTYPE Umgebungsvariable ist ungueltig.

Entweder die Umgebungsvariable LANG oder die Umgebungsvariable LC\_CTYPE ist ungültig. Setzen Sie eine oder beide Variablen auf einen Wert, den Ihr System unterstützt.

- -7207 LANG oder LC MONETARY Umgebungsvariable ist ungueltig. Entweder die Umgebungsvariable LANG oder die Umgebungsvariable LC\_MONETARY ist ungültig. Setzen Sie eine oder beide Variablen auf einen Wert, den Ihr System unterstützt.
- -7208 LANG oder LC NUMERIC Umgebungsvariable ist ungueltig. Entweder die Umgebungsvariable LANG oder die Umgebungsvariable LC\_NUMERIC ist ungültig. Setzen Sie eine oder beide Variablen auf einen Wert, den Ihr System unterstützt.
- -7209 LANG oder LC TIME Umgebungsvariable ist ungueltig.

Entweder die Umgebungsvariable LANG oder die Umgebungsvariable LC\_TIME ist ungültig. Setzen Sie eine oder beide Variablen auf einen Wert, den Ihr System unterstützt.

#### -7210 Dieser Server ist nicht NLS faehig.

Dieser Datenbankserver unterstützt NLS *nicht.* Installieren Sie eine Version, die NLS-fähig ist.

### -7211 Cannot reference an external NLS database.

Wenn ihre aktuelle Datenbank keine NLS-Datenbank ist, können Sie auf keine NLS-Datenbank auf diesem oder auf einem anderen Server zugreifen. Wenn jedoch die NLS-Umgebungsvariablen korrekt gesetzt sind, können Sie eine externe NLS-Datenbank löschen, auch wenn ihre aktuelle Datenbank keine NLS-Datenbank ist.

-7212 DBNLS is set to an invalid value.

Wenn Sie mit INFORMIX-4GL oder INFORMIX-SQL arbeiten, muß die Umgebungsvariable DBNLS mit den Werten 0,1 oder 2 belegt werden.

**8001 Die in den Klauseln TOP MARGIN, [FIRST] PAGE HEADER,** PAGETRAILER und BOTTOM MARGIN definierten Zeilen lassen **keinenRaum mehr zum Ausgeben der ON EVERY RECORD - K la u se l.**

Die Gesamtzzahl von Zeilen, die für alle obigen Anweisungen definiert wurde, überschreitet die Seitenlänge. Sorgen Sie dafür, daß die gewünschte Anzahl von Zeilen in jeder Anweisung im OUTPUT-Abschnitt und in den Kopf- und Fußzeilenangaben des Abschnitts FORMAT erscheint.

**8002 Ueberlauf der Anweisungs-Tabelle. Die -Definitionenthaelt zu viele oder zu komplexe Anweisungen.**

Verringern Sie den Umfang der Liste. Da es keine Möglichkeit zur Aufteilung einer Liste in getrennt zu compilierende Teile gibt, müssen Sie eine Möglichkeit zur Vereinfachung der Liste finden.

-8003 SMALLINT-Konstante ist groesser als 32767.

Der zulässige Bereich von Werten für SMALLINT ist -32.767 bis 32.767. Es sind nur Ganzzahlen mit Ziffern zulässig.

-8004 Unzulaessige FLOAT-Konstante.

Die FLOAT-Konstante ist falsch geschrieben. Der Exponent ist unter Umständen zu klein oder zu groß (der Bereich von gültigen Exponenten hängt von Ihrem Computer und Ihrem Betriebssystem ab, ist aber derselbe, den Ihr C-Compiler für den Datentyp DOUBLE verarbeiten kann); oder es kommt eine falsche Interpunktion oder ein nicht numerisches Zeichen mit Ausnahme von "e" vor.

-8005 In dem DEFINE-Abschnitt sind zuviele Variable oder Parameter definiert.

> Die Gesamtzahl von Bezeichnern, die für ASCII-Felder, -Parameter und - Variablen definiert sind, darf nicht die gemeldete Zahl überschreiten. Sie müssen die Liste vereinfachen.

-8006 Die in " eingeschlossene Zeichenfolge uebersteigt die maximal zulaessige Laenge von %d Zeichen.

Eine Zeichenkette in Anführungszeichen darf nicht länger als 80 Zeichen sein. In einer PRINT-Anweisung teilen Sie die Zeichenkette einfach in kleinere Teile auf, die Sie durch Kommas voneinander trennen.

**-8007 Ein Anfuehrungszeichen ohne Gegenstueck.**

Diese Zeile eines programms enthält eine ungerade Anzahl von Anführungszeichen ("). Eine Zeichenkette zwischen Anführungszeichen darf keinen Zeilenumbruch enthalten - alle Zeichenketten zwischen Anführungszeichen müssen in derselben Zeile enden. Zur Ausgabe einer längeren Zeichenkette legen Sie ihre Teile in Variablen ab und listen diese alle in einer PRINT-Anweisung auf.

-8008 Die Datei "%s" laesst sich nicht zum Lesen oeffnen.

Sehen Sie nach, ob der gemeldete Dateiname richtig geschrieben ist. Überprüfen Sie auch, ob er wirklich vorhanden ist und Ihr Benutzereintrag Zugriff darauf besitzt. Befindet er sich in einem Dateiverzeichnis, das nicht das aktuelle Dateiverzeichnis ist, dann müssen Sie unter Umständen den vollständigen Pfadnamen eingeben.

-8009 Ueberlauf des Arbeitsspeichers. Das generierte -Programm ist zu gross.

Der ACE-Compiler war nicht in der Lage, den erforderlichen Speicherplatz zuzuweisen. Versuchen Sie, den Umfang des programms zu reduzieren.

-8010 Die Datei "%s" kann zum Schreiben nicht geoeffnet werden. Es ist moeglich, dass eine Datei mit demselben Namen bereits existiert, aber der Benutzer hat keine Schreibberechtigung, oder - bei Benutzung von"-o"existiert das angegebene Verzeichnis nicht.

Sehen Sie nach, ob der gemeldete Dateiname richtig geschrieben ist und ob Ihr Benutzereintrag Schreibzugriff auf das Dateiverzeichnis hat, in dem die Datei abgelegt wird (das Dateiverzeichnis kann dasjenige sein, das in der

Umgebungsvariablen \$DBTEMP angegeben ist). Wenn eine Datei bereits unter diesem Namen vorhanden ist, löschen Sie diese, oder sorgen Sie dafür, daß Ihr Benutzereintrag Schreibzugriff dafür besitzt.

-8011 Die Benutzerfunktion "%s" ist nicht definiert.

Die Funktion mit dem gemeldeten Namen wird aufgerufen. ACE geht davon aus, daß es sich um eine externe C-Funktion handelt. (Die Verwendung externer C-Funktionen mit wird im Handbuch zu ESQL/C erläutert.) Aber externe Funktionen müssen im Abschnitt DEFINE der Liste mit Hilfe der Anweisungen FUNCTION *funcname* definiert werden; dieser Name ist jedoch nicht definiert. Wenn der gemeldete Name der Name einer externen Funktion sein sollte, fügen Sie dafür eine FUNCTION-Anweisung ein.

-8013 Die Ausgabedatei "%s" kann nicht zum Schreiben geoeffnet **werden.**

Sorgen Sie dafür, daß Ihr Benutzereintrag Schreibzugriff auf das aktuelle Dateiverzeichnis besitzt. Wenn die Datei mit dem gemeldeten Namen bereits existiert, muß Ihr Benutzereintrag Schreibzugriff darauf haben.

-8014 Gebrauch: saceprep [-q][-o Ausgabe-Dateiverzeichnis] Eingabe-Dateiname Schalter:-q saceprep gibt keine Meldungen am Bildschirm aus.-o saceprep nimmt das naechste Argument als Namen des Dateiverzeichnisses, unter dem die ".err"- und ".arc"-Dateien angelegt werden.

Etwas in der eingegebenen Kommandozeile war für **saceprep** nicht akzeptabel. Sehen Sie die Syntax der verschiedenen Schalter in der Meldung nach, dann geben Sie die Kommandozeile nochmals ein.

**8015 Innerhalb eines Kommentars wurde das Zeichen " {"** gefunden.Zeile: %d; Zeichen: %d. Eventuell wurde vergessen, den Kommentar, der in Zeile %d, Zeichen %d **beginnt, ab zu sch liessen .**

Kommentare dürfen nicht geschachtelt werden. Fügen Sie ein Abschlußkommentarzeichen an der entsprechenden Stelle im Programm ein.

-8016 Ein Kommentar wurde begonnen, jedoch nicht abgeschlossen.Der letzte Kommentar beginnt in Zeile %d, **Zeichen %d.**

Fügen Sie ein Abschlußkommentarzeichen an der entsprechenden Stelle im Programm ein.

-8017 Ein nicht abdruckbares Zeichen wurde in Zeile %d, Zeichen  $d$ , erkannt. Es wurde im Protokoll durch ein Leerzeichen ersetzt, ist aber nach wie vor in der Eingabe-Datei  $enthalten.$ 

Textverarbeitungsprogramme, die im Dokumentmodus anstatt im Textmodus verwendet werden, können unzulässige Zeichen in Dateien einfügen; dasselbe kann durch die Eingabe von nichtdruckbaren Zeichen bei der Bearbeitung einer Datei geschehen. Es kann auch eine Zerstörung von Daten vorliegen.

-8018 In Zeile %d, Zeichen %d, wurde ein syntaktischer Fehler **gefunden.**

In der Quelldatei liegt ein Syntaxfehler vor. Unter Umständen ist in der Datei ein Schlüsselwort falsch geschrieben bzw. erscheint an der falschen Stelle. Sehen Sie nach, ob das Schlüsselwort richtig geschrieben ist, oder überprüfen Sie die Reihenfolge der Kontrollblöcke innerhalb des programms.

**-8019 Temporaere Tabelle "%s" kann zum Lesen der TEXT-Spalte**  $n$ icht geoeffnet werden.

Für jede TEXT-Spalte, die für die Liste ausgewählt wird, legt **ACEGO** eine temporäre Datei in dem Dateiverzeichnis an, das in der Umgebungsvariablen DBTEMP angegeben ist. Diese Meldung besagt, daß die Datei angelegt und mit einer Kopie eines TEXT-Wertes geladen wurde, jetzt aber nicht gelesen werden kann. Sehen Sie auch nach, ob Fehlermeldungen des Betriebssystems ausgegeben wurden, die unter Umständen zusätzliche Informationen enthalten. Sind keine vorhanden, schreiben Sie bitte alle Informationen zu den Umständen auf und wenden Sie sich damit an Ihren Kundendienst.

-8021 Die Eingabe-Datei kann nicht geoeffnet werden.

Überprüfen Sie, ob der gemeldete Dateiname richtig geschrieben ist. Überzeugen Sie sich, daß das Programm in Ihrem aktuellen Dateiverzeichnis existiert; sollte es sich in einem anderen Dateiverzeichnis befinden, überzeugen Sie sich, daß der richtige Pfadname angegeben wurde. Sind diese Dinge alle korrekt, stellen Sie sicher, daß Ihr Benutzereintrag Leseberechtigung für die Datei hat.

-8022 Der Bezeichner ueberschreitet die maximal zulaessige **Laenge von %d Zeichen.**

Sie müssen einen kürzeren Bezeichner wählen.

-8025 Ein Kommentarabschluss-Symbol "}" wurde in der Zeile %d, Zeichen %d, erkannt, obwohl kein Kommentar eroeffnet ist.

Kommentarsymbole müssen paarweise verwendet werden, wenn sie nicht in Anführungszeichen stehen. Wahrscheinlich wurde das Kommentareröffnungssymbol bei der Bearbeitung versehentlich gelöscht. Ändern Sie die Datei so, daß die Kommentare entsprechend voneinander abgetrennt sind.

**-8030 In Zeile %d, Zeichen %d, wurde ein lexikalischer Fehler gefunden.**

Das Einzelzeichen an der gezeigten Stelle ist syntaktisch nicht korrekt; es kann nicht als Teil eines programms interpretiert werden.

-8033 Der Name der Eingabedatei "%s" ueberschreitet die max. **Laenge von %d.**

Der Masken-Compiler erlegt bei der Länge der Quelldateibezeichner eine Beschränkung auf. Sie müssen die Datei umbenennen, bevor Sie diese verwenden.

**8034 Die Anweisungszeile enthaelt ein unzulaessiges Zeichen " % s " .**

Die von **ACEPREP** unterstützten Schalter sind:

- **-s** zur Unterdrückung von Meldungen
- **-o** zur Angabe eines Ausgabeziels.
- **-ansi** zur Überprüfung auf ANSI-Kompatibilität.

Von **ACEGO** unterstützte Kommandozeilenoptionen sind:

- -s zur Unterdrückung von Meldungen.
- -d zur Angabe einer Datenbank.
- -8051 LEFT MARGIN muss groesser/gleich 0 und darf nicht groesser **a ls RIGHT MARGIN se in .**

Überprüfen Sie die Anweisungen für den linken und rechten Rand (MAR-GIN) im Abschnitt OUTPUT in bezug auf sinnvolle Randeinstellungen.

-8052 In der internen Tabelle zum Speichern von CHAR-Variablenist nicht genuegend Platz.

> Verkürzen Sie die Länge oder die Anzahl von Zeichenvariablen im Programm.

-8053 PAGE LENGTH, TOP MARGIN und BOTTOM MARGIN duerfen nicht **k le in e r a ls 0 se in .**

Sorgen Sie dafür, daß die Anweisungen im Abschnitt OUTPUT sinnvolle Werte aufweisen.

-8054 Die Zeichenfolge "%s" kann im Arbeitsspeicher nicht mehr **Maske an gelegt werden.**

Verringern Sie die Anzahl von Zeichenketten im Programm. Identische Zeichenketten werden nur einmal gespeichert.

-8055 Ueberlauf des Arbeitsspeichers fuer DECIMAL-Werte. Reduzieren Sie die Anzahl von numerischen Konstanten, die im Programm

verwendet werden.

-8056 In den Abschnitten PAGE HEADER oder PAGE TRAILER ist PRINT **FILE,PRINT ohne ; und innerhalb von WHILE-oderFOR-**Schleifen SKIP nicht erlaubt.

**ACEPREP** muß feststellen, wieviele Zeilen für die Kopf- und Fußzeile reserviert werden (ansonsten ist nicht klar, wieviele Detailsätze auf einer Seite Platz haben sollen). Da nicht voraussagbar ist, wieviele Schleifendurchgänge ausgeführt werden, ist in diesen Abschnitten die Verwendung von SKIP-Anweisungen in Schleifen nicht zulässig.

-8057 Nur Variable vom Typ CHARACTER koennen subscribiert **werden.**

> Sie können ein Subskript (zwei Zahlen in eckigen Klammern zur Extrahierung einer Teilzeichenkette) nur mit Namen von Zeichenvariablen verwenden. In einer LET-Anweisung können Sie nur einer Zeichenvariablen mehrere Strings zuweisen, wenn diese mit Kommas voneinander getrennt sind. Variablen anderer Typen dürfen nur Einzelwerte erhalten.

-8058 Die ASCII Spalte %s wurde bereits definiert.

Ein Feldname darf nur einmal definiert werden. Feldnamen müssen im Abschnitt DEFINE eindeutig sein; d. h. ein Name darf nicht für einen PARAM oder für ein Feld verwendet werden.

-8059 Zuviele geschachtelte IF-Anweisungen.

Sie haben das Maximum bei geschachtelten IF-Anweisungen überschritten. Sie müssen die Logik der Liste vereinfachen.

-8060 Ein vorzeitiges "end-of-file" wurde in des Programms **gefunden.**

> **ACEPREP** hat das Ende der Programmdatei angetroffen; es wurde aber immer noch Eingabe erwartet. Unter Umständen haben Sie eine END-Anweisung ausgelassen. Ein FORMAT-Abschnitt mit Minimalumfang ist erforderlich; dazu muß er mindestens eine EVERY ROW-Anweisung enthalten, und jeder Kontrollblock muß mindestens eine Anweisung aufweisen.

-8061 Diese Liste enthaelt eine READ-Anweisung, es wurde aber keine ASCII-Zeilendefinition angegeben.

Um die READ-Anweisung zu verwenden, müssen Sie die erwarteten Felder der ASCII-Datei mit Hilfe der ASCII-Anweisung im Abschnitt DEFINE definieren.

**8062 Diese Liste enthaelt eine SELECT-Anweisung; stattdessen** sollte eine READ-Anweisung benutzt werden, da eine ASCII-Zeilendefinition angegeben wurde.

Eine Liste kann auf einer ASCII-Datei oder auf Datenbanksätzen basieren, nicht aber auf beiden. Die ASCII-Anweisung im Abschnitt DEFINE bedeutet, daß Dateieingabe benutzt wird; eine READ-Anweisung dient zum Einlesen der Datei. Wenn Sie die Liste aus Datenbanksätzen zusammenstellen möchten, behalten Sie die SELECT-Anweisung bei und löschen die ASCII-Anweisung.

**-8102 Fuer jede Spalte in der ORDER BY-Anweisung ist jeweils nur** ein BEFORE/AFTER GROUP-Abschnitt zulaessig.

Die Liste enthält mehrere AFTER GROUP OF-Klauseln für eine bestimmte Spalte, oder aber auch mehr als eine BEFORE GROUP OF-Klausel. Nur eine davon darf eine bestimmte Spalte angeben. Sie können aber die Anweisungen aus den verschiedenen Klauseln in einer einzelnen Klausel zusammenfassen.

**8103 Spalten in den BEFORE/AFTER GROUP-Klauseln muessen in der gleich en Form auch in der ORDER BY-Klausel angegeben werden.**

Stellen Sie sicher, daß die Kontrollspalten in beiden Anweisungen identisch angegeben sind: die ORDER BY-Anweisung und die GROUP OF-Klauseln.

**-8104 GROUP-Aggregat-Funktionen sind nur im AFTER GROUP-A bschnitt m oeglich.**

> Mengenfunktionswerte über eine Gruppe werden gesammelt, während die Sätze der Gruppe verarbeitet werden; somit sind sie erst verfügbar, wenn das Ende der Gruppe erreicht ist. Die Liste kann sie also nur in einer AFTER GROUP OF-Klausel ansprechen.

-8105 Innerhalb von Aggregat-Funktionen sind keine weiteren Aggregat-Funktionen erlaubt.

> Mengenfunktionen dürfen nicht geschachtelt werden; dies liegt in erster Linie daran, daß der Wert der inneren Mengenfunktion erst bekannt ist, nachdem die äußere Funktion gesammelt wurde. Schreiben Sie die Mengenausdrücke so um, daß sie nur Spalten und einfache Ausdrücke in Spalten ansprechen. In einer AFTER GROUP OF-Klausel können Sie den Mengenwert einer Gruppe von Sätzen in einer Variablen sichern, so daß dieser bei der Berechnung einer Menge über eine nachfolgende Gruppe verwendet werden kann.

-8107 Eine Variable oder ein Parameter wurde mehr als einmal **d e f in ie r t.**

Ein Name darf in einem DEFINE-Abschnitt nur einmal verwendet werden. Sie haben den Namen mehrmals in den Anweisungen ASCII, PARAM oder VARIABLE verwendet.

-8108 Die Laenge einer Variablen oder eines Parameters muss **g ro esser a ls Null se in .**

> Stellen Sie sicher, daß jedes CHAR- und VARCHAR-Feld im Abschnitt DEFINE eine Längenangabe von ungleich null aufweist.

-8109 Wordwrap darf nicht in PAGE HEADERS oder TRAILERS benutzt **werden.**

**ACEPREP** muß wissen, wieviele Zeilen in den Kopf- und Fußzeilenabschnitten gefüllt werden (ansonsten ist nicht klar, wieviele Detailsätze auf einer Seite Platz haben sollen). Wenn aber bei der Druckausgabe die Funktion WORDWRAP verwendet wird, kann je nach den Wörtern eine variable Anzahl von Zeilen gefüllt werden. Deshalb ist diese Funktion im Kopf- bzw. Fußzeilenabschnitt nicht erlaubt.

-8110 Die Variable "%s" wurde nicht definiert.

Die Variable, der Parameter oder das Feld mit dem gemeldeten Namen ist im Abschnitt DEFINE nicht definiert worden. Wenn der gemeldete Name korrekt geschrieben ist, muß er definiert werden.

-8111 Variable oder Parameter duerfen nicht in der ORDER BY-**Anweisung verwendet werden.**

Es dürfen nur Namen von Spalten in einer ORDER BY-Klausel verwendet werden. Überprüfen Sie, ob die Spaltennamen bzw. Spaltenüberschriften in der Klausel richtig geschrieben sind. Sie können die Sortierung nicht anhand des Inhalts von definierten Variablen, Parametern oder ASCII-Feldern anfordem.

-8112 In einer IF-THEN-ELSE-Anweisung innerhalb eines PAGE **HEADER-oder PAGE TRAILER- A bschnitts muss die Anzahl der** zu druckenden Zeilen im IF- und im ELSE- Zweig gleich **se in .**

**ACEPREP** muß wissen, wieviele Zeilen in den Kopf- und Fußzeilenabschnitten gefüllt werden (ansonsten ist nicht klar, wieviele Detailsätze auf einer Seite Platz haben sollen). Da aber nicht vorhersagbar ist, welcher Teil einer IF-Anweisung ausgeführt wird, müssen beide dieselbe Anzahl von Ausgabezeilen erzeugen.

**8113 Innerhalb von PAGE TRAILER oder PAGE HEADER ist SKIP TO** TOP OF PAGE nicht erlaubt.

Wenn SKIP TO TOP OF PAGE ausgeführt wird, muß die Klausel für die Fußzeile ausgeführt werden (damit die festgelegten Blöcke am Seitenende ausgegeben werden), gefolgt von der Klausel für die Kopfzeile. Wäre diese Anweisung in einer Kopf- oder Fußzeilenklausel zulässig, könnte dies zu einer Endlosschleife führen.

**8114 Die Anzahl der Zeilen aus TOP MARGIN, BOTTOM MARGIN, PAGE HEADER undPAGE TRAILER passt nicht auf eine Seite. Die maximale Anzahl der Z eilen , die in PAGE HEADER ausgedruckt** werden koennen, ist Seitenlaenge minus eins.

Überprüfen Sie die Anweisungen im Abschnitt OUTPUT und in allen HEA-DER- und TRAILER-Klauseln. Die Gesamtzahl von Zeilen, die von diesen Anweisungen verwendet werden, muß ausreichend weniger als die angegebene Seitenlänge sein, damit einige Dateisätze ausgegeben werden können.

-8115 In einer ORDER BY-Anweisung duerfen nicht mehr als %d **Spalten angegeben werden.**

> **ACEGO** beschränkt die Anzahl von Spalten, die sortiert werden können. Sie müssen die Anzahl von Spalten reduzieren, die nach ORDER BY aufgelistet sind.

- **-8116 U nzulaessige Subscribierung in der ORDER BY- Anweisung.** Sie dürfen nur ein Zeichenfeld mit einem Subskript versehen. Überprüfen Sie die Subskripts. Es dürfen keine negativen Zahlen Vorkommen; die Zahlen müssen innerhalb der Länge der Zeichenspalte enthalten sein; und die erste Zahl muß kleiner oder gleich der zweiten Zahl sein.
- -8121 Der angegebene WORDWRAP RIGHT MARGIN Wert ist unzulaessig. Er muss groesser als oder gleich wie die aktuelle Spalte und kleiner als oder gleich wie der rechte **Rand der Liste sein.**

Der rechte Rand einer WORDWRAP-Klausel wird zur Definition eines kleineren rechten Randes als der der Gesamtliste verwendet. Der effektive linke Rand einer WORDWRAP-Anzeige ist die aktuelle Spalte, wenn WORDWRAP verarbeitet wird. Der rechte Rand muß zwischen der aktuellen Spalte und dem rand liegen.

-8122 Die NEED n LINES- Anweisung ist im PAGE HEADER- oder PAGE TRAILER- Abschnitt nicht erlaubt.

Die Größe einer Kopf- oder Fußzeile wird mit den darin enthaltenen PRINT-Anweisungen festgelegt. Zur Definition eines größeren Abschnitts (TO) verwenden Sie PRINT-Anweisungen ohne Parameter.

-8123 Die PRINT FILE- Anweisung ist innerhalb der Abschnitte[FIRST] PAGE HEADER oder PAGE TRAILER nicht **e r la u b t.**

> **ACEPREP** muß wissen, wieviele Zeilen für Seitenkopf und Fußzeilen reserviert werden sollen (ansonsten ist nicht klar, wieviele Detailsätze auf einer Seite Platz haben sollen). Da die Größe einer Datei nicht vorhersagbar ist, wenn die Liste compiliert wird, ist das Kommando PRINT FILE unzulässig. Sie müssen die Daten mit Hilfe von PRINT-Anweisungen ausgeben lassen.

-8124 Eine Variable wurde nicht im DEFINE-Abschnitt definiert.

Eine in der SELECT-Anweisung angegebene Variable ist im DEFINE-Abschnitt der Liste nicht definiert. Stellen Sie sicher, daß alle Namen in der SELECT-Anweisung Ihren Absichten entsprechen, und daß Sie keine Spaltenoder Variablennamen falsch geschrieben haben.

-8125 Das Schluesselwort END wurde innerhalb des SELECT-Abschnittes mehrfach gefunden. Einzelne SELECT-Anweisungen muessen durch ";" getrennt werden. Der **gesamte SELECT-Abschnitt muss mit END abgeschlossen werden.**

> Überprüfen Sie den Inhalt des SELECT-Abschnitts, wobei Sie darauf achten, daß jede SELECT-Anweisung mit Ausnahme der letzten mit einem Strichpunkt endet und daß auf die letzte eine END-Anweisung folgt. Vielleicht haben Sie die Anweisung FORMAT am Beginn dieses Abschnitts ausgelassen.

# $-8126$  PARAM[0] wurde nicht definiert.

Der erste Parameter, den Sie in der PARAMETER-Anweisung definieren können, ist die Zahl 1. Bei einigen Host-Betriebssystemen ist der nullte Parameter mit dem Programmnamen vorbelegt, aber dieser Wert ist innerhalb einer Liste nicht verfügbar.

**8127 Es kann nur eine REPORT TO-Anweisung verwendet werden.**

Die gesamte Liste wird auf ein Ausgabeziel geleitet, das mit der Anweisung REPORT TO im Abschnitt OUTPUT angegeben wird. Die ausgabe kann nicht auf mehrere Ziele aufgeteilt werden; löschen Sie deshalb alle REPORT TO-Anweisungen nach der ersten. Wenn Sie eigene dateien für unterschiedliche Datengruppen erzeugen wollen, haben Sie mehrere Möglichkeiten:

- Schreiben Sie ein eigenes Programm für jede Datengruppe (das jeweilige Programm verwendet nur unterschiedliche SELECT-Anweisungen).
- Erzeugen Sie eine vollständige Liste, jedoch mit Datengruppen auf getrennten Seiten, und verwenden Sie Dienstprogramme und Werkzeuge des Betriebssystems zur nachfolgenden Aufteilung der Dateien.
- Arbeiten Sie mit Parametervariablen in den SELECT-Anweisungen, so daß Sie eine Untermenge von Daten dynamisch wählen können, wenn Sie die Liste aufrufen; und verwenden Sie REPORT TO PRINT zur Steuerung des Ausgabeziels durch Setzen der Variablen DBPRINT, bevor Sie die Liste starten.
- **8128 Die minimale Laenge einer VARCHAR Variable muss kleiner a ls die M aximalgroesse se in .**

Eine VARCHAR-Variable wird mit zwei Zahlen definiert: *name(n,r),* wobei *n* die maximale Länge der Variablen ist; *r* ist die reservierte Länge. Die reservierte Länge ist nur im Zusammenhang mit einer Datenbanktabellendefinition sinnvoll, obwohl sie bei der Definition einer variablen zulässig ist. Wenn Sie diese angeben, müssen Sie eine Zahl für *r* einsetzen, die kleiner/gleich der Länge *n* ist.

-8129 Die angegebene Seitenlaenge %d ist zu gering fuer die Standardliste.

Eine Seite paßt nicht in die Anzahl von Zeilen, die angegeben wurden. Definieren Sie mehr Zeilen pro Seite, oder überprüfen Sie das Programm dahingehend, daß es weniger Zeilen benutzt; beispielsweise durch Änderung des oberen oder unteren Randes.

-8130 Eine INTEGER Konstante kann nicht groesser als 2147483647 **se in .**

Diese Anweisung gibt einen Wert an, der in keiner Ganzzahl Platz hat. Verwenden Sie entweder einen kleineren Wert oder einen anderen Datentyp, wie beispielsweise DECIMAL.

-9001 Nur Spalten vom Typ CHARACTER koennen subscribiert oder **ohne fuehrende Leerzeichen gedruckt werden.**

Entweder haben Sie versucht, mit einem Subskript zu arbeiten oder die Funktion CLIPPED auf eine Variable anzuwenden, die kein Zeichentyp ist; oder Sie haben eine Variable so angegeben, daß sie den falschen Datentyp hat.

-9002 Interner Fehler: Unzul. Opcode in PMIM.

Ein interner ACEGO-Fehler ist aufgetreten. Achten Sie darauf, daß Ihre Liste mit einer Version von ACEPREP compiliert wurde, die denselben Versionsstand wie ACEGO aufweist. Ist das der Fall, compilieren Sie die Liste neu, um sicherzustellen, daß die .arc-Datei nicht zerstört ist. Sollte der Fehler erneut auftreten, schreiben Sie bitte alle Informationen zu den Umständen auf und wenden Sie sich damit an Ihren Kundendienst.

-9003 "USING" - Formatstring darf nur einen . 'beinhalten.'

Die Formatzeichenkette, die die Anzeige einer Zahl bestimmt, enthält mehrere Dezimalpunkte. Entfernen Sie alle Dezimalpunkte bis auf einen. Schlagen Sie auch die Beschreibung der USING-Funktion im entsprechenden Handbuch nach.

-9004 Die Spalte "%s" ist nicht in der aktuellen Tabelle oder die Benutzer-Variable "%s" wurde nicht definiert.

Der gezeigte Name kann weder einer Spalte in einer Datenbanktabelle noch einer definierten Variablen zugeordnet werden. Prüfen Sie nach, ob er richtig geschrieben ist. Wenn es sich um eine Variable handeln sollte, fügen Sie ihn in den Abschnitt DEFINE ein. Wenn Sie eine Spalte in der Datenbank angeben wollten, sehen Sie bitte nach, ob die Tabelle geändert oder ihre Spalten umbenannt wurden.

**9014 Gebrauch: sacego [ —cg] [ —d Datenbankname] -Programm** Schalter:-q sacego gibt keine Meldungen am Bildschirm aus. -d sacego nimmt den Datenbanknamen, der dem Schalter -d folgt, anstelle des im Datenbank-Abschnitt des **Listenprogramms angegebenen.**

Schalter:

- -q SACEGO will not print any messages or errors
- -d SACEGO will use the database name that follows the -d option instead of the database name specified in the DATABASE section of the report specification.

Diese Meldung wird ausgegeben, wenn **ACEGO** nicht die entsprechenden Kommandozeilenargumente erhält. Es kann andere Meldungen geben, die explizit Aufschluß über das Problem geben. Sie können auch den Schalter -s (wie im Handbuch beschrieben) anstatt -q (wie in der Meldung angezeigt) angeben; die Wirkung ist gleich.

-9025 Die Spalte "%s" ist nicht in der aktuellen Tabelle enthalten. Alle in der ORDER-BY-Klausel angegebenen Spalten muessen in derselben Tabelle enthalten sein.

> Der angezeigte Name erscheint nach den Wörtern ORDER BY; es handelt sich aber nicht um den Namen einer Spalte oder um die Spaltenüberschrift eines Ausdrucks, der in dieser Anweisung gewählt wurde.

-9046 Die Ausgabedatei "%s" kann nicht geoeffnet werden.

Die Liste wurde zur gemeldeten Ausgabedatei geleitet; dazu wurde entweder eine REPORT TO-Anweisung verwendet oder der Inhalt der Umgebungsvariablen DBPRINT benutzt. Überzeugen Sie sich, daß die Ausgabedatei korrekt geschrieben wurde. Stellen Sie auch sicher, daß Ihr Benutzereintrag die Berechtigungen auf Betriebssystemebene hat, die Ausgabedatei auf Platte zu schreiben.Diese Platte muß beschreibbar sein und genügend Speicherplatz bieten.

-9047 Die Ausgabedatei "%s" kann nicht angelegt werden.

Mögliche Gründe für diese Fehlermeldung sind, daß Ihr Benutzereintrag keine Schreibberechtigung in diesem Dateiverzeichnis besitzt, daß die Platte voll ist, oder daß Sie eine Obergrenze bei offenen Dateien überschritten haben.

-9048 Die Pipe "%s" kann nicht geoeffnet werden.

Die Liste wurde zur Pipe geleitet, die in der Anweisung REPORT TO erscheint. Stellen Sie sicher, daß alle Programmnamen darin richtig geschrieben sind, daß die Programme vorhanden sind und daß sie im aktuellen Ausführpfad gefunden werden können. Sehen Sie nach, ob andere Meldungen vom Betriebssystem ausgeben wurden, die mehr Aufschluß über die Problemursache geben könnten — beispielsweise eine Meldung, daß nicht genügend Systemspeicher vorhanden ist.

-9049 Ein beim Aufruf angegebener Parameter kann nicht in denTyp **"%s" umgewandelt werden.**

Einer der Werte der Kommandozeile wurde in einer PARAMETER-Anweisung im Abschnitt DEFINE mit dem gemeldeten Datentyp definiert. Der in der Kommandozeile eingegebene Wert kann nicht in diesen Typ konvertiert werden. Überprüfen Sie folgende Punkte:

- Wenn der gemeldete Typ numerisch ist, muß der Parameter als Zahl gelesen werden können.
- Wenn der gemeldete Typ MONEY ist, darf der Parameter trotzdem *kein* Währungssymbol enthalten.
- Wenn der gemeldete Typ CHARACTER oder VARCHAR ist, darf der Parameter nicht länger als die für die Variable definierte Länge sein.
- Wenn der gemeldete Typ DATETIME ist, muß der Parameter korrekte Interpunktion aufweisen. Informationen zu DATETIME- und INTERVAL-Daten finden Sie im Benutzerhandbuch.
- Wenn der gemeldete Typ DATE ist, muß der Parameter die korrekte Interpunktion als Datum aufweisen.

Beachten Sie, daß DATE-, DATETIME- und INTERVAL-Werte nur Zeichen enthalten, die unter Umständen eine Sonderbedeutung für das Betriebssystem haben. Das Problem könnte sein, daß der Parameter korrekt war, aber mit Anführungszeichen geschützt werden muß.

-9050 Die Benutzer-Variable "%s" ist von Typ "%s".Der angegebene Wert ist entweder nicht erlaubt oder kann nicht zu diesemTyp konvertiert werden.

Als Reaktion auf eine PROMPT-Anweisung wurde ein Wert eingegeben, der in einer Variablen vom gemeldeten Typ abgelegt wird. Der eingegebene Wert konnte aber nicht in den Datentyp der Variablen konvertiert werden. (Details zur Konvertierung finden Sie bei der Erklärung zu Fehler -9049.) Rufen Sie das Programm nochmals auf, und geben Sie die entsprechenden Daten ein. Schreiben Sie gegebenenfalls auch die Eingabeaufforderung um, so daß dem Benutzer klarer wird, was er tun soll.

**9051 Die Anzahl der definierten Parameter stimmt nicht mit der beim Aufruf angegebenen ueberein.**

Die mit den PARAMETER-Anweisungen im Abschnitt DEFINE definierte Anzahl von Parametern stimmt nicht mit der Anzahl von Elementen überein, die als Parameter in der Kommandozeile angegeben sind. Überprüfen Sie die Parameter, die Leerstellen oder andere Sonderzeichen in Anführungszeichen enthalten; das Fehlen von Anführungszeichen kann dazu führen, daß ein einzelner Parameter fälschlicherweise als mehrere Parameter interpretiert wird.

**9052 Die Form at-Z eichenkette darf n ich t laenger a ls 79 Zeichen se in .**

Bei der Größe der Formatzeichenkette, die der USING-Funktion übergeben wird, gibt es eine Obergrenze.

-9053 Ein unbekannter Eintrag wurde in der .arc Datei entdeckt. Compilieren Sie Ihre ACE-Definition, indem Sie SACEPREP **benutzen, und lassen dann SACEGO nochmals ablaufen.** Vergewissern Sie sich, dass die Versionnummern von SACEPREP und SACEGO identisch sind.

Die Versionen von ACEPREP und ACEGO müssen übereinstimmen. (Sie können sich die jeweilige Programmversion durch den Aufruf mit dem Schalter -v anzeigen lassen.) Compilieren Sie die Liste mit einer Version des Compilers ACEPREP neu, die mit der Version des Ausführprogramms ACEGO identisch ist. Ist das bereits der Fall, compilieren Sie das Programm auf alle Fälle nochmals, um sicherzustellen, daß die .ace-Datei nicht zerstört ist. Sollte der Fehler wieder auftreten, schreiben Sie bitte alle Informationen zu den Umständen auf und wenden Sie sich damit an Ihren Kundendienst.

**9054 Das Listenprogramm wurde mit Version %d des Compilers** uebersetzt. Dieses Ablaufsystem kann nur 5 bis %d verarbeiten. Rekompilieren Sie das Programm mit saceprep.

Die Versionen von ACEPREP und ACEGO müssen übereinstimmen. (Sie können sich die jeweilige Programmversion durch den Aufruf mit dem Schalter -v anzeigen lassen.) Compilieren Sie die Liste mit einer Version des Compilers ACEPREP neu, die mit der Version des Ausführprogramms ACEGO identisch ist. Ist das bereits der Fall, compilieren Sie das Programm auf alle Fälle nochmals, um sicherzustellen, daß die .ace-Datei nicht zerstört ist. Sollte der Fehler wieder auftreten, schreiben Sie bitte alle Informationen zu den Umständen auf und wenden Sie sich damit an Ihren Kundendienst.

**-9055 Die Programmdatei "%s" kann n ich t gefunden werden.**

Die gemeldete Datei wurde in der ACEGO-Kommandozeile angegeben. Sie erwartet die Datei mit dem gemeldeten Namen und dem Suffix **.arc** im aktuellen Dateiverzeichnis oder einem Pfad, der in der Umgebungsvariablen DBPATH angegeben ist; entweder konnte sie nicht gefunden werden, oder es war nicht möglich, sie zu öffnen und zu lesen. Sehen Sie nach, ob der Dateiname richtig geschrieben ist, und überprüfen Sie, ob Ihr Benutzereintrag Lesezugriff dafür besitzt.

**-9059 Eine SELECT-Anweisung, die n ich t die l e tz t e SELECT** Anweisung in einem Listenprogramm ist, muss in eine temporaere Tabelle selektieren.

> Der Abschnitt SELECT des programms enthält unter Umständen mehrere SELECT-Anweisungen. Aber nur die letzte kann Sätze erzeugen, die der inhalt sind. Die vorausgehenden SELECT-Anweisungen werden dazu verwendet, die Daten in temporären Tabellen aufzubereiten, die mit der abschließenden Anweisung an die Liste übergeben werden. Ändern Sie das Programm so, daß alle SELECT-Anweisungen außer der letzten INTO TEMP-Klauseln enthalten.

-9060 Die Subscripte %d und %d der Spalte "%s" sind ausserhalb der Spaltengroesse.

Ein Spalten-Subskript in der ORDER BY-Klausel ist nicht korrekt. Wenn ein Subskript aus einer Spalte genommen wird, gibt die erste Zahl in eckigen Klammern die Position des ersten Zeichens an, und die zweite Zahl gibt die Position des letzten Zeichens des Subskripts an. Beide Zahlen müssen mindestens 1 sein, und sie dürfen nicht größer als die Gesamtlänge der Spalte oder Variablen sein.

-9061 Eine SELECT INTO TEMP'Anweisung kann nicht als letzte SELECT-Anweisung einer ACE-Liste ausgefuehrt werden.

> Der Abschnitt SELECT der Liste kann unter Umständen mehrere SELECT-Anweisungen enthalten. Die letzte (oder einzige) von diesen muß die Sätze erzeugen, die der Inhalt der Liste sind. Alle vorausgehenden SELECT-Anweisungen werden zur Aufbereitung von Daten in temporären Tabellen benutzt, die mit der abschließenden Anweisung an die Liste übergeben werden. Ändern Sie das Programm so, daß alle SELECT-Anweisungen außer der letzten INTO TEMP-Klauseln enthalten.

-9062 Ein Fehler ist aufgetreten beim Umwandeln eines **numerischen Wertes in den Typ CHARACTER. Die Spalte vom** Typ CHARACTER ist nicht gross genug, um das Ergebnis **aufzunehmen.**

Die Umwandlung eines numerischen Wertes in numerische Zeichen hat mehr numerische Zeichen erzeugt, als die Zielvariable aufnehmen konnte. Anstatt das Ergebnis abzuschneiden, bleibt ACEGO mit einem Fehler stehen. Sie können entweder die Zielvariable neu definieren, oder Sie können die Größe des konvertierten Wertes einschränken - beispielsweise mit einer USING-Formatzeichenkette.

-9063 Die Benutzerfunktion "%s" ist in der Tabelle "userfuncs"nicht definiert.

> Der Abschnitt DEFINE der Liste enthält eine FUNCTION-Anweisung, die darauf verweist, daß eine externe Funktion mit dem gemeldeten Namen mit der Liste verbunden werden soll. (Die Verwendung externer C-Funktionen mit ACE- und PERFORM-Masken wird im ESQL/C-Handbuch erläutert.) Aber der Name und die Adresse einer jeden solchen Funktion muß in einem statischen Array mit dem Namen **userfuncs** abgelegt werden. Dieses Array ist zusammen mit dem Maschinencode der externen Funktionen mit einer speziellen Version von ACEGO verbunden. Da der gemeldete Name nicht im Array vorhanden ist, kann ihn ACEGO nicht aufrufen.

Überprüfen Sie, ob Sie die richtige Spezial-Version von ACEGO aufgerufen haben (die Originalversion des Programms hat keine externen Funktionen, die damit verbunden sind). Sehen Sie nach, ob der gemeldete Name richtig geschrieben ist. Dann überprüfen Sie die Quellprogramme der C-Funktionen, um sicherzustellen, daß das Array **userfuncs** korrekt definiert ist und einen Eintrag für den gemeldeten Namen aufweist.

**9064 Ueberlauf des Arbeitsspeichers fuer Konstanten.**

Der für temporäre Zeichenketten verfügbare Datenspeicherplatz ist voll. Temporäre Zeichenketten werden beim Aufruf externer C-Funktionen und bei der Verarbeitung der eingebauten Funktionen USING, SPACE und ASCII zusammengestellt. Schränken Sie die Verwendung dieser Funktionen ein.

-9065 Ueberlauf des verfuegbaren Arbeitsspeichers.

ACEGO konnte keinen Speicherplatz zur Aufnahme eines Satzes, einer Zeile oder einer SQL-Datenstruktur zuweisen. Der erforderliche Speicherplatz steht nicht (wie der Meldungstext vermuten läßt) in direktem Zusammenhang mit dem Umfang des programms. Für den Ablauf des programms fehlen maximal ein paar Tausend Bytes.

**-9066 Fehler beim Schreiben in die Ausgabe.**

Das Ziel der ausgabe wurde korrekt geöffnet, aber beim Schreiben der Ausgabe meldete das Betriebssystem einen Fehler. Sehen Sie nach, ob Fehlermeldungen des Betriebssystems ausgegeben wurden, die das Problem näher erklären. Der häufigste Fehler ist, daß kein Plattenspeicherplatz mehr verfügbar ist.

**-9067 Ueberlauf des Arbeitsspeichers fuer Ausdruecke.**

Reduzieren Sie die Komplexität des arithmetischen Ausdrucks. Eine Möglichkeit ist, den Ausdruck in Teilausdrücke zu zerlegen und eine Variable mit den jeweiligen Werten zu belegen.

-9068 Im Datenbereitstellungs-Abschnitt ist eine SQL-Anweisung enthalten, die keine SELECT-Anweisung ist. Es sind in diesem Abschnitt nur SELECT-Anweisungen erlaubt.

Unter Umständen ist das Wort SELECT im Programm falsch geschrieben. Wenn Sie absichtlich eine andere SQL-Anweisung, beispielsweise UPDATE oder INSERT, benutzt haben, dann löschen Sie diese; nur SELECT-Anweisungen sind in zulässig. (Sie können andere SQL-Anweisungen in einer C-Funktion ausführen lassen, die von einer Liste aufgerufen werden. Das Einbinden von externen C-Funktionen in wird im Handbuch zu ESQL/C erklärt.)

-9070 Ein Satz in der ASCII-Eingabedatei enthaelt mehr **Datenfelder als in DEFINE ASCII-Anweisung fuer die Liste angegeben wurde.**

Ein "Feld" in der ASCII-Datei ist eine Folge von beliebig vielen Zeichen (einschließlich null Zeichen), die mit einem Trennzeichen enden (das Trennzeichen wird in der Anweisung READ bestimmt). Effektiv gibt es soviele Felder wie Trennzeichen in jedem Record. Die Anzahl von Feldern muß in jedem Record gleich sein, wobei jedes Feld in einer ASCII-Anweisung im Abschnitt DEFINE der Liste definiert sein muß. Zusätzliche Felder werden ignoriert. Sehen Sie Fehlermeldung -9072 nach; sie hilft Ihnen bei der Suche nach dem fehlerhaften Record.

**-9071 Ein Satz in der ASCII-Eingabedatei enthaelt weniger** Datenfelder als in DEFINE ASCII Anweisung fuer die Liste **angegeben wurde.**

Ein "Feld" in der Datei ASCII ist eine Folge von beliebig vielen Zeichen (einschließlich null Zeichen), die mit einem Trennzeichen endet (das Trennzeichen wird in der Anweisung READ bestimmt). Effektiv gibt es soviele Felder wie Trennzeichen in jedem Record. Die Anzahl von Feldern muß in jedem Record gleich sein, wobei jedes Feld in einer ASCII-Anweisung im Abschnitt

DEFINE der Liste definiert sein muß. Es gibt keinen Standardwert, der für fehlende Felder eingesetzt wird. Sehen Sie Meldung -9072 nach; sie hilft Ihnen bei der Suche nach dem fehlerhaften Record.

- **9072 %s Saetze aus der a sc ii-E in g a b e d a te i wurden eingelesen .** Dies ist eine informelle Meldung, die Ihnen bei der Suche nach der Ursache eines Problems in der ASCII-Eingabedatei hilft. Das in einer anderen Meldung beschriebene Problem wurde in der gemeldeten Zeile der Datei gefunden.
- -9140 In der Anweisungszeile %d ist eine Division durch Null enthalten.Das Ergebnis ist Null.

Ein Ausdruck in der gemeldeten Zeile des programms enthält eine Divisionsoperation. An einem Punkt während des Ablaufs der Liste war der Divisor im Ausdruck null. Überprüfen Sie den Ausdruck und die verwendeten Daten, und schreiben Sie die Liste so, daß eine Division durch null nicht vorkommt (beispielsweise durch Überprüfung auf Null in einer IF-Anweisung). Dieser Fehler kann sich aus der Anwendung einer Mengenfunktion auf eine definierte Variable vor der Verarbeitung des ersten Datensatzes ergeben. Um dies zu verhindern, sorgen Sie dafür, daß jede Variable vor ihrer Verwendung einen Wert hat; beispielsweise dadurch, daß sie von einem Kommandozeilenparameter oder mit einer PROMPT FOR-Anweisung gesetzt wird.

**9142 Fehler bei der Datenumwandlung.**

**ACEGO** versucht eine Konvertierung von Zeichen in den Datentyp DATE und ist dabei auf einen Fehler gestoßen. Entweder weist das Datum keine korrekte Interpunktion auf, oder es gibt unerwünschte nicht-numerische Zeichen, oder das Datum selbst ist inkonsistent. Beispiel: "01/32/91".

**9143 Daten von Typ CHAR, TEXT, BYTE koennen in Format "using" n ich t gedruckt werden**

Die Funktion USING kann nur auf numerische Daten angewendet werden. Überprüfen Sie das Programm.

**9500 Index ueberschreitet die Grenze.**

Diese Anweisung übernimmt ein Subskript einer Zeichenvariablen. Die Werte für die Subskripts, d. h. zwei Zahlen in eckigen Klammem, sind nicht korrekt. Die erste ist kleiner null oder größer als die Länge der Spalte; oder die zweite ist kleiner als die erste. Korrigieren Sie das Masken-Programm entsprechend, dann compilieren Sie es neu.

# -9503 PRINT FILE "%s" kann nicht geoeffnet werden.

Überprüfen Sie, ob der Tabellenname korrekt geschrieben ist. Ist das der Fall, ist die Tabelle mit dem gemeldeten Namen unter Umständen in der Datenbank nicht vorhanden (sie könnte gelöscht oder umbenannt worden sein); wenn sie vorhanden ist, dann besitzt Ihr Benutzereintrag unter Umständen keinen SELECT-Zugriff darauf. Wenn Sie mit dem INFORMIX-SE-Datenbankserver arbeiten, haben Sie vielleicht aber auch die Obergrenze bei den offenen Dateien überschritten, was die Anzahl von Tabellen einschränken kann, die Sie in einer SELECT-Anweisung angeben. In diesem Fall müssen Sie gegebenenfalls den SELECT-Abschnitt der Liste so überarbeiten, daß mehr SELECT-Anweisungen benutzt werden, die jeweils weniger Tabellen angeben. Diese Meldung ist nicht aktuell. Produkte nach dem Versionsstand 4.0 geben sie nicht aus.

-9503 PRINT FILE "%s" kann nicht geoeffnet werden.

Die gemeldete Datei konnte nicht für Ausgabe geöffnet werden. Sehen Sie nach, ob Fehlermeldungen des Betriebssystems ausgegeben werden, die unter Umständen mehr Aufschluß geben. Mögliche Ursachen sind fehlende Zugriffsberechtigungen für die Datei bzw. das Dateiverzeichnis oder eine volle Platte.

- -9504 The argument number is out of bounds for the ascii function. Arguments must be between 0 and 255, inclusive. Die Eingabe für die ASCII-Funktion muß eine Zahl zwischen 0 und 255 sein. Überprüfen Sie die Verwendung dieser Funktion im Programm. Wenn der gemeldete Wert, der ungültig war, von einem Kommandozeilenparameter kam, könnten Sie ihn gegebenenfalls mit einer IF-Anweisung testen.
- -16300 Identifier is too long.

Bezeichner dürfen nicht länger als 18 Zeichen sein. Prüfen Sie, ob Sie nicht ein Trennzeichen zwischen zwei Bezeichnern vergessen haben, oder wählen Sie einen Bezeichner mit zulässiger Länge.

# -16301 A syntax error has occurred.

In einem Debugger-Kommando wurde ein Syntaxfehler festgestellt. Sehen Sie nach, ob Sie ein Schlüsselwort oder einen Bezeichner falsch geschrieben, ein zusätzliches Kommando-Argument verwendet oder die Schlüsselwörter in der falschen Reihenfolge angegeben haben. Sehen Sie nach, ob Sie bei einem CALL-Kommando die Klammern nach einem Funktionsaufruf vergessen haben bzw. bei einem VIEW fälschlicherweise verwendet haben. Durch die Eingabe von help all können Sie sich einen zweiseitigen Überblick über die Kommandos anzeigen lassen.

- -16302 An illegal character has been found in the command. Debugger-Kommandos dürfen nur Buchstaben, Zahlen, Leerstellen, Unterstriche und Sonderzeichen enthalten (siehe Debugger-Handbuch, Kapitel 9). Unter Umständen haben Sie unbeabsichtigt eine Taste gedrückt, oder Sie haben ungültige Zeichen bei der Bearbeitung einer Datei eingefügt, die als Eingabe für ein READ-Kommando diente. Wenn Sie eine .4db-Datei mit einem Textverarbeitungsprogramm anlegen bzw. ändern, müssen Sie dafür sorgen, daß sie unformatiert abgespeichert wird.
- -16303 An illegal integer has been found in the command.

Der Ausdruck bzw. das Suchmuster enthält eine numerische Zeichenkette mit mehr als 50 Zeichen. Wiederholen Sie das Kommando unter Angabe eines kürzeren Ausdrucks oder Suchmusters.

-16304 An illegal floating point number has been found in the **command.**

Der Ausdruck bzw. das Suchmuster enthält eine numerische Zeichenkette mit Gleitkomma, die mehr als 50 Zeichen umfaßt oder mehrere Dezimalpunkte enthält. Wiederholen Sie das Kommando unter Angabe eines kürzeren Ausdrucks oder Suchmusters bzw. einer korrekten Anzahl von Dezimalpunkten.

-16305 Memory allocation failed.

Zur Ausführung des Kommandos steht nicht genug Hauptspeicherplatz zur Verfügung. Wiederholen Sie das Kommando zu einem anderen Zeitpunkt, wenn der Systemhauptspeicher weniger stark ausgelastet ist.

-16306 Found a quote for which there is no matching quote.

Unter Umständen haben Sie bei einem Namen oder einer Zeichenkette ein Anführungszeichen vergessen bzw. ein Anführungszeichen zuviel geschrieben. Wiederholen Sie das Kommando, wobei Sie auf die paarweise Verwendung von Hochkommas (') bzw. Anführungszeichen (") achten.

-16307 Quoted string is too long.

Die Höchstlänge einer Zeichenkette ist 256 Zeichen. Wiederholen Sie das Kommando mit einer entsprechend kürzeren Zeichenkette.

# **-16308 Missing function name.**

Bei dem Kommando CALL müssen Sie den Namen einer Funktion angeben. Wiederholen Sie das Kommando, geben Sie dabei den Namen einer Funktion an, hinter der Sie eine linke und eine rechte Klammer () schreiben. Wenn die Funktion Argumente benötigt, schreiben Sie diese zwischen die Klammern; mehrere Argumente trennen Sie dabei durch Kommas.

# $-16309$  Internal buffer limit exceeded.

Das Kommando besteht aus zu vielen Zeichen. Ein Debugger-Kommando darf aus höchstens 256 Zeichen bestehen. Wenn Sie ein ALIAS, BREAK oder TRACE-Kommando angeben, das viele Kommandozeilen zwischen geschweiften Klammern enthält, dann müsssen Sie unter Umständen auf geschachtelte Aliasnamen ausweichen. Dabei kann eine Funktionstaste oder eine kurze Zeichenkette stellvertretend für Hunderte von Tastendrücken angegeben werden, indem diese als Alias einer Liste von Aliasnamen angegeben werden, die jeweils weniger als 256 Zeichen haben. Einfacher als das Arbeiten mit Aliasnamen ist die Verwendung von READ-Kommandos zur Eingabe mehrerer Kommandos.

# **-16310 Keyword expected.**

Sie haben einen unbedingt erforderlichen Kommandozusatz vergessen. Sie können help all eingeben, um sich eine Liste aller Debugger-Kommandos anzeigen zu lassen; oder Sie schlagen im entsprechenden Handbuch nach.

**-16311 Command name is not recognized.**

Sie haben den Namen des Kommandos falsch geschrieben oder falsch abgekürzt. Durch die Eingabe von help können Sie sich die Namen aller Debugger-Kommandos anzeigen lassen. Wenn der gemeldete Name offensichtlich gültig ist, dann haben Sie unter Umständen ein nicht druckbares Zeichen bei der Eingabe angegeben.

### **-16312 Missing or misplaced = sign.**

Das Kommando LET erfordert immer ein Gleichheitszeichen (=); dasselbe gilt für ALIAS, wenn Sie nicht mit der Option \*\* arbeiten. Wiederholen Sie das Kommando, wobei Sie darauf achten, daß das Gleichheitszeichen an der richtigen Stelle steht.

-16313 Missing module line number.

Bei einem BREAK- oder TRACE-Kommando haben Sie den Namen eines Moduls, gefolgt von einem Punkt, gefolgt von einer Zeichen eingeben, das keine Ganzzahl ist. Nach dem Modul müssen Sie aber einen Punkt und eine Zeilennummer in Form einer Ganzzahl angeben.

# **16314 Missing filename.**

Wenn **Debugger** bereits geladen ist, haben Sie keinen Dateinamen nach dem Kommando READ angegeben bzw. nach einem Kommando, mit dem die Ausgabe in eine Datei umgelenkt wird. Wiederholen Sie das Kommando unter Angabe des Namens einer Eingabe- oder Ausgabedatei.

Wenn Sie sich beim Bereitzeichen der Shell befanden, dann haben Sie zwar den Schalter **-f** in der Kommandozeile zum Aufruf des **Debugger** angegeben, [den Namen einer Initialisierungsdatei aber weggelassen. Wiederholen Sie das Kommando und lassen diesmal entweder den Schalter **-f** weg oder geben den Namen einer .4db-Initialisierungsdatei nach dem **-f** ein.

```
16315 Missing ).
```
Sie haben entweder die rechte Klammer bei einem Kommandoargument vergessen, oder Sie haben eine überzählige linke Klammer geschrieben.

# -16316 A small integer is expected.

Bei einem GROW-Kommando müssen Sie eine positive oder negative Ganzzahl als Argument angeben. Wiederholen Sie das Kommando, und geben Sie dabei die Anzahl von Zeilen an, um die das Fenster vergrößert werden soll. Die Summe dieser Ganzzahl und die aktuelle Größe müssen im Bereich zwischen 1 und L-6 liegen, wobei L die Anzahl von Zeilen ist, die auf Ihrem Bildschirm angezeigt werden kann (in der Regel 24).

# -16317 Program variable name expected.

Ein LET-Kommando von **Debugger** benötigt drei Argumente:

- Den Bezeichner einer Programmvariablen
- Ein Gleichheitsszeichen (=)
- Einen Ausdruck, mit dessem Wert die Variable belegt wird.

Der Bezeichner in dem von Ihnen eingegebenen Kommmando wurde nicht erkannt.

# -16318 Positive number or name expected.

Die Kommandos ENABLE, DISABLE, NOBREAK und NOTRACE erfordern ein Argument. Das kann der Name eines Unterbrechungs- oder Ablaufverfolgungspunktes, eine Bezugsnummer, ein Funktionsname oder der Zusatz ALL sein. Wenn das Argument, das Sie in das Kommandoeingabe-Fenster eingegeben haben, gültig zu sein scheint, haben Sie unter Umständen ein nicht druckbares Zeichen mit eingegeben.

# -16319 Internal error - illegal command.

Diese Meldung ist auf eine unerwartete Bedingung im Modul zur Kommandoanalyse von **Debugger** zurückzuführen. Schreiben Sie bitte alle Informationen zu den Umständen auf, insbesondere den genauen Inhalt des letzten Kommandos, und wenden Sie sich damit an Ihren Kundendienst.

 $-16320$  Missing left brace.

Die linke und die rechte geschweifte Klammer ({ und }) müssen immer paarweise ausgeglichen verwendet werden.

-16321 Alias alias-name is an existing command keyword.

Der Name eines Alias kann nicht die vollständige Form eines Kommando-Schlüsselwortes von **Debugger** sein. Sie können aber eine abgekürzte Form eines Kommando-Schlüsselworts als Alias zuweisen. Wiederholen Sie das Kommando, und verwenden Sie diesmal einen anderen Aliasnamen.

-16322 Missing directory list.

Sie haben den Schalter -I in der Kommandozeile zum Aufruf von **Debugger** benutzt, aber Sie haben keinen Suchpfad für die Quelldatei angegeben. Wiederholen Sie das Kommando, wobei Sie aber diesmal -I weglassen oder einen Suchpfad nach dem Schalter angeben.

-16323 User cannot specify more than one directory list.

Sie können den Schalter -I nur einmal in der Kommandozeile verwenden. Sie können jedoch mehrere Suchpfade in der Liste nach dem -I angeben. Wiederholen Sie das Kommando, wobei Sie nach einem einzigen -I alle gewünschten Suchpfade zu den Quelldateien durch Kommas getrennt angeben.

-16324 User cannot specify more than one filename.

Sie können den Schalter **-f** nur einmal in der Kommandozeile angeben. Wiederholen Sie das Kommando mit nur einer Angabe einer Initialisierungsdatei. Nach dem Aufruf von **Debugger** können Sie READ-Kommandos eingeben, die weitere .4db-Dateien aufrufen.

**-16325 Missing or extra parameter.**

Sie haben einen Schalter in der Kommanodzeile weggelassen oder zweimal eingegeben. Schlagen Sie die Beschreibung des Kommandos **fgldb** im Debugger-Handbuch nach, dann wiederholen Sie das Kommando. *Hinweis:* Diese Meldung erscheint auch, wenn Sie versuchen, Parameter an das Programm zu übergeben, in dem Sie die Fehlersuche vornehmen wollen. Die
korrekte Möglichkeit zur Übergabe von Kommandozeilenparametern an das betreffende Programm ist, diese in das Kommando zum Starten des Programms zu schreiben.

**16326 Missing program name.**

Wenn Sie **Debugger** bei der Eingabeaufforderung des Betriebssystems laden, müssen Sie als Argument den Namen eines compilierten 4GL-Programms (bzw. den Schalter -V) angeben; damit wird die Nummer der Software-Version ausgegeben. Wiederholen Sie das Kommando unter Angabe eines compilierten Programms.

-16327 Cannot locate file filename.

Sie haben unter Umständen den Namen einer .4db-Eingabedatei (entweder bei einem READ-Kommando oder nach dem Schalter **-f** in einer Kommandozeile), den Dateinamen oder den Pfadnamen einer .4gl-Quelldatei in einem VIEW-Kommando falsch geschrieben oder vergessen.

Wenn der gemeldete Dateiname richtig geschrieben ist und eine Datei bezeichnet, die existiert, dann müssen Sie unter Umständen einen vollständigen Pfadnamen angeben. Sie müssen den vollständigen Pfadnamen einer Datei angeben, wenn Sie eine .4db-Datei ansprechen, die sich nicht im aktuellen Dateiverzeichnis befindet. Ebenso bei einer .4gl-Quelldatei, die sich nicht im aktuellen Dateiverzeichnis oder in einem Dateiverzeichnis befindet, das mit dem Kommandozeilenschalter -I angegeben ist.

-16328 Cannot read initialization file filename.

**Debugger** hat zwar die mit dem Parameter **-f** angegebene Datei gefunden, ist aber beim Versuch, sie zu lesen, auf einen Fehler gestoßen. Sehen Sie auch nach, ob Fehlermeldungen des Betriebssystems ausgegeben wurden, die unter Umständen zusätzliche Informationen enthalten. Wenn es sich bei dem Problem nicht um einen Hardwarefehler handelt, dann stellen Sie sicher, daß Ihr Benutzereintrag Lesezugriff für die Datei besitzt, beispielsweise durch Anzeige ihres Inhalts.

**16329 Pathname too long.**

**Debugger** akzeptiert nur Pfadnamen mit einer maximalen Länge von insgesamt 70 Zeichen.

-16330 Cannot open file filename for reading.

Überzeugen Sie sich, daß Sie den richtigen Dateinamen in Ihrem READ- oder VIEW-Kommando oder nach dem Schalter **-f** in der Kommandozeile zum Aufruf von **Debugger** angegeben haben. Wenn der Name richtig war, ist die Datei unter Umständen beschädigt oder schreibgeschützt. Wenn Sie keine

Leseberechtigung für sie besitzen, dann lesen Sie die Erklärungen zu den Zugriffsrechten in Ihrem Betriebssystemhandbuch oder wenden Sie sich an Ihren Systemverwalter.

-16331 Too many recursive aliases.

Bei bestimmten Aufgaben in Zusammenhang mit der Fehlersuche können Aliasnamen, die wiederum auf andere Aliasnamen zurückgreifen, Zeit sparen bzw. Einschränkungen bei der Anzahl von Zeichen in einer **Debugger-** [Kommandozeile umgehen. Beispielsweise können Sie **aliasl** als Subskripts von **alias2** definieren, der wiederum ein Subskript von **alias3** sein kann, und so weiter bis **alias5.** Sie können aber nicht mehr als fünf Ebenen von Aliasnamen zwischen den Tastenanschlägen und den voll expandierten Kommandos angeben, für die sie als Alias stehen.

**-16332 Duplicate function name function-name.**

Der gemeldete Funktionsname wurde in einem Modul vorgefunden, das gerade geladen wurde. Aber eine Funktion mit diesem Namen ist bereits in einem vorher geladenen Modul vorgekommen. Das ist nicht zulässig. Sie müssen die Anwendung so ändern, daß alle Funktionen darin eindeutige Namen haben.

## **-16333 Duplicate module name module-name.**

Das Modul, dessen Name angezeigt wird, wird gerade geladen; es ist aber bereits ein Modul mit gleichem Namen geladen worden. Rufen Sie das Menü 'Program' der Programmierumgebung auf, und überzeugen Sie sich, daß das Programm, in dem die Fehlersuche durchgeführt wird, nur aus einer Kopie jedes Moduls besteht.

-16334 Internal error - null keyword encountered.

Diese Meldung ist auf eine Bedingung zurückzuführen, bei der davon ausgegangen wurde, daß sie nie eintreten würde. Schreiben Sie bitte alle Informationen zu den Umständen auf und wenden Sie sich damit an Ihren Kundendienst.

-16335 Window can't be adjusted by number of lines specified.

Die Mindestzahl von Zeilen im Quellcode-Fenster oder im Kommando-Eingabefenster ist 1 (eins), ohne die Zeile im Quellcode-Fenster mitzuzählen, in welcher der aktuelle Modulname angezeigt wird. Auf einem Standard-Terminal mit 24 Zeilen ist die maximale Anzahl von Zeilen in beiden Fenstern 18 bzw. L-6 für Nicht-Standard terminals mit *L* Zeilen.

Das Argument eines GROW-Kommandos ist nicht die neue Fenstergröße, sondern die zusätzliche Erweiterung der aktuellen Fenstergröße. Wenn Sie die Größe eines Fensters auf dem Debugger-Bildschirm ändern wollen, geben Sie ein GROW-Kommando ein, das zu einer Fenstergröße innerhalb dieses Bereichs führt.

-16336 User must specify source file to view.

Das Kommando VIEW erfordert den Namen einer 4GL-Quelldatei.

-16337 No previous search pattern.

Sie dürfen kein Suchkommando ohne Angabe eines Suchmusters angegeben, wenn Sie nicht bereits eines in derselben Debugger-Sitzung angegeben haben. Wiederholen Sie das Kommando, unter Angabe eines gültigen Suchmusters.

**16338 Cannot continue execution.**

Sie können die Kommandos CONTINUE und STEP nur aufrufen, wenn ein 4GL-Programm ausgeführt wird (und noch nicht beendet ist). Wenn die Ausführung noch nicht begonnen hat, oder wenn Ihre Anwendung normal oder mit Fehler geendet hat, verwenden Sie CALL oder RUN. Nach Beginn des Ablaufs müssen Sie die Ausführung zunächst mit einem Unterbrechungspunkt oder INTERRUPT-Kommando stoppen; erst dann können Sie CONTI-NUE oder STEP aufrufen. Schlagen Sie den Abschnitt über aktive Funktionen und Variablen im Handbuch zu **Debugger** nach.

-16339 Break or trace name name is not unique.

Ein Name, den Sie einem Unterbrechnungspunkt oder einem Ablaufverfolgungspunkt in einem BREAK- oder TRACE-Kommando zuweisen, darf nicht den Namen eines vorhandenen Bezugspunkts duplizieren (dazu gehören auch deaktivierte Unterbrechungs- bzw. Ablaufverfolgungspunkte). Diese Meldung erscheint nach einem READ-Kommando, das einen mit Namen belegten Unterbrechungs- oder Ablaufverfolgungspunkt setzt, wenn dieselbe Eingabedatei zweimal gelesen wird.

**16340 Invalid backslash encountered.**

Das Kommando enthält einen Gegenschrägstrich, der nicht als Zeichen zur Fortführung der Kommandozeile ausgewertet werden kann. Wiederholen Sie das Kommando ohne Gegenschrägstrich.

-16341 Line number line-number not in specified module.

Mit dem BREAK- oder TRACE-Kommando darf keine Zeilennummer angegeben werden, die größer ist als die Zeilennummer der letzten ausführbaren Anweisung im angegebenen Modul. Wenn Sie keinen Modulnamen angegeben haben, dann darf die Zeilennummer nicht größer sein, als die letzte ausführbare Anweisung im aktuellen Modul. Sie können ein VIEW-Kommando zur Anzeige eines 4GL-Quellmoduls benutzen und dann durch Eingabe eines \$ feststellen, wieviele Zeilen das betreffende Modul umfaßt. Überprüfen Sie, ob Sie das richtige Modul und die richtige Zeilennummer angegeben haben.

```
-16342 Internal error - cannot set breakpoint.
```
Dies ist ein interner Fehler. Wenn keine direkte Ursache erkennbar ist, schreiben Sie bitte alle Informationen zu den Umständen auf und wenden Sie sich damit an Ihren Kundendienst.

-16343 Invalid module name module-name specified.

Sie haben ein Modul angegeben, das nicht zum aktuellen 4GL-Programm gehört. Überprüfen Sie, ob Sie den Namen falsch geschrieben haben oder die Namen von Modulen/Funktionen aus anderen Programmen verwechselt haben. Wiederholen Sie das Kommando unter Angabe eines gültigen Namens.

-16344 Invalid function name function-name specified.

Sie haben eine Funktion angegeben, die nicht zum aktuellen 4GL-Programm gehört. Überprüfen Sie, ob Sie den Namen falsch geschrieben haben oder ihn mit Funktions- bzw. Modulnamen aus anderen Programmen verwechselt haben. Unter Umständen haben Sie auch ein Programm-Modul nicht compiliert, das diese Funktion enthält. Wiederholen Sie das Kommando unter Angabe eines gültigen Namens.

**-16345 Cannot set breakpoint in 4GL library function or user C function.**

Sie dürfen nur einen Unterbrechungspunkt bei einer Funktion setzen, die in 4GL geschrieben ist, nicht aber bei einer eingebauten Funktion oder einer Funktion, die in einer anderen Programmiersprache wie C oder ESQL/C geschrieben ist.

Wenn Sie die Programmausführung beim Aufruf einer C-Funktion stoppen wollen, setzen Sie einen Unterbrechungspunkt, indem Sie die Zeilennummer der 4GL-Anweisung angeben, mit der die betreffende C-Funktion aufgerufen wird.

-16346 Cannot open output file filename.

Sehen Sie nach, ob die Ausgabedatei vorhanden ist; wenn ja, prüfen Sie, ob sie beschädigt oder schreibgeschützt ist. Prüfen Sie auch, ob Sie im angegebenen Dateiverzeichnis Schreibberechtigung haben (oder im aktuellen Dateiverzeichnis, wenn Sie keinen Pfadnamen angegeben haben).

- 16347 Invalid breakpoint or tracepoint number name specified. Sie können keinen Bezugspunkt in einem ENABLE-, DISABLE-, NOBREAKoder NOTRACE-Kommando setzen, der den Wert null oder einen negativen Wert hat bzw. einen Wert aufweist, für den derzeit kein Unterbrechungsbzw. Ablaufverfolgungspunkt existiert. Durch Eingabe von **list break trace** können Sie sich eine Liste aller aktuellen Bezugspunkte anzeigen lassen.
- -16348 Breakpoint or tracepoint name is not active.

Sie können das Kommando DISABLE nicht zum Deaktivieren eines Unterbrechungs- bzw. Ablaufverfolgungspunkts verwenden, der bereits deaktiviert ist. Sehen Sie nach, ob Sie auch wirklich den betreffenden Unterbrechungspunkt gemeint haben. Durch Eingabe von **list break trace** können Sie sich die aktuellen Unterbrechungs- und Ablaufverfolgungspunkte anzeigen lassen.

16349 Use nobreak for breakpoints and notrace for tracepoints.

Sie haben einen Unterbrechungspunkt bei dem Kommando NOTRACE bzw. einen Ablaufverfolgungspunkt bei dem Kommando NOBREAK angegeben. Die Kommandos können jeweils nur mit ihren eigenen Objekten arbeiten.

**16350 Breakpoint/tracepoint already disabled/enabled or can 't be determined.**

**Debugger** kann keine entsprechenden Unterbrechungs- oder Ablaufverfolgungspunkte finden, an denen das Kommando ENABLE oder DISABLE ausgeführt werden könnte. Durch Eingabe von **list break trace** können Sie sich eine Liste aller aktuellen Bezugspunkte anzeigen lassen.

-16351 Variable variable-name could not be located.

**Debugger** kann nur Variablen ansprechen, die in einem 4GL-Modul definiert sind. Wenn es sich um 4GL-Variablen handelt, überprüfen Sie, ob Sie den Variablennamen korrekt eingegeben haben. Wenn sich die Variable nicht in der aktuellen Funktion oder im aktuellen Modul befindet, müssen Sie ihren Namen kennzeichnen. Siehe hierzu auch den Abschnitt über den Gültigkeitsbereich von Bezugspunkten im Handbuch zu **Debugger.** (Diese Meldung kann erscheinen, wenn Sie bei einem BREAK- oder TRACE-Kommando einen Modulnamen ohne den Punkt am Ende des Namens eingeben.)

**-16352 F i l e filename has been modified. ( .4 g l is newer than • 4go)**

**Debugger** führt zwar das .4go-Modul aus, zeigt aber Zeilen der ,4gl-Quelldatei an. Da die Quelldatei seit der letzten Compilierung geändert wurde, stimmen die im Quellcode-Fenster angezeigten Zeilen unter Umständen nicht mit den Anweisungen im compilierten Programm überein.

Wenn Sie den Quellcode in einer .4gl-Datei ändern, müssen Sie diese neu compilieren (von der Kommandozeile aus oder über die Programmierumgebung). Besteht das Programm aus mehreren Modulen, müssen Sie erst die compilierten Module verknüpfen, bevor Sie die Fehlersuche darin beginnen. Überprüfen Sie, ob Dateien mit dem Suffix .4go und .4gi für dieses Programm existieren. Auch wenn die .4go-Datei die richtige compilierte Datei ist, versucht **Debugger,** zuerst die .4gi-Version zu interpretieren.

-16353 Executable command is invalid when executing tracepoint **commands.**

Die Liste von Kommandozeilen in Ihrem TRACE-Kommando enthält ein CALL-, CONTINUE-, RUN- oder STEP-Kommando. Diese Kommandos werden innerhalb eines TRACE-Kommandos nicht unterstützt.

**-16354 Function function-name not found.**

Sie haben eine Funktion angegeben, die nicht zum aktuellen 4GL-Programm gehört. Überprüfen Sie, ob Sie den Namen richtig geschrieben haben, oder ob Sie die Namen von Funktionen verschiedener Programme verwechselt haben. Achten Sie darauf, daß der 4GL-Quellcode die auszuführende Funktion angibt und auch aufruft.

**-16355 Function function-name requires parameters.**

Die im CALL-Kommando angegebene Funktion ist so definiert, daß sie einen oder mehrere Parameter übernimmt. Sie müssen eine entsprechende Anzahl von Parametern in runden Klammern nach dem Namen der Funktion eingeben. Wenn Sie nicht sicher sind, welche Parameter an die Funktion übergeben werden sollten, können Sie sich mit einem VIEW-Kommando den zugehörigen Quellcode anzeigen lassen.

**-16356 Too many parameters passed to function function-name.**

Die Argumentliste in einem CALL-Kommando enthält zuviele Parameter. Wenn Sie nicht sicher sind, wieviele Parameter der Funktion übergeben werden sollen, können Sie sich mit dem Kommando VIEW den Quellcode der Funktion anzeigen lassen.

**16357 Function function-name is not active.**

Sie können nur Variablen anzeigen lassen, die in der aktiven Funktion definiert sind. Diese Variable ist in der Funktion mit dem gemeldeten Namen definiert. Diese ist aber nicht aktiv.

-16358 Variable name expected.

Bei dem Kommando LET muß das erste Argument ein Variablenname sein. Schreiben Sie den Namen nicht in Anführungszeichen.

-16359 Cannot assign values to records; Assignments must be to **record members.**

Mit dem Kommando LET kann nur einer einfachen Variablen oder einem bestimmten Element eines Records ein Wert zugewiesen werden, nicht dem gesamten Record.

-16360 Cannot assign values to arrays; Assignments must be to **array elements.**

Mit dem Kommando LET kann nur einer einfachen Variablen oder einem bestimmten Element eines Arrays ein Wert zugewiesen werden, das mit einem Subskript in eckigen Klammem angegeben ist. Mit der Eingabe von **help let** können Sie sich ein Beispiel anzeigen lassen.

-16361 Invalid variable name variable-name.

Der Bezeichner des angegebenen Variablennamens ist nicht der Name einer Variablen. Das Kommando VARIABLE erfordert den Namen einer Variablen. Sehen Sie nach, ob der Name richtig geschrieben ist.

 $-16362$  No current function.

Es gibt keine aktuelle 4GL-Funktion, solange Sie noch nicht das Kommando RUN oder CALL aufgerufen haben. Auch nach RUN oder CALL gibt es keine aktuelle Funktion, wenn der Ablauf ordnungsgemäß beendet wurde und nicht durch einen Unterbrechungspunkt, ein INTERRUPT- oder STEP-Kommando bzw. durch einen schweren Fehler abgebrochen wurde. Starten Sie die Ausführung des Programms mit dem Kommando RUN oder CALL.

**16363 Variable in function function-name is not active.**

Sie haben eine Variable angesprochen, deren Wert von einer Funktion bestimmt wird, die noch nicht aufgerufen wurde, oder von einer Funktion, die bereits ausgeführt ist. Das Kommando LET oder PRINT kann nur aktive Variablen ansprechen; d.h. eine gobale Variable oder eine andere Variable, die in der gerade ablaufenden Funktion (eine Funktion, die von dem Kommando WHERE aufgelistet wird) zugewiesen wird. Bei der Eingabe eines

CALL-Kommandos müssen Sie einen Literalwert für einen Ausdruck einsetzen, der eine inaktive Variable benötigt.

```
-16364 Unknown option option.
```
**Debugger** kann ein Argument Ihres Kommandos nicht erkennen. Die Meldung zeigt die unklare Stelle. Wiederholen Sie das Kommando unter Angabe einer gültigen Option. Geben Sie **help turn** ein, um sich eine Liste der zahlreichen TURN-Optionen anzeigen zu lassen.

```
-16365 Breakpoint or tracepoint name is already active.
```
Das Kommando ENABLE hat keine Auswirkung auf Unterbrechungspunkte oder Ablaufverfolgungspunkte, die bereits aktiviert sind. Überprüfen Sie, ob Sie den richtigen Namen geschrieben bzw. die richtige Bezugsnummer angegeben haben. Ist das der Fall, und Sie sind dennoch der Überzeugung, daß der gemeldete Name nicht aktiv hätte sein sollen, geben Sie **list break trace** ein; oder sehen Sie im Kommandopuffer nach, ob mit einem vorhergehenden DISABLE-Kommando der falsche Unterbrechungs- oder Ablaufverfolgungspunkt deaktiviert wurde.

```
-16366 Error occurred while trying to write to a file.
```
Entweder das Dateisystem ist voll, oder es liegt ein Hardware-Fehler vor. Gehen Sie vorübergehend ins Betriebssystem, und lassen Sie sich die verbleibende Speicherkapazität auf dem aktuellen Laufwerk anzeigen.

# -16367 Need to specify a specific record member or array **element.**

Sie können den Namen eines Arrays nicht als Argument eines CALL-Kommandos benutzen. Sie können den ungekennzeichneten Namen eines Arrays oder eines Records in einem Ausdruck oder als Objekt eines Unterbrechungs- bzw. Ablaufverfolgungspunkts verwenden. In allen diesen Fällen müssen Sie ein Subskript in eckigen Klammern zur Angabe eines bestimmten Array-Elements oder den vollständigen Namen eines Record-Elements verwenden.

-16368 Expression contains variables from different functions.

Verwenden Sie keine Variablen aus mehreren Funktionen im selben Ausdruck. Wenn Sie den Wert eines solchen Ausdrucks unbedingt brauchen, müssen Sie mit PRINT die Variablen von jeder Funktion getrennt auswerten. Dann geben Sie diese Werte als Konstanten und nicht als Namen von Variablen bei dem Kommando BREAK, LET oder PRINT ein.

16369 Cannot initialize application device device-name.

Sie müssen den Namen eines anderen Terminals angeben, das dieselben Einträge für termcap bzw. terminfo aufweist wie das, von dem aus Sie **Debugger** aufgerufen haben. Das zweite Terminal muß unter Ihrer Benutzerkennung angemeldet sein.

-16370 No application device specified.

Sie müssen den Namen eines anderen Terminals angeben, das dieselben Einträge für termcap bzw. terminfo hat wie das, von dem aus Sie **Debugger** aufgerufen haben. (Es darf aber nicht den Gerätenamen des Terminals haben, von dem aus Sie **Debugger** aufgerufen haben.) Geben Sie **tty** an dem Terminal ein, das Sie für Ihre Anwendung benutzen möchten. Auf dessen Bildschirm erscheint der Terminal-Pfadname. Wiederholen Sie das Kommando APPLICATION DEVICE unter Angabe des entsprechenden Terminal-Gerätenamens.

-16371 Read file not specified.

Sie müssen den Namen einer .4db-Datei im Kommando READ angeben.

**16372 Variable or expression expected.**

Sie müssen angeben, was **Debugger** bei einem PRINT-Kommando anzeigen soll. Wiederholen Sie das Kommando unter Angabe des Namens einer Programmvariablen, eines Records, eines Arrays oder eines Ausdrucks.

**16373 Cannot print or make assignments before execution has started .**

Erst nach Beginn der Ausführung können Sie mit dem Kommando LET eine Variable mit einem Wert belegen oder ein DUMP- bzw. PRINT-Kommando verwenden, um Informationen über eine Variable oder Funktion anzeigen zu lassen. Dieselbe Einschränkung gilt, nachdem die Ausführung ordnungsgemäß beendet wurde bzw. nach dem Kommando CLEANUP. Zum Starten der Ausführung rufen Sie das Kommando RUN bzw. CALL auf, dann wiederholen Sie das Kommando. Gegebenenfalls muß ein Unterbrechungspunkt gesetzt oder die INTERRUPT-Taste gedrückt werden, um eine normale Beendigung zu verhindern.

**16374 Break command contains ' i f ' without having a condition specified.**

Nach dem Schlüsselwort IF in einem BREAK-Kommando muß ein Ausdruck folgen. Der Unterbrechungspunkt hat keine Auswirkung, solange die Bedingung FALSE (null) ist. Wiederholen Sie das Kommando ohne IF oder mit IF und einer Bedingung.

-16375 Cannot view C-library function function-name.

Mit dem Kommando VIEW kann der Quellcode von C-Funktionen oder ESQL/C-Funktionen nicht angezeigt werden. Wenn Sie sich C-Quellcode ansehen möchten, müssen Sie vorübergehend in die Betriebssystem-Shell gehen und dort mit einem Kommando des Betriebssystems den C-Quellcode anzeigen lassen.

-16376 Break or trace name name does not begin with an alpha **character.**

Das erste Zeichen im Namen eines Unterbrechungspunkts bzw. Ablaufverfolgungspunkts muß ein Buchstabe sein. Die folgenden Zeichen können Buchstaben, Zahlen oder Unterstriche sein. (\_).

Der Name muß zwischen Hochkommas ( ') oder Anführungszeichen ( " ) stehen. Wiederholen Sie das Kommando unter Angabe eines gültigen Namens und Verwendung von Hochkommas bzw. Anführungszeichen.

-16377 Cannot retrieve values of global variables before **execution begins.**

> Mit dem Kommando PRINT kann der Wert einer globalen Programmvariablen erst angezeigt werden, wenn die Ausführung begonnen hat. Starten Sie die Ausführung mit RUN oder CALL, dann wiederholen Sie das PRINT-Kommando. Dabei können Sie Konstanten oder die Namen von globalen Variablen als Argument von CALL angeben. Unter Umständen muß ein Unterbrechungspunkt gesetzt oder die INTERRUPT-Taste gedrückt werden, um die Programmausführung vor der normalen Beendigung zu stoppen.

-16378 A small positive integer is expected.

Das Kommando TIMEDELAY kann nicht ohne Argument bzw. nicht mit einer negativen Zahl als Argument aufgerufen werden. Wiederholen Sie das Kommando unter Angabe der Zahl null oder einer positiven Ganzzahl als die Verzögerungszeit in Sekunden im Quellcode- oder Kommandoeingabe-Fenster.

-16381 Cannot set breakpoint or tracepoint - no current module.

Sie können keine Ablaufverfolgungs- oder Unterbrechungspunkte setzen, ohne ein Modul oder eine Funktion anzusprechen, es sei denn, es ist ein Programm-Modul im Quellcode-Fenster vorhanden. Sie haben wahrscheinlich eine Fehlermeldung nicht beachtet, die als Hinweis ausgegeben wurde, daß eine 4GL-Quelldatei nicht geladen werden konnte.

```
-16382 Command file filename is currently being processed.
```
Sie haben ein READ-Kommando benutzt, das in einer Initialisierungsdatei oder in der Eingabedatei eines anderen READ-Kommandos geschachtelt war, die einen Bezug herstellt zu:

- sich selbst
- einer vorausgehenden READ-Kommandodatei
- einer .4db-Initialisierungsdatei, die noch nicht alle Kommandos ausgeführt hat.

Kurz gesagt, Sie können kein READ-Kommando ausführen, das eine Endlosschleife zur Folge hat.

-16383 Number of nested read commands limit exceeded.

Sie haben ein READ-Kommando aufgerufen, das seinerseits wieder ein weiteres aufruft, und so weiter bis zu mehr als zehn geschachtelten READ-Kommandos. Sie müssen die Struktur der .4db-Kommandodateien vereinfachen.

```
-16384 Line in .4db file exceeds maximum length.
```
Eine einzelne Debugger-Kommandozeile darf maximal 256 Zeichen lang sein. Statt einen Strichpunkt (;) als Kommandotrennzeichen zu benutzen, teilen Sie die Zeile besser in zwei getrennte Kommandos auf.

Sie sollten Debugger-Kommandos vermeiden, die mehr Zeichen in einzelnen Zeile haben, als auf dem Bildschirm bzw. dem Ausgabegerät ausgegeben werden kann. Arbeiten Sie mit dem Gegenschrägstrich als Fortführungszeichen, um lange Kommandozeilen in kürzere Abschnitte aufzuteilen, oder verwenden Sie Aliasnamen.

**16385 Call to function function-name failed .**

Die Logik in der 4GL- oder C-Funktion ist unter Umständen nicht korrekt oder unterstützt nicht die Argumentliste, die Sie in einem CALL-Kommando angegeben haben. Mit dem VIEW-Kommando können sie den Quellcode einer 4GL-Funktion überprüfen. Gehen Sie vorübergehend in die Betriebssystem-Shell, um sich die Quelldatei einer C-Funktion anzeigen zu lassen.

-16386 Search string exceeds maximum length.

Ein Suchmuster, das mit einem Anführungszeichen (") beginnt, darf maximal 80 Zeichen lang sein; wenn es mit einem anderen Zeichen beginnt, ist die Maximallänge 50 Zeichen. Überprüfen Sie, ob Sie aus Versehen eine Suchkommandotaste (? oder /) gedrückt haben. Wiederholen Sie das Suchkommando unter Angabe eines kürzeren Musters.

## **-16387 Program is not currently being executed.**

Ein WHERE-Kommando kann die aktiven Funktionen nur nach dem Start der Ausführung anzeigen. Rufen Sie das Kommando RUN oder CALL zum Starten der Ausführung auf, dann wiederholen Sie das Kommando. Unter Umständen müssen Sie zuerst einen Unterbrechungspunkt zum Stoppen der Ausführung vor der normalen Beendigung setzen. Schlagen Sie hierzu auch den Abschnitt über aktive Funktionen und Variablen im Debugger-Handbuch nach.

## -16388 Cannot create Debugger window.

Wahrscheinlich ist die Hauptspeicherkapazität erschöpft. Erweitern Sie den verfügbaren Speicher mit den Mitteln, die das jeweilige Betriebssystem zur Verfügung stellt.

## -16389 File name exceeds maximum length.

Ein Dateiname darf maximal 80 Zeichen lang sein. Wenn der Name tatsächlich nicht länger ist (und die Meldung nicht auf eine fehlerhafte Interpunktion zurückzuführen ist), dann müssen Sie einen neuen wählen, bevor Sie ihn mit **Debugger** benutzen.

## -16390 Error occurred while reading file filename.

**Debugger** ist beim Lesen einer 4GL-Quelldatei auf einen Fehler gestoßen. Sehen Sie nach, ob andere Meldungen ausgegeben wurden, beispielsweise vom Betriebssystem, die weiteren Aufschluß über den Fehler geben. Überprüfen Sie, ob die Datei vorhanden ist und ob Sie Leseberechtigung dafür besitzen.

# **-16391 Internal error - attempt to highlight invalid line number.**

Wiederholen Sie das Kommando. Wird dieselbe Meldung wieder ausgegeben, schreiben Sie bitte alle Informationen zu den Umständen auf und wenden Sie sich damit an Ihren Kundendienst.

# -16392 No database name specified.

Das DATABASE-Kommando benötigt den Namen einer Datenbank als Argument.

**16393 Expression or variable contains invalid substring.**

**Debugger** kann einen Ausdruck oder eine Variable nicht so auswerten, daß ein Subskript eines Zeichenwertes entsteht. Ein Subskript geben Sie als zwei Zahlen in eckigen Klammem an. Beispiel:

**zchkette[nl,n2]**

Dabei muß **zchkette** vom Typ CHAR(n) sein, wobei **nl** das erste Zeichen der Kette angibt, **n2** das letzte. Diese Fehlermeldung erscheint, wenn **nl** größer ist als **n** - die Länge des Zeichenwertes - oder wenn **nl** größer als **n2** ist.

**16394 Cannot access the help messages.**

Die Hilfemeldungen von **Debugger** befinden sich in der Datei mit dem Namen **fgldb.iem,** die das INSTALL-Programm in das Dateiverzeichnis **\$INFORMIXDIR/msg** kopiert. Diese Datei wurde beschädigt, gelöscht oder lesegeschützt. Wenden Sie sich an Ihren Systemverwalter mit der Bitte, die Zugriffsmöglichkeit auf die Datei wiederherzustellen.

**16395 Cannot compare BLOBs to any other value.**

Sie haben **Debugger** eine TEXT- oder BYTE-Variable in einem Ausdruck vergleichen lassen. Variablen von diesem Typ können für Vergleiche nicht verwendet werden. Sie können aber ein Subskript einer TEXT-Variablen ansprechen.

-16396 Cannot use BLOBs in this expression.

Sie haben **Debugger** eine TEXT- oder BYTE-Variable in einem Ausdruck verwenden lassen. Variablen von diesem Typ können nur mit PRINT oder DUMP ausgegeben werden bzw. mit Hilfe von LET mit NULL-Werten belegt werden.

-16397 Can print only BLOB variables with program =.

Die Klausel PROGRAM= der PRINT-Anweisung wird zur Angabe eines externen Programms (beispielsweise eines Editors) verwendet, das den Inhalt eines BYTE- oder TEXT-Wertes ausgeben kann. Die Klausel ist bei anderen Datentypen nicht relevant.

-16398 Illegal BLOB file name. Null name not permitted.

Die BYTE- oder TEXT-Variable wurde mit der 4GL-Anweisung LOCATE in einer Datei lokalisiert. Aber bei dem Dateinamen, mit dem die Variable belegt wurde, handelt es sich um einen Null-String, mit dem **Debugger** nichts anfangen kann.

 $-16399$  No program name specified.

Die Klausel PROGRAM= der Anweisung PRINT wird zur Angabe eines externen Programms (beispielsweise eines Editors) verwendet, der den Inhalt eines BYTE- oder TEXT-Wertes anzeigen kann. In diesem Kommando wurde zwar das Schlüsselwort angegeben, es folgte aber kein Programmname.

-16400 Bad file name name.

Die gemeldete Datei ist für den beabsichtigten Zweck ungeeignet. Sie ist zu lang, enthält unzulässige Sonderzeichen oder ist null. Geben Sie einen entsprechenden Dateinamen ein.

-16401 No program loaded.

Ein Programm wurde mit dem Kommando UNLOAD PROGRAM entladen und anschließend wurde mit dem Kommando LOAD PROGRAM *kein* neues Programm geladen.

- -21400 brand: invalid serial number and/or key.
- -21401 brand: cannot open file -- file probably not in current **directory.**
- -21402 brand: location is incorrect for file.

**-21403 brand: f ile already branded.**

-21404 brand: identifier string multiply found in file.

-21405 brand: serial number is wrong length in file.

-21406 program: Cannot open file.

 $-21407$  Error Reading from File.

 $-21408$  Error Writing to File.

**-21409 infgen: invalid SQL serial number.**

-21410 verstamp: cannot create stream for file.

-21411 verstamp: identify string not found in file.

-21412 verstamp: Warning: string found number times in file.

-21413 Cannot open file; system error number.

-21414 Unexpected EOF on file.

- -21600 Usage: mkmessage [-v] [-dMACRO] input file output file. Dies ist ein interner Fehler. Wenn keine direkte Ursache erkennbar ist, schreiben Sie bitte alle Informationen zu den Umständen auf und wenden Sie sich damit an Ihren Kundendienst.
- -21601 Source and object files the same, would overwrite **' filename'.**

Dies ist ein interner Fehler. Wenn keine direkte Ursache erkennbar ist, schreiben Sie bitte alle Informationen zu den Umständen auf und wenden Sie sich damit an Ihren Kundendienst.

-21602 Input file could not be opened.

Dies ist ein interner Fehler. Wenn keine direkte Ursache erkennbar ist, schreiben Sie bitte alle Informationen zu den Umständen auf und wenden Sie sich damit an Ihren Kundendienst.

-21603 Output file could not be created.

Dies ist ein interner Fehler. Wenn keine direkte Ursache erkennbar ist, schreiben Sie bitte alle Informationen zu den Umständen auf und wenden Sie sich damit an Ihren Kundendienst.

-21604 Error writing to result file filename.

Dies ist ein interner Fehler. Wenn keine direkte Ursache erkennbar ist, schreiben Sie bitte alle Informationen zu den Umständen auf und wenden Sie sich damit an Ihren Kundendienst.

**-21605 Error writing to output f ile filename.**

Dies ist ein interner Fehler. Wenn keine direkte Ursache erkennbar ist, schreiben Sie bitte alle Informationen zu den Umständen auf und wenden Sie sich damit an Ihren Kundendienst.

-21606 Error reading from temporary text file.

Dies ist ein interner Fehler. Wenn keine direkte Ursache erkennbar ist, schreiben Sie bitte alle Informationen zu den Umständen auf und wenden Sie sich damit an Ihren Kundendienst.

-21607 Number of errors counted: number.

Dies ist ein interner Fehler. Wenn keine direkte Ursache erkennbar ist, schreiben Sie bitte alle Informationen zu den Umständen auf und wenden Sie sich damit an Ihren Kundendienst.

-21608 You have exceeded the limits of 8 defines. Extra defines **w ill be ignored.**

Dies ist ein interner Fehler. Wenn keine direkte Ursache erkennbar ist, schreiben Sie bitte alle Informationen zu den Umständen auf und wenden Sie sich damit an Ihren Kundendienst.

-21609 Unmatched ^ELSE at line number line.

Dies ist ein interner Fehler. Wenn keine direkte Ursache erkennbar ist, schreiben Sie bitte alle Informationen zu den Umständen auf und wenden Sie sich damit an Ihren Kundendienst.

-21610 Unmatched ^ENDIF at line number line.

Dies ist ein interner Fehler. Wenn keine direkte Ursache erkennbar ist, schreiben Sie bitte alle Informationen zu den Umständen auf und wenden Sie sich damit an Ihren Kundendienst.

-21611 Syntax error at line number line. Expect ifdef, ifndef, else or endif after '<sup>^</sup>'.

Dies ist ein interner Fehler. Wenn keine direkte Ursache erkennbar ist, schreiben Sie bitte alle Informationen zu den Umständen auf und wenden Sie sich damit an Ihren Kundendienst.

### -21612 Unexpected EOF. Expected an ^endif.

Dies ist ein interner Fehler. Wenn keine direkte Ursache erkennbar ist, schreiben Sie bitte alle Informationen zu den Umständen auf und wenden Sie sich damit an Ihren Kundendienst.

-21613 Syntax error at line number line. Expect ifdef, ifndef, **else or endif.**

Dies ist ein interner Fehler. Wenn keine direkte Ursache erkennbar ist, schreiben Sie bitte alle Informationen zu den Umständen auf und wenden Sie sich damit an Ihren Kundendienst.

-21614 Expected identifier not found following ^ifdef or  $\hat{}$  ifndef at line number line.

> Dies ist ein interner Fehler. Wenn keine direkte Ursache erkennbar ist, schreiben Sie bitte alle Informationen zu den Umständen auf und wenden Sie sich damit an Ihren Kundendienst.

-21615 Output file could not be opened for read/write.

Dies ist ein interner Fehler. Wenn keine direkte Ursache erkennbar ist, schreiben Sie bitte alle Informationen zu den Umständen auf und wenden Sie sich damit an Ihren Kundendienst.

-21616 Temporary text file could not be created.

Dies ist ein interner Fehler. Wenn keine direkte Ursache erkennbar ist, schreiben Sie bitte alle Informationen zu den Umständen auf und wenden Sie sich damit an Ihren Kundendienst.

-21617 Temporary text file could not be opened for read/write.

Dies ist ein interner Fehler. Wenn keine direkte Ursache erkennbar ist, schreiben Sie bitte alle Informationen zu den Umständen auf und wenden Sie sich damit an Ihren Kundendienst.

**-22201 variable-name is not a unique record component.**

Der im Record verwendete Name wurde bereits benutzt; er ist also nicht eindeutig. Ändern Sie den Namen der Record-Variablen, und versuchen Sie es nochmals.

**-22202 This feature is not supported in this preprocessor.**

Der INFORMIX-ESQL/COBOL-Präprozessor unterstützt die Funktion nicht, die in dieser Anweisung angesprochen wird. Schlagen Sie Informationen über die Funktionalität des Präprozessors in dieser Version im *INFORMIX-ESQL/COBOL Programmiererhandbuch* nach.

-22203 Invalid keyword name on the PICTURE clause.

Die PICTURE-Klausel enthält ein ungültiges Schlüsselwort, das im Meldungstext angegeben ist. Überprüfen Sie die Syntax der Variablendeklaration für die PICTURE-Klausel, dann versuchen Sie es nochmals.

-22204 COBOL group USAGE clause contradiction (variable OF record).

Die USAGE-Klausel für eine Record-Komponente entspricht nicht der USAGE-Klausel der Record-Gruppe, zu der sie gehört. USAGE-Klauseln für die Elemente eines Records werden von der Deklaration des Gruppen-Records übernommen. Eine fehlende Übereinstimmung verursacht einen Fehler.

-22205 COBOL group SIGN clause contradiction (variable OF **reco rd ).**

> Die SIGN-Klausel der Record-Komponente entspricht nicht der SIGN-Klausel der Record-Gruppe, zu der sie gehört. SIGN-Klauseln für die Elemente eines Records werden von der Deklaration des Gruppen-Records übernommen. Eine fehlende Übereinstimmung verursacht einen Fehler.

-22206 INTERNAL ERROR: Bad COBOL function call.

Überzeugen Sie sich, daß die CALL-Syntax korrekt ist, und sehen Sie nach, ob Daten zerstört sind, bevor Sie sich an Ihren Kundendienst wenden.

-22207 Host variables may only be 01-49 or 77 level.

INFORMIX-ESQL/COBOL unterstützt nur COBOL-Variablen und Record-Typen von Level 01 bis Level 49 sowie das COBOL-Variablen-Level 77, falls dieses von Ihrem COBOL-Compiler unterstützt wird. Überprüfen Sie die Level-Nummer der Host-Variablen auf Gültigkeit.

-22208 Host variables may not be USAGE INDEX.

Ändern Sie die USAGE-Klausel für die Host-Variable, so daß sie nicht USAGE IS INDEX ist, dann versuchen Sie es nochmals. INFORMIX-ESQL/COBOL unterstützt nicht USAGE INDEX.

-22209 No hyphen allowed in SQL object identifier, cursor, or **statement id.**

Sie müssen den Namen des Objektbezeichners, Cursors oder der Anweisungskennung so ändern, daß er keinen Bindestrich enthält.

**-22210 Repeated data item <variable name> is not expanded.**

Der Präprozessor von INFORMIX-ESQL/COBOL vergrößert den Record mit sich wiederholenden Datenelementen nicht. Ändern Sie den Record und versuchen Sie es nochmals.

**-22227 Invalid COBOL compiler compiler-name.**

Der angegebene Compiler wird nicht unterstützt. Bitte schlagen Sie im *INFORMIX-ESQL/COBOL Programmiererhandbuch* Informationen über die Compiler nach, die in Version 5.0 unterstützt werden.

**-22229 Host object variable-name not declared.**

Die angegebene Host-Variable wurde angesprochen, ist aber nicht deklariert. Sie müssen Host-Variablen im Deklarationsabschnitt vereinbaren, bevor Sie es nochmals versuchen.

-22230 Identification error on host symbol variable-name.

Die Host-Variable wurde mehrmals deklariert. Überprüfen Sie die doppelte Variablendeklaration, und deklarieren Sie eine der Variablen neu.

-22231 Record nesting limit exceeded.

Die Höchstzahl von zulässigen Schachtelungsebenen ist 100. Reduzieren Sie die Anzahl von geschachtelten Records, bevor Sie es nochmals versuchen.

**-22232 variable-name is not a component of record-name.**

Der Variablenname ist nicht Teil der Komponenten des Records. Überprüfen Sie die Record-Deklaration und seine Komponenten, um sicherzustellen, daß Sie die Variable mit diesem Namen korrekt deklariert haben.

**-22233 compiler-name does not allow array elements to be passed as parameters.**

Nur wenn Sie den RMCOBOL 85-Compiler oder den Micro-Focus COBOL/2- Compiler verwenden, können Sie Array-Elemente als Parameter übergeben. Verwenden Sie einen der angegebenen Compiler, oder schreiben Sie diesen Code-Abschnitt, der mit Arrays arbeitet, neu.

-22234 Buffer provided by user is too small. Result will be truncated to fit buffer.

Der Puffer, in dem das Ergebnis der Funktion abgelegt werden soll, ist zu klein für das Gesamtergebnis. Es wurde soviel wie möglich von dem Ergebnis kopiert, wobei überzählige Zeichen abgeschnitten wurden. Vergrößern Sie den Puffer in der Deklaration, so daß darin längere Zeichenketten Platz haben.

-22245 Invalid BCD type (rvalhlvar).

Dies ist ein interner Fehler. Wenn keine direkte Ursache erkennbar ist, schreiben Sie bitte alle Informationen zu den Umständen auf und wenden Sie sich damit an Ihren Kundendienst.

-22246 INTERNAL ERROR: BCD buffer too small (rhlvarval).

Dies ist ein interner Fehler. Wenn keine direkte Ursache erkennbar ist, schreiben Sie bitte alle Informationen zu den Umständen auf und wenden Sie sich damit an Ihren Kundendienst.

-22247 Invalid BCD type (rhlvarval).

Dies ist ein interner Fehler. Wenn keine direkte Ursache erkennbar ist, schreiben Sie bitte alle Informationen zu den Umständen auf und wenden Sie sich damit an Ihren Kundendienst.

-22248 Data conversion error: rfmtdate in toadat.

Dies ist ein interner Fehler. Wenn keine direkte Ursache erkennbar ist, schreiben Sie bitte alle Informationen zu den Umständen auf und wenden Sie sich damit an Ihren Kundendienst.

-22249 Internal error: Invalid integer size (toaint).

Dies ist ein interner Fehler. Wenn keine direkte Ursache erkennbar ist, schreiben Sie bitte alle Informationen zu den Umständen auf und wenden Sie sich damit an Ihren Kundendienst.

-22250 BCD buffer length is too small.

Dies ist ein interner Fehler. Wenn keine direkte Ursache erkennbar ist, schreiben Sie bitte alle Informationen zu den Umständen auf und wenden Sie sich damit an Ihren Kundendienst.

**-22251 Error in decimal conversion (frombcd: deccvasc).**

Dies ist ein interner Fehler. Wenn keine direkte Ursache erkennbar ist, schreiben Sie bitte alle Informationen zu den Umständen auf und wenden Sie sich damit an Ihren Kundendienst.

**-22252 Error in decimal conversion (frompbcd: deccvasc).**

Dies ist ein interner Fehler. Wenn keine direkte Ursache erkennbar ist, schreiben Sie bitte alle Informationen zu den Umständen auf und wenden Sie sich damit an Ihren Kundendienst.

-22253 Error in C var to val conversion (frombcd).

Dies ist ein interner Fehler. Wenn keine direkte Ursache erkennbar ist, schreiben Sie bitte alle Informationen zu den Umständen auf und wenden Sie sich damit an Ihren Kundendienst.

-22254 DATE type variable size is too large.

Dies ist ein interner Fehler. Wenn keine direkte Ursache erkennbar ist, schreiben Sie bitte alle Informationen zu den Umständen auf und wenden Sie sich damit an Ihren Kundendienst.

-22255 Date conversion error: rdefmtdate.

Dies ist ein interner Fehler. Wenn keine direkte Ursache erkennbar ist, schreiben Sie bitte alle Informationen zu den Umständen auf und wenden Sie sich damit an Ihren Kundendienst.

-22256 Error in C var to val conversion (from adate).

Dies ist ein interner Fehler. Wenn keine direkte Ursache erkennbar ist, schreiben Sie bitte alle Informationen zu den Umständen auf und wenden Sie sich damit an Ihren Kundendienst.

-22257 Error in C var (short) to val conversion.

Dies ist ein interner Fehler. Wenn keine direkte Ursache erkennbar ist, schreiben Sie bitte alle Informationen zu den Umständen auf und wenden Sie sich damit an Ihren Kundendienst.

-22258 Error in C var (int) to val conversion.

Dies ist ein interner Fehler. Wenn keine direkte Ursache erkennbar ist, schreiben Sie bitte alle Informationen zu den Umständen auf und wenden Sie sich damit an Ihren Kundendienst.

-22259 Error in C var (long) to val conversion.

Dies ist ein interner Fehler. Wenn keine direkte Ursache erkennbar ist, schreiben Sie bitte alle Informationen zu den Umständen auf und wenden Sie sich damit an Ihren Kundendienst.

```
-22260 Internal Error: Invalid integer size.
```
Dies ist ein interner Fehler. Wenn keine direkte Ursache erkennbar ist, schreiben Sie bitte alle Informationen zu den Umständen auf und wenden Sie sich damit an Ihren Kundendienst.

**-22261 Error in decimal conversion (valtoasc: deccvasc).**

Dies ist ein interner Fehler. Wenn keine direkte Ursache erkennbar ist, schreiben Sie bitte alle Informationen zu den Umständen auf und wenden Sie sich damit an Ihren Kundendienst.

**-22262 Error in decimal conversion (valtoasc: dectoasc).**

Dies ist ein interner Fehler. Wenn keine direkte Ursache erkennbar ist, schreiben Sie bitte alle Informationen zu den Umständen auf und wenden Sie sich damit an Ihren Kundendienst.

-22263 Internal error: Invalid C type (valtoasc).

Dies ist ein interner Fehler. Wenn keine direkte Ursache erkennbar ist, schreiben Sie bitte alle Informationen zu den Umständen auf und wenden Sie sich damit an Ihren Kundendienst.

**-22264 Host data items must not be alphanumeric or numeric**  $edited$  *items.* 

> Ändern Sie die Deklaration der PICTURE-Klausel in eine der folgenden gültigen Kategorien für Host-Variablen: alphabetisch, numerisch oder alphanumerisch. INFORMIX-ESQL/COBOL unterstützt keine alphanumerisch editierten oder numerisch editierten Elemente.

-22265 A sign clause was specified for an unsigned numeric type.

Wenn Sie eine SIGN-Klausel haben, aber nicht *"S"* angegeben haben, dann kann der Compiler den Datentyp nicht verarbeiten. Überprüfen Sie, ob die Variable ein Vorzeichen hat oder nicht, dann deklarieren Sie diese entsprechend.

-22266 type not supported by ESQL/language-name for compiler**name .**

Der für die Variable angegebene Typ wird für den verwendeten Compiler-Namen nicht unterstützt. Schlagen Sie die gültigen Typdeklarationen in Ihrer Compiler-Dokumentation nach.

-22268 P in the PICTURE clause not implemented.

Derzeit unterstützt INFORMIX-ESQL/COBOL die Deklaration P (dezimale Skalierposition) in einer PICTURE-Klausel nicht.

-22274 Host variables may not be USAGE POINTER.

Ändern Sie die USAGE-Klausel für die Host-Variable so, daß die Host-Variable kein Cursor ist; dann versuchen Sie es nochmals.

**22275 INTERNAL ERROR: Temporary buffer length has been exceeded.**

> Der Zeichenketten- oder Puffer-Parameter für die Funktion ist länger als der interne Puffer. Ändern Sie die Zeichenketten- oder Pufferdeklaration so, daß die Maximalgröße der Zeichenkette oder des Puffers kleiner ist.

**22276 Floating point variables are not allowed.**

Dieser Compiler unterstützt keine Fließpunktzahlen.

-22277 Invalid storage mode. Assuming byte-storage mode.

Micro-Focus COBOL/2 arbeitet bei USAGE COMP/BINARY-Variablen entweder mit Byte- oder Wort-Speichermodus. Überprüfen Sie den aktuellen Speichermodus. Sie können Byte- oder Wortspeicher durch Setzen der Umgebungsvariablen INFORMIXCOBSTORE bestimmen. Siehe Kapitel 4 des Handbuchs *SQL-Sprachbeschreibung, Nachschlagen.*

-22278 Cannot open cobol 'whenever' file file-name.

Das Dateiverzeichnis, in dem die temporären COBOL-Dateien angelegt werden (in der Regel **/tmp** bzw. das Dateiverzeichnis, das in der Umgebungsvariablen DBTEMP angegeben ist), ist voll. Es gibt keinen Platz zum Öffnen neuer Dateien. Überprüfen Sie dieses Dateiverzeichnis, und machen Sie Platz frei.

-22279 Cannot open cobol temp file file-name.

Das Dateiverzeichnis, in dem die temporären COBOL-Dateien angelegt werden (in der Regel **/tmp** bzw. das Dateiverzeichnis, das in der Umgebungsvariablen DBTEMP angegeben ist), ist voll. Es gibt keinen Platz zum Öffnen neuer Dateien. Überprüfen Sie dieses Dateiverzeichnis, und machen Sie Platz frei.

**22280 Line is too long**

Die SQL-Zeichenkette in der EXEC SQL-Anweisung ist zu lang für den internen Puffer. Die SQL-Zeichenkette muß kleiner als 32767 sein.

-22281 FILLER variables can only be used as fields in a record.

Bei INFORMIX-ESQL/COBOL muß das Schlüsselwort FILLER alle Füllelemente angeben. Füllvariablen können nur als Felder in einem Record verwendet werden und müssen auch eine zugehörige PIC-Klausel haben. Überprüfen Sie die Deklaration der Variablen, und ändern Sie ihren Namen.

**-22282 Invalid numeric data length.**

Die Länge der Daten ist zu groß oder die Genauigkeit ist nicht korrekt. Die Länge darf nicht größer als 18 sein und die Genauigkeit kann nicht größer als die Länge sein.

**-22283 Numeric value from database cannot be stored in COBOL data item.**

Es gibt eine Reihe möglicher Gründe für diese Fehlermeldung bei **INFORMIX-ESQL/COBOL:** Der Wert ist zu lang, die Daten dürfen keinen negativen Wert enthalten, ein Wert mit Vorzeichen darf in keinem Datum ohne Vorzeichen gespeichert werden oder es ist ein Überlauf eines Float-Werts aufgetreten.

-22284 Incorrect level(s) of indirection on variable variable*nam e.*

Eine Zeigervariable wurde zusammen mit einer falschen Anzahl von Indirektionsstufen verwendet. Überprüfen Sie die Indirektionsstufen in der **ESQL-**Anweisung.

-22285 Incorrect dimension on table variable variable-name.

Es wurde auf einen multidimensionalen Array unberechtigt zugegriffen. Bei der Verwendung von Indizes in multidimensionalen Arrays müssen diese spezifiziert werden. Wenn z. B. eine Host-Variable in **ESQL/COBOL** deklariert wird als

**01 VARA X(10) OCCURS 3 TIMES.**

erscheint eine Fehlermeldung, wenn die Variable in einer SQL-Anweisung folgendermaßen verwendet wird:

**INSERT INTO TAB VALUES (\$VARA)**

Sie müssen den Index angeben, in den Sie einfügen wollen (z. B. VARA(l)).

-22554 Field type field-type-name has been used out of context.

Dieser Fehler wird ausgegeben, wenn beispielsweise der Feldtyp TYPE an einer Stelle verwendet wird, an der COUNT erwartet wird. Schlagen Sie die Syntax und die Verwendung von Deskriptor-Feldnamen bei der Erklärung der Anweisungen ALLOCATE DESCRIPTOR und GET DESCRIPTOR in Kapitel 7 von *SQL-Spmchbeschreibung, Nachschlagen* nach. Schlagen Sie auch die Erläuterung zum Deskriptorbereich in Kapitel 6 dieses Handbuchs nach.

-22555 The type of host-variable does not match the expected **type for this field .**

Diese Fehlermeldung wird ausgegeben, wenn eine Variable von einem bestimmten Typ erwartet wird, den sie aber nicht hat. Beispielsweise ein Feld vom Typ TYPE kann nur Ganzzahltypen übernehmen, wenn diesem ein Wert zugewiesen oder daraus abgerufen wird. Wenn der Variablentyp nicht ganzzahlig ist, wird eine Fehlermeldung ausgegeben. Schlagen Sie die Syntax und Verwendung von Deskriptor-Feldnamen bei der Erläuterung der Anweisungen ALLOCATE DESCRIPTOR und GET DESCRIPTOR in Kapitel 7 des Handbuchs *SQL-Sprachbeschreibung*, *Nachschlagen* nach. Schlagen Sie auch die Erläuterung zum Deskriptorbereich in Kapitel 6 dieses Handbuchs nach.

-22600 Invalid SQL type type-name. Internal error.

Dies ist ein Fehler des INFORMIX-ESQL/FORTRAN-Präprozessors. Überprüfen Sie den Datentyp des Symbols. Die gemeldete Typbezeichnung muß ein gültiger SQL-Datentyp sein.

### **22601 Whenever raise not supported by ESQL/FORTRAN.**

RAISE darf in einer WHENEVER-Anweisung nicht verwendet werden. Löschen Sie die Anweisung, bzw. setzen Sie eine gültige Option ein.

### -22602 Whenever perform not supported by **ESOL/FORTRAN.**

PERFORM darf nicht in einer WHENEVER-Anweisung verwendet werden. Löschen Sie die Anweisung, bzw. setzen Sie eine gültige Option ein.

### -22617 STRUCTURE declaration not supported.

Dies ist ein Fehler des INFORMIX-ESQL/FORTRAN-Präprozessors. Die Anweisung STRUCTURE wird nur von den FORTRAN-Versionen von Green Hills und Sun unterstützt, die die VMS-Erweiterungen von FORTRAN enthalten.

#### **22618 RECORD Statement not supported.**

Dies ist ein Fehler des INFORMIX-ESQL/FORTRAN-Präprozessors. Die Anweisung RECORD wird nur von den FORTRAN-Versionen von Green Hills und Sun unterstützt, die die VMS-Erweiterungen von FORTRAN enthalten.

### $-22619$  UNION declaration not supported.

Dies ist ein Fehler des INFORMIX-ESQL/FORTRAN-Präprozessors. Die Anweisung UNION wird nur von den FORTRAN-Versionen von Green Hills und Sun unterstützt, die die VMS-Erweiterungen von FORTRAN enthalten.

### **-22620 Host object host variable not declared.**

Dies ist ein Fehler des INFORMIX-ESQL/FORTRAN-Präprozessors. Eine SQL-Anweisung enthält eine Host-Variable, die deklariert wurde. Host-Variablen werden wie andere FORTRAN-Variablen deklariert, wobei jedoch die Ausnahme gilt, daß die Deklaration in einem Deklarationsblock zwischen einem Paar EXEC SQL BEGIN DECLARE SECTION- und EXEC SQL END DECLARE SECTION-Anweisungen enthalten sein muß. Sie können die SQL-Datentypen nicht zur Deklaration von Host-Variablen verwenden. Bei der Deklaration einer Host-Variablen müssen Sie einen FORTRAN-Datentyp oder einen der INFORMIX-ESQL/FORTRAN-Datentypen verwenden. Der Datentyp der Host-Variablen sollte mit dem Datentyp der entsprechenden Datenbankspalte übereinstimmen.

-22621 Out of Memory for symbol table.

Dies ist ein Fehler des INFORMIX-ESQL/FORTRAN-Präprozessors. Der Präprozessor kann nicht mehr Hauptspeicher für die Symboltabelle zuweisen. Reduzieren Sie nach Möglichkeit die Anzahl von Prozessen, die parallel zum Präprozessor laufen, oder reduzieren Sie die Anzahl von Symbolen, die vom FORTRAN-Programm definiert werden.

## **-22622 Type type-name is unknown.**

Dies ist ein Fehler des INFORMIX-ESQL/FORTRAN-Präprozessors. Das Symbol ist kein deklarierter Typ. Deklarieren Sie den gemeldeten Typennamen, dann versuchen Sie es nochmals.

## -22623 Data type length must be greater than zero.

Dies ist ein Fehler des des INFORMIX-ESQL/FORTRAN-Präprozessors. Die für den Datentyp angegebene Länge ist kleiner null. Weisen Sie dem Datentyp eine Länge zu, dann versuchen Sie es nochmals.

## **-22624 INTEGER type length must be 2 or 4.**

Dies ist ein Fehler des INFORMIX-ESQL/FORTRAN-Präprozessors. Eine FOR-TRAN-Host-Variable vom Typ INTEGER muß als INTEGER\*2 oder INTEGER\*4 deklariert sein. Berichtigen Sie die Länge der INTEGER-Deklaration, dann versuchen Sie es nochmals.

## **-22625 REAL type length must be 4 or 8.**

Dies ist ein Fehler des INFORMIX-ESQL/FORTRAN-Präprozessors. Eine FOR-TRAN-Host-Variable vom Typ REAL muß als REAL\*4 oder REAL\*8 deklariert werden. Berichtigen Sie die Länge der REAL-Deklaration, dann versuchen Sie es nochmals.

-22626 Empty SQL statement.

Dies ist eine Fehler des INFORMIX-ESQL/FORTRAN-Präprozessors. SQL-Anweisungen und vorcompilierten Instruktionen, die in ein FORTRAN-Programm eingebettet sind, müssen die Schlüsselwörter EXEC SQL vorausgestellt werden. Es ist nur dann ein Abschlußzeichen notwendig, wenn Sie ein Objekt mit mehreren Anweisungen in einer PREP ARE-Anweisung angeben.

-22628 Record component component-name not declared.

Dies ist ein Fehler des INFORMIX-ESQL/FORTRAN-Präprozessors. Überpüfen Sie die entsprechende Strukturdeklaration für diesen Record. Der gemeldete Komponentenname ist nicht als der Typ vorhanden, als der er in der Strukturdeklaration erscheint.

**22635 INTERNAL ERROR. Temporary buffer length has been exceeded.**

> Dies ist eine interne Fehlermeldung. Wenn Sie keine offensichtliche Ursache erkennen können, schreiben Sie bitte alle Informationen zu den Umständen auf und wenden Sie sich damit an Ihren Kundendienst.

-22645 Incorrect dimension on array variable.

Dies ist ein Fehler des INFORMIX-ESQL/FORTRAN-Präprozessors. Das Symbol ist keine Array-Variable oder die Dimension ist nicht korrekt.

**22646 Incorrect level(s) of indirection.**

Dies ist eine ESQL/FORTRAN-Fehlermeldung. In ihrem Array wurde auf einen unkorrekten Index zugegriffen. Überprüfen Sie den Zugriff auf ihr Array. Eine entsprechende Fehlermeldung für ESQL/C finden Sie unter der Nummer -33203.

-22647 Use of non-SQL descriptors not supported by **ESQL/FORTRAN.** 

Dies ist ein Fehler des INFORMIX-ESQL/FORTRAN-Präprozessors. Bei ESQL/ FORTRAN können Deskriptorbereiche nur in DESCRIBE-Anweisungen verwendet werden, die mit der Anweisung ALLOCATE DESCRIPTOR zugewiesen wurden.

**22648 Line is too long.**

Dies ist ein Fehler des INFORMIX-ESQL/FORTRAN-Präprozessors. Die SQL-Anweisung ist zu lang (> 32K). Im Standardformat von FORTRAN ist jedes Zeichen in Spalte 6, das keine Leerstelle oder Null ist, ein Fortsetzungssymbol. Bei FORTRAN im UNIX-Format ist das Fortsetzungssymbol ein kaufmännisches UND (&) in Spalte 1. Kürzen Sie die SQL-Anweisung, dann versuchen Sie es nochmals.

 $-22649$  Unmatched END statement-name statement.

Die ist ein Fehler des INFORMIX-ESQL/FORTRAN-Präprozessors. Ein END STRUCTURE/UNION/MAP hat keine entsprechende STRUCTURE/UNION/ MAP-Anweisung. Sorgen Sie dafür, daß für jede END STRUCTURE/UNION/ MAP-Anweisung eine entsprechende STRUCTURE/UNION/MAP-Anweisung vorhanden ist, dann versuchen Sie es nochmals.

-22650 Missing END statement-name statement.

Dies ist ein Fehler des INFORMIX-ESQL/FORTRAN-Präprozessors. Eine STRUCTURE/UNION/MAP-Anweisung hat keine entsprechende END-Anweisung. Stellen Sie sicher, daß für jede STRUCTURE/UNION/MAP-Anweisung eine nachfolgende END-Anweisung vorhanden ist, dann versuchen Sie es nochmals.

**-25546 Invalid association control.**

Dies ist eine interne Fehlermeldung. Wenn Sie keine offensichtliche Ursache erkennen können, schreiben Sie bitte alle Informationen zu den Umständen auf und wenden Sie sich damit an Ihren Kundendienst.

**-25548 Multiple association defined.**

Dies ist eine interne Fehlermeldung. Wenn Sie keine offensichtliche Ursache erkennen können, schreiben Sie bitte alle Informationen zu den Umständen auf und wenden Sie sich damit an Ihren Kundendienst.

-25553 Sqlhosts file not found or cannot be opened.

Die Informationen in der Datei **sqlhosts** werden dazu benötigt, eine Verbindung zu einem lokalen oder fernen Rechner aufzubauen. Legen Sie eine Datei **sqlhosts** im Verzeichnis **\$INFORMIXDIR/etc** an. Eine Anleitung finden Sie im Handbuch für ihren Datenbankserver.

-25554 INFORMIXSERVER environment variable too long.

Stellen Sie sicher, daß der Servername nur bis zu 18 Zeichen umfaßt. Der Servername muß mit einem Buchstaben beginnen und alle Zeichen müssen kleingeschrieben sein. Der Name darf aus Buchstaben, Zahlen und dem Unterstrich bestehen.

-25555 Server *server name* is not listed as a dbserver in **sqlhosts.**

> Der Name des Datenbankservers im aktuellen Kommando steht nicht in der Datei **sqlhosts.** Überprüfen Sie den Servernamen. Stellen Sie sicher, daß alle Datenbankserver in die Datei **sqlhosts** aufgenommen wurden.

-25556 Invalid sqlhosts file format.

Stellen Sie sicher, daß jedes Feld in der Datei **\$INFORMIXDIR/etc/sqlhosts** korrekt ist. Wenn Sie mit **INFORMIX-OnLine** arbeiten, überprüfen Sie folgende Parameter in der Konfigurationsdatei **\$ONCONFIG:** DBSER-VERNAME, DBSERVERALIASES und NETTYPE.

-25557 Network internal error.

Dies ist ein interner Fehler. Schreiben Sie bitte alle Informationen zu den Umständen auf und wenden Sie sich damit an Ihren Kundendienst.

**25558 The NFS/RFS host** *h o s t - n a m e* **is not l is te d as a dbserver**  $name in$  sqlhosts.

Der Datenbankserver, der in dem Kommando angesprochen wird, befindet sich auf einem NFS- oder RFS-Dateisystem. Es gibt jedoch keinen entsprechenden Eintrag in der Datei **sqlhosts.** Veranlassen Sie ihren Datenbankadministrator den entsprechenden Eintrag vorzunehmen.

Wenn Sie mit **INFORMIX-SE** arbeiten, stellen Sie sicher, daß ein **sqlexecd-Dämon** auf dem NFS/RFS-Hostrechner läuft. Wenn Sie mit **INFORMIX-OnLine Dynamic Server** arbeiten, muß mindestens eine **INFORMIX-OnLine Dynamic Server-**Anwendung auf dem NFS/RFS-Hostrechner laufen.

**25559 DBPATH server** *s e r v e r - n a m e* **which is not an entry in sqlhosts.**

Eine Verbindung zu einem Datenbankserver kann nur hergestellt werden, wenn er in der Datei **\$INFORMIXDIR/etc/sqlhosts** eingetragen ist. Stellen Sie sicher, daß jeder Datenbankserver, der in der Umgebungsvariablen DBPATH aufgeführt wird auch einen entsprechenden Eintrag in der Datei **sqlhosts** hat.

 $-25560$  Environment variable INFORMIXSERVER must be set.

Ein Standard-Datenbankserver muß in der Umgebungsvariablen INFORMIXSERVER angegeben werden. Setzen Sie die Umgebungsvariable INFORMIXSERVER mit dem Kommando "setenv" in der C-Shell oder dem Kommando "set" in der Bourne-Shell.

**25561 Invalid authentication type.**

Dies ist ein interner Fehler. Wenn Sie keine offensichtliche Ursache erkennen können, schreiben Sie bitte alle Informationen zu den Umständen auf und wenden Sie sich damit an Ihren Kundendienst.

### **-25565 Cannot get process information.**

Dies ist ein interner Fehler. Wenn Sie keine offensichtliche Ursache erkennen können, schreiben Sie bitte alle Informationen zu den Umständen auf und wenden Sie sich damit an Ihren Kundendienst.

### $-25566$  System time error.

Dies ist ein Systemfehler. Sprechen Sie mit ihrem Systemverwalter. Stellen Sie sicher, daß die Systemuhr richtig gestellt ist.

-25567 Comm buffer mgtmnt routines failed to get/register send/ **receive buffers.**

Dieser Fehler tritt normalerweise bei Überschreiten von Speicher auf oder bei einem falschen Gebrauch der Routinen zur Verwaltung der Puffers. Stellen Sie sicher, daß es kein Speicherproblem für den laufenden Prozess gibt.

Wenn kein unmittelbarer Grund ersichtlich ist, schreiben Sie bitte alle Informationen zu den Umständen auf und wenden Sie sich damit an Ihren Kundendienst.

-25568 Debugging utility error.

Dies ist ein interner Fehler. Wenn kein unmittelbarer Grund ersichtlich ist, schreiben Sie bitte alle Informationen zu den Umständen auf und wenden Sie sich damit an Ihren Kundendienst.

-25570 Networkdriver cannot execute the fork system call.

Ein Systemaufruf ist fehlgeschlagen. Sprechen Sie mit ihrem UNIX-Systemverwalter.

-25571 Exceeded the maximum number of user threads.

Überprüfen Sie den Wert des Parameters USERTHREADS in der Konfigurationsdatei ONCONFIG. Überprüfen Sie außerdem den Wert des Felds **userthreads** des Parameters NETTYPE.

-25572 Network driver cannot bind a name to the port. Ein Systemaufruf ist fehlgeschlagen. Sprechen Sie mit ihrem UNIX-System-

verwalter.

-25573 Network driver cannot accept a connection on the port. Ein Systemaufruf ist fehlgeschlagen. Sprechen Sie mit ihrem UNIX-Systemverwalter.

- -25574 Network driver cannot open the network device. Ein Systemaufruf ist fehlgeschlagen. Sprechen Sie mit ihrem UNIX-Systemverwalter.
- -25575 Network driver cannot allocate the call structure. Ein Systemaufruf ist fehlgeschlagen. Sprechen Sie mit ihrem UNIX-Systemverwalter.
- -25576 Network driver cannot allocate the return structure. Ein Systemaufruf ist fehlgeschlagen. Sprechen Sie mit ihrem UNIX-Systemverwalter.
- -25577 Network driver cannot get a host structure. Ein Systemaufruf ist fehlgeschlagen. Sprechen Sie mit ihrem UNIX-Systemverwalter.
- -25578 Network driver cannot disconnect from the network. Ein Systemaufruf ist fehlgeschlagen. Sprechen Sie mit ihrem UNIX-Systemverwalter.
- **-25579 Network function was issued in the wrong sequence.**

Dies ist ein interner Fehler. Wenn Sie keine offensichtliche Ursache erkennen können, schreiben Sie bitte alle Informationen zu den Umständen auf und wenden Sie sich damit an Ihren Kundendienst.

-25580 A system error has occured during execution of this **Network function .**

> Ein Systemaufruf ist fehlgeschlagen. Sprechen Sie mit ihrem UNIX-Systemverwalter.

-25581 Transport Layer memory free error.

Dies ist ein systemintemes Problem. Es gibt wahrscheinlich Probleme mit der Bereitstellung von Speicherplatz. Versuchen Sie nochmals die Verbindung herzustellen. Bitten Sie ihren UNIX-Systemverwalter um Hilfe.

**-25582 Network connection is broken.**

Dies bedeutet wahrscheinlich, daß der ferne Prozeß beendet wurde oder daß das Problem im Netz selbst liegt. Überprüfen Sie das Netz und ob der ferne Server noch arbeitet.

 $-25583$  Unknown network error.

Sprechen Sie mit ihrem UNIX-Systemverwalter oder ihrem Netzverwalter.

-25584 Network driver cannot access the server program *programn a m e* **.**

Stellen Sie sicher, daß der Name des Standard-Servers korrekt in der Umgebungsvariablen INFORMIXSERVER eingetragen ist. Überprüfen Sie außerdem die Einträge für den Standardserver und den Service in der Datei **sqlhosts.**

**-25585 Invalid buffer size.**

Die Puffergröße, die in der Spalte servicename angegeben wurde, ist nicht gültig. Stellen Sie sicher, daß die Spalte servicename in ihrer Datei **sqlhosts** korrekt ist.

 $-25586$  Network send failed.

Ein Systemaufruf ist fehlgeschlagen. Sprechen Sie mit ihrem UNIX-Systemverwalter.

 $-25587$  Netword receive failed.

Ein Systemaufruf ist fehlgeschlagen. Führen Sie eine DISCONNECT-Anweisung aus und überprüfen Sie dann den Status des Servers. Sprechen Sie mit ihrem UNIX-Systemverwalter.

-25588 The appl process cannot connect to OnLine server server*name.*

Diese Fehlermeldung erscheint wahrscheinlich aufgrund eines Fehlers in ihrer Anwendung. Überprüfen Sie ihre CONNECT-Anweisung und ihre Datei **sqlhosts.** Der Fehler kann auch beim System liegen. Wenn kein unmittelbarer Grund ersichtlich ist, schreiben Sie bitte alle Informationen zu den Umständen auf und wenden Sie sich damit an Ihren Kundendienst.

Das Subsystem für Shared Memory ist ist ausgeschaltet oder funktioniert nicht. Besprechen sie das Problem mit ihrem Datenbankverwalter.

-25589 Invalid OnLine server mail-box message type.

Ein Systemaufruf ist fehlgeschlagen. Sprechen Sie mit ihrem UNIX-Systemverwalter.

-25590 Authentication error.

Diese Fehlermeldung deutet darauf hin, daß mit einer ungültigen Benutzerkennung oder einem ungültigen Passwort eine Verbindung zu einem Server auf gebaut werden sollte. Geben Sie eine gültige Benutzerkennung und ein gültiges Passwort ein.

**25591 Transport Layer received a bad connection s tr in g from the** caller.

Überprüfen Sie den Eintrag des Servicenamens in der Datei **sqlhosts.** Überprüfen Sie zusammen mit dem UNIX-Systemverwalter die Einträge in der Datei **/etc/services.**

**25592 Current active network listener does not support the requested service.**

Der Netzservice, der für die angegebene Verbindung erforderlich ist, wie z. B. TCP-Sockets oder TLI/TCP, ist nicht auf der angegebenen Platform verfügbar. Überprüfen Sie die Datei **\$INFORMIXDIR/etc/sqlhosts,** um die korrekten Eintragungen im Feld **nettype** machen zu können.

**25593 Network listener failed to make an open I/O channel to be non-blocking.**

Dies ist ein systemintemes Problem. Sprechen Sie mit dem Systemverwalter. Ein Neustart des Systems ist möglicherweise erforderlich.

-25594 Shared Memory client failed to alert OnLine server for **se rv ice .**

Diese Fehlermeldung beruht normalerweise auf einem Speicherfehler oder das System ist nicht in der Lage eine Semaphor-Operation durchzuführen. Sprechen Sie mit dem INFORMIX-OnLine-System Verwalter. Ein Neustart des Systems oder des Servers ist möglicherweise erforderlich.

-25595 SQL Session Layer error.

Dies ist ein interner Fehler. Wenn Sie keine offensichtliche Ursache erkennen können, schreiben Sie bitte alle Informationen zu den Umständen auf und wenden Sie sich damit an Ihren Kundendienst.

-25596 The INFORMIXSERVER value is not listed in the sqlhosts file.

Der Name des Standard-Datenbankservers, der in der Umgebungsvariablen INFORMIXSERVER festgelegt wird, muß ein gültiger Name eines Datenbankservers aus der Datei **\$INFORMIXDIR/etc/sqlhosts** sein. Stellen Sie sicher, daß der angegebene Server auch in der Datei **sqlhosts** eingetragen ist. **-25597 Error in system pipe processing.**

Dies ist ein systeminterner Fehler. Möglicherweise kann auf Umgebungsvariablen nicht zugegriffen werden. Notieren Sie die Fehlernummer und sprechen Sie mit ihrem Systemverwalter.

 $-25598$  Invalid state transition.

Dies ist ein interner Fehler. Schreiben Sie bitte alle Informationen zu den Umständen auf und wenden Sie sich damit an Ihren Kundendienst.

-25599 Network connection error - no listener.

Die Anwendung des Client versucht eine Verbindung zu einem fernen Server aufzubauen, aber auf dem fernen Host-Rechner läuft kein entsprechender Dämon. Starten Sie den erforderlichen Dämon und probieren Sie es nochmals.

-25600 The relay module cannot get environment variable on SQLRM. System error error-number.

Wenden Sie sich an den zuständigen Systemverwalter.

-25601 This relay module cannot execute relay module module $name for another protocol.$ 

Überzeugen Sie sich, daß das gemeldete Relais-Modul in Ihrem System installiert ist.

-25602 The local database server server name cannot be forked by the relay module. System error number.

Wenden Sie sich an den zuständigen Systemverwalter.

-25603 Attempt to prepare more than one statement before **connecting to a database.**

> Überprüfen Sie Ihre Anwendung, und stellen Sie sicher, daß darin nur eine CREATE DATABASE-, START DATABASE- oder DROP DATABASE-Anweisung aufbereitet wird, bevor Sie mit einer Datenbank arbeiten.

-25604 The database name syntax conflicts with the options in **the statement.**

Überprüfen Sie Ihre Anwendung, und stellen Sie sicher, daß die Datenbanksyntax die richtigen Optionen entsprechend den Anweisungen verwendet.

**25605 SQLEXEC must be set to create a local database using the relay module.**

Sehen Sie nach, ob Sie die Umgebungsvariable SQLEXEC auf den lokalen INFORMIX-SE-Datenbankserver gesetzt haben.

**25606 Unknown product identification string in the database** server on the local machine.

Überzeugen Sie sich, daß Sie entweder den INFORMIX-SE- oder INFORMIX-OnLine-Datenbankserver installiert haben.

**25607 Statement not supported. Database not selected yet.**

Sie haben eine SQL-Anweisung eingegeben, ohne eine Datenbank auszuwählen. Wählen Sie die gewünschte Datenbank und probieren Sie es nochmals.

-25701 You do not have permission to access the specified host **table.**

Sie haben keine Zugriffsberechtigung für die angegebene Host-Tabelle. Entweder ist Ihr *Answer/*Extractor-Profilname nicht korrekt, oder Ihr Host-Tabellenglossar ist veraltet. Sorgen Sie dafür, daß der Parameter *Answer/DB* Profile Name im SETUP-Bildschirm korrekt ist. Ist das der Fall, aktualisieren Sie das Host-Tabellenglossar.

-25702 Glossary database does not exist.

Die Glossardatenbank wurde noch nicht erstellt. Wählen Sie die Option **Refresh** im Menü HOST-TABLE. Daraufhin wird die Datenbank automatisch angelegt.

**25705 Host table table-name is not in your glossary.**

Die angegebene Host-Tabelle ist nicht in Ihrem Glossar aufgeführt. Dies kann auf einen der folgenden Gründe zurückzuführen sein:

- Sie haben den Host-Tabellennamen falsch geschrieben.
- Ihr *Answer/*Extractor-Profilname ist falsch.
- Sie haben keine Zugriffsberechtigung für die Tabelle.
- Ihr Host-Tabellenglossar ist nicht aktuell.

Stellen Sie fest, ob der Name der Host-Tabelle und der Parameter *Answer*/DB Profile Name im SETUP-Bildschirm richtig sind. Sehen Sie *Answer/*Extractor DBA nach, um sicherzustellen, daß Sie die Zugriffsberechtigung für die angegebene Tabelle besitzen. Aktualisieren Sie gegebenenfalls das Host-Tabellenglossar.

## -25709 There are no host tables listed in your glossary.

Ihr Host-Tabellenglossar enthält keine Informationen. Dies kann auf einen der folgenden Gründe zurückzuführen sein:

- Der *Answer/*Extractor-Profilname ist falsch geschrieben.
- Sie haben keinen Zugriff auf die Tabellen auf dem Host.
- Sie haben Ihr Glossar nicht aktualisiert.
- Die Glossardatenbank ist zerstört.

Sehen Sie nach, ob der Parameter *Ans wer*/DB Profile Name im SETUP-Bildschirm korrekt ist. Aktualisieren Sie gegebenenfalls Ihr Host-Tabellenglossar.

**-25713 The Standard database engine is not supported.**

Sie verwenden den INFORMIX-SE-Datenbankserver. **Open View** unterstützt den INFORMIX-SE-Datenbankserver nicht. Beenden Sie **OpenView.** Setzen Sie die Umgebungsvariable SQLEXEC auf sqlturbo und setzen Sie gegebenenfalls die Umgebungsvariable TBCONFIG. Starten Sie **OpenView** neu.

**-25714 Host Process Timeout lim it has expired while waiting for host data.**

Die Anweisung EXTRACT läuft gerade, oder es wird soeben Ihr Host-Glossar aktualisiert. Das Zeitlimit, das im Parameter Host Process Timeout gesetzt ist, lief ab, während **OpenView** darauf wartete, daß der Host die ausgewählten Daten zurückgibt. Dies kann auf einen der folgenden Gründe zurückzuführen sein:

- Das Zeitlimit ist zu kurz.
- Der Answer/Extractor-Stapelprozessor lief nicht innerhalb des angegebenen Zeitlimits.
- Das Host-System ist stark überlastet.
- Die Kommunikation mit dem Host ist nicht möglich bzw. unterbrochen.

Sehen Sie nach, ob die Host-Kommunikation funktioniert. Erhöhen Sie den Parameter Host Process Timeout im SETUP-Bildschirm. Starten Sie die EXTRACT-Anweisung nochmal, oder aktualisieren Sie das Glossar durch Auswahl der Funktion **Refresh** im Menü HOST-TABLE.

Wenn der Fehler während des Ablaufs einer EXTRACT-Anweisung auftritt, sehen Sie bitte in *Answer/*Extractor DBA den Verarbeitungsplan des Stapelprozessors nach, der die ausgewählte Host-Tabelle verarbeitet. Passen Sie den Parameter Host Process Timeout entsprechend der Tabelle an, oder starten Sie die EXTRACT-Anweisung zu einem anderen Zeitpunkt.
**25715 Warning: no matching field for retrieved description.** 

Dies ist lediglich ein Warnhinweis. **Open View** ruft das Glossar ab und findet dabei eine Beschreibung für ein Feld vor, das nicht im Glossar erscheint.

**25716 Error loading field description.**

**Open View** stieß während einer Glossaraktualisierung auf einen Fehler beim Einfügen einer Host-Feldbeschreibung in die Glossardatenbank. Entweder hat ein anderer Benutzer die Glossardatenbank gesperrt, oder es ist ein Fehler bei der Aktualisierung einer Tabelle aufgetreten. Wenn die Datenbank gesperrt ist, aktualisieren Sie das Glossar erneut.

**25718 This Statement is not supported or is invalid.**

Eine SQL-Anweisung wurde eingegeben, die entweder ungültig ist oder von **Open View** nicht unterstützt wird. Schlagen Sie im Anhang des INFORMIX-*OpenViezv User Manual* nach; dort finden Sie eine Liste von unterstützten SQL-Anweisungen.

-25719 Number of host fields does not match number of target **columns.**

Bei der Übernahme von Hostdaten in eine Tabelle entspricht die Anzahl von aufgelisteten Hostfeldem nicht der Anzahl von aufgelisteten Spalten in der Zieltabelle. Überpüfen Sie die Anweisung EXTRACT, und stellen Sie sicher, daß die Anzahl von Host-Feldern, die Sie aufgelistet haben, auch mit der Anzahl von Spalten in der Zieltabelle übereinstimmt.

-25720 Host data field field-name may overflow in target column **column-name.**

Die definierte Länge des angegebenen Hostfeldes ist länger, als die definierte Länge der angegebenen INFORMIX-Tabellenspalte, aus der Daten abgerufen werden sollen. Überprüfen Sie die definierte Länge des Host-Feldes im Glossar. Definieren Sie die Länge der Zielspalte neu, dann rufen Sie die Anweisung EXTRACT nochmals auf.

**25721 BLOB data type not supported.**

Es wurde versucht, Hostdaten in eine Spalte zu übernehmen, die als BLOB definiert ist. Definieren Sie die Spalte mit einem unterstützten Datentyp neu, oder ändern Sie die EXTRACT-Anweisung so, daß eine andere Spalte verwendet wird, die kein BLOB ist. Rufen Sie die EXTRACT-Anweisung nochmals auf.

**-25722 Unknown host data type type.**

Das abzurufende Host-Feld ist nicht mit einem Zeichen- oder numerischen Datentyp aufgelistet. Die Glossardatenbank ist nicht korrekt. Aktualisieren Sie das Glossar, dann rufen Sie die EXTRACT-Anweisung nochmals auf.

**-25723 Invalid output media.**

Dies ist ein interner **Open** View-Fehler. Rufen Sie die EXTRACT-Anweisung nochmals auf. Wenn der Fehler wieder auftritt, beenden Sie **Open** View. Starten Sie **Open** View, dann rufen Sie die EXTRACT-Anweisung wieder auf.

**-25724 Job status not available.**

Der Status der *Answer*/Extractor SELECT-Klausel, die dem dem Host-Rechner übergeben wurde, wird gerade geprüft. Der Status der SELECT-Klausel ist zu diesem Zeitpunkt nicht verfügbar. Stellen Sie die Anforderung nochmals.

-25727 Unknown predefined definition.

Dies ist ein interner Fehler. Beenden sie **Open View,** dann versuchen Sie die Option nochmals.

-25728 Cannot create parameter SQLDA.

**Open View** kann die Datenstruktur für *Answer*/API nicht erstellen, die der EXTRACT-Anweisung übergeben werden soll. Beenden Sie **Open View.** Starten Sie **Open View,** dann rufen Sie die EXTRACT-Anweisung nochmals auf.

 $-25730$  Cannot initialize Answer/API.

**Open View** kann *Answer*/API nicht initialisieren. Weitere Informationen entnehmen Sie der begleitenden API-Fehlermeldung.

-25731 Cannot establish connection to the host.

**Open View** kann keine Verbindung zu *Answer /* Extractor auf dem Host-Rechner hersteilen. Weitere Informationen entnehmen Sie der begleitenden API-Fehlermeldung.

**-25732 Cannot terminate the host session.**

**Open View** kann die Verbindung zu *Answer*/Extractor auf dem Hostrechner nicht beenden. Weitere Informationen entnehmen Sie der begleitenden API-Fehlermeldung.

 $-25733$  Cannot initialize status communication area for API.

**Open View** kann die Statuskommunikations-Datenstruktur für *Answer*/API nicht initialisieren. Weitere Informationen entnehmen Sie der begleitenden API-Fehlermeldung.

-25734 Cannot initialize environment descriptor for API.

**Open View** kann die Umgebungsdeskriptor-Datenstruktur für *Answer*/API nicht initialisieren. Weitere Informationen entnehmen Sie der begleitenden API-Fehlermeldung.

-25735 Cannot initialize query statement descriptor for API.

**Open View** kann den Abfrageanweisungsdeskriptor für *Answer*/API nicht initialisieren. Weitere Informationen entnehmen Sie der begleitenden API-Fehlermeldung.

-25736 Cannot initialize field descriptor for API.

**Open View** kann den Felddeskriptor für *Answer*/API nicht initialisieren. Weitere Informationen entnehmen Sie der begleitenden API-Fehlermeldung.

-25737 Cannot initialize cursor descriptor for API.

**Open View** kann den Cursordeskriptor für *Answer*/API nicht initialisieren. Weitere Informationen entnehmen Sie der begleitenden API-Fehlermeldung.

**-25738 Cannot terminate Answer/API.**

Bei der Beendigung kann **Open View** *Answer*/API stoppen. Weitere Informationen entnehmen Sie der begleitenden API-Fehlermeldung.

**-25739 Cannot determine size of communication area for API.**

Dies ist ein interner Fehler. Beenden Sie **Open View,** und versuchen Sie die Option nochmals.

- -25740 Cannot determine size of environment descriptor for API. Dies ist ein interner Fehler. Beenden Sie **Open View,** und versuchen Sie die Option nochmals.
- -25741 Cannot determine size of field descriptor for API. Dies ist ein interner Fehler. Beenden Sie **Open View,** und versuchen Sie die Option nochmals.
- -25742 Cannot determine size of cursor descriptor for API. Dies ist ein interner Fehler. Beenden Sie **Open View,** und versuchen Sie die Option nochmals.
- $-25743$  Invalid SOL/ADB SELECT clause.

Die SELECT-Klausel der aktuellen EXTRACT-Anweisung ist ungültig. Weitere Informationen entnehmen Sie der begleitenden API-Fehlermeldung.

-25744 Cannot execute the SOL/ADB SELECT clause.

Die SELECT-Klausel der aktuellen EXTRACT-Anweisung kann auf dem Host-Rechner nicht ausgeführt werden. Weitere Informationen entnehmen Sie der begleitenden API-Fehlermeldung.

**-25745 Cannot prepare to access host data.**

Dies ist ein interner Fehler. Weitere Informationen entnehmen Sie der begleitenden API-Fehlermeldung.

 $-25746$  Cannot retrieve host data.

**Open View** kann die Ergebnisse der aktuellen EXTRACT-Anweisung nicht vom Host abrufen. Weitere Informationen entnehmen Sie der begleitenden API-Fehlermeldung.

-25747 Cannot retrieve next row of host data.

**Open View** ist beim Abruf von Daten vom Host auf einen Fehler gestoßen. Weitere Informationen entnehmen Sie der begleitenden API-Fehlermeldung.

**-25748 Cannot terminate access to host data.**

**OpenView** kann den Zugriff auf die Ergebnisse für die aktuelle EXTRACT-Anweisung nicht erfolgreich beenden. Weitere Informationen entnehmen Sie der begleitenden API-Fehlermeldung.

**-25749 Cannot purge host data.**

**OpenView** kann die Daten auf dem Host-Rechner nicht löschen. **OpenView** löscht die Host-Daten in folgenden Fällen:

- nachdem der Abruf der Ergebnisse für die aktuelle EXTRACT-Anweisung beendet ist
- nachdem ein Fehler beim Abruf der Daten aufgetreten ist
- nachdem der Benutzer den Job abgebrochen hat.

Weitere Informationen entnehmen Sie der begleitenden API-Fehlermeldung.

-25750 Cannot retrieve job status information.

**Open View** kann den Status der aktuellen SELECT-Klausel, die dem Host-Rechner übergeben wurde, nicht abrufen. Weitere Informationen entnehmen Sie der begleitenden API-Fehlermeldung.

## -25751 Cannot cancel job on the host.

**Open View** kann die aktuelle SELECT-Klausel, die dem Host-Rechner übergeben wurde, nicht abbrechen. Weitere Informationen entnehmen Sie der begleitenden API-Fehlermeldung.

## **25753 Cannot write to host configuration file.**

**Open View** kann nicht in die Host-Konfigurationsdatei **config.txt** schreiben. Die Datei befindet sich im Pfad, der von der Umgebungsvariablen ANSAPI angegeben wird, oder im aktuellen Dateiverzeichnis, wenn ANSAPI nicht gesetzt ist. Entweder die Datei oder der Pfad hat nicht die entsprechenden Berechtigungen, oder es ist nicht mehr ausreichend Plattenspeicherplatz vorhanden. Sorgen Sie dafür, daß die Datei und der Pfad die erforderlichen Berechtigungen haben und daß genügend Plattenspeicherplatz vorhanden ist.

# -25754 Cannot write to local configuration file.

**Open View** kann nicht in die lokale Konfigurationsdatei **openview.cfg** schreiben. Die Datei befindet sich im Pfad, der in der Umgebungsvariablen ANSAPI angegeben ist, bzw. im aktuellen Dateiverzeichnis, wenn ANSAPI nicht gesetzt ist. Entweder die Datei oder der Pfad hat nicht die entsprechenden Berechtigungen, oder es ist nicht genügend Plattenspeicherplatz vorhanden. Sorgen Sie dafür, daß die Datei und der Pfad die erforderlichen Berechtigungen haben und daß genügend Plattenspeicherplatz vorhanden ist.

# -25755 Cannot read host configuration file.

**Open View** kann die Host-Konfigurationsdatei **config.txt** nicht lesen. Die Datei befindet sich im Pfad, der in der Umgebungsvariablen ANSAPI angegeben ist, oder im aktuellen Dateiverzeichnis, wenn ANSAPI nicht gesetzt ist. Sorgen Sie dafür, daß die Datei und der Pfad die erforderlichen Berechtigungen besitzen.

# -25756 Cannot read local configuration file.

**Open View** kann die lokale Konfigurationsdatei **openview.cfg** nicht lesen. Die Datei befindert sich im Pfad, der in der Umgebungsvariablen ANSAPI angegeben ist, oder im aktuellen Dateiverzeichnis, wenn ANSAPI nicht gesetzt ist. Sorgen Sie dafür, daß die Datei und der Pfad die erforderlichen Berechtigungen besitzen.

**-25757 Glossary database not open.**

**Open View** kann die Glossardatenbank nicht öffnen. Entweder ist **Open View** auf einen internen Fehler gestoßen, oder die Systemberechtigungen für die Glossardatenbank wurden geändert. Überprüfen Sie die Glossardatenbank, und sehen Sie nach, ob die Systemberechtigungen für die Datenbank geändert wurden. Wenn das Problem weiterhin auftritt, bitten Sie den Eigentümer der Glossardatenbank, diese zu löschen und mit Hilfe der Glossaroption **Refresh** neu zu erstellen.

**-25761 Host Environment parameter is invalid.**

Der Wert, den Sie beim Parameter Host Environment im SETUP-Bildschirm eingegeben haben, ist nicht zulässig bzw. wird nicht unterstützt. Ändern Sie den Wert zu einem der folgenden Werte: CICS, CMS, IMS, TSO.

**-25762 CICS Paging Code parameter is required.**

Wenn Sie *Answer/*Extractor in CICS verwenden, ist ein Paging-Code erforderlich. Fragen Sie den *Answer/*Extractor DBA nach dem CICS-Paging-Code.

-25763 CICS Termination Code parameter is required for the CICS **host environment.**

Ein Beendigungscode ist erforderlich, wenn Sie *Answer*/Extractor in CICS verwenden. Fragen Sie den *Answer*/Extractor DBA nach dem CICS-Beendigungscode.

-25764 Answer/DB Profile Name parameter is required.

Der Answer/Extractor-Profilname ist zur Bestimmung Ihrer Zugriffsberechtigungen für die Host-Tabellen notwendig. Fragen Sie den *Answer/Extractor* DBA nach dem *Answer*/Extractor-Profilnamen.

**-25765 Answer/DB invocation code is required.**

Der *Answer/*Extractor-Aufrufcode ist zum Aufruf von *Answer/*Extractor erforderlich. Fragen Sie den *Answer/*Extractor DBA nach dem *Answer/* Extractor-Aufrufcode für Ihre Host-Umgebung.

**-25766 Lock Time parameter must be from 1 to 300 seconds.**

Die von Ihnen angegebene Sperrzeit ist ungültig - sie muß mit einer Zahl zwischen 1 und 300 angegeben werden.

**-25767 Stable Time parameter must be from 2 to 18 seconds.**

Der Wert, den Sie beim Parameter Stable Time angegeben haben, ist ungültig - es muß eine Zahl zwischen 2 und 18 sein.

**25768 Connect Script parameter is required.**

Der Parameter Connect Script im SETUP-Bildschirm ist leer. Geben Sie den Dateinamen eines gültigen Verbindungs-Scripts ein. Erzeugen Sie ein gültiges Verbindungs-Script mit dem Dienstprogramm Scripter, wenn noch keines vorhanden ist.

**25769 Cannot access the specified connect script file.** 

Die angegebene Verbindungs-Script-Datei ist noch nicht vorhanden oder hat nicht die erforderlichen Berechtigungen. Sehen Sie nach, ob der Dateiname richtig geschrieben ist. Überzeugen Sie sich, daß die Datei in dem Pfad vorhanden ist, der in der Umgebungsvariablen ANSAPI angegeben ist, oder im aktuellen Dateiverzeichnis, wenn ANSAPI nicht gesetzt ist.

**25770 Disconnect Script parameter is required.**

Der Parameter Disconnect Script im SETUP-Bildschirm ist leer. Geben Sie den Dateinamen eines gültigen Verbindungsabbau-Scripts an. Erzeugen Sie mit dem Dienstprogramm Scripter ein gültiges Script, wenn noch keines vorhanden ist.

-25771 Cannot access the specified disconnect script file.

Die angegebene Verbindungsabbau-Scriptdatei ist nicht vorhanden bzw. hat nicht die erforderlichen Berechtigungen. Sehen Sie nach, ob der Dateiname richtig geschrieben ist. Überprüfen Sie, ob die Datei in dem Pfad vorhanden ist, den die Umgebungsvariable ANSAPI angibt, oder im aktuellen Dateiverzeichnis, wenn ANSAPI nicht gesetzt ist.

**25772 Class parameter must be from 1 to 15.**

Die angegebene *Answer/*Extractor-Verarbeitungsklasse ist nicht korrekt. Ändern Sie den Parameter Class zu einer Zahl zwischen 1 und 15.

**25773 The Host Process Timeout parameter must be from 1 to 1440 minutes.**

Das angegebene Zeitlimit ist nicht korrekt. Ändern Sie den Parameter Host Process Timeout zu einer Zahl zwischen 1 und 1440.

**25774 Max Records to Process parameter must be from 1 to 99,999, 999.**

> Der angegebene Wert ist nicht korrekt. Ändern Sie den Wert so, daß er im zulässigen Bereich liegt.

-25775 Max Records to Retrieve parameter must be from 0 to **9,999.**

> Der angegebene Wert ist nicht korrekt. Ändern Sie den Wert so, daß er im zulässigen Bereich liegt.

-25776 Commit Frequency parameter must be from 1 to 99,999,999 **rows.**

Der angegebene Wert ist nicht korrekt. Ändern Sie den Wert so, daß er im zulässigen Bereich liegt.

-25777 Invalid value. Must be either Y or N.

Sie haben auf eine Abfrage nicht mit einem **Y** bzw. **N** geantwortet. Ändern Sie die Antwort zu **Y** oder **N.**

-25778 Error writing to output file.

Bei der Übernahme von Hostdaten in eine Datei kann **Open View** nicht in die angegebene Datei schreiben. Überprüfen Sie, ob genug Plattenplatz vorhanden ist und ob für die Datei die erforderlichen Berechtigungen gesetzt sind.

-25779 Cannot open output file.

Bei der Übernahme von Hostdaten in eine Datei kann **Open View** die angegebene Ausgabedatei nicht öffnen. Wenn die Datei bereits vorhanden ist, sorgen Sie dafür, daß sie die erforderlichen Berechtigungen hat.

-25780 Warning: No field descriptions defined for the host **table.**

> Bei der Aktualisierung Ihres Glossars hat **Open View** festgestellt, daß keine Feldbeschreibungen auf dem Host-Rechner für die Host-Tabelle definiert sind, die gerade aktualisiert wird. Dies ist nur eine Warnung. Wenden Sie sich an den *Answer*/Extractor DBA bezüglich Aufnahme von Feldbeschreibungen für die Host-Tabelle.

-25781 Missing host table name or FROM clause.

In der aktuellen EXTRACT-Anweisung fehlt der Host-Tabellenname oder die gesamte FROM-Klausel. Korrigieren Sie die EXTRACT-Anweisung, dann rufen Sie diese nochmals auf.

-25782 Warning: Incomplete results have been returned from the **host.**

Für die ausgewählten Daten ist auf dem Host-Rechner wahrscheinlich kein Plattenplatz mehr für Sie vorhanden. Die vom Host abgerufenen Ergebnisse sind nicht vollständig. Machen Sie folgendes:

- Ändern Sie Ihre SELECT-Klausel so, daß weniger Daten oder weniger Felder ausgewählt werden.
- Bitten Sie den Systemverwalter des Host-Rechners um die Zuweisung von mehr Plattenspeicherplatz.
- Ändern Sie Ihre SIZE-Klausel so, daß weniger Sätze abgerufen werden.
- Ändern Sie den Parameter Max Records to Retrieve im SETUP-Bildschirm.

 $-25783$  Value in SIZE clause is invalid.

Die SIZE-Klausel enthält ungültige Zeichen. Zulässige Werte sind Zahlen zwischen 1 und 9999.

-25784 Value in SIZE clause is out of range.

Der angegebene Wert ist nicht korrekt. Zulässige Werte sind Zahlen zwischen 1 und 9999.

-26104 API error: Out of memory.

Speicherzuweisungsfehler. Der Memory Manager konnte keinen Speicher mehr zuweisen. Beenden Sie **Open View,** und versuchen Sie die Option nochmals.

-26201 API error: Cannot find message file.

Die *Answer/*Extractor-Meldungsdatei message.txt ist nicht auffindbar. Sorgen Sie dafür, daß die Umgebungsvariable ANSAPI korrekt gesetzt ist. Gegebenenfalls kopieren Sie die Meldungsdatei von \$INFORMIXDIR/etc in Ihr ANSAPI-Dateiverzeichnis oder in das aktuelle Dateiverzeichnis, wenn ANSAPI nicht gesetzt ist.

-26202 API error: No room for message file.

Dies ist ein interner Fehler. Beenden Sie Open View, und versuchen Sie die Option nochmals.

-26203 API error: Message file is too short.

Die *Answer/*Extractor-Meldungsdatei message.txt ist nicht korrekt oder zerstört. Kopieren Sie die Meldungsdatei von \$INFORMIXDIR/etc zurück in das Dateiverzeichnis, das von der Umgebungsvariablen ANSAPI angegeben ist, oder in das aktuelle Dateiverzeichnis, wenn ANSAPI nicht gesetzt ist.

### -26204 API error: Message file is too long.

Die *Answer/*Extractor-Meldungsdatei message.txt ist nicht korrekt oder zerstört. Kopieren Sie die Meldungsdatei von \$INFORMIXDIR/etc zurück in das Dateiverzeichnis, das von der Umgebungsvariablen ANSAPI angegeben ist, oder in das aktuelle Dateiverzeichnis, wenn ANSAPI nicht gesetzt ist.

## -26205 API error: Error reading message file.

Die *Answer/*Extractor-Meldungsdatei message.txt hat nicht die korrekten Berechtigungen oder ist zerstört. Sorgen Sie dafür, daß die Datei die richtigen Berechtigungen hat. Die Datei muß sich in dem Dateiverzeichnis befinden, das von der Umgebungsvariablen ANSAPI angegeben ist, oder im aktuellen Dateiverzeichnis, wenn ANSAPI nicht gesetzt ist. Ist die Meldungsdatei zerstört, kopieren Sie diese von \$INFORMIXDIR/etc wieder zurück.

-26206 API error: Cannot find configuration file.

Die Host-Konfigurationsdatei **config.txt** ist nicht auffindbar. Rufen Sie mit der Funktion **Setup** des **Open** View-Hauptmenüs den SETUP-Bildschirm auf, und legen Sie die Konfigurationsdatei an.

## -26207 API error: No room for configuration file.

Dies ist ein interner Fehler. Beenden Sie Open View, und versuchen Sie die Option nochmals.

## -26208 API error: Configuration file is too short.

Die Host-Konfigurationsdatei **config.txt** ist nicht korrekt oder zerstört. Rufen Sie mit der Funktion **Setup** des OpenView-Hauptmenüs den SETUP-Bildschirm auf, und legen Sie die Konfigurationsdatei neu an.

-26209 API error: Configuration file is too long.

Die Host-Konfigurationsdatei **config.txt** ist nicht korrekt oder zerstört. Rufen Sie mit der Funktion **Setup** des OpenView-Hauptmenüs den SETUP-Bildschirm auf, und legen Sie die Konfigurationsdatei an.

-26210 API error: Error reading configuration file.

Die Host-Konfigurationsdatei **config.txt** hat nicht die korrekten Berechtigungen oder ist zerstört. Sorgen Sie dafür, daß die Datei die erforderlichen Berechtigungen hat. Die Datei muß sich in dem Dateiverzeichnis befinden, das von der Umgebungsvariablen ANSAPI angegeben ist, oder im aktuellen Dateiverzeichnis, wenn ANSAPI nicht gesetzt ist. Rufen Sie mit der Funktion **Setup** des OpenView-Hauptmenüs den SETUP-Bildschirm auf, und legen Sie die Konfigurationsdatei neu an.

### -26211 API error: Invalid SOLCA structure.

Dies ist ein interner Fehler. Beenden Sie Open View, und versuchen Sie die Option nochmals.

### -26212 API error: Communications board not present.

Die für die Kommunikation mit dem Host-Rechner erforderliche Hardware ist nicht installiert oder funktioniert nicht richtig. Stellen Sie sicher, daß die Kommunikations-Karte installiert und korrekt konfiguriert ist.

## -26217 API error: Inconsistent driver scan code file.

Die Controller-Anweisungsdatei driver.dsc ist ungültig oder zerstört. Kopieren Sie die Datei von \$INFORMIXDIR/etc in das Dateiverzeichnis zurück, das von ANSAPI angegeben ist, oder in das aktuelle Dateiverzeichnis, wenn ANSAPI nicht gesetzt ist.

## -26224 API error: Host session busy.

Die Emulations-Software ist nicht verfügbar, oder die im Parameter Host Session des SETUP-Bildschirms angegebene Host-Sitzung wird gerade benutzt.

Stellen Sie sicher, daß die Emulationssoftware verfügbar ist. Ist das der Fall, ändern Sie den Parameter Host Session im SETUP-Bildschirm zu einer anderen Host-Sitzung. Sorgen Sie dafür, daß auch alle Konfigurationsdateien, die Ihre Emulationssoftware benötigt, entsprechend geändert werden.

-26225 API error: Host session does not exist.

Der Name der Host-Sitzung, der im Parameter Session des SETUP-Bildschirms erscheint, ist ungültig. Korrigieren Sie den Namen der Host-Sitzung. Sorgen Sie dafür, daß auch alle Konfigurationsdateien, die Ihre Kommunikations-Software benötigt, entsprechend geändert werden.

-26230 API error: Session cannot be set up as model 5 terminal.

Open View unterstützt keine Terminals vom Typ 3270 Modell 5. Konfigurieren Sie die Emulator-Software für die Verwendung eines Modells 2, dann starten Sie Open View erneut.

-26231 API error: Keyboard permanently locked.

Das Signal zur Sperre der Tastatur (Keyboard Inhibit) in der Host-Sitzung wurde nicht innerhalb des Zeitüberlauf-Zeitraums zurückgesetzt, der im Parameter Lock Time bestimmt ist. Dies kann auf einen der folgenden Gründe zurückzuführen sein:

- Die im Parameter Lock Time angegebene Zeit ist zu kurz.
- Die Host-Sitzung ist unterbrochen.

• Die Host-Sitzung ist sehr langsam.

Beenden Sie **OpenView.** Stellen Sie mit Hilfe Ihrer 3270-Emulatorsoftware (z.B. te3278) fest, ob die Host-Sitzung verfügbar ist. Ist das der Fall, beenden Sie die Sitzung manuell und kehren zum Startpunkt zurück, der in Ihrem Verbindungs-Script angegeben ist. Starten Sie **OpenView** erneut. Wenn die Host-Sitzung sehr langsam ist, erhöhen Sie den Parameter Lock Time.

-26233 API error: Invalid character.

Dies ist ein interner Fehler. Beenden Sie **OpenView,** und versuchen Sie die Option nochmals.

. -26234 API error: Invalid script.

Das Verbindungs- bzw. Verbindungsabbau-Script ist ungültig. Erzeugen Sie das Verbindungs- bzw. Verbindungsabbau-Script mit dem Dienstprogramm Scripter neu. Sorgen Sie dafür, daß die Scripts in dem Dateiverzeichnis sind, das in der Umgebungsvariablen ANSAPI angegeben ist.

-26235 API error: Invalid script password.

Das Kennwort für das Verbindungs- bzw. Verbindungsabbau-Script ist falsch. Überprüfen Sie das Kennwort für das jeweilige Script auf dem SETUP-Bildschirm.

-26236 API error: Input beyond end of screen.

Die 3270-Emulatorsitzung läuft nicht auf dem Terminalsitzungsbildschirm, der vom Verbindungs-Script erwartet wird. Beenden Sie OpenView, und sorgen Sie dafür, daß Ihr Verbindungs-Script korrekt ist. Stellen Sie mit Hilfe der 3270-Emulatorsoftware sicher, daß sie auf dem vom Verbindungs-Script erwarteten Bildschirm läuft.

-26237 API error: Input too long for field.

Die 3270-Emulatorsitzung läuft nicht auf dem log in-Bildschirm, der vom Verbindungs-Script erwartet wird. Beenden Sie OpenView, und sorgen Sie dafür, daß Ihr Verbindungs-Script korrekt ist. Stellen Sie mit Hilfe der 3270- Emulatorsoftware sicher, daß sie auf dem vom Verbindungs-Script erwarteten Bildschirm läuft.

-26238 API error: Lock Time limit expired while waiting for host **response.**

Der Host-Rechner hat nicht innerhalb der Zeitbeschränkung geantwortet, die im Parameter Lock Time des SETUP-Bildschirms angegeben ist. Der Host-Rechner ist entweder momentan nicht verfügbar, oder er ist belegt. Mit der Funktion **Setup** des Hauptmenüs rufen Sie den SETUP-Bildschirm auf. Sollte der Fehler erneut auftreten, stellen Sie die Anforderung nochmals.

## -26239 API error: Invalid Host Environment parameter.

Die angegebene Hostumgebung ist ungültig. Korrigieren Sie den Parameter Host Environment im SETUP-Bildschirm.

-26240 API error: Invalid Answer/DB Password parameter.

Das angegebene *Answer/*Extractor-Kennwort ist ungültig. Überprüfen Sie den Parameter *Answer*/DB im SETUP-Bildschirm.

-26241 API error: Invalid Answer/DB Profile Name parameter.

Der angegebene Answer/Extractor-Profilname ist ungültig. Überprüfen Sie den Parameter *Answer*/DB Profile Name im SETUP-Bildschirm.

-26242 API error: Unintelligible response.

Ihre 3270-Emulatorsitzung läuft nicht in der Terminal-Sitzung, die vom Verbindungs-Script erwartet wird. Beenden Sie **Open View,** und überzeugen Sie sich, daß Ihr Verbindungs-Script korrekt ist. Stellen Sie mit Hilfe der 3270- Emulator-Software sicher, daß sie auf dem Terminal läuft, das vom Verbindungs-Script erwartet wird.

-26245 API error: Answer/DB invocation failed.

Ihre 3270-Emulatorsitzung läuft nicht in der Terminal-Sitzung, die vom Verbindungs-Script erwartet wird. Beenden Sie **Open View,** und überzeugen Sie sich, daß Ihr Verbindungs-Script korrekt ist. Stellen Sie mit Hilfe der 3270- Emulator-Software sicher, daß sie auf dem Terminal läuft, das vom Verbindungs-Script erwartet wird.

#### -26246 API error: Cannot open script.

Das Verbindungs- bzw. Verbindungsabbau-Script kann nicht geöffnet werden. Sorgen Sie dafür, daß die Verbindungs- bzw. Verbindungsabbau-Scriptdatei die erforderlichen Berechtigungen hat.

-26247 API error: Invalid SQLEA structure.

Dies ist ein interner Fehler. Beenden Sie **OpenView,** und versuchen Sie die Option nochmals.

-26248 API error: SOLDA size below minimum.

Dies ist ein interner Fehler. Beenden Sie **Open View,** und versuchen Sie die Option nochmals.

-26249 API error: SOLST size below minimum.

Dies ist ein interner Fehler. Beenden Sie **Open View,** und versuchen Sie die Option nochmals.

-26250 API error: Invalid query name.

Dies ist ein interner Fehler. Beenden Sie **OpenView,** und versuchen Sie die Option nochmals.

-26251 API error: Invalid SOLDA structure.

Dies ist ein interner Fehler. Beenden Sie **OpenView,** und versuchen Sie die Option nochmals.

-26252 API error: Invalid SQLST structure.

Dies ist ein interner Fehler. Beenden Sie **OpenView,** und versuchen Sie die Option nochmals.

-26253 API error: SOLDA structure too small.

Dies ist ein interner Fehler. Beenden Sie **OpenView,** und versuchen Sie die Option nochmals.

-26254 API error: SOLST structure too small.

Dies ist ein interner Fehler. Beenden Sie **OpenView,** und versuchen Sie die Option nochmals.

-26255 API error: SOLDA does not contain field name.

Dies ist ein interner Fehler. Beenden Sie **OpenView,** und versuchen Sie die Option nochmals.

-26256 API error: SELECT not found.

Dies ist ein interner Fehler. Beenden Sie **OpenView,** und versuchen Sie die Option nochmals.

-26257 API error: FROM not found.

In der SELECT-Klausel der aktuellen EXTRACT-Anweisung fehlt die FROM-Klausel. Korrigieren Sie die EXTRACT-Anweisung, dann rufen Sie diese erneut auf.

 $-26258$  API error: Invalid SELECT reference.

Die SELECT-Klausel der aktuellen EXTRACT-Anweisung ist ungültig. Korrigieren Sie die EXTRACT-Anweisung, dann rufen Sie diese erneut auf.

-26259 API error: Invalid FROM reference.

Die SELECT-Klausel der aktuellen EXTRACT-Anweisung hat eine ungültige FROM-Referenz. Korrigieren Sie die EXTRACT-Anweisung, dann rufen Sie diese erneut auf.

-26260 API error: Invalid range variable.

Die SELECT-Klausel der aktuellen EXTRACT-Anweisung enthält eine ungültige Bereichs variable. Korrigieren Sie die EXTRACT-Anweisung, dann rufen Sie diese erneut auf.

-26262 API error: Invalid comparison in WHERE clause.

Die WHERE-Klausel der aktuellen EXTRACT-Anweisung enthält einen ungültigen Vergleich. Korrigieren Sie die EXTRACT-Anweisung, dann rufen Sie diese erneut auf.

-26263 API error: Invalid function reference.

Die in der SELECT-Klausel der aktuellen EXTRACT-Anweisung angesprochene Funktion ist ungültig. Korrigieren Sie die EXTRACT-Anweisung, dann rufen Sie diese erneut auf.

-26265 API error: ORDER BY contains fields not selected.

Einige der Felder, die in der ORDER BY-Klausel der EXTRACT-Anweisung angegeben sind, wurden nicht ausgewählt. Ändern Sie die SELECT-Klausel so, daß die Felder ausgewählt werden, dann rufen Sie die EXTRACT-Anweisung erneut auf.

-26267 API error: Invalid wildcard.

Das Joker-Zeichen in der SELECT-Klausel der aktuellen EXTRACT-Anweisung ist ungültig. Korrigieren Sie die EXTRACT-Anweisung, dann rufen Sie diese erneut auf.

-26268 API error: Invalid substitution.

Dies ist ein interner Fehler. Beenden Sie **OpenView,** und versuchen Sie die Option nochmals.

-26269 API error: Unintelligible keyword.

Dies ist ein interner Fehler. Beenden Sie **OpenView,** und versuchen Sie die Option nochmals.

-26270 API error: Invalid predefined query.

Dies ist ein interner Fehler. Beenden Sie **Open View,** und versuchen Sie die Option nochmals.

-26271 API error: Host connection not established.

Die Verbindung zu *Answer* /Extractor auf dem Host-Rechner kann derzeit nicht hergestellt werden. Beenden Sie **OpenView,** dann wiederholen Sie die Anforderung.

-26272 API error: Host connection not terminated.

Die Verbindung zu *Answer /* Extractor auf dem Host-Rechner kann nicht beendet werden. Die Host-Sitzung ist wahrscheinlich unerwarteterweise unterbrochen worden. Stellen Sie mit Hilfe Ihrer Emulator-Software (beispielsweise te3278) fest, ob die Host-Verbindung beendet wurde. Die Sitzung muß unter Umständen manuell beendet werden.

-26273 API error: Invalid class number.

Der im Parameter Class gesetzte Wert ist ungültig. Fragen Sie den *Answer*/ Extractor DBA nach den gültigen Klassennummern. Korrigieren Sie die Klassennummer im SETUP-Bildschirm, dann rufen Sie die EXTRACT-Anweisung erneut auf.

-26274 API error: Invalid item count.

Der Wert im Parameter Max Records to Process ist ungültig. Korrigieren Sie den Parameter auf dem SETUP-Bildschirm, dann rufen Sie die EXTRACT-Anweisung erneut auf.

-26275 API error: Invalid record count.

Der im Parameter Max Records to Retrieve gesetzte Wert ist ungültig. Korrigieren Sie den Parameter im SETUP-Bildschirm, dann rufen Sie die EXTRACT-Anweisung erneut auf.

-26276 API error: Invalid query in SQLST.

Dies ist ein interner Fehler. Beenden Sie **OpenView,** und versuchen Sie die Option nochmals.

-26277 API error: Table does not exist on the host.

Die in der aktuellen EXTRACT-Anweisung angegebene Host-Tabelle ist nicht vorhanden, obwohl sie im Glossar erscheint. Das Host-Tabellenglossar ist wahrscheinlich veraltet und muß vollständig aktualisiert werden.

- -26278 API error: Field does not exist on the host. Eines der Host-Felder, die in der aktuellen EXTRACT-Anweisung angegeben sind, ist auf dem Host-Rechner nicht vorhanden, obwohl es im Glossar erscheint. Das Host-Tabellenglossar ist wahrscheinlich veraltet und muß vollständig aktualisiert werden.
- -26279 API error: Query too large for Answer/Extractor. Die SELECT-Klausel der aktuellen EXTRACT-Anweisung ist zu lang.
- -26280 API error: CICS Paging Code parameter is missing. Der CICS-Paging-Code fehlt. Setzen Sie im SETUP-Bildschirm den Parameter CICS Paging Code.
- -26281 API error: Cannot find message text.

Der Mainframe-Rechner erhielt eine erwartete Meldung nicht, als **Open View** versuchte, die Host-Daten zu übernehmen bzw. den Status eines Jobs zu überprüfen. Beenden Sie **OpenView,** und versuchen Sie die Option nochmals.

-26282 API error: Invalid SOLCR structure.

Dies ist ein interner Fehler. Beenden Sie **OpenView,** und versuchen Sie die Option nochmals.

-26283 API error: Environment already has open cursor.

Dies ist ein interner Fehler. Beenden Sie **OpenView,** und versuchen Sie die Option nochmals.

-26284 API error: SQLCR structure already open.

Dies ist ein interner Fehler. Beenden Sie **OpenView,** und versuchen Sie die Option nochmals.

-26285 API error: Query data not available at host.

Das Ergebnis für die SELECT-Klausel der aktuellen EXTRACT-Anweisung ist beim Host-Rechner nicht verfügbar. Rufen Sie die EXTRACT-Anweisung erneut auf.

-26286 API error: SQLCR structure not open.

Dies ist ein interner Fehler. Beenden Sie **OpenView,** und versuchen Sie die Option nochmals.

#### -26287 API error: ORDER BY field duplicated.

Die Host-Felder in der ORDER BY-Klausel der aktuellen EXTRACT-Anweisung sind doppelt vorhanden. Korrigieren Sie die EXTRACT-Anweisung, dann rufen Sie diese erneut auf.

### -26288 API error: GROUP BY field duplicated.

Die Host-Felder in der GROUP BY-Klausel der aktuellen EXTRACT-Anweisung sind doppelt vorhanden. Korrigieren Sie die EXTRACT-Anweisung, dann rufen Sie diese erneut auf.

### -26289 API error: Expression element too long.

Der Ausdruck in der SELECT-Klausel der aktuellen EXTRACT-Anweisung ist zu lang. Korrigieren Sie die EXTRACT-Anweisung, dann rufen Sie diese erneut auf.

## -26290 API error: Cannot recognize expression element.

Der Ausdruck in der SELECT-Klausel der aktuellen EXTRACT-Anweisung ist ungültig. Korrigieren Sie die EXTRACT-Anweisung, dann rufen Sie diese erneut auf.

### -26291 API error: Missing connector between expressions.

In der SELECT-Klausel der aktuellen EXTRACT-Anweisung fehlt die Verbindung zwischen Ausdrücken. Korrigieren Sie die EXTRACT-Anweisung, dann rufen Sie diese erneut auf.

### -26292 API error: Missing close parenthesis.

In der SELECT-Klausel der aktuellen EXTRACT-Anweisung fehlt eine abschließende Klammer. Korrigieren Sie die EXTRACT-Anweisung, dann rufen Sie diese erneut auf.

### -26293 API error: Data type incorrect for context.

Die SELECT-Klausel der aktuellen EXTRACT-Anweisung enthält ein Element eines inkorrekten Datentyps. Korrigieren Sie die EXTRACT-Anweisung, dann rufen Sie diese erneut auf.

### -26294 API error: Missing open parenthesis.

In der SELECT-Klausel der aktuellen EXTRACT-Anweisung fehlt eine linke runde Klammer. Korrigieren Sie die EXTRACT-Anweisung, dann rufen Sie diese erneut auf.

-26295 API error: ESCAPE value must be single character.

Die SELECT-Klausel der aktuellen EXTRACT-Anweisung enthält einen ungültigen ESC APE-Wert. Korrigieren Sie die EXTRACT-Anweisung, dann rufen Sie diese erneut auf.

-26296 API error: Field name required.

Mindestens ein Host-Feldname muß in der SELECT-Klausel der aktuellen EXTRACT-Anweisung vorhanden sein. Korrigieren Sie die EXTRACT-Anweisung, dann rufen Sie diese erneut auf.

-26297 API error: Query contains extra text.

Die SELECT-Klausel der aktuellen EXTRACT-Anweisung enthält zusätzlichen Text. Korrigieren Sie die EXTRACT-Anweisung, dann rufen Sie diese erneut auf.

-26298 API error: Internal query parser error.

Dies ist ein interner Fehler. Beenden Sie Open View, und versuchen Sie die Option nochmals.

-26299 API error: Must select at least one field or function **value.**

Die SELECT-Klausel der aktuellen EXTRACT-Anweisung enthält keine Referenzen auf Werte von Host-Feldem oder Funktionen. Korrigieren Sie die EXTRACT-Anweisung, dann rufen Sie diese erneut auf.

-26300 API error: DISTINCT not supported.

Die SELECT-Klausel der aktuellen EXTRACT-Anweisung enthält das Schlüsselwort DISTINCT, das nicht unterstützt wird. Korrigieren Sie die EXTRACT-Anweisung, dann rufen Sie diese erneut auf.

-26301 API error: Cannot use ALL in this context.

Das Schlüsselwort ALL wurde in der SELECT-Klausel der EXTRACT-Anweisung falsch gebraucht. Korrigieren Sie die EXTRACT-Anweisung, dann rufen Sie diese erneut auf.

-26302 API error: Invalid summary function.

Die Mengenfunktion in der SELECT-Klausel der aktuellen EXTRACT-An Weisung ist ungültig. Korrigieren Sie die EXTRACT-Anweisung, dann rufen Sie diese erneut auf.

-26303 API error: Bad GROUP BY clause.

Die GROUP BY-Klausel der aktuellen EXTRACT-Anweisung ist ungültig. Korrigieren Sie die EXTRACT-Anweisung, dann rufen Sie diese erneut auf.

-26304 API error: Bad ORDER BY clause.

Die ORDER BY-Klausel der aktuellen EXTRACT-Anweisung ist ungültig. Korrigieren Sie die EXTRACT-Anweisung, dann rufen Sie diese erneut auf.

-26305 API error: Cannot initialize NULL SOLDA.

Dies ist ein interner Fehler. Beenden Sie **Open View,** und versuchen Sie die Option nochmals.

-26306 API error: Cannot initialize NULL SOLCA.

Dies ist ein interner Fehler. Beenden Sie **Open View,** und versuchen Sie die Option nochmals.

-26307 API error: Cannot initialize NULL SOLEA.

Dies ist ein interner Fehler. Beenden Sie **Open View,** und versuchen Sie die Option nochmals.

-26308 API error: Cannot initialize NULL SQLST.

Dies ist ein interner Fehler. Beenden Sie **Open View,** und versuchen Sie die Option nochmals.

-26309 API error: Cannot initialize NULL SQLCR.

Dies ist ein interner Fehler. Beenden Sie **Open View,** und versuchen Sie die Option nochmals.

-26310 API error: SQLST not prepared.

Dies ist ein interner Fehler. Beenden Sie **OpenView,** und versuchen Sie die Option nochmals.

-26311 API error: Invalid predefined query.

Dies ist ein interner Fehler. Beenden Sie **OpenView,** und versuchen Sie die Option nochmals.

-26312 API error: Predefined query not implemented.

Dies ist ein interner Fehler. Beenden Sie **OpenView,** und versuchen Sie die Option nochmals.

-26313 API error: Invalid query name.

Dies ist ein interner Fehler. Beenden Sie **Open View,** und versuchen Sie die Option nochmals.

-26314 API error: Cursor already in use and open.

Dies ist ein interner Fehler. Beenden Sie **OpenView,** und versuchen Sie die Option nochmals.

-26315 API error: Cursor not open.

Dies ist ein interner Fehler. Beenden Sie **OpenView,** und versuchen Sie die Option nochmals.

-26316 API error: No sessions available.

Derzeit sind keine Host-Sitzungen verfügbar. Stellen Sie Ihre Anforderung nochmals. Sorgen Sie dafür, daß die vorherige Sitzung oder zuvor gestartete Prozesse beendet wurden.

```
-26317 API error: Driver scan code file not found.
```
Die Controller-Anweisungsdatei driver.dsc ist nicht auffindbar. Überzeugen Sie sich, daß die Datei driver.dsc in dem von der Umgebungsvariablen ANSAPI Pfad oder im aktuellen Dateiverzeichnis vorhanden ist, wenn ANSAPI nicht gesetzt ist. Kopieren Sie gegebenenfalls die Datei vom Dateiverzeichnis \$INFORMIXDIR/etc.

-26318 API error: Invalid message file.

Die Meldungsdatei message.txt ist ungültig oder zerstört. Kopieren Sie die Meldungsdatei von \$INFORMIXDIR/etc zurück in den von der Umgebungsvariablen ANSAPI angegebenen Pfad oder ins aktuelle Dateiverzeichnis, wenn ANSAPI nicht gesetzt ist.

```
-26319 API error: Message file too long.
```
Die Meldungsdatei message.txt ist ungültig oder zerstört. Kopieren Sie die Meldungsdatei von \$INFORMIXDIR/etc zurück in den von der Umgebungsvariablen ANSAPI angegebenen Pfad oder ins aktuelle Dateiverzeichnis, wenn ANSAPI nicht gesetzt ist.

```
-26320 API error: Error while reading file.
```
Dies ist ein interner Fehler. Beenden Sie **OpenView,** und versuchen Sie die Option nochmals.

-26321 API error: Not enough memory to read file.

Dies ist ein interner Fehler. Beenden Sie **Open View,** und versuchen Sie die Option nochmals.

-26322 API error: File not found.

Die Dateien message.txt oder config.txt sind nicht auffindbar. Stellen Sie fest, wo Sie sich befinden.

-26323 API error: Bad option descriptor.

Der Eintrag in der Datei message.txt, in der Datei config.txt oder in der Parameterzeichenkette ist ungültig. Korrigieren Sie den Fehler.

-26324 API error: Invalid parameter value.

Die Datei message.txt, die Datei config.txt oder die Parameterzeichenkette enthält einen ungültigen Parameterwert. Korrigieren Sie den Fehler.

-26325 API error: Invalid option keyword.

Die Datei message.txt, die Datei config.txt oder die Parameterzeichenkette enthält ein ungültiges Optionsschlüsselwort. Korrigieren Sie den Fehler.

-26326 API error: Stable Time parameter missing.

Der Parameter Stable Time fehlt in der Host-Konfigurationsdatei. Setzen Sie den Parameter Stable Time mit Hilfe des SETUP-Bildschirms.

-26327 API error: Lock Time parameter missing.

Der Parameter Lock Time fehlt in der Host-Konfigurationsdatei. Setzen Sie den Parameter Lock Time mit Hilfe des SETUP-Bildschirms.

-26328 API error: Host Environment parameter missing.

Der Parameter Host Environment fehlt in der Host-Konfigurationsdatei. Setzen Sie den Parameter Host Environment im SETUP-Bildschirm.

-26329 API error: Answer/DB Invocation Code parameter missing.

Der Parameter *Answer /* DB Invocation Code fehlt in der Host-Konfigurationsdatei. Mit Hilfe des SETUP-Bildschirms können Sie den Parameter *Answer* /DB Invocation Code setzen. Fragen Sie den *Answer*/Extractor DBA nach dem *Answer/*Extractor-Aufrufcode.

-26330 API error: Answer/DB Profile Name parameter missing.

Der Parameter *Answer*/DB Profile Name fehlt in der Host-Konfigurationsdatei. Mit Hilfe des SETUP-Bildschirms setzen Sie den Parameter *Answer*/DB Profile Name. Fragen Sie den *Answer*/Extractor DBA nach dem *Answer/* Extractor-Profilnamen.

-26331 API error: CICS Paging Code parameter missing.

Der Parameter CICS Paging Code fehlt in der Host-Konfigurationsdatei. Mit Hilfe des SETUP-Bildschirms können Sie den Parameter CICS Paging Code setzen. Fragen Sie den *Answer*/Extractor DBA nach dem CICS-Paging-Code.

-26332 API error: CICS Termination Code parameter missing.

Der Parameter CICS Termination Code fehlt in der Host-Konfigurationsdatei. Mit Hilfe des SETUP-Bildschirms können Sie den Parameter CICS Termination Code setzen. Fragen Sie den *Answer*/Extractor DBA nach dem CICS-Beendigungscode.

-26337 API error: No more data in report.

Dies ist ein interner Fehler. Beenden Sie **Open View,** und versuchen Sie die Option nochmals.

-26338 API error: Invalid timer number.

Dies ist ein interner Fehler. Beenden Sie **Open View,** und versuchen Sie die Option nochmals.

-26339 API error: Help file does not exist.

Dies ist ein interner Fehler. Beenden Sie **Open View,** und versuchen Sie die Option nochmals.

-26341 API error: Parameter is wrong type.

Dies ist ein interner Fehler. Beenden Sie **OpenView,** und versuchen Sie die Option nochmals.

-26342 API error: Not enough parameter values.

Dies ist ein interner Fehler. Beenden Sie **OpenView,** und versuchen Sie die Option nochmals.

-26343 API error: Host table does not contain field.

Dies ist ein interner Fehler. Entweder enthält die Host-Tabelle nicht das Feld, das in der SELECT-Klausel aufgelistet ist, oder die Tabelle enthält überhaupt keine Felder.

-26344 API error: Class value out of range.

Der im Parameter Class gesetzte Wert befindet sich außerhalb des Gültigkeitsbereichs. Korrigieren Sie den Parameter Class mit Hilfe des SETUP-Bildschirms.

-26345 API error: Max value out of range.

Der Wert im Parameter Max Records to Process oder Max Records to Retrieve befindet sich außerhalb des Gültigkeitsbereichs. Korrigieren Sie den Parameter mit Hilfe des SETUP-Bildschirms.

-26346 API error: No more data in report.

Dies ist ein interner Fehler. Beenden Sie **OpenView,** und versuchen Sie die Option nochmals.

-26347 API error: Report contains incomplete data.

Dies ist ein interner Fehler. Beenden Sie **OpenView,** und versuchen Sie die Option nochmals.

-26348 API error: Report size exceeded; no data.

Die von der SELECT-Klausel der aktuellen EXTRACT-Anweisung ausgewählten Ergebnisdaten übersteigen die auf dem Host-Rechner zulässige Größe. Ändern Sie die EXTRACT-Anweisung so, daß weniger Daten ausgewählt werden. Rufen Sie die EXTRACT-Anweisung nochmals auf.

-26349 API error: Report buffer too small.

Dies ist ein interner Fehler. Beenden Sie **OpenView,** und versuchen Sie die Option nochmals.

-26350 API error: Summary variable conflicts with host.

Dies ist ein interner Fehler. Beenden Sie **OpenView,** und versuchen Sie die Option nochmals.

-26351 API error: Script file could not be read.

Die Verbindungs- bzw. Verbindungsabbau-Script-Datei kann nicht gelesen werden. Überzeugen Sie sich, daß die Verbindungs- bzw. Verbindungsabbau-Script-Datei die erforderlichen Berechtigungen hat. Erzeugen Sie sie gegebenenfalls mit dem Dienstprogramm Scripter neu.

-26352 API error: Not enough memory for script file.

Speicherzuweisungsfehler. Beenden Sie **OpenView,** und versuchen Sie die Option nochmals.

- -27000 Cannot support multiple connections over shared memory. Vergewissern Sie sich, daß mit Shared Memory nur *eine* Verbindung zu einem OnLine-Server aufgebaut wurde.
- -27001 Network AssoRequest Session Layer receive failed.

Dies ist ein interner Fehler. Wenn kein unmittelbarer Grund ersichtlich ist, schreiben Sie bitte alle Informationen zu den Umständen auf und wenden Sie sich damit an Ihren Kundendienst.

**27002 No connections are allowed in OnLine quiescent mode.**

Sie haben versucht, eine Verbindung zu einem Datenbankserver aufzubauen, der gerade im Ruhemodus ist. Stellen Sie sicher, daß ihre Umbebungsvariable INFORMIXSERVER korrekt gesetzt ist. Veranlassen Sie ihren OnLine-Verwalter den entsprechenden Datenbankserver in den Modus Online zu bringen.

**27003 In tern al Communication E rro r: in te rn a l inconsistency detected.**

> Das INFORMIX-Client/Server Kommunikationssystem hat eine interne Inkonsistenz festgestellt. Normalerweise erscheint diese Fehlermeldung bei einer Client-Anwendung. Ein möglicher Grund ist ein Speichermangel durch einen Fehler im Programm. Wird der Fehler vom Datenbankserver ausgegeben, ist es ein interner Fehler. Wenden Sie sich an ihren OnLine-Verwalter.

-32400 A Table option has already been altered.

Sie können nur eine Tabellenoption (Sperrenmodus, Extent-Größe) für eine bestimmte ALTER TABLE-Sitzung ändern. Wenn Sie eine Tabellenoption geändert haben und eine andere modifizieren möchten, müssen Sie zuerst das Menü ALTER TABLE verlassen und die geänderte Tabelle erstellen. Wählen Sie die Funktion Exit, dann die Option Build-new-table. Dann wählen Sie die Funktion Table\_options im Menü ALTER TABLE, um die nächste Änderung an der Tabelle vorzunehmen.

-32401 The initial extent size cannot be changed when altering **a ta b le .**

Die ursprüngliche Extent-Größe wird bestimmt, wenn die Tabelle angelegt wird. Die Größe des nächsten Extent läßt sich verändern, nicht aber die des ursprünglichen Extent. Wenn Sie den ursprünglichen Extent ändern möchten, müssen Sie die Daten aus der Tabelle entladen, die Tabelle löschen, die Tabelle mit der Anweisung CREATE TABLE neu erstellen und dann die Daten wieder in die Tabelle einiesen.

-32402 The user cannot change the dbspace name when altering an **existing table.**

Sie haben den Speicherort für die Tabelle angegeben. Sie haben dabei entweder einen bestimmten Dbspace angegeben oder der Dbspace der Datenbank wurde schon benutzt. Bei dem Versuch, eine Tabelle zu ändern, haben Sie auch versucht den Dbspace zu ändern, in dem die Tabelle gespeichert wird. Dies ist nicht erlaubt. Der Dbspace kann nur beim Anlegen der Tabelle bestimmt werden.

Sichern Sie alle Daten der Tabelle, löschen Sie die Tabelle und legen Sie eine neue an. Geben Sie dabei den gewünschten Dbspace an und laden Sie ihre Daten in die neue Tabelle.

-32403 Illegal serial length has been used.

Diese Fehlermeldung erscheint, wenn der Benutzer eine Tabelle oder Spalte vom Typ Serial anlegt oder ändert und dabei als Anfangsnummer einen Wert kleiner 1 oder Null angibt. Ein nicht-numerischer Wert ist auch nicht erlaubt. Verwenden Sie als Anfangsnummer einen Wert, der größer oder gleich 1 ist.

-32404 Invalid delimiter. Do not use '\\', hex digits, tab or **space.**

Das für die LOAD- bzw. UNLOAD-Anweisung angegebene Trennzeichen ist unzulässig. Sie können nicht das Zeichen für neue Zeile, die Hexadezimalzeichen (0-9, A-F, a-f), das Tabulatorzeichen oder eine Leerstelle als Trennzeichen verwenden. Ändern Sie das Trennzeichensymbol in der Anweisung entsprechend.

-32405 Incorrectly formed hexadecimal value.

Die Datei im Hexadezimalformat, die zum Laden eines BYTE-Wertes in die Tabelle verwendet wird, hat ein unzulässiges Zeichen oder einen falsch gebildeten Hexadezimalwert. Überprüfen Sie die Datei auf Anomalien, dann versuchen Sie, die betreffende Anweisung nochmals aufzurufen.

-32406 Value must be greater than zero.

Beim Anlegen oder Ändern einer Tabelle haben Sie eine Extent-Größe kleiner oder gleich Null angegeben. Geben Sie eine Extent-Größe an, die größer als Null ist.

**-32407 Trigger not found.**

Sie haben einen ungültigen Namen für einen Trigger angegeben. Korrigieren Sie die Schreibweise oder geben Sie den Namen eines existierenden Triggers ein.

-32408 Cannot create MODE ANSI database without specifying **tran saction log pathname.**

Ein Versuch, eine ANSI-kompatible Datenbank auf **INFORMIX-SE** anzulegen, ist fehlgeschlagen. Sie müssen einen Pfadnamen für das obligatorische ungepufferte Transaktionsprotokoll angeben. Wählen Sie nochmals die Option Mode\_ansi und geben Sie den vollen Verzeichnispfad für das Protokoll an.

#### **32409 Data is unavailable, cannot open database sysmaster.**

Sie haben Informationen aus der Datenbank **sysmaster** angefordert, aber **DB-Access** kann die Datenbank nicht öffnen. Vergewissern Sie sich, daß die Datenbank **sysmaster** korrekt angelegt wurde. Suchen Sie den Grund für den Fehler im **INFORMIX-OnLine Dynamic Server-Protokoll.**

**32410 Syntax not supported by DB-Access.**

Mit **DB-Access** werden die Klauseln AS, WITH CURRENT TRANSACTION oder USER bei einer CONNECT TO-Anweisung nicht unterstützt. Dies gilt auch, wenn der Datenbankserver diese Klauseln unterstützt. Wenn Sie eine CONNECT TO-Anweisung in **DB-Access** verwenden wollen, müssen Sie sich an diese Vorgaben halten.

-32766 Unknown error message number.

Ihr Software-Produkt kann die Datei mit dem Fehlertext nicht finden. Eine der beiden Umgebungsvariablen INFORMIXDIR oder DBLANG ist nicht korrekt gesetzt.

**33000 keyword is a reserved ANSI keyword.**

Dies ist nur eine Warnung vom jeweiligen ESQL-Präprozessor. Wenn der Programm-Code ANSI-kompatibel sein soll, setzen Sie ein Schlüsselwort ein, das laut ANSI-Norm nicht reserviert ist. Überprüfen Sie die *SQL-Sprachbeschreibung, Nachschlagen* auf eine alternative Syntax.

**33001 Environment variable variable-name has invalid value.**

Dies ist eine Fehler des jeweiligen ESQL-Präprozessors. Setzen Sie die angegebene Umgebungsvariable auf einen zulässigen Wert zurück. Dann versuchen Sie es nochmals. Siehe Kapitel 4 des Handbuchs *SQL-Sprachbeschreibung, Nachschlagen.*

**33002 Syntax error in the ESQL INCLUDE Statement.**

Dies ist ein Fehler des jeweiligen ESQL-Präprozessors. Schlagen Sie die korrekte Syntax der INCLUDE-Anweisung im entsprechenden ESQL-Handbuch nach, korrigieren Sie den (die) Fehler in der EXEC SQL INCLUDE-Anweisung, dann versuchen Sie es nochmals.

 $-33003$  Bad label format.

Dies ist ein Fehler des jeweiligen ESQL-Präprozessors. Die Anweisungsmarke hat ein fehlerhaftes Format. Korrigieren Sie diese, dann versuchen Sie es nochmals.

-33004 Option option-name does not exist or has bad format.

Dies ist ein Fehler des jeweiligen ESQL-Präprozessors. Suchen Sie in der Präprozessor-/Compiler-Kommandozeile nach einer falsch geschriebenen oder nicht vorhandenen Option. Korrigieren Sie den Fehler, dann versuchen Sie es nochmals.

-33005 Incomplete string.

Dies ist ein Fehler des jeweiligen ESQL-Präprozessors. Eine Zeichenkette wurde nicht entsprechend den Regeln der Host-Sprache angegeben. Beispielsweise könnte ein abschließendes Anführungszeichen fehlen, ein Fortsetzungszeichen nicht vorhanden sein usw.

-33006 Dype of variable-name is not appropriate for this use.

Dies ist ein Fehler des jeweiligen ESQL-Präprozessors. Die angegebene Variable darf im Zusammenhang mit dieser Anweisung nicht verwendet werden. Schlagen Sie die korrekte Verwendung im Handbuch nach.

-33007 '\$' assumed before variable-name.

Dies ist ein Fehler des jeweiligen ESQL-Präprozessors. Der Präprozessor ist davon ausgegangen, daß der gemeldete Symbol-Variablenname eine Host-Variable ist. Bei einer korrekten Host-Variablen muß am Anfang ein '\$' oder stehen.

-33008 Record component component-name was not declared.

Dies ist ein Fehler des jeweiligen ESQL-Präprozessors. Der gemeldete Komponentenname wurde nicht als eine Record-Komponente deklariert. Deklarieren Sie die Komponente in der Record-Deklaration, dann versuchen Sie es nochmals.

**-33009 The component name component-name has already been used.**

Dies ist ein Fehler des jeweiligen ESQL-Präprozessors. Die Record-Komponente wurde zweimal im selben Record/in derselben Struktur deklariert. Modifizieren Sie den Record, dann versuchen Sie es nochmals.

### **33010 Internal error: Preprocessor states corrupted.**

Dies ist ein Fehler des jeweiligen ESQL-Präprozessors. Korrigieren Sie alle anderen Verarbeitungsfehler. Sollte der Fehler erneut auftreten, schreiben Sie bitte alle Informationen zu den Umständen auf und wenden Sie sich damit an Ihren Kundendienst.

## **33011 Current declaration of variable-name hides previous declaration.**

Dies ist ein Fehler des jeweiligen ESQL-Präprozessors. Die angegebene Variable wurde mehrmals im selben Gültigkeitsbereich deklariert. Bei **INFORMIX-ESQL/C** kann diese Warnung selbst dann ausgegeben werden, wenn die Variable als Funktionsparameter verwendet wird. Im ersteren Fall überprüfen Sie bitte die Variablennamen. Im letzteren Fall verwenden Sie bitte die PARAMETER-Klausel.

-33012 Number of digits must be 1 to 32.

Dies ist ein Fehler des jeweiligen ESQL-Präprozessors. Sie haben Genauigkeit oder Nachkommastellen für einen DECIMAL-Wert angegeben, die außerhalb des Gültigkeitsbereichs liegen. Die Anzahl der Dezimalstellen ist auf einen Bereich zwischen 1 und 32 beschränkt. Korrigieren Sie dies, dann versuchen Sie es nochmals.

**33013 END DECLARE SECTION with no BEGIN.**

Dies ist ein Fehler des jeweiligen ESQL-Präprozessors. Die Klausel EXEC SQL END DECLARE SECTION wurde ohne ein entsprechendes EXEC SQL BEGIN DECLARE SECTION angetroffen. Sorgen Sie dafür, daß für jedes BEGIN DECLARE ein entsprechendes END DECLARE vorhanden ist, dann versuchen Sie es nochmals.

-33014 Illegal use of record/structure variable-name.

Dies ist ein Fehler des jeweiligen ESQL-Präprozessors. Der Record wurde an einer Stelle verwendet, an der eine einzelne Variable erwartet wurde. Ersetzen Sie den Bezug auf den Record oder die Struktur mit dem Namen der korrekten einzelnen Variablen.

-33015 Input file name has invalid suffix suffix-text.

Dies ist ein Fehler des jeweiligen ESQL-Präprozessors. Der Name der Eingabedatei, die dem Präprozessor übergeben wurde, muß das korrekte Suffix aufweisen. Nehmen Sie eine entsprechende Korrektur vor.

- **.ec für INFORMIX-ESQL/C**
- **.ef für INFORMIX-ESQL/FORTRAN**

### **•** .eco für INFORMIX-ESOL/COBOL

-33016 Macro definition for macro-name is incomplete.

Dies ist ein Fehler des jeweiligen ESQL-Präprozessors. Das Makro enthält nicht die Anweisungsbeendigung von **ESQL.** Schreiben Sie einen Strichpunkt (;) am Ende der Anweisung.

**-33017 Incomplete Statement.**

Dies ist ein Fehler des jeweiligen ESQL-Präprozessors. Die Anweisung ist nicht vollständig, wahrscheinlich fehlt entweder ein Anführungszeichen (") oder ein Endekommentar.

**-33018 Indicator variables are not allowed in this clause.**

Dies ist ein Fehler des jeweiligen ESQL-Präprozessors. Entfernen Sie die Indikator-Variablen aus der Anweisung.

**-33019 Label is too long.**

Dies ist ein Fehler des jeweiligen ESQL-Präprozessors. Kürzen Sie die Anweisung oder die GOTO-Marke.

**-33020 Line is too long.**

Dies ist ein Fehler des jeweiligen ESQL-Präprozessors. Diese Zeile ist zu lang für die Host-Sprache oder um in die internen Puffer des Präprozessors zu passen. Kürzen Sie die Zeile, dann versuchen Sie es nochmals.

-33021 Dhe value of macro macro-name is too long.

Dies ist ein Fehler des jeweiligen ESQL-Präprozessors. Der angegebene Wert für das Makro ist zu lang, um in den internen Puffer zu passen. Kürzen Sie den Wert, dann versuchen Sie es nochmals.

**-33022 Include path name too long.**

Dies ist ein Fehler des jeweiligen ESQL-Präprozessors. Der Pfadname in der Include-Anweisung ist zu lang für die internen Puffer. Kürzen Sie den Pfad, dann versuchen Sie es nochmals.

-33023 Quoted string too long for SQL.

Dies ist ein Fehler des jeweiligen ESQL-Präprozessors. Die Zeichenkette zwischen Anführungszeichen ist zu lang für die internen Puffer. Kürzen Sie die Zeichenkette, dann versuchen Sie es nochmals. Dieser Fehler wurde unter Umständen durch ein oder mehrere fehlende Anführungszeichen ausgelöst. **-33024 Macro name expected.**

Dies ist ein Fehler des jeweiligen ESQL-Präprozessors. Der Makroname der Makro-Anweisung fehlt. Geben Sie den Namen an, dann versuchen Sie es nochmals.

-33025 The name identifier-name is too long.

Dies ist ein Fehler des jeweiligen ESQL-Präprozessors. Der angegebene SQL-Bezeichner ist zu lang. SQL-Bezeichner sind auf 18 Zeichen Länge beschränkt. Überprüfen Sie die Schreibweise der Bezeichner. Sorgen Sie dafür, daß sie 18 oder weniger Zeichen umfassen.

 $-33026$  Blocks cannot be nested more than n levels.

Dies ist ein Fehler des jeweiligen ESQL-Präprozessors. Der Präprozessor beschränkt die Anzahl von geschachtelten Ebenen auf den angegebenen Wert. Schreiben Sie den Code um, dann versuchen Sie es nochmals.

**-33027 Record nesting too deep. Maximum is n.**

Dies ist ein Fehler des jeweiligen ESQL-Präprozessors. Der Präprozessor beschränkt die Anzahl von Ebenen geschachtelter Records. Schreiben Sie den Code um, dann versuchen Sie es nochmals.

**-33028 Compiler type not given.**

Dies ist ein Fehler des jeweiligen ESQL-Präprozessors. Der Compilertyp muß als Schalter in der Kommandozeile angegeben werden.

-33029 No input file given.

Dies ist ein Fehler des jeweiligen ESQL-Präprozessors. In der Kommandozeile erscheint keine Eingabedatei. Geben Sie eine an.

-33030 Cannot have a insert statement on a SCROLL cursor.

Dies ist ein Fehler des jeweiligen ESQL-Präprozessors. Die Deklaration einer INSERT-Anweisung bei einem SCROLL-Cursor ist nicht zulässig. Verwenden Sie stattdessen einen sequentiellen Cursor.

**-33031 Statement label is not allowed in this statement.**

Dies ist ein Fehler des jeweiligen ESQL-Präprozessors. Sie haben bei einer Anweisung eine Marke verwendet, die keinen echten Code in der Ausgabedatei erzeugt. Das ist nicht zulässig. Schlagen Sie die korrekte Verwendung von Marken im entsprechenden INFORMIX-ESQL-Handbuch nach.

-33032 WITH NO LOG can only be specified for TEMP tables.

Dies ist ein Fehler des jeweiligen ESQL-Präprozessors. Sie haben die Option WITH NO LOG in einem falschen Zusammenhang benutzt. Die Option WITH NO LOG ist nur für TEMP TABLE zulässig, um zu verhindern, daß Transaktionprotokoll-Operationen ausgeführt werden. Schlagen Sie im Handbuch *SQL-Sprachbeschreibung*, *Nachschlagen* die SQL-Syntax und die korrekte Verwendung der Option WITH NO LOG nach.

-33033 The field field-name is an INFORMIX extension to XPG3 X/ **OPEN standard.**

Dies ist ein Warnhinweis, den die ESQL-Präprozessoren ausgeben, wenn ein Programm mit dem Schalter-xopen compiliert wird. Er verweist darauf, daß die Feldnamen ITYPE, ID ATA und ILENGTH INFORMIX-Erweiterungen des XPG3 X/Open-Standards sind.

 $-33034$  POWER cursors not available.

Dies ist ein Fehler des jeweiligen ESQL-Präprozessors. POWER-Cursor werden nicht unterstützt.

-33035 A qualifier has not been specified.

Ein Versuch, mit einem DATETIME-Kennzeichner zu arbeiten, ist fehlgeschlagen. Sie müssen einen Bereich gültiger Werte für diesen Kennzeichner angeben. Definieren Sie den gewünschten Bereich des DATETIME-Kennzeichners. Der DATETIME-Kennzeichner braucht einen Bereich für den Beginn und einen für das Ende (z. B. YEAR TO MONTH, DAY TO HOUR usw.).

-33036 This line does not conform to ANSI X3.135-1986.

Dies ist ein Fehler des jeweiligen ESQL-Präprozessors. Die Anweisung enthält eine INFORMIX-Erweiterung des ANSI-Standards. Der Programm-Code ist also nicht standard-konform.

**-33037 Component-name is not a component of record record-name.**

Dies ist ein Fehler des jeweiligen ESQL-Präprozessors. Der gemeldete Komponentenname wird so verwendet, als wäre er ein Element des Records mit dem gemeldeten Namen, ist aber nicht so deklariert. Korrigieren Sie den Komponentennamen, dann versuchen Sie es nochmals.

**-33038 This Statement does not conform to the X/OPEN standard.** Dies ist ein Fehler des jeweiligen ESQL-Präprozessors. Die Anweisung enthält eine INFORMIX-Erweiterung des X/Open-Standards.

### -33039 Updates are not allowed in singleton select.

Dies ist ein Fehler des jeweiligen ESQL-Präprozessors. Sie haben eine UPDATE-Anweisung in Kombination mit einer SELECT-An Weisung benutzt, die nur einen Satz zurückgibt. Die UPDATE-Anweisung benötigt einen Cursor, der FOR UPDATE deklariert wurde. Informationen zu Cursorn finden Sie bei den Anweisungen DECLARE, SELECT und UPDATE im Handbuch *SQL-Sprachbeschreibung*, *Nachschlagen*.

#### **33040 Object hostvar was not declared .**

Dies ist ein Fehler des jeweiligen ESQL-Präprozessors. Die gemeldete Host-Variable ist entweder nicht deklariert, oder sie ist falsch geschrieben. Wenn die gemeldete Variable nicht als Host-Variable deklariert ist, holen Sie dies nach. Ansonsten korrigieren Sie den Schreibfehler.

-33041 Cannot open output file outfile.

Dies ist ein Fehler des jeweiligen ESQL-Präprozessors. Der Präprozessor kann die gemeldete Ausgabedatei nicht öffnen, weil nicht genügend Plattenspeicherplatz vorhanden ist, oder weil Sie nicht die Berechtigung zum Öffnen der Datei haben. Wenn nicht genügend Plattenspeicherplatz verfügbar ist, machen Sie Platz im Dateisystem, indem Sie Dateien löschen oder eine andere Platte wählen. Wenn Sie keine Berechtigung zum Öffnen der Ausgabedatei haben, geben Sie ein anderes Dateiverzeichnis an oder melden Sie sich unter einer Kennung an, die die erforderliche Berechtigung besitzt.

-33042 Cannot open input file *inputfile*.

Der Präprozessor für die eingebettete Sprache kann die Datei nicht finden, die Sie mit der Option -I in ihr Programm einbinden wollten. Prüfen Sie, ob sich die Datei in dem angegebenen Verzeichnispfad befindet. Stellen Sie sicher, daß Sie den Pfad korrekt eingegeben haben.

**33043 Out of memory.**

Dies ist ein Fehler des jeweiligen ESQL-Präprozessors. Bei der Verarbeitung der Eingabe konnte der Präprozessor nicht mehr Speicher zuweisen. Reduzieren Sie nach Möglichkeit die Anzahl von Prozessen, die parallel zum Präprozessor arbeiten, oder reduzieren Sie die Größe des Programms.

-33044 Precision must be greater than 0 and less than the specified number of digits.

> Dies ist ein Fehler des jeweiligen ESQL-Präprozessors. Sie haben die Präzision für einen DECIMAL-Wert falsch angegeben. Schlagen Sie die korrekte Verwendung im Handbuch *SQL-Sprachbeschreibung, Nachschlagen* und im entsprechenden INFORMIX-ESQL-Handbuch nach.

-33045 Overriding the previous definition of macro macro-name.

Dies ist ein Fehler des jeweiligen ESQL-Präprozessors. Es handelt sich dabei um eine Warnung. Sie haben das Makro mit dem gemeldeten Namen mehrmals definiert. Der Präprozessor benutzt das Makro mit dem gemeldeten Namen, das er als letztes vorfindet.

-33046 Indicator cannot be used with records.

Dies ist ein Fehler des jeweiligen ESQL-Präprozessors. Indikator-Variablen können nicht mit Host-Records verwendet werden. Verwenden Sie stattdessen die Indikator-Variable mit einem Record-Element.

**-33047 Record record-name is not allowed in this clause.**

Dies ist ein Fehler des jeweiligen ESQL-Präprozessors. Ein Record-Name ist in diesem Zusammenhang nicht erlaubt. Verwenden Sie stattdessen ein Record-Element.

-33049 Field type field-name has been used out of context.

Dies ist ein Fehler des jeweiligen ESQL-Präprozessors. Der angegebene Feldname ist in der GET/SET DESCRIPTOR-Anweisung falsch verwendet worden. Schlagen Sie die korrekte Syntax bei den Anweisungen GET DESCRIPTOR und SET DESCRIPTOR im Handbuch *SQL-Sprachbeschreibung, Nachschlagen* nach.

**-33050 The type or subtype type-name has already been used.** Dies ist ein Fehler des jeweiligen ESQL-Präprozessors. Die Anweisung definiert einen benutzerdefinierten Typ oder Untertyp, der bereits definiert wurde. Korrigieren Sie den Typnamen, dann versuchen Sie es nochmals.

-33051 Syntax error on identifier or symbol symbol-name.

Dies ist ein Fehler des jeweiligen ESQL-Präprozessors. Ein Syntaxfehler wurde bei oder nahe dem gemeldeten Symbolnamen festgestellt. Schlagen Sie die korrekte Verwendung von Bezeichnern im Handbuch *SQL-Sprachbeschreibung*, *Nachschlagen* und die Verwendung anderer Symbole im entsprechenden INFORMIX-ESQL-Handbuch nach.

**-33052 Unmatched ELSE.**

Dies ist ein Fehler des jeweiligen ESQL-Präprozessors. Der ESQL-Präprozessor-Anweisung ELSE muß eine entsprechende IFDEF- oder IFNDEF-Anweisung vorausgehen. Es kommt eine ELSE-Anweisung vor, der keine entsprechende IFDEF- oder IFNDEF-An Weisung vorausgeht. Sorgen Sie dafür, daß jede ELSE-Anweisung eine vorausgehende IFDEF-oder IFNDEF-Anweisung hat, dann versuchen Sie es nochmals.

### **33053 Unmatched ENDIF.**

Dies ist ein Fehler des jeweiligen ESQL-Präprozessors. Es kommt eine ENDIF-Anweisung vor, der keine entsprechende IFDEF-oder IFNDEF-Anweisung vorausgeht. Der ESQL-Präprozessor-Anweisung ENDIF muß eine entsprechende IFDEF oder IFNDEF-Anweisung vorausgehen. Stellen Sie sicher, daß jede ENDIF-Anweisung eine vorausgehende IFDEF oder IFNDEF-Anweisung hat, dann versuchen Sie es nochmals.

## -33054 Updates are not allowed on a scroll cursor.

Dies ist ein Fehler des jeweiligen ESQL-Präprozessors. Es wird ein SCROLL-Cursor in einer UPDATE-Anweisung verwendet. Die UPDATE-Anweisung benötigt einen Cursor, der FOR UPDATE deklariert wurde, damit die entsprechende Sperrenebene für die Sätze gesetzt wird, die aktualisiert werden. Weitere Informationen zur korrekten Verwendung von Cursorn finden Sie bei der Anweisung DECLARE im Handbuch *SQL-Sprachbeschreibung, Nachschlagen .*

## **33055 The name id-name has already been used.**

Dies ist ein Fehler des jeweiligen ESQL-Präprozessors. Der SQL-Bezeichner mit dem gemeldeten Namen wurde bereits deklariert. Korrigieren Sie den Namen des Bezeichners, dann versuchen Sie es nochmals.

## **33056 Error errno during output.**

Dies ist ein Fehler des jeweiligen ESQL-Präprozessors. Der Fehler mit der gemeldeten Nummer trat bei der Ausgabe auf. Sorgen Sie dafür, daß genügend Plattenspeicherplatz für die Ausgabedatei vorhanden ist, und daß Sie die entsprechenden Dateisystemberechtigungen für den Bereich besitzen, in dem die Datei abgelegt ist. Schlagen Sie die gemeldete Fehlernummer im Betriebssystemhandbuch nach, um den speziellen Grund für das Problem und die entsprechende Korrekturmaßnahme herauszufinden.

## -33057 Cannot open error log file errorfile.

Dies ist ein Fehler des jeweiligen ESQL-Präprozessors. Sie haben den Präprozessor-Schalter **log** angegeben, mit dem bestimmt wird, daß die Fehler- und Warnmeldungen in eine Datei geschrieben und nicht zur Standardausgabe geschickt werden sollen. Aber der Präprozessor kann die angegebene Datei nicht öffnen, weil nicht mehr genug Plattenspeicherplatz vorhanden ist, oder Sie nicht die Betriebssystemberechtigung zum Öffnen der Datei haben. Wenn nicht ausreichend Plattenspeicherplatz vorhanden ist, machen Sie bitte Platz im Dateisystem, indem Sie Dateien löschen oder eine andere Platte wählen.

Wenn Sie nicht die Systemberechtigung zum Öffnen der Datei haben, geben Sie ein anderes Dateiverzeichnis an, oder melden Sie sich unter einer Kennung mit der erforderlichen Berechtigung an.

-33058 Option-name is not a valid default option for the column **d efin ition .**

Dies ist ein Fehler des jeweiligen ESQL-Präprozessors. Sie haben eine ungültige Option in der DEFAULT-Klausel der Spaltendefinition angegeben. Im Handbuch *SQL-Sprachbeschreibung, Nachschlagen* finden Sie die gültigen Optionen für die DEFAULT-Klausel in der Spaltendefinition.

**-33060 Invalid expression.**

Dies ist ein Fehler des jeweiligen ESQL-Präprozessors. Der angegebene Ausdruck ist nicht korrekt. Die richtige Syntax und Verwendung dieses Ausdrucks ist im Handbuch *SQL-Sprachbeschreibung*, *Nachschlagen* beschrieben.

**-33061 Unable to expand recursive macro macro-name.**

Dies ist ein Fehler des jeweiligen ESQL-Präprozessors. Der Präprozessor kann das Makro mit dem gemeldeten Namen nicht voll expandieren, weil eine Schleife in den definierten Makros vorhanden ist. Korrigieren Sie das fehlerhafte Makro, dann versuchen Sie es nochmals.

**-33062 Missing ENDIF.**

Dies ist ein Fehler des jeweiligen ESQL-Präprozessors. Eine IFDEF- oder IFN-DEF-Präprozessoranweisung muß mit einer entsprechenden ENDIF-Anweisung abgeschlossen werden. Es kommt eine IFDEF- oder IFNDEF-Anweisung vor, die keine entsprechende ENDIF-Anweisung vor dem Ende der Quelldatei hat. Sorgen Sie dafür, daß jede IFDEF- und IFNDEF-Anweisung mit einem ENDIF abgeschlossen ist, dann versuchen Sie es nochmals.

**-33063 Already within BEGIN DECLARE SECTION.**

Dies ist ein Fehler des jeweiligen ESQL-Präprozessors. Es kommt eine EXEC SQL BEGIN DECLARE SECTION-Anweisung innerhalb eines anderen BEGIN/ END DECLARE-Blocks vor. Entfernen Sie die redundante BEGIN DECLARE SECTION-Anweisung, oder fügen Sie die fehlende END DECLARE-Anweisung vor dem zweiten BEGIN DECLARE SECTION ein.

-33064 variable-name has appeared before with a different case. **e sq l / language-**

Dies ist ein Fehler des jeweiligen ESQL-Präprozessors. Die angegebene Variable erscheint mehrmals in verschiedenen Kombinationen aus Großund Kleinbuchstaben. Da dieses Produkt nicht zwischen Groß- und Klein-
Schreibung unterscheidet, wird die Variable so behandelt, als wäre sie mit der letzten Deklaration identisch. Ändern Sie den Namen (nicht die Schreibweise) von einer der Variablendeklarationen, dann compilieren Sie neu.

### **33065 Cursor/statem ent id id is too long when prefixed by module name.**

Dies ist ein Fehler des jeweiligen ESQL-Präprozessors. Wenn Sie den Schalter -local bei der Vorverarbeitung angeben, werden Cursornamen und Anweisungsbezeichner mit einer eindeutigen Marke versehen, die aus dem Modulnamen erzeugt wird. Die kombinierte Länge des Cursor- (oder Anweisungs- ) Bezeichners und die eindeutige Marke dürfen nicht länger als 18 Zeichen sein.

Auf UNIX-Systemen wird die inode-Nummer des Quellprogramms als eindeutige Marke benutzt. Dies ist eine Warnung; es ist keine Beeinträchtigung der Ablaufgeschwindigkeit des Programms zu erwarten.

## -33066 Cursor/statement ids idl and id2 are not unique in first 18 characters when prefixed by module name.

Dies ist ein Fehler des jeweiligen ESQL-Präprozessors. Wenn Sie den Schalter -local bei der Vorverarbeitung angeben, werden Cursornamen und Anweisungsbezeichner mit einer eindeutigen Marke versehen, die aus dem Modulnamen erzeugt wird. Die Kombination aus der Marke und dem Cursor- (oder Anweisungs-) Bezeichner ist in den ersten 18 Zeichen nicht eindeutig. Die Kombination ist mit einem anderen Cursor- oder Anweisungsbezeichner im selben Modul identisch. Ändern Sie die problematischen Namen, um eine Namenskollision zu verhindern, dann versuchen Sie es nochmals.

Auf UNIX-Systemen wird die inode-Nummer des Quellprogramms als eindeutige Marke benutzt. Diese ist eine Warnung; es ist keine Beeinträchtigung der Ablaufgeschwindigkeit des Programms zu erwarten.

#### **33067 ELIF without IFDEF.**

Dies ist ein Fehler des jeweiligen ESQL-Präprozessors. Der ESQL-Präprozessor-Anweisung ELIF muß eine entsprechende IFDEF- oder IFNDEF-Anweisung vorausgestellt werden. Sorgen Sie dafür, daß es eine entsprechende IFDEF- oder IFNDEF-Anweisung gibt, dann versuchen Sie es nochmals.

#### $-33068$  ELIF after ELSE.

Dies ist ein Fehler des jeweiligen ESQL-Präprozessors. Die ESQL-Präprozessor-Anweisung ELIF darf nicht nach einer ELSE-Anweisung kommen. Sorgen Sie dafür, daß nach einer ELSE-Anweisung keine ELIF-Anweisung folgt, dann versuchen Sie es nochmals.

**-33070 Stack overflow occured during statement parse.**

Diese Fehlermeldung erscheint sehr selten. Sie zeigt an, daß eine interne Speichergrenze erreicht wurde. Sie kann zum Beispiel erscheinen, wenn sich in ihrer Anweisung (SELECT, INSERT, UPDATE, DELETE usw.) extrem viele komplizierte Klauseln befinden (WHERE, MATCHES, LIKE usw.) In diesem Fall sollten Sie die Anzahl der Klauseln reduzieren und es nochmals versuchen.

**-33200 Invalid Statement on symbol variable-name.**

Dies ist ein Fehler des INFORMIX-ESQL/C-Präprozessors. Der angegebene Typ war nicht definiert, oder in einer Anweisung erschien ein Dollarzeichen (\$) an der falschen Stelle. Suchen Sie nach Schreibfehlern, falsch plazierten \$- Zeichen oder undefinierten Typen.

**-33201 Fixed character pointers are not allowed.**

Dies ist ein INFORMIX-ESQL/C-Präprozessorfehler. Alphanumerische Zeiger vom Typ Fixchar sind in diesem Zusammenhang nicht zulässig. Ersetzen Sie den Fixchar-Zeiger durch einen Zeichen-Zeiger.

-33202 Incorrect dimension on array variable variable-name.

Dies ist ein Fehler des INFORMIX-ESQL/C-Präprozessors. Sie haben die Array-Variable mit einer falschen Dimension angesprochen. Korrigieren Sie die Dimension, dann versuchen Sie es nochmals.

-33203 Incorrect level(s) of indirection on variable variable**name .**

Dies ist ein Fehler des INFORMIX-ESQL/C-Präprozessors. Eine Cursorvariable wird mit der falschen Anzahl von Umleitungsebenen verwendet. Überprüfen Sie die Anweisung in dieser Hinsicht.

-33204 Right curly brace found with no matching left curly **brace.**

> Dies ist ein Fehler des INFORMIX-ESQL/C-Präprozessors. Der Code enthält entweder eine falsch plazierte abschließende geschweifte Klammer, oder es fehlt eine linke geschweifte Klammer. Überprüfen Sie den Code auf nicht paarweise verwendete geschweifte Klammern.

**-33205 PARAMETER cannot be used inside of a C block.**

Dies ist ein Fehler des INFORMIX-ESQL/C-Präprozessors. Die Anweisung PARAMETER ist nur in einem Funktionsdeklarationsblock zulässig. Sehen Sie nach, ob Sie die PARAMETER-Anweisung außerhalb einer Funktion benutzt haben.

#### -33206 Qualifier(s) for variable-name not initialized.

Dies ist ein INFORMIX-ESQL/C-Präprozessorfehler. Aufgrund der Komplexität der angegebenen DATETIME- oder INTERVAL-Variablen können die Datumskomponenten ihrer Elemente nicht korrekt initialisiert werden. Vereinfachen Sie die Variable, dann versuchen Sie es nochmals.

#### -33207 Type typedef-name too complex for **ESQL/C.**

Dies ist ein Fehler des INFORMIX-ESQL/C-Präprozessors. Die Definition der gemeldeten Typdefinitionsvariablen ist zu komplex. INFORMIX-ESQL/C unterstützt nicht die Verwendung von multidimensionalen Arrays oder Unions in einer Typdefinition. Vereinfachen Sie die Typdefinition.

-33208 Runtime error is possible because size of host-variable**name is unknown.**

Dies ist ein Fehler des INFORMIX-ESQL/C-Präprozessors. ESQL/C ist die Größe der Hostzeichenvariable nicht bekannt. Wenn die Variable in einer INTO-Klausel verwendet wird, kann Speicher überschrieben werden. Geben Sie die Variable als ein Zeichen-Array mit einer numerischen Größe an. Die numerische Größe kann ein Literalwert oder ein ESQL/C-Makrowert sein.

#### -33209 Statement must terminate with ';'.

Dies ist ein Fehler des INFORMIX-ESQL/C-Präprozessors. In der Anweisung fehlt der zwingend erforderliche Strichpunkt. Auch wenn der Präprozessor ohne Probleme weiterlaufen kann, ist es dennoch empfehlenswert, einen Strichpunkt in die Anweisung einzufügen. Damit werden zukünftige Probleme verhindert, wenn weiterer Code in dieses Programm eingefügt wird.

**33500** *filen am e* **: bad environment v a ria b le on lin e** *n u m ber***.**

Der Eintrag in der angegebenen Zeile in der angegebenen Datei zur Umgebungskonfiguration ist nicht korrekt. Ändern Sie den Eintrag (die Belegung oder den Namen der Umgebungsvariablen) und versuchen Sie es nochmals.

-33501 Mapping file for DBAPICODE is not found.

Das SQL API kann die Abbildungsdatei nicht finden, in der der Standardzeichensatz und die angegebene Umgebungsvariable DBAPICODE festgelegt sind. Stellen Sie sicher, daß der Zeichensatz in dem Dateiverzeichnis mit Meldungen ihrer Platform steht. In Systemen, die NLS-fähig sind, wird der Standardzeichensatz in der Umgebungsvariablen LANG definiert. In Systemen, die nicht NLS-fähig sind, ist der Standardzeichensatz der voreingestellte 8-Bit-Zeichensatz.

-33502 Mapping file does not have the correct format.

Die Abbildungsdatei für die angegebene Umgebungsvariable DBAPICODE ist nicht korrekt formatiert. Die Textdatei für die Zeichenabbildungstabelle kann beliebig viele Zeilen umfassen. Eine Zeile darf ein Kommentar sein, oder eine l:l-Abbildung eines Zeichens eines DBAPICODE-Zeichensatzes auf ein equivalentes Zeichen des Zielzeichensatzes. Die Textdatei sollte in ASCII vorliegen oder in einem Zeichensatz, der die signifikanten Zeichen ASCII-gemäß darstellt (z. B. #, Klammern und numerische Zeichen).

**-47086 Cannot specify current as default value with nondatetime column type.**

> Sie können die Zeitangabe der Systemuhr nur dann als Standardwert zuweisen, wenn der Datentyp der Spalte DATETIME ist. Wenn dies gestattet ist, weisen Sie der Spalte den Datentyp DATETIME zu oder geben Sie einen anderen Standardwert für die Spalte an.

-47087 Cannot specify null default value when column doesn<sup>t</sup> **accept nulls.**

Wählen Sie einen Standardwert für die Spalte, der ungleich Null ist oder ändern Sie die Spalte so, daß sie Null-Werte akzeptiert.

-47088 Cannot specify server or site as a default value with **th is column type.**

Sie können nur den Namen des aktuellen Datenbankservers oder Rechners als Standardwert angeben, wenn der Datentyp der Spalte CHAR, NCHAR, VARCHAR oder NVARCHAR ist. Ändern Sie den Datentyp der Spalte (falls erlaubt) oder geben Sie einen anderen Standardwert an.

-47089 Cannot specify server or site as a default value with **th is column lenght.**

Die minimale Spaltenlänge muß 18 sein, wenn Sie einer Spalte mit dem Datentyp CHAR, NCHAR, VARCHAR oder NVARCHAR den Namen des aktuellen Servers als Standardwert zuweisen wollen. Vergrößern Sie die Spalte oder geben Sie einen anderen Standardwert an.

-47090 Cannot specify today as a default value with this column **type.**

Sie können die Zeitangabe der Systemuhr nur dann als Standardwert zuweisen, wenn der Datentyp der Spalte DATE ist. Wenn dies gestattet ist, weisen Sie der Spalte den Datentyp DATE zu oder geben Sie einen anderen Standardwert für die Spalte an.

-47091 Cannot specify user as a default value with this column **type.**

Sie können nur den Namen des aktuellen Benutzers als Standardwert angeben, wenn der Datentyp der Spalte CHAR, NCHAR, VARCHAR oder NVARCHAR ist. Ändern Sie den Datentyp der Spalte (falls erlaubt) oder geben Sie einen anderen Standardwert an.

-47092 Cannot specify user as a default value with this column **lenght.**

Sie können nur den Namen des aktuellen Benutzers als Standardwert angeben, wenn der Datentyp der Spalte CHAR, NCHAR, VARCHAR oder NVARCHAR ist. Die Minimallänge muß 8 sein. Vergrößern Sie die Spaltenlänge oder geben Sie einen anderen Standardwert an.

-47093 Cannot create unique or primary key constraint with **column type of BYTE or TEXT.**

> Wenn Sie einen Unique- oder Primäschlüssel-Constraint auf die Spalte anlegen möchten, darf der Datentyp nicht TEXT oder BYTE sein. Ändern Sie den Datentyp, wenn dies erlaubt ist.

 $-47095$  Column not found in referenced table.

Sie können keinen Fremdschlüssel-Constraint auf eine Spalte anlegen, die es in der angesprochenen Tabelle gar nicht gibt. Verwenden Sie andere Spalten für den Constraint.

-47098 Number of Columns in composite list exceeds maximum.

Mit **INFORMIX-OnLine Dynamic Server** können Sie nicht mehr als 16 Spaltennamen in einem einzelnen Unique- oder Primär-Constraint verwenden. Mit **INFORMIX-SE** liegt die entsprechende Grenze bei 8 Spaltennamen. Verringern Sie die Anzahl von Spaltennamen in ihrem Constraint.

-47099 You cannot modify an existing constraint.

Mit der Menüoption ALTER TABLE können Sie keinen existierenden Constraint ändern. Bereits existierende Constraints sind durch ein Sternchen vor dem Namen gekennzeichnet.

 $-47100$  Column not in this table.

Sie können keinen Constraint auf eine Spalte anlegen, die es in der Tabelle gar nicht gibt.

-47101 To drop an existing constraint, the current field must be constraint name.

Die Schreibmarke befindet sich im falschen Bildschirmfeld. Bewegen Sie die Schreibmarke auf einen Eintrag im Feld Constraint Name, wenn Sie alle Spalten löschen wollen, die mit einem Primärschlüssel, Prüf- oder Unique-Constraint verknüpft sind. Markieren Sie das Feld Constraint um alle Spalten zu löschen, die mit einem Fremdschlüssel-Constraint verknüpft sind.

#### -47102 You have exceeded the temporary buffer size.

Der Puffer in SQL-Editor, in dem sich der Wert des Prüf-Constraints und der literale Standardwert des Constraints befinden, ist voll. Verwenden Sie einen Editor mit einem größeren Puffer, wenn Sie den Prüf-Constraint ändern möchten.

-47104 The fill factor percentage must be a positive integer not **to exceed 100.**

Sie haben versucht, einen Füllfaktor anzugeben, der größer als 100% oder eine negative Zahl ist. Geben Sie eine andere Prozentangabe ein oder drükken Sie RETURN um den Standardwert von 90% als Größe für den Füllfaktor anzugeben.

# Sammelboxen / Organizer cases

Für Handbücher des vorliegenden Formates bieten wir zweiteilige Sammelboxen in zwei unterschiedlichen Größen an. Der Bestellvorgang entspricht dem für Handbücher.

Two-part organizer cases are available in two sizes for storing manuals in the present format. The ordering procedure is the same as for manuals.

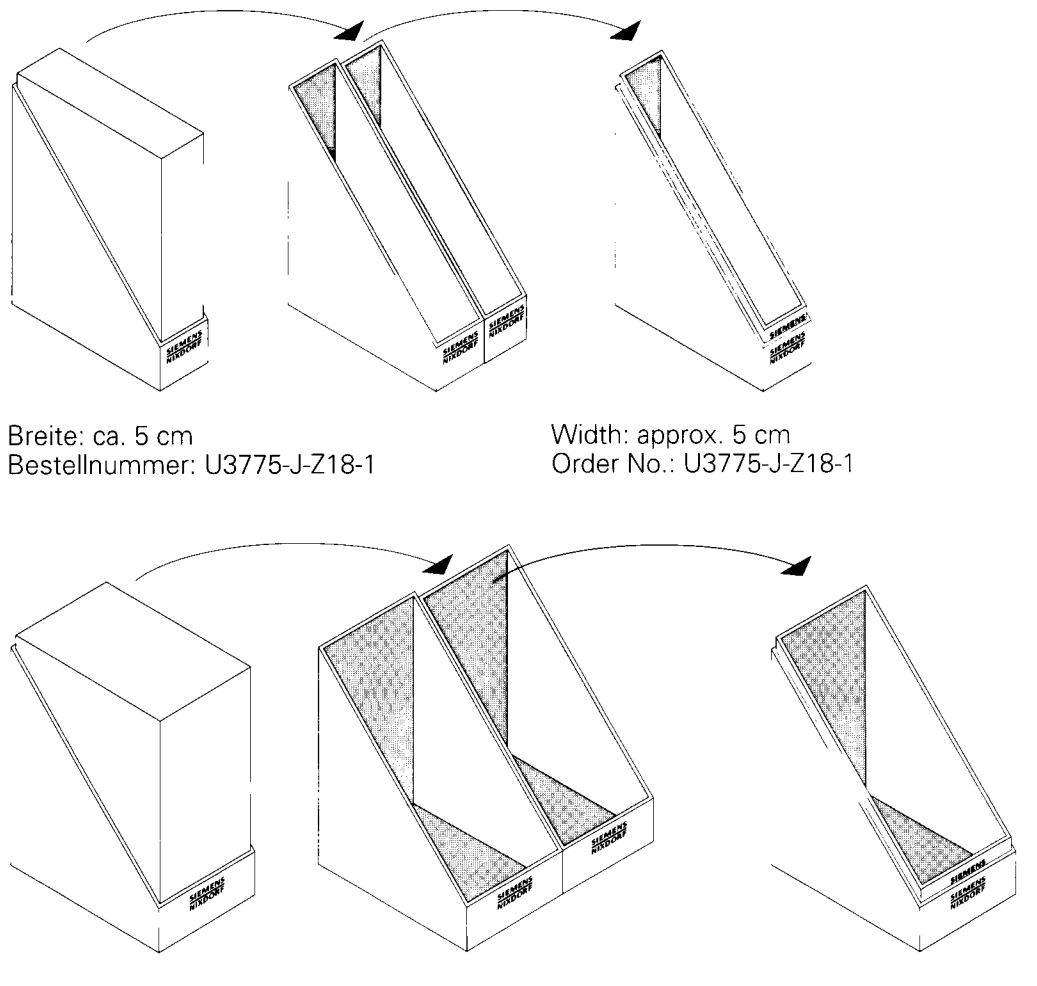

Breite: ca. 10 cm Bestellnummer: U3776-J-Z18-1 Width: approx. 10 cm Order No.: U3776-J-Z18-1

# 945548

Herausgegeben von / Published by Siemens Nixdorf Informationssysteme AG D-33094 Paderborn D-81730 München

Bestell-Nr./Order No. *U9641-J-Z265-2* Printed in the Federal Republic of Germany 3520 AG 7943. (5850) F

Das Papier dieser Broschüre erfüllt unsere Forderungen nach einem umweltfreundlichen Papier. Das Rohpapier wird aus chlorfrei gebleichtem Zellstoff hergestellt.

This brochure is printed on environmentally friendly paper, cellulose treated with chlorine-free bleach.

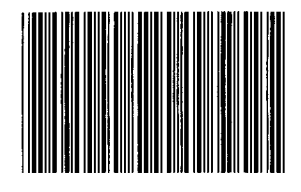

**9Y505974**